# Field oriented vector AC Drive for asyncronous motors

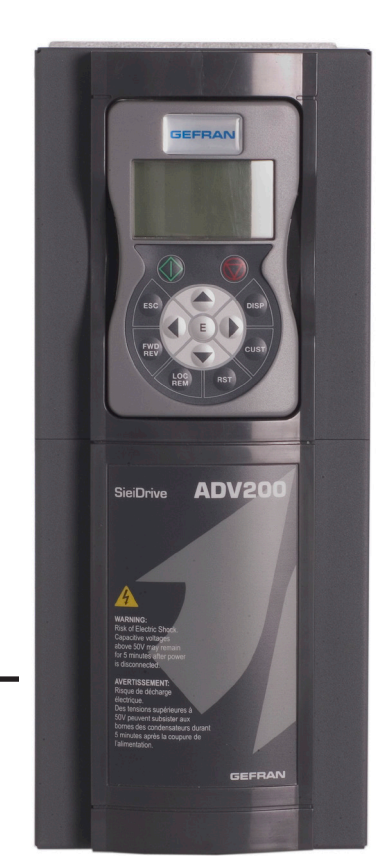

# ADV200

**Internal Equations description** 

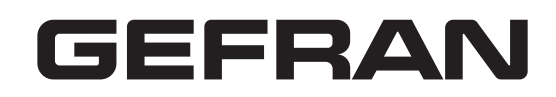

<span id="page-1-0"></span>This manual explains the functions and the description of the parameters.

The informations about mechanical installation, electrical connection and fast start-up can be found on the ADV200 Quick start guide.

The whole set of manuals (included the expansions and field bus manuals) can be found on the CD provided with the dirve.

#### **Software version**

This manual is updated according the software version V 7.X.0.

Variation of the number replacing "X" have no influence on the functionality of thedevice.

The identification number of the software version is indicated on the identification plate of the drive or can be checked with the **Firmware ver.rel** - PAR 490 parameter, menu 2.5.

#### **General information**

*Note !* In industry, the terms "Inverter", "Regulator" and "Drive" are sometimes interchanged. In this document, the term "Drive" will be used.

Before using the product, read the safety instruction section carefully (ADV200 - Quick Start-up guide). Keep the manual in a safe place and available to engineering and installation personnel during the product functioning period.

Gefran S.p.A has the right to modify products, data and dimensions without notice. The data can only be used for the product description and they can not be understood as legally stated properties.

Thank you for choosing this Gefran product.

We will be glad to receive any possible information which could help us improvingthis manual. The e-mail address is the following: techdoc@gefran.com.

All rights reserved

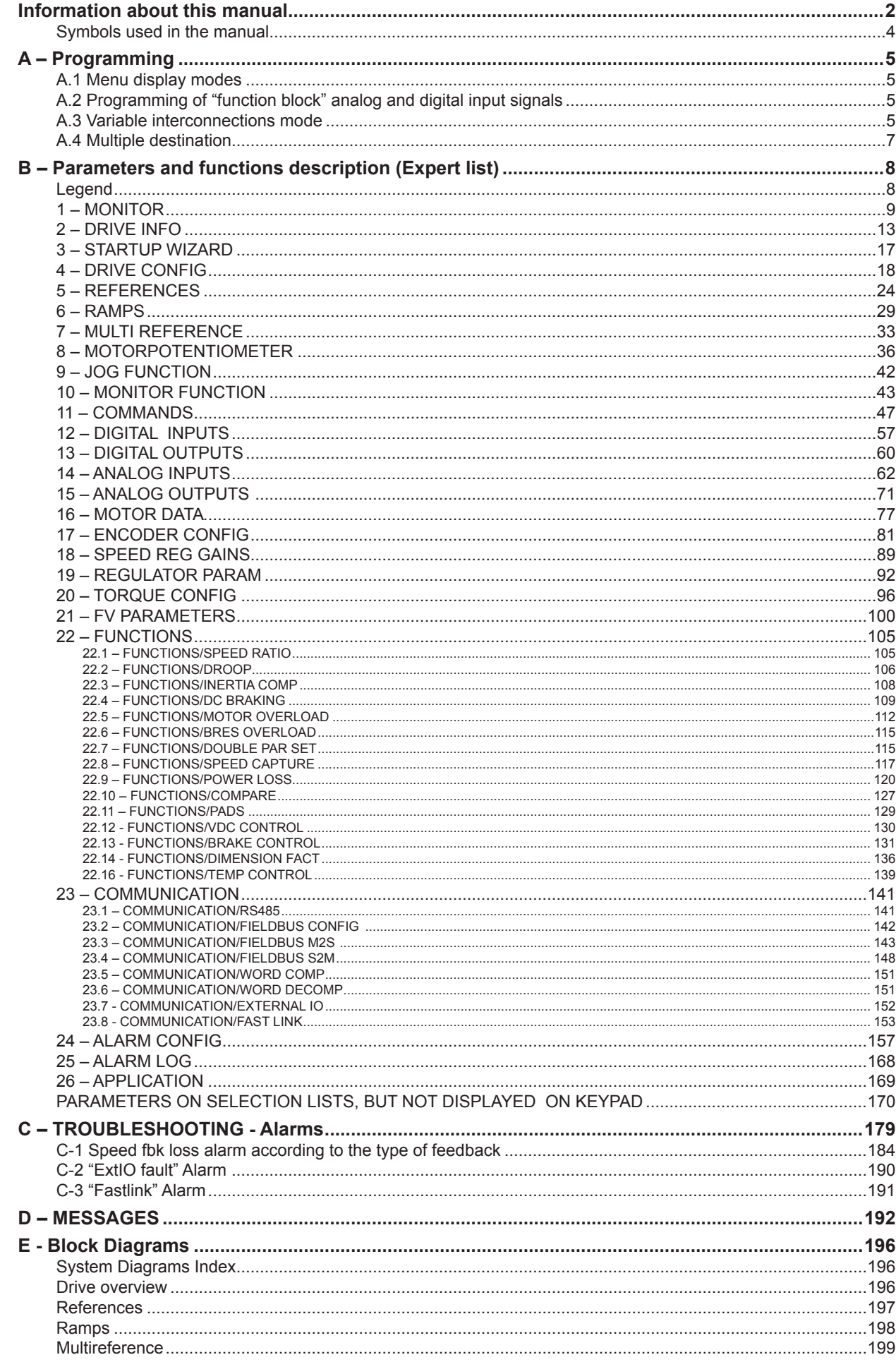

<span id="page-3-0"></span>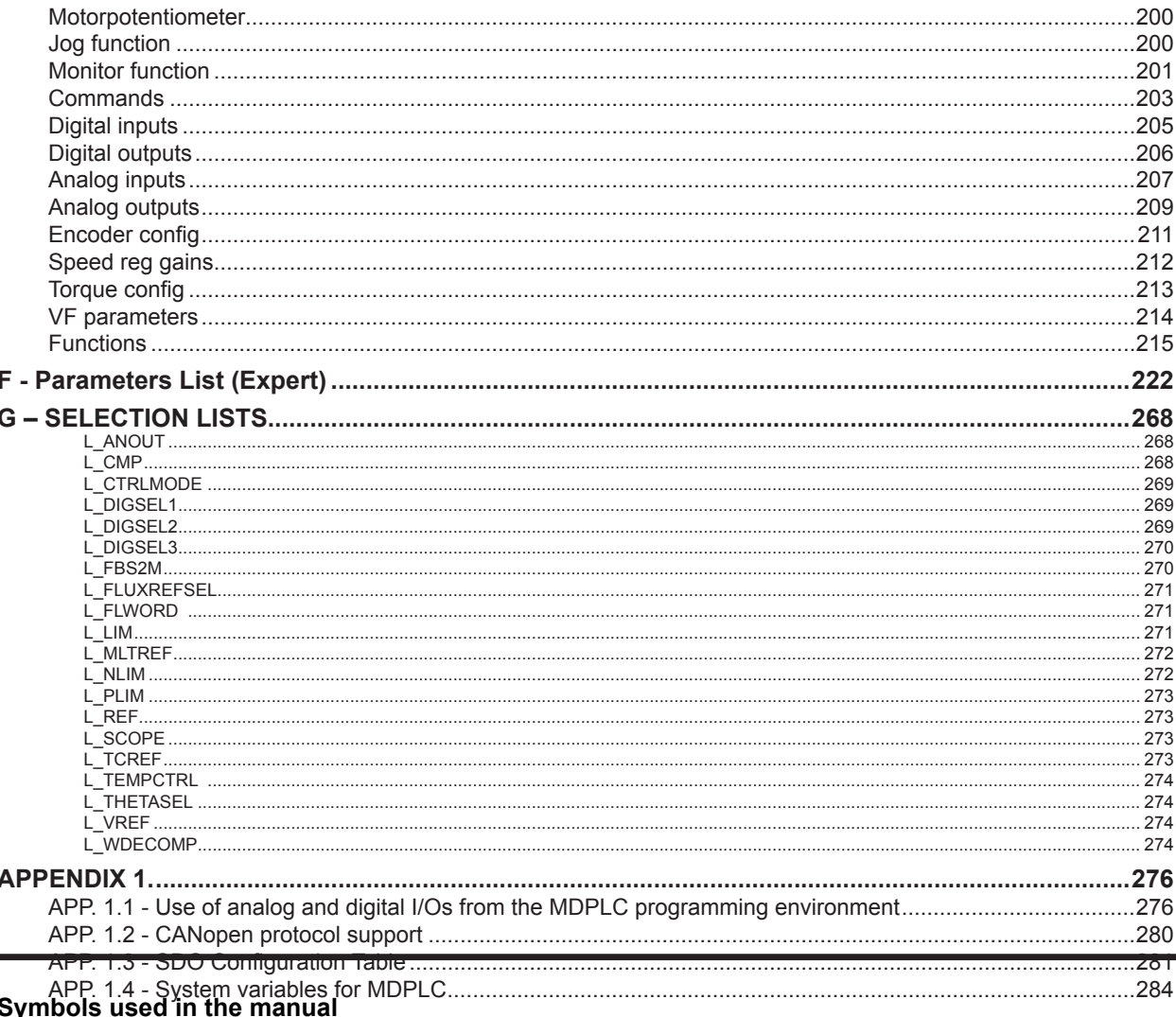

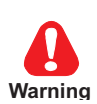

#### 

Indicates a procedure, condition, or statement that, if not strictly observed, could result in personal injury or death. Indique le mode d'utilisation, la procédure et la condition d'exploitation. Si ces consignes ne sont passtrictement respectées, il v a des risques de blessures corporelles ou de mort.

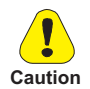

Indicates a procedure, condition, or statement that, if not strictly observed, could result in damage to or destruction of equipment.

Indique et le mode d'utilisation, la procédure et la condition d'exploitation. Si ces consignes ne sont pas strictement respectées, il y a des risques de détérioration ou de destruction des appareils.

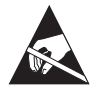

Indicates that the presence of electrostatic discharge could damage the appliance. When handling the boards, always wear a grounded bracelet.

Indique que la présence de décharges électrostatiques est susceptible d'endommager l'appareil. Toujours porter un bracelet de mise à la terre lors de la manipulation des cartes.

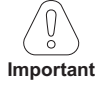

Indicates a procedure, condition, or statement that should be strictly followed in order to optimize these applications. Indique le mode d'utilisation, la procédure et la condition d'exploitation. Ces consignes doivent êtrerigoureusement respectées pour optimiser ces applications.

Note !

Indicates an essential or important procedure, condition, or statement. Indique un mode d'utilisation, de procédure et de condition d'exploitation essentiels ou importants

#### <span id="page-4-0"></span>**A.1 Menu display modes**

The programming menu can be displayed in two modes, which can be selected using the **Access mode** parameter (04 - DRIVE CONFIG menu):

- **Easy** (default) only the main parameters are displayed.
- **Expert** all the parameters are displayed

#### **A.2 Programming of "function block" analog and digital input signals**

The signals, variables and parameters of each single "function block" of the drive are interconnected in order to achieve the configurations and controls inside the control system.

These can be managed and modified using the keypad, PC configurator or fieldbus programming. The programming mode is based on the following logic:

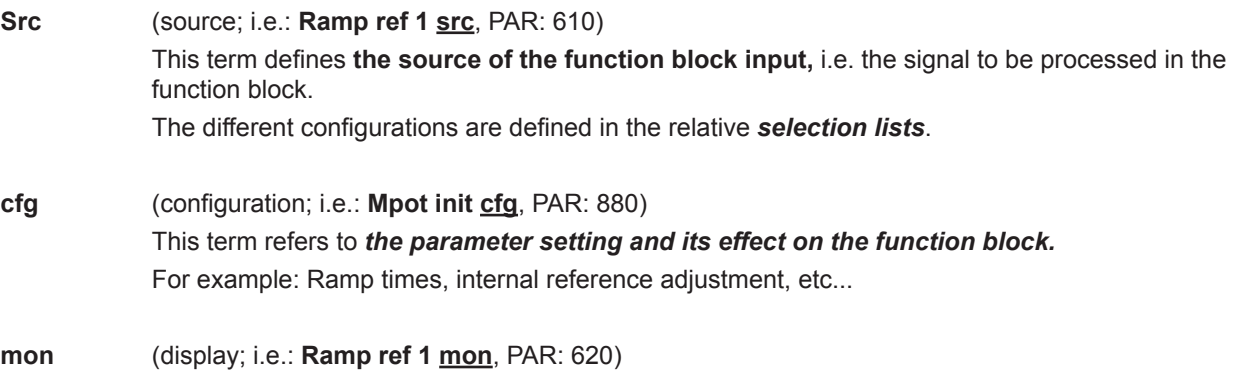

This term refers to the *variable output from the function block, which is the result of the calculations performed on the actual block*.

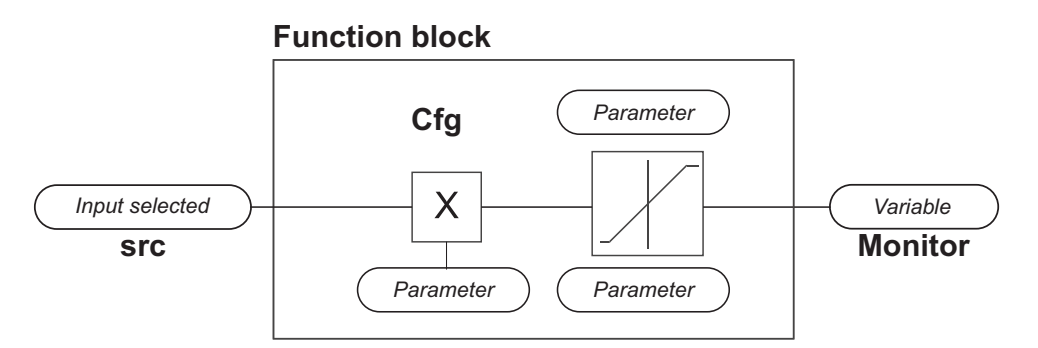

#### **A.3 Variable interconnections mode**

The **source (src)** allows the desired control signal to be assigned to the function block input. This operation is performed by using specific selection lists.

Possible control signal sources:

#### **1 – Physical terminal**

The analog and digital signals come from the terminal strip of the regulation card and/or from those of the expansion cards.

#### **2 – Drive internal variables**

Internal drive control system variables, from "function block" calculations, sent via keypad, PC configurator or fieldbus.

#### **Practical example**

The following examples illustrate the philosophies and methods with which more or less complex operations are performed in the single "function blocks", the results of which represent the output of the block.

#### *• Example: Changing the Speed Reference source*

The main drive reference (in the default configuration) **Ramp ref 1 mon** (PAR: 620) is generated by the output of the function block "**Ramp setpoint Block**".

Its default source is the **Analog input 1 mon** signal (PAR: 1500), from the output of the function block "**Analog input 1 Block**", which in this case refers to analog input 1 of the signal terminal strip.

To change the reference source from the analog input to a digital reference inside the drive, the input signal must be changed to "**Ramp setpoint Block**".

Enter the **Ramp ref 1 src** parameter (PAR: 610) and set a new reference, selecting it from among those listed in the L\_MLTREF selection list, for example **Dig ramp ref 1** (PAR: 600).

#### *• Example: Inverting the analog reference signal*

To invert the "**Analog input 1 Block**" output signal, the value of the **An inp 1 sign src** parameter (PAR: 1526), which has a default setting of **Null** (no operation), must be changed by selecting the source of the command signal from among those listed in the L\_DIGSEL 2 selection list, for example **Digital input X mon**, **One** (function always enabled), etc.

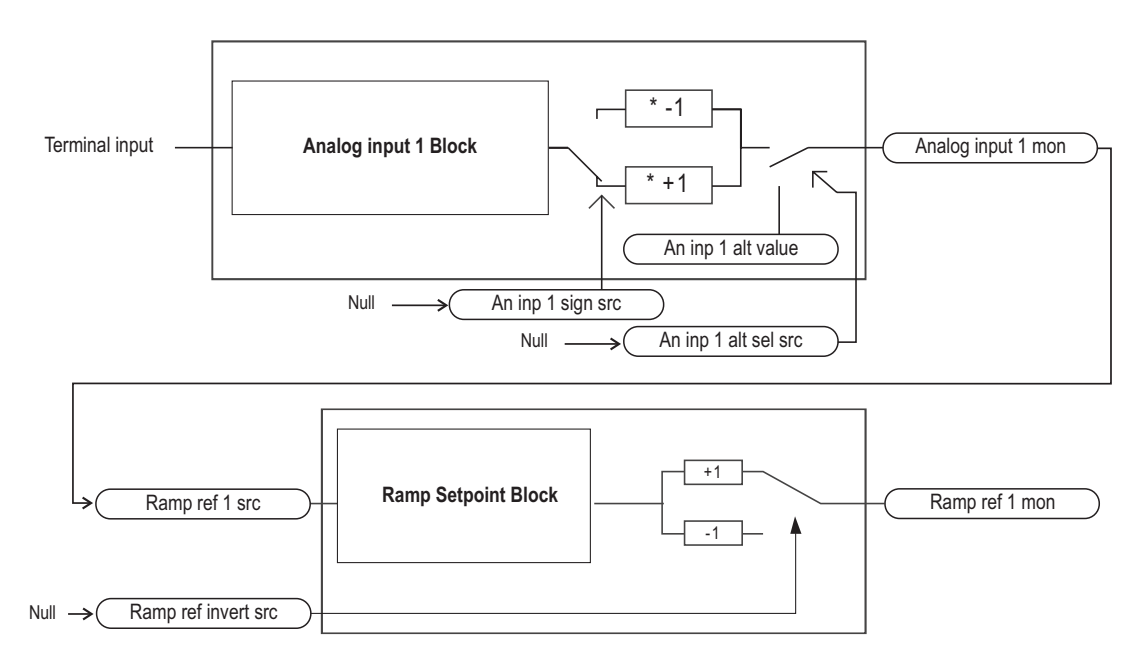

The diagrams above illustrate the internal processing philosophy of the single "function blocks" and the result of these changes on the other interconnected "function blocks".

The Common Common Common Common Common Common Common Common Common Common Common Common Common Common Common Co *Note !* This section contains a brief description of the functions of the other parameters in the function blocks not included for the changes in the example

The **An inp 1 alt sel src** parameter (PAR: 1528) can be used to select an alternative reference for the **Analog input 1 mon** (PAR: 1500) output.

The **An inp 1 alt value** parameter (PAR: 1524) determines the alternative reference value for the **Analog input 1 mon** (PAR: 1500) output.

The **Ramp ref invert src** parameter (PAR: 616) can be used to select the source for the command to reverse the "**Ramp setpoint**" function block output.

The output signal from the "**Ramp setpoint**" block is displayed in the **Ramp ref 1 mon** parameter (PAR: 620).

#### <span id="page-6-0"></span>**A.4 Multiple destination**

Several functions can be assigned together to each input: to display which and how many functions have been assigned to each input, check the relative "**dest**" parameter to see whether there is a number shown in square brackets to the right of the number of the selected parameter (as shown in the figure below).

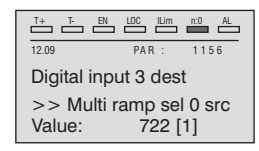

If there is a number, press the key to display the next source applied to the selected input.

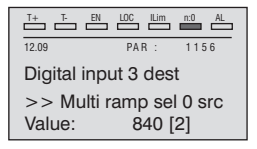

## <span id="page-7-0"></span>**Legend**

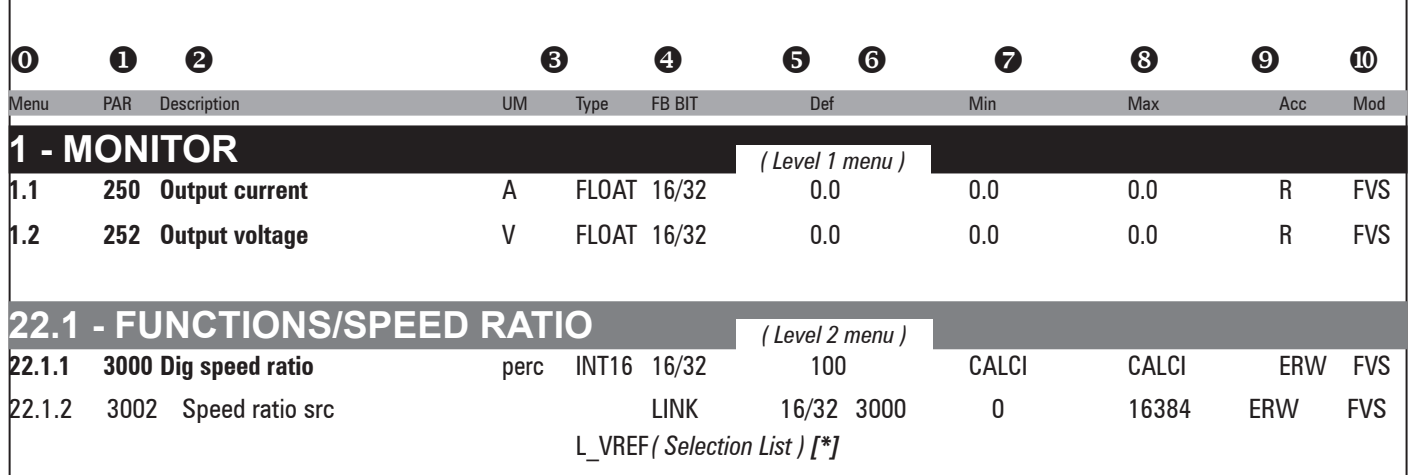

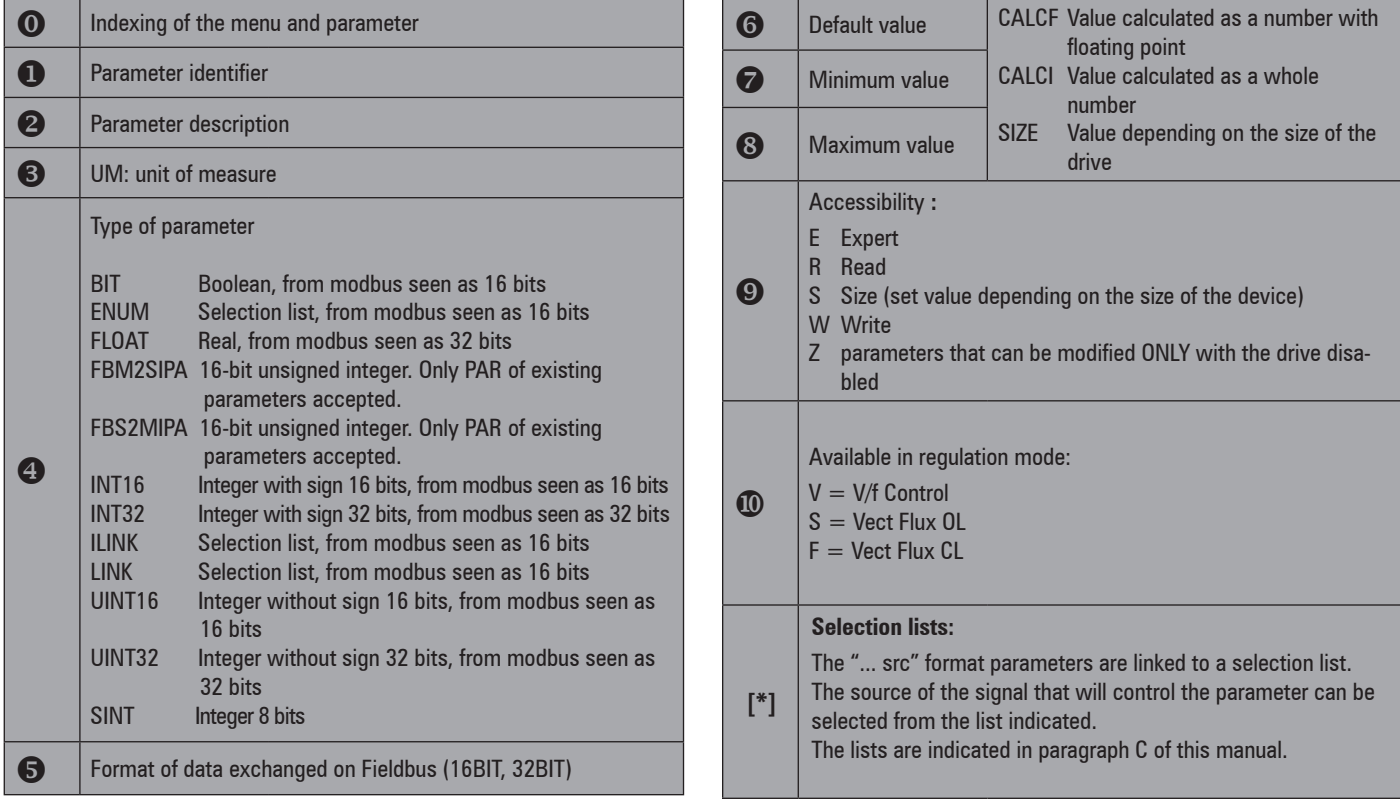

<span id="page-8-0"></span>

*Note !* The drive is factory-set to control Asynchronous motors. To switch to Synchronous mode, send the **Load synch control** command (In menu 4 DRIVE CONFIG, first set PAR 554 **Access mode** = Expert, then again in menu 4 - DRIVE CONFIG, run parameter 6100 **Load synch control**). The drive is re-started (in this mode, reference should be made to the "ADV 200 – Field-oriented vector inverter for synchronous motors – Description of functions and list of parameters" guide on the CD supplied with the inverter or downloadable from the www.gefran.com website).

To return to Asynchronous motor control mode, send the **Load asynch control** command (PAR 6100). The drive is re-started to operate in the new mode.

The continuum continuum continuum continuum continuum continuum continuum continuum continuum continuum continuum continuum

# **1 – MONITOR**

The monitor menu displays the measured values of the sizes and of the drive operating parameters.

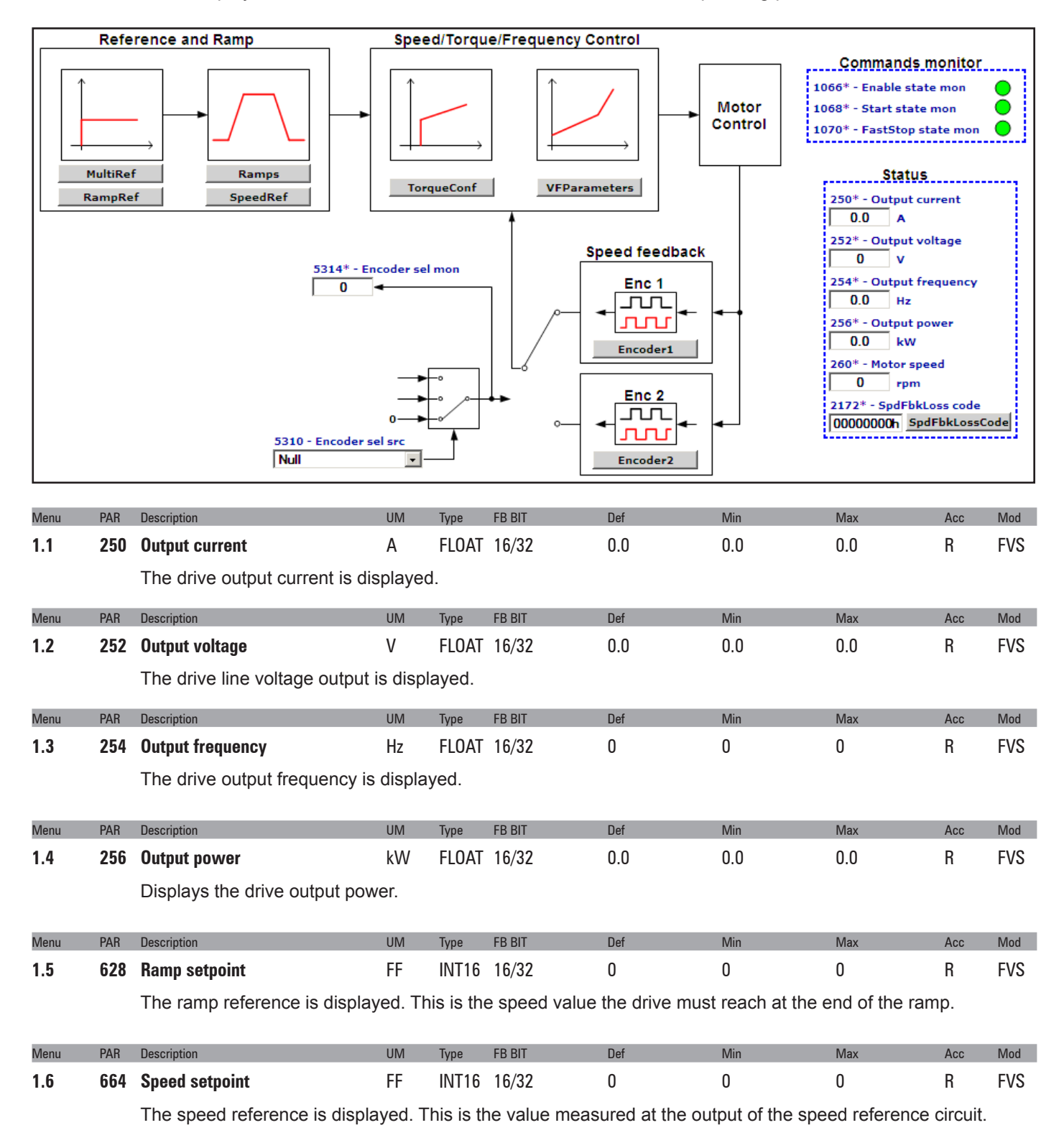

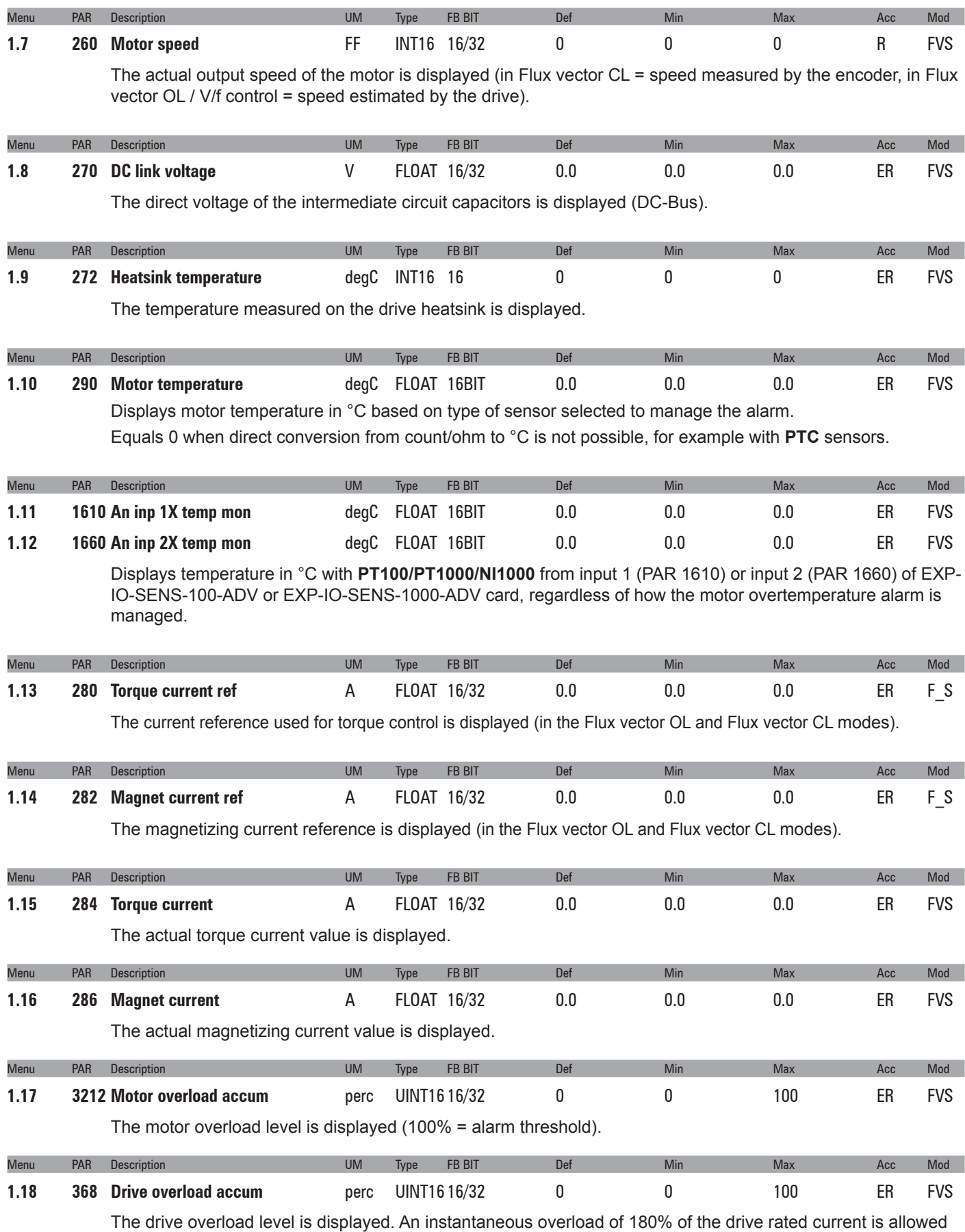

for 3 s. The thermal image I²t adjusts the drive output current thresholds. During normal operation, the instantaneous output current value can reach 180% of the drive rated current. After 0,5 s at 180%, the output current threshold is reduced to 160%. When the overload level **par. 368 Drive overload accum** reaches 100%, the output current threshold is reduced to 100% of the rated current, and stays at that value until the I<sup>2</sup>t integrator cycle is complete. At this point the 180% instantaneous overload is re-enabled.

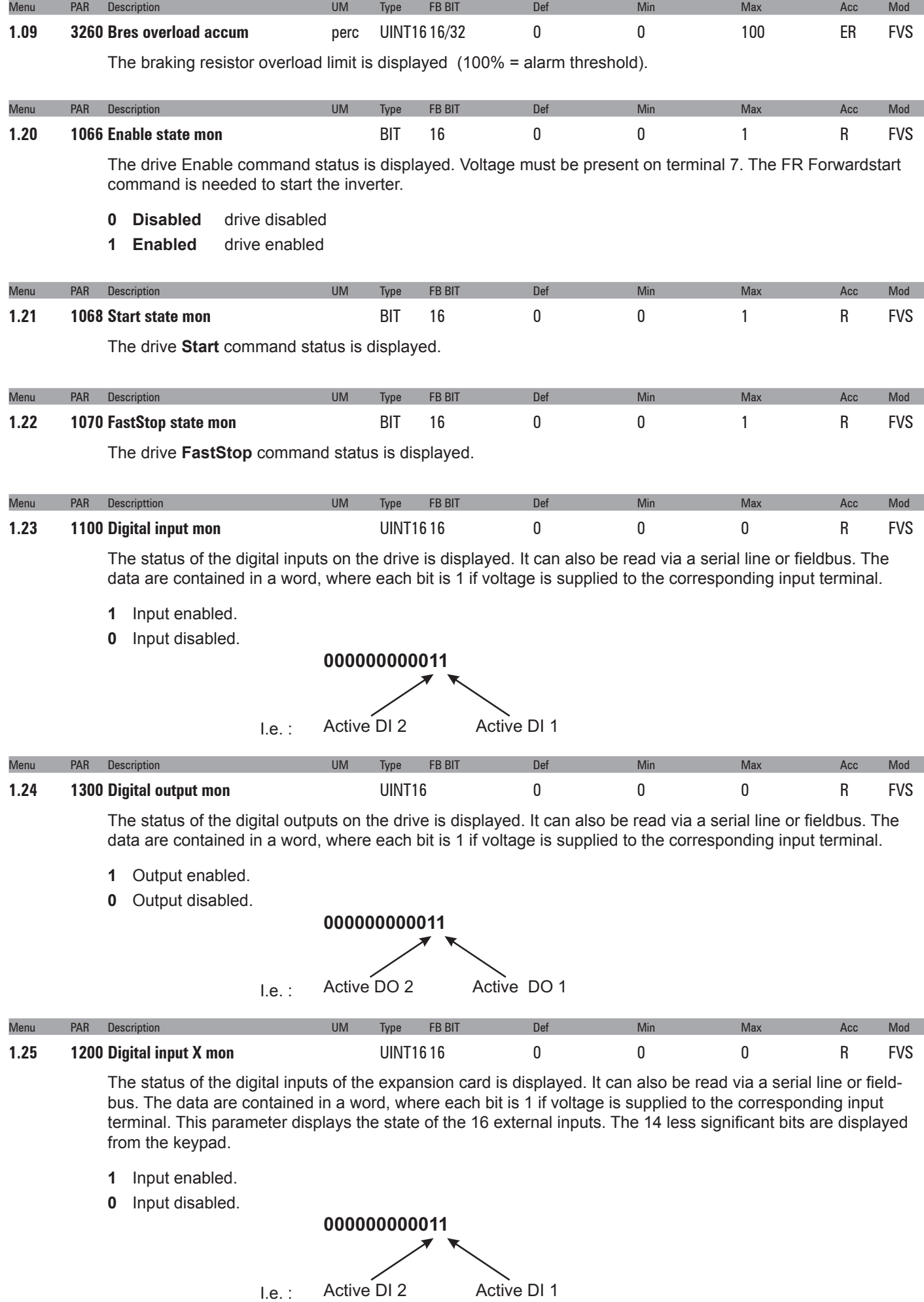

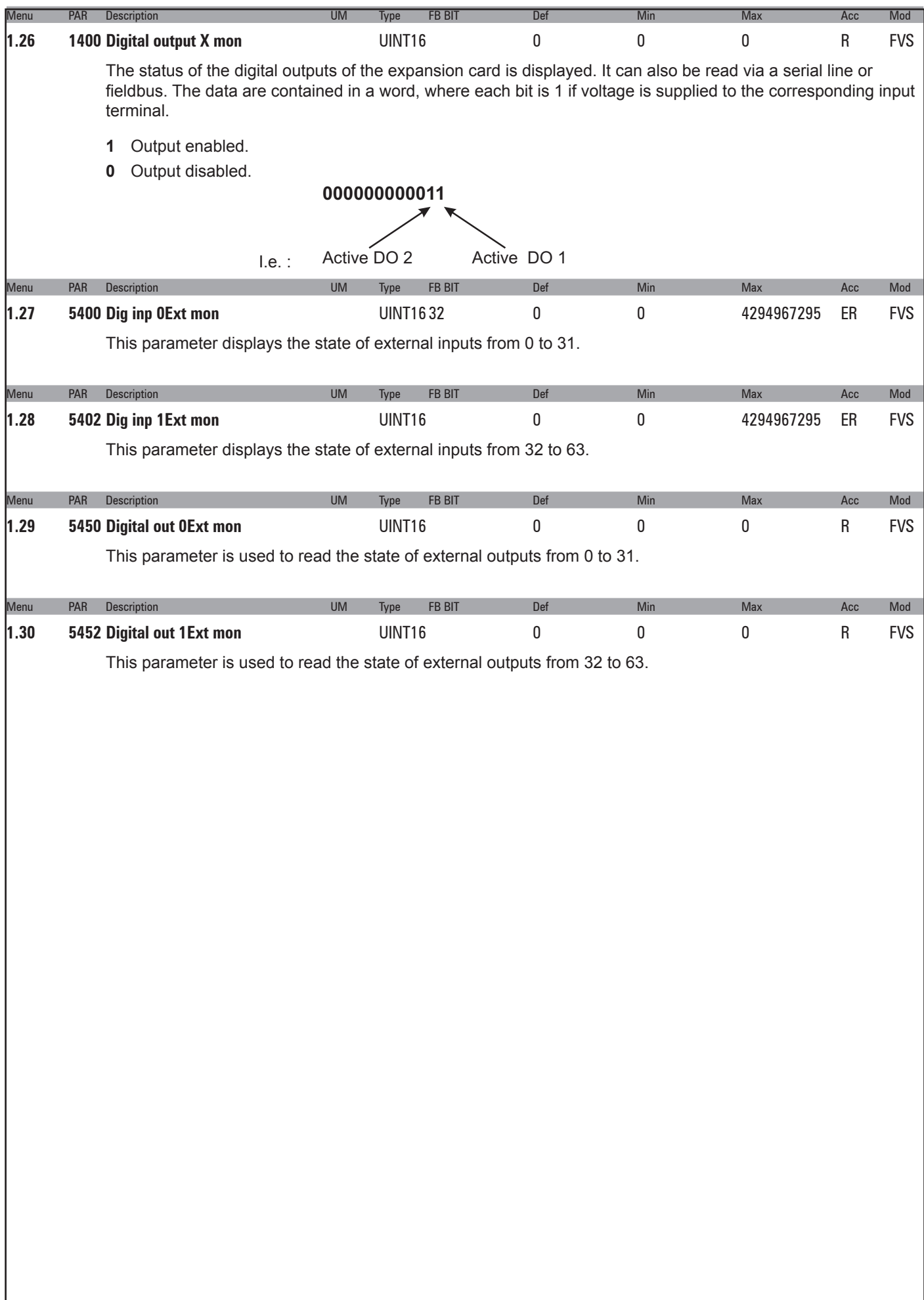

# <span id="page-12-0"></span>**2 – DRIVE INFO**

This menu displays the information for identifying and configuring the drive.

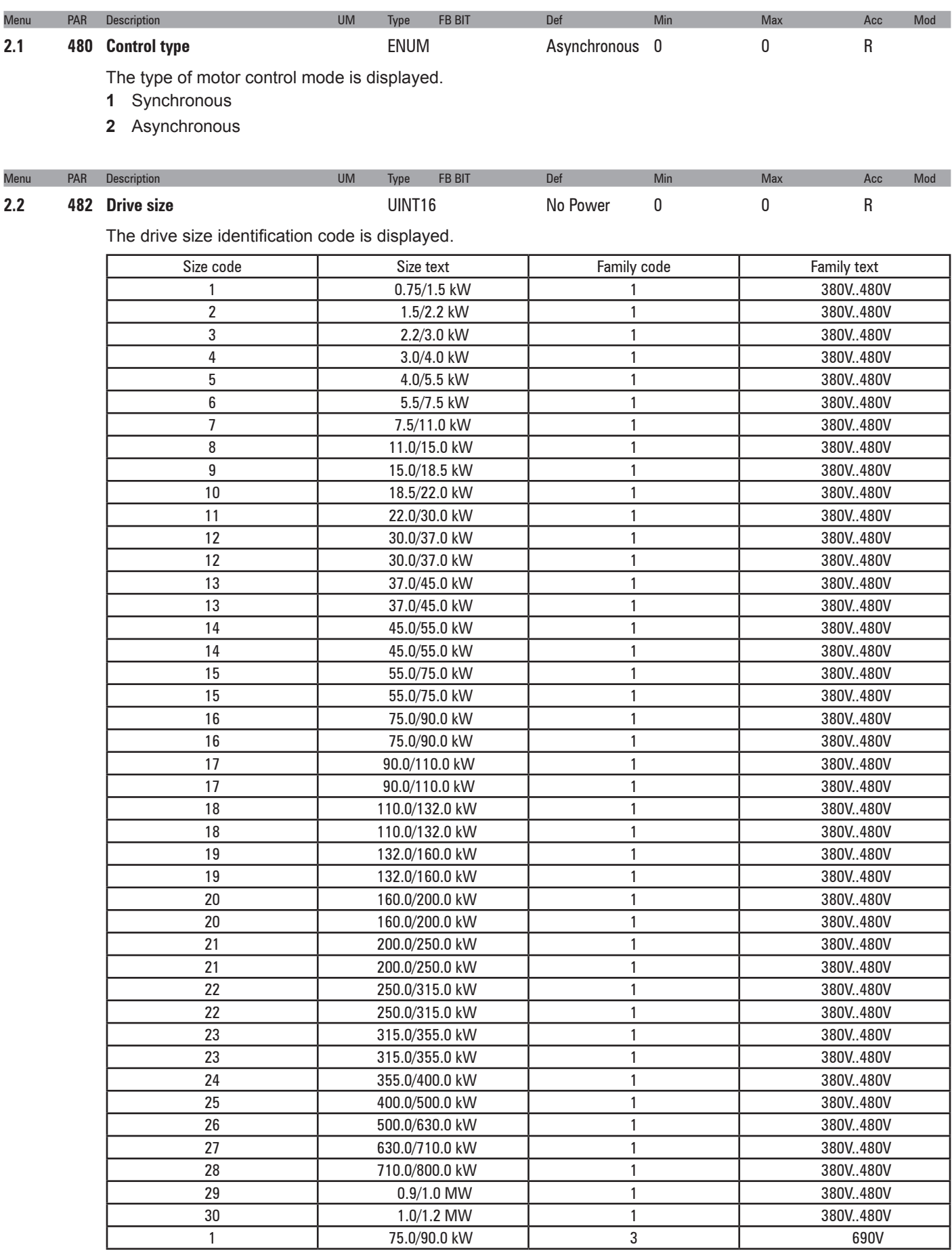

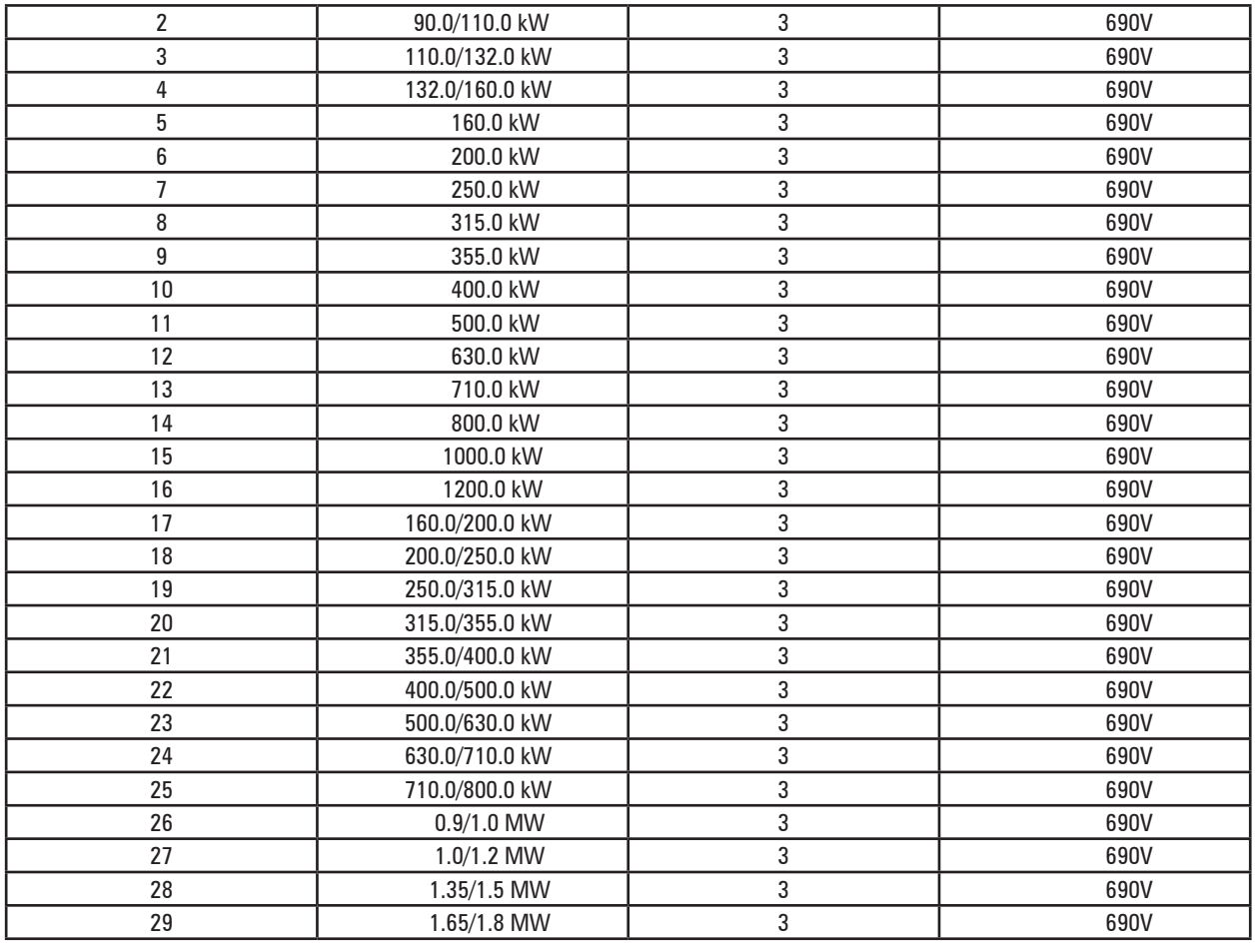

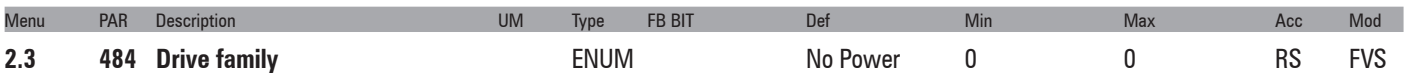

The available mains voltage is displayed (e.g. 400V). The undervoltage alarm refers to this voltage value. The condition No power occurs when the regulation board has just left from production and has never been configured for any power. The configuration adjustment for a given power is achieved by linking it to a power board and running a **Save parameters**.

- **0** No Power
- **1** 380V…480V
- **2** 500V…575V
- **3** 690V
- **4** 230V

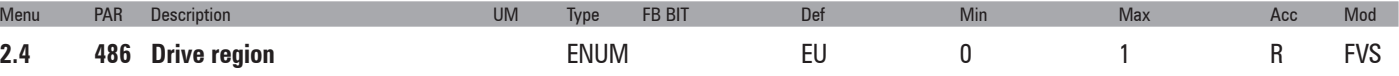

The geographical area (Europe or USA) is displayed. The factory settings for the power supply voltage and frequency used by the drive are defined accordingly.

- **0** EU (400V / 50Hz)
- **1** USA (460 / 60 Hz)

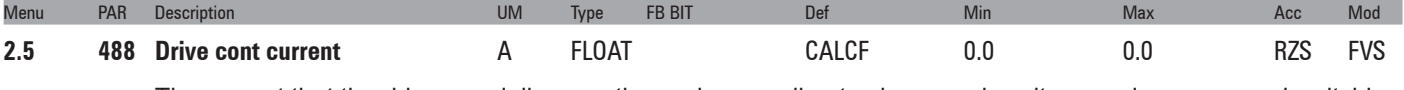

The current that the drive can deliver continuously according to size, supply voltage and programmed switching frequency is displayed.

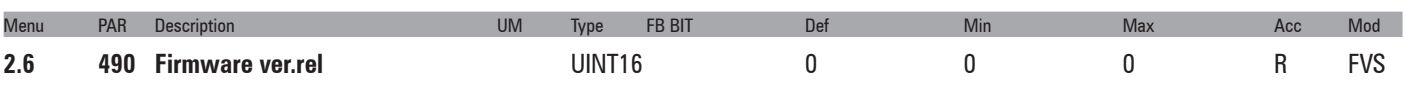

The version and release number of the firmware used in the drive are displayed. On the keypad they are displayed in the format version.release. When the parameter is read via serial line or fieldbus the version is returned in the high byte and the release in the low byte.

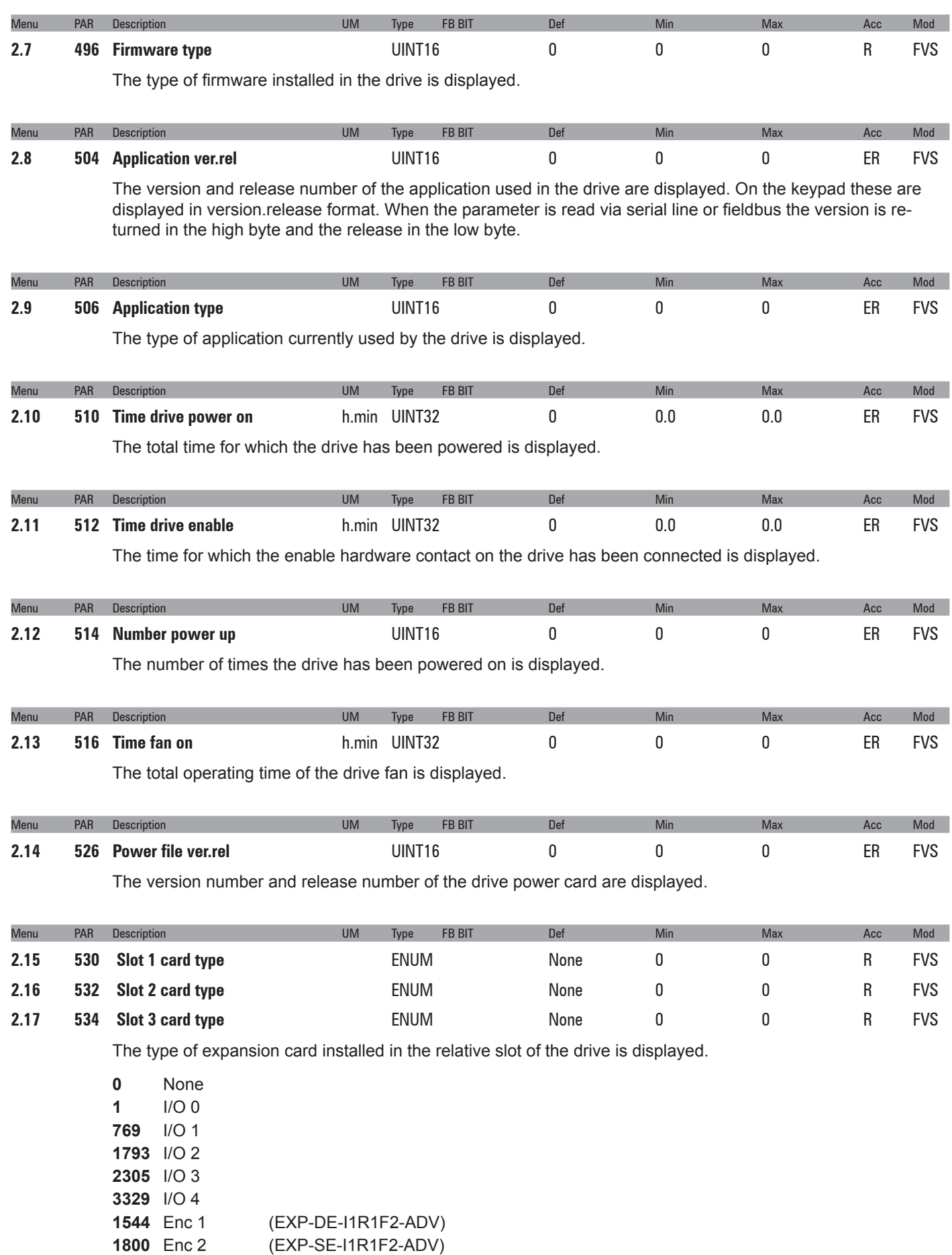

ADV200 • Functions description and parameters list **15**

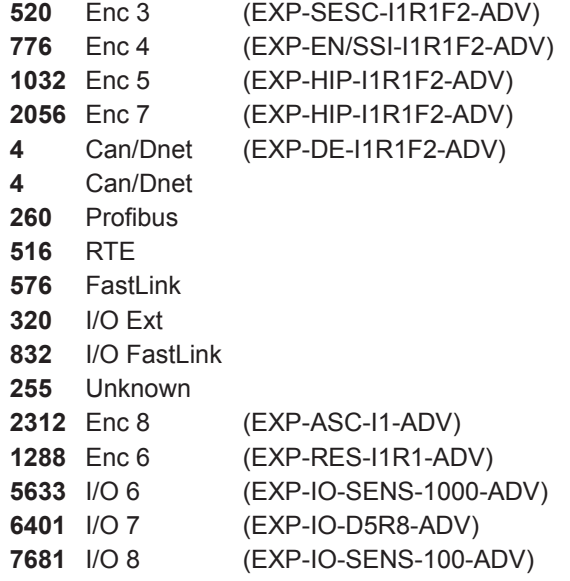

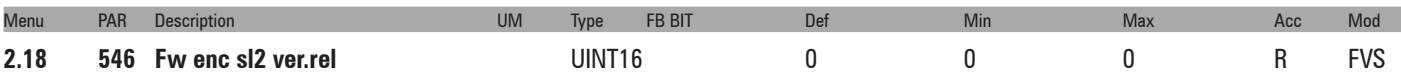

The version and release number of the firmware installed on the encoder (mounted in slot 2) used in the drive are displayed. When the parameter is read via serial line or fieldbus the version is returned in the high byte and the release in the low byte.

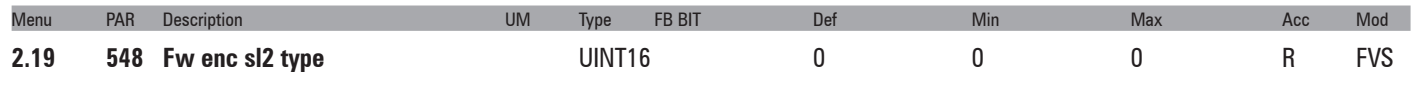

The version of firmware on the encoder card mounted in slot 2 is displayed.

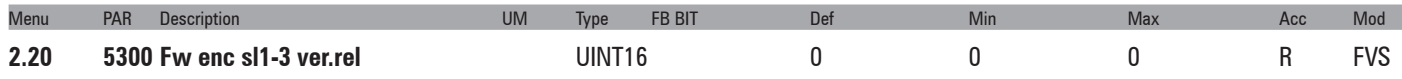

The version and release number of the firmware on the encoder card (mounted in slot 1 or 3) used in the drive are displayed. When the parameter is read via serial line or fieldbus the version is returned in the high byte and the release in the low byte.

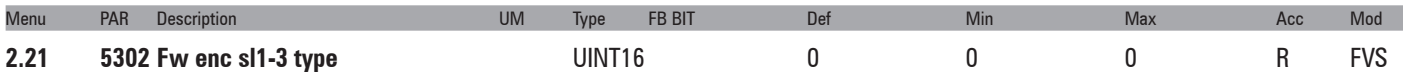

The version of firmware on the encoder card mounted in slot 1 or 3 is displayed.

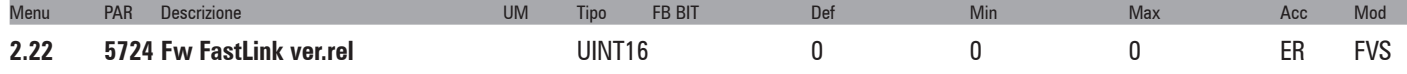

The version and release number of the FastLink card firmware installed in the driveare displayed. When the parameter is read via serial line or fieldbus the version is returned in the high byte and the release in the low byte.

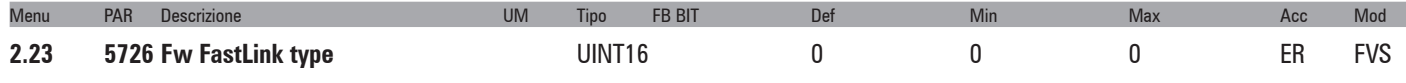

The type of FastLink card firmware installed in the drive is displayed.

# <span id="page-16-0"></span>**3 – STARTUP WIZARD**

The startup wizard menu suggests a procedure for commissioning the drive quickly with a reduced number of settings. Advanced customization requires the use of the single parameters relating to the specific performance levels. See the procedure described in the chapter 7.1 **Startup wizard** on ADV200 QS manual.

# <span id="page-17-0"></span>**4 – DRIVE CONFIG**

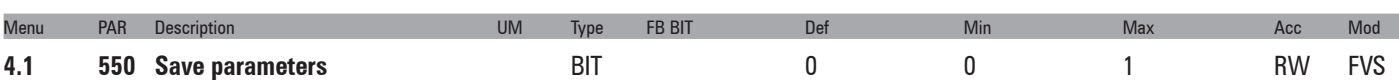

Any changes to parameter values immediately affect drive operations, but are not automatically saved in the permanent memory.

The "Save Parameters" command is used to save current parameter values in the permanent memory. Any changes that are not saved will be lost when the drive is switched off.

To save parameters follow the procedure described in **STEP 6** of the **Startup wizard**.

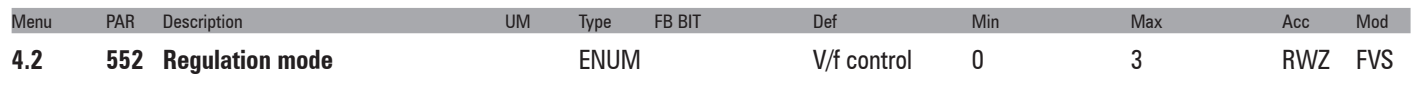

The ADV200 is capable of operating with different control modes:

- **0** V/f control
- **1** Flux vector OL
- **2** Flux vector CL
- **3** Autotune

The open loop **V/f (V/f control)** mode is the simplest type of asynchronous motor control, as the only parameters required are the rated voltage, current and frequency of the motor.

The open loop V/f control mode is factory-set and does not require any speed feedback. The natural variation in speed generated by machine load induction (slippage) can be compensated using **Slip comp** and **Slip comp filter**.

In V/f mode a single drive can be used to control several asynchronous motors, even of different sizes, connected in parallel, provided the sum of the currents of the single motors is less than the drive rated current. If using several motors connected in parallel, be sure to provide adequate thermal protection for each single motor.

Closed loop control is also possible in the V/f mode. It requires a speed reading by a digital encoder on the motor shaft; to enable encoder feedback, you must set parameter **2444 Slip comp mode =1**. The optional EXP-ENC card is necessary in order to acquire the encoder signals. The speed feedback supplied by the encoder is used to compensate motor slippage in the different load conditions, to achieve accurate control and greater precision of the actual motor speed.

With the **sensorless vector control (Flux vector OL)** mode, fine precision can be achieved at low motor rpm. The drive has a algorithm that uses a self-tuning procedure to obtain all the electric measurements of the motor. This allows the speed and position of the motor shaft to be estimated, enabling operation similar to that of a drive with feedback, both in terms of the response in torque to load variations, and of the regularity of rotation even at low rmp.

In the **field oriented vector mode (Flux vector CL)** an encoder is required for closed loop feedback. With this mode it is possible to achieve extremely high dynamic responses thanks to the regulation bandwidth, maximum torque even with the rotor blocked, speed and torque control. Numerous regulation parameters can be used to adjust the drive to each specific application, for instance adaptive gains, system inertia compensation, etc..

**Autotune** mode enables self-tuning of motor parameters when the **STARTUP WIZARD** is not used. This command can only be executed after enabling the drive by opening the hardware contact between terminals 7 and S3. Then set the **Regulation mode** parameter to **Autotune**. Next, if the drive is not already in Local mode, press the **Local** key (the LOC) LED will light up) and re-close the hardware enabling contact (terminals 7 and S3). Self-tuning can now be enabled (see parameters 2022 or 2224). When self-tuning is complete, open the hardware contact between terminals 7 and S3 and restore any parameters that have been changed.

This procedure must be used for both self-tuning with the engine standing still and with the motor turning with **Flux vector CL** mode. Motor parameter self-tuning is possible with **Flux vector OL** mode.

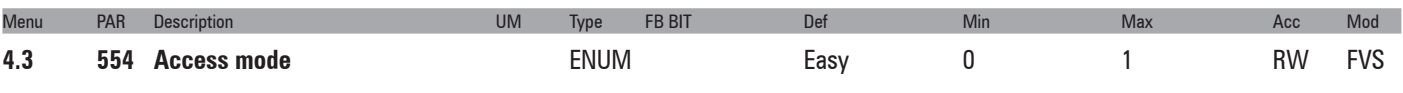

With this parameter you can restrict access to advanced configuration.

- **0** Easy
- **1** Expert

The **Easy** mode gives access to a list of parameters that can be used for rapid drive commissioning. This type of configuration is suitable for the majority of applications.

Setting the parameter to **Expert** gives access to all the parameters in the firmware. This mode allows an extremely high level of customization to be achieved in order to exploit the potential of the ADV200 to the full.

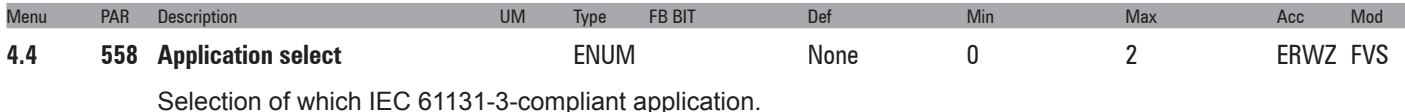

- **0** None
- **1** Application 1
- **2** Application 2

The drive is supplied already incorporating a number of applications developed in the IEC 61331-3 environment. To use these, set the desired application, run save parameter, switch the drive off and then on again.

*NOTE!* The **Load Default** command (par. 580) does not modify this parameter

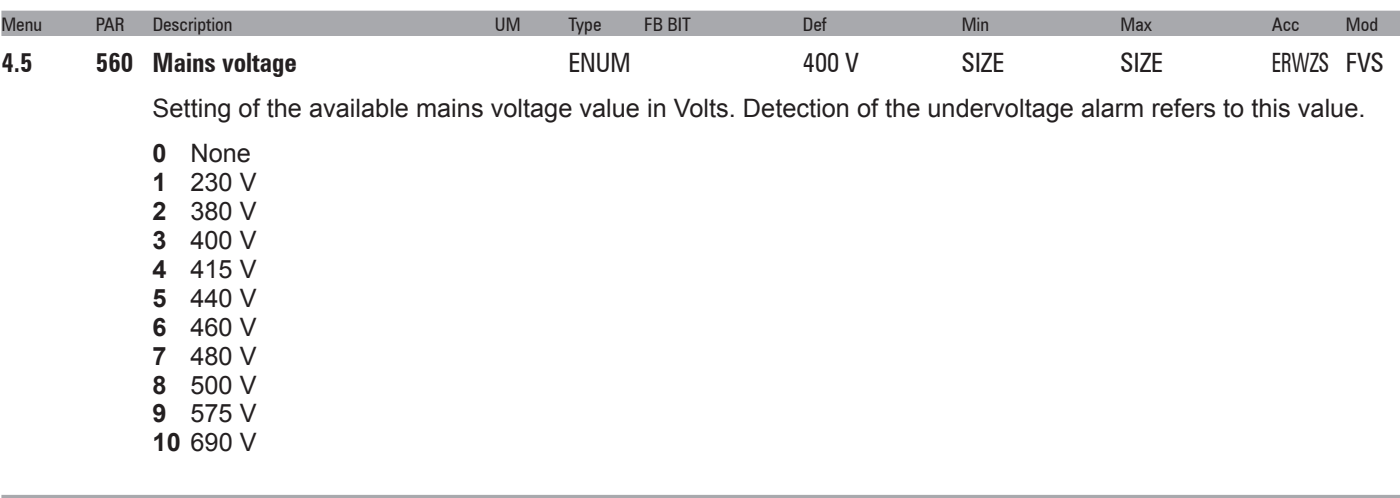

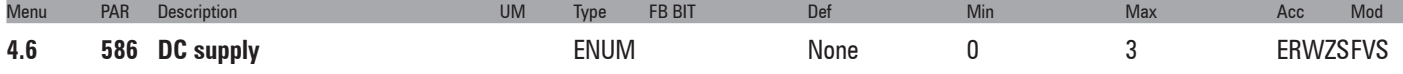

Selection of the voltage applied to the DC link if the drive is powered by an AC/DC power supply unit, whether standard or regenerative (e.g. AFE200). If a value of other than "**None**" is selected, all parameters that depend on **Mains voltage** (PAR 560) are calculated on the basis of the voltage shown in the table below, while the value of PAR 560 **Mains voltage** is set automatically.

If "None" is selected, these parameters are calculated according to the value of parameter 560 **Mains voltage**.

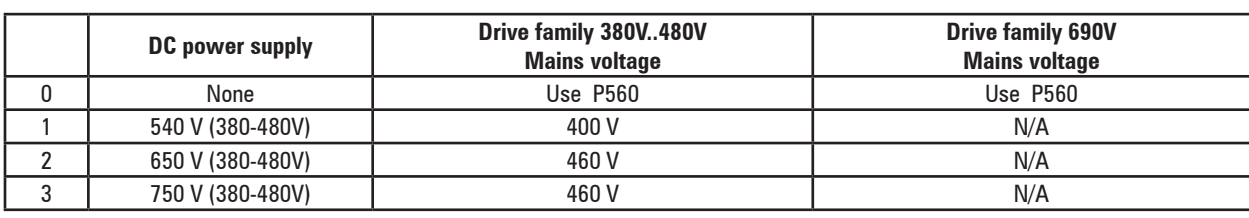

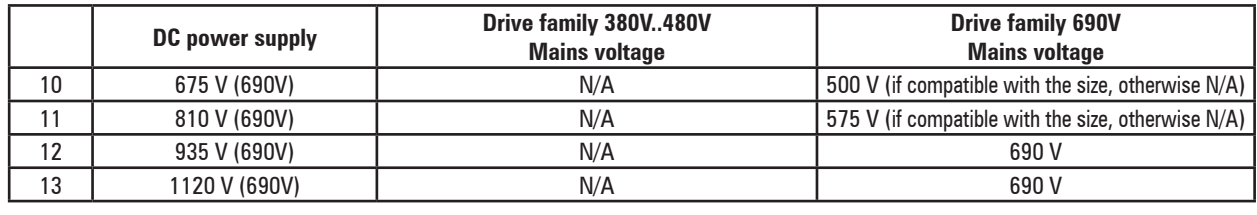

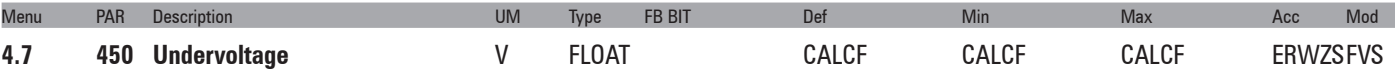

Setting of the drive minimum operating voltage. The maximum and minimum default values are calculated automatically by the drive according to the value set in parameter 560 **Mains voltage**, as shown in the table below.

*Table of undervoltage limits*

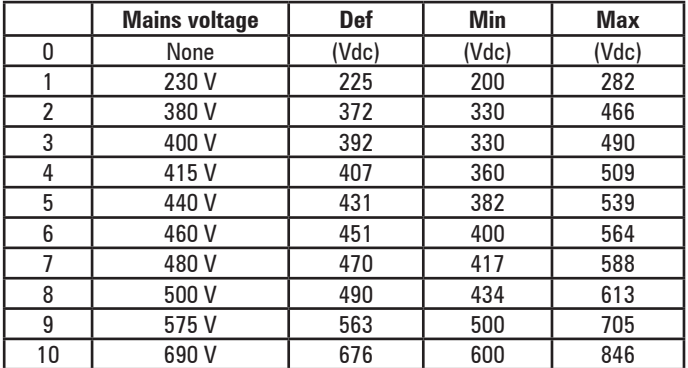

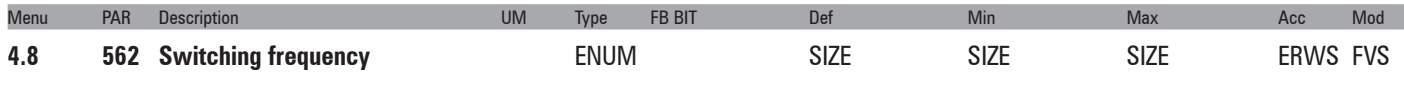

Setting of the switching frequency value in kHz. The maximum value that can be set depends on the size of the drive.

- **0**  1 kHz **1**  2 kHz
- **2**  4 kHz **3**  6 kHz
- **4**  8 kHz
- **5**  10 kHz
- **6**  12 kHz
- **7**  16 kHz

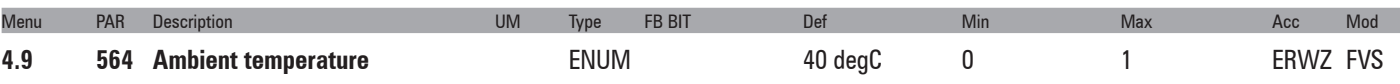

Setting of the ambient temperature value. This parameter is used to set the output current derating factor (1% for every °C above 40°C).

- **0**  40 degC The inverter is capable of delivering direct current continuously with ambient temperatures of up to 40°C.
- **1**  50 degC The inverter is capable of delivering direct current continuously with ambient temperatures of up to 50°C.

If the value is set to 1 the drive output current will be 10% less than the rated current at 40°C.

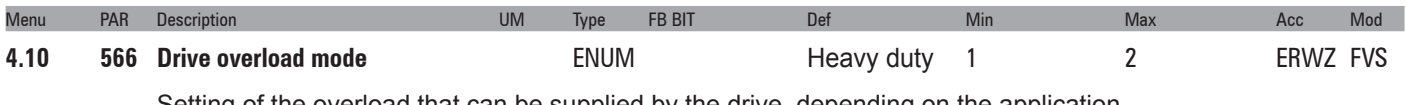

Setting of the overload that can be supplied by the drive, depending on the application.

- **1** Heavy duty
- **2**  Light duty

Set **Heavy duty** when a large overload is requested:

• (asynchronous motor control) the drive can supply 180% of the rated current for 0,5 seconds and 150%

for 1 minute every 5 minutes.

• (synchronous motor control) the drive can supply 200% of the rated current for 3 seconds and 160% for 1 minute every 5 minutes,

Select **Light duty** to enable the drive to deliver a current of 110% of the rated current for 1 minute every 5 minutes.

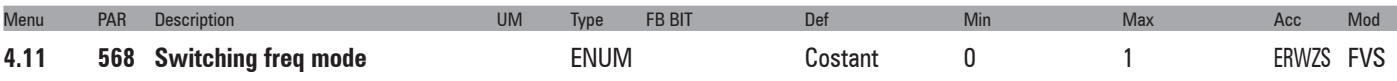

Setting of the switching frequency operating mode.

The factory switching frequency setting is 4 kHz for motors between 2.2 kW and 37 kW (the factory switching frequency setting for smaller drives is 8kHz); this value may result in increased noise. Setting a higher switching frequency will increase drive losses and thus increase the heatsink temperature, but it will also reduce noise. To combine the advantages of both settings, with the ADV drive the heatsink temperature can be controlled by reducing the switching frequency if it increases.

- **0** Costant
- **1** Variable

If set to **Constant**, the switching frequency is fixed and set with the **Switching freq mode** parameter according to the size of the drive. If the selected switching frequency is higher than the default value, the drive output current is derated.

If set to **Variable**, the switching frequency is set to 8 kHz (for sizes between 2.2 kW and 37 kW / lower values are defined for more powerful drives) and the drive heat sink temperature and output frequency values are also controlled. If the heat sink temperature exceeds a given threshold (which depends on the size of the drive) or the output frequency falls to less than 5 Hz, the switching frequency is automatically reduced to 4 kHz (again considering sizes of between 2.2 kW and 37 kW), to avoid any derating of the output current value. (When the output frequency exceeds 7 Hz the switching frequency is brought back to 8 kHz). The switching frequency is reduced in a single step.

**With this setting the switching frequency value selected in the Switching frequency parameter is ineffective**.

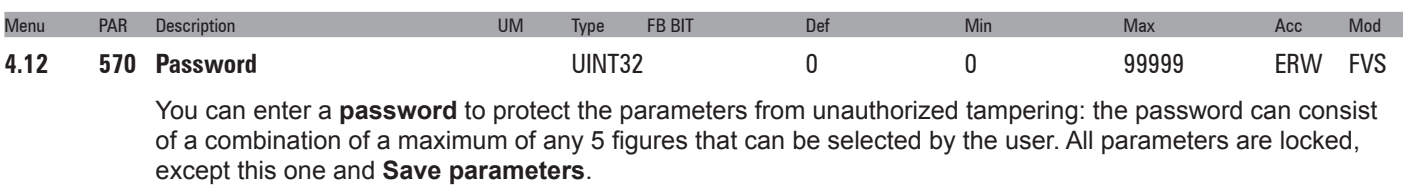

After entering the password, press the E key once to enter it into the memory and again to enable it (= Enabled is displayed to indicate that the password is enabled).

So that the password remains valid even after switching the unit off and then switching it back on, save it using the **Save parameters** command.

When the password is enabled any attempts to modify a parameter are blocked and the **Password enabled** message is displayed.

To disable the password, enter the **Password** parameter (**572**) in the **DRIVE CONFIG menu**.

Check that the password is enabled (**Enabled**), press **E** and enter the combination of figures that make up the password.

Press E again. A message is displayed telling you the password is no longer enabled (**Disabled**).

To make sure the password continues to be disabled even after switching the unit off and then switching it back on, save this configuration using the **Save parameters** command.

When an incorrect password is entered, the Password wrong message is displayed

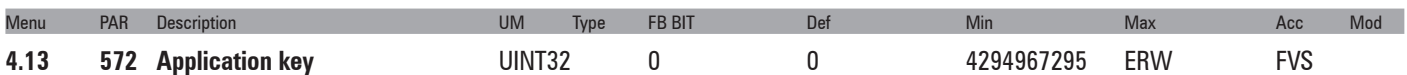

This parameter can be used to enter the key for enabling the PLC application.

You may need to enter a key to definitively enable some PLC applications. Please contact Gefran for details about which PLC applications require the key.

If executing an application that envisages a key verification and the key is incorrect, enabling is forced for 200

hours (time drive enabled).

In this phase a message is displayed informing you that the period of forced enabling time is about to expire. At the first power-on after the 200 hours an alarm is generated and the application does not start. Please contact Gefran for the numerical value of the key.

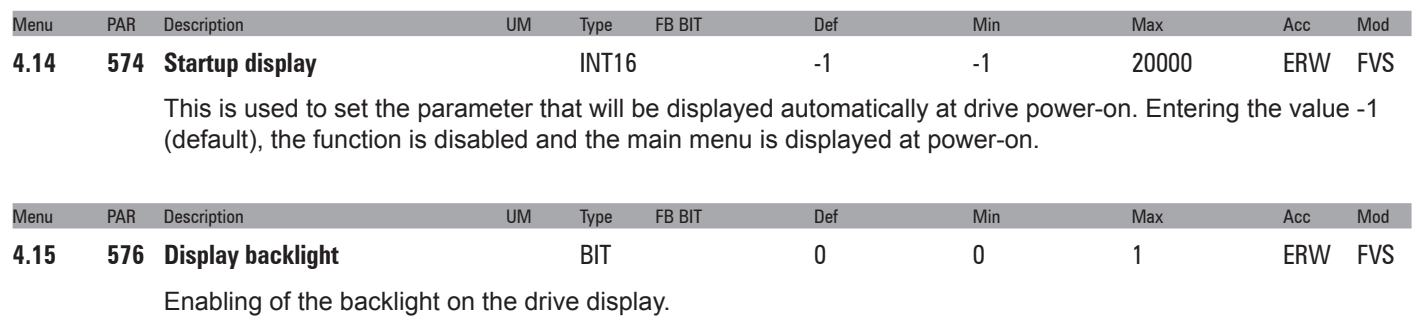

If set to **0** the display backlight will go off when the drive has been on for three minutes.

If set to **1** the backlight will stay on for as long as the drive is powered.

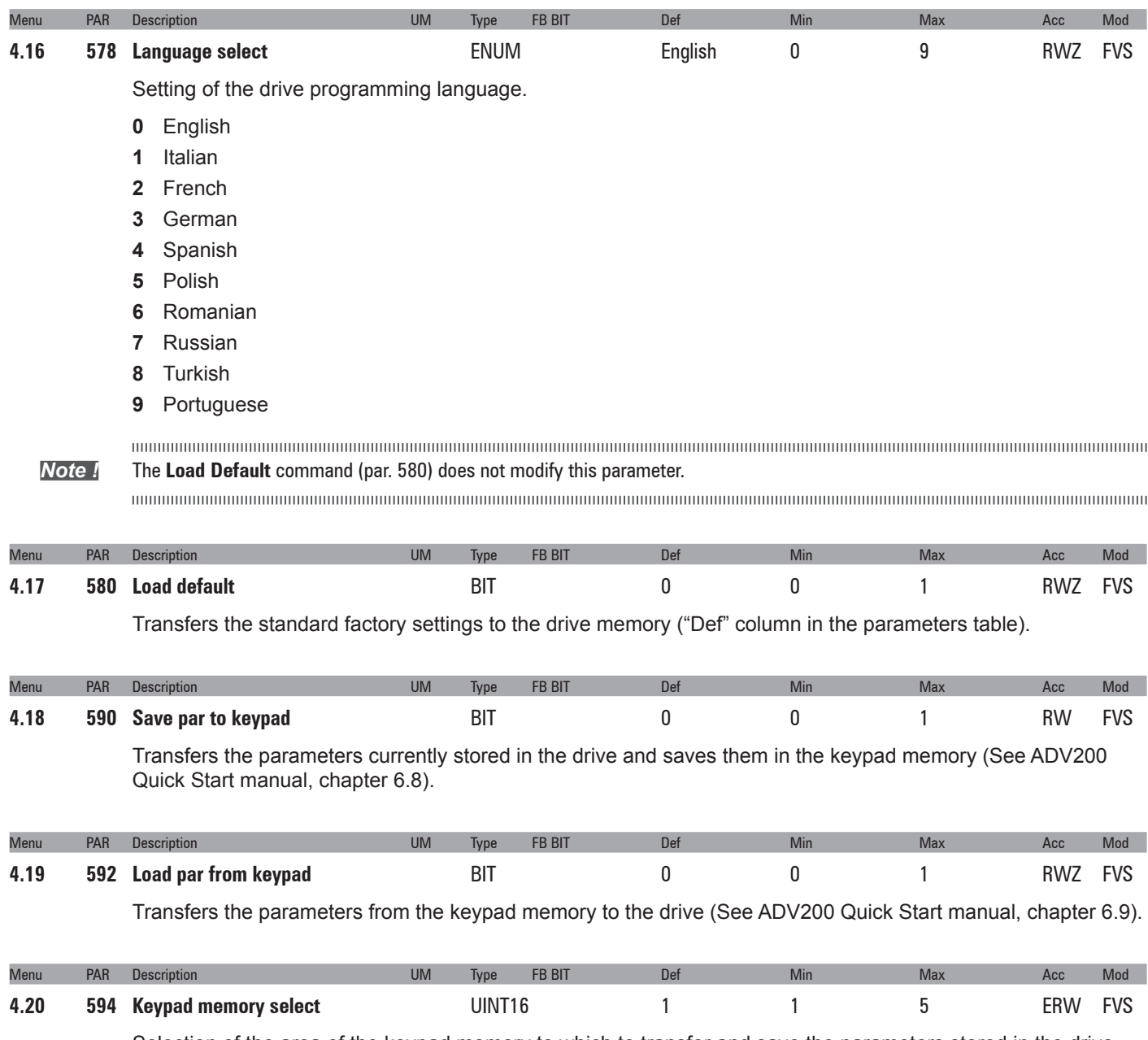

Selection of the area of the keypad memory to which to transfer and save the parameters stored in the drive.

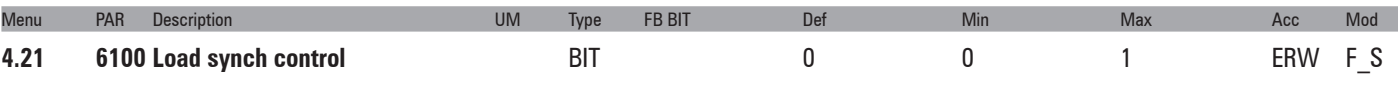

This command is sent to switch to Synchronous motor control mode. A message prompting you to confirm the command is displayed on the keypad, as the drive must be re-started to enable the new mode.

# <span id="page-23-0"></span>**5 – REFERENCES**

ADV drives are provided with a speed regulation circuit, which can be adapted to suit the various applications. In the standard version, the regulator has PI behaviour and the regulator parameters are the same for the entire field of regulation.

Different sources can be used for the speed and torque references, depending on how the **554 Control mode select** parameter is set.

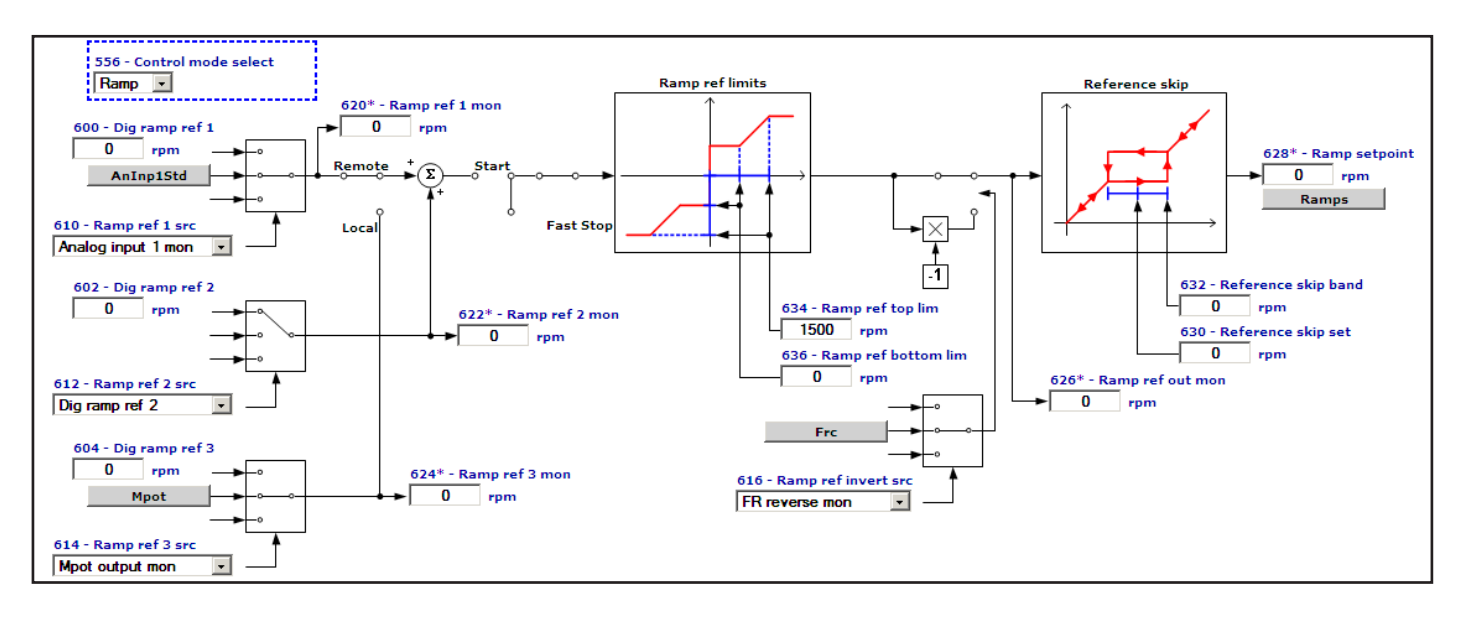

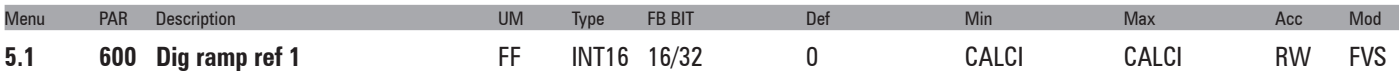

Setting of the digital ramp reference. The speed that the drive must reach after completing the acceleration phase is set with the ramp reference. Variations in the ramp reference are made with the selected ramp times. The size of the ramp reference determines the motor speed value. The sign determines the direction of rotation. The **Ramp ref** parameter also refers to a minimum speed, if set. When the "**Motor potentiometer**" or "**Multispeed**" functions are selected the relative references are used. This reference can only be used in the **Remote** mode.

The overall ramp reference is the result of the sum of the values with the **Ramp ref 1** and **Ramp ref 2** sign.

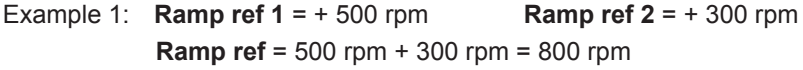

Example 2: **Ramp ref 1** = + 400 rpm **Ramp ref 2** = - 600 rpm  **Ramp ref** = 400 rpm – 600 rpm = - 200 rpm

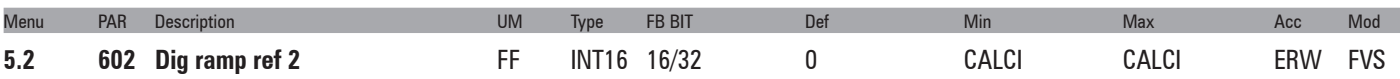

Setting of the digital ramp reference. The speed that the drive must reach after completing the acceleration phase is set with the ramp reference. Variations in the ramp reference are made with the selected ramp times. The size of the ramp reference determines the motor speed value. The sign determines the direction of rotation. The **Ramp ref** parameter also refers to a minimum speed, if set. When the "**Motor potentiometer**" or "**Multispeed**" functions are selected the relative references are used.

In **Remote** mode the overall ramp reference is the result of the sum of the values with the Ramp ref 1 and Ramp ref 2 sign.

Example 1: **Ramp ref**  $1 = +500$  rpm **Ramp ref**  $2 = +300$  rpm **Ramp ref** = 500 rpm + 300 rpm = 800 rpm

Example 2: **Ramp ref**  $1 = +400$  rpm **Ramp ref**  $2 = -600$  rpm **Ramp ref** = 400 rpm – 600 rpm = - 200 rpm

In **Local** mode the overall ramp reference is the result of the sum of the values with the **Ramp ref 3** and **Ramp ref 2** sign.

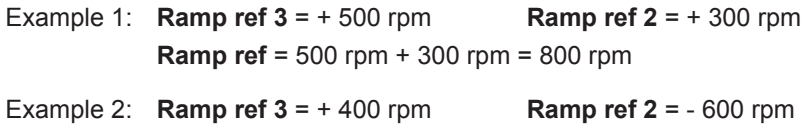

**Ramp ref** = 400 rpm – 600 rpm = - 200 rpm

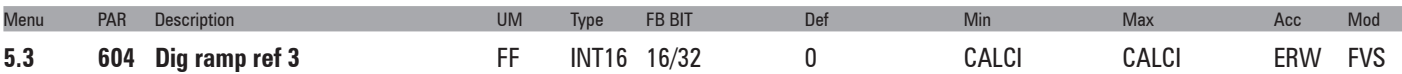

Setting of the digital ramp reference. The speed that the drive must reach after completing the acceleration phase is set with the ramp reference. Variations in the ramp reference are made with the selected ramp times. The size of the ramp reference determines the motor speed value. The sign determines the direction of rotation. The **Ramp ref** parameter also refers to a minimum speed, if set. When the "**Motor potentiometer**" or "**Multispeed**" functions are selected the relative references are used. This reference can only be used in the **Local** mode.

The overall ramp reference is the result of the sum of the values with the **Ramp ref 3** and **Ramp ref 2** sign.

| Example 1: <b>Ramp ref 3</b> = $+$ 500 rpm    | <b>Ramp ref 2 = + 300 rpm</b> |
|-----------------------------------------------|-------------------------------|
| <b>Ramp ref</b> = 500 rpm + 300 rpm = 800 rpm |                               |

Example 2: **Ramp ref 3** = + 400 rpm **Ramp ref 2** = - 600 rpm **Ramp ref** = 400 rpm – 600 rpm = - 200 rpm

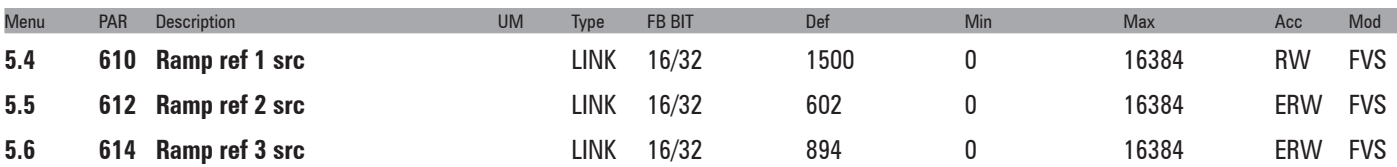

Selection of the origin (source) of the reference signals on the input of the ramp function block, that defines the main drive speed. The ramp reference values can be selected from among those listed in the "**L\_MLTREF**" selection list.

When assigning the reference via terminals, signals with ±10V, 0 ...10V, 0... 20 mA and 4 ... 20 mA can be used.

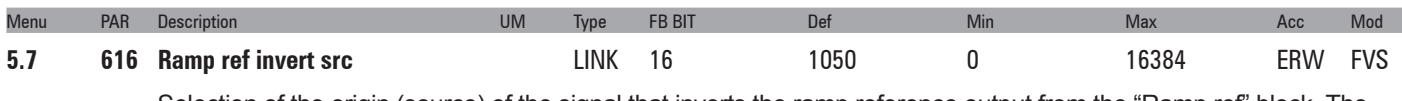

Selection of the origin (source) of the signal that inverts the ramp reference output from the "Ramp ref" block. The signal that can be used for this function can be selected from among those listed in the "**L\_DIGSEL2**" selection list.

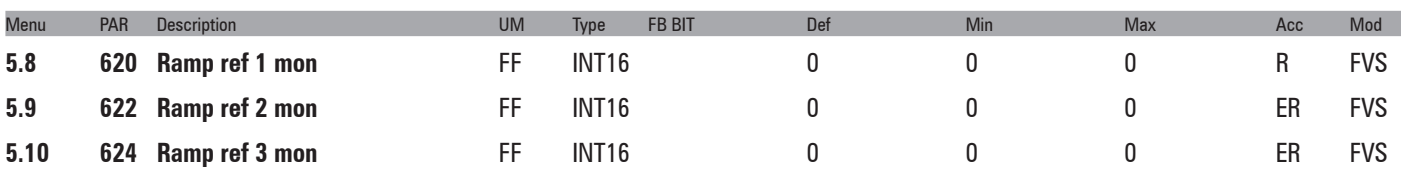

The value of the relative ramp reference on the output of the relative function block is displayed.

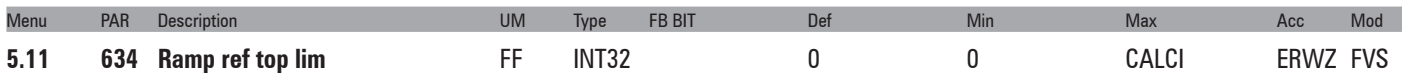

It defines the maximum value of the output of the ramp reference block, regardless of the signal that is present. The ramp reference follows the reference signal from the value set in parameter PAR 636 **Ramp ref bottom lim** up to the value set with this parameter, after which the motor speed remains constant. The limit is valid for both directions of rotation.

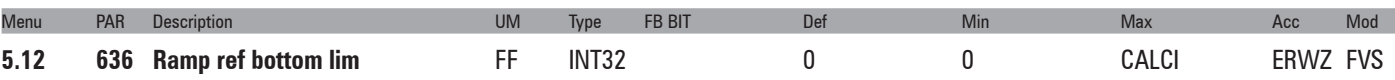

It defines the minimum value of the output of the ramp reference block, regardless of the signal that is present. The ramp block output remains at the value set with this parameter until the analog signal exceeds this threshold: the ramp output value then starts to follow the reference up to the value set in parameter PAR 634 **Ramp ref top lim**. The limit is valid for both directions of rotation.

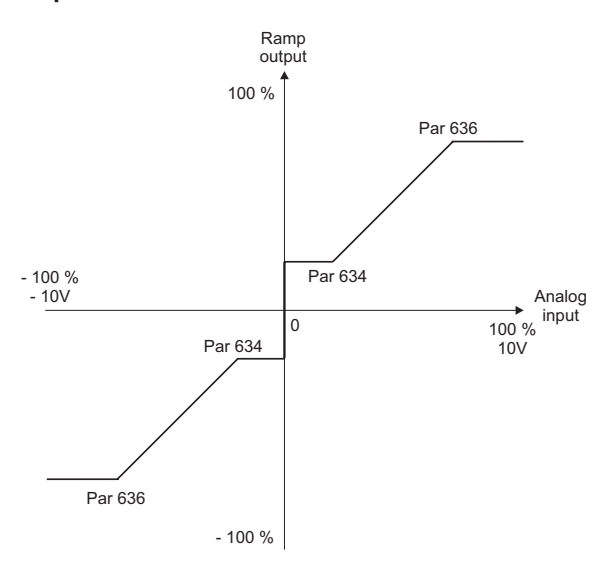

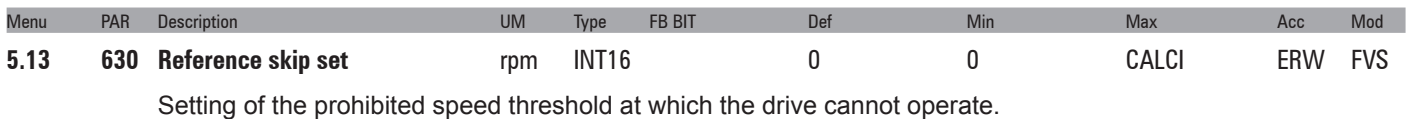

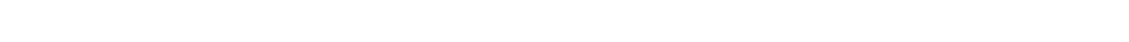

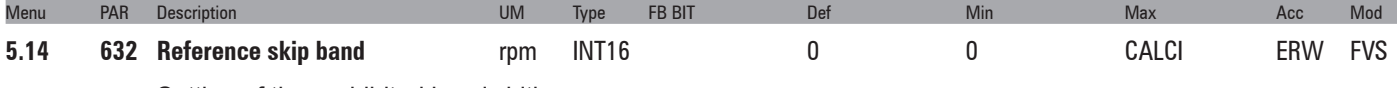

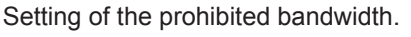

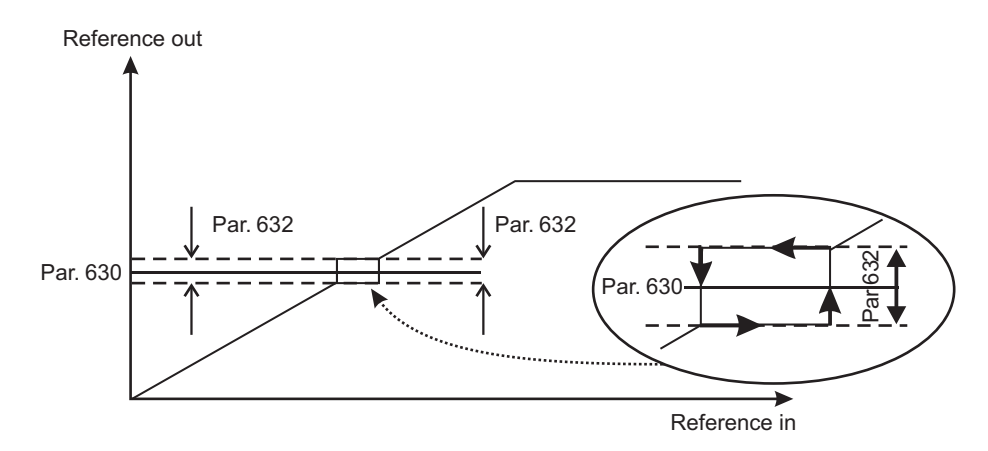

Example:

**A)** Increase in the reference by values of less than *Par. 630*

*Par.* 630 = 300 rpm (prohibited speed threshold) *Par. 632* = 10 rpm (thus prohibited band: 290rpm.310rpm) Set speed reference = 295 rpmHz Output speed = 290 rpm Set speed reference = 305 rpm Output speed = 290 rpm

**B)** Decrease in the reference by values above *Par. 630 Par.630* = 300 rpm (prohibited speed threshold) *Par.632* = 10 rpm (thus tolerance band: 290 rpm…310 rpm)

Set speed reference = 305 rpm Output frequency = 310 rpm Set speed reference = 295 rpm Output frequency = 310 rpm

The user can thus set any reference value, but if the set value is within the prohibited range, the drive automatically maintains the speed outside the limits defined by the tolerance band.

During ramp phases the prohibited speed is passed freely and there are no points of discontinuity in the generation of the output frequency.

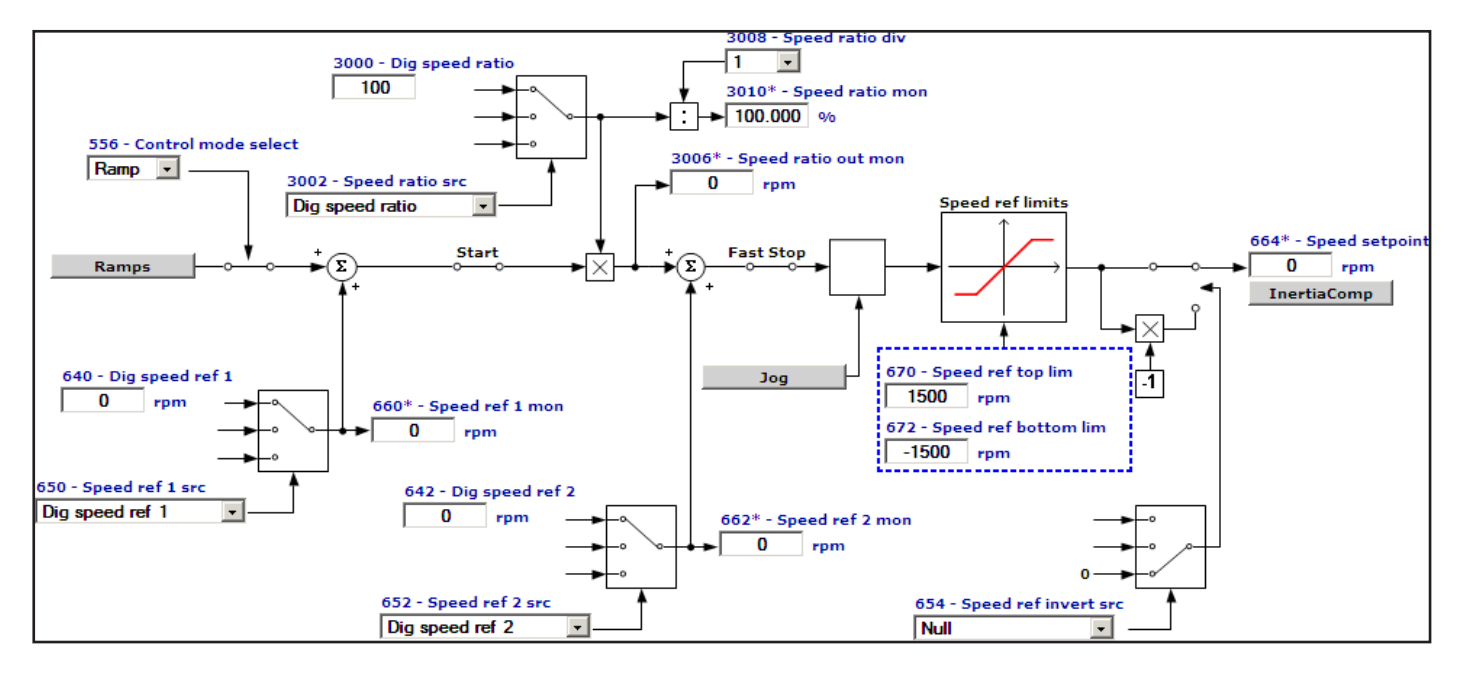

The speed reference supplies the desired speed to the drive, which directly follows the reference pattern. This only happens when the available torque is sufficient. In this case the drive functions at its current limit, until reaching the set speed. The speed reference value determines the motor speed value. The sign determines the direction of rotation.

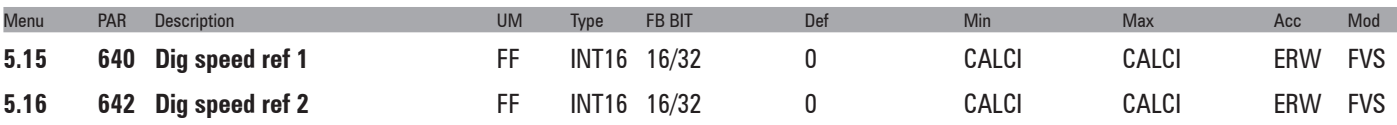

Setting of the digital speed references. The overall speed reference is the result of the sum of the values with the respective signs, of **Dig speed ref 1** and **Dig speed ref 2**. The digital speed references are linked to the ramp circuit output.

The overall speed reference is the result of the sum of the values, with sign, of **Speed ref 1** and **Speed ref 2**.

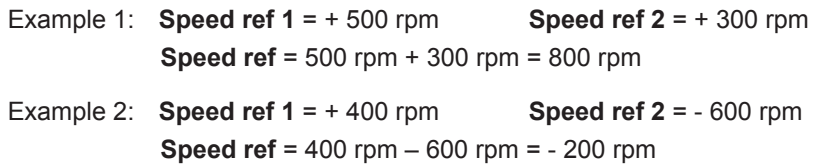

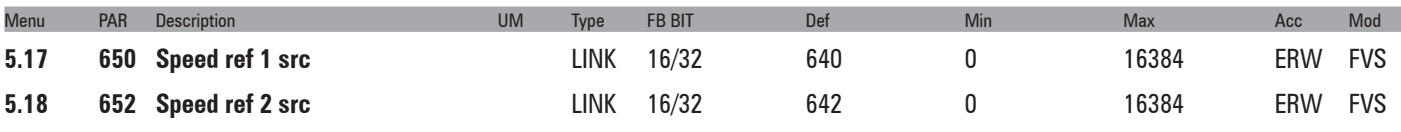

Selection of the origin (source) of the drive speed reference signals. The values that can be used as speed references can be selected from those listed in the "**L\_MLTREF**" selection list.

When assigning the reference via terminals, signals with ±10V, 0 ...10V, 0... 20 mA and 4 ... 20 mA can be used.

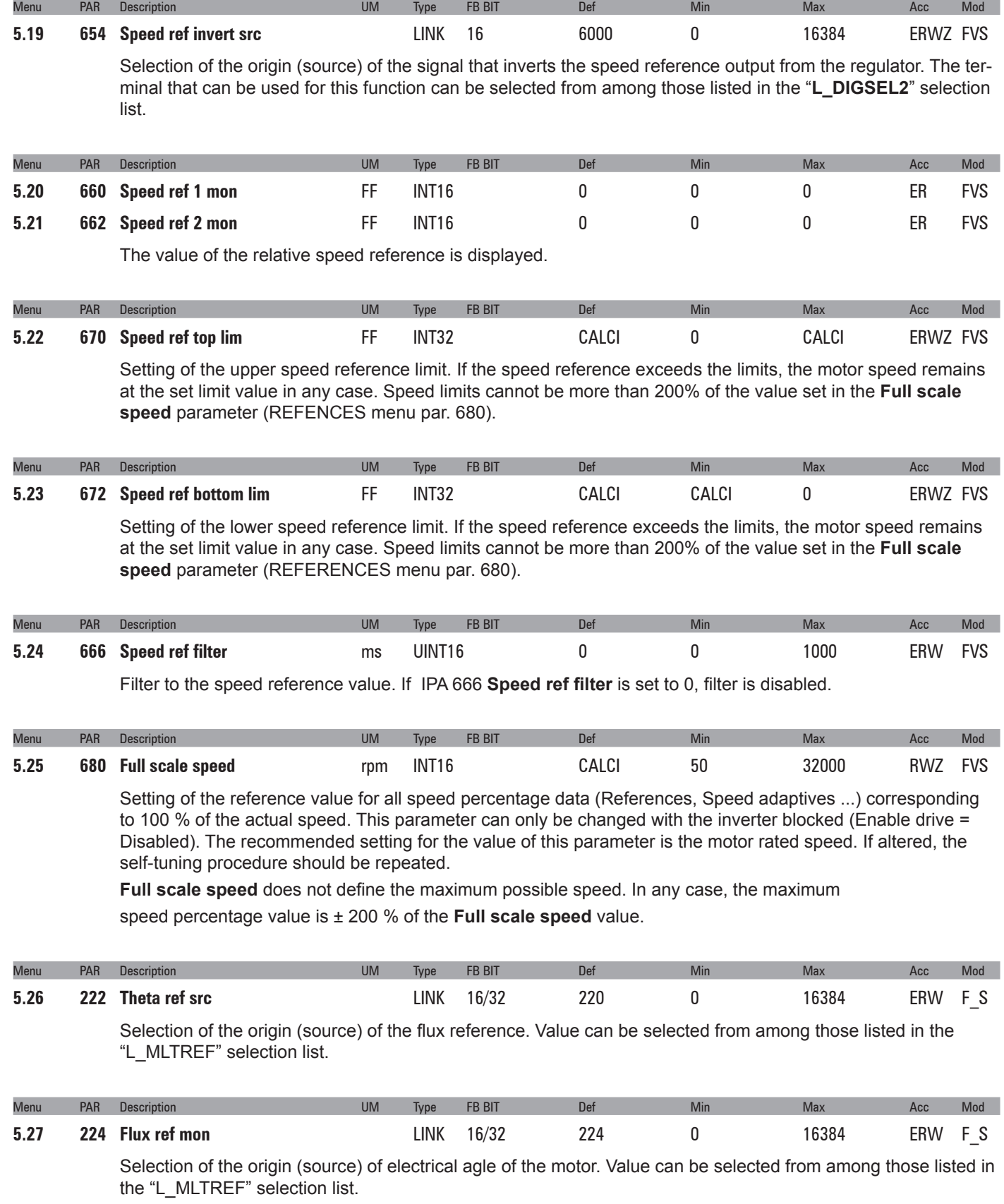

### <span id="page-28-0"></span>**6 – RAMPS**

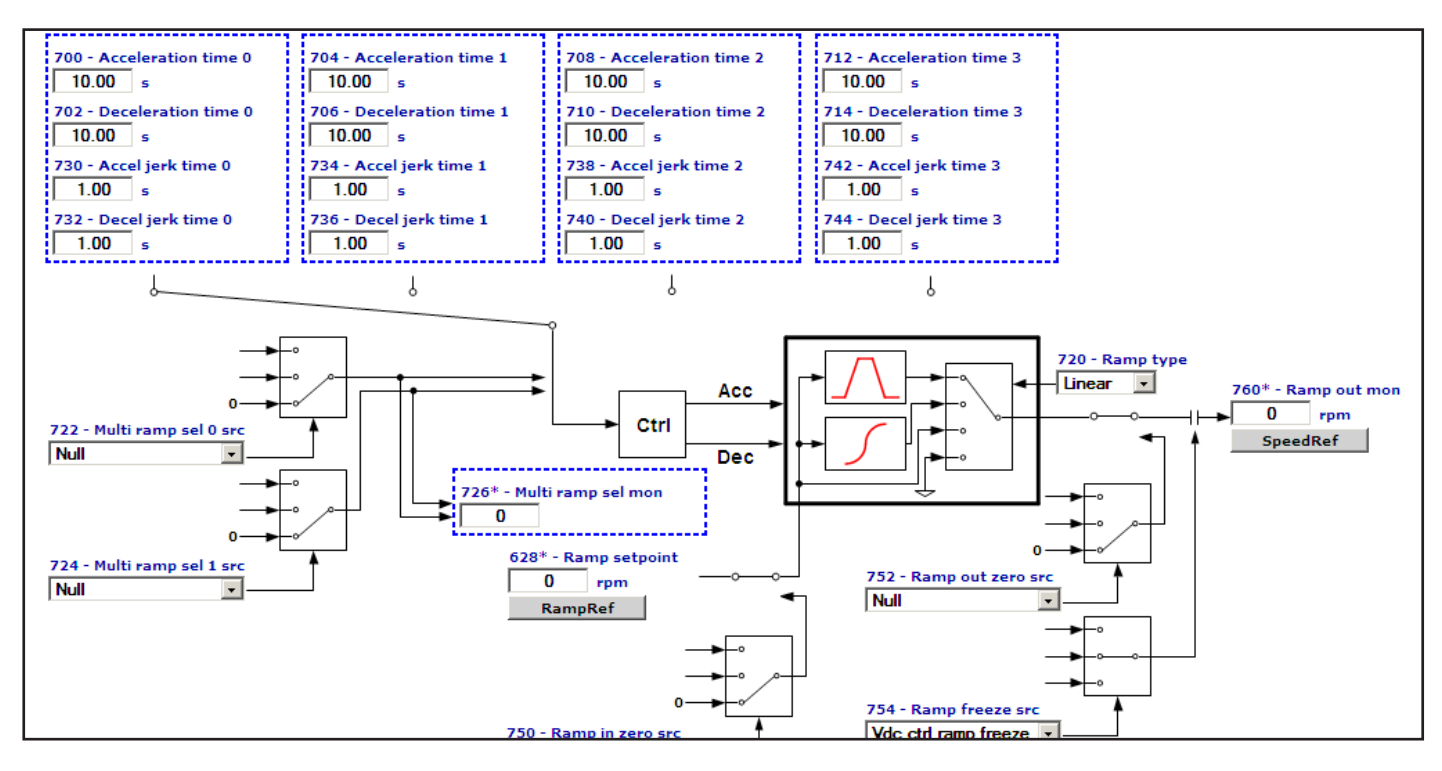

The ramp (reference integrator) determines the acceleration and deceleration times of the drive. Times can be set independently.

The ramp times of Fast stop command are set on **Acceleration time 3** and **Deceleration time 3**. The command can be enabled from the terminal strip..

The ramp can be linear or S-shaped, as preferred.

The references can be set in different ways:

- with the Ramp ref 1 and / or Ramp ref 2 references
- with the Multi speed function
- with the Motor potentiometer function
- with the Jog function

The ramp generator can be used in the "stand alone" mode. When disabled (**Ramp type = Off**), the "Enable drive, Start/Stop and Fast stop" commands do not affect the ramp generator. In this condition the ramp generator can be used separately.

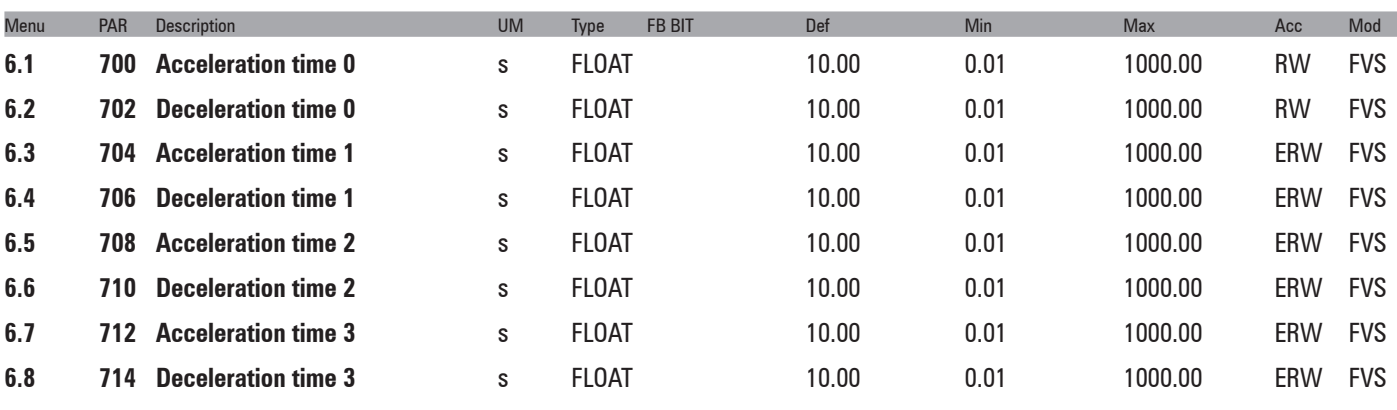

The acceleration and deceleration ramp times are used to avoid sudden changes in the drive output frequency, which could cause mechanical shocks, excessive current on the motor and excessive DC-bus voltage values. The acceleration times (**6.1, 6.3, 6.5, 6.7**) are expressed as the time necessary to bring the frequency from

zero to the maximum value set in the **Full scale speed (5.22)**. On the other hand, the deceleration times (**6.2, 6.4, 6.6, 6.8** ) are expressed as the time necessary to bring the frequency from the maximum value set in the **Full scale speed (5.22)** parameter to zero. Each of the 4 available ramp selections can be selected using one or two digital inputs programmed as **Multi ramp sel**.

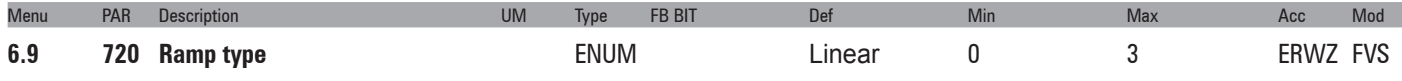

This parameter defines the ramp shape (linear/S-shape). It can only be modified with the drive disabled.

- **0** Linear
- **1** S-Shape
- **2** Bypass
- **3** Off

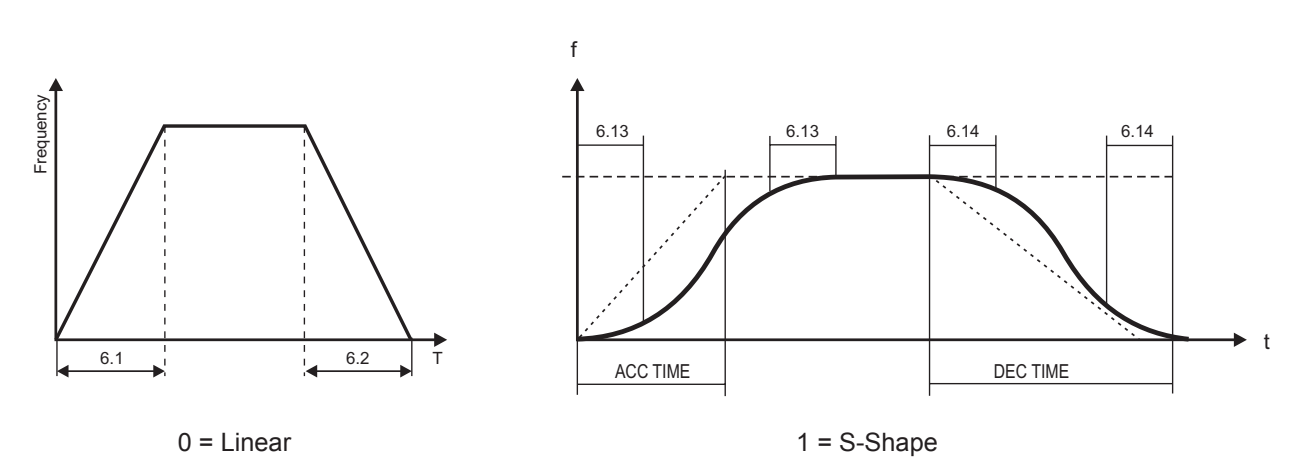

When linear ramps are set (**Linear**) the motor speed varies in a way that is directly in proportion to the frequency.

When S-shape ramps are set (**S-Shape**) it is possible to avoid sudden mechanical variations in the system at the beginning and end of the acceleration and deceleration phase.

The ramp time, meaning the time necessary to accelerate from zero to the maximum frequency value set, is given by the sum of the linear ramp time and that of the associated **Jerks** (see par. 6.13 – 6.20). The **Bypass** excludes the ramp circuit and the reference is brought directly to the speed regulator input. With **Off** the ramp reference is set to zero.

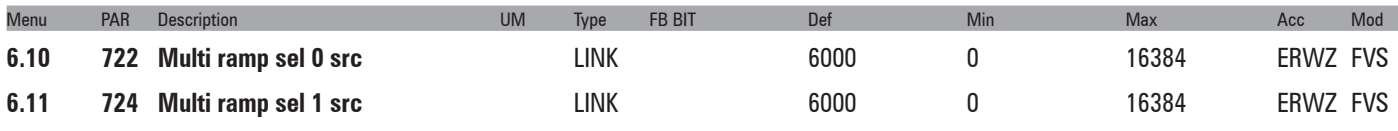

1 or 2 digital inputs can be used to select one of the 4 available sets of ramps.

The origin (source) of the command to enable the ramp selection function can be selected from the "**L\_DIG-SEL2**" selection list.

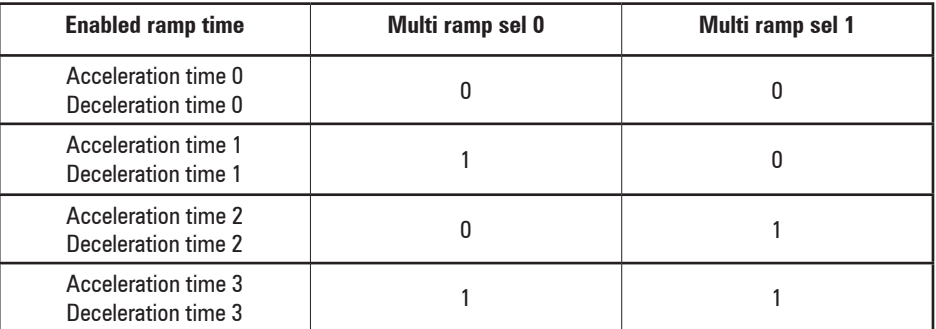

The following table describes the ramp selection procedure:

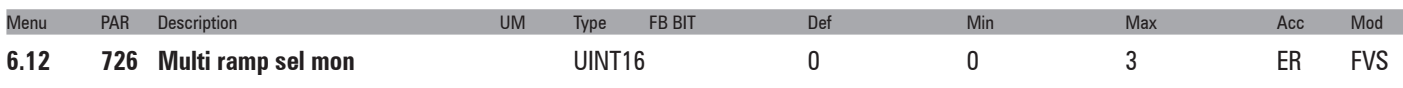

The set of acceleration/deceleration ramps selected using the digital inputs is displayed.

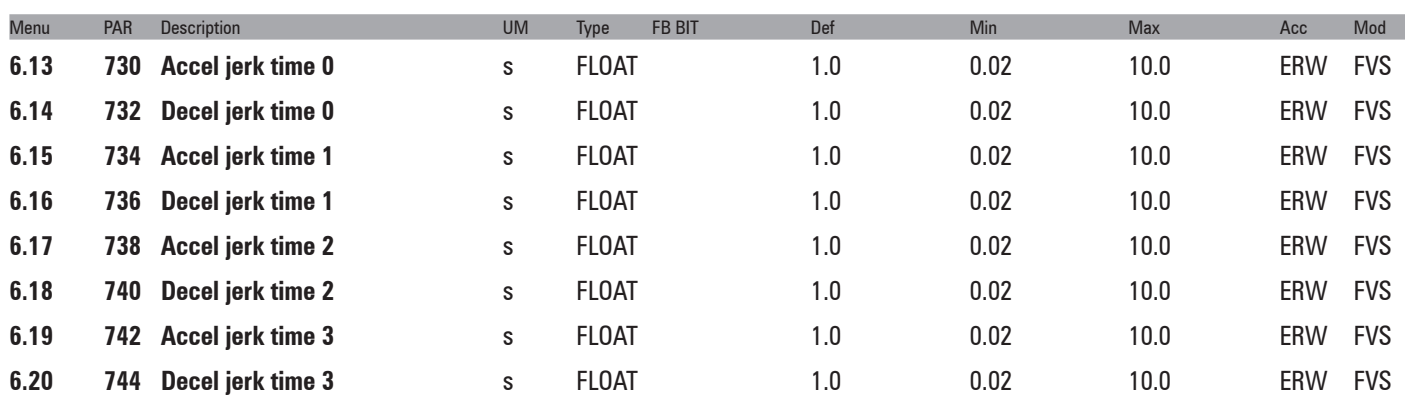

Jerks are variations of acceleration in time. They are used when there is a need to dampen the beginning and end of the ramp. The Jerk value is added, regardless of the variation in speed, to the linear ramp time.

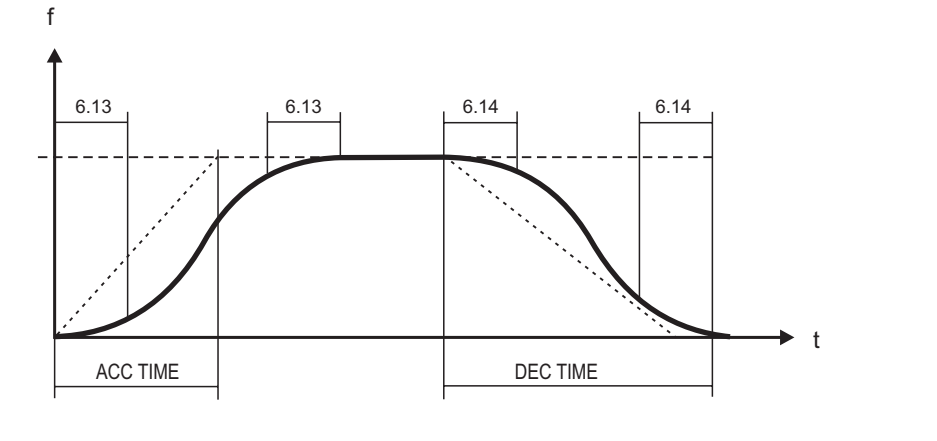

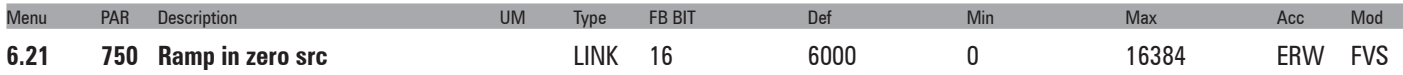

Selection of the origin (source) of the signal that blocks the ramp input and moves the reference to zero. If the ramp input is enabled, the **Ramp ref** parameter corresponds to the set reference. If the ramp input is blocked, the drive slows down with the set deceleration time until reaching zero speed. The terminal to be associated with this function can be selected from the "**L\_DIGSEL2**" selection list.

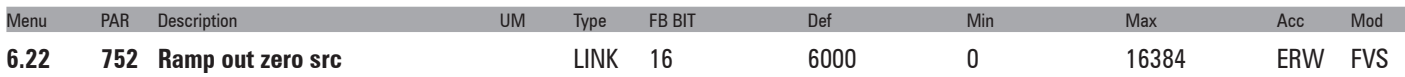

Selection of the origin (source) of the signal that brings the ramp to 0 (**Ramp ref 1/Ramp ref 2 = 0**). When the ramp output is set to zero using **Ramp out zero**, the drive brakes with the maximum available torque; in this case the ramp is disabled. The terminal to be associated with this function can be selected from the "**L\_DIG-SEL2**" selection list.

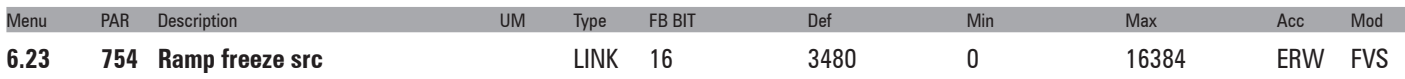

Selection of the origin (source) of the signal that temporarily freezes the ramp output value, regardless of any changes in the input reference. The terminal to be associated with this function can be selected from the "**L\_ DIGSEL2**" selection list.

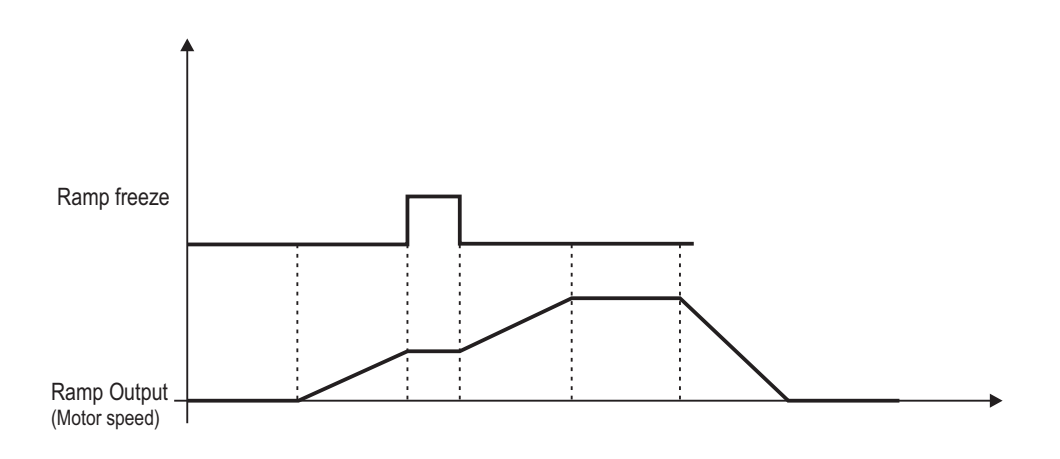

# <span id="page-32-0"></span>**7 – MULTI REFERENCE**

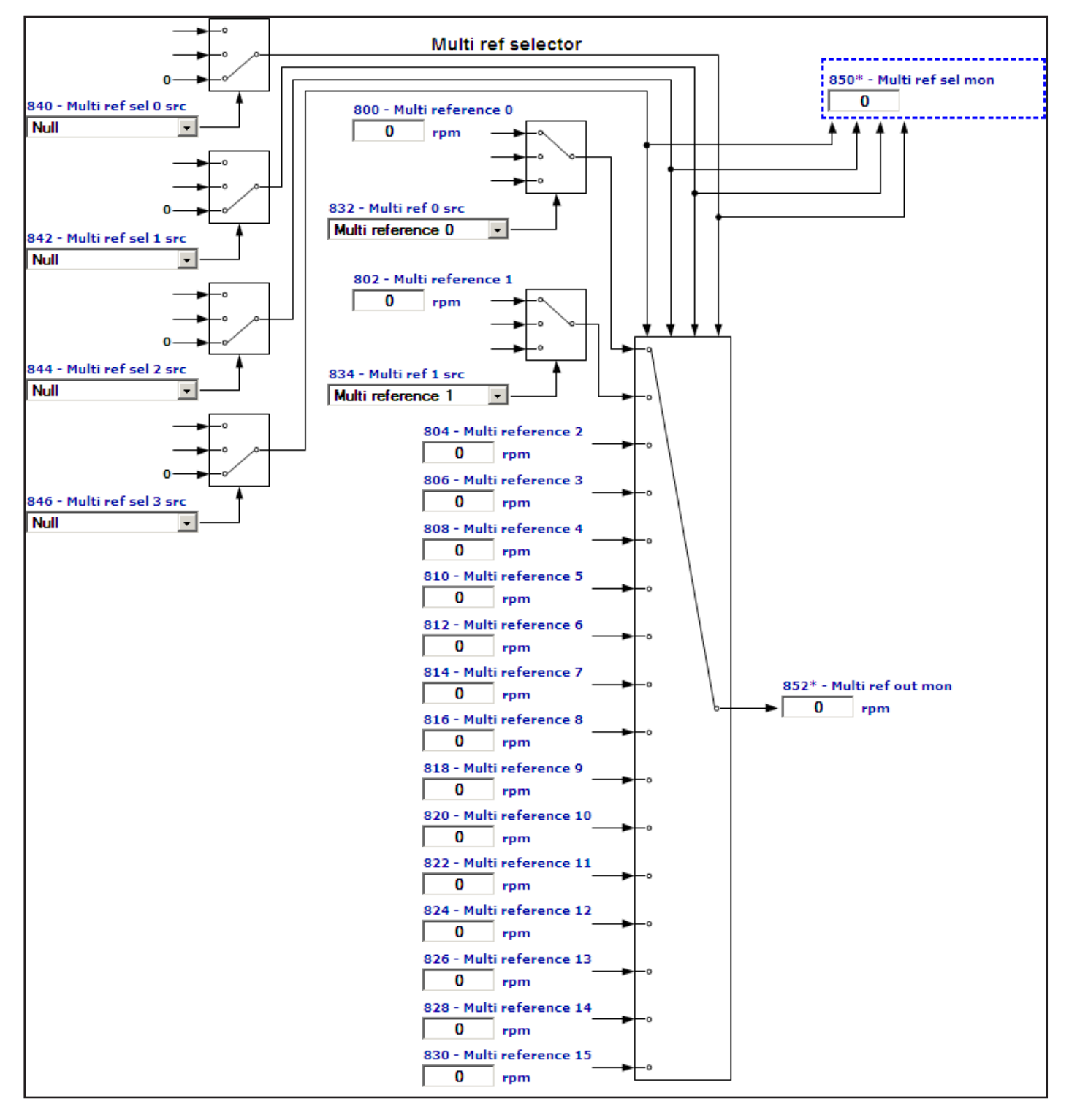

With the "Multispeed" function (**Multi references**) it is possible to recall up to sixteen internally saved speed references to be recalled using a digital signal or via digital inputs on the terminal strip.

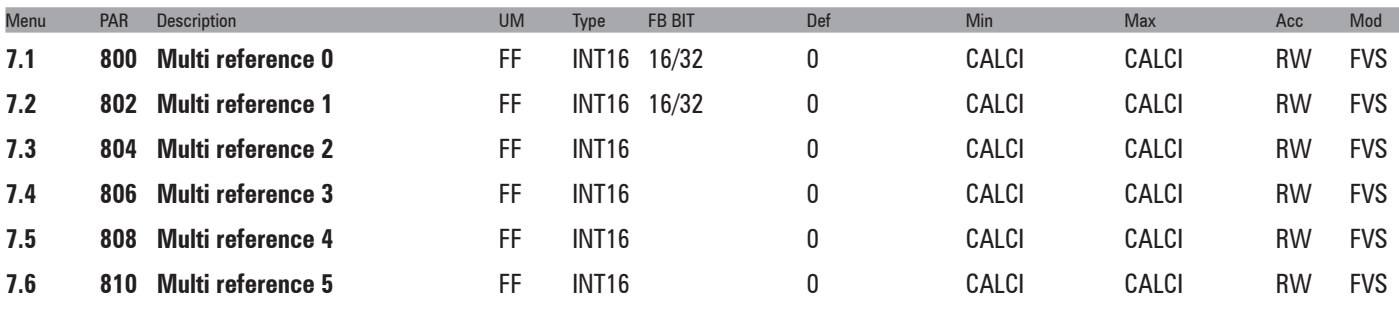

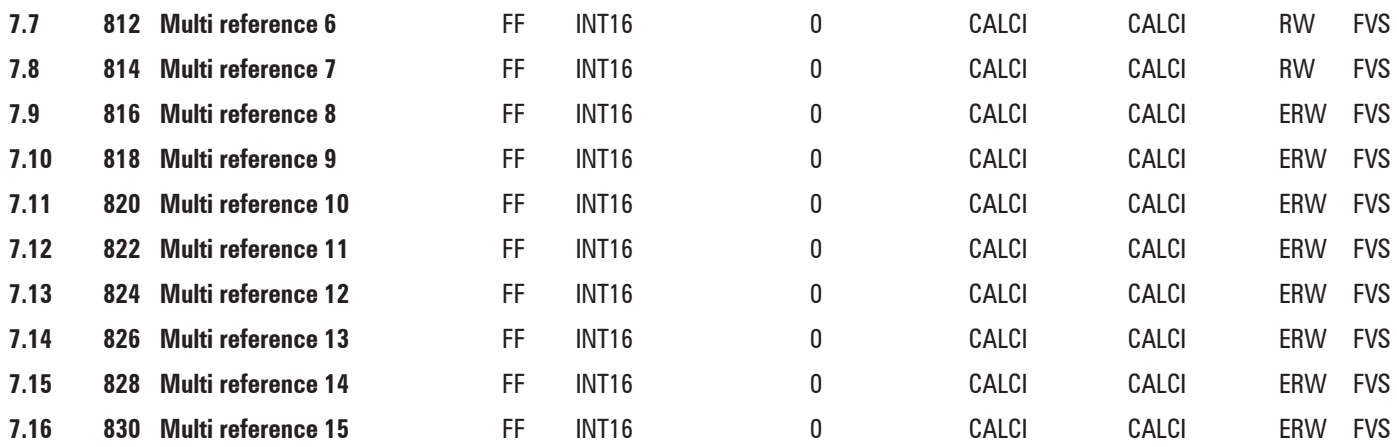

It is possible to select up to 16 operating frequencies, which can be set in these parameters.

The frequencies are selected using the binary code of the digital inputs programmed using the **Multi ref sel 0 src**, **Multi ref sel 1 src**, **Multi ref sel 2 src** and **Multi ref sel 3 src** parameters.

References can be set via the keypad, serial line, digital inputs and BUS.

A sign can be given to the references, so that when they are defined so too is the desired direction of rotation.

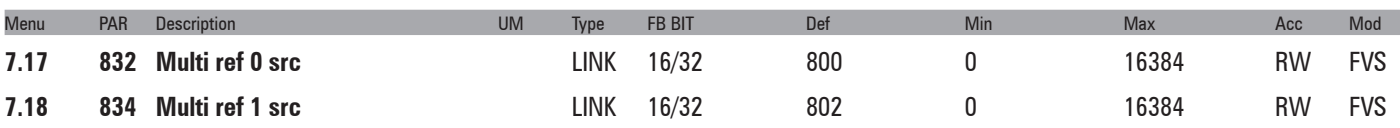

Selection of the origin (source) of the drive speed reference signals. The speed reference values can be selected from those listed in the "**L\_MLTREF**" selection list.

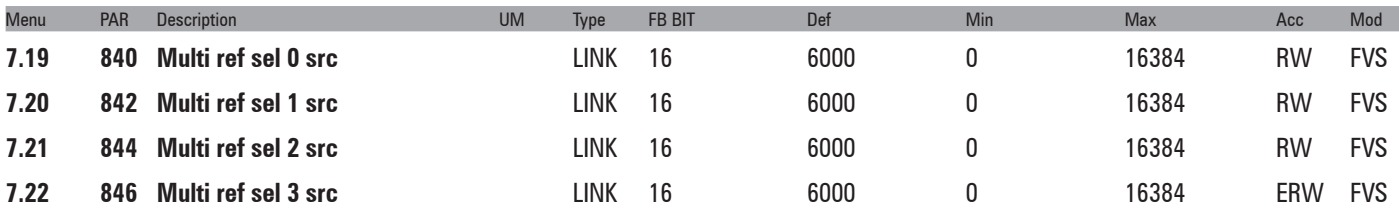

Selection of the origin (source) of the signals used to select one of the preset speeds. These parameters can only be used together in combinations. The terminals that can be used for this function can be selected from among those listed in the "**L\_DIGSEL2**" selection list.

The following table describes the selection of the Multispeed function:

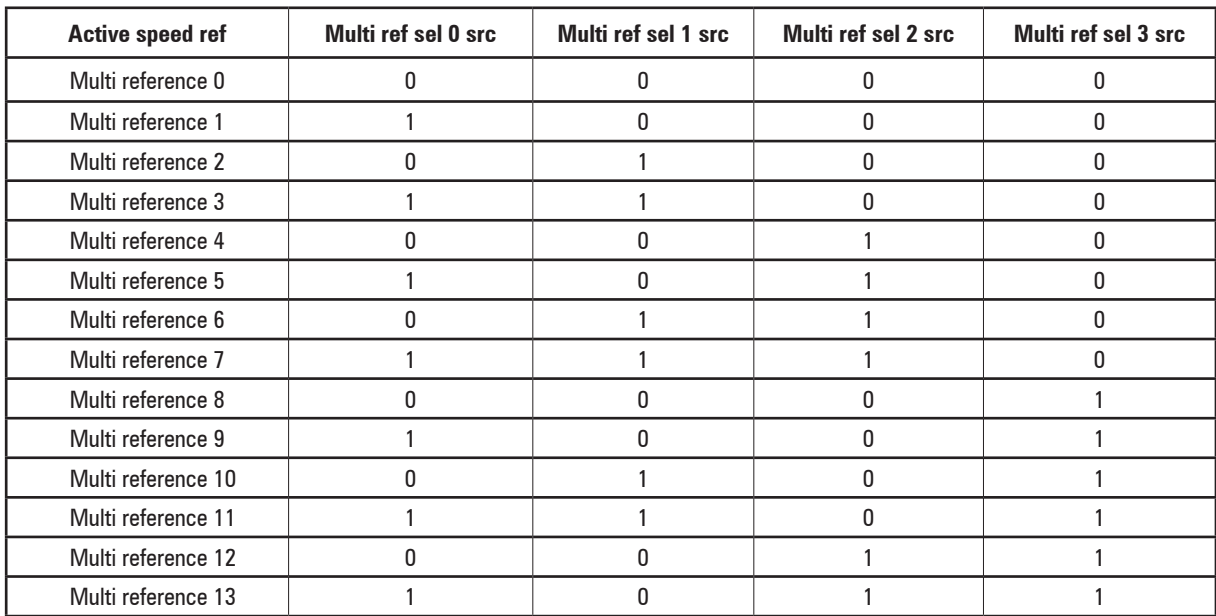

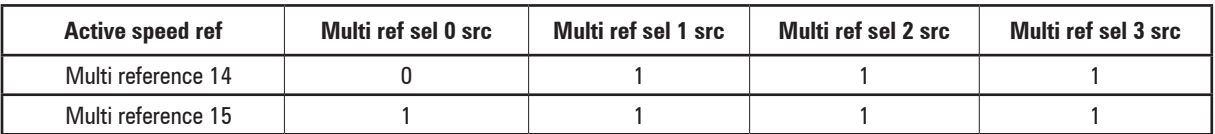

The following figure describes the selection of a control for 8 Multispeeds.

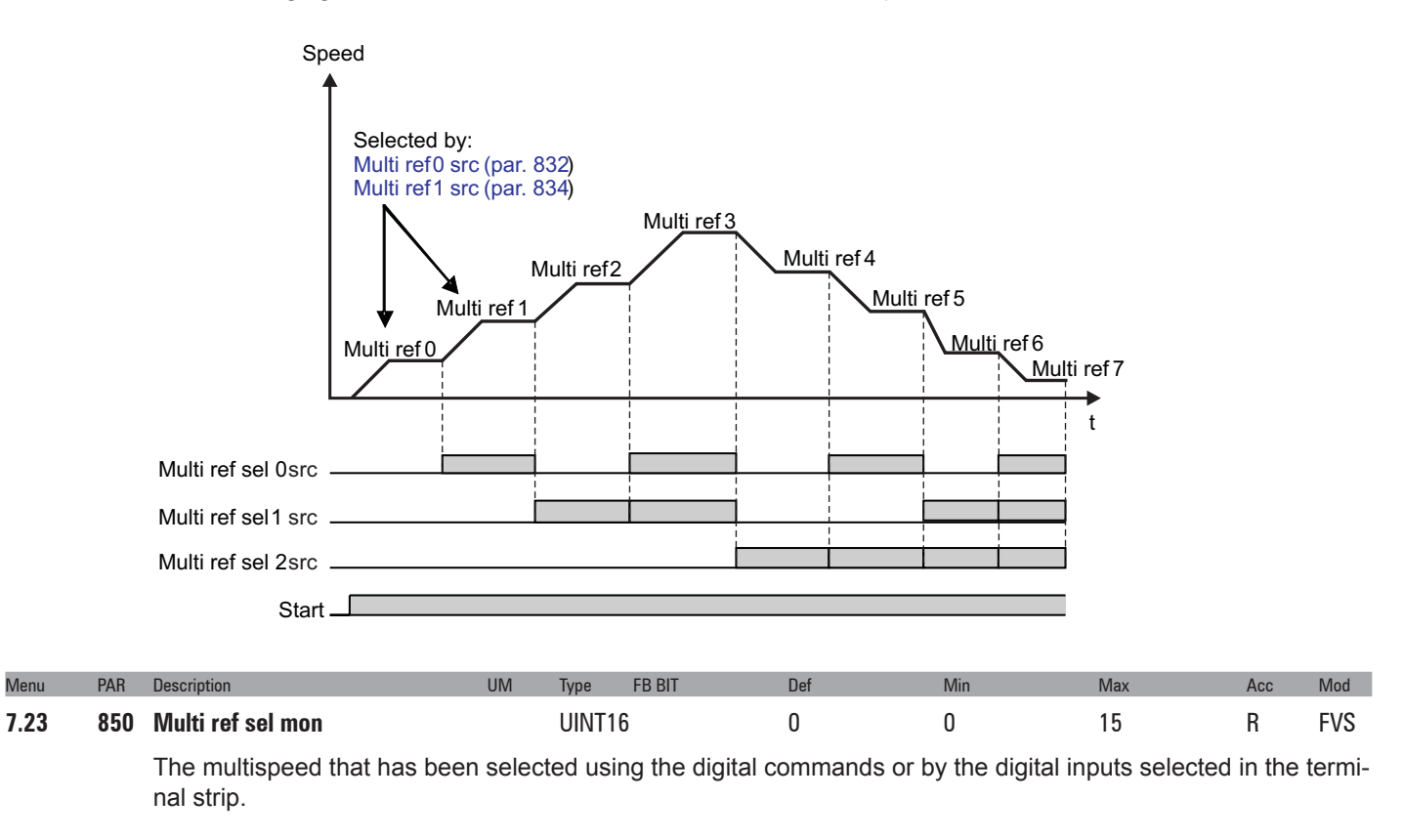

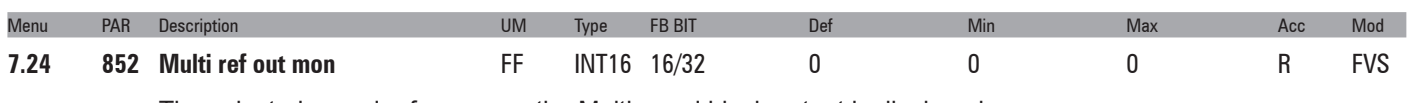

The selected speed reference on the Multispeed block output is displayed.

# <span id="page-35-0"></span>**8 – MOTORPOTENTIOMETER**

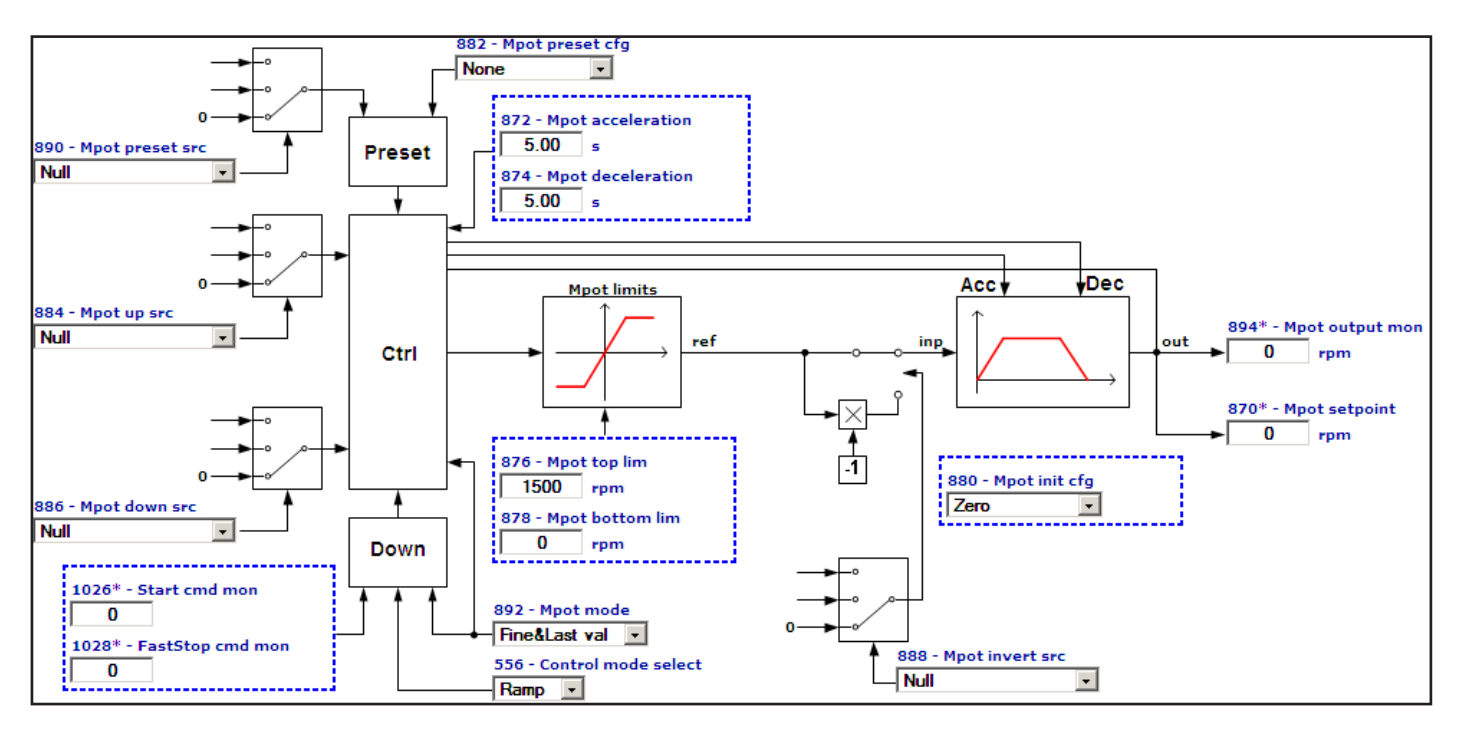

The Motor potentiometer function allows the speed reference of the drive to be changed by pressing buttons with which the UP and DOWN commands are associated.

The UP and DOWN commands can be sent from the keypad, by digital inputs, the serial line or fieldbus.

To send the UP and DOWN commands from the keypad, enter the **MPot setpoint** parameter modify mode and press the UP and DOWN keys.

The UP and DOWN commands increase or decrease the speed of the motor for as long as they are present. The simultaneous presence of both commands will not produce any change (see time chart).

The speed changes according to the set ramp times and within the set lower and upper limits.

The value of the Motor potentiometer function output at drive power-on can be configured.

The preset command can be used to force a preset value for the input and output of the Motor potentiometer function. The invert command can be used to force an inversion of the reference sign of the Motor potentiometer function.

In the default condition, the speed reference produced by the Motor potentiometer function is connected in input to the Ramp function. For direct control of the motor speed, the Acceleration time and Deceleration time parameters in the RAMP menu should be set = 0.

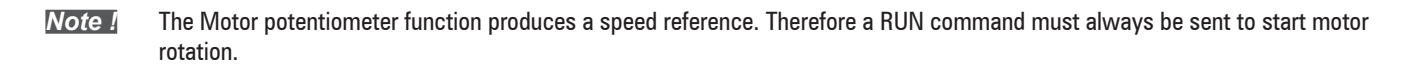

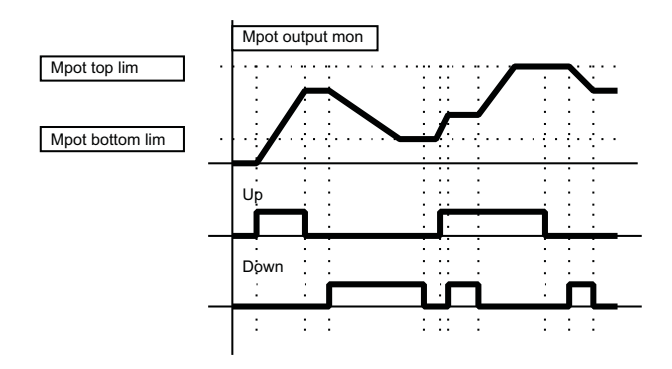
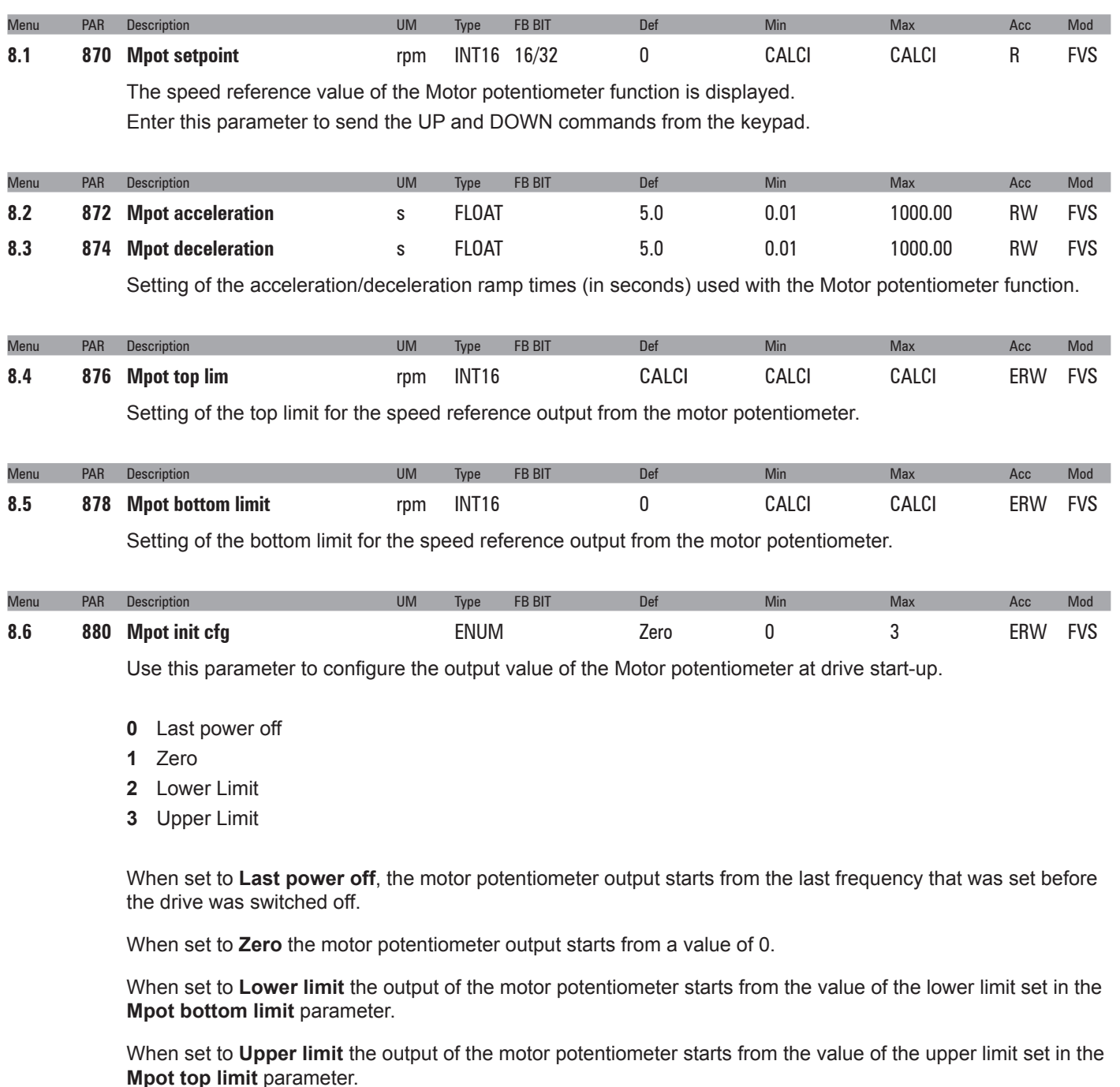

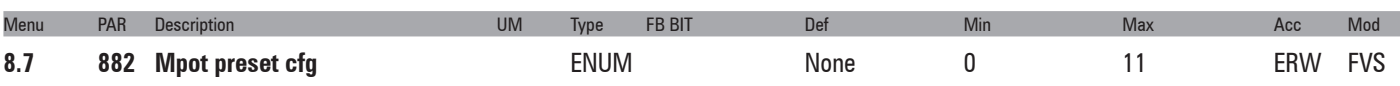

This parameter can be used to configure the preset of the Motor potentiometer function, i.e. to configure the value at which the Motor potentiometer input and output are set when the Preset command is enabled.

The Preset command has priority over the Up command and the Down command.

**Mpot mode** (PAR 892) = [1] **Ramp&Follow** has priority over the Preset command, i.e. actions programmed with **Mpot preset cfg** (PAR 882) are not executed.

The Up and Down commands are enabled again when the Preset command is disabled.

- **0** None
- **1** Input =  $0$
- **2** Input = low lim
- **3** Input &  $ref = 0$
- **4** Input & ref = low lim
- **5** Output =  $0$
- **6** Output = low lim
- **7** Output & ref =  $0$
- **8** Output & ref = low lim
- **9** Input = upp lim
- **10** Input & ref = upp lim
- **11** Freeze input

When set to **None**, no setting is executed.

**Input = 0** sets input = 0 i.e. a temporary reference setting is performed and the previous reference value is maintained. The output of the Motor potentiometer function varies with the set ramp times. The previous reference value is restored when the preset command is removed.

**Input = low lim** sets Inp = low lim i.e. a temporary reference setting is performed and the previous reference value is maintained. The output of the Motor potentiometer function varies with the set ramp times. The previous reference value is restored when the preset command is removed.

**Input & ref = 0** sets Inp = 0 and Ref = 0 i.e. a definitive reference setting is performed. The output of the Motor potentiometer function varies with the set ramp times.

**Input & ref = low lim** sets Inp = low lim and Ref = low lim i.e. a definitive reference setting is performed. The output of the Motor potentiometer function varies with the set ramp times.

**Output = 0** sets Out = 0 i.e. a temporary output setting for the Motor potentiometer function is performed. The previous reference value is maintained. If the preset command is enabled, the output of the Motor potentiometer function continues to be  $= 0$ , if the preset command is not enabled the output of the Motor potentiometer function varies with the set ramp times.

**Output = low lim** sets Out = low lim i.e. a temporary setting for the output of the Motor potentiometer function is performed. Il precedente valore di riferimento viene mantenuto .The previous reference value is maintained. If the preset command is enabled, the output of the Motor potentiometer function continues to be = low lim. if the preset command is not enabled the output of the Motor potentiometer function varies with the set ramp times.

**Output & ref = 0** sets Out = 0 i.e. a definitive setting for the output of the Motor potentiometer function is performed.

**Output & ref = low** lim sets Out = low lim i.e. a definitive setting for the output of the Motor potentiometer function is performed.

**Input = upp lim** sets Inp = upp lim i.e. a temporary setting for the reference is performed and the previous reference value is maintained. The output of the Motor potentiometer function varies with the set ramp times. The previous reference value is restored when the preset command is removed.

**Input & ref = upp lim** sets Inp = upp lim and Ref = upp lim i.e. a definitive reference setting is performed. The output of the Motor potentiometer function varies with the set ramp times.

When **Freeze input** is set, the Up and Down commands are temporarily disabled.

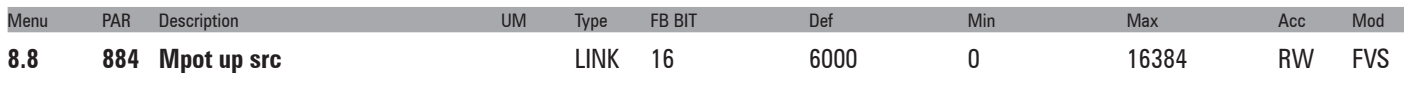

Selection of the origin (source) of the signal that increases the speed reference of the motor potentiometer with the set ramp. The terminal to be associated with this function can be selected from the "**L\_DIGSEL2**" selection list.

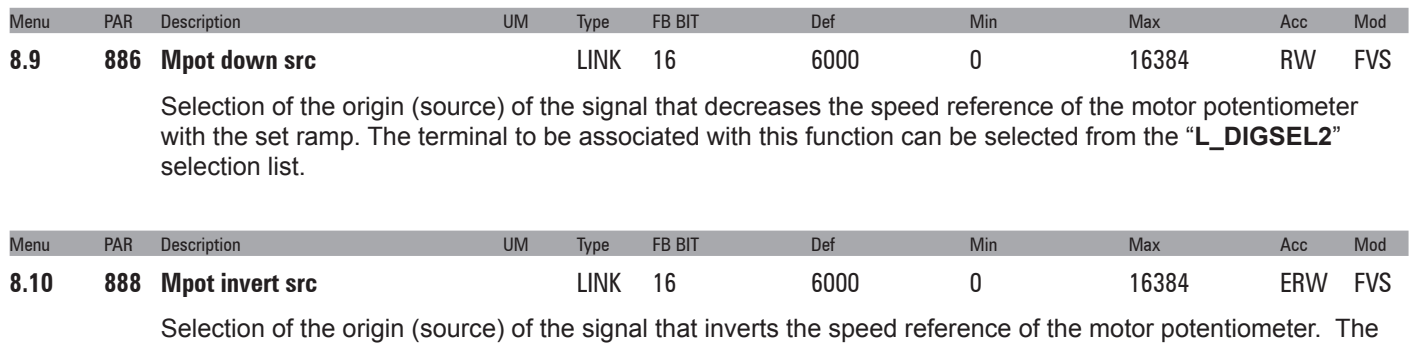

terminal to be associated with this function can be selected from the "**L\_DIGSEL2**" selection list.

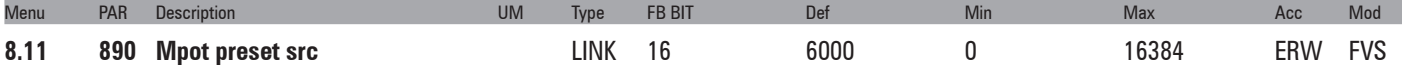

Selection of the origin (source) of the signal to preset the motor potentiometer function. The signal to be associated with this function can be selected from the "**L\_DIGSEL2**" selection list.

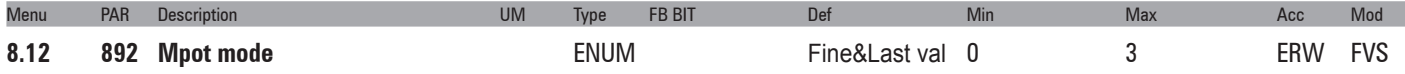

Setting of the configuration of two possible options of the Motor potentiometer function. There are two operating modes for each of the two options.

- **0** Ramp&Last val
- **1** Ramp&Follow
- **2** Fine&Last val
- **3** Fine&Follow

Option 1: Behaviour of the Motor potentiometer function with the Stop or FastStop command present with the **Control mode = Ramp** parameter.

#### The two operating modes are: **Last val** or **Follow**.

With the Control mode not equal to Ramp setting, this option is not completely applicable and it always behaves in Last val mode.

In **Last val** mode with the Stop or FastStop command present, the speed reference of the Motor potentiometer function is not altered.

The motor speed moves to 0 according to the selected control mode (**Control mode = Ramp** or **Control mode = Speed**). When the Run command is sent, the motor speed moves to the speed reference set by the motor potentiometer function according to the selected control mode.

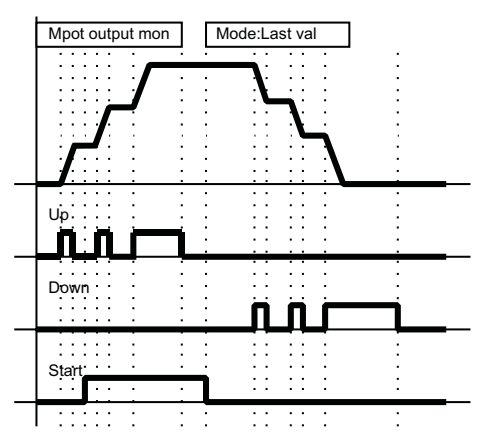

In **Follow** mode with the Stop or FastStop command present, the Down command is simulated, i.e. the output of the Motor potentiometer function moves to 0 with the set ramp time.

If the Run command is sent when the 0 speed has been reached, it is maintained until the Up command is sent. If the Run command is sent before the motor reaches the 0 speed, the speed at that moment is taken as the new reference.

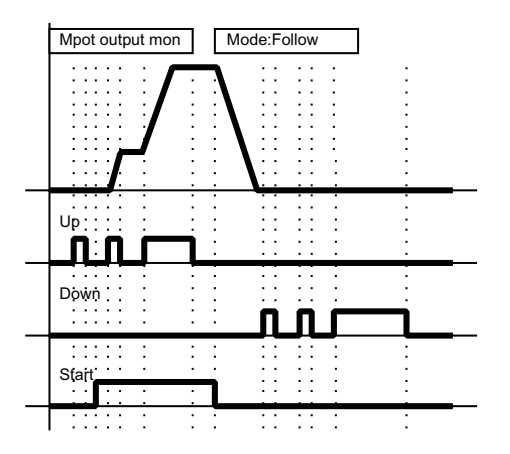

#### Option 2: Ramp behaviour

The two operating modes are: **Ramp** or **Fine**

In Ramp mode, each time the Up or Down commands are enabled, the output of the Motor potentiometer function increases or decreases with the set ramp. When the Up or Down command is removed, the last value that was reached is maintained.

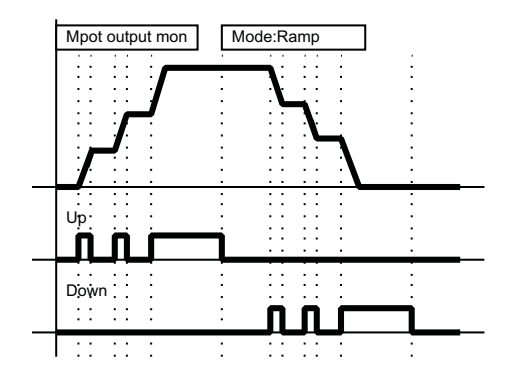

In **Fine** mode, each time the Up or Down commands are enabled, the output of the Motor potentiometer function increases or decreases by 1 rpm.

If the command persists for less than 1 second, no other changes are made on the output.

If the command persists for more than 1 second, the output increases or decreases with the set ramp. The variation with the set ramp is performed gradually (1 second). When the Up or Down command is removed the last value that was reached is maintained.

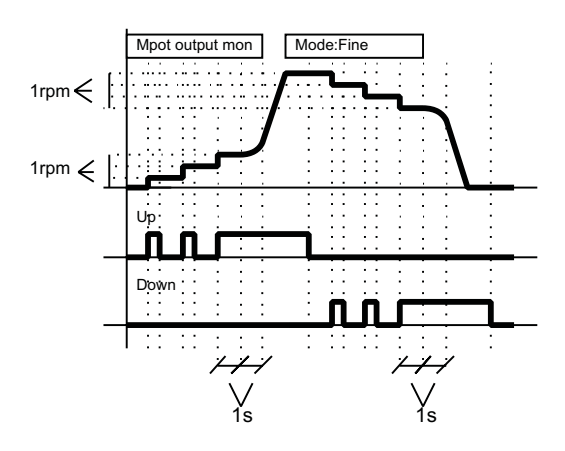

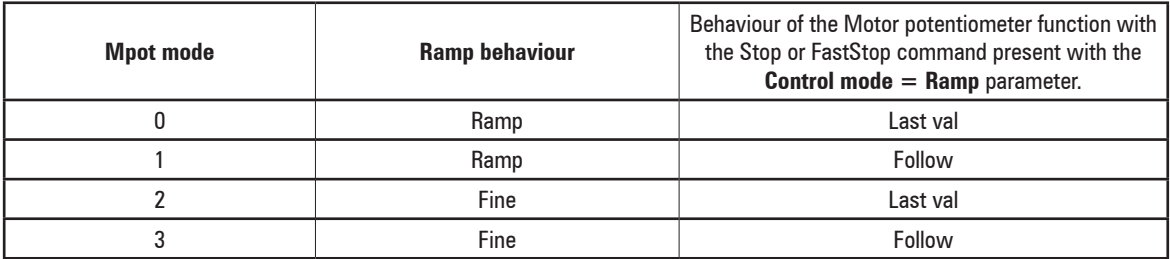

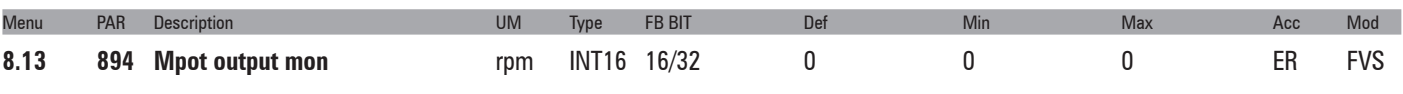

The value of the output of the motor potentiometer function is displayed.

Two examples of application of the motor potentiometer function are shown below.

### **Manual speed control with command sent from control desk.**

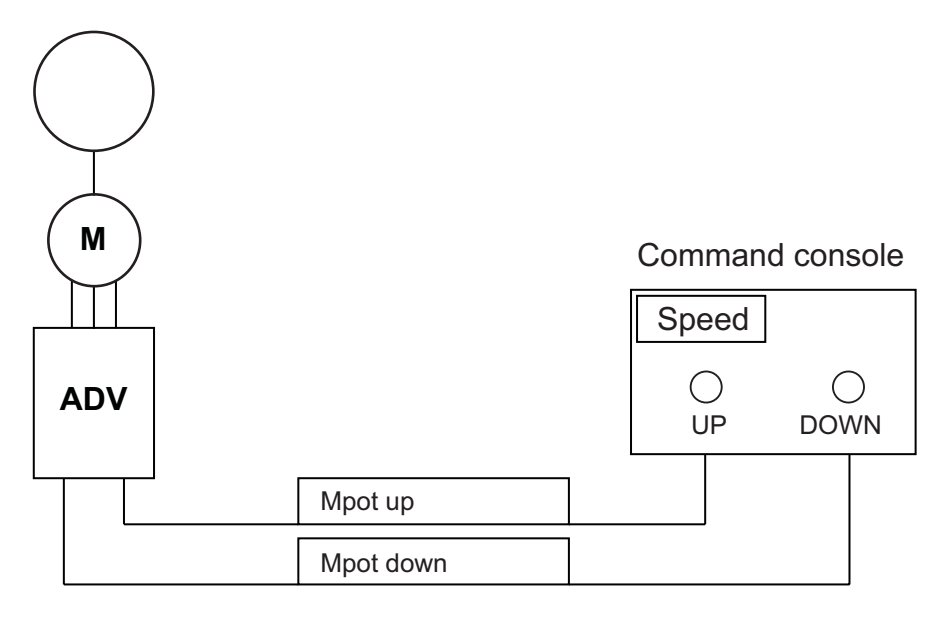

The Up and Down keys are used to adjust the speed of a motor.

For fine-tuning of the speed reference value the recommended settings are **Mpot Mode = Fine&Follow** or **Fine&Last Val**. Each time they are pressed for 1 second, the speed increases by 1 rpm. For an immediate effect on motor speed, the Acceleration time and Deceleration time parameters should be set to short times.

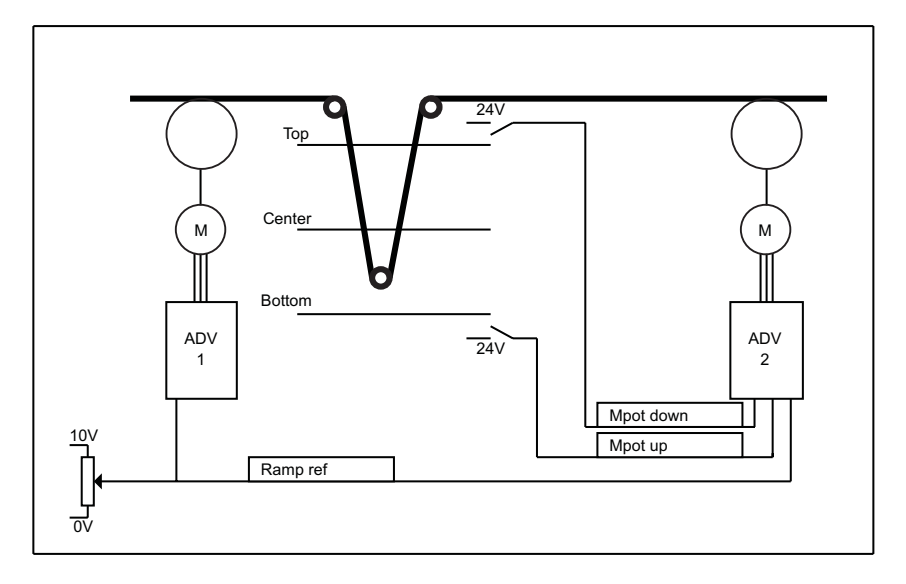

**Automatic speed control for rudimentary dancer control.**

The limit switches at the ends of dancer travel ranges are connected to the Up and Down commands in the motor potentiometer function. If the dancer presses the bottom limit switch, this means motor 2 is running slowly and the Up command must be sent. If the dancer presses the top limit switch, this means motor 2 is running quickly and the Down command must be sent.

Connect the line reference to **Ramp ref 1 src** on both drives, connect the motor potentiometer function output to **Speed ref 1 src** on drive 2.

To change the motor speed immediately, the recommended settings are **Mpot Mode = Ramp&Follow** or **Rampa&Last Val**.

### **9 – JOG FUNCTION**

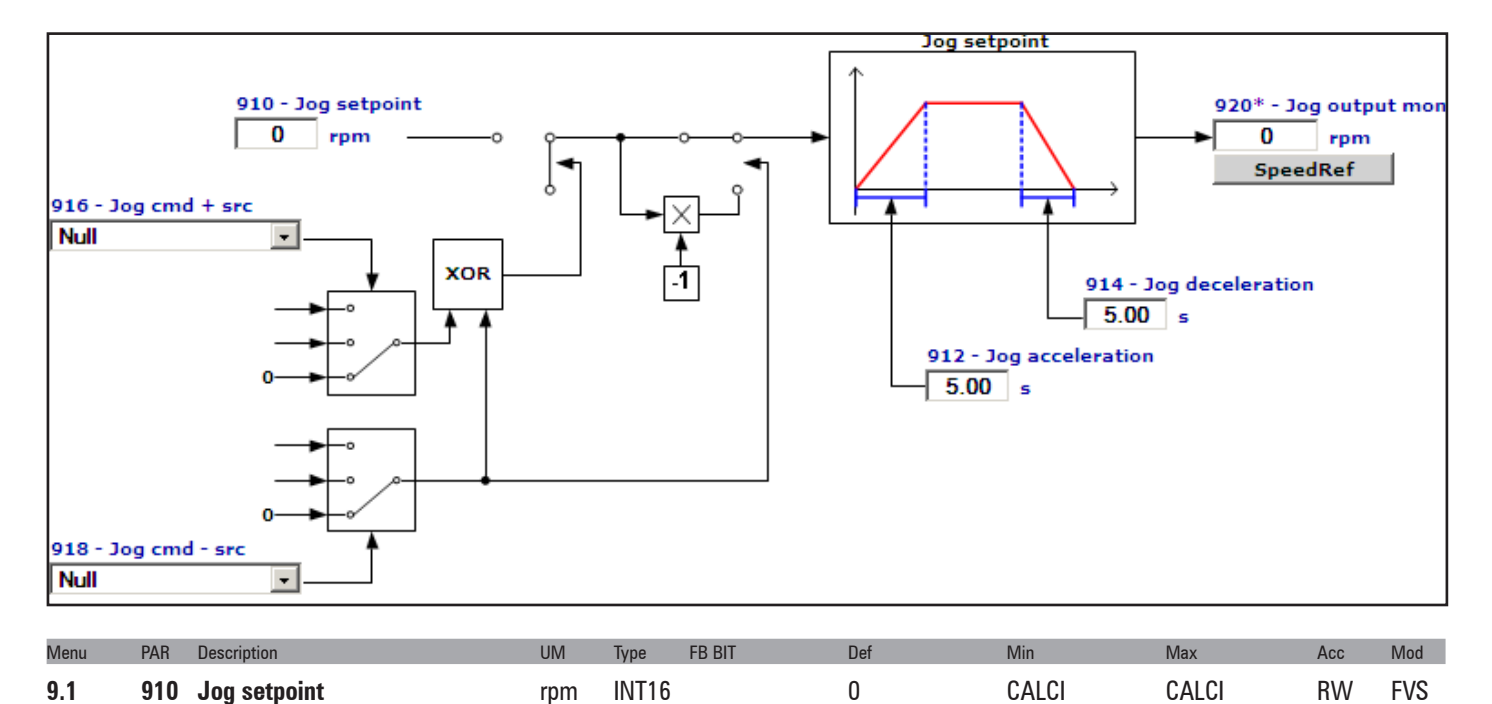

The reference for Jog mode operation. This reference can also be set via an analog input. The **Jog** reference is enabled when the signal used for the **Jog +** or **Jog –** command is enabled, the Run command is not present and the drive output frequency is zero.

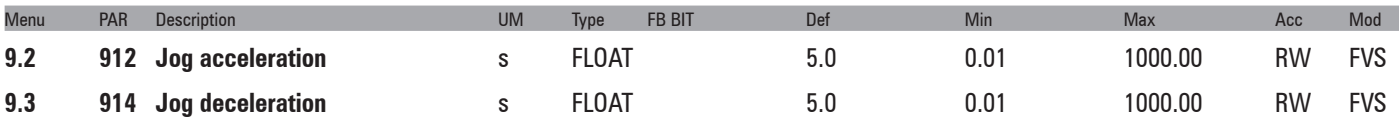

Setting of the acceleration/deceleration ramp time (in seconds) used during **Jog** operation.

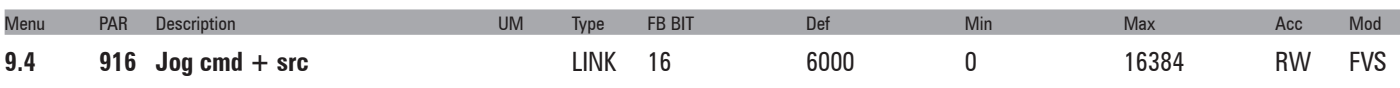

Selection of the origin (source) of the **Jog +** function enabling signal. When this command is enabled it generates a Jog Mode reference with a sign matching the value entered for the **Jog setpoint value** parameter. The signal to be associated with this function can be selected from the "**L\_DIGSEL2**" selection list.

*Note !* The **Run** command has priority over the **Jog +** command.

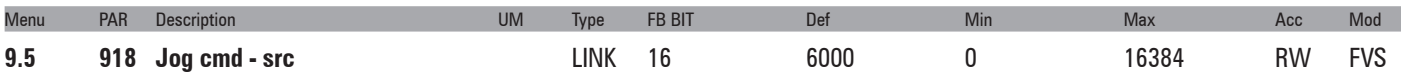

Selection of the origin (source) of the **Jog -** function enabling signal. When this command is enabled the Jog Mode reference sign is inverted with respect to the value entered in the **Jog setpoint value** parameter. The signal to be associated with this function can be selected from the "**L\_DIGSEL2**" selection list.

*Note !* The **Run** command has priority over the **Jog -** command.

| Menu | <b>PAR</b> | <b>Description</b>                                                                                               | <b>UM</b> | <b>Type</b> | <b>FB BIT</b> | Det | Min | Max | Acc | Mod |  |
|------|------------|----------------------------------------------------------------------------------------------------|-----------|-------------|---------------|-----|-----|-----|-----|-----|--|
| 9.6  |            | 920 Jog output mon                                                                                               | rpm       |             | INT16 16/32   |     |     |     |     | FVS |  |
|      |            | The second defendant constitution in the component of the distribution of the second second second second second |           |             |               |     |     |     |     |     |  |

The speed reference used by the **Jog** command is displayed.

## **10 – MONITOR FUNCTION**

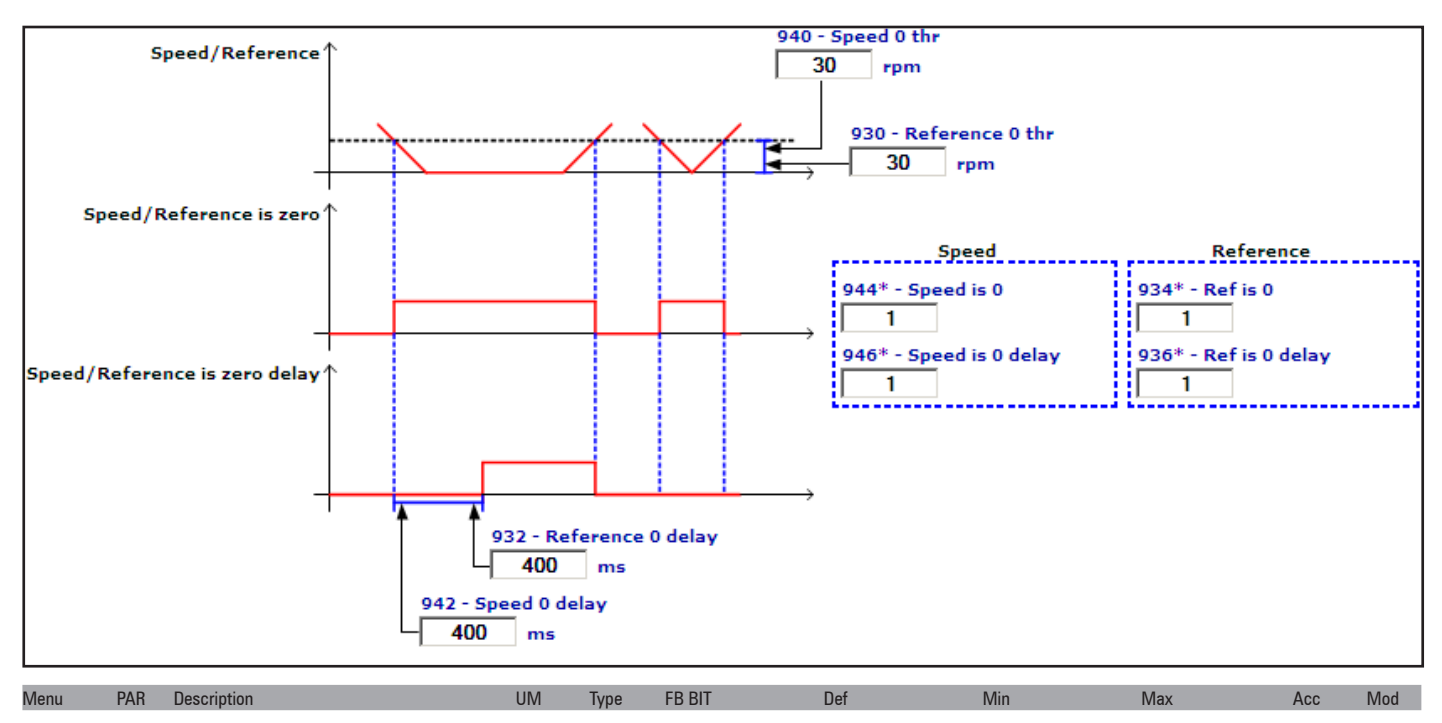

**10.1 930 Reference 0 thr**  rpm INT16 30 0 CALCI RW FVS Setting of the threshold for recognition of the speed = 0 reference. The value is valid for both directions of rotation.

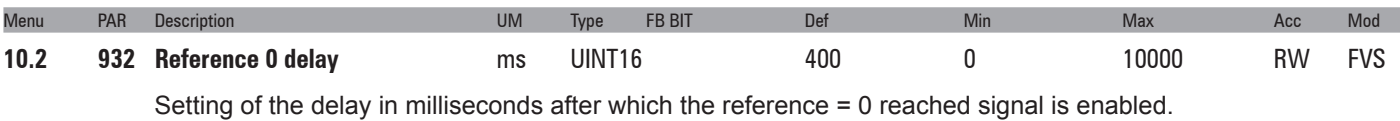

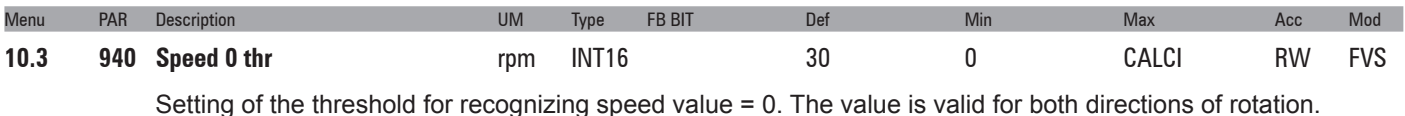

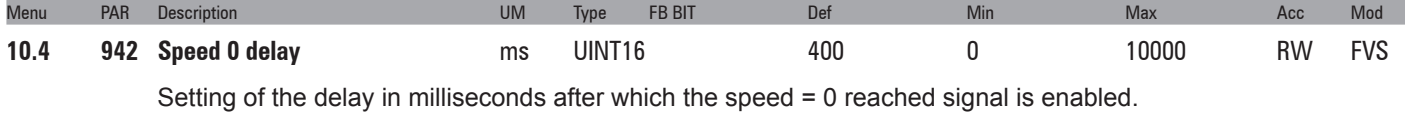

When the motor reaches a speed that is below the zero speed threshold, it stops and the  $n=0$  LED lights up.

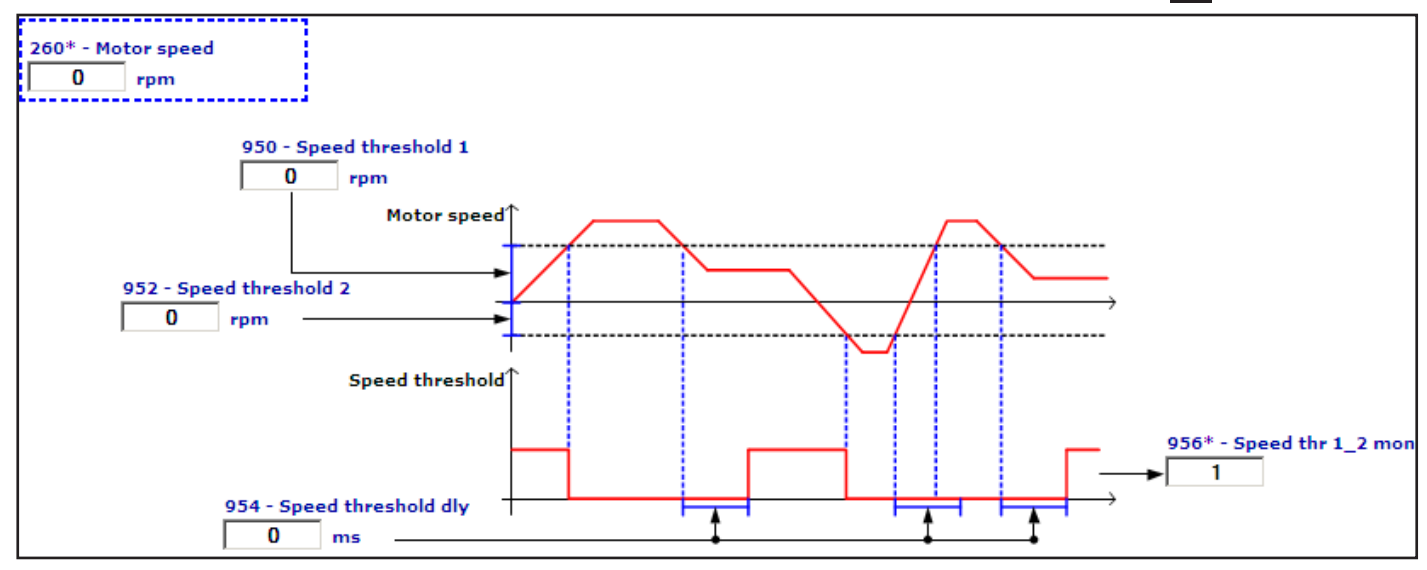

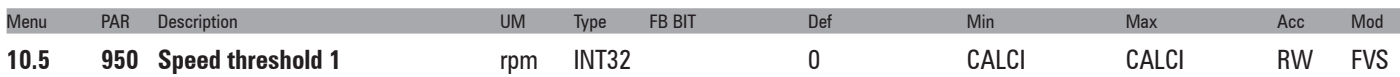

Setting of speed threshold 1 (upper). When the threshold is exceeded the **Speed threshold** signal is disabled, with a delay that can be set in **Speed threshold dly**.

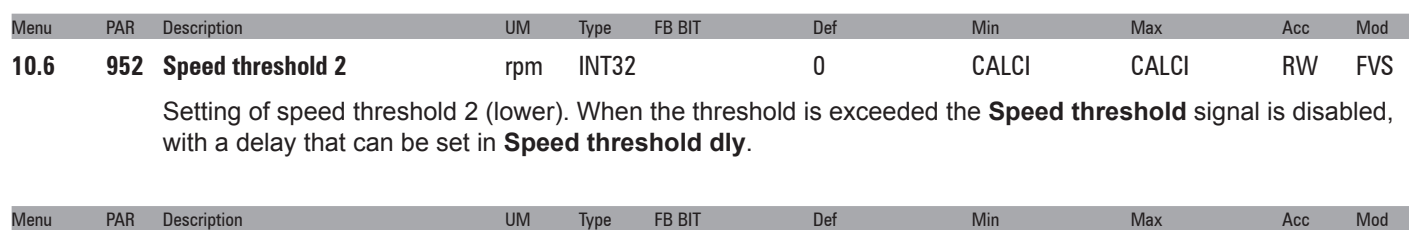

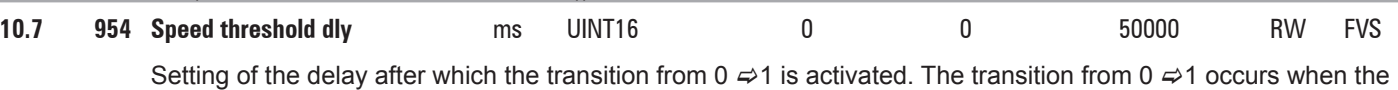

speed is within the set limits. The Speed threshold signal transition from  $1 \neq 0$  is always immediate.

If the motor speed is between **Speed threshold 1** and **Speed threshold 2**, the **Speed threshold** signal is active. If **Speed threshold 1** < **Speed threshold 2** the **Speed threshold** signal is not significant.

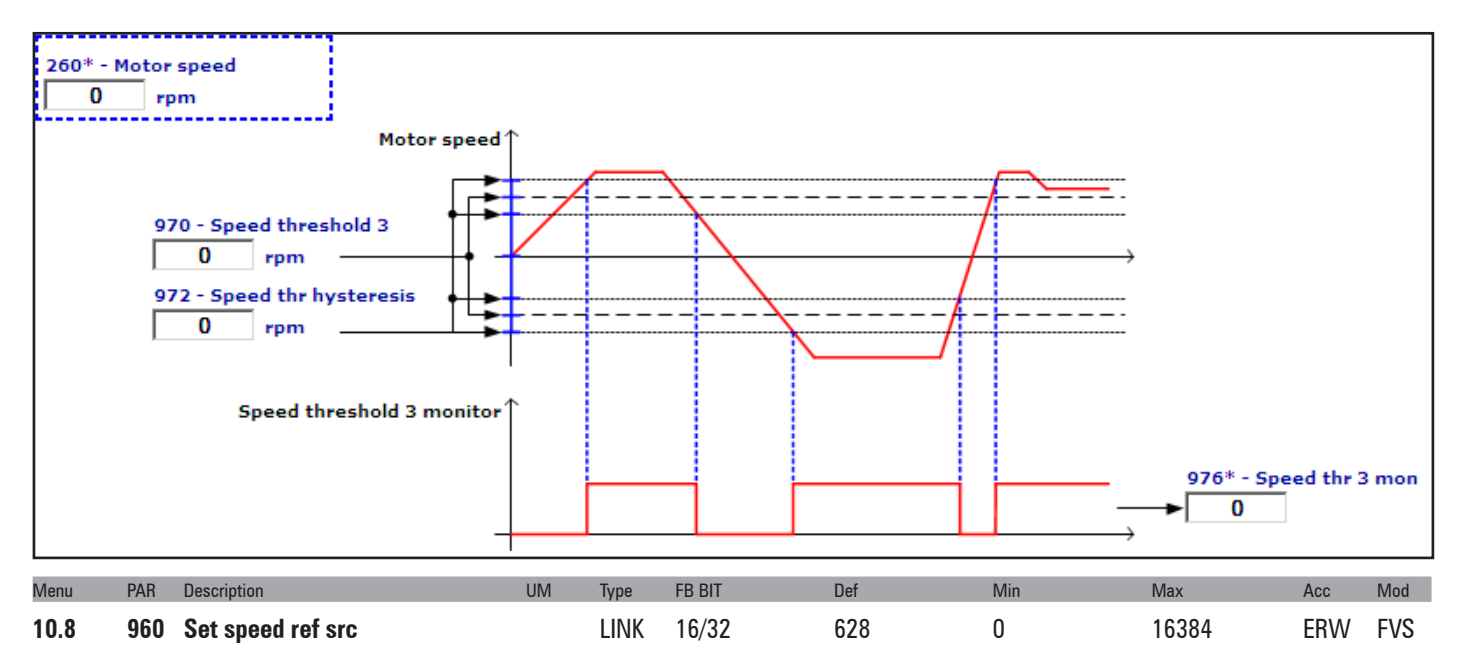

Selection of the origin (source) of the signal used as speed reference and on which the speed reached control is performed (for control with ramp, use **Ramp setpoint**, for control without ramp, use **Speed setpoint**). The signal that can be used as the speed reference can be selected from among those listed in the "**L\_CMP**" selection list.

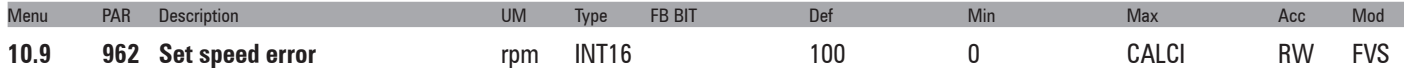

Setting of the bandwidth of the tolerance within which, even if the speed is not equal to the reference, the two values are considered to coincide and the **Set speed** signal is enabled.

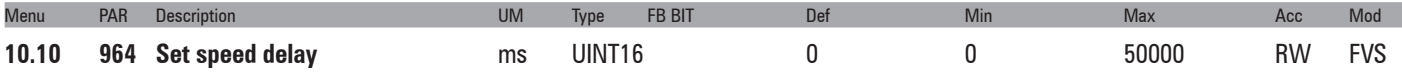

Setting of a delay in ms before the signal (**Set speed** programmed on a digital output), if the speed is within a tolerance band defined by the **Set speed error** parameter, after which the transition from  $0 \neq 1$  is enabled. **The transition of the Set Speed signal from 0** c**1 is always immediate.**

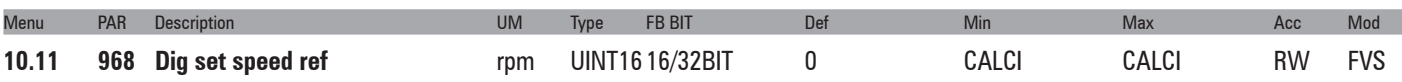

Setting of the threshold used as the speed reference: this parameter is used to set a fixed threshold regardless of the speed reference.

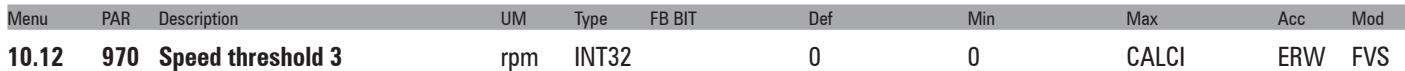

Setting of the speed 3 threshold. When this threshold + the tolerance band set in parameter **972 Speed thr hysteresis** are exceeded, parameter **976 Speed thr 3 mon** is enabled. The signal is disabled when the motor speed falls below the threshold - the tolerance band. If the threshold value is lower than the value set in **972 Speed thr hysteresis**, the result produced is always 0. The value set in this parameter is active in both directions of rotation.

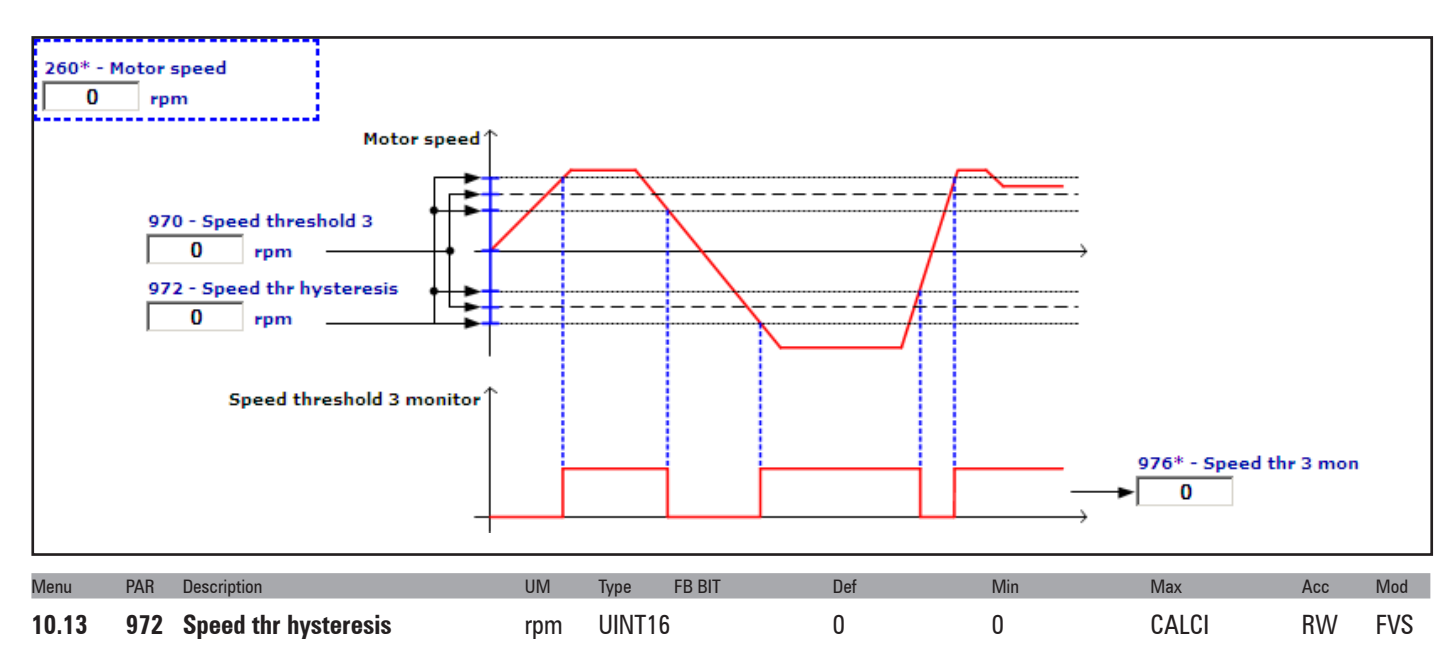

Setting of the tolerance band around **Speed threshold 3**. The tolerance band is the same for both directions of rotation of the motor.

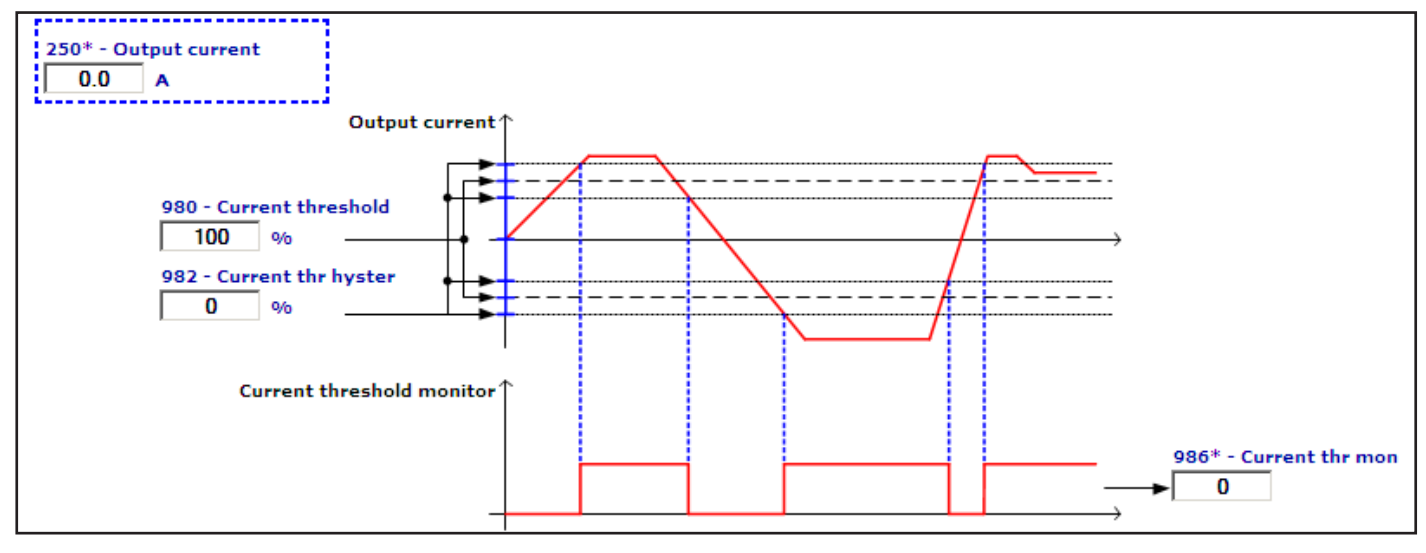

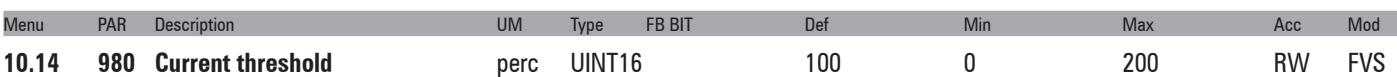

Setting of the current threshold. A value of 100% corresponds to the value of the drive heavy duty continuous current, displayed in parameter **488 Drive cont current**, when parameter **566 Drive overload mode** is set to **Heavy duty**, and no derating of the drive continuous current has been activated due to any modification of Mains voltage, Switching frequency and Ambient temperature.

The drive heavy duty continuous current value to be used is the factory setting read in PAR 488 **Drive cont current**.

When this threshold + the tolerance band set in parameter **982 Current thr hyster** are exceeded, parameter **986**

**Current thr mon** is enabled. The signal is disabled when the motor speed falls below the threshold - the tolerance band. If the threshold value is lower than the value set in **982 Current thr hyster**, the result produced is always 0. The value set in this parameter is active in both directions of rotation.

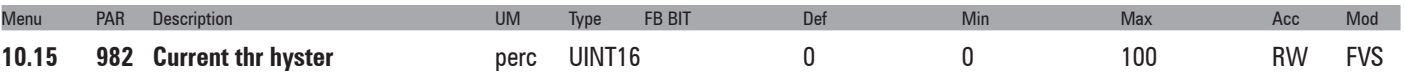

Setting of the tolerance band around the current threshold. A value of 100% corresponds to the value of the drive heavy duty continuous current, displayed in parameter **488 Drive cont current**, when parameter **566 Drive overload mode** is set to **Heavy duty,** and no derating of the drive continuous current has been activated due to any modification of Mains voltage, Switching frequency and Ambient temperature. The drive heavy duty continuous current value to be used is the factory setting read in PAR 488 **Drive cont current**.

The tolerance band is the same for both directions of rotation of the motor.

### **11 – COMMANDS**

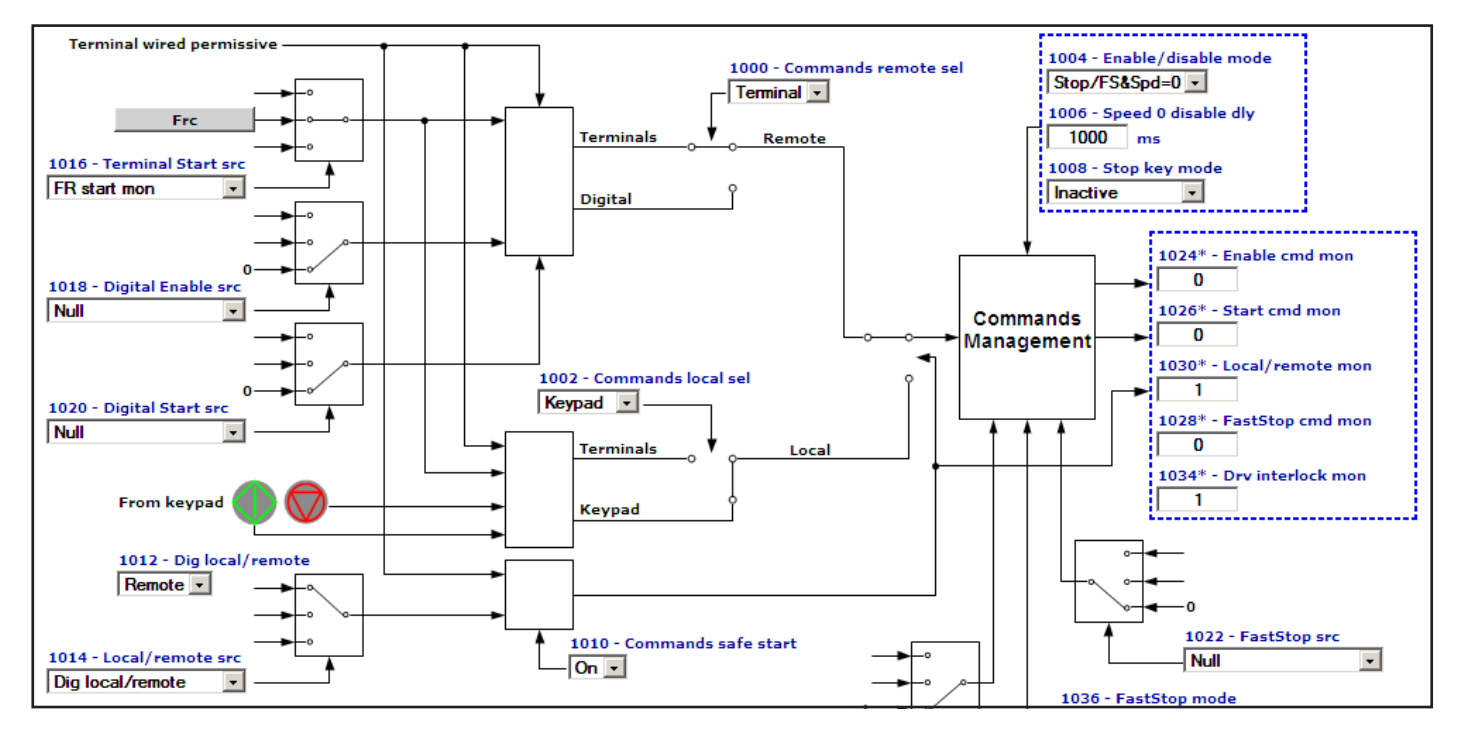

It is possible to work in **Local** or **Remote** mode.

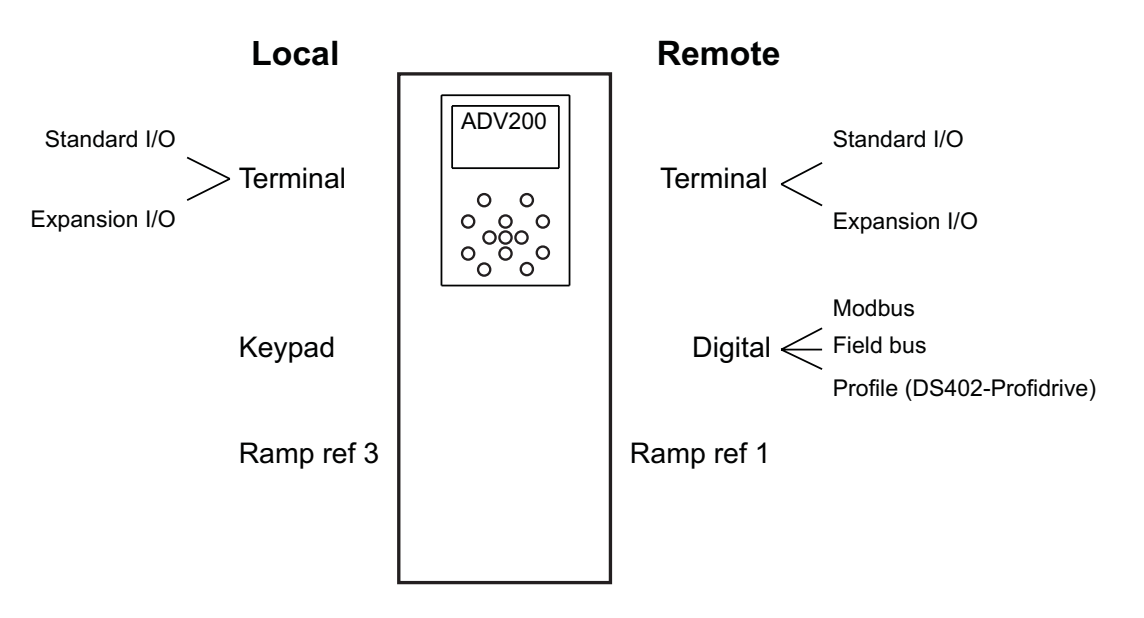

When switching between **Remote** and **Local** modes the origin of the Enable and Start commands is switched and in the **Ramp Ref** block, switching occurs between Ramp ref 1 and Ramp ref 3.

In **Remote** mode the "**Commands remote sel**" parameter is used to configure the source of the Enable and Start commands which can be **Terminal** (standard digital input, expansion digital input) or **Digital** (Modbus, Fieldbus, Profile DS402, Profile profidrive).

In **Local** mode the "**Commands local sel**" parameter is used to configure the source of the Enable and Start commands, which can be **Terminal** (standard digital input, expansion digital input) or **Keypad** (Start key, Stop key).

In **Remote** c **Digital** mode the **Digital Enable src** and **Digital Start src** parameters must be used to configure the source.

Normally the sources are the Pad parameters. Modbus or Fieldbus must therefore write the desired value on the Pad parameters. Alternatively, the value of 6000 can be written directly on the **Digital Enable src** and **Digital Start src**

ADV200 • Functions description and parameters list **47**

parameters for a source of Null (0) or the value of 6002 for a source of One (1).

Another alternative is to configure the **Digital Enable src** and **Digital Start src** sources on the **BitX decomp mon** parameters, so that the Modbus or Fieldbus can then write the desired value on the **Dig word decomp** parameter.

**Local** n **Remote** switching is performed with the variable value configured as **Loc/Remote src**, i.e. it can be a standard digital input, expansion digital input, Modbus, Fieldbus, **Dig Local/Remote**.

In the default condition, the associated variable is **Dig Local/Remote**, which is written by the **LOC** key from the keypad: switching is thus performed by pressing the **LOC** key.

For safety reasons, **Local**  $\leftrightarrow$  **Remote** switching is only performed with **Terminal Enable = 0**.

### **Example 1**

With the machine in automatic operating mode, the drive works in Remote -> Digital -> Fieldbus mode.

With the machine in manual operating mode, the drive works in Local -> Terminal -> Standard digital input mode. If switching from automatic to manual machine operation, the drive must switch between Remote and Local mode. The switch command must be sent via standard digital input or fieldbus.

### **Example 2**

With the machine controlled from console A, the drive operates in Local -> Terminal -> Standard digital input mode. With the machine controlled from console B, the drive operates in Remote ->Digital -> Expansion digital input mode. When switching the control console, the drive must switch between Remote and Local mode. The switch command must be sent via Standard digital input or Expansion digital input.

This configuration is allowed because the Terminal variables are available in the digital command selection lists.

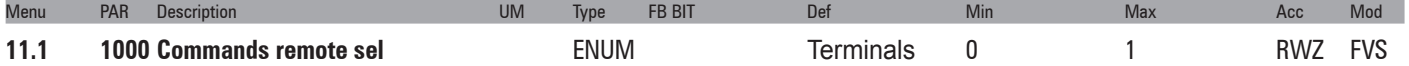

This parameter defines the source of the command signals when the drive is used in the Remote mode.

The Enable command can only be set via hardware, connecting a positive voltage (+24VDC) to terminal 7.

- **0** Terminals
- **1** Digital

When the parameter is set to **Terminals** the source of the **Enable cmd mon** command is the **Enable** terminal (7) and the origin of the **Start cmd mon** command is configured using the **Terminal Start src** parameter.

When the parameter is set to **Digital** the origin of the **Enable cmd mon** command is configured using the **Digital Enable src** parameter and the origin of the **Start cmd mon** command is configured using the **Digital Start src** parameter.

If **Digital** is set to generate the **Enable cmd mon** command, as well as the variable associated with **Digital Enable src**, the enable hardware command must also be sent to the **Enable** terminal.

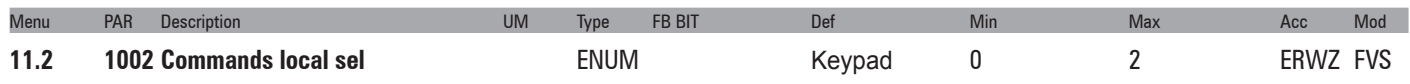

This parameter defines the source of the command signals when the drive is used in the **Local** mode.

- **0** Terminals
- **2** Keypad

When the parameter is set to **Terminals** the source of the **Enable cmd mon** command is the **Enable** terminal (7) and the origin of the **Start cmd mon** command is configured using the **Terminal Start src** parameter.

When the parameter is set to **Keypad** the origin of the **Enable cmd mon** and **Start cmd mon** commands is the Start key. When **Keypad** is set to generate the **Enable cmd mon** command, as well as the Start key the enable hardware command must also be sent to the **Enable** terminal (7).

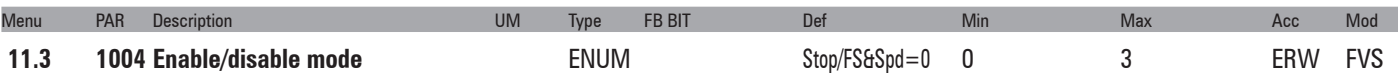

This parameter is used to define the generation of **Enable cmd mon**, i.e. to configure the type of control used for enabling and disabling the drive.

**0** Off

- **1** Stop/FS&Spd = 0
- $2$  Stop&Spd = 0
- **3** FS&Spd = 0

If set to **0 Off**:

In **Terminal** mode the drive is enabled and disabled via the **Enable** terminal.

In **Digital** mode the drive is enabled and disabled when the signal on the **Enable** terminal and the **Digital Enable** command are present simultaneously.

In **Keypad** mode the drive is enabled if the hardware is enabled on the **Enable** terminal and the **Start** key is pressed.

In **Keypad** mode it is disabled if the hardware is not enabled on the **Enable** terminal or if the **Stop** key is pressed twice.

### If **1 Stop/FS&Spd = 0** is set:

In **Terminal** mode the drive is enabled when the hardware is enabled on the **Enable** terminal, on the terminal programmed as **Terminal Start** and the **FastStop** terminal must not be enabled.

In **Terminal** mode the drive is instantly disabled if there is no signal on the **Enable** terminal, or when speed=0 is reached if the **Start command** is disabled or the terminal programmed as **FastStop** is enabled.

In **Digital** mode the drive is enabled when the hardware is enabled on the **Enable** terminal, the **Digital Enable**, In **Digital** mode the drive is instantly disabled if there is no signal on the **Enable** terminal, or when speed=0 is reached if the **Digital Start** command is disabled or the terminal programmed as **FastStop** is enabled.

In **Keypad** mode the drive is enabled if the hardware is enabled on the **Enable** terminal and the **Start** key is pressed, with the command disabled on the **FastStop** terminal.

In **Keypad** mode the drive is disabled instantly if the signal is not present on the **Enable** terminal or the **Stop** key is pressed twice.

### If **2 Stop&Spd = 0** is set:

In **Terminal** mode the drive is enabled if the hardware is enabled on the **Enable** terminal and the signal is enabled on the terminal programmed as **Terminal Start**.

In **Terminal** mode the drive is instantly disabled if there is no signal on the **Enable** terminal, or if, upon reaching the speed=0, the **Terminal Start** command is disabled.

In **Digital** mode the drive is enabled when the hardware is enabled on the **Enable** terminal and the **Digital Enable** and **DigitalStart** signals are present.

In **Digital** mode the drive is instantly disabled if the signal is not present on the **Enable** terminal, or the **Digital Enable** command is not present, or upon reaching the speed=0 if the **Digital Start** command is set to 0.

In **Keypad** mode the drive is enabled when the hardware is enabled on the **Enable** terminal and the **Start** key is pressed.

In **Keypad** mode the drive is instantly disabled if the signal is not present on the **Enable** terminal or the **Stop** key is pressed twice, or when the speed=0 is reached if the **Stop** key is pressed.

If **3 FS&Spd = 0** is set:

In **Terminal** mode the drive is enabled when the hardware is enabled on the **Enable** terminal and the **FastStop**

**terminal** is not enabled.

In **Terminal** mode the drive is instantly disabled if there is no signal on the **Enable** terminal, or when the speed=0 is reached if the terminal programmed as **FastStop** is enabled.

In **Digital** mode the drive is enabled if the hardware is enabled on the **Enable** terminal and the **Digital Enable** signal is present, with the command on the **FastStop** terminal disabled.

In **Digital** mode the drive is instantly disabled if there is no signal on the **Enable** terminal, or no **Digital Enable** command, or when the speed=0 is reached if the **Digital Start** command is set to 0.

In **Keypad** mode the drive is enabled if the hardware is enabled on the **Enable** terminal and the **Start** key is pressed, with the **FastStop** command disabled.

In **Keypad** mode the drive is instantly disabled if there is no signal on the **Enable** terminal or the **Stop** key is pressed twice, or if, when the speed=0 is reached, the terminal programmed as **FastStop** is enabled.

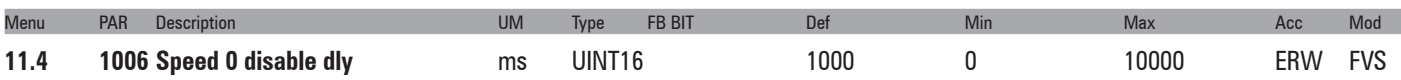

Setting of a delay in milliseconds between reaching the zero speed and disabling the drive when **Enable/Disable mode** is set to a value other than **Off**.

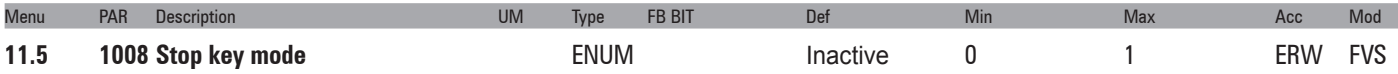

Setting of the stop key functioning on the keypad. In Local with command from Keypad , this configuration is ineffective.

Active in remote control mode (PAR 1012=1) both by using "Terminals" command or "Digital" commands and, in local control mode (PAR 1012=0) by using "Terminals" command

- **0** Inactive
- **1** EmgStop&Alarm

If the command is set to **Inactive**, pressing the Stop key on the keypad is ineffective.

If the command is set to **EmgStop&Alarm**, when the Stop key is pressed the motor stops in FastStop mode and the **Emg stop alarm** is generated. When the motor reaches the speed=0, the drive is automatically disabled and waits for the **Fault reset** command. The **Fault reset** command must be sent twice to reset the drive.

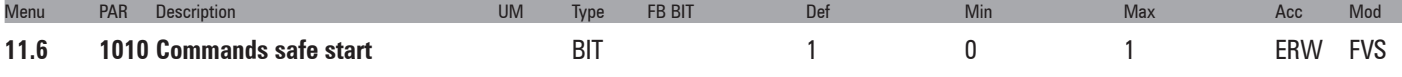

This parameter is used to define whether the safe start command is disabled or enabled at drive power-on.

- **0** Off
- **1** On

If set to **Off**, the safe start command is disabled. If the drive is powered-on with the hardware enabled on the **Enable** terminal, the motor could start rotating.

When set to **On**, the safe start command is enabled. If the drive is powered-on with the hardware enabled on the **Enable** terminal, the motor will not rotate. To set the drive to accept subsequent commands, open the hardware enabling contact on the **Enable** terminal and then close it again.

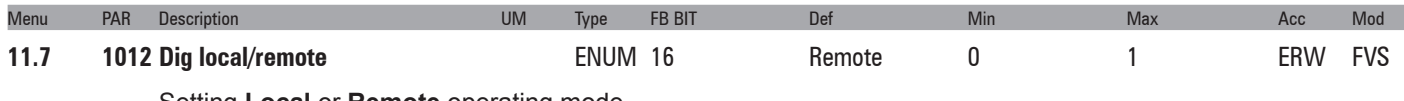

Setting **Local** or **Remote** operating mode.

- **0** Local
- **1** Remote

Writing this parameter is only effective if it is associated with **Local/Remote src** and if performed without the hardware enabled on the **Enable** terminal. Press LOC to modify the value of this parameter 0<->1.

To disable the LOC key, set **Local/Remote src** to a value other than **Dig local/remote**.

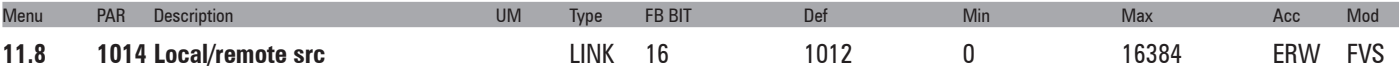

Selection of the origin (source) of the signal that switches between **Remote** and **Local**. Switching can only be performed if the hardware is not enabled on the **Enable** terminal.

The signal to be associated with this function can be selected from the "**L\_DIGSEL3**" selection list.

**0** Local

**1** Remote

In **Remote** mode the "**Commands remote sel**" parameter is used to configure the source of the Enable and Start commands, which can be **Terminal** (standard digital input, expansion digital input) or **Digital** (Modbus, Fieldbus, Profile DS402, Profile profidrive).

In **Local** mode the "**Commands local sel**" parameter is used to configure the source of the Enable and Start commands, which can be **Terminal** (standard digital input, expansion digital input) or **Keypad** (Start key, Stop key).

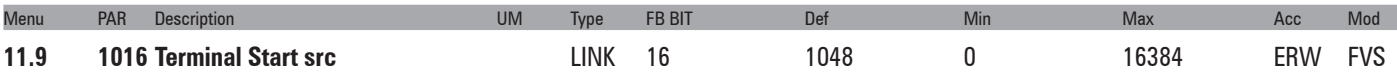

Selection of the origin (source) of the **Terminal Start** signal. Switching can only be performed if the hardware is not enabled on the **Enable** terminal.

The signal to be associated with this function can be selected from the "**L\_DIGSEL3**" selection list.

In the default condition, the origin of the Terminal Start signal is the **Start** output of the ForwardReverseControl (FRC) block.

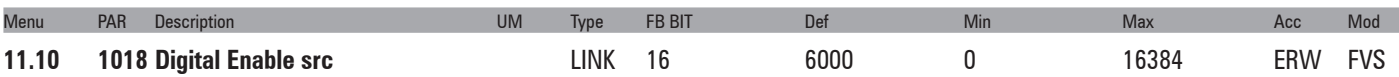

Selection of the origin (source) of the signal that defines the enabling of the drive when the commands are sent via serial line or fieldbus. The command to be associated with this function can be selected from the "**L\_DIG-SEL2**" selection list.

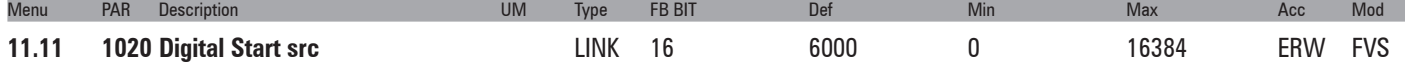

Selection of the origin (source) of the Digital Start signal. The signal to be associated with this function can be selected from the "**L\_DIGSEL2**" selection list.

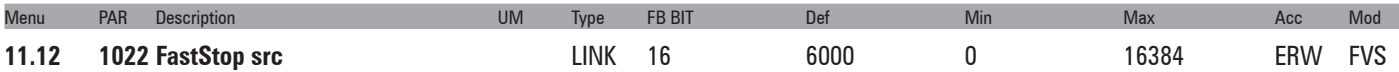

Selection of the origin (source) for the fast stop signal (FastStop). The terminal to be associated with this function can be selected from the "**L\_DIGSEL2**" selection list. During the execution of the FastStop command the ramps used are **Acceleration time 3** and **Deceleration time 3**.

The **FastStop mode** (PAR 1036) parameter can be used to define the specific operating modes for automatic motor restart.

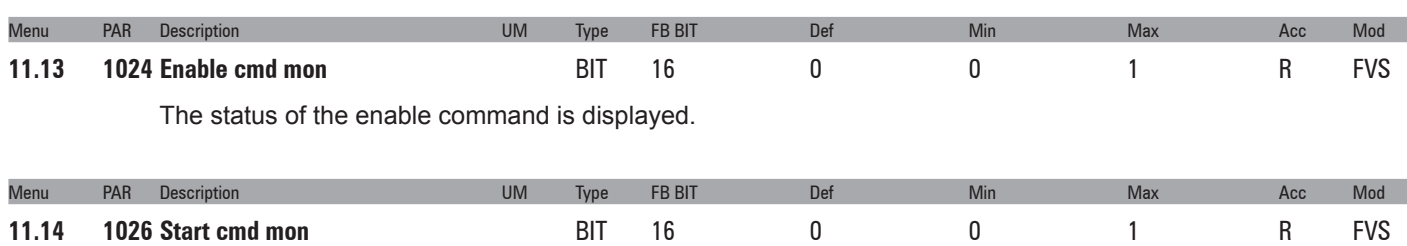

The status of the Start command is displayed.

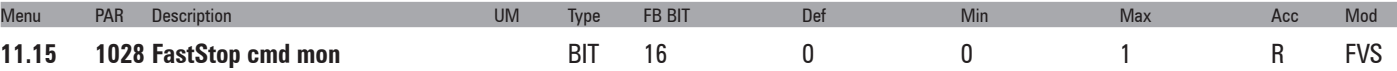

This parameter is used to display the value of the FastStop command state.

- **0**  FastStop not active
- **1**  FastStop active

If the "FastStop mode" parameter is set to  $0 =$  "Not Latched", the value of the FastStop command monitor changes to 1 when the FastStop input is activated and remains high (1) until the Enable or FastStop inputs are deactivated (0 state).

If the "FastStop mode" parameter is set to 1 = "Latched", the value of the FastStop command monitor changes to 1 when the FastStop input is activated and remains high (1) until the Enable, Start, FastStop inputs are deactivated (0 state).

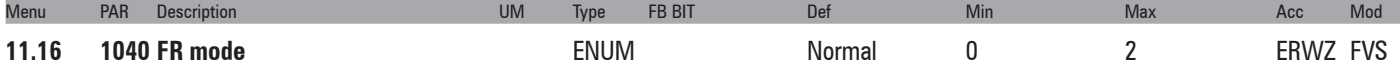

Setting of the operating mode of the Forward Reverse Control (FRC) block.

- **0** Normal
- **1** Two wire Two wire control
- **2** Three wire Three wire control

The default use of the FRC block is shown below.

The Start command is linked to the Start terminal and the Reverse command is linked to Ramp ref invert.

The function diagrams of the 3 modes are shown below.

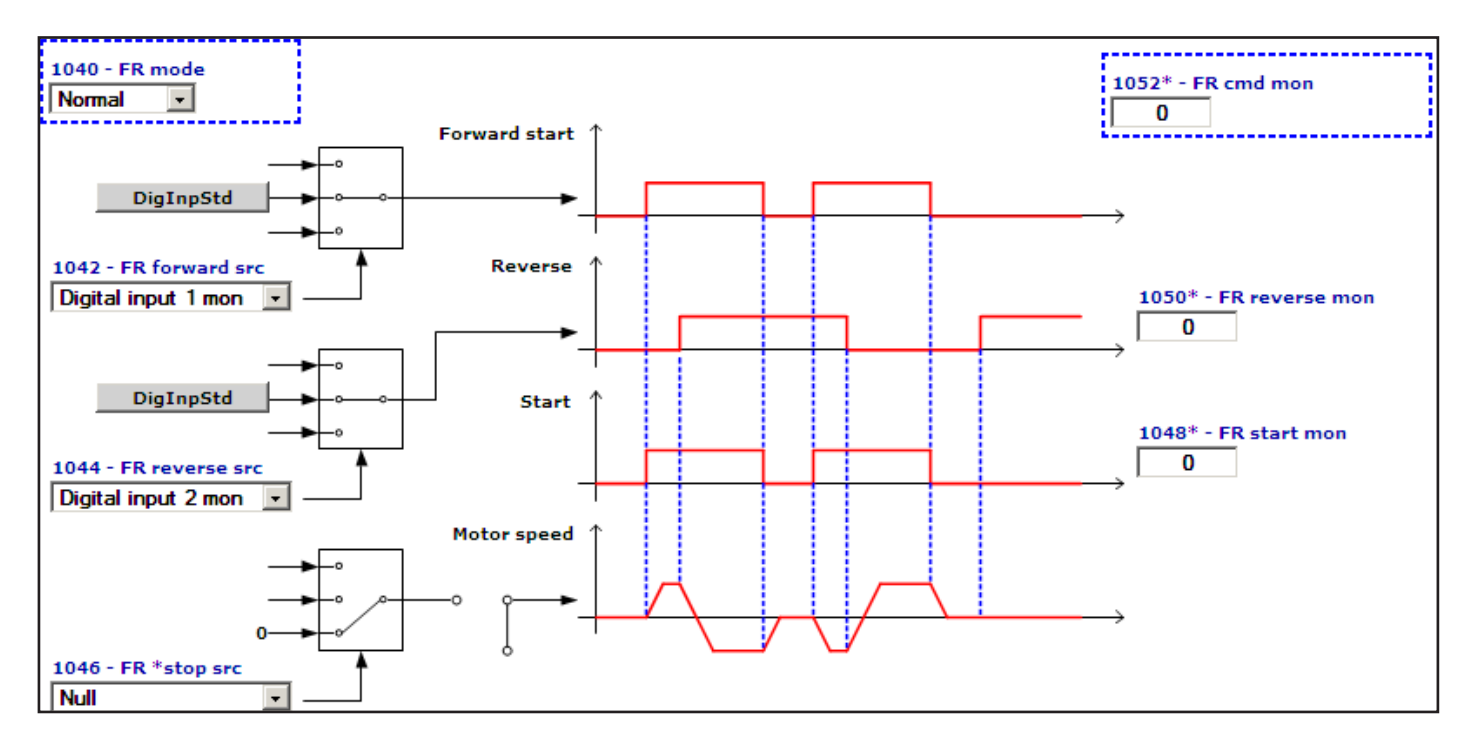

When **0 - Normal** control is set the motor only starts rotating when the **FR Forward** command is sent. If the **FR Reverse** command is present the motor rotates in the reverse direction,

The **FR start mon** output repeats the status of the **FR Forward** command, while the **FR reverse mon** output repeats the status of the **FR Reverse** command.

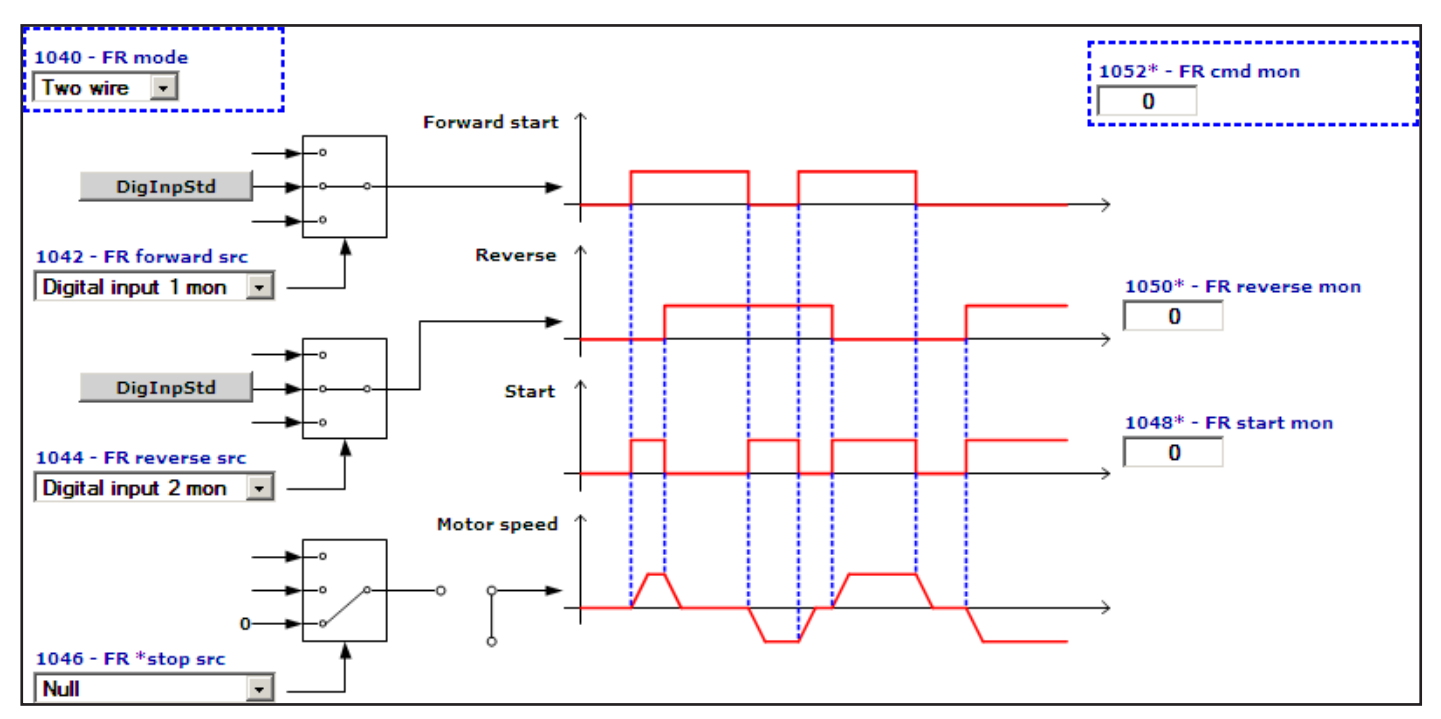

When set to **1 - Two wire** control, the motor only rotates if the **FR Forward** command or **FR Reverse** command is present. The simultaneous presence of the **FR Forward** and **FR Reverse** commands causes the motor to stop.

The **FR start mon** output is enabled if the **FR Forward** and **FR Reverse** commands are not present simultaneously. The **FR reverse mon** output repeats the status of the **FR Reverse** command.

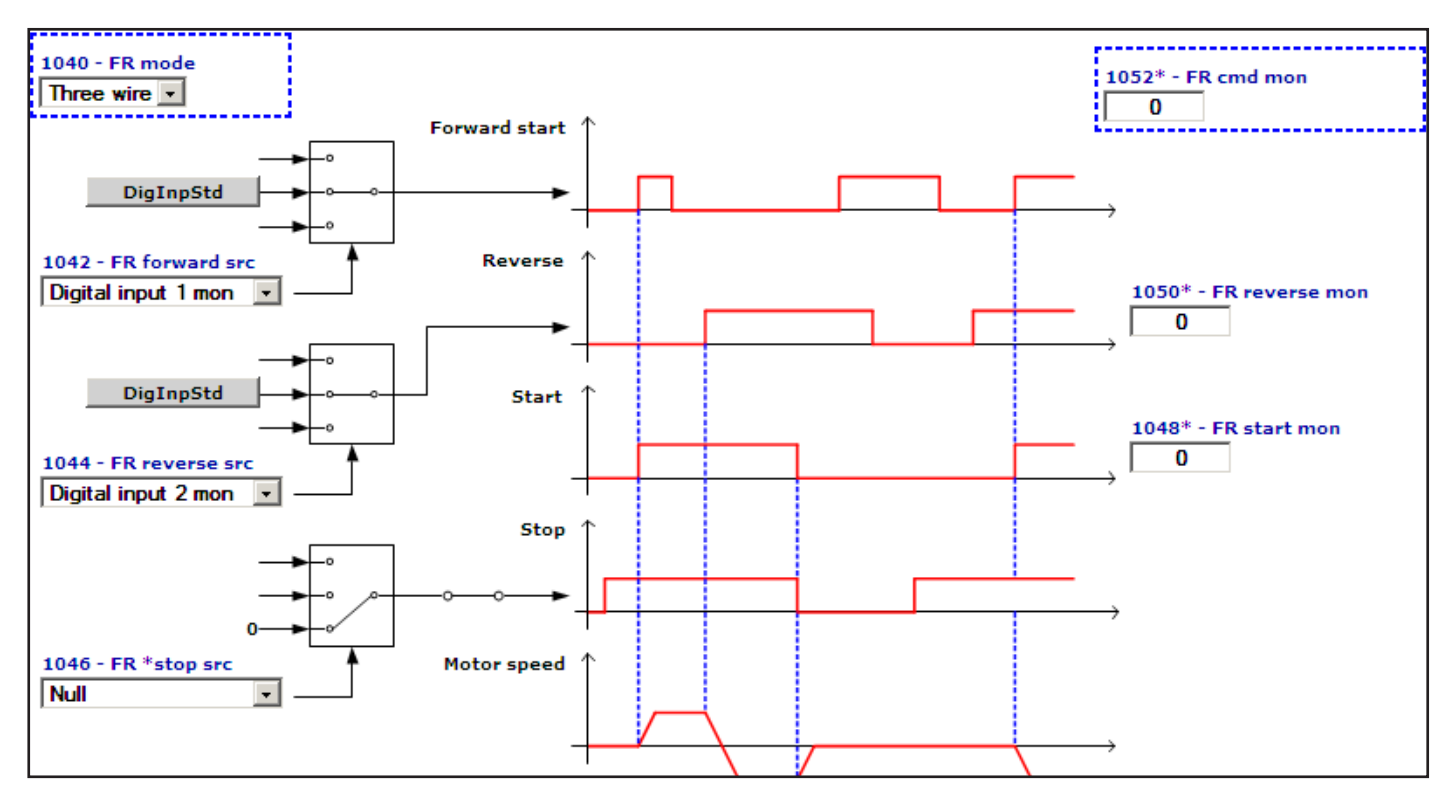

For **2 - Three wire** control the **FR \*stop** command must be present on a digital input programmed via the **FR \*stop src** parameter (not present in the default condition). When set to **Three wire** control, the motor starts upon receiving an impulse of not less than 50 msec on the **FR Forward** terminal. Once the motor has started the command is no longer necessary on the **FR Forward** terminal. To reverse the direction of rotation enable the FR Reverse command: the motor will be brought to the zero speed with the set ramp and will restart in the opposite direction of rotation. The motor rotates in the Reverse direction for as long as the FR Reverse signal is enabled. If the **FR Reverse** signal is disabled the motor rotates in the **Forward** direction. To stop the motor open the FR \*stop contact.

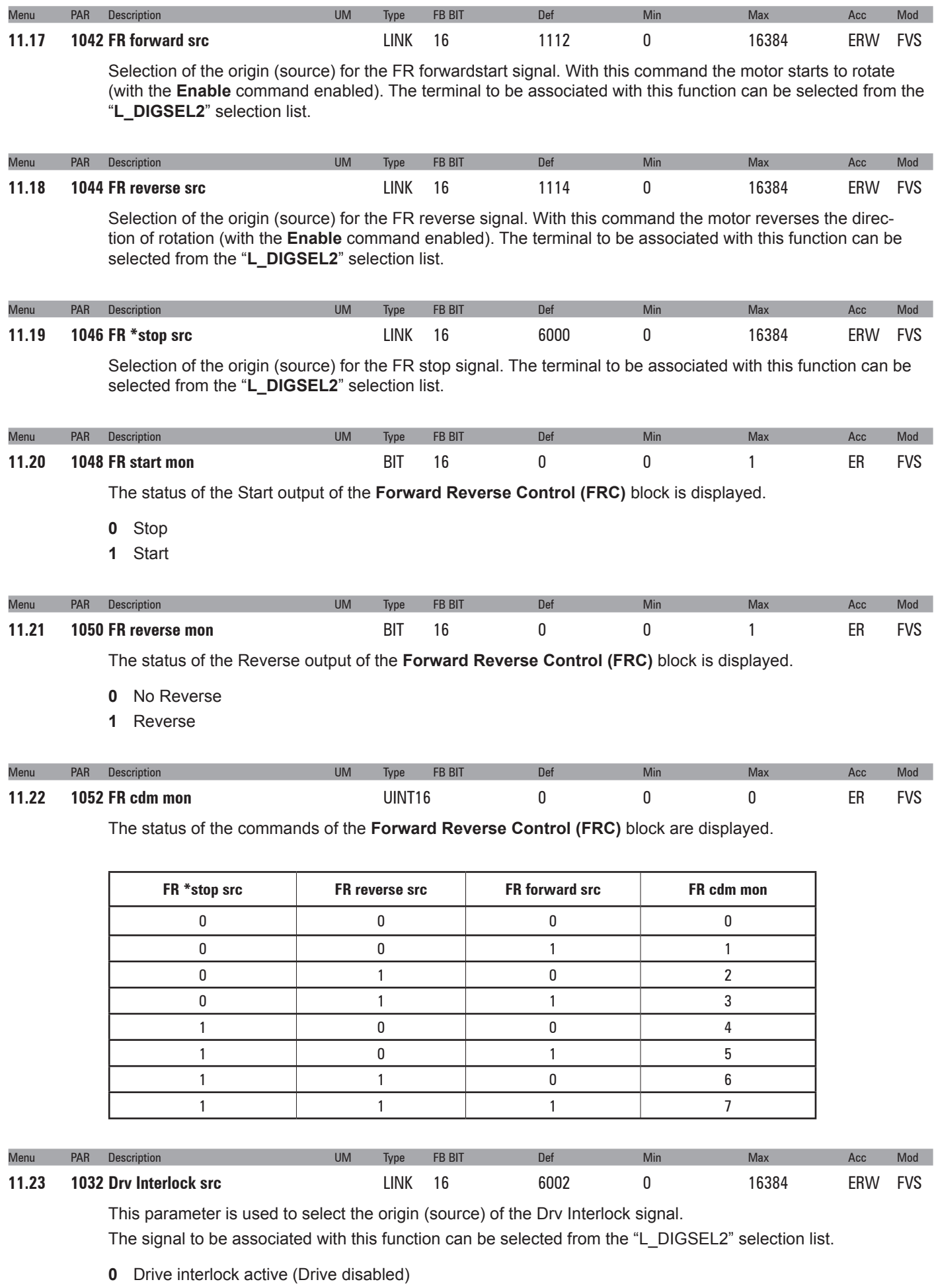

**1** Drive interlock not active (Drive can be enabled)

If the Drive Interlock command is active, the drive cannot be enabled (Drive Enable command). If the Drive Interlock command is not active, the drive can be enabled by applying the Drive enable command. In default conditions the "**Drv Interlock src**" signal is connected to "One". In this configuration the Drive interlock function is not active and the drive can only be enabled with the "Enable" command.

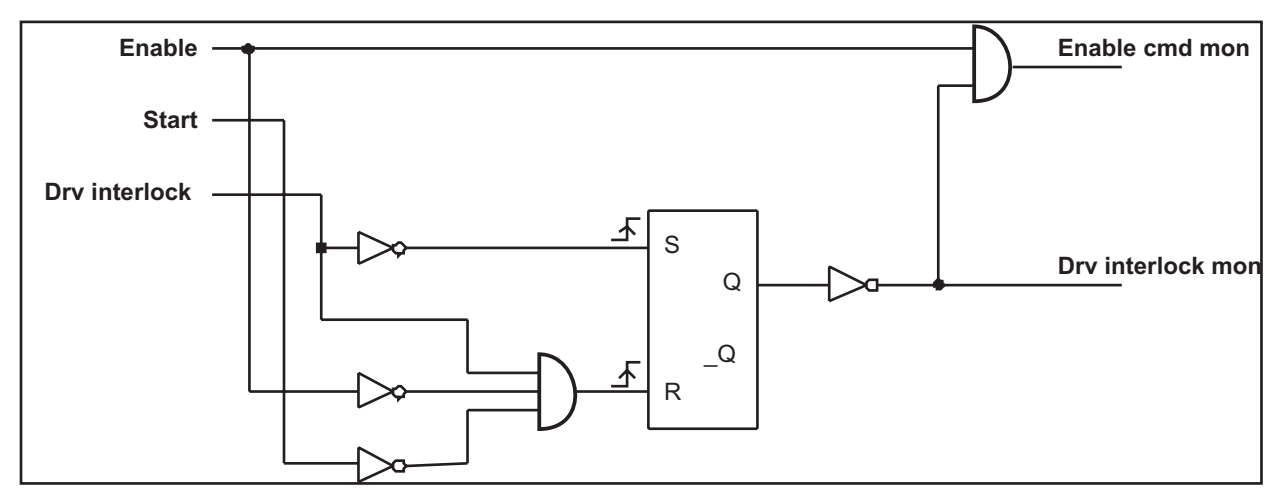

The **Drv Interlock** signal, with the "**EXP-SFTy-ADV**" safety card, is used to disable the drive under certain conditions and to prevent any dangerous situations from arising.

The drive reads the state of the Safety card via the **Drv Interlock src** input

The EXP-SFTy-ADV card can be connected to the drive as shown in the figure below.

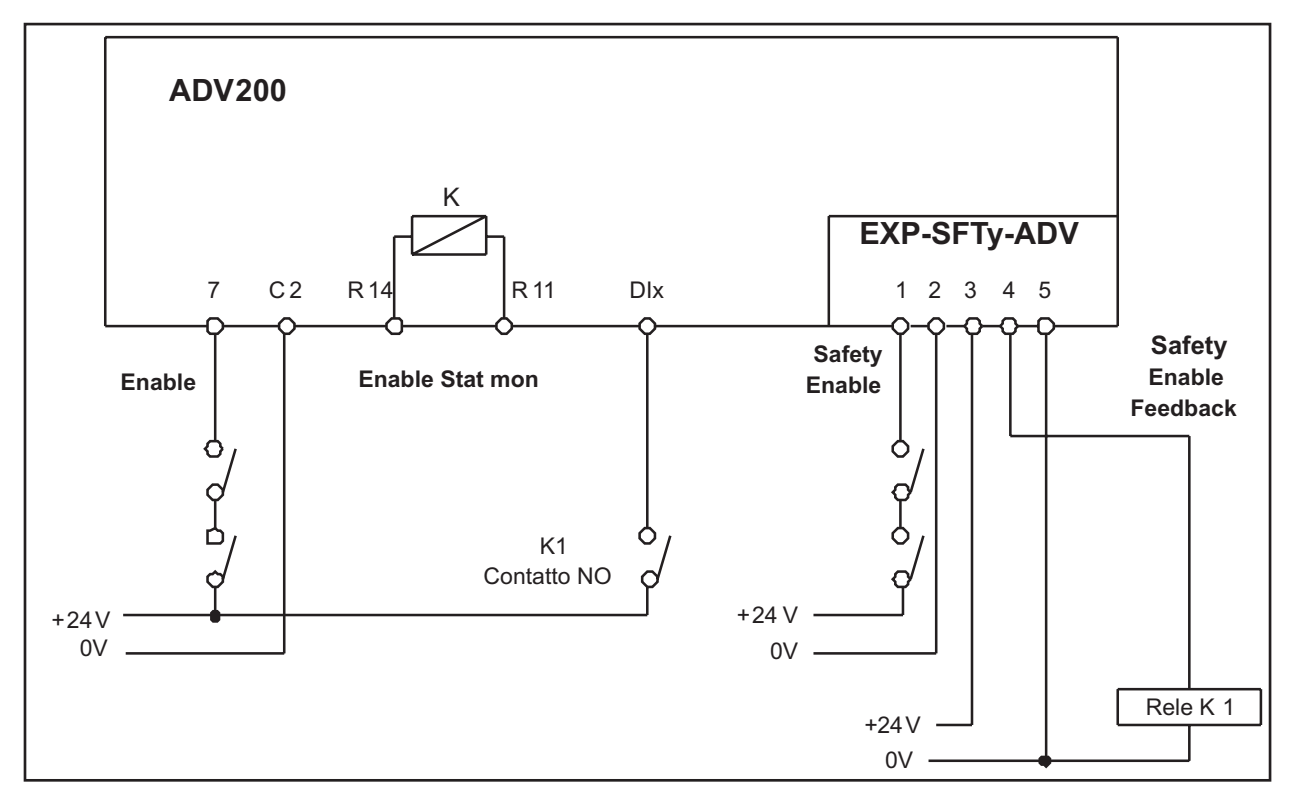

 If the "Drv Interlock" command is active (low state = 0) the drive is disabled immediately. To enable the drive again, set the "Drv Interlock" command to the high state (1) (Drive interlock not active) and the "Enable" and "Start" commands to the 0 state (Disabled and Stop) and then to the high state (1).

The "Drv Interlock" command must be sent before the "Enable" command.

The EXP-SFTy-ADV card supplies the Safety Enable Feedback digital output as shown in the following table.

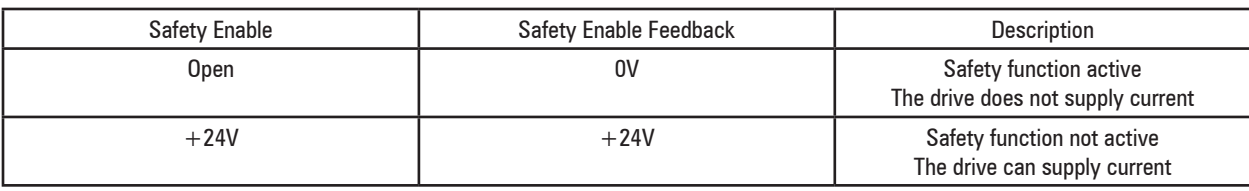

A relay (K1) can be used to repeat the safety card feedback signal. A normally

open (NO) contact of the relay can be connected to a drive input set to "**Drv Interlock src**".

If the **Safety card is active** (the drive does not supply current) the Safety Enable Feedback digital output is set to low (0), the relay is not excited and the NO contact is open.

When the "Drv interlock" signal receives a low command (0) (Drive interlock active) the drive is disabled.

The "**Drv Interlock src**" can be used to know the instantaneous state of the Safety Enable Feedback function.

The "**Drv interlock mon**" parameter can be used to know the state of the Safety Enable Feedback function taking into account the interlocking logic with the drive Enable command.

- 0 Drive interlock active (the Safety card is active)
- 1 Drive interlock not active (the Safety card is not active)

In "**Drv interlock mon**" the Drive interlock state remains active until the Safety card is deactivated and the "Enable" and "Start" commands are set to low (0).

The drive remains disabled until the "Drv Interlock" commandis set to the high state (1) (Drive interlock not active) and the "Enable" and "Start" commands to the low state (0) (Disabled and Stop) and then to the high state (1).

If the **Safety card is not active** (the drive can supply current) the Safety Enable Feedback digital output is set to high (1), the relay is excited and the NO contact is closed.

The "Drv interlock" signal receives a high (1) signal ( Drive interlock not active), the drive can be enabled by applying the drive enable command.

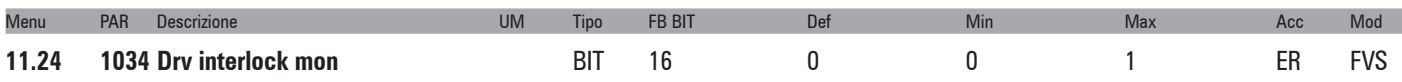

In "**Drv interlock mon**" the Drive interlock state remains active until the Safety card is deactivated and the "Enable" and "Start" commands are set to low (0).

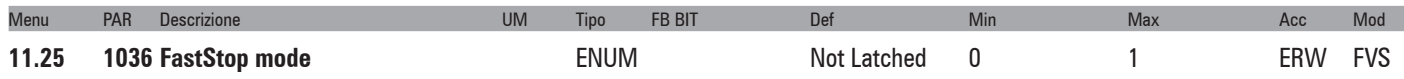

This parameter is used to select the operating mode of the FastStop command.

- **0** Not Latched
- **1** Latched

If set to 0 (Not Latched), the FastStop command is not stored. Therefore, if the FastStop command is removed the drive automatically restarts.

If set to 1 (Latched) the FastStop command is stored. If the FastStop command is removed, the drive will not restart automatically. It can only restart after removing the FastStop command and sending a new Enable and Start command.

## **12 – DIGITAL INPUTS**

*Note*: The numbering and description of the following parameters may change if an MDPLc application is active.

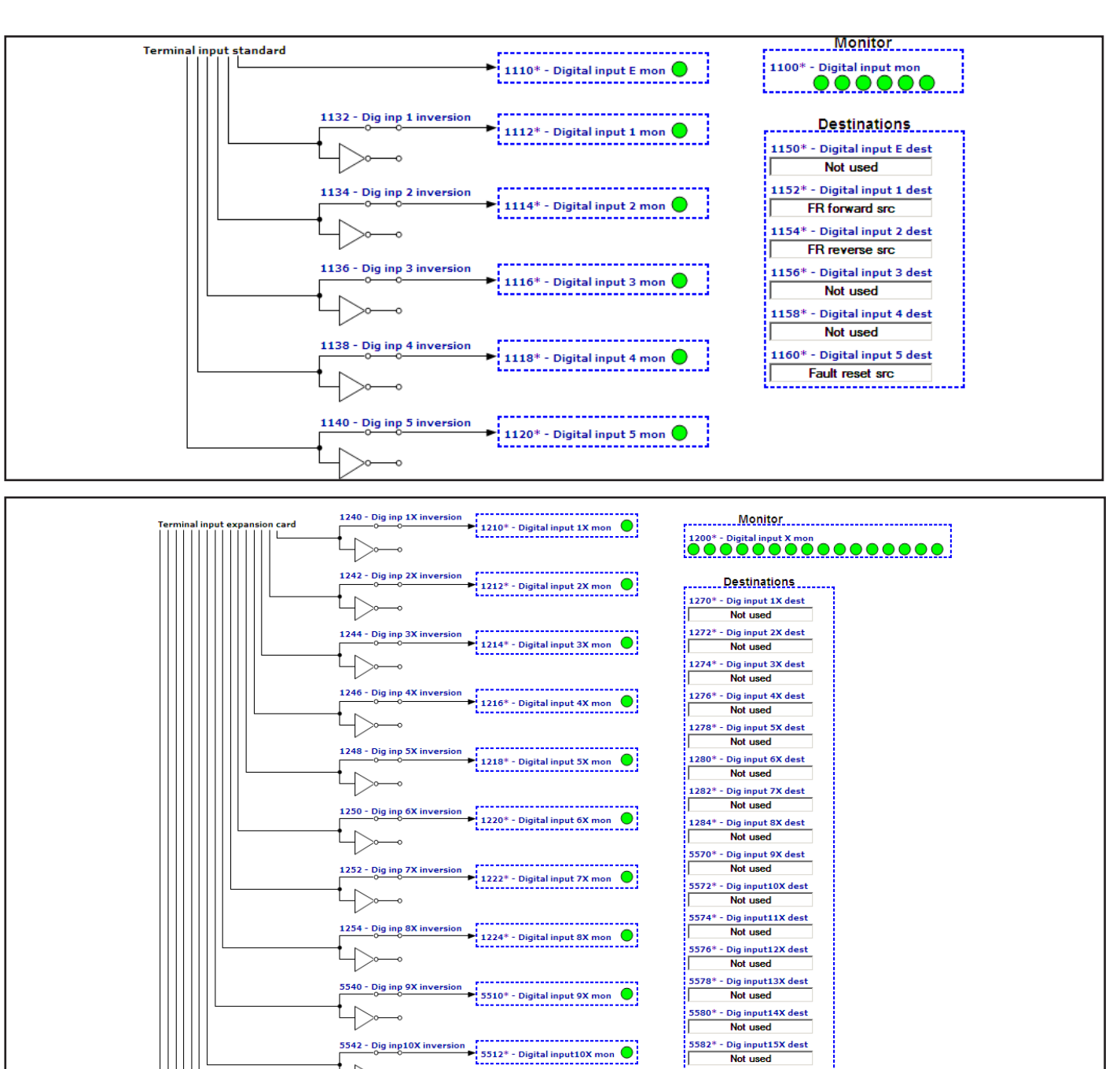

5516\* - Digital input12X mon

5518\* - Digital input13X mon Q

5520\* - Digital input14X mon

5522\* - Digital input15X mon

5524\* - Digital input16X mon

Not used

5584\* - Dig input16X dest Not used

μ

 $\overline{1}$ 

 $\overline{1}$ 

L

5544 - Dig inp11X invers

5546 - Dig inp12X inversion

5548 - Dig inp13X inver

5550 - Dig inp14X invers

5552 - Dig inp15X invers

5554 - Dig inp16X inversi

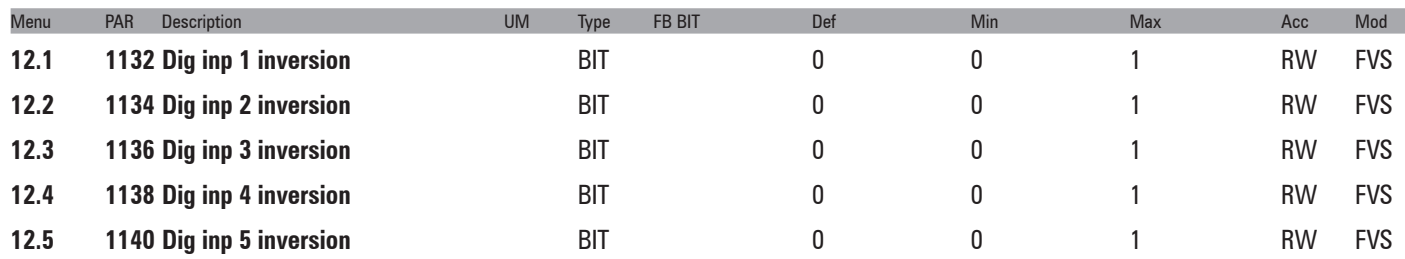

Reversal of the logic status of the function associated with the digital input (e.g. from enabled with +24V signal to enabled with low signal).

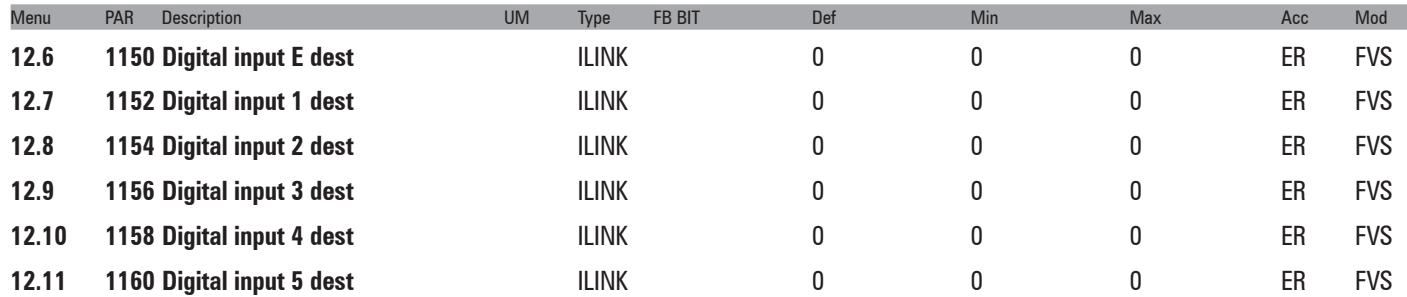

The function to which the associated digital input refers is displayed.

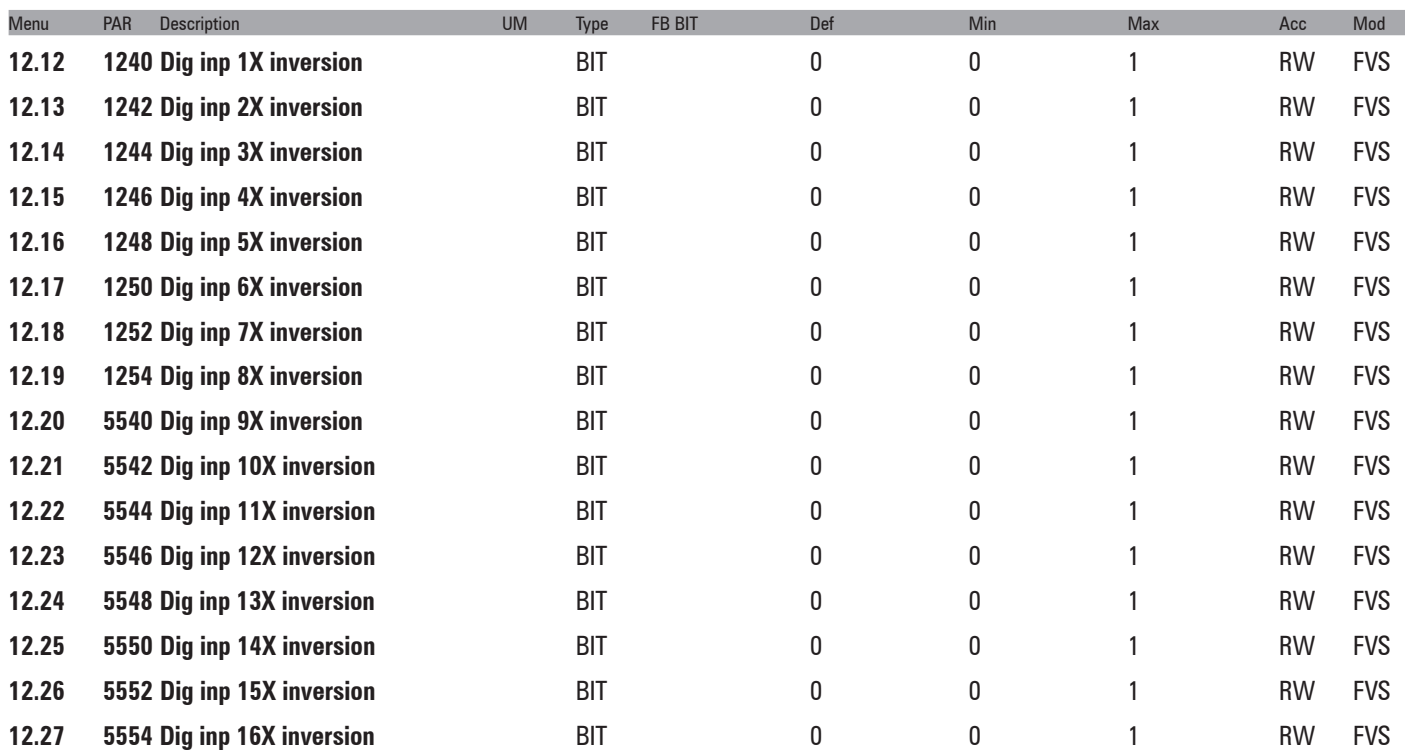

These parameters invert the state of the corresponding digital input of the expansion.

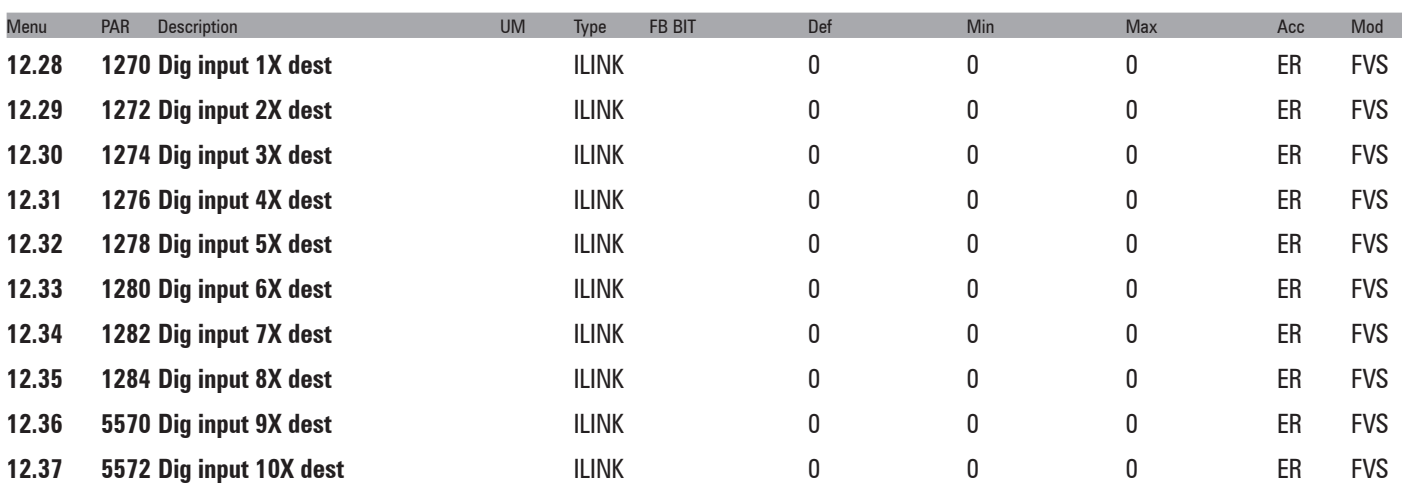

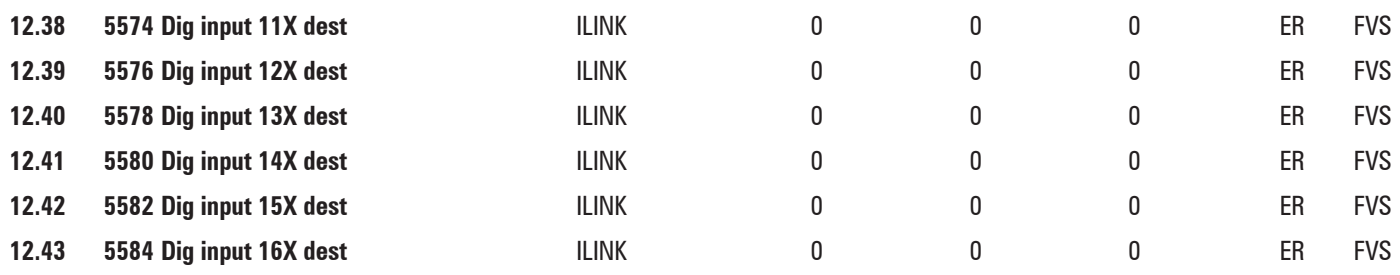

These parameters show which "src" parameter is using the corresponding digital input of the expansion card.

# **– DIGITAL OUTPUTS**

*Note*: The numbering and description of the following parameters may change if an MDPLc application is active.

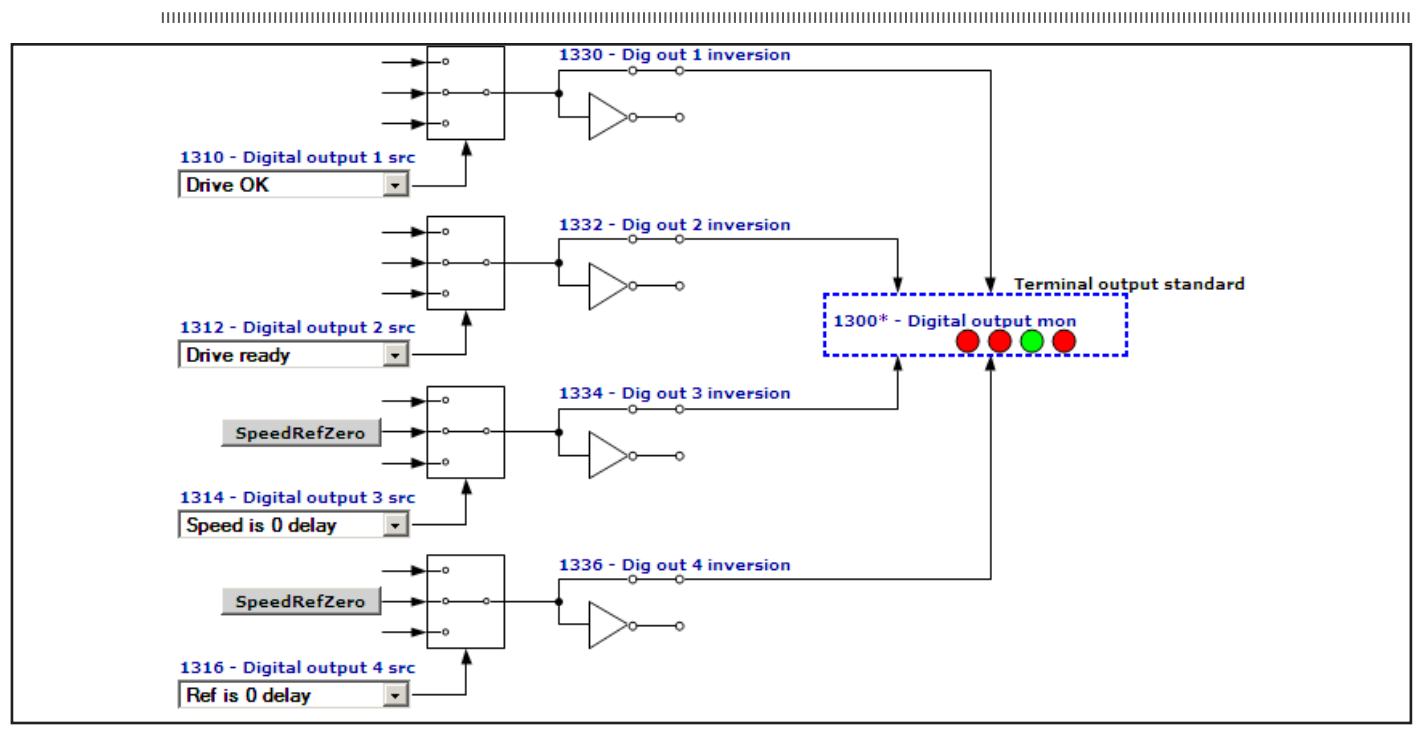

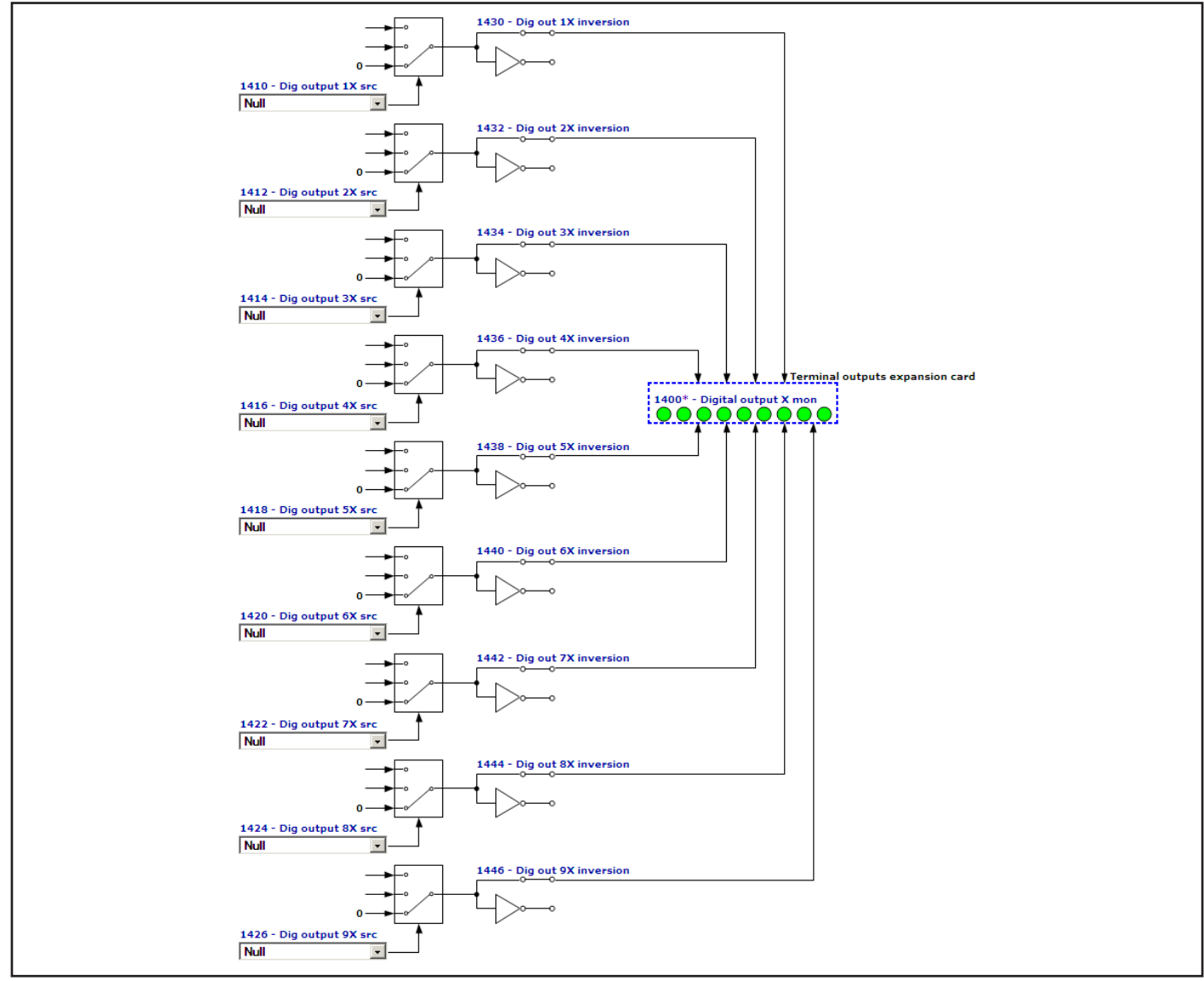

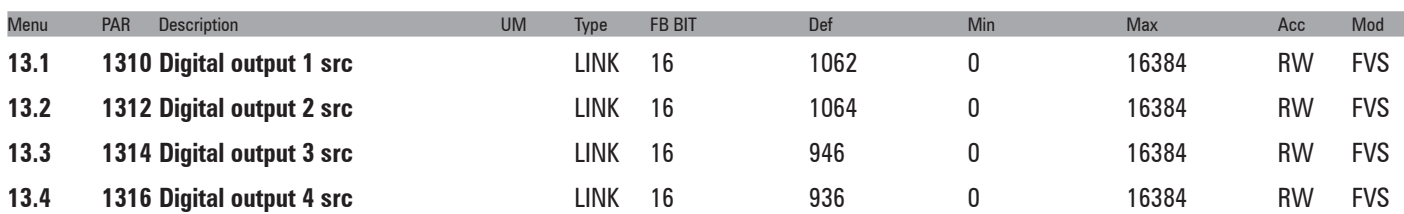

Selection of the origin (source) of the signal to be assigned to the relative digital output. The functions that can be associated with the digital outputs are listed in the "**L\_DIGSEL1**" selection list.

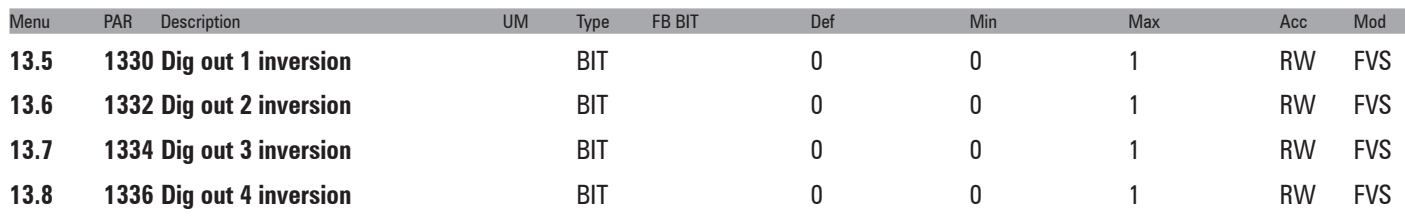

Reversal of the logic status of the function associated with the digital output.

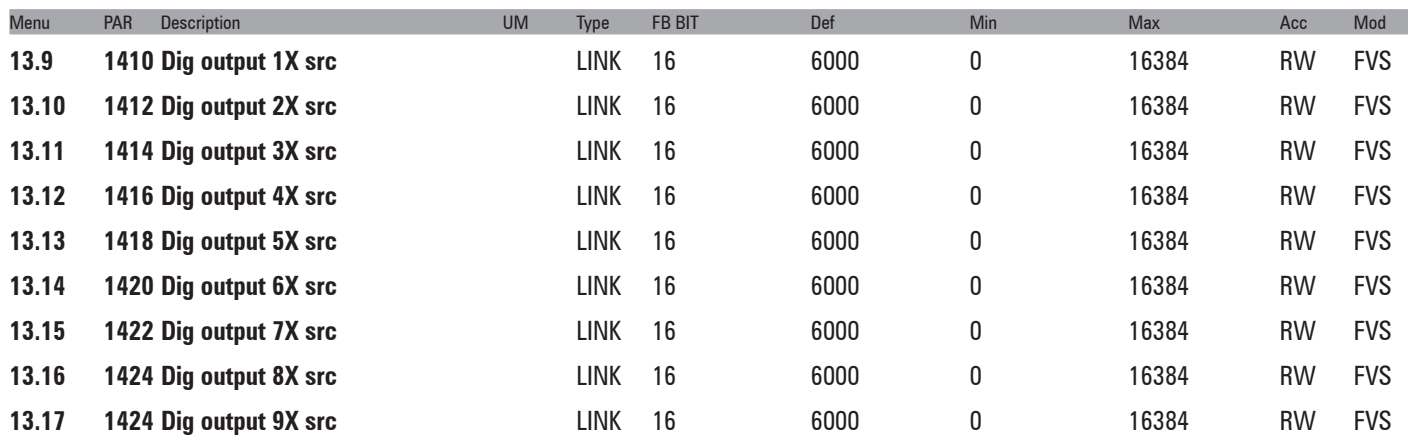

Selection of the origin (source) of the signal to be assigned to the relative digital output of the expansion card. The functions that can be associated with the digital outputs are listed in the "**L\_DIGSEL1**" selection list.

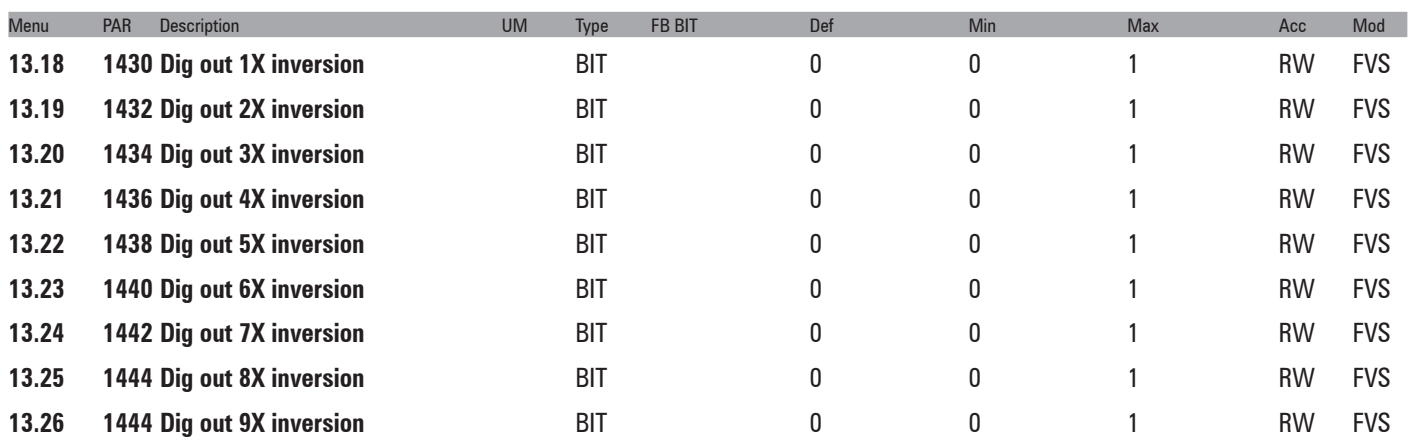

Reversal of the logic status of the function associated with the digital output of the expansion card.

### **14 – ANALOG INPUTS**

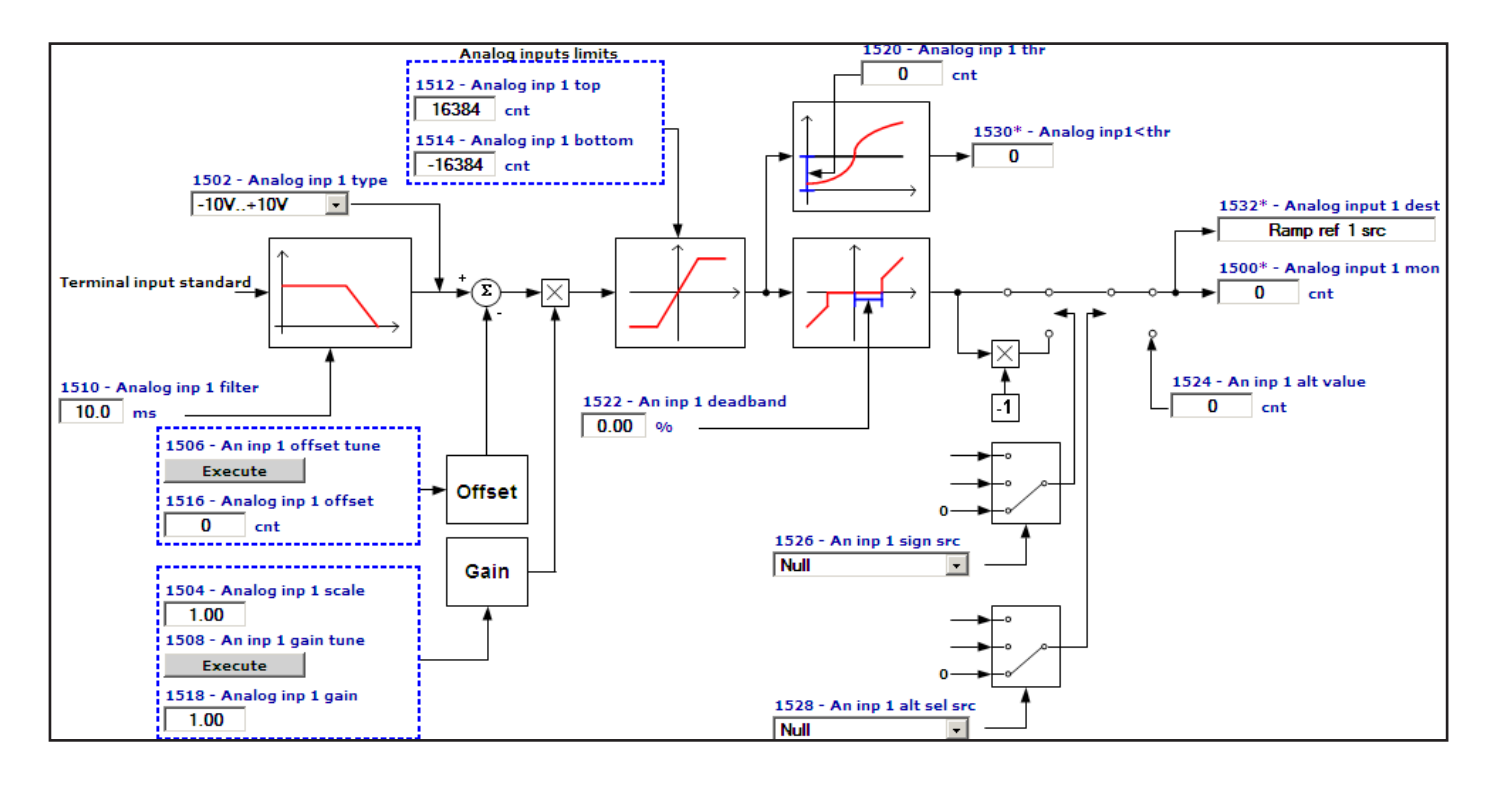

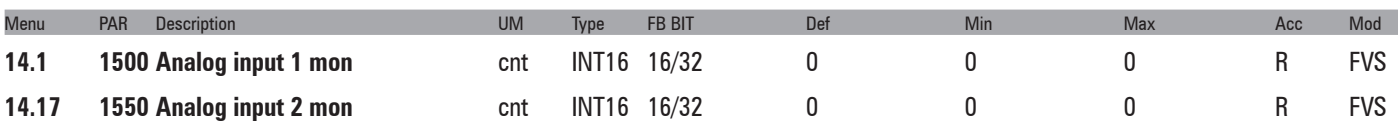

The value of the voltage on the output of the function block of the relative analog input is displayed.

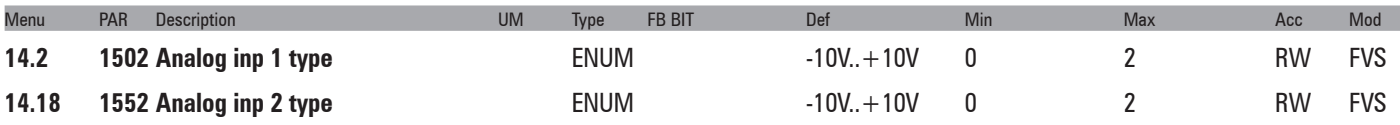

Selection of the type of input (voltage or current). Depending on the input signal, move the switches on the regulation card. The factory parameter is inputs set for differential voltage signals (± 10V).

**0** -10V…+10V

**1** 0,20mA … 10V

**2** 4..20mA

Select option 0 in order to connect a maximum voltage of ±12.5V (typically ±10V/5mA) to the analog input concerned. If the signal is used as a reference, reverse the direction of rotation by inverting the voltage polarity.

Select option 1 to connect a max voltage of 12.5V (typically 10V/5mA) or a signal in current from 0 ... 20 mA to the analog input concerned. The signal must be positive.

Select option **2** to connect a current signal of 4...20 mA to the analog input concerned. The signal must be positive.

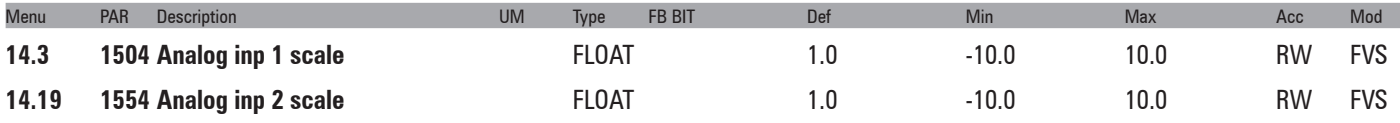

Setting of a multiplier factor to apply to the relative analog input.

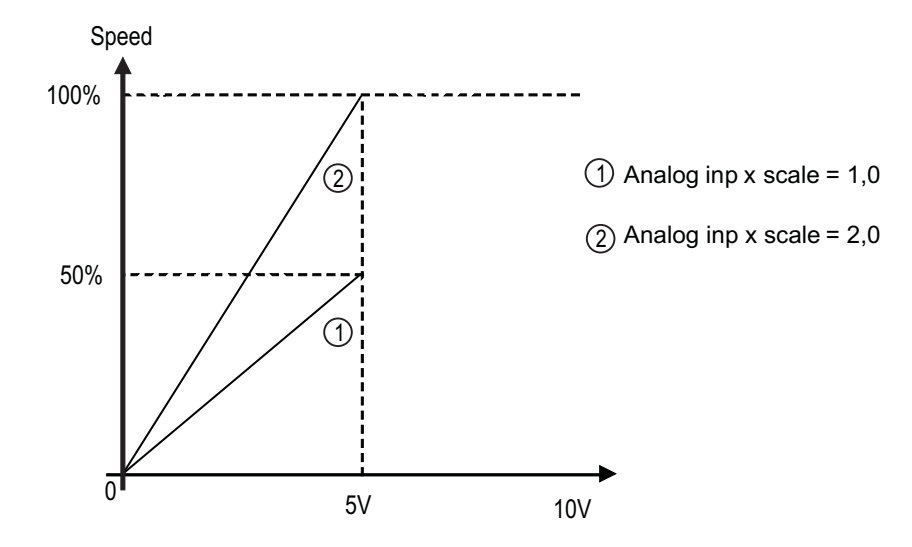

### Example:

The speed reference of a drive is assigned with a max external voltage of 5V. With this value the drive must reach the maximum speed allowed (set using **Full scale speed**).

As the **Analog inp x scale** parameter a scale factor of 2 is entered (10V : 5V)

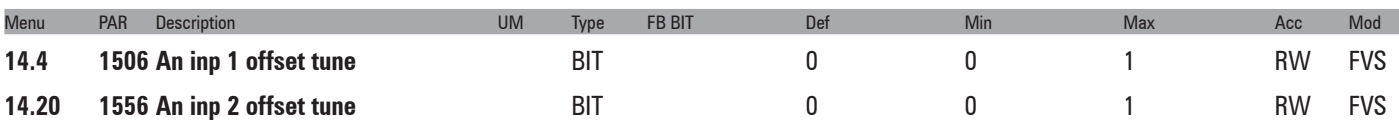

Self-tuning command for the relative analog input offset. Automatic fine tuning of the input. To perform selftuning, set the input signal to its minimum value and execute the command. The conditions containing an offset can be compensated. When this command is sent, **An inp x offset tune** is automatically selected so that the available input signal corresponds to the zero value of the variable. Offset tuning can also be performed with the drive enabled.

Automatic tuning can only be performed if the following condition is present:

- Input voltage less than 1V or input current less than 2 mA

*Note !* The value that is obtained automatically can be changed manually if necessary, using **Analog inp x offset.**

If the voltage setting on the analog input is higher than 1V, the Value too low alarm is generated.

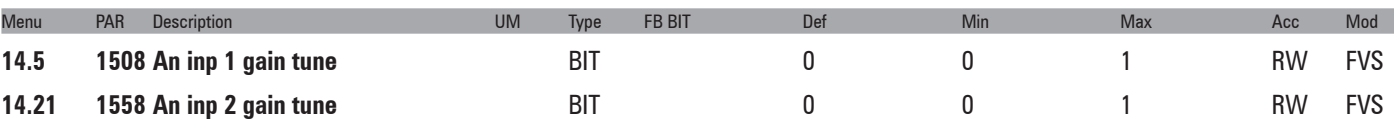

Self-tuning command for the relative analog input gain. Automatic fine tuning of the input. When this command is sent, **Analog inp 1 gain x** is automatically selected so that the available input signal corresponds to the maximum value of the variable. Offset tuning can also be performed with the drive enabled.

Two conditions are necessary in order to perform automatic tuning:

- Input voltage greater than 1V or input current greater than 2 mA
- Positive polarity. The value that is found is automatically accepted for the other direction of rotation.

*Note !* If necessary, the value obtained automatically can be changed manually via **Analog inp x gain**.

To perform self-tuning, set the input signal to its maximum value and execute the command. A multiplier factor is calculated to apply to the input signal value (not considering the **Analog inp scale** parameter) to reach the full scale value.

If the voltage setting on the analog input is less than 1V, the Value too low alarm is generated.

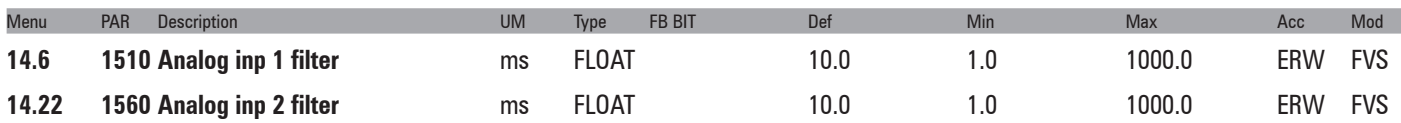

Filter on the measurement of the corresponding analog input. This parameter can be used to control the response of the analog input and reduce any possible noise and interference.

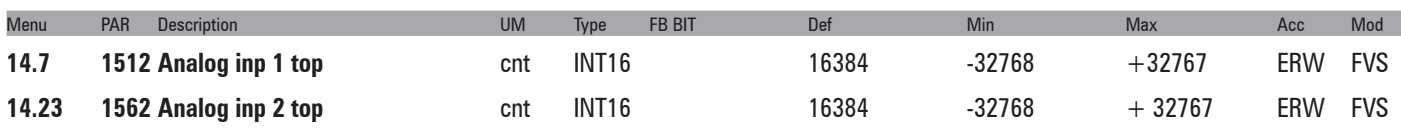

Setting of the upper speed reference limit as a function of the voltage (or current) of the relative analog reference.

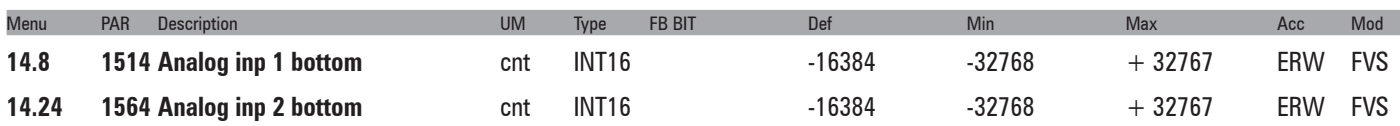

Setting of the lower speed reference limit as a function of the voltage (or current) of the relative analog reference.

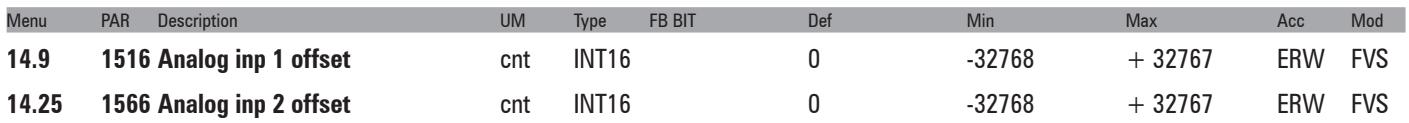

Setting of a value to compensate the condition in which the analog signal contains an offset, or when the variable assigned to the input already has a value even though no signal is connected.

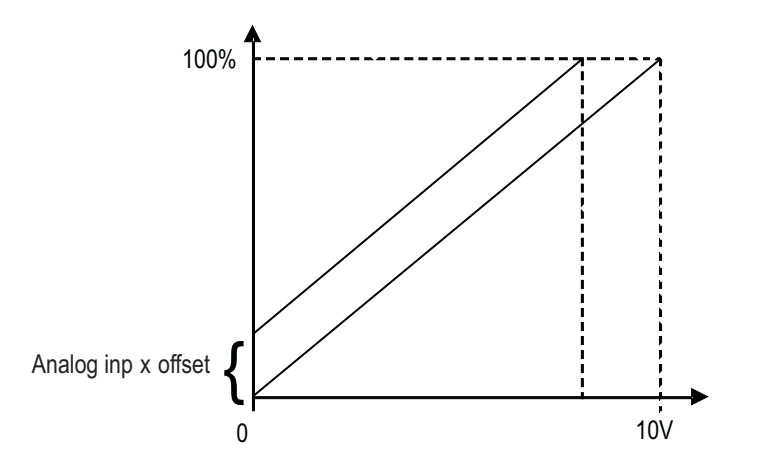

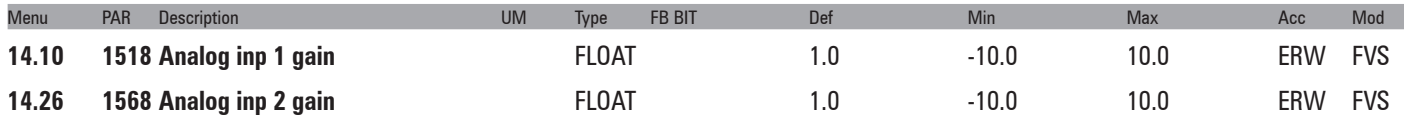

This parameter contains the value of the multiplier factor to apply to the analog reference calculated using the **Analog inp gain tune** function.

Example:

An external analog reference only reaches a maximum of 9.8V instead of 10V. 1.020 (10V : 9.8V) is entered as the **Analog inp x gain** parameter.

The same result can be achieved using the **An inp x gain tune** function. This parameter can be selected from the keypad menu. The maximum analog value available (in this case 9.8V) must be present on the terminal, with positive polarity. Press the Enter key on the keypad to start analog reference self-tuning.

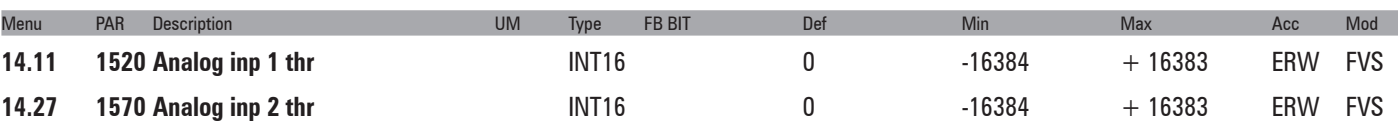

Setting of the analog input threshold for the **speed not exceeded** signal, which allows enabling of the digital outputs **Analog inp1** (par. 1530) and **Analog inp2** (par.1580).

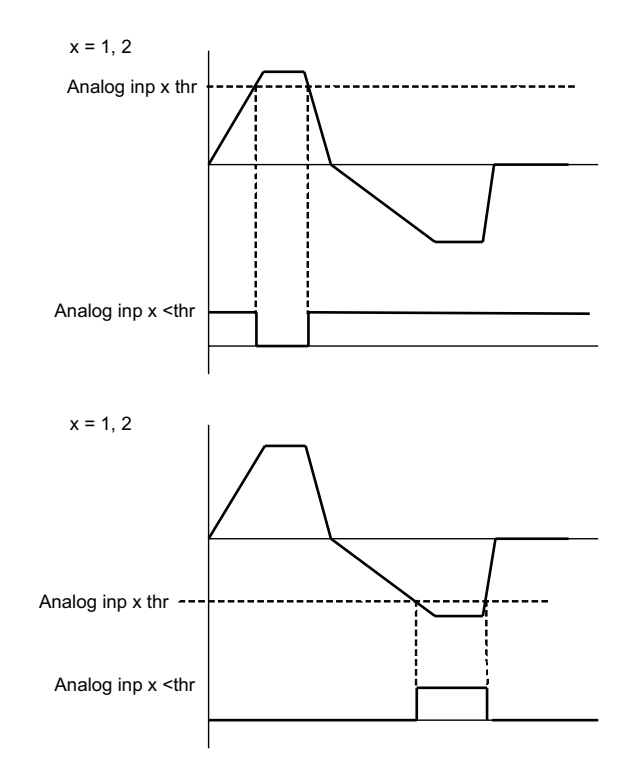

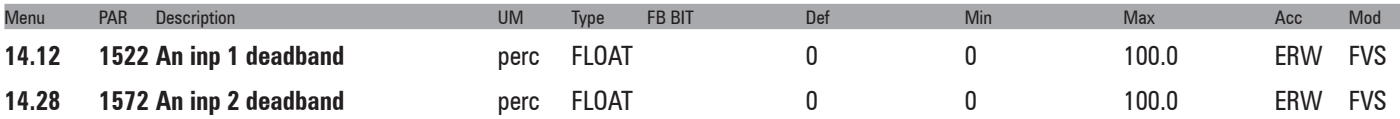

Deadband referring to the analog input signal. When the value on the input terminal is below the threshold defined by the parameter, the output signal of the analog input block is forced to zero. Outside the deadband, the block output varies linearly from zero to 100%.

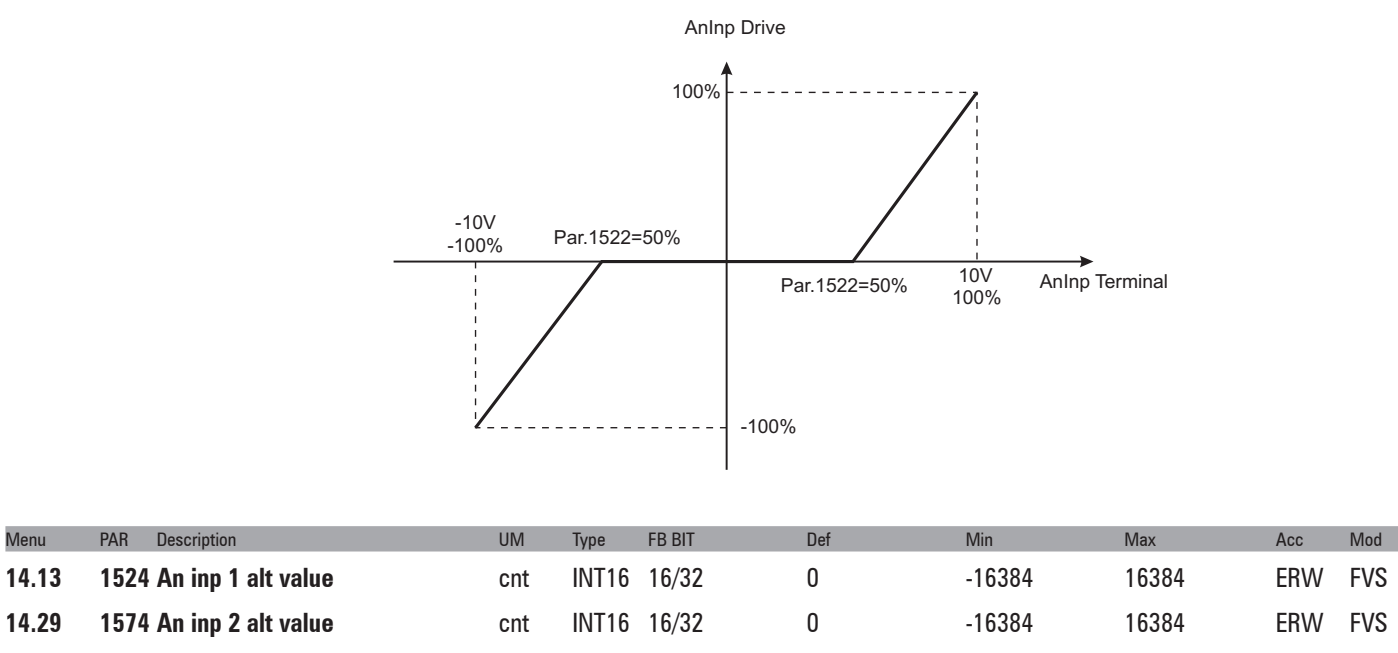

Setting of a fixed alternative value for the relative analog input, which can be selected via a command enabled by a digital input programmed with the **An inp alt sel src** parameter.

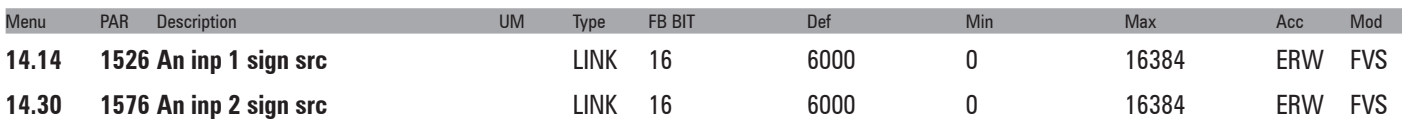

Selection of the origin (source) of the signal to be assigned to the relative digital input for selecting the direction of rotation of the motor. The functions that can be associated with the digital outputs are listed in the "**L\_DIG-SEL2**" selection list.

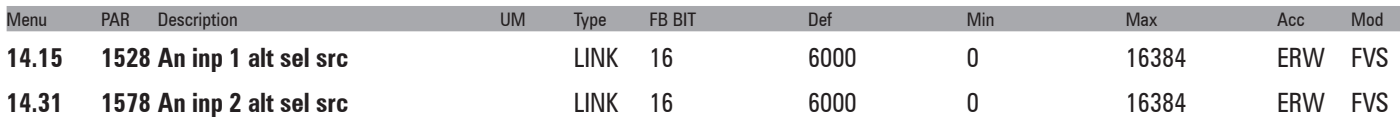

Selection of the origin (source) of the signal to be assigned to the relative digital input for selecting the alternative analog reference. The functions that can be associated with the digital outputs are listed in the "**L\_DIG-SEL2**" selection list.

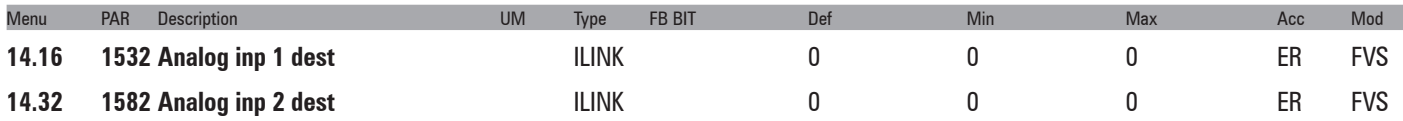

The function for which the relative analog input has been programmed and on which it acts is displayed.

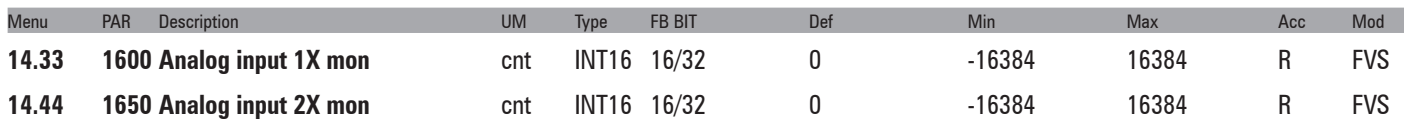

The value of the voltage output of the function block of the relative analog input is displayed.

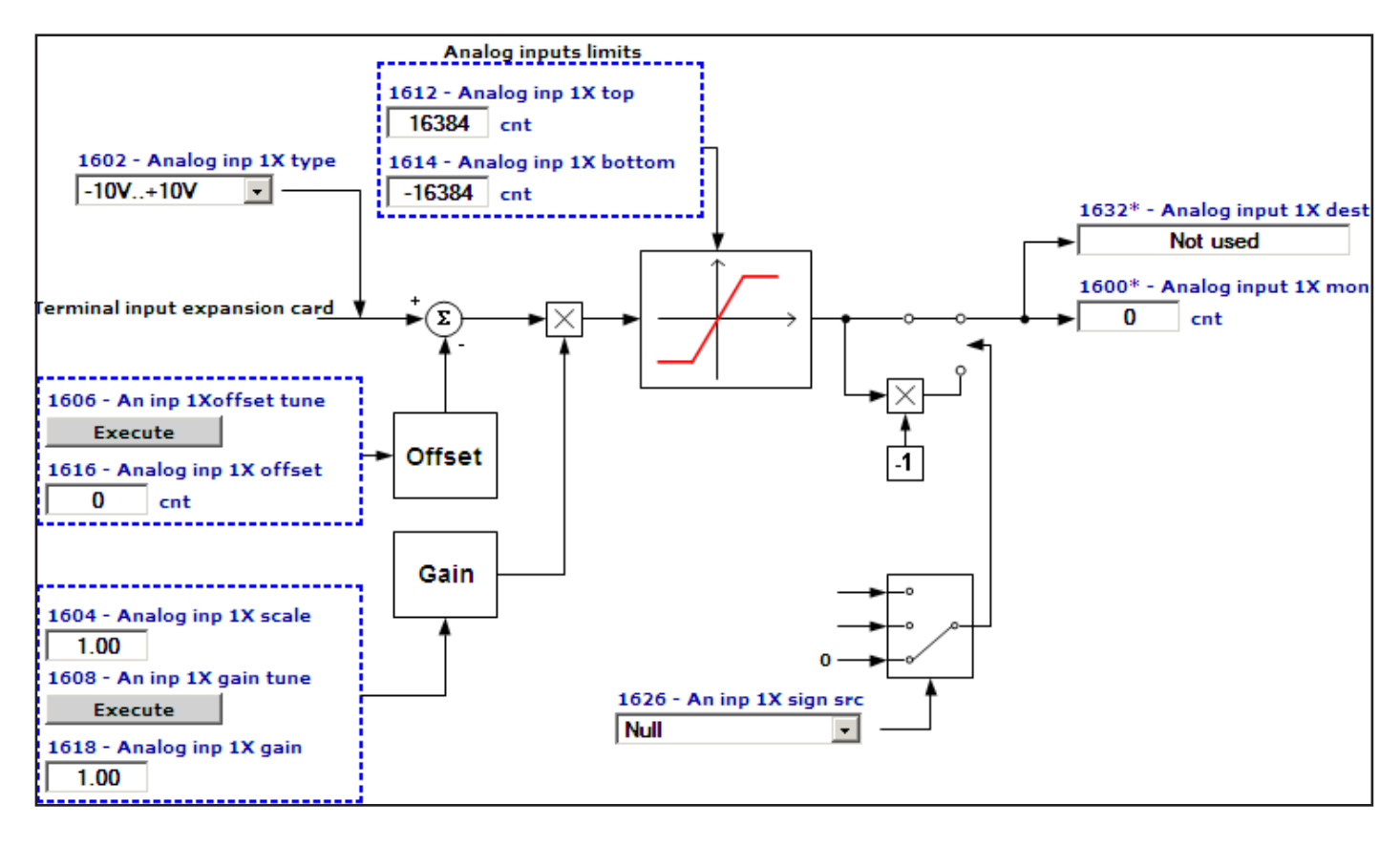

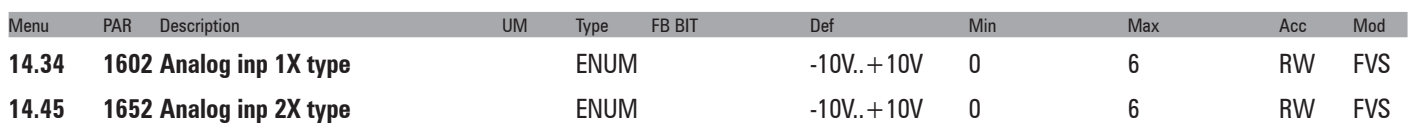

Selection of the type of expansion card input (voltage or current input). Depending on the input signal, move the switches on the expansion card. Standard inputs are coded for voltage signals.

- **0** -10V…+10V
- **1** 0..10V
- **2** 4..20mA
- **3** 0..20mA
- **4** PT1000
- **5**  NI1000
- **6** PT100

Select option 0 in order to connect a maximum voltage of ±12.5V (typically ±10V/5mA) to the analog input concerned. If the signal is used as a reference, reverse the direction of rotation of the drive by inverting the voltage polarity.

Select option **1** to connect a max voltage of 12.5V (typically 10V/5mA).

Select option 2 to connect a current signal of 4...20 mA to the analog input concerned. The signal must be positive. Select option 3 to connect a current signal of 0...20 mA to the analog input concerned. The signal must be positive. Select option **4** to connect a signal from a PT1000 probe to the analog input concerned.

Select option **5** to connect a signal from an NI1000 probe to the analog input concerned.

Select option **6** to connect a signal from a PT1000 probe to the analog input concerned.

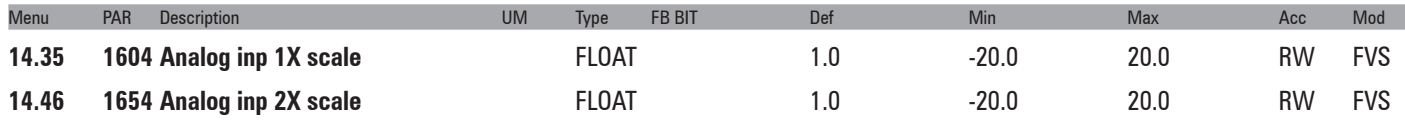

Setting of a multiplier factor to apply to the relative analog input of the expansion card.

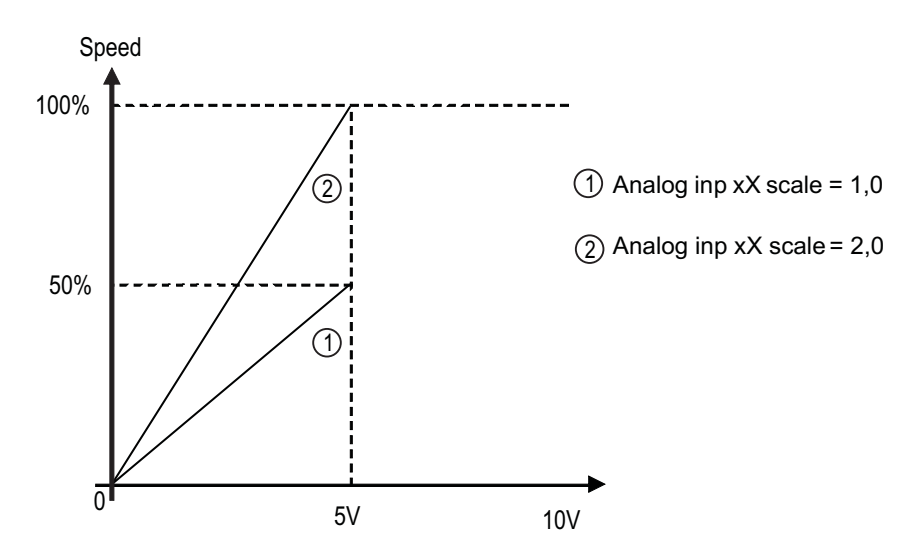

Example:

The speed reference of a drive is assigned with a max external voltage of 5V. With this value the drive must reach the maximum speed allowed (set using **Full scale speed**).

As the **Analog inp X scale** parameter the scale factor of 2 is entered (10V : 5V)

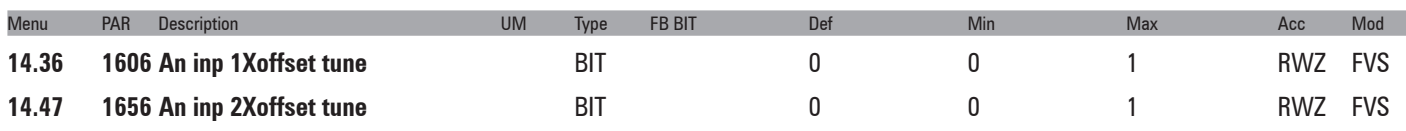

Self-tuning command for the offset of the relative analog input of the expansion card. Automatic fine tuning of the input. To perform self-tuning, set the input signal to its minimum value and execute the command. The conditions containing an offset can be compensated. When this command is sent, **An inp xX offset tune** is automatically selected so that the available input signal corresponds to the zero value of the variable. Automatic tuning can only be performed if the following condition is present:

- Input voltage less than 1V or input current less than 2 mA

*Note !* The value that is obtained automatically can be changed manually, if necessary, using **An inp offset xX**. If the voltage setting on the analog input is higher than 1V, the Value too low alarm is generated.

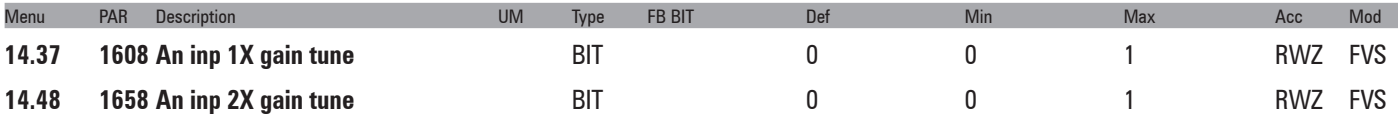

Self-tuning command for the relative analog input gain. Automatic fine tuning of the input. When this command is sent, **Analog inp 1 gain x** is automatically selected so that the available input signal corresponds to the maximum value of the variable.

Two conditions are necessary in order to perform automatic tuning:

- Input voltage greater than 1V or input current greater than 2 mA
- Positive polarity. The value that is found is automatically accepted for the other direction of rotation.

### *Note !* If necessary, the value obtained automatically can be changed manually via **Analog inp Xx gain**.

To perform self-tuning, set the input signal to its maximum value and execute the command. A multiplier factor is calculated to apply to the input signal value (not considering the **Analog inp scale** parameter) to reach the full scale value.

If the voltage setting on the analog input is less than 1V, the Value too low alarm is generated.

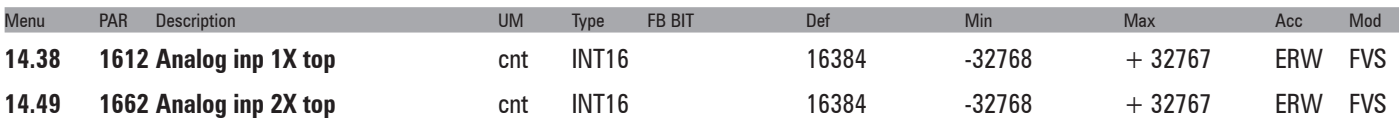

Setting of the upper speed reference limit as a function of the voltage (or current) of the relative analog reference of the expansion card.

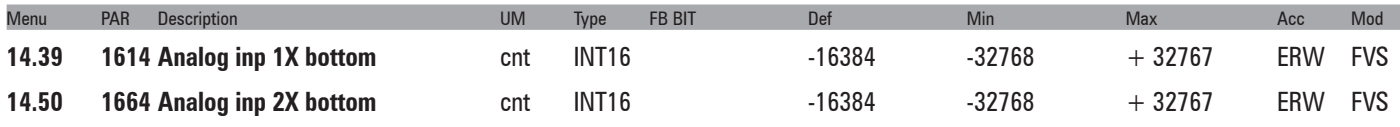

Setting of the lower speed reference limit as a function of the voltage (or current) of the relative analog reference of the expansion card.

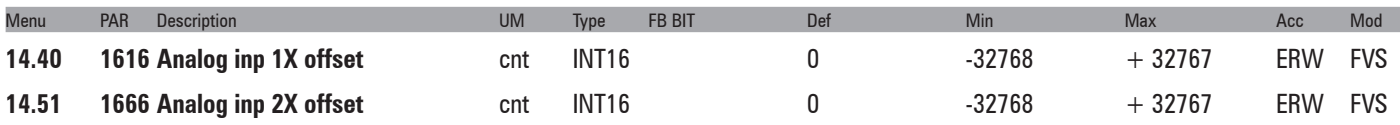

Setting of an offset value to algebrically add to the relative analog input of the expansion card.

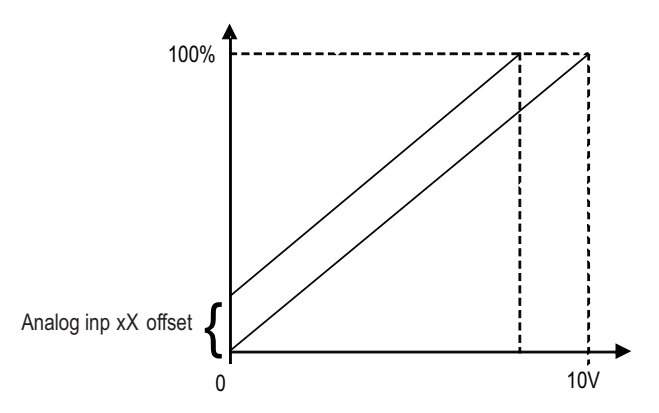

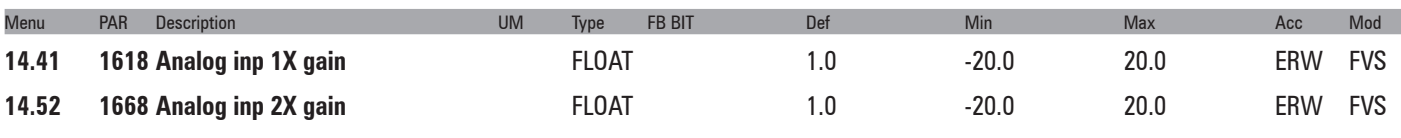

This parameter contains the value of the multiplier factor to apply to the analog reference of the expansion card calculated using the **Analog inp gain tune** function.

#### *Example:*

An external analog reference only reaches a maximum of 9.8V instead of 10V. 1.020 (10V : 9.8V) is entered as the **Analog inp x gain** parameter.

The same result can be achieved using the **Analog inp x gain tune** function. This parameter can be selected from the keypad menu. The maximum analog value available (in this case 9.8V) must be present on the terminal, with positive polarity. Press the Enter key on the keypad to start analog reference self-tuning.

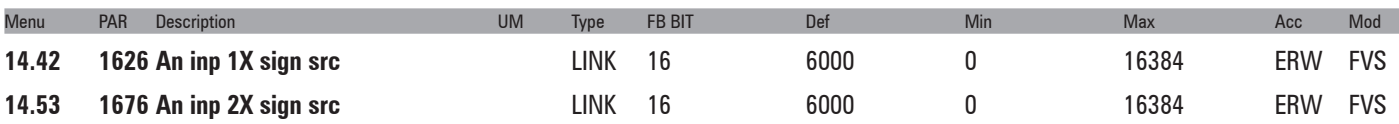

Selection of the origin (source) of the signal to be assigned to the relative digital input of the expansion card for selecting the direction of rotation of the motor. The functions that can be associated with the digital outputs are listed in the "**L\_DIGSEL2**" selection list.

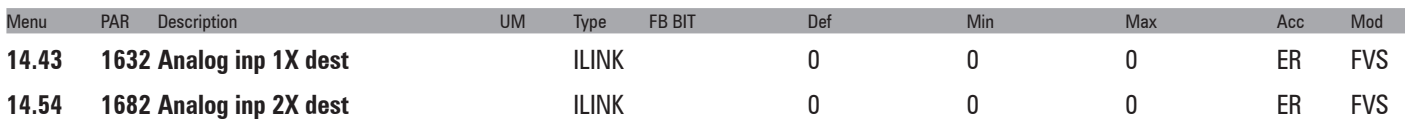

The function for which the relative analog input of the expansion card has been programmed and on which it acts is displayed.

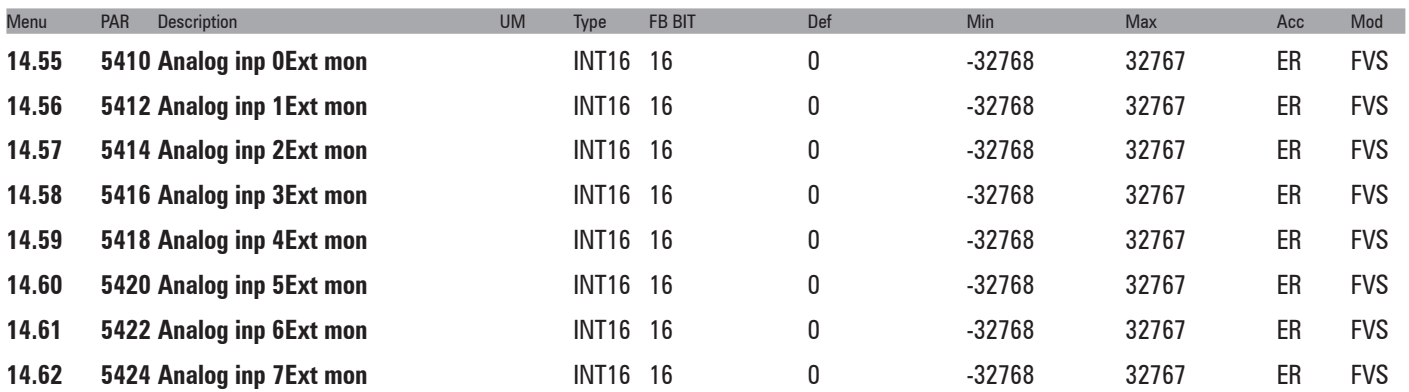

These parameters show the value of the analog input.

Analog input modules can have a resolution of 12 to 16 bits and scaling may vary from manufacturer to manufacturer.

### *E.g.:*

12-bit module

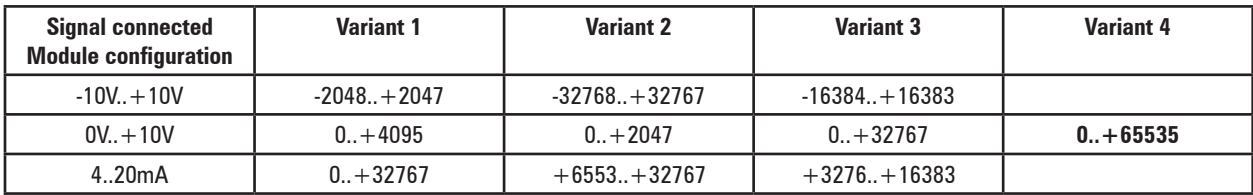

#### 16-bit module

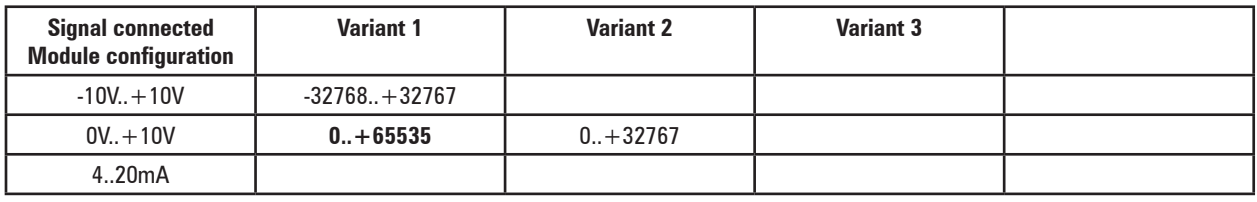

There is no single Unit suitable for all models of analog input module. Check the scaling provided by the model being used and use the system variables accordingly.

Analog input 0 and analog input 1 can also be managed by the drive parameters. To ensure correction operation, the scaling provided by the external module must be compatible with the scaling requested by the drive. The drive needs I/O modules that supply datum scaled as follows

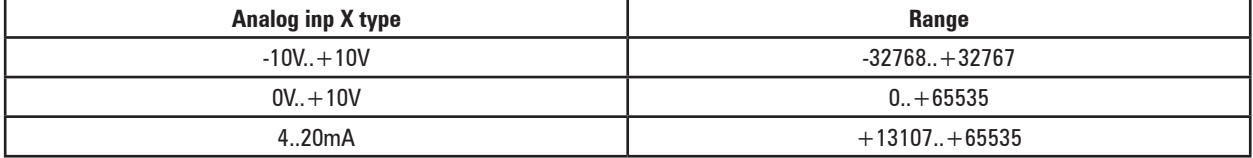

When the **An inp X gain tune** (PAR 1508, PAR1558) command is sent with analog input set to the maximum value, the gain needed to adjust the full scale value is calculated.

For modules with scaling other than that requested by the drive, the **An inp X gain tune** command attempts to adjust the scaling. For that reason the maximum value is increased for **An inp X gain tune** parameters. The tables below show the output of the analog input block according to the signal connected and the configu-

ration of the **Analog inp X type** parameter (PAR 1502, PAR1552).

### **Signal connected: -10V..+10V**

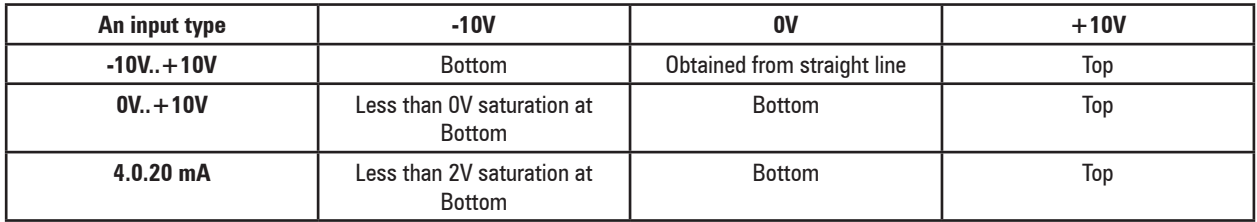

### **Signal connected: 0V..+10V**

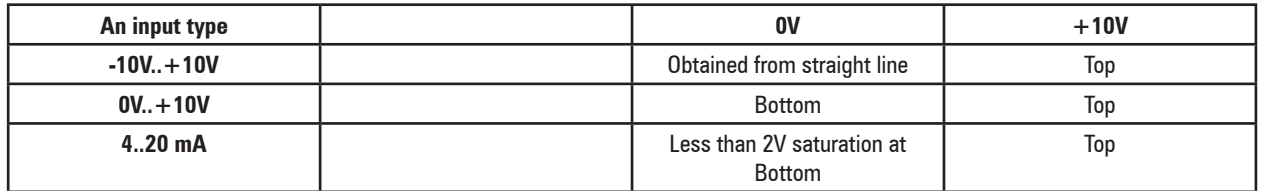

### **Signal connected: 4..20 mA**

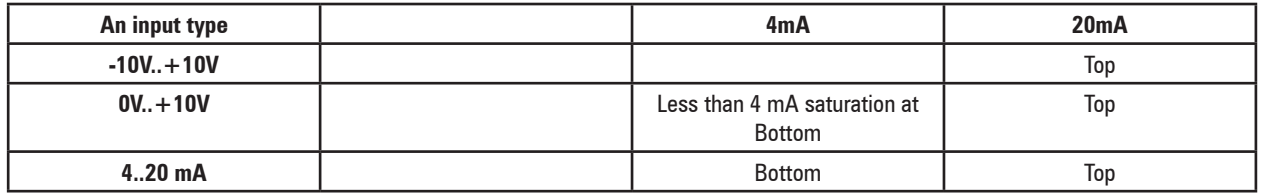

The Analog inputs voltage or current inputs must be configured on the external module using a dedicated switch or tool. For analog input 0 and analog input 1 the An input type parameter must be set according to the type of external device.

## **– ANALOG OUTPUTS**

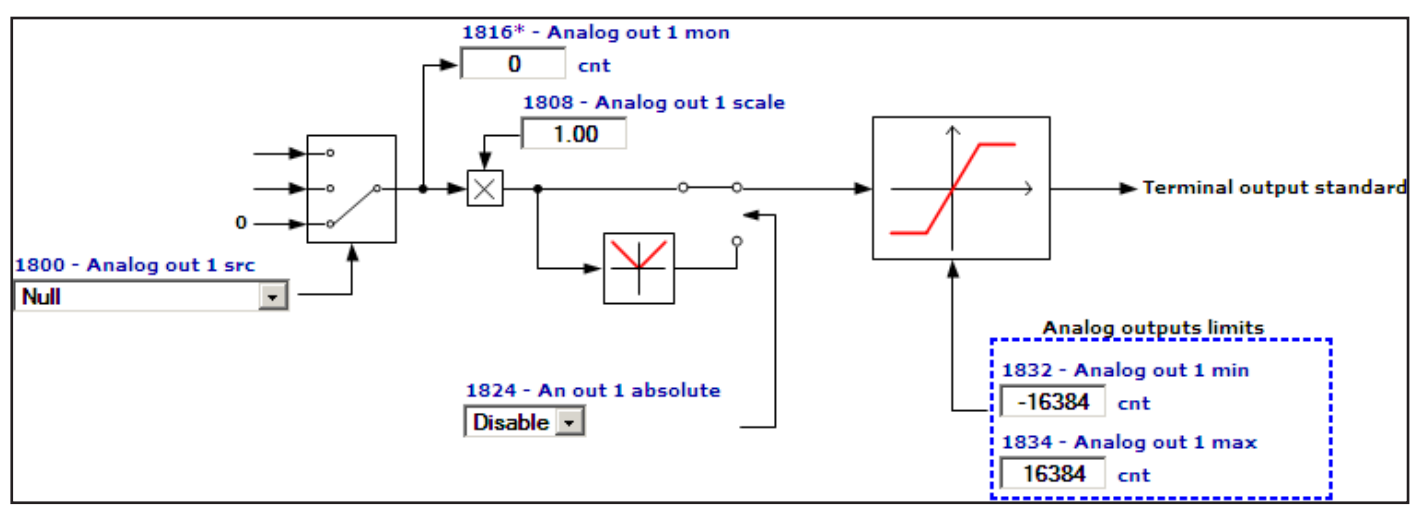

On the AVD regulation card there are two programmable analog outputs.

Analog output 1 supplies a two-pole +/-10VDC voltage signal, while analog output 2 can be programmed to obtain a 0-20mA or 4-20mA output signal in current or a signal in two-pole +/-10VDC voltage, depending on the parameter assigned.

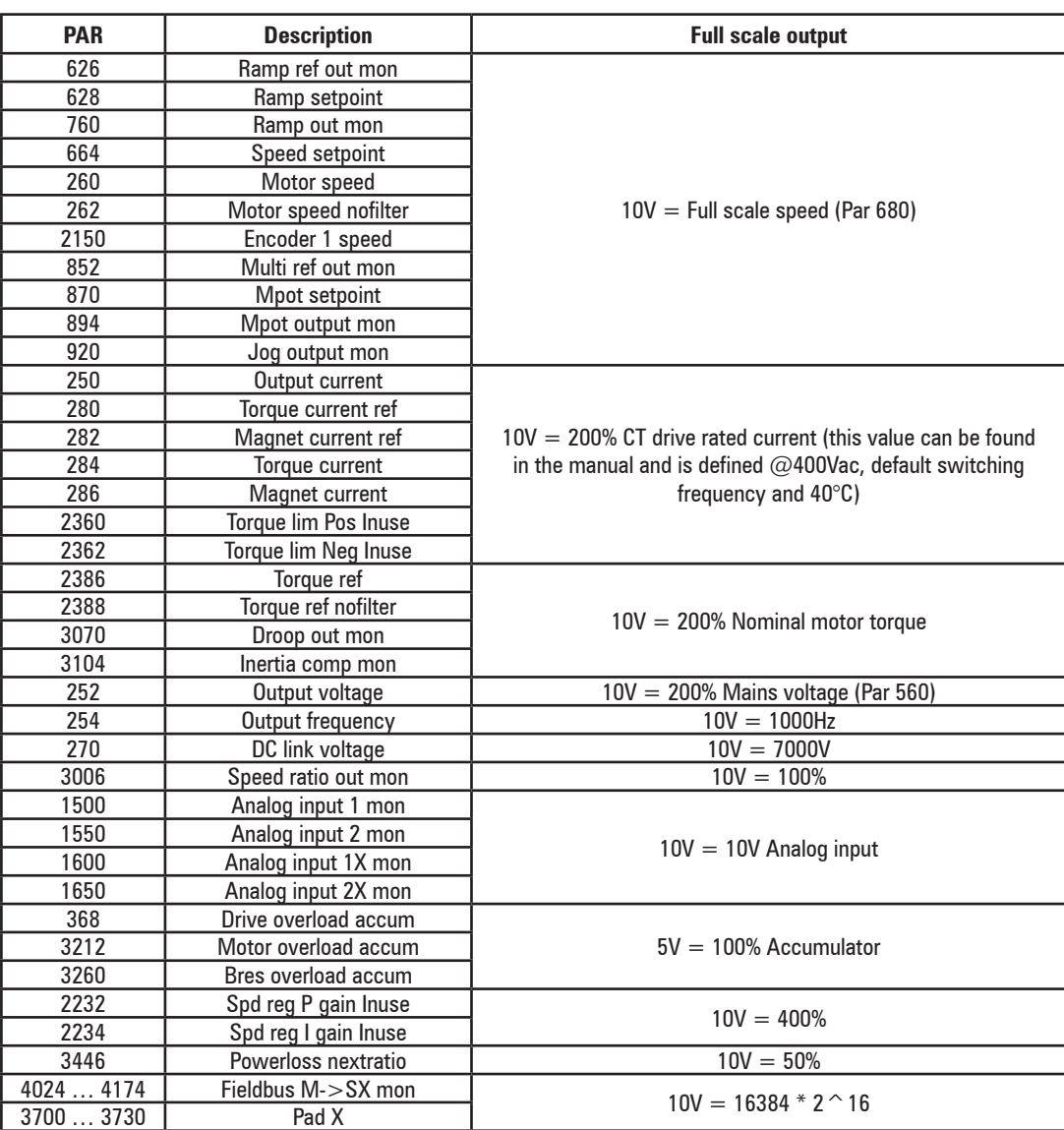

*Table: value of the signal of the analog outputs according to the measurement used*

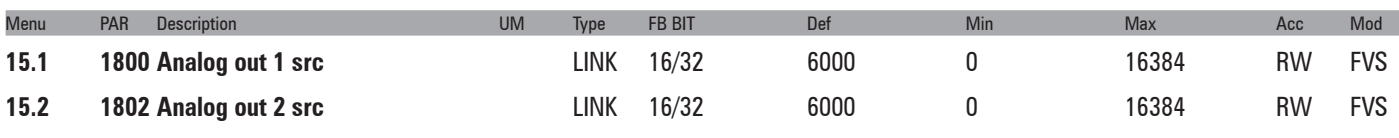

Selection of the origin (source) of the signals that can be placed as variables on the analog outputs. The functions that can be assigned to the analog outputs are listed in the "**L\_ANOUT**" selection list.

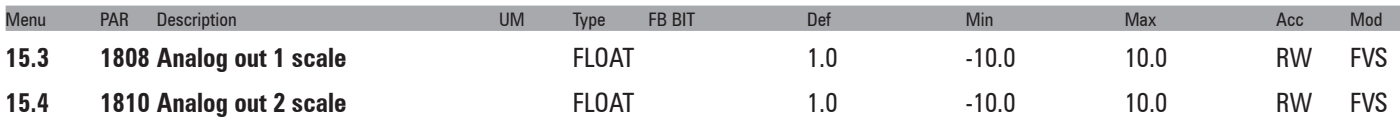

Parameter for setting a multiplier factor of the signal of the relative analog output. It can be used to amplify or reduce the input value of the relative analog output block.

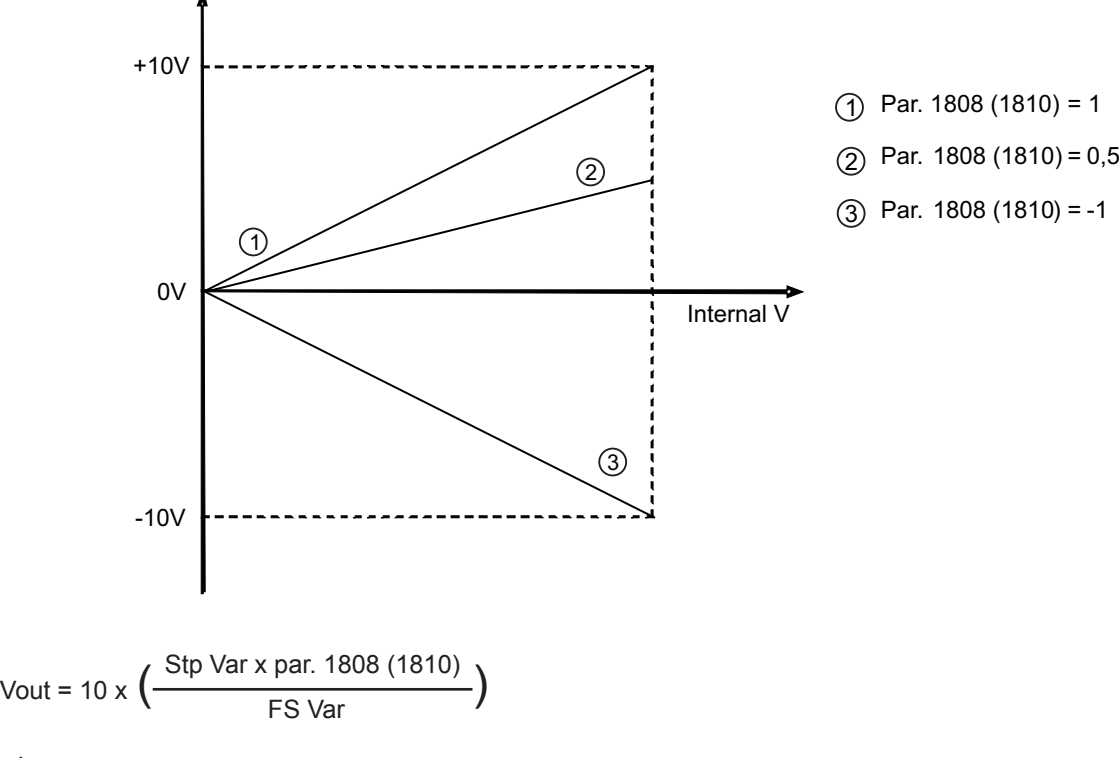

where:

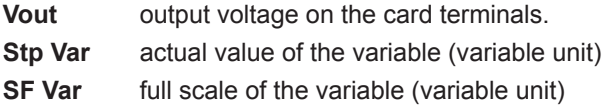

Example of calculation of scale factor **Analog out x scale**

To display the drive speed, use an analog instrument with field of measurement from 0...2V. This means that, to display the speed of the drive, a voltage of 2V on the analog output of the drive must correspond to the maximum speed. With a scale factor equal to 1 a voltage of 10V would correspond to the maximum speed. With a scale factor equal to  $0.2 = 2V/10V$  a voltage of 2V would correspond to the maximum speed.

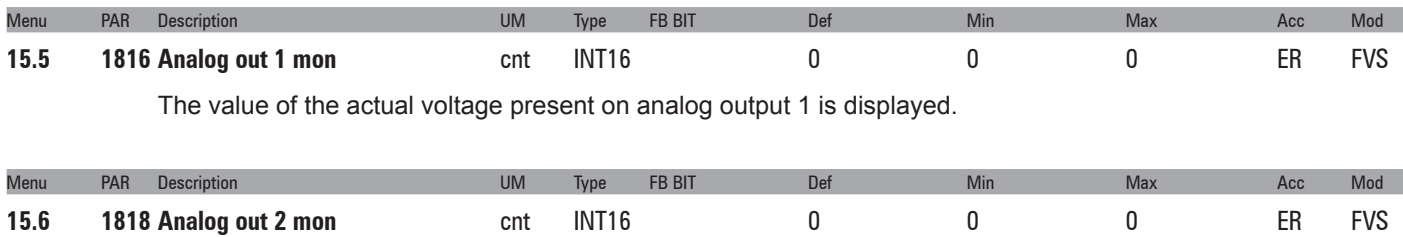

The value of the actual voltage or current present on analog output 2 is displayed.
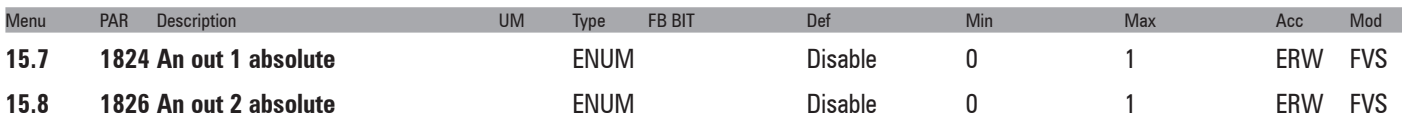

Enables the relative analog output as an absolute value. If this parameter is set to 1 the voltage on the analog output assumes the value of 0 - 10V regardless of the sign of the command signal.

- **0** Disable
- **1** Enable

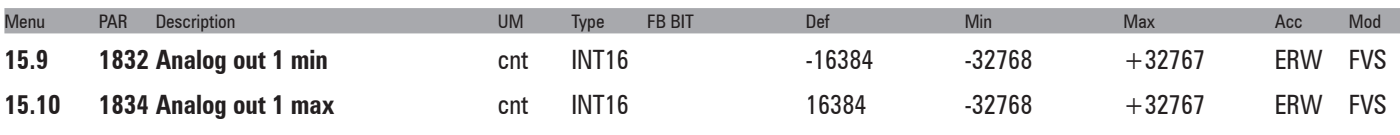

Setting of the minimum and maximum values for the analog output for the voltage present on analog output 1

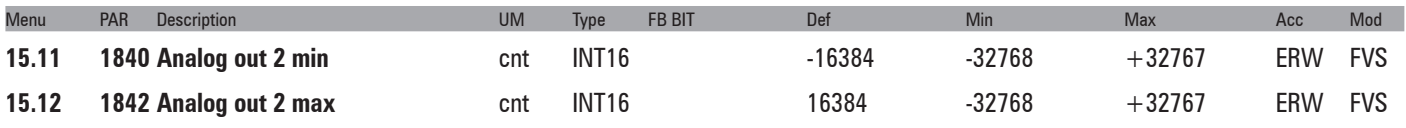

Setting of the minimum and maximum values for the analog output for the voltage present on analog output 2

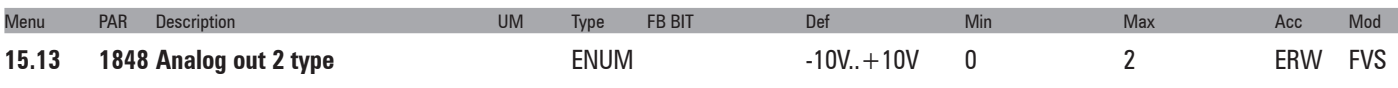

Selection of the type of output (in voltage or current). Depending on the output signal, move the S3 switch on the regulation card. The standard output is coded for the signal in voltage.

- **0**  0...20mA
- **1**  4..20mA
- **2**  -10V..+10V

If set to **0** the analog output sends 0...20mA If set to **1** the analog output sends 4...20mA If set to **2** the analog output sends -10..+10V

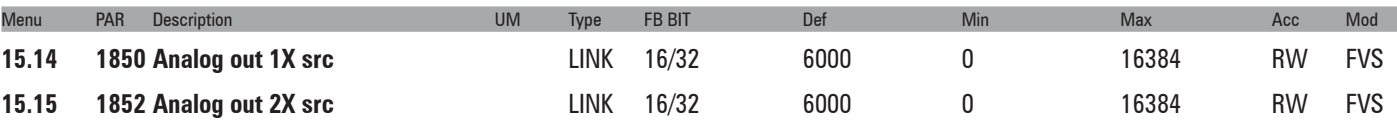

Selection of the origin (source) of the signals that can be placed as variables on the analog outputs of the expansion card. The functions that can be assigned to the analog outputs are listed in the "**L\_ANOUT**" selection list.

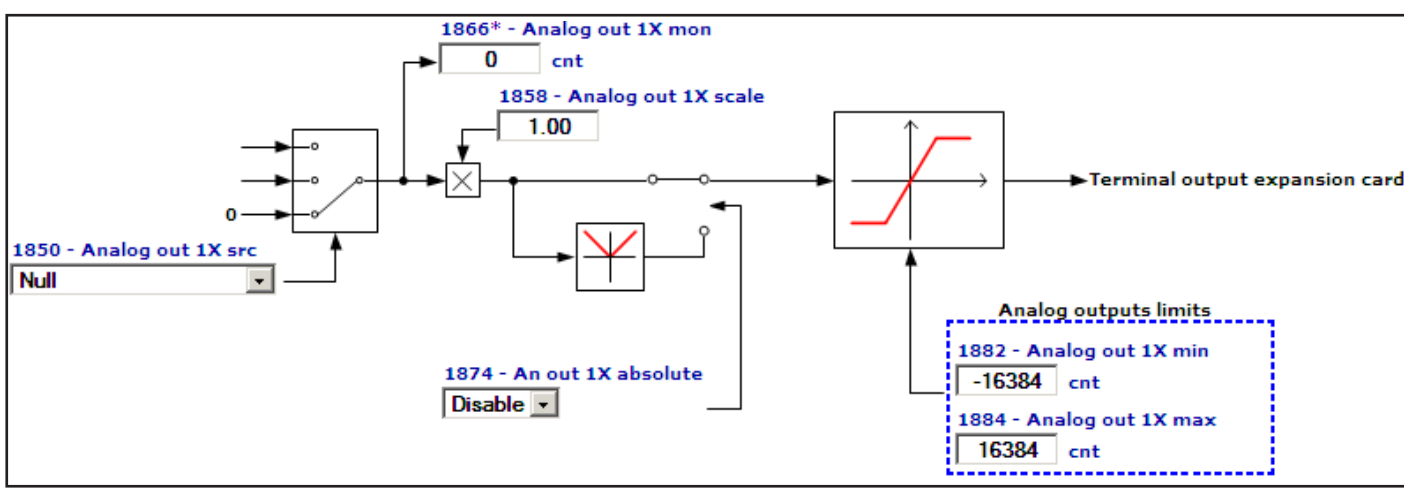

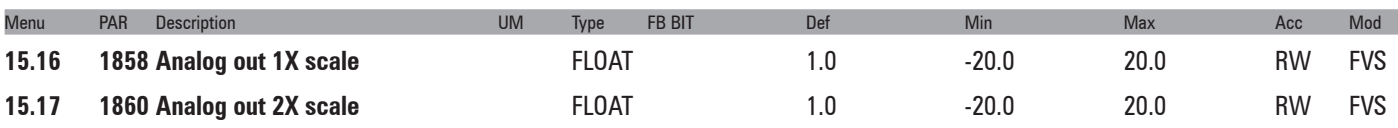

Parameter for setting a multiplier factor of the signal of the relative analog output of the expansion card. It can be used to amplify or reduce the input value of the relative analog output block.

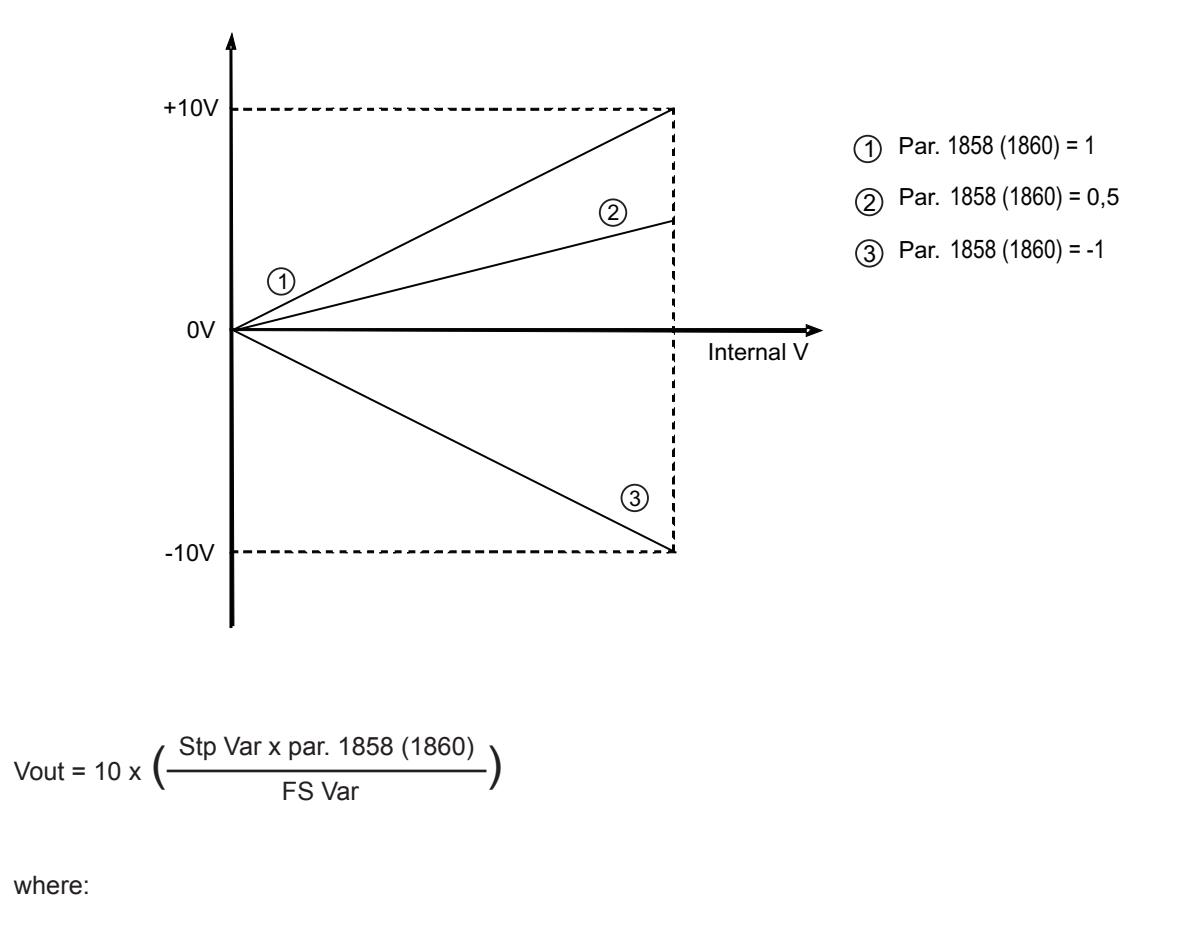

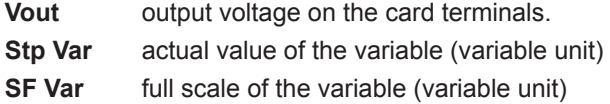

Example of calculation of the **Analog out Xx** scale factor

To display the drive speed, use an analog instrument with field of measurement from 0 ... 2V. This means that, to display the speed of the drive, a voltage of 2V on the analog output of the drive must correspond to the maximum speed. With a scale factor of 1 this would be 10V (Scale factor =  $2V / 10 V = 0.200$ ).

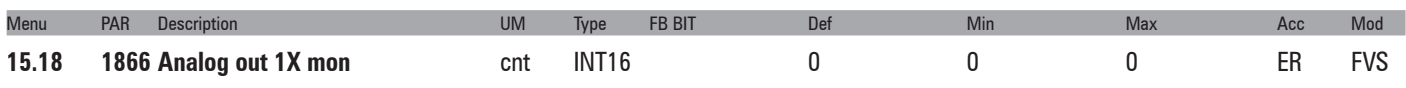

The actual value of the voltage present on analog output 1 of the expansion card is displayed.

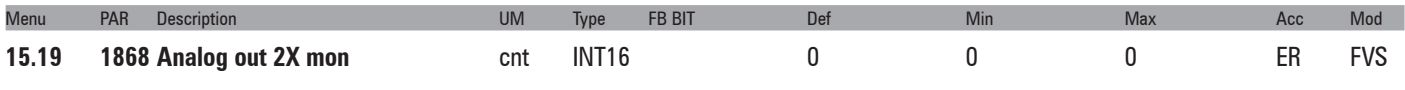

The actual value of the voltage or current present on analog output 2 of the expansion card is displayed.

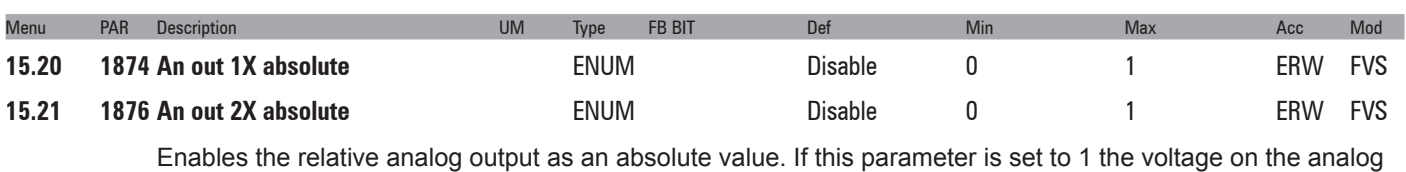

output assumes the value of 0 - 10V regardless of the sign of the command signal.

- **0** Disable
- **1** Enable

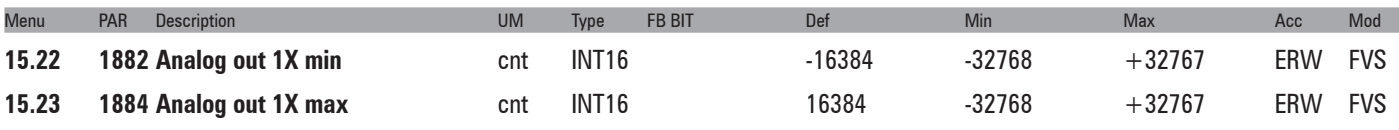

Setting of the minimum and maximum values for the analog output for the voltage present on analog output 1 of the expansion card.

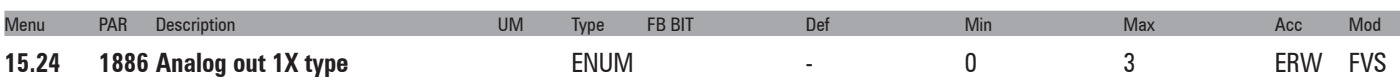

Selection of the programmed signal on analog output 1 of the expansion card. Depending on the output signal, move the dedicated switch on the expansion card. The standard output is coded for the signal in voltage.

- **0**  0...20mA
- **1**  4..20mA
- **2**  -10V..+10V
- **3**  0..10V

If set to **0** the analog output sends 0...20mA If set to **1** the analog output sends 4...20mA If set to **2** the analog output sends -10..+10V If set to **3** the analog output sends 0..+10V.

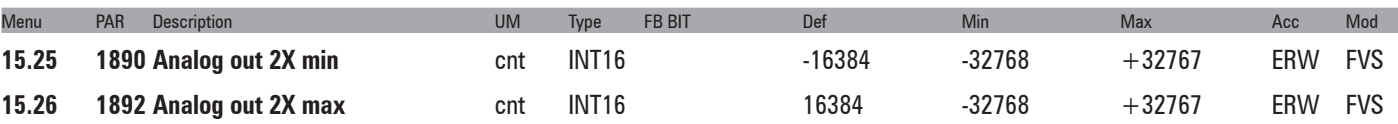

Setting of the minimum and maximum values for the analog output in current or voltage present on analog output 2 of the expansion card.

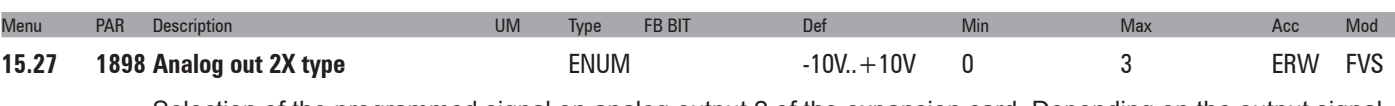

Selection of the programmed signal on analog output 2 of the expansion card. Depending on the output signal, move the dedicated switch on the expansion card. The standard output is coded for the signal in voltage.

- **0**  0...20mA
- **1**  4..20mA
- **2**  -10V..+10V
- **3**  0..10V

If set to **0** the analog output sends 0...20mA If set to **1** the analog output sends 4...20mA If set to **2** the analog output sends -10..+10V

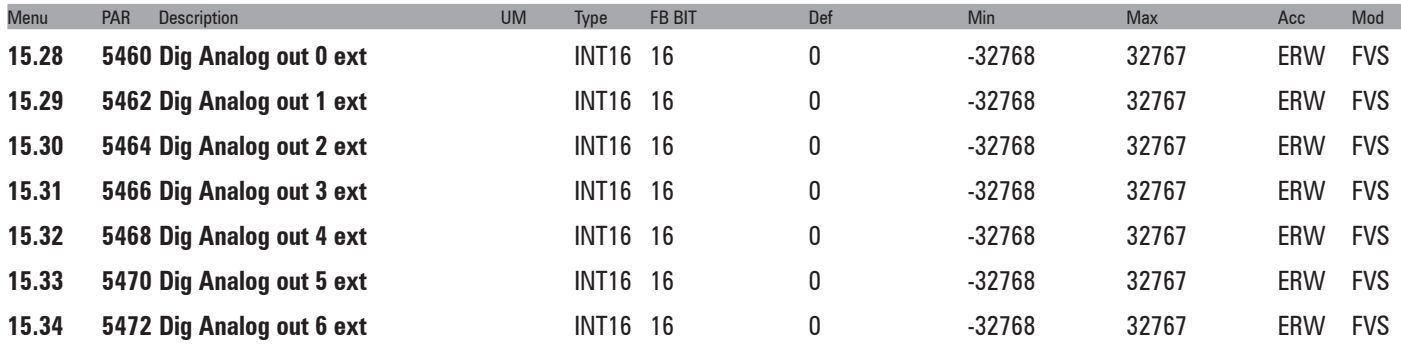

ADV200 • Functions description and parameters list **75**

**15.35 5474 Dig Analog out 7 ext**  INT16 16 0 -32768 32767 ERW FVS

Analog output modules can have a resolution of 12 to 16 bits and scaling may vary from manufacturer to manufacturer.

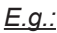

12-bit module

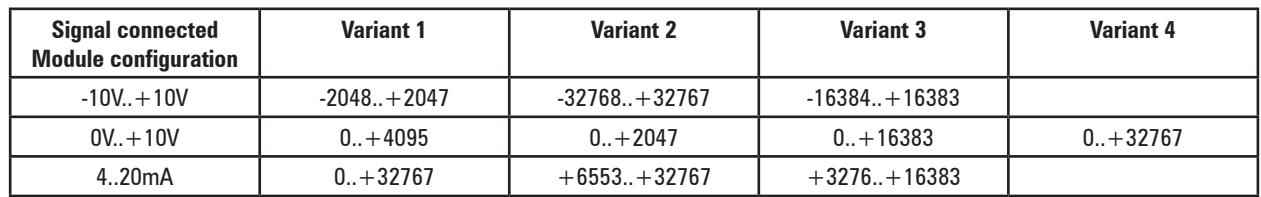

## 16-bit module

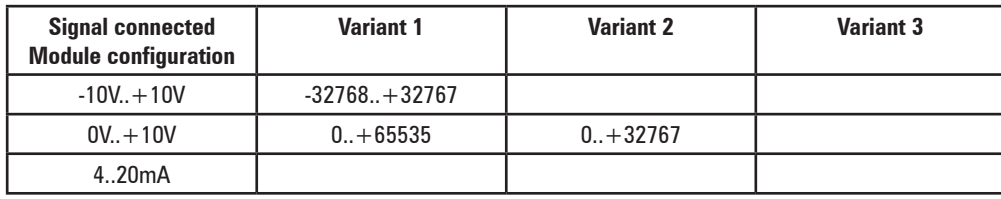

There is no single unit that is suitable for all models of analog output module.

Check the scaling provided by the model being used and use the system variables accordingly.

Analog output 0 and analog output 1 can also be managed by the drive parameters.

To ensure correction operation, the scaling provided by the external module must be compatible with the scaling provided by the drive.

The drive supplies a datum for the I/O modules scaled as follows

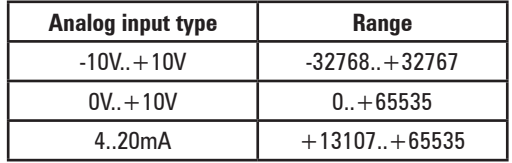

Analog outputs 0..1 are managed via drive parameters and the value produced by the drive overwrites that written by the MDPLC or serial communication or fieldbus.

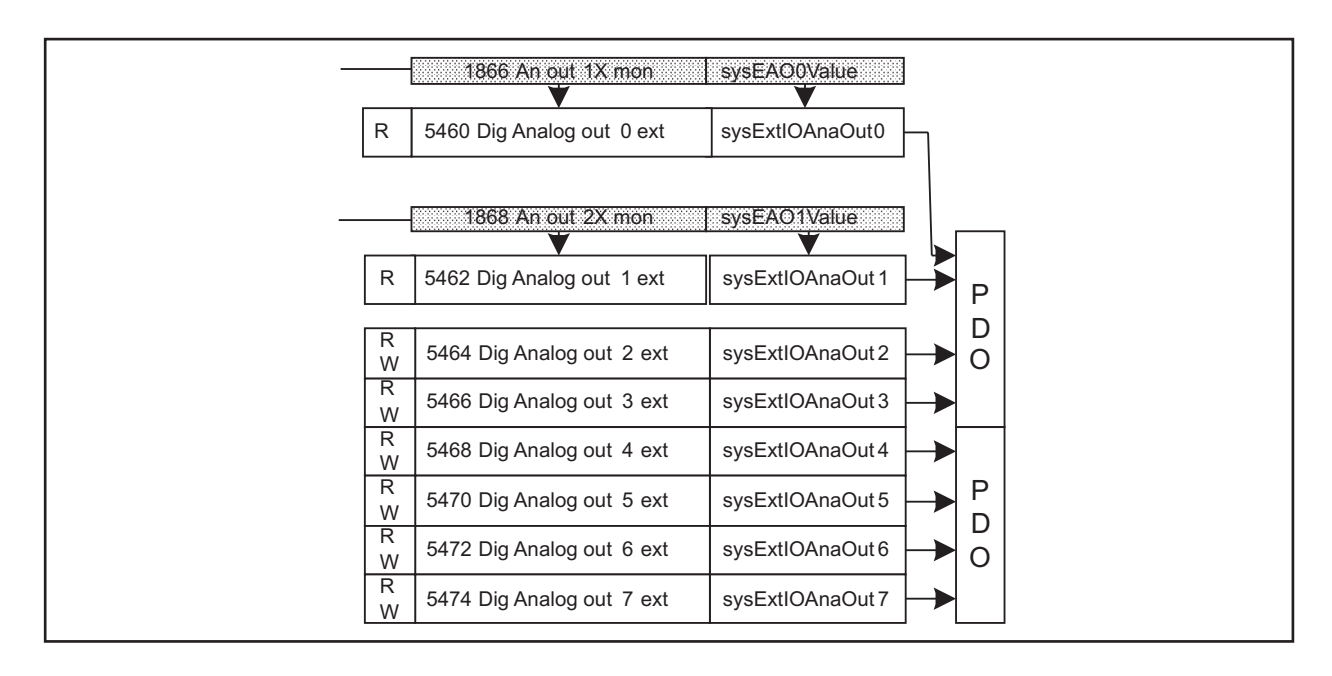

## **16 – MOTOR DATA**

From this menu you can enter the motor plate data and "basic" values for the voltage/frequency characteristics. It is important to enter the correct data in order to optimize drive operation and that of the application as a whole. These data are required in order to obtain:

- a) Computation of the normalization factors necessary for regulation
- b) Computation of the estimated values for the motor parameters necessary for regulation

Rated voltage, Rated speed, Rated frequency, Rated current, Cos phi, Basic voltage and Basic frequency must be entered (the Cos phi default value can be used if this value it not present on the plate). After entering these parameters, send a Take motor par command to calculate (a) and (b) above. The motor cannot be enabled until the Take motor par command has been set. If some results are inconsistent, or if the motor is much smaller than the inverter, an error message is displayed indicating a numerical capacity overflow and the previous set of parameters is restored in the "Mot plate data" sub-menu.

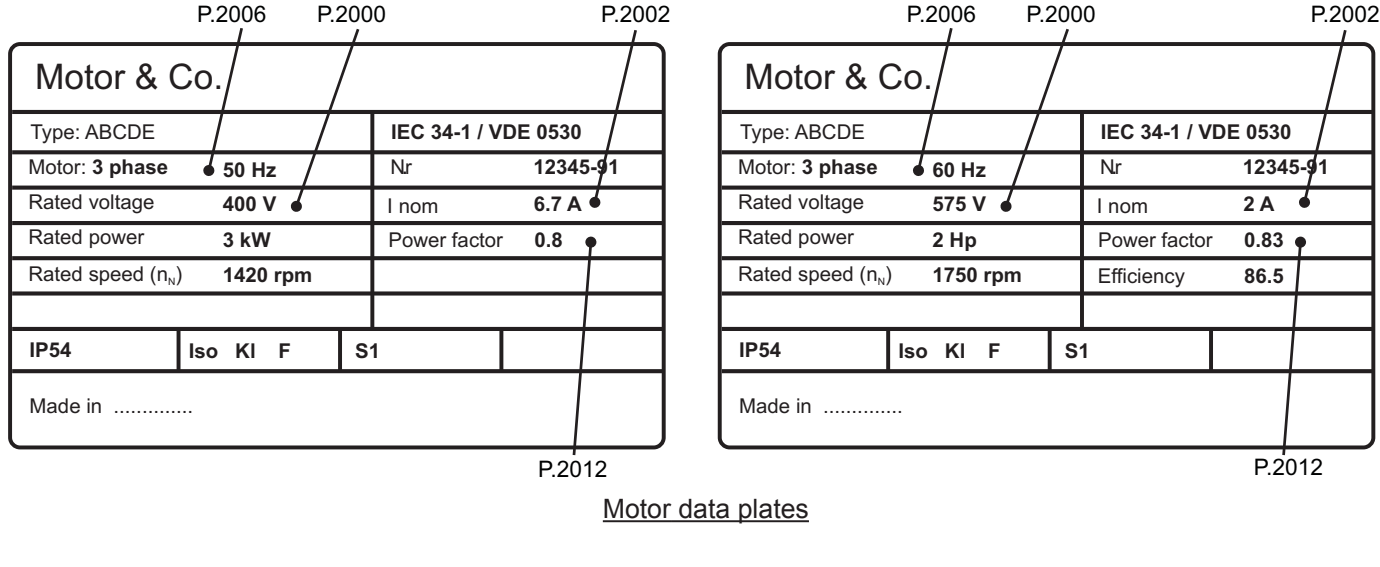

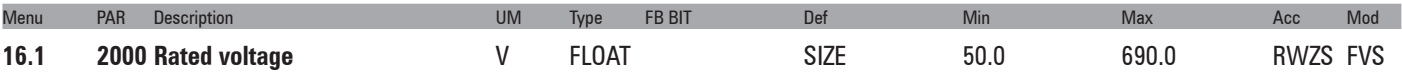

Set the motor rated voltage as indicated on the data plate. This is the voltage the drive must supply at the motor rated frequency.

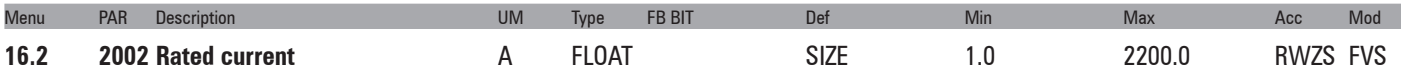

The motor rated current at its rated power (kW / Hp) and voltage (indicated on the motor data plate). If using a single drive to control several motors connected in parallel (only possible in the V/f mode), enter a value that corresponds to the sum of the rated currents of all the motors; in this case do not perform any selftuning operations.

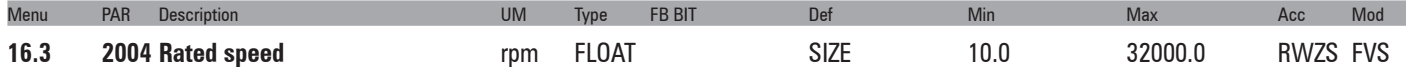

Rated speed of the motor with full load in rpm (rpm = m-1). In some motors the synchronous speed (e.g. 1500 rpm for a 4-pole motor) and slippage, i.e. the loss of revolutions between the motor idling condition and the rated load condition (e.g. 80 rpm), is indicated. Enter the following: synchronous speed - slippage.

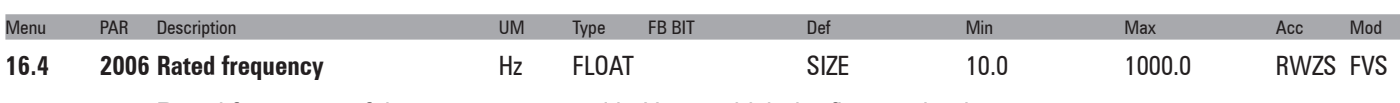

Rated frequency of the motor expressed in Hz, at which the flux weakening range starts.

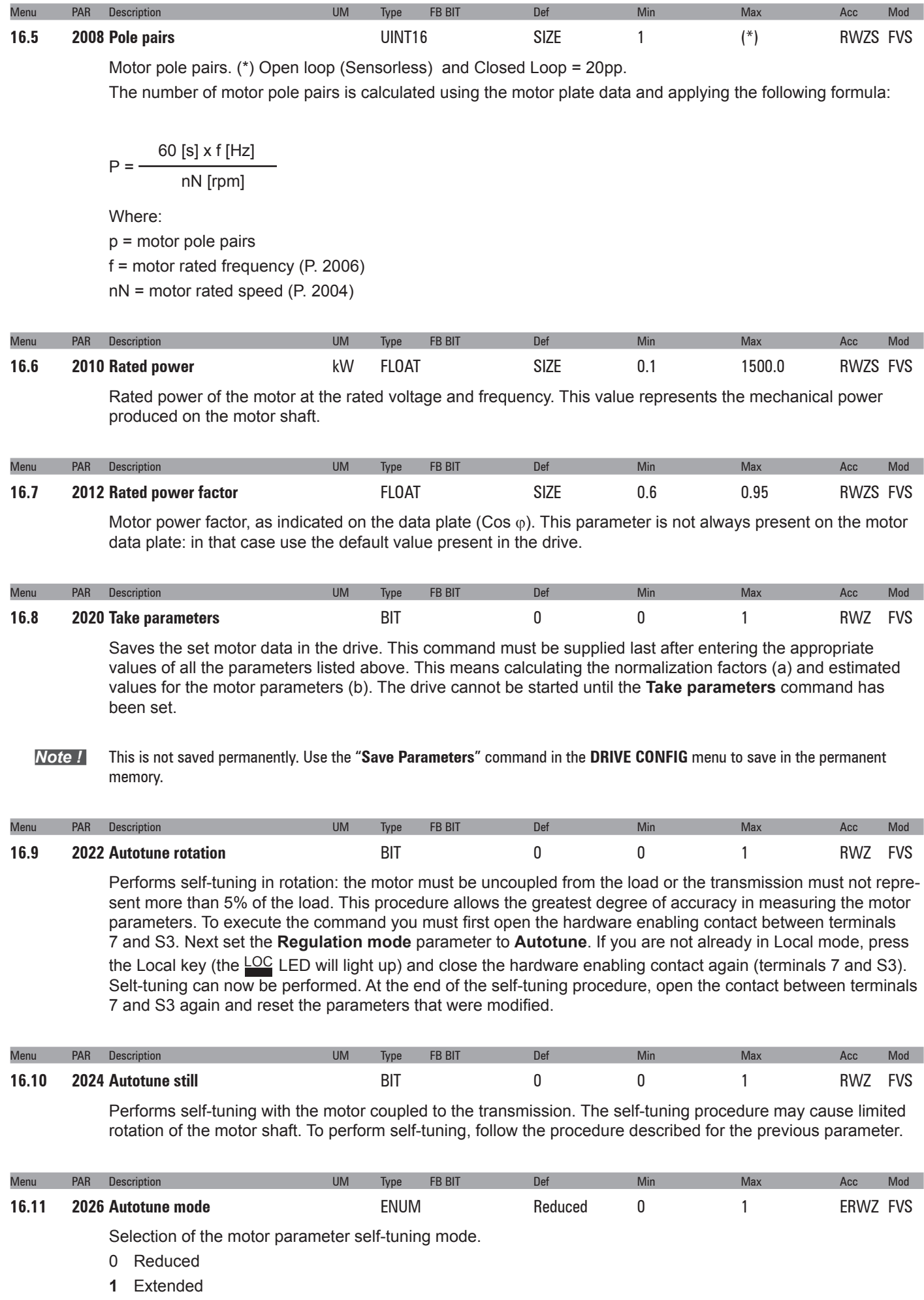

If set to **0** all the motor parameters are measured except those relating to the non-linear saturation curve. Use this mode to obtain a faster self-tuning procedure.

If set to **1** all the motor parameters are measured. Use this mode to obtain maximum efficiency: this procedure may take a few minutes.

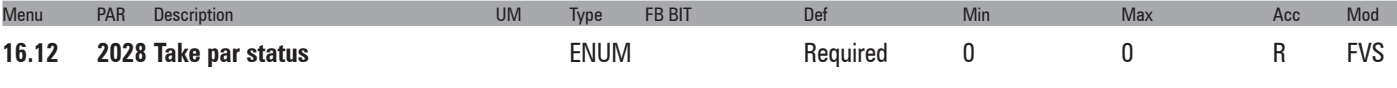

Indication of the status of parameter saving.

- **0** Required
	- **1** Done

The parameter displays the Required message when the motor parameters that have been entered need to be saved. When they have been saved the parameter indicates Done.

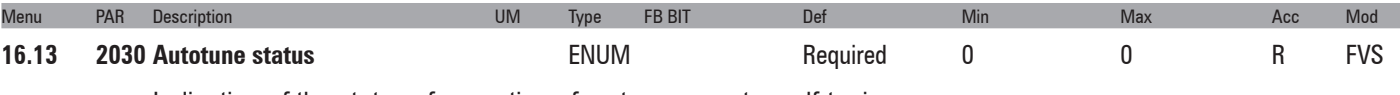

Indication of the status of execution of motor parameter self-tuning.

- **0** Required
- **1** Done

The parameter displays the Required message when motor parameter self-tuning is required. When self-tuning is complete the parameter indicates Done.

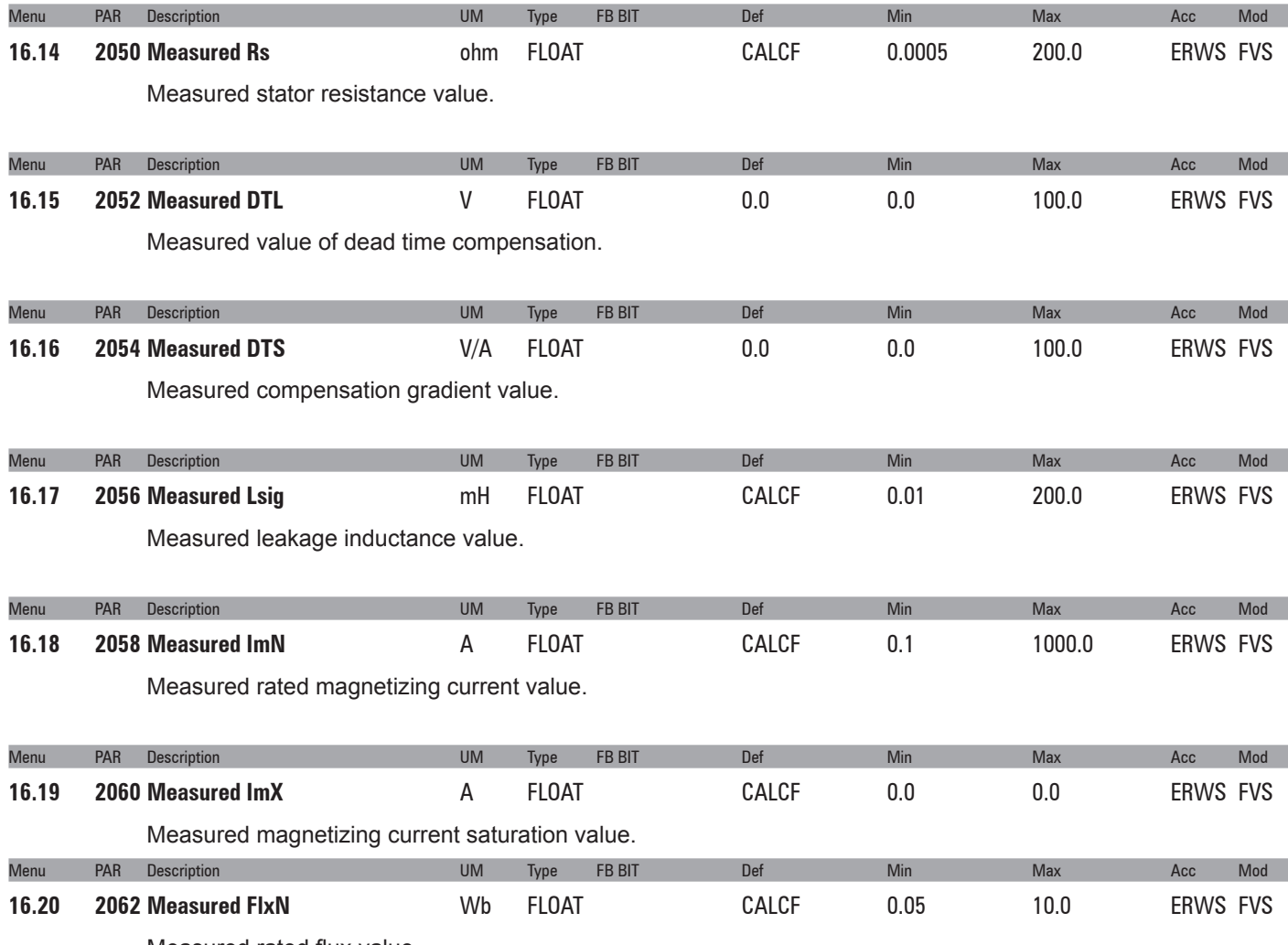

Measured rated flux value.

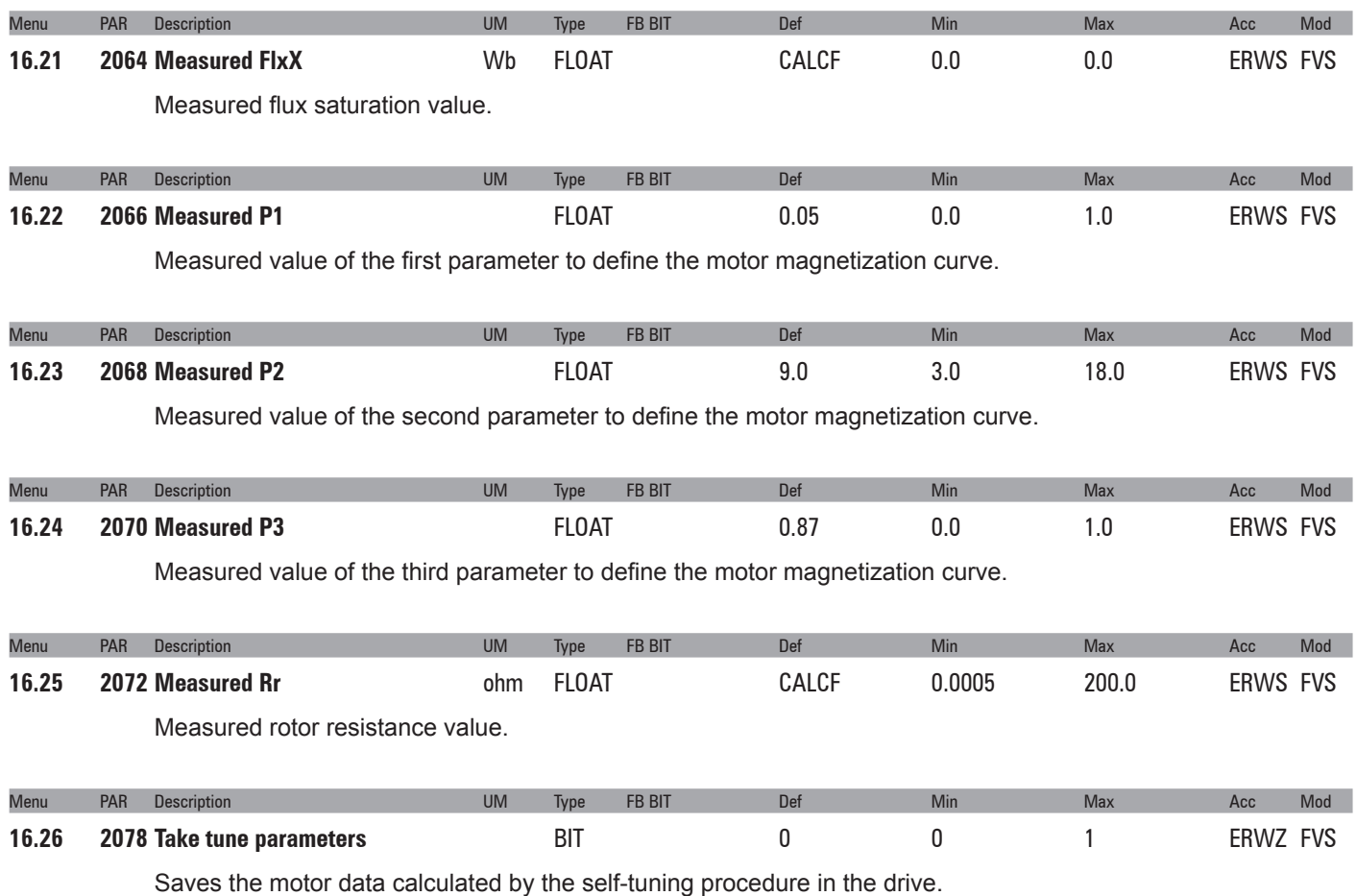

*Note !* Data are not saved permanently. Use the "**Save Parameters**" command in the **DRIVE CONFIG** menu to save in the permanent memory.

# **17 – ENCODER CONFIG**

The closed-loop control mode requires a speed reading by a digital encoder on the motor shaft. The optional EXP-ENC card is necessary in order to acquire the encoder signals. Optional cards have been developed to acquire different types of encoder signals. These enable the drive to use both incremental and absolute signals as its feedback. The natural variation in speed generated by machine load induction, known as slippage, can be compensated by the speed feedback supplied by the encoder in V/f mode. In the field oriented vector mode, closed-loop encoder feedback is essential for correct drive operation.

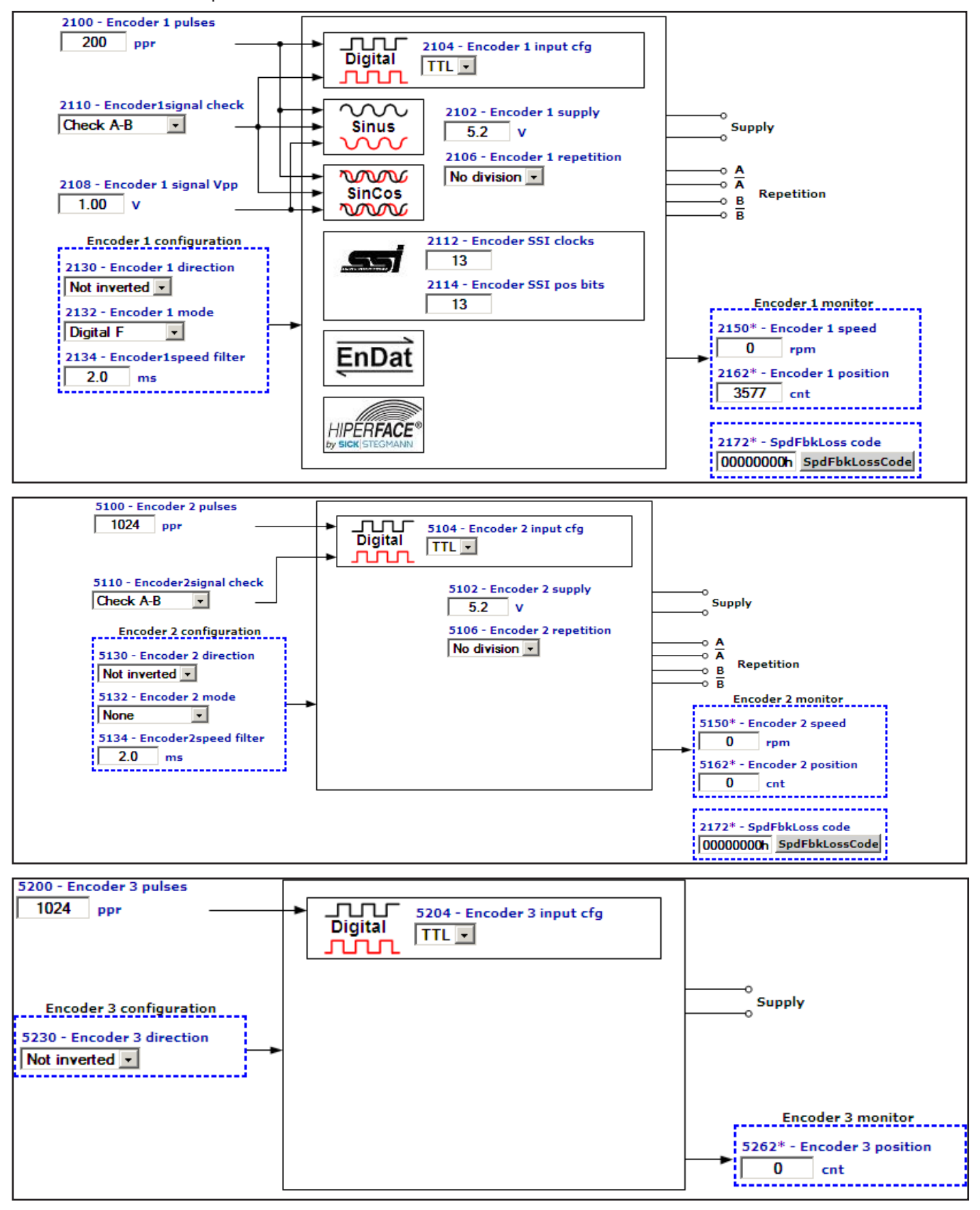

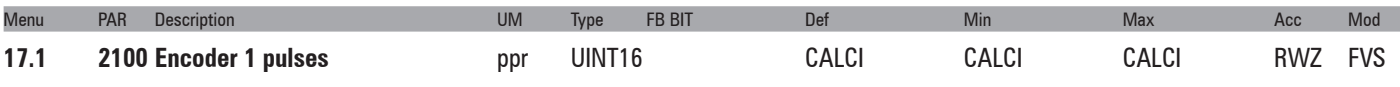

Setting of the number of feedback encoder impulses.

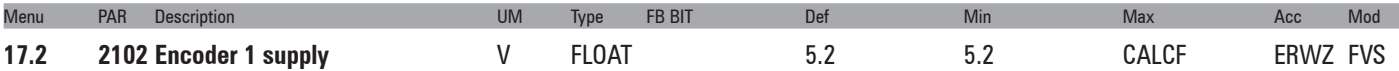

Setting of the encoder supply voltage supplied by the relative optional card. Min and max values are modified according to the type of encoder card applied.

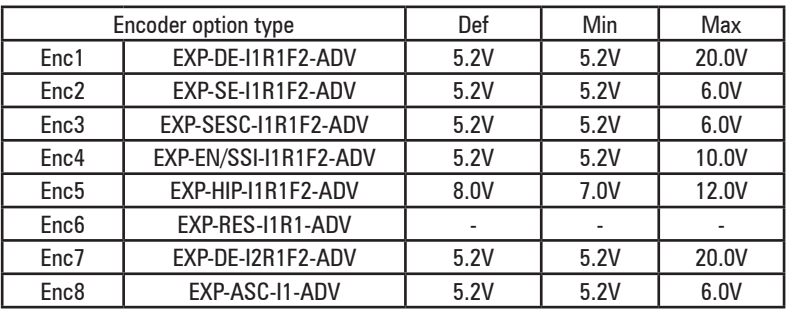

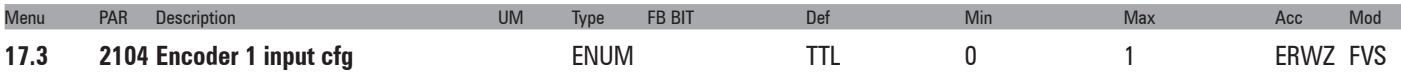

Setting of the input configuration of the incremental digital encoder, TTL or HTL.

- **0** HTL
- **1** TTL

The value of this parameter is automatically set in HTL when the value entered in the **Encoder 1 supply** parameter is more than 6.0V.

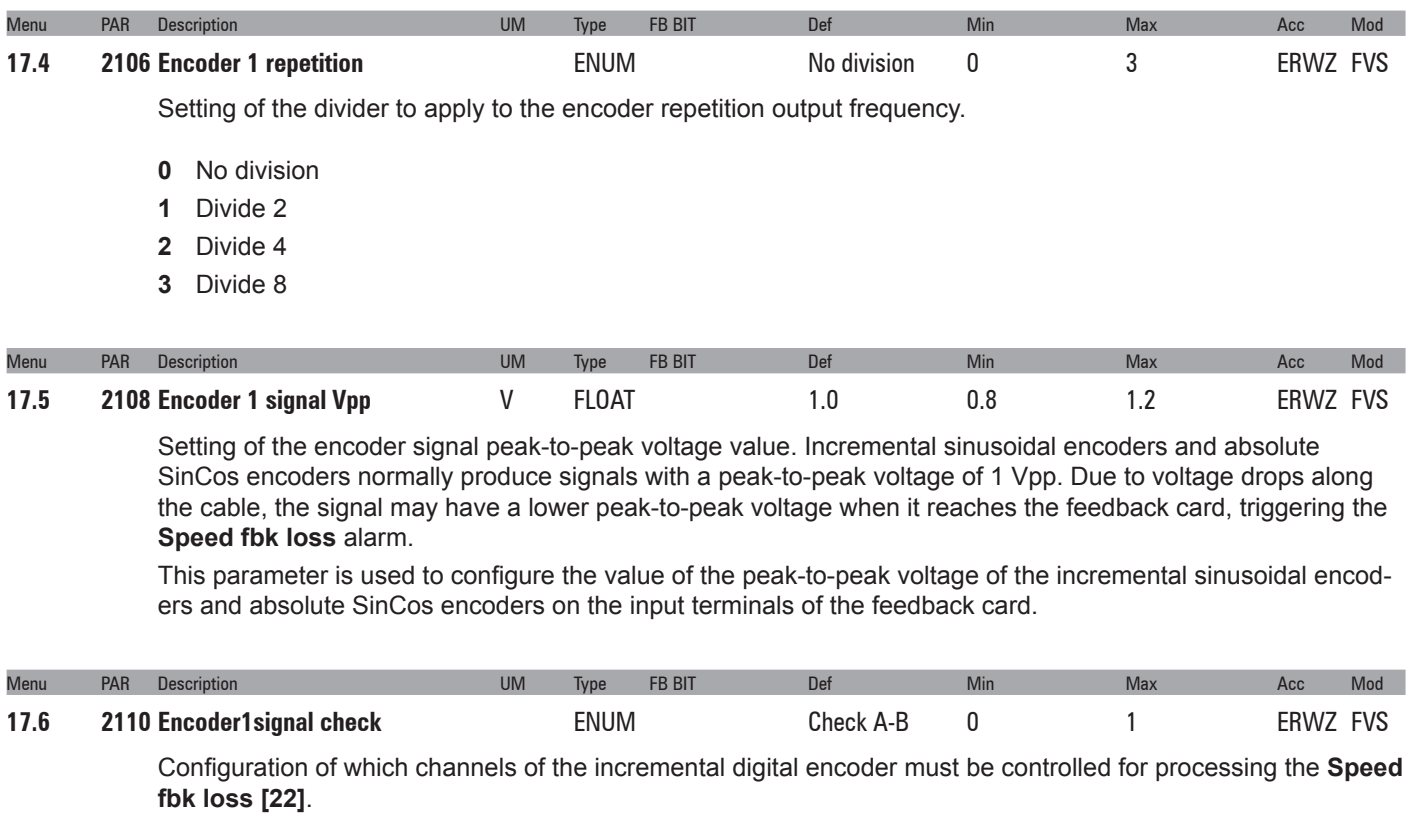

- **0** Check disabled
- **1** Check A-B
- **2** Check A-B-Z

## **4** Check A-B-SE

If set to 1, the application checks for the presence of the signals of channels A-B

If set to 2, the application checks for the presence of the signals of channels A-B-Z

If set to 4, the application controls loss of feedback for SE (single ended) encoders.

If the application detects the absence of feedback the **Speed fbk loss [22]** is generated.

As loss of feedback cannot be detected at speeds of around zero, the control is only performed if the speed reference is higher than the value set in parameter **4564 SpdFbkLoss threshold**. It is also important to consider the fact that when working with a speed reference slightly above the limit set in parameter **4564 SpdFbkLoss threshold**, the speed error could exceed the set threshold, given the load or current limit, and generate false alarms.

In that case increase the value of parameter **4550 SpdRefLoss threshold** or of parameter **4554 SpdRefLoss holdoff**.

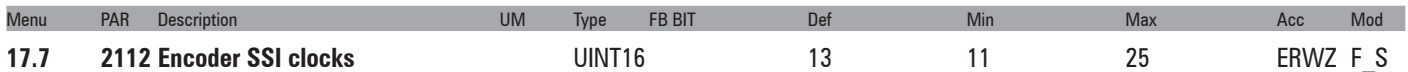

Setting of the length of the serial package of the SSI encoder used. The value is shown on the encoder datasheet and defined in clock cycles (usually from 13 to 25 bits).

*Example of single-turn encoder*

13 position bits: set par  $2114 = 13$ . 13 clock bits: set par 2112 = 13.

### *Example of multi-turn encoder*

13 position bits: set par  $2114 = 13$ . 25 clock bits: set par 2112 = 25.

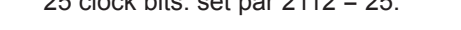

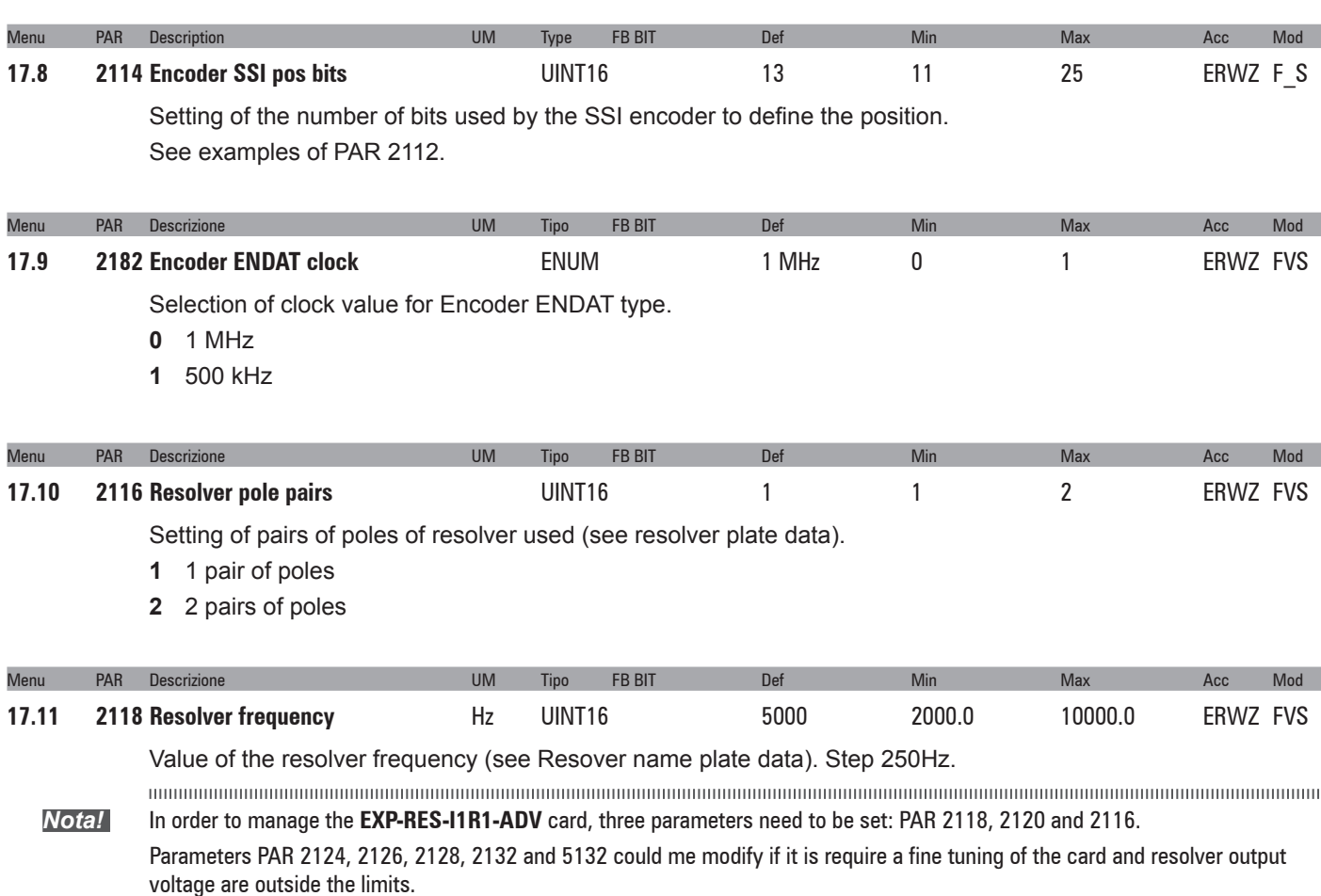

Plese refer to **EXP-RES-I1R1-ADV** Resolver option card instruction book (code 1S5F33) for more detailed informations

The continuum communication continuum continuum communication communication communication communication communication

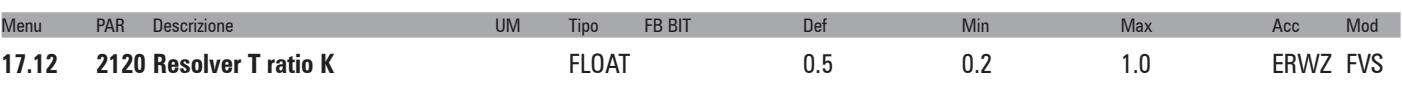

Value of the resolver Trasformer ratio of used resolver (see Resolver name plate data).

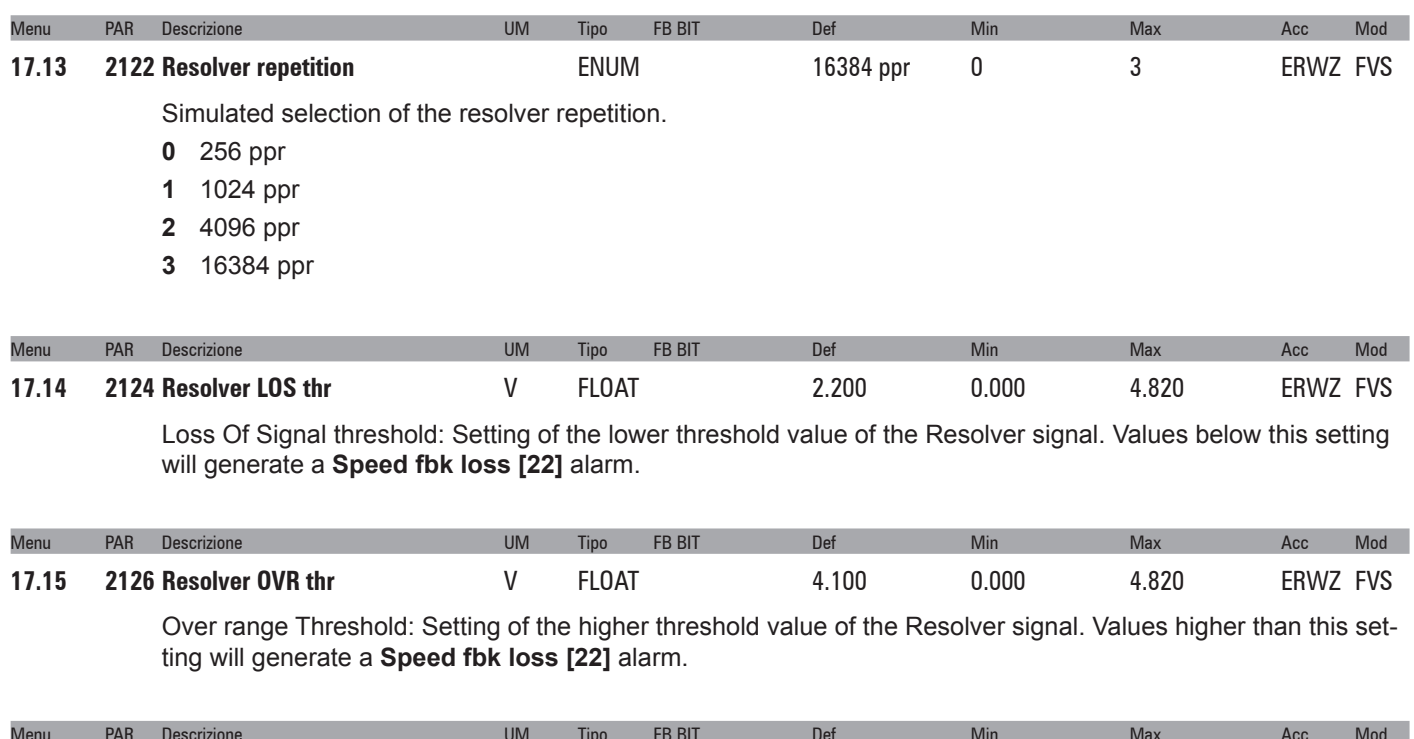

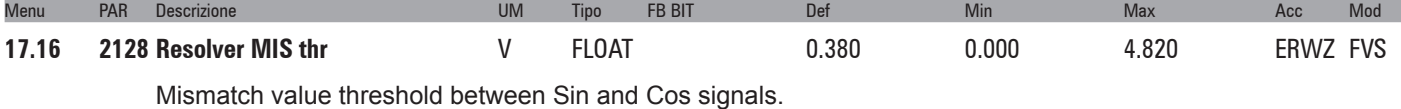

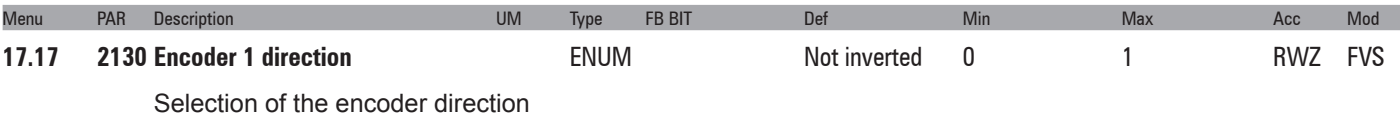

- **0** Not inverted
- **1** Inverted

By setting **0** the encoder feedback signals are not inverted. By setting **1** the encoder feedback signals are inverted.

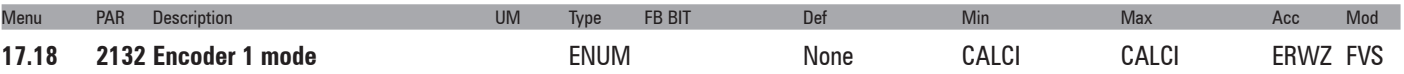

Setting of the method for measuring the speed of the encoder connected to the optional card. The drive automatically recognises the encoder card that is inserted and only shows the methods that are compatible.

- **0** None
- **1** Digital FP
- **2** Digital F
- **3** Sinus
- **4** Sinus SINCOS
- **5** Sinus ENDAT
- **6** Sinus SSI
- **7** Sinus HIPER
- **8**  Resolver
- **9**  Abs SINCOS

The speed measurement procedure depends on the type of encoder card; minimum and maximum default values are set according to the type of feedback card that is applied.

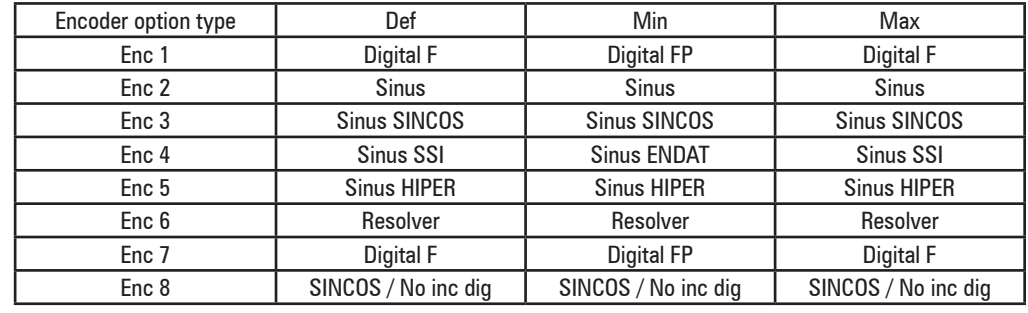

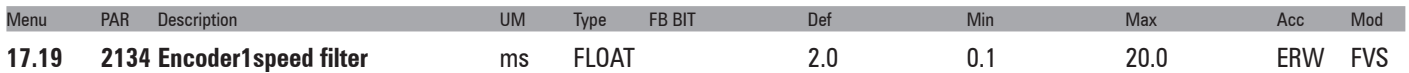

Setting of the time constant of the filter applied to the feedback encoder pulse reading. The parameter affects both the accuracy of the speed measurement and the dynamics obtainable in closed loop control. Long updating times allow greater stability (more filtering) of the speed measurement, as a higher number of encoder pulses are counted at a given speed of rotation. On the other hand, the use of a speed measurement filter introduces delays that do not permit high control loop dynamics. Low settings extend the regulation bandwidth but may accentuate any disturbance.

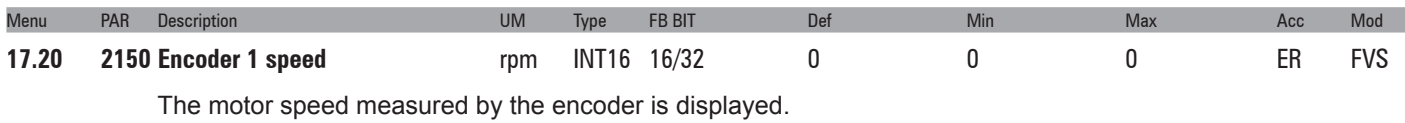

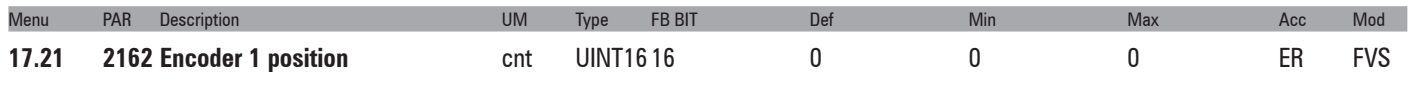

The encoder position is displayed. The scale is Number of encoder impulses \*4.

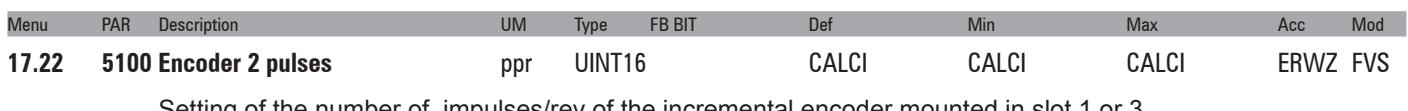

Setting of the number of impulses/rev of the incremental encoder mounted in slot 1 or 3.

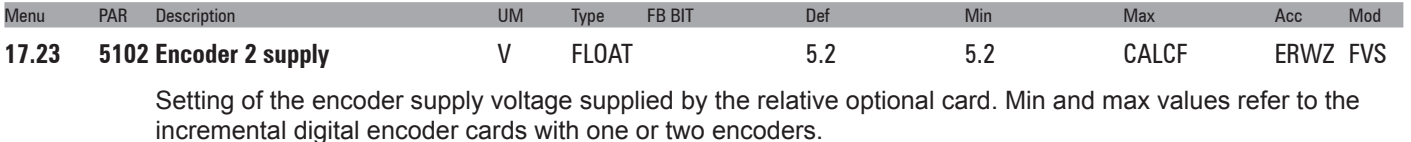

Menu PAR Description **New York Constructs COM Type FB BIT** Def Min Min Max Acc Mod **17.24 5104 Encoder 2 input cfg**  ENUM TTL 0 1 ERWZ FVS

Setting of the input configuration of the incremental digital encoder, TTL or HTL.

- **0** HTL
- **1** TTL

The value of this parameter is automatically set in HTL when the value entered in the **Encoder 2 supply** parameter is more than 6.0V.

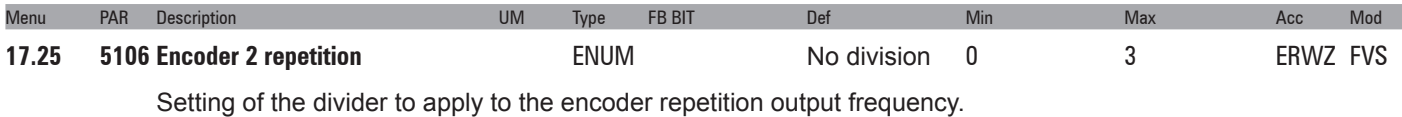

- **0** No division
- **1** Divide 2
- **2** Divide 4
- **3** Divide 8

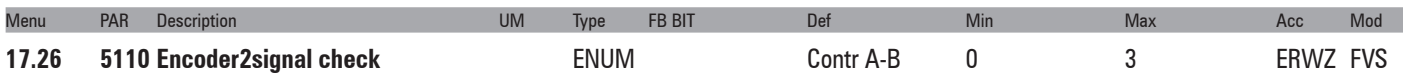

Configuration of which channels of the incremental digital encoder must be controlled for processing the **Speed fbk loss [22]**.

- **0** Check disabled
- **1** Check A-B
- **2** Check A-B-Z
- **4** Check A-B-SE

If set to 1, the application checks for the presence of the signals of channels A-B

If set to 2, the application checks for the presence of the signals of channels A-B-Z

If set to 4, the application controls loss of feedback for SE (single ended) encoders.

If the application detects the absence of feedback the **Speed fbk loss [22]** is generated.

As loss of feedback cannot be detected at speeds of around zero, the control is only performed if the speed reference is higher than the value set in parameter **4564 SpdFbkLoss threshold**. It is also important to consider the fact that when working with a speed reference slightly above the limit set in parameter **4564 SpdFbkLoss threshold**, the speed error could exceed the set threshold, given the load or current limit, and generate false alarms.

In that case increase the value of parameter **4550 SpdRefLoss threshold** or of parameter **4554 SpdRefLoss holdoff**.

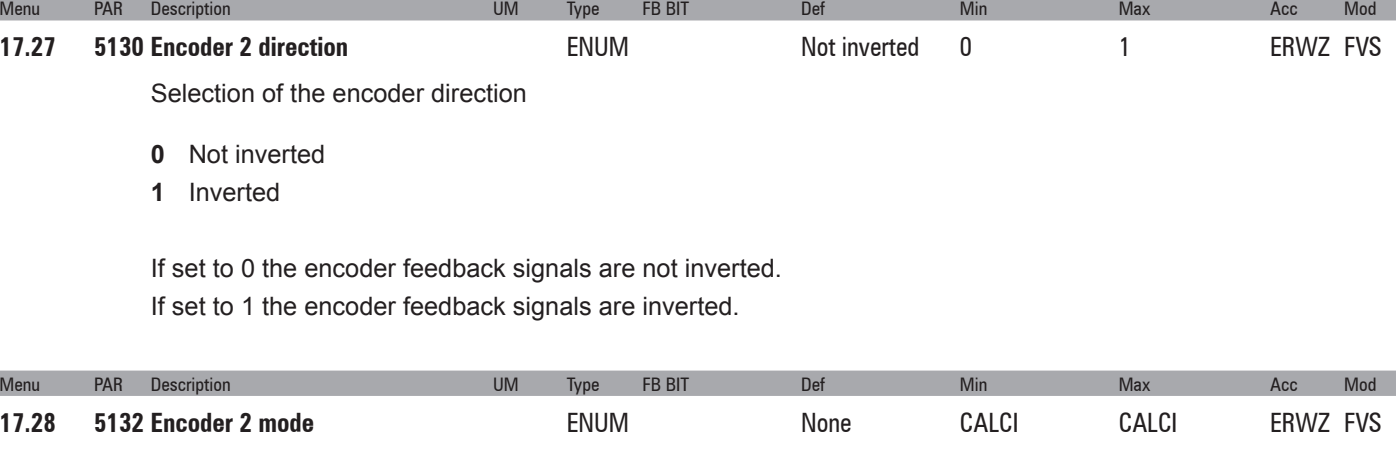

Setting of the method for measuring the speed of the digital encoder connected to the optional card.

- **0** Nessuna
- **1** Digital FP
- **2** Digital F
- **3** Sinus
- **4**  Sinus SINCOS
- **5** Sinus ENDAT
- **6**  Sinus SSI
- **7** Sinus HIPER
- 8 Resolver
- **9**  Abs SINCOS

If set to 1 the frequency and period measurement method is selected. This type of measurement achieves a high level of accuracy and performance at medium and high speeds.

If set to 2 the frequency measurement method is selected. This type of selection is preferable for applications required to operate at very low speeds.

The other settings are relative to the type of encoder used.

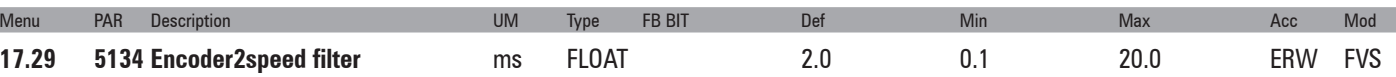

Setting of the time constant of the filter applied to the reading of the feedback encoder impulses. The parameter affects both the precision of the speed measurement and the dynamics obtainable in the closed-loop

control mode. Long update times provide greater stability (increased filtering) of speed measurement, as more encoder impulses are counted at a given speed of rotation. On the other hand, the speed measurement filter adds delays that prevent high control loop dynamics. Low settings increase the regulation bandwidth but could accentuate disturbance.

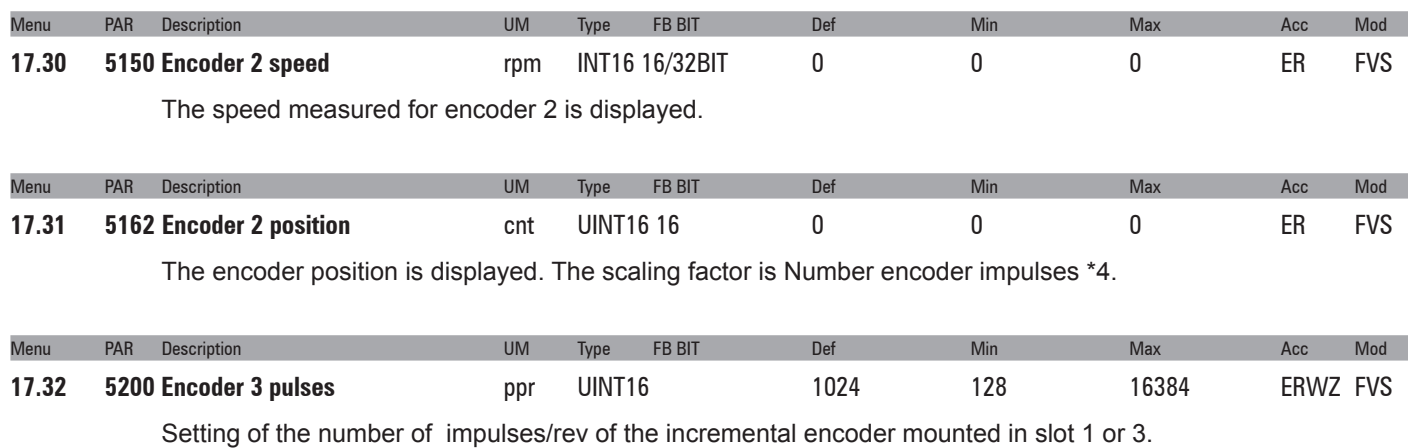

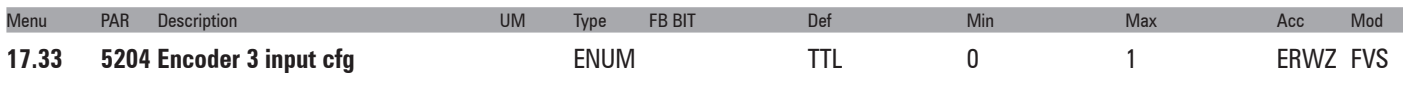

Setting of the input configuration of incremental digital encoder 3, TTL or HTL. If the encoder has an internal power supply the level of the encoder's supply voltage is equal to that set for encoder 2.

- **0** HTL
- **1** TTL

The value of this parameter is automatically set in HTL when the value entered in the **Encoder 2 supply** parameter is more than 6.0V.

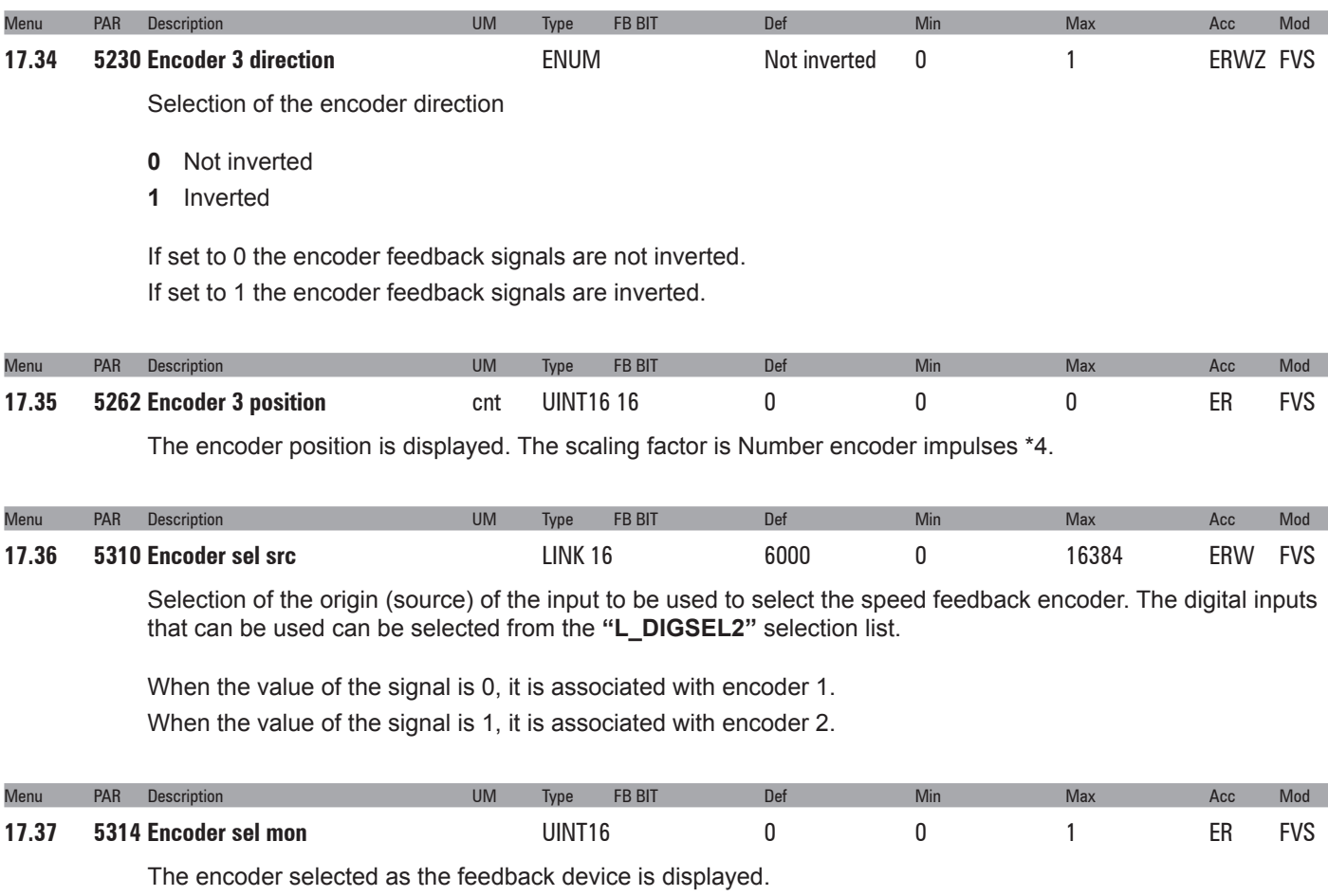

- **0** Encoder 1
- **1** Encoder 2

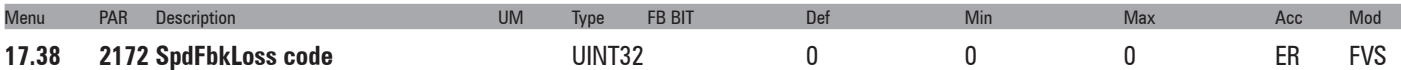

The **Speed fbk loss** alarm generated by an encoder fault is displayed. As each type of encoder generates the alarm differently (incremental signal error, absolute signal error, serial error), this parameter displays information about the alarm that has occurred. If there are several, simultaneous causes, these are shown in this parameter.

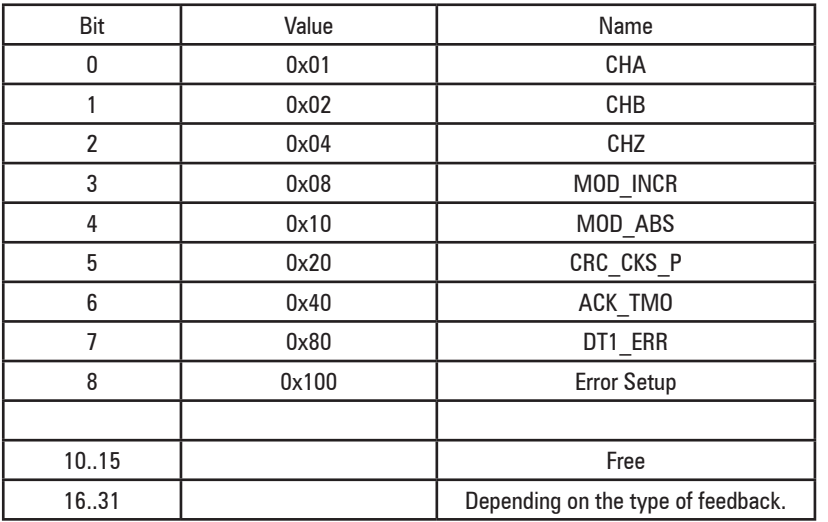

For further details please refer to the description of the **Speed fbk loss** alarm and the "9.2.1 Speed fbk loss alarm according to the type of feedback" chapter of ADV200 QS manual.

*Note !* To interpret the causes of the alarm correctly, you will need to convert the hexadecimal code written in parameter 17.29 **SpdFbk-Loss code**, PAR 2172, into the corresponding binary code and then use the table of the encoder being used to check the various active bits and relative description.

*Example with Endat encoder:*

PAR 2172 = A0H (hexadecimal value)

A0 is not present in the value column of the " **Speed fbk loss** [22] with absolute EnDat encoder" table. A0 must be seen as a bitword meaning A0 -> 10100000 -> bit 5 and bit 7. This indicates the simultaneous intervention of the following causes:

Bit 5 = 20H Cause: disturbed SSI signals cause a **CKS** error or **Parity**

Bit 7 = 80H Cause: Encoder has detected malfunction and signals this to the drive via Error bit. Bits 16..31 contain the type of malfunction detected by the encoder.

## **18 – SPEED REG GAINS**

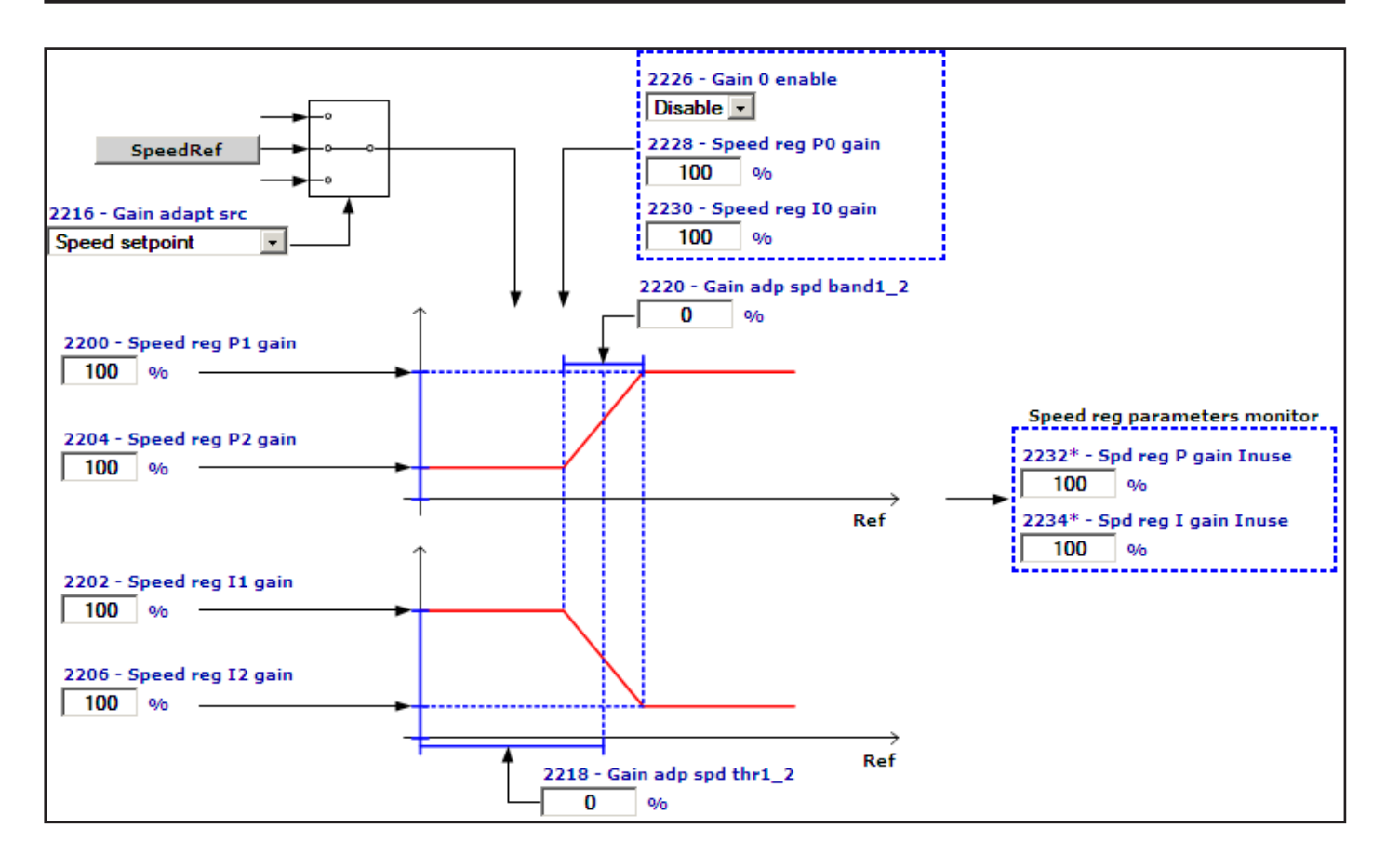

The speed adaptive allows different speed regulator gains to be obtained according to the speed or another value. The behaviour of the speed regulator can thus be configured in the best way for the specific application requirements.

*Note !* Current, flux and voltage regulators can be set using the self-tuning procedure. If this is not successful, current and flux regulators can be tuned manually (this does not apply to voltage regulators, whch must not be modified by the user). The speed regulator must be tuned manually. Gains are usually adjusted according to the drive speed.

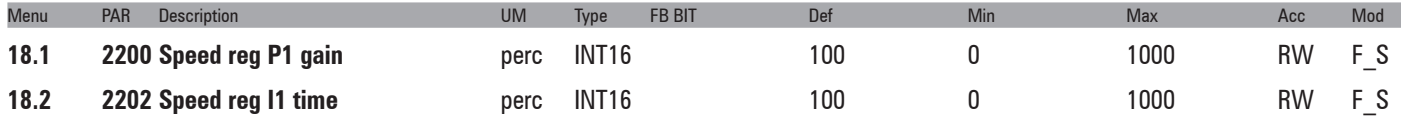

Setting of the proportional and integral gain of the speed regulator, set 1.

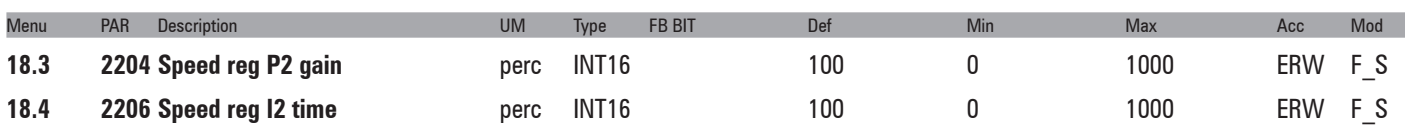

Setting of the proportional and integral gain of the speed regulator, set 2.

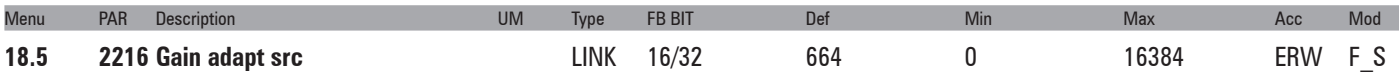

Selection of the origin (source) of the signal to be used for the adaptive speed gain. The values that can be associated with the function are listed in the "**L\_REF**" selection list.

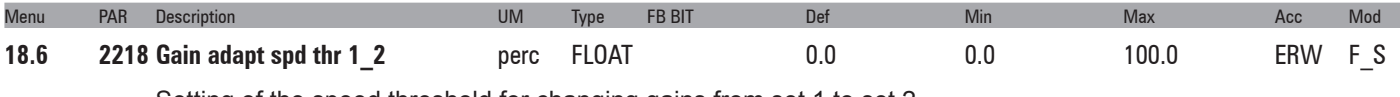

Setting of the speed threshold for changing gains from set 1 to set 2.

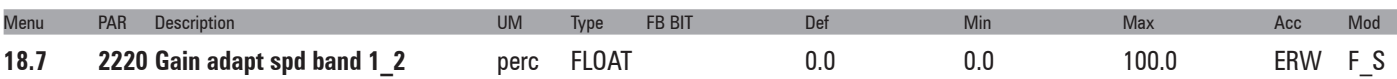

Setting of the band within which gains vary between set 1 and set 2. The use of this parameter ensures a smooth transition between the two parameter sets.

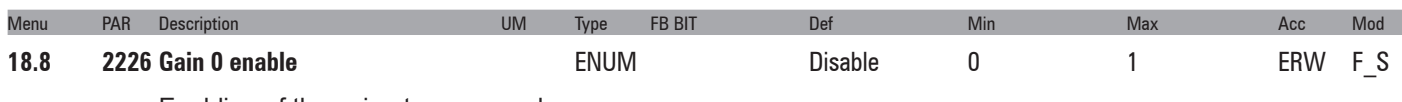

Enabling of the gain at zero speed.

- **0** Disable
- **1** Enable

When this parameter is set to 0 the control of gains at zero speed is disabled.

When this parameter is set to 1 the control of gains at zero speed is enabled. This function is used to improve the response of the motor below the zero speed threshold (Speed zero threshold)..

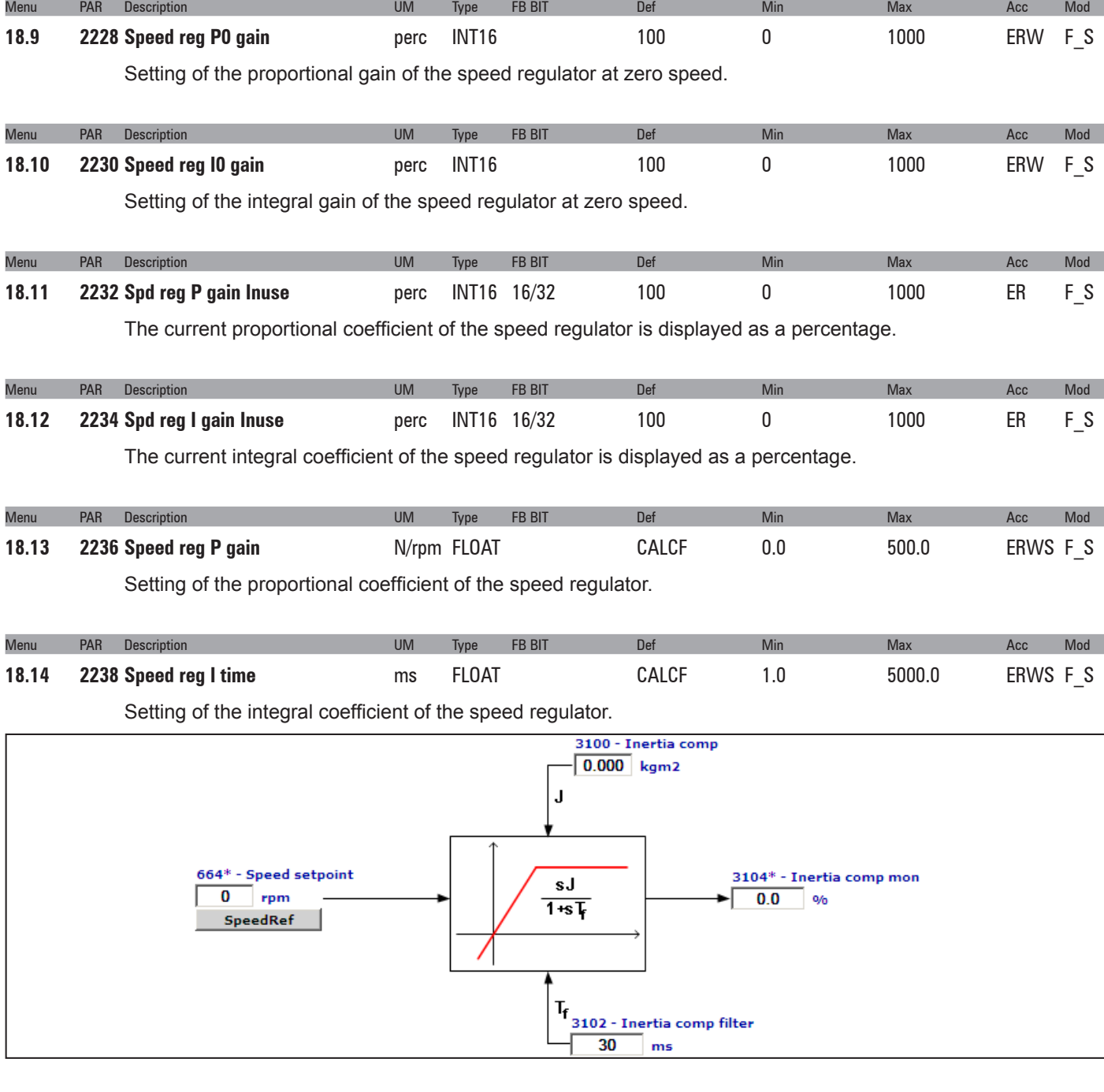

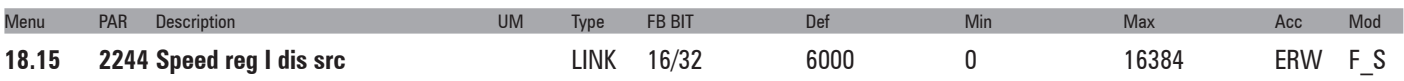

Selection of the origin (source) of the signal for Enabling/disabling of the Integral part of the Speed regulator (Null= enabled). The signal to be associated with this function can be selected from the "L\_DIGSEL2" selection list.

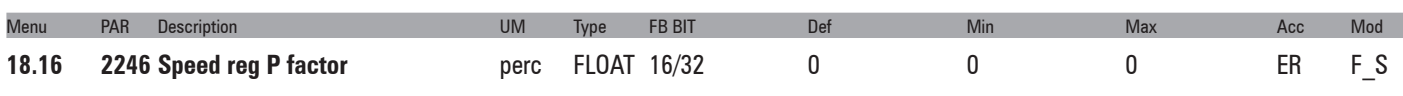

Monitoring of the Proportional part of the speed regulator output.

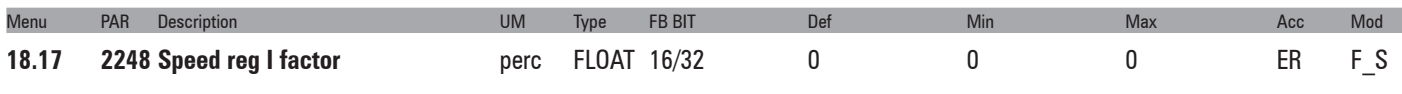

Monitoring of the Integral part of the speed regulator output.

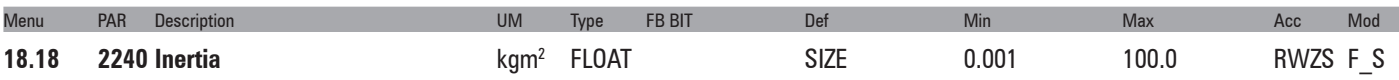

Setting of the inertia compensation coefficient. An increase in the dynamic response of the speed regulator to a variation in the reference, can be modified by changing the current value during the acceleration/deceleration phase, to counter the applied machine inertia.

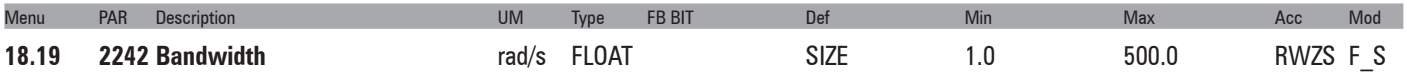

Setting of the bandwidth. Increasing the setting of this parameter increases the dynamic response and makes the system more rigid.

# **19 – REGULATOR PARAM**

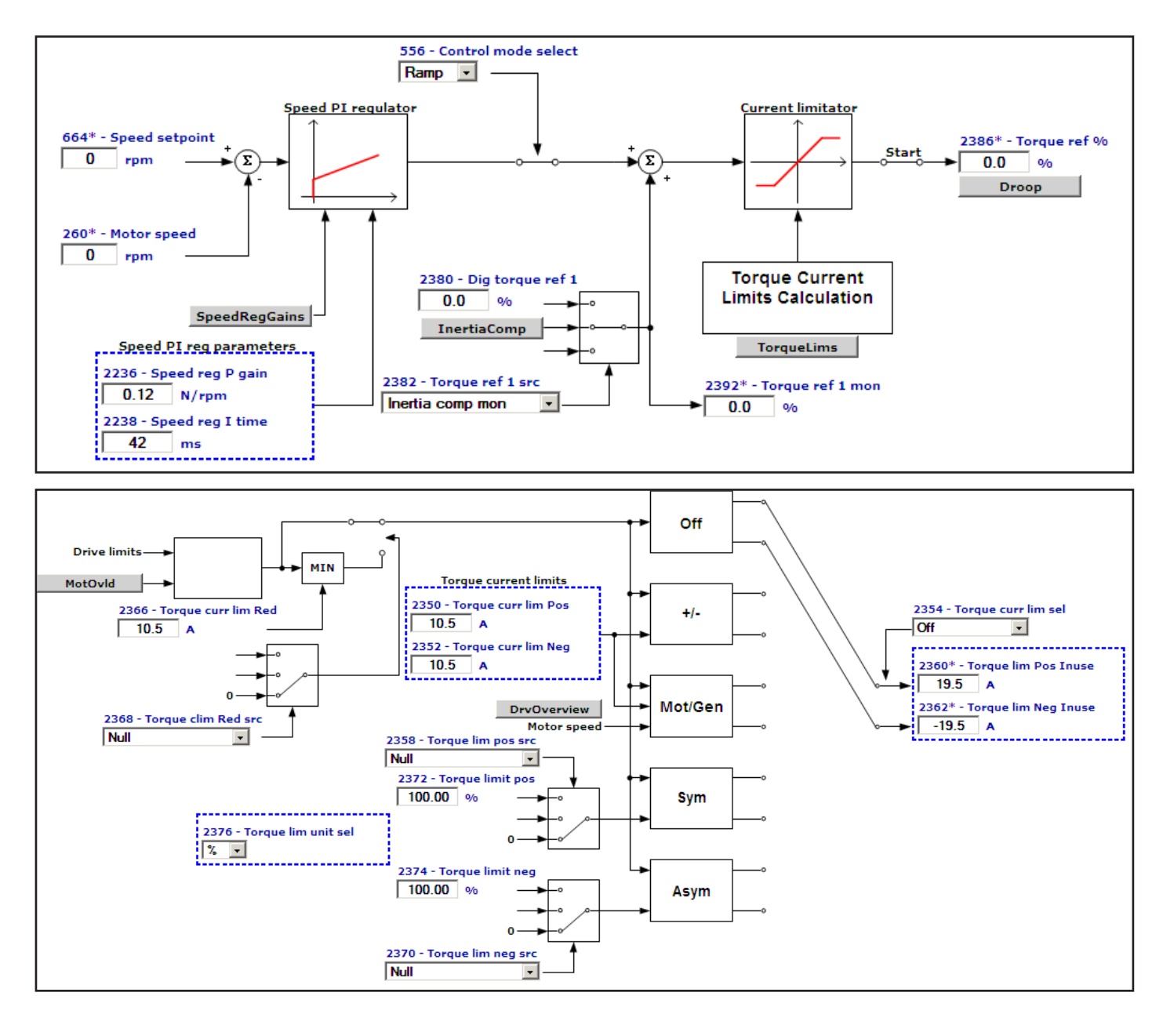

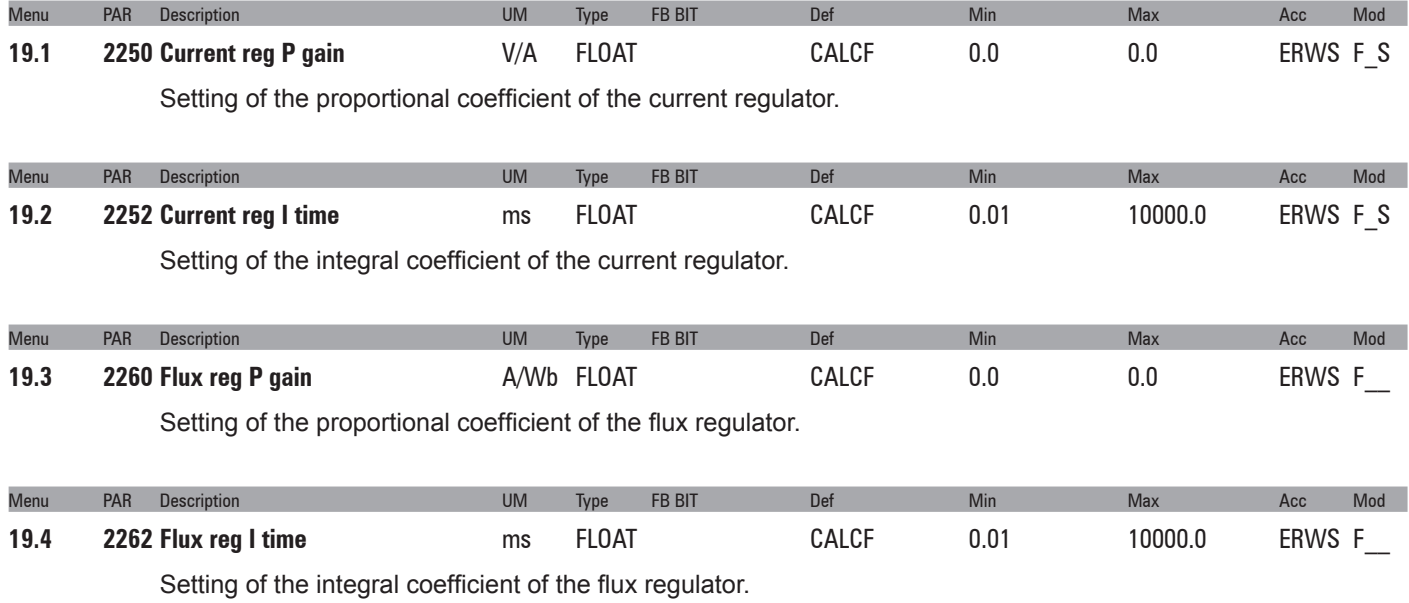

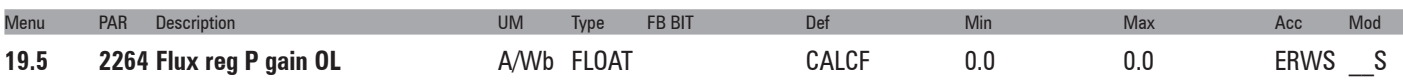

Setting of the flux regulator proportional gain when the drive is used in open loop sensorless vector control mode. This parameter is set automatically by the self-tuning procedure.

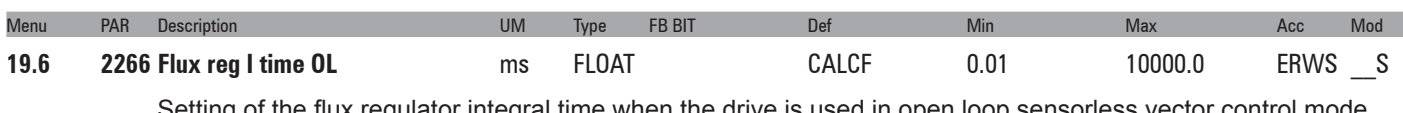

Setting of the flux regulator integral time when the drive is used in open loop sensorless vector control mode. This parameter is set automatically by the self-tuning procedure.

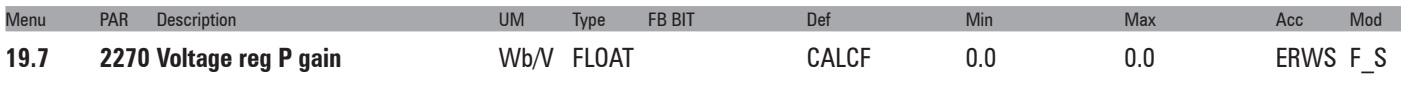

Setting of the proportional coefficient of the voltage regulator.

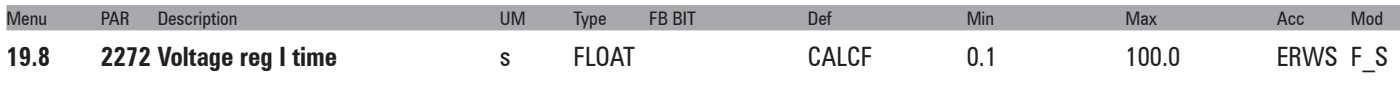

Setting of the integral coefficient of the voltage regulator.

## **Dead time compensation**

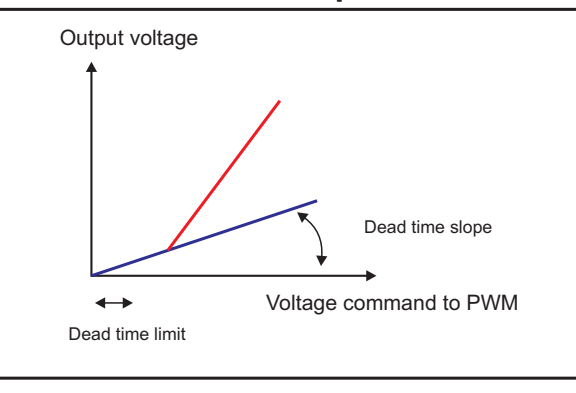

The dead time compensation function (**Dead time compensation**), compensates the distortion of output voltage caused by the voltage drop on the IGBT devices and their switching characteristics. Distortion of output voltage could cause irregular motor rotation.

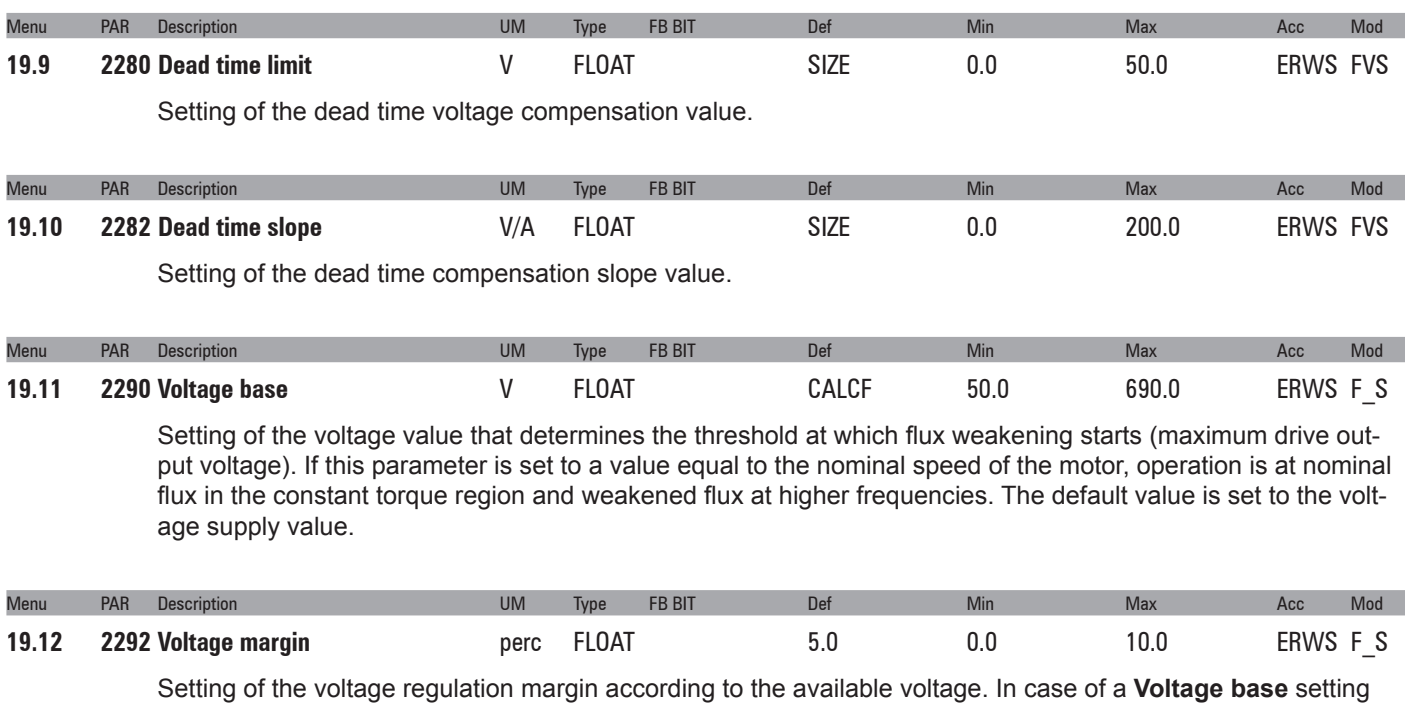

close to or equal to the actual mains value, **Voltage margin** represents the margin allowable by the voltage regulation to perform rapid current variations when load steps are suddenly applied.

A value of 5% allows a very fast response to load steps but with a loss of output voltage and thus power output (reduced power output).

The minimum value (1%) allows a maximum output voltage (around 98%) of the mains voltage to be achieved but with loss of quality of the dynamic response.

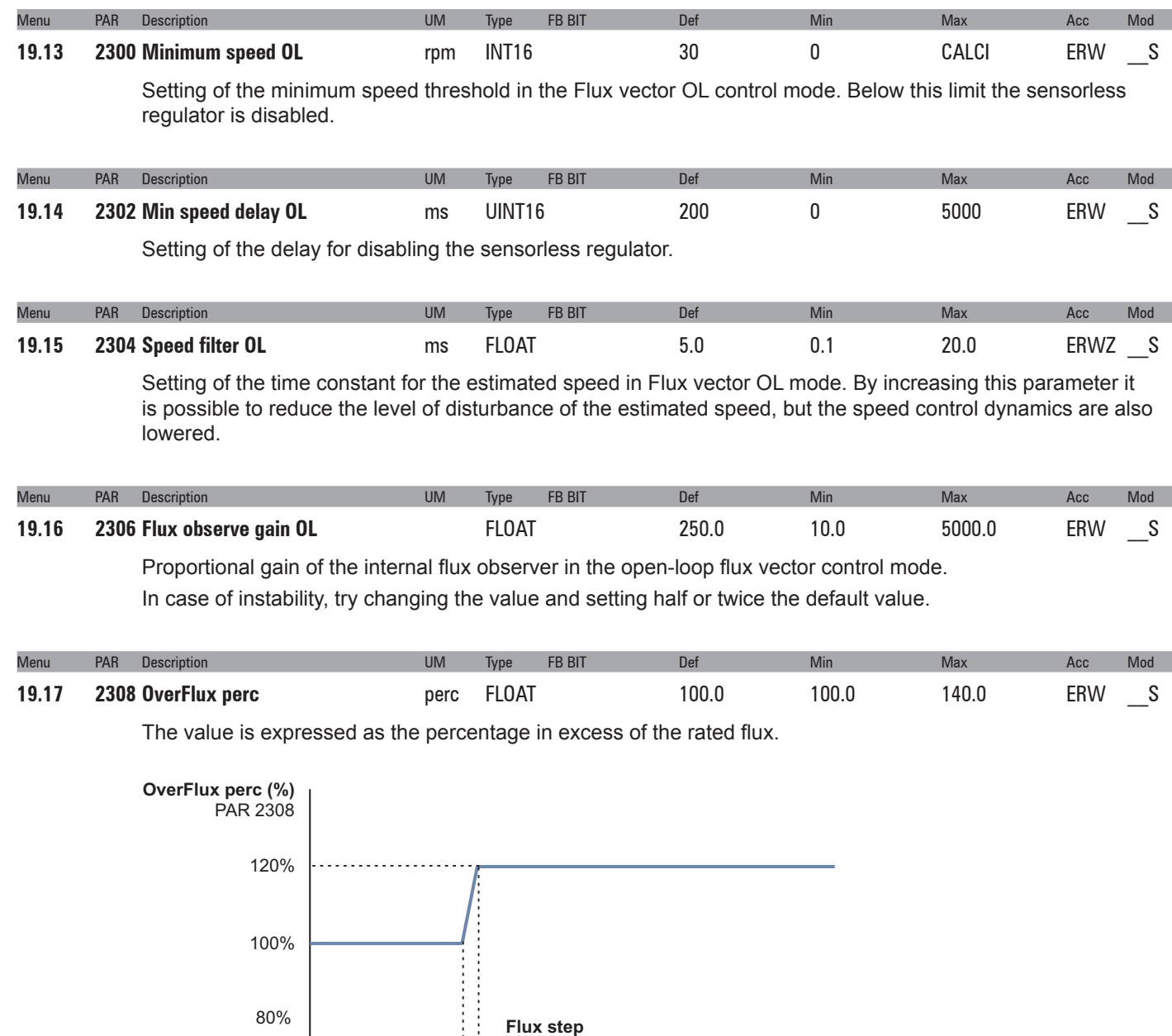

Enables or disables flux reduction in the open-loop flux vector control mode.

PAR 2314

Menu PAR Description UM Type FB BIT Def Min Max Acc Mod 19.18 2310 Flux weakening OL **ENUM** Enable 0 1 ERWZ S

> If set to Disable, the flux is not reduced when the speed of the motor exceeds the nominal speed. This results in loss of control and instability.

200 400 600 800 1000 1200 PAR 2312

To prevent this problem, set the parameter to Enable.

In the open-loop mode a flux value of less than the nominal speed of the motor is advantageous in terms of

**OverFlux spd thr** (rpm)

stability.

- **0** Disable
- **1** Enable

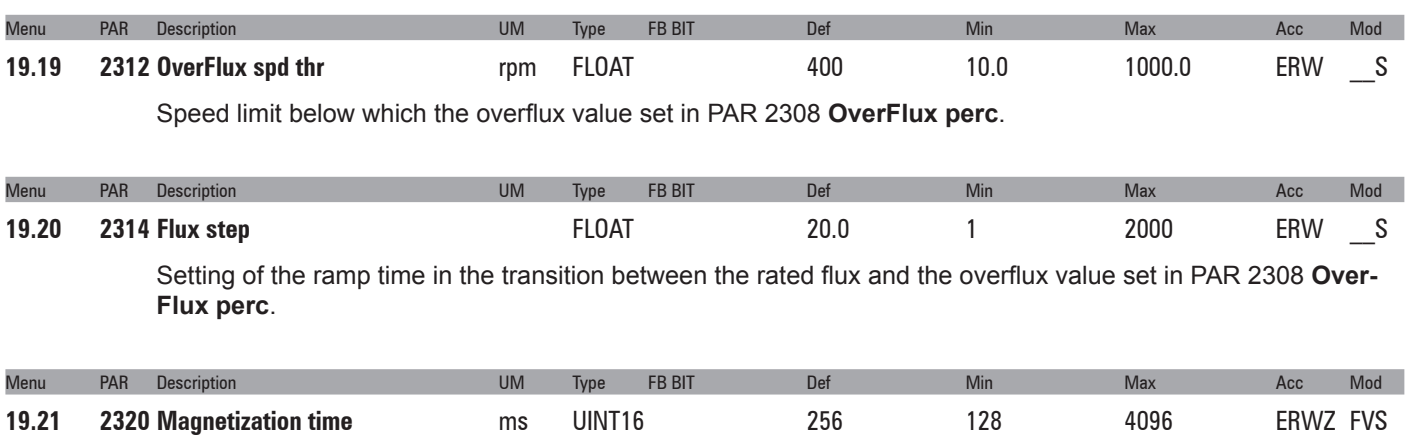

This parameter is used to slow down the magnetisation transient and prevent the motor shaft from rotating due to the alignment of the stator and rotor.

## **20 – TORQUE CONFIG**

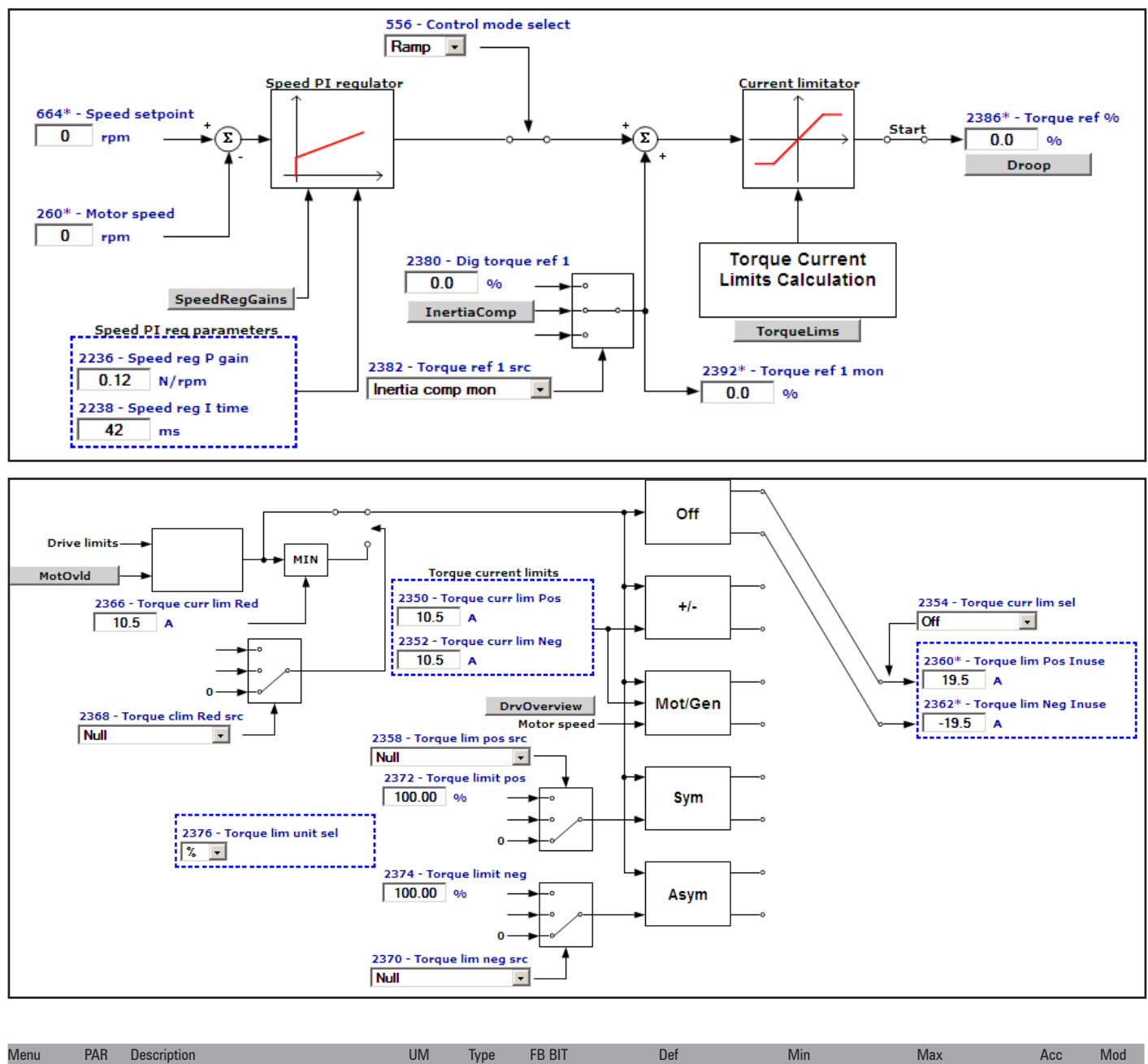

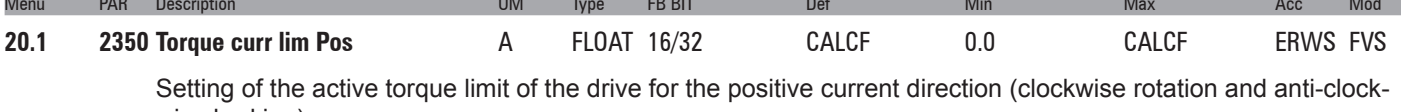

wise braking).

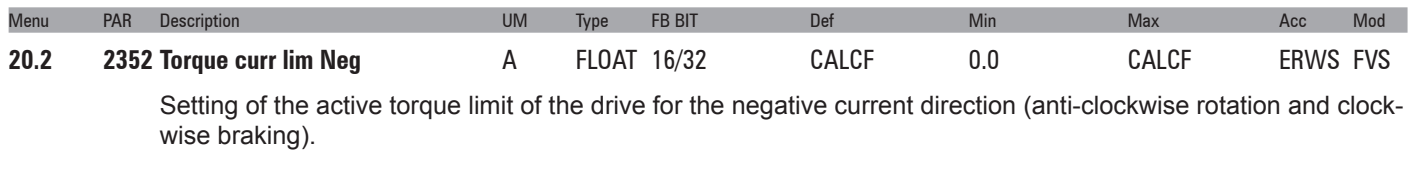

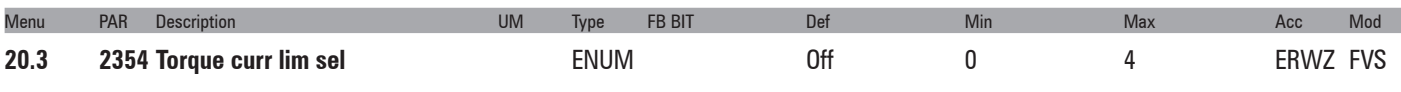

Setting of the type of behaviour of the drive in the current limit condition.

**0** Off

**1** T clim +/-

- **2** T clim mot/gen
- **3** T lim sym
- **4** T lim pos/neg

If set to **0** no specific type of current limitation is set.

If set to **1** the active positive torque limit is **Torque curr lim Pos** and the active negative torque limit is **Torque curr lim Neg**; the limit is provided on the torque current.

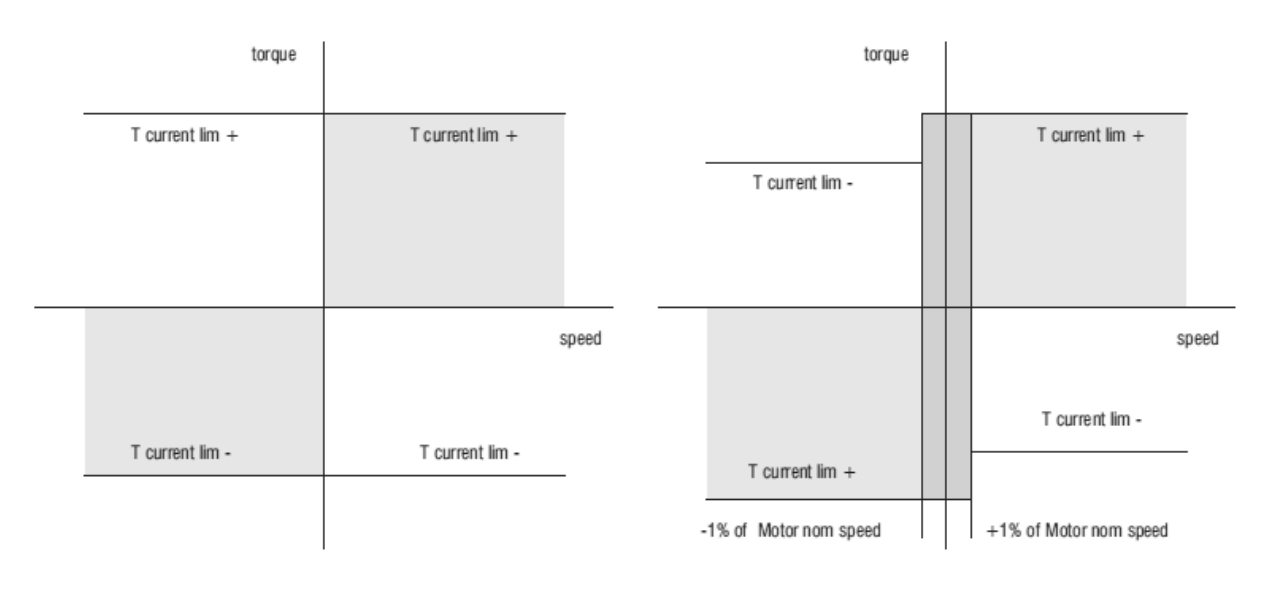

Torque limits with **Torque curr lim Sel** = 1 Torque limits with **Torque curr lim sel** = 2

If set to **2** three conditions are possible:

- 1 If the motor speed is > +1% of **Rated speed** the active positive torque limit is **Torque curr lim Pos** and the active negative torque limit is **Torque curr lim Neg**.
- 2 If the motor speed is < -1% of **Rated speed** the active positive torque limit is **Torque curr lim Neg** and the active negative torque limit is **Torque curr lim Pos**.
- 3 If -1% of Motor non speed < motor speed < + 1% of **Rated speed** the active positive torque limit is **Torque curr lim Pos** and the active negative torque limit is **Torque curr lim Neg**

If set to **3** the torque limits are symmetrical. The torque reference is the value of parameter **2358 Torque lim pos src**. This mode is not managed in the V/f control mode. The limit is provided on the torque current.

If set to 4 the torque limits are assigned independently, setting the value of parameter **2358 Torque lim pos src** as the positive torque reference and the value of parameter **2370 Torque lim neg src** as the negative torque reference. The torque reference is the value of parameter **2370 Torque lim neg src**. This mode is not managed in the V/f control mode. The limit is provided on the torque current.

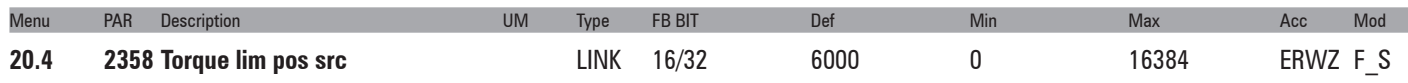

Selection of the origin (source) to be used to set the torque limit:

If parameter **2354 Torque curr lim sel** is set to 3 the torque limit is symmetrical If parameter **2354 Torque curr lim sel** is set to 4 the torque limit is positive

The signals that can be associated with the function can be selected from the **"L\_PLIM"** selection list.

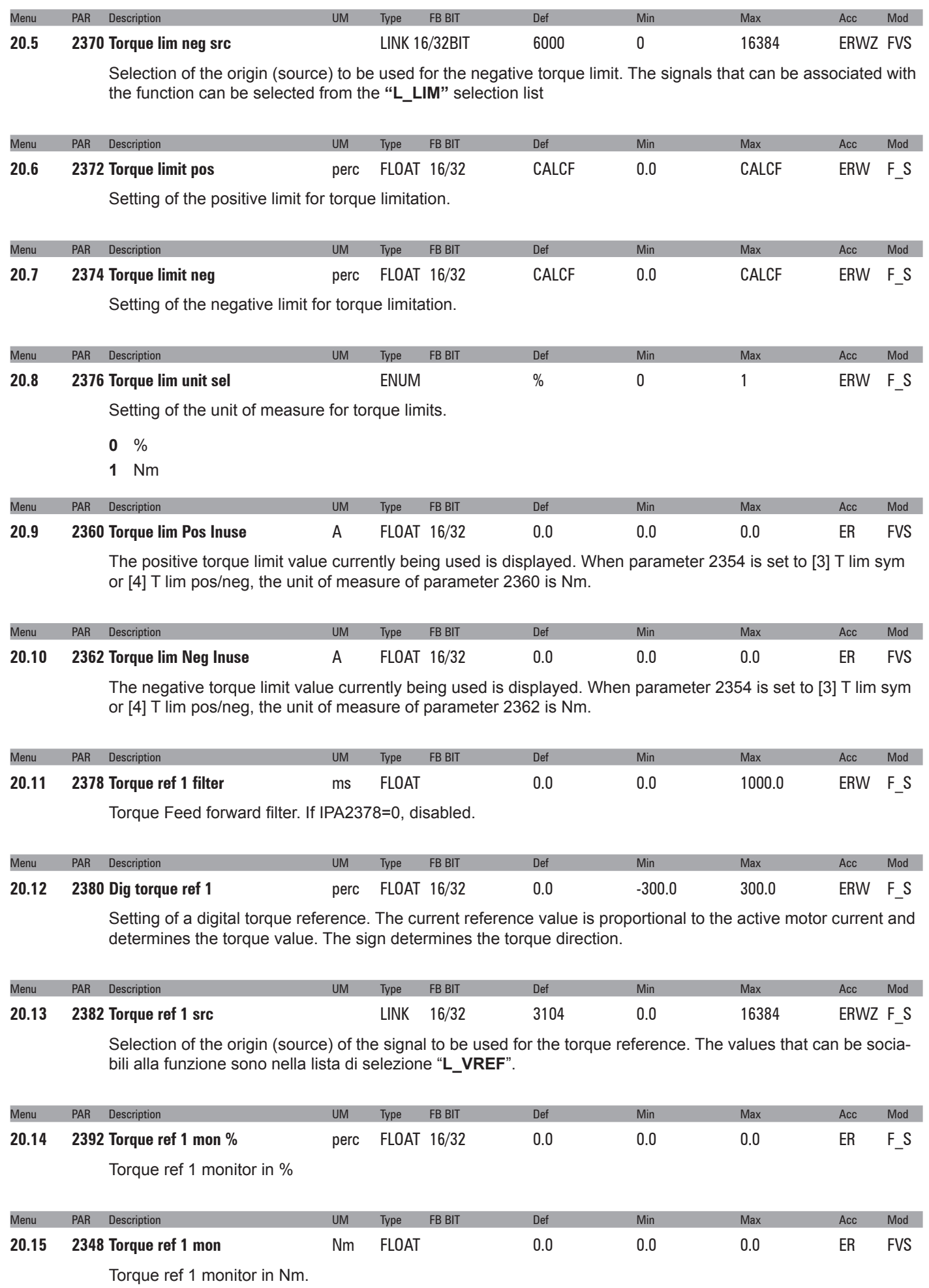

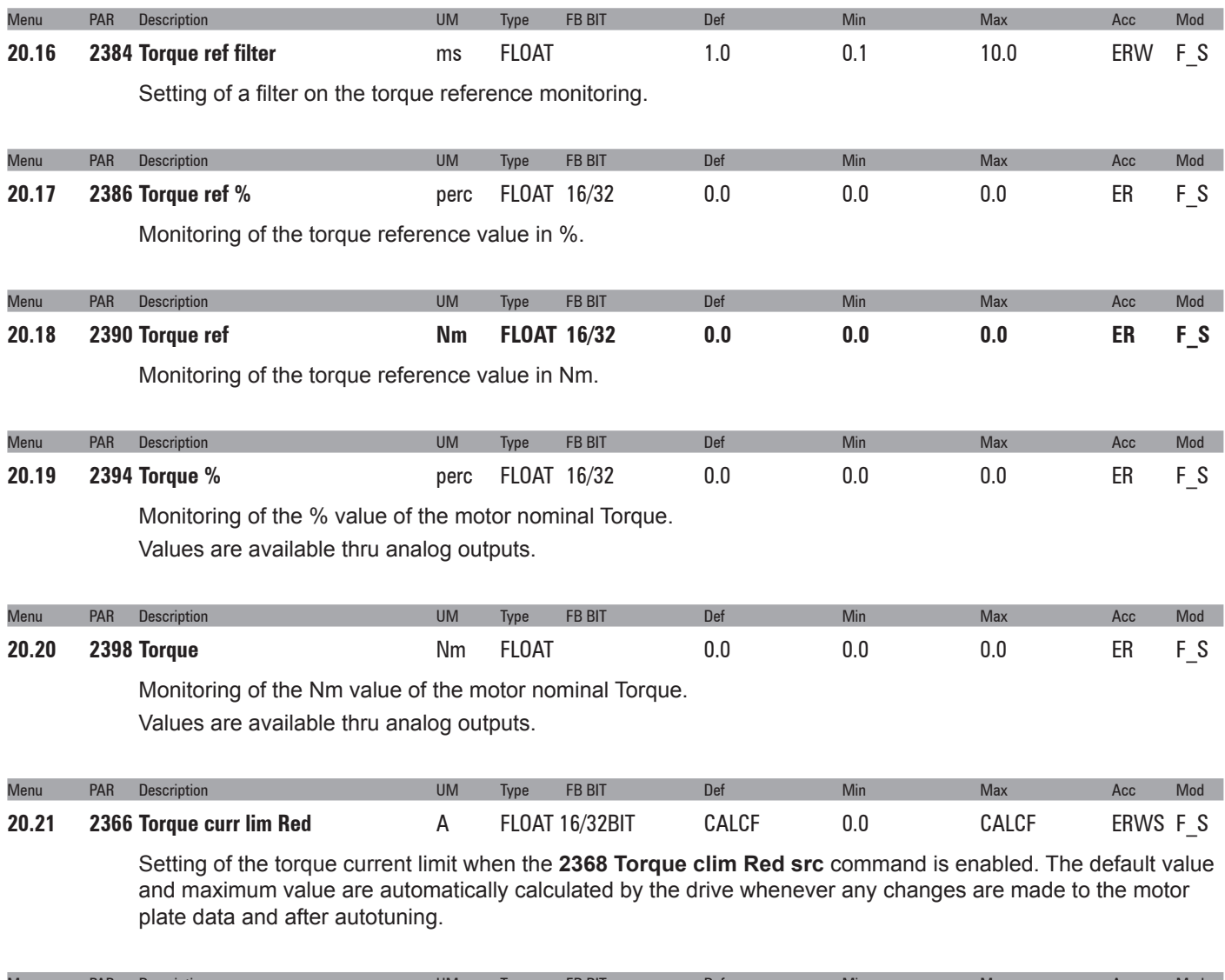

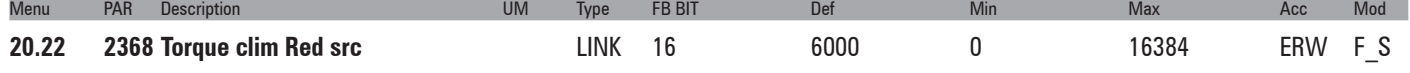

Selection of the origin (source) to be used to reduce the torque current limit. When this command is enabled the torque limit passes to the level set in parameter **2366 Torque curr lim Red**. The signals that can be associated with the function can be selected from the **"L\_DIGSEL2"** selection list.

## **21 – FV PARAMETERS**

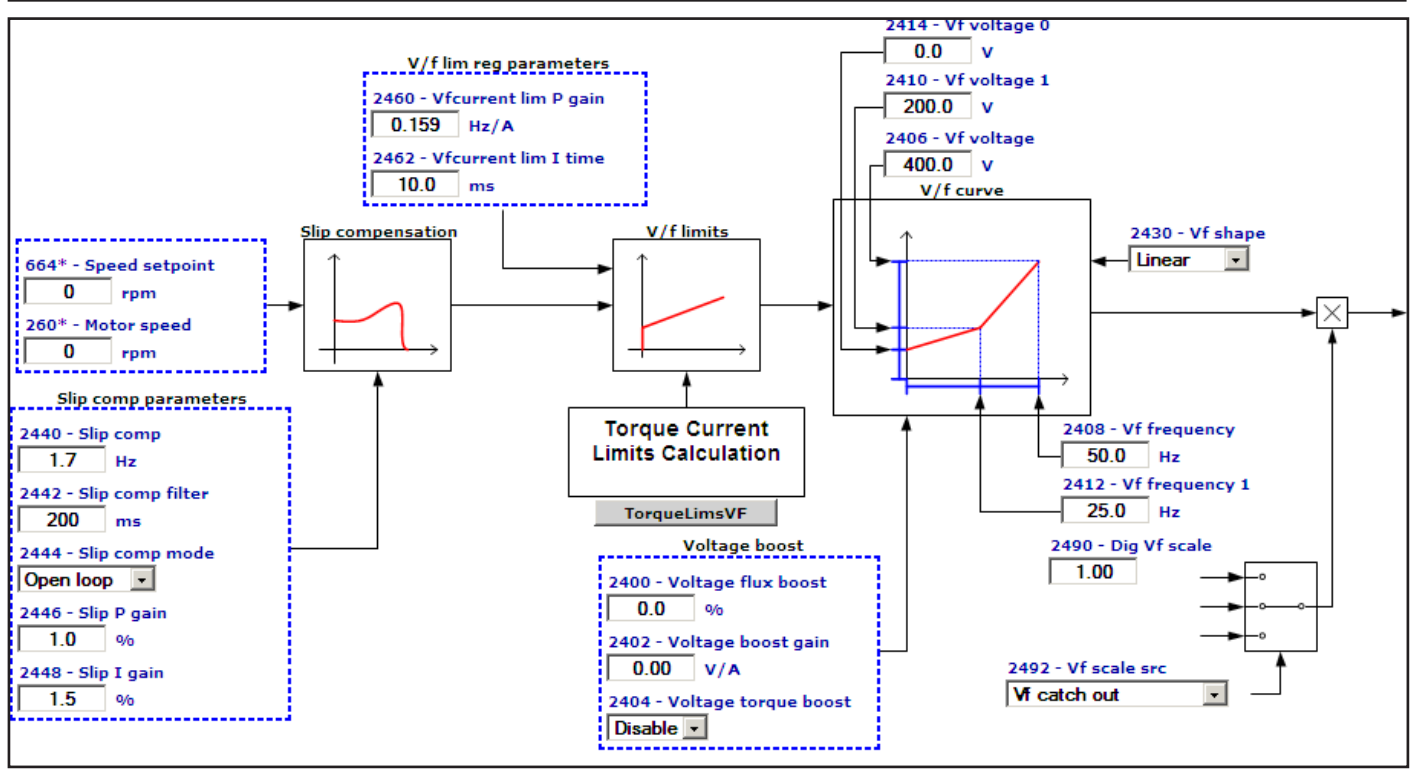

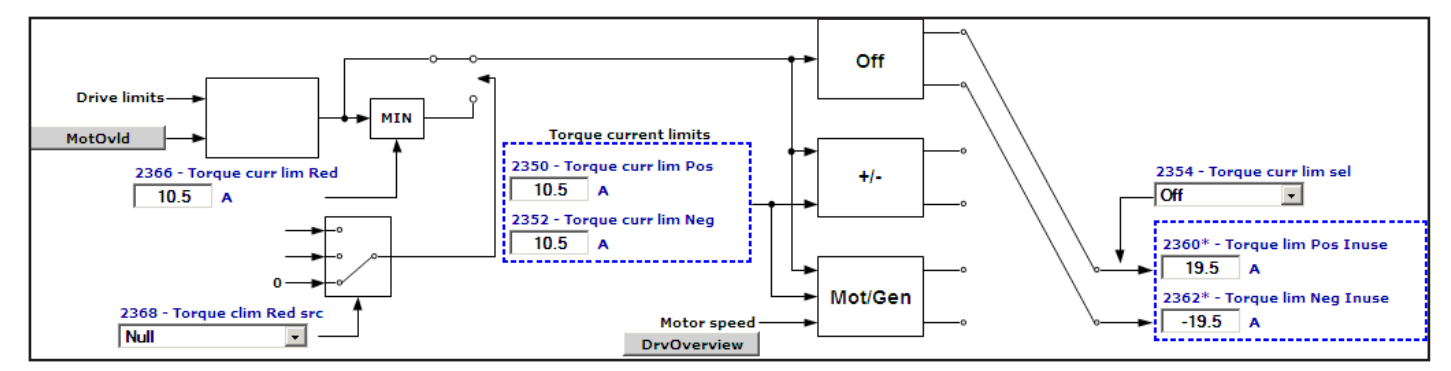

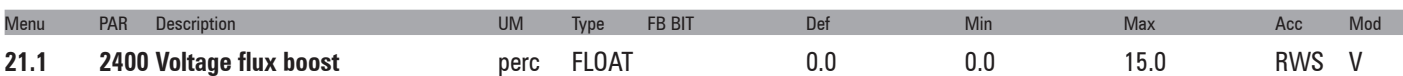

Setting of the boost voltage. The resistive impedance of the stator windings causes a voltage drop within the motor, which results in a reduction in torque in the lower speed range. This effect can be compensated by boosting the output voltage. If self-tuning is performed, the boost value is calculated automatically.

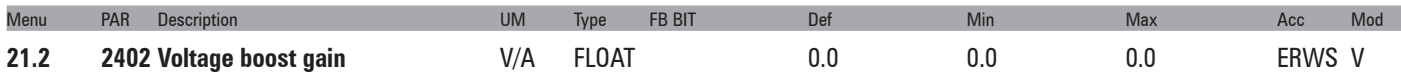

Manual setting of the voltage boost gain to apply to the motor terminals for the set V/f characteristic curve. If self-tuning is performed, the boost value is calculated automatically.

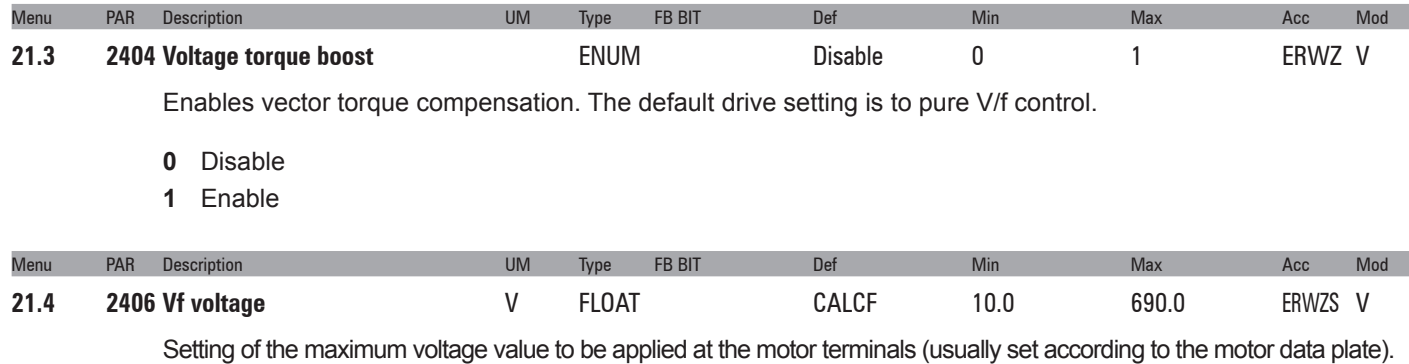

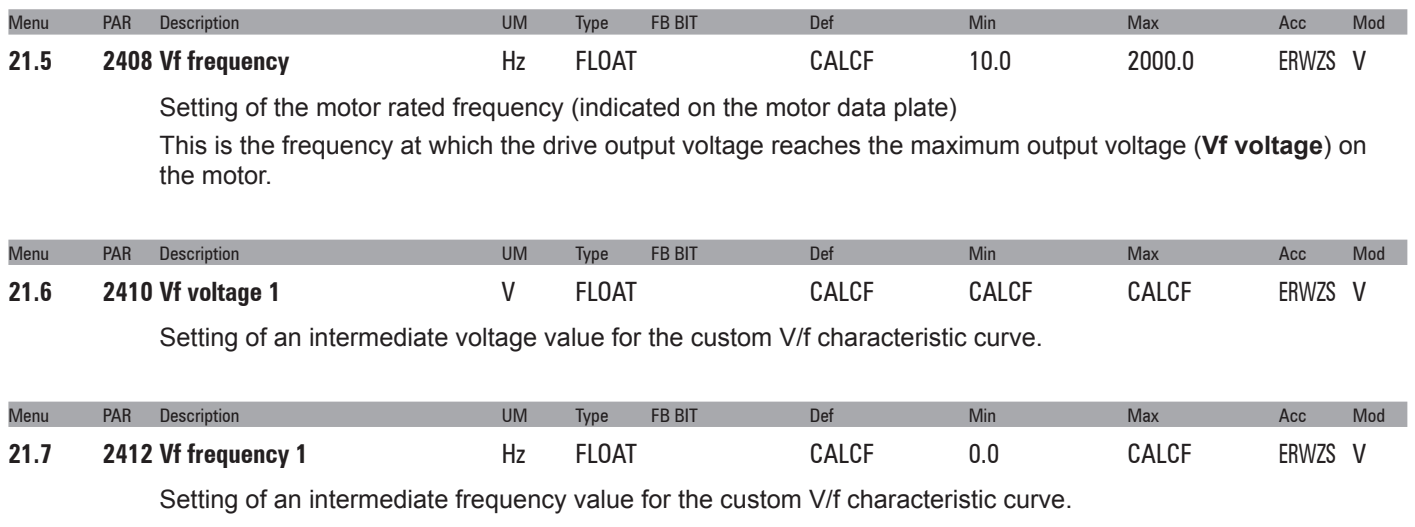

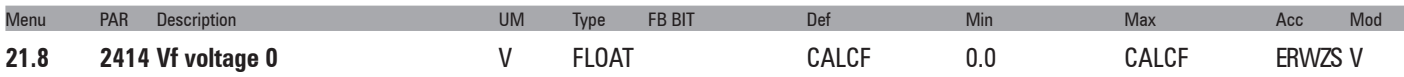

Compensation of IR voltage drop at 0 Hz. This parameter must be increased in case of pure V/f control. The increase depends on the size of the motor. Values that are too high could cause an overcurrent and motor saturation.

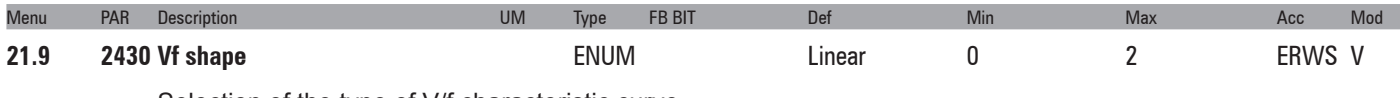

Selection of the type of V/f characteristic curve

- **0** Linear
- **1** Custom
- **2** Quadratic

Set **0** (**Linear**) to obtain a linear V/f characteristic curve, on which the intermediate points are reset to a value that is equal to half those of parameters **2406** and **2408**.

The Boost joins the curve automatically.

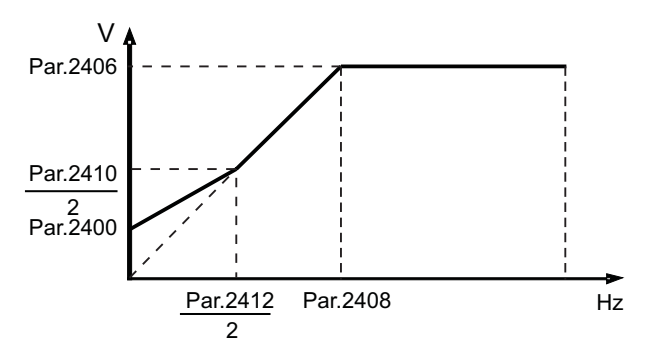

Set **1** (**Custom**) to obtain a customized V/f characteristic curve, in which the intermediate voltage and frequency values are defined by parameters **2410** and **2412**, as is the point at which the Boost joins the characteristic curve.

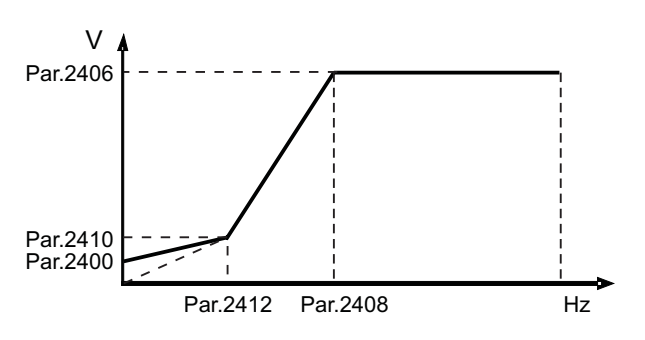

Set **2** (**Quadratic**) to obtain a quadratic V/f characteristic curve, useful for controlling pumps and fans, where torque is proportional to the square of the speed. When this type of curve is selected, the median voltage point is fixed at 0.25% of the maximum output voltage (par.**2406**), and the median frequency point at 50% of the basic frequency (par.**2408**).

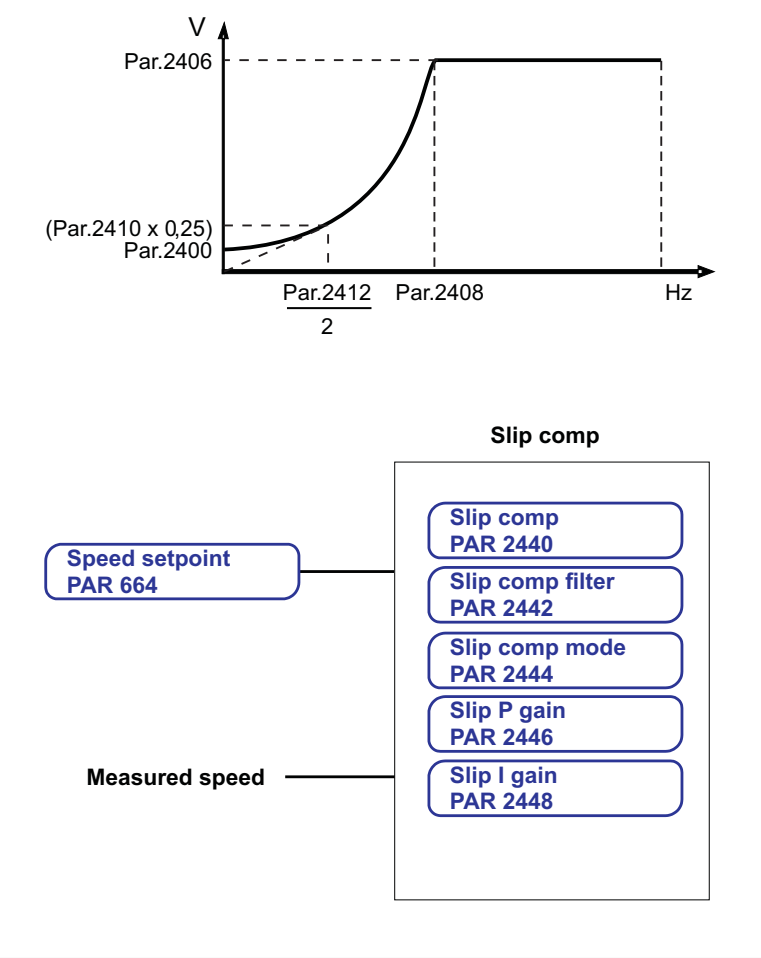

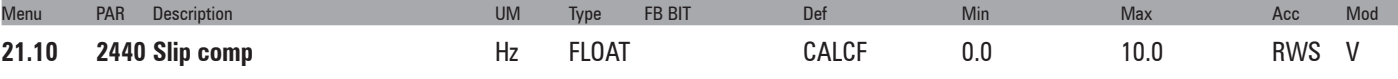

Setting of the slip compensation. When the asynchronous motor is loaded, the mechanical speed of the motor shaft varies according to the electric slippage, which affects torque generation. The slip compensation function can be used to maintain a constant motor shaft speed. Compensation is performed by varying the drive output frequency as a function of its output current and the motor parameters. Thus, to obtain the best effect, the motor plate data must be set appropriately, and the correct stator resistance value (Par.**2050**) must be set or measured using the self-tuning function, The slip compensation value is calculated automatically during the self-tuning procedure or set manually in this parameter.

During slip compensation tuning the drive must not be in the current limit condition.

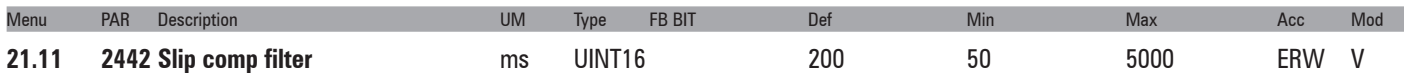

Setting of the slip compensation filter. The value set in this parameter determines the slip compensation function reaction time. The lower this parameter is set, the greater the slip compensation reaction. If this parameter is too low, it could cause undesirable oscillations in speed after sudden variations to the applied load.

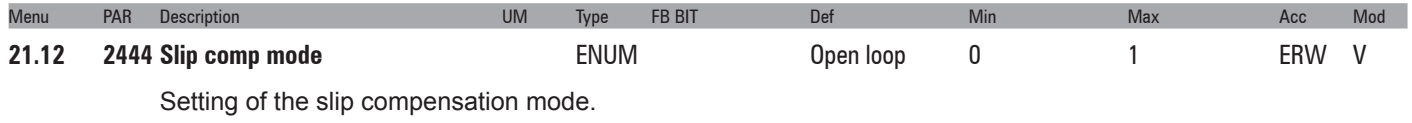

- **0** Open loop
- **1** Closed loop

When set to **0** (**Open loop**) the slip compensation value is that set manually in parameter 5210 or calculated by the self-tuning procedure.

If set to **1 (Closed loop**) the slip compensation value is measured by the reading of the signals by a digital encoder keyed to the motor shaft. The EXP-DE-I1R1F1-ADV expansion card must be installed in the drive in order to acquire encoder signals.

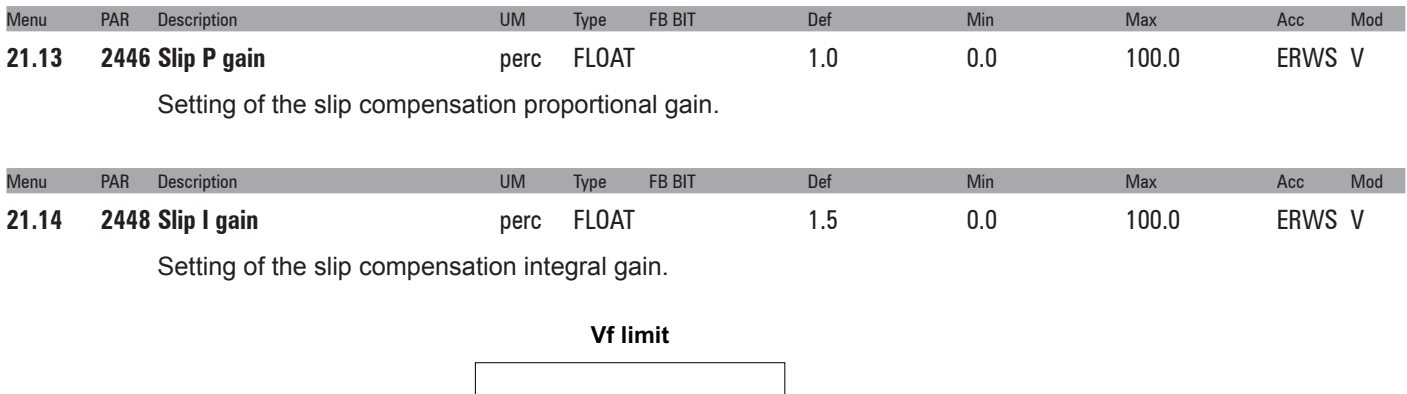

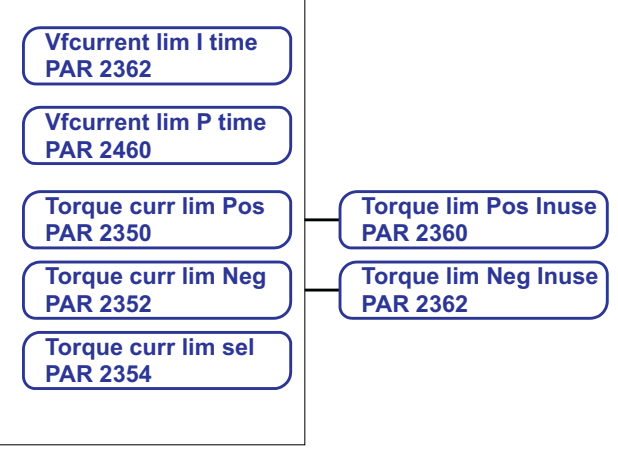

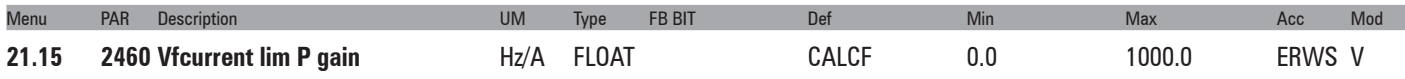

Setting of the proportional gain limit in V/f mode. This is calculated automatically if the self-tuning procedure is performed.

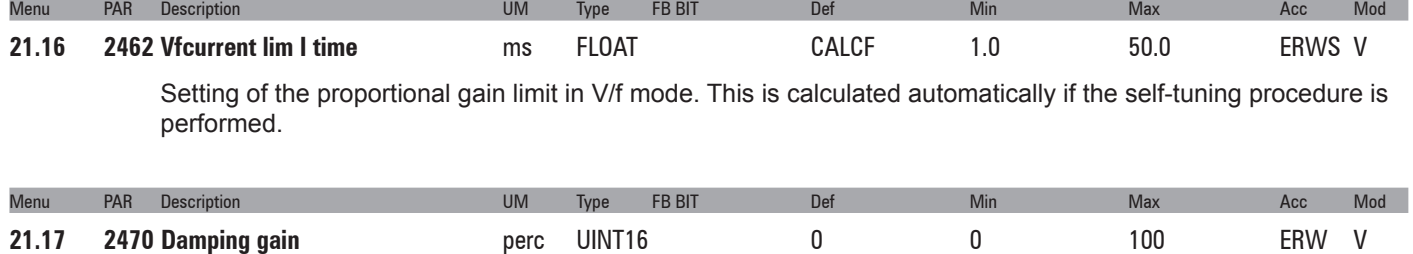

Setting of the damping gain. The parameter is used to eliminate any oscillations or faults in the drive output current, deriving from configurations capable of generating oscillations in the drive/cable/motor system. If oscillations occur, gradually increase the value of this parameter, until they disappear.

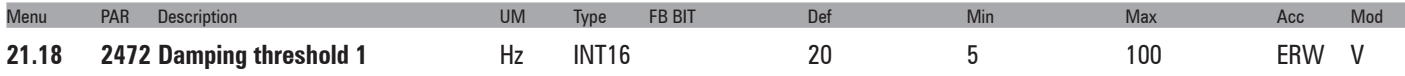

Setting of the first damping gain regulation threshold. These settings are usually effective for intermediate frequencies and make it possible to limit motor oscillations.

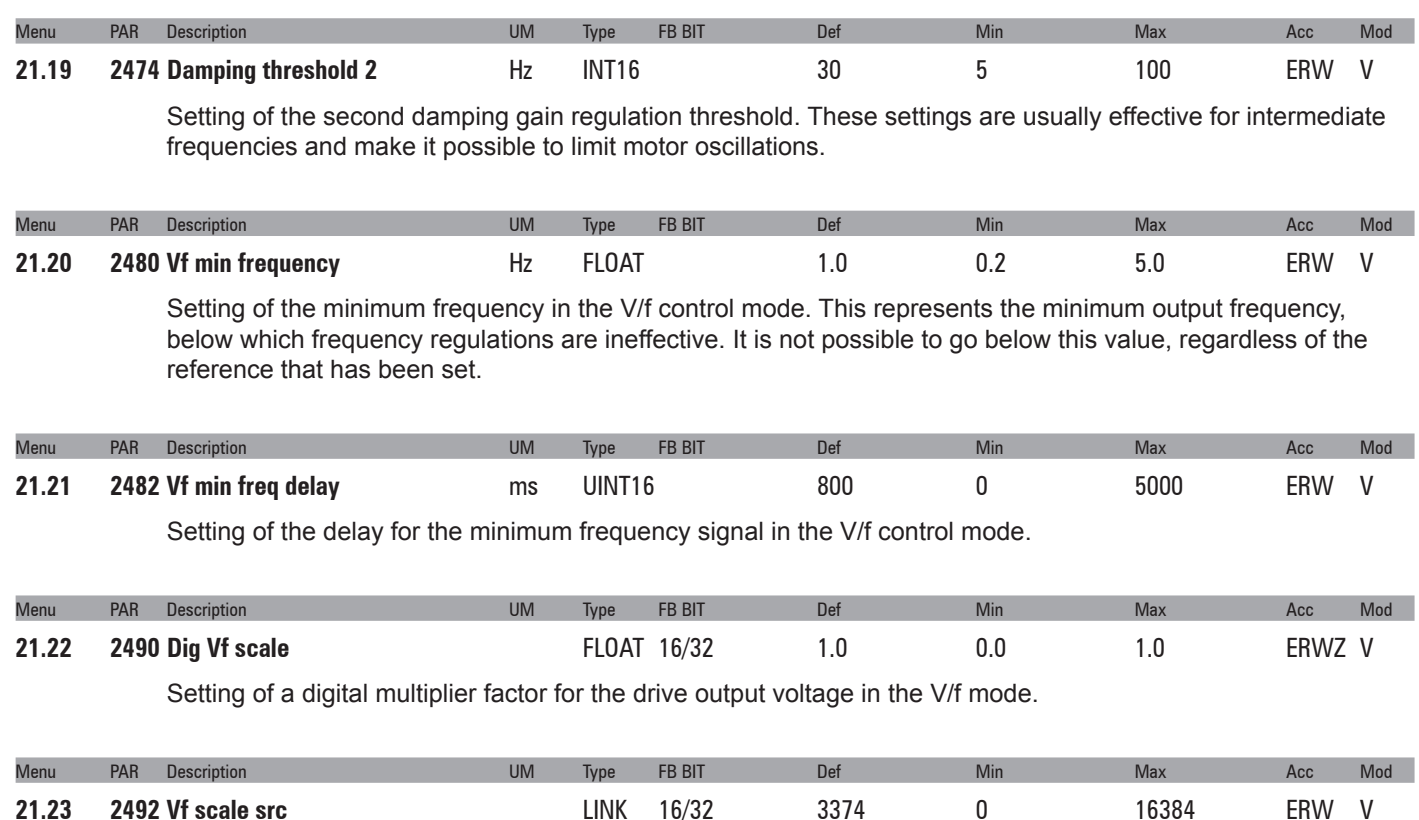

Selection of the origin (source) of the signal to be used to set a multiplier factor for the drive output voltage. The associable functions are listed in the "**L\_VREF**" selection list.

# **22 – FUNCTIONS**

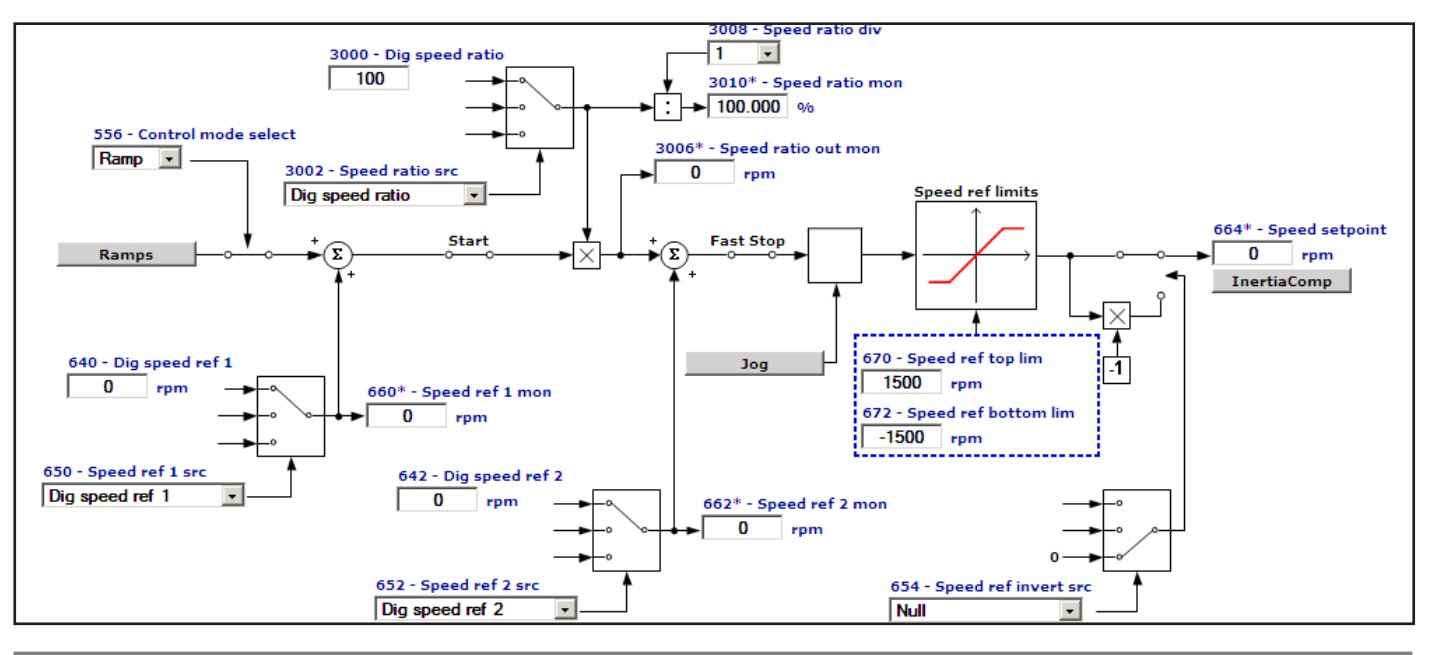

## **22.1 – FUNCTIONS/SPEED RATIO**

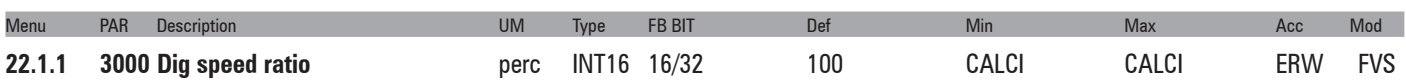

This function allows a configurable speed ratio (Speed ratio) to be applied to the main reference and determines the speed ratio percentage. This setting can be performed in digital form, via fieldbus, or through an analog input. This function is useful in "multi drive" systems where a slip value is required between the various motors being used. The resulting speed value can be read through the Speed ratio mon parameter on a programmable analog output.

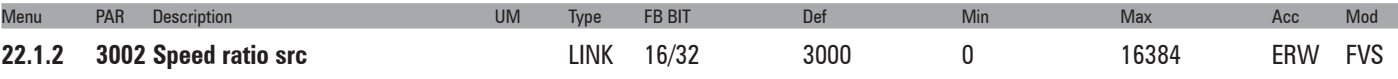

Selection of the origin (source) of the signal that determines the speed ratio percentage value. The terminal to be associated with this function can be selected from the "L\_VREF" selection list.

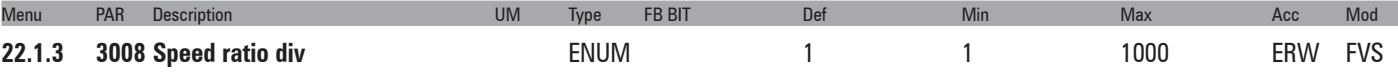

This parameter defines the number of decimal positions for setting PAR 3000 **Dig speed ratio**. Possible values are shown in the table below:

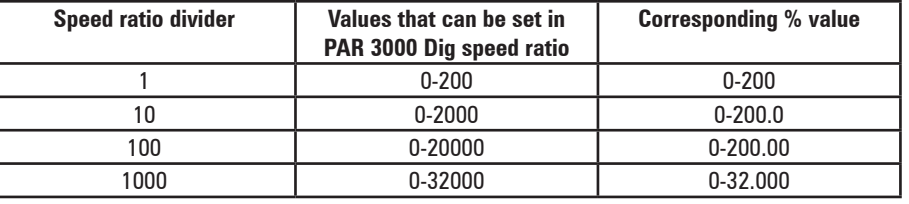

**1** 1

**10** 10

**100** 100

**1000** 1000

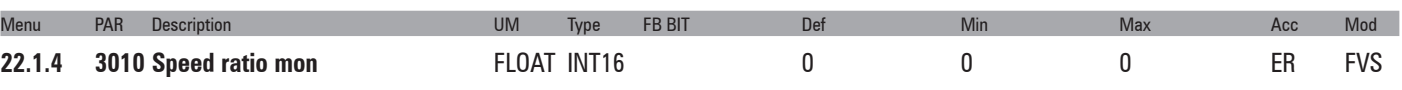

The speed ratio value to apply to the selected speed reference signal value is displayed.

## **22.2 – FUNCTIONS/DROOP**

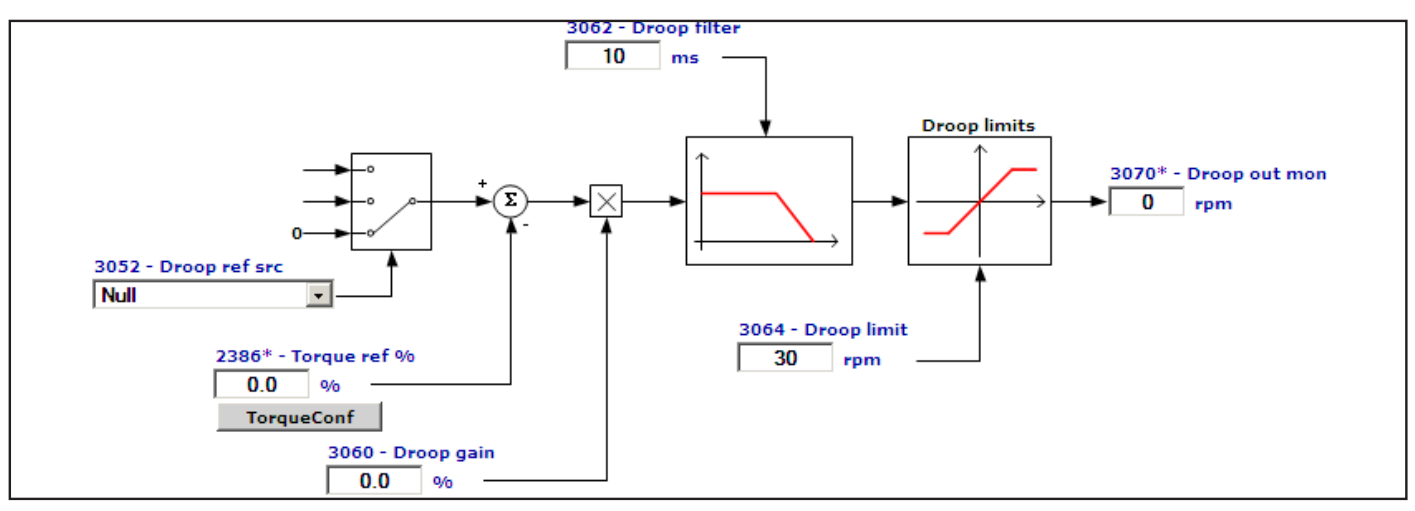

The Droop function is only active in **Regulation mode** = **Flux vector OL** or **Flux vector CL**. The block consists of:

- a node of comparison between **Droop ref src** connected to the **Analog inp** of the master drive torque reference (set Torque ref nofilter on the master analog output) and slave drive torque reference (**Torque ref nofilter** produced by the speed regulator).
- a proportional regulator the output of which is added to or subtracted from the reference of the slave drive speed regulator. Set **Speed ref 1 src** equal to **Droop out mon**.

Before it is applied to the reference of the slave drive speed regulator, the adjustment passes through a low-pass filter and a limit.

The Droop function is used to control two coupled motors.

The advantage of using the Droop block is that the speed regulator can remain enabled on both drives. If using the Droop function, it can be adjusted to avoid speed regulator saturation on one of the two drives. Should there be a loss of load by one of the two drives, the adjustment provided by the Droop block is limited by the dedicated parameter.

This function is used to scale the current. This block is typically used when two motors are coupled mechanically to one another (for example if they are connected to the same shaft). They must turn at the same speed. If one of the two motors tends to turn faster, the result is a difference in the load conditions which leads to an Overload condition. The second motor acts as a brake. This causes a current unbalance, which can be eliminated by using the Droop function. An adjustment is added to or subtracted from the reference of the slave drive speed regulator (proportional to the load difference) to re-balance the two currents.

Example of machine on which the droop function can be used.

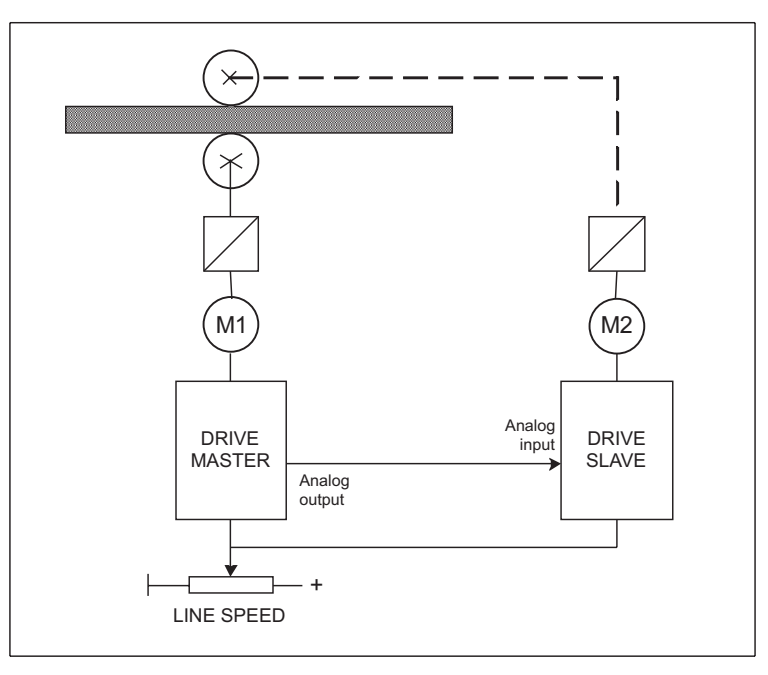

Parameter configuration:

Master drive:

**Analog out x src** connected to **Torque ref nofilter**

Slave drive:

**Droop ref src** connected to **Analog inp**.

**Speed ref 1 src** connected to **Droop out mon**.

Set "**Droop gain**", **Droop limit**, **Droop filter**.

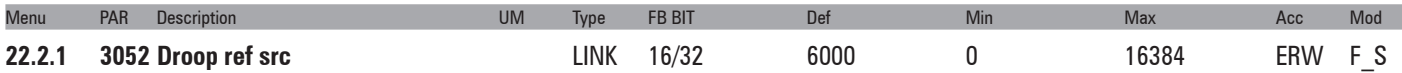

This parameter can be used to select the origin (source) of the **Droop ref src** signal. The signal to be associated with this function can be selected from the "**L\_LIM**" selection list. Select an analog input to which an analog signal from the master drive with information about the torque reference level will be connected.

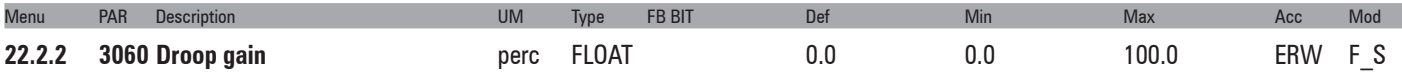

Use the **Droop gain** parameter to tune the proportional regulator gain. Setting this parameter to 0.0 forces the output of the Droop block to 0.

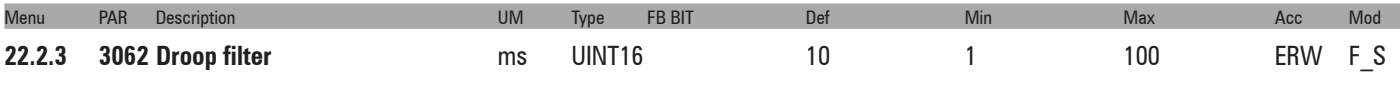

The **Droop filter** parameter can be used to tune the filter time constant.

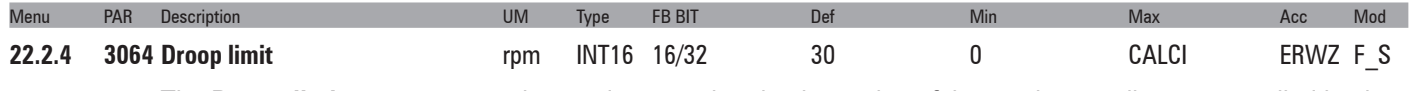

The **Droop limit** parameter can be used to tune the absolute value of the maximum adjustment applied by the Droop block to the speed reference.

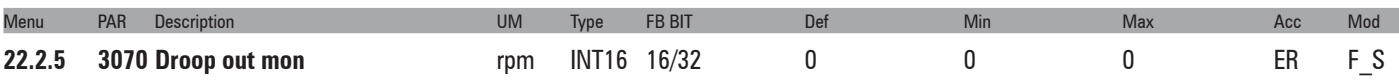

The **Droop out mon** parameter can be used to read the size of the adjustment applied by the Droop block. This variable is typically connected to **Speed ref 1 src** to add or substrat the adjustment by the Droop function to or from the speed reference.

This parameter is available in the speed reference, analog output, slave->master and compare selection lists.

## **22.3 – FUNCTIONS/INERTIA COMP**

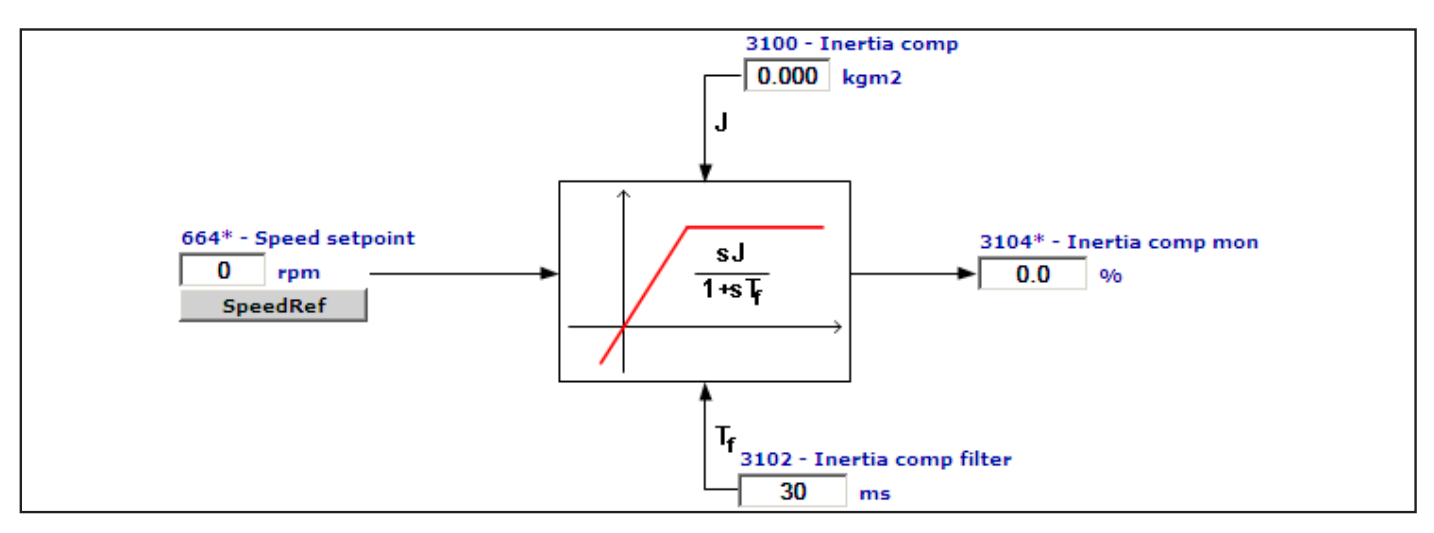

An increase in the dynamic response of the speed regulator with a variation in the reference, can be modified by varying the current value during the acceleration/deceleration phase, to counter the applied inertia of the machine.

These parameters can be set manually by the user.

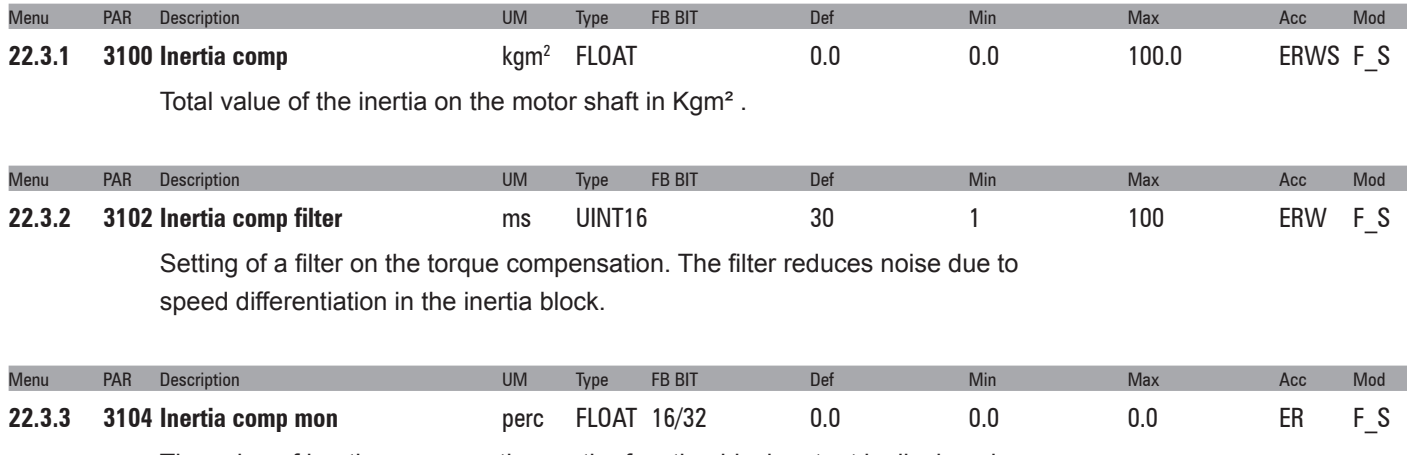

The value of inertia compensation on the function block output is displayed.
# **22.4 – FUNCTIONS/DC BRAKING**

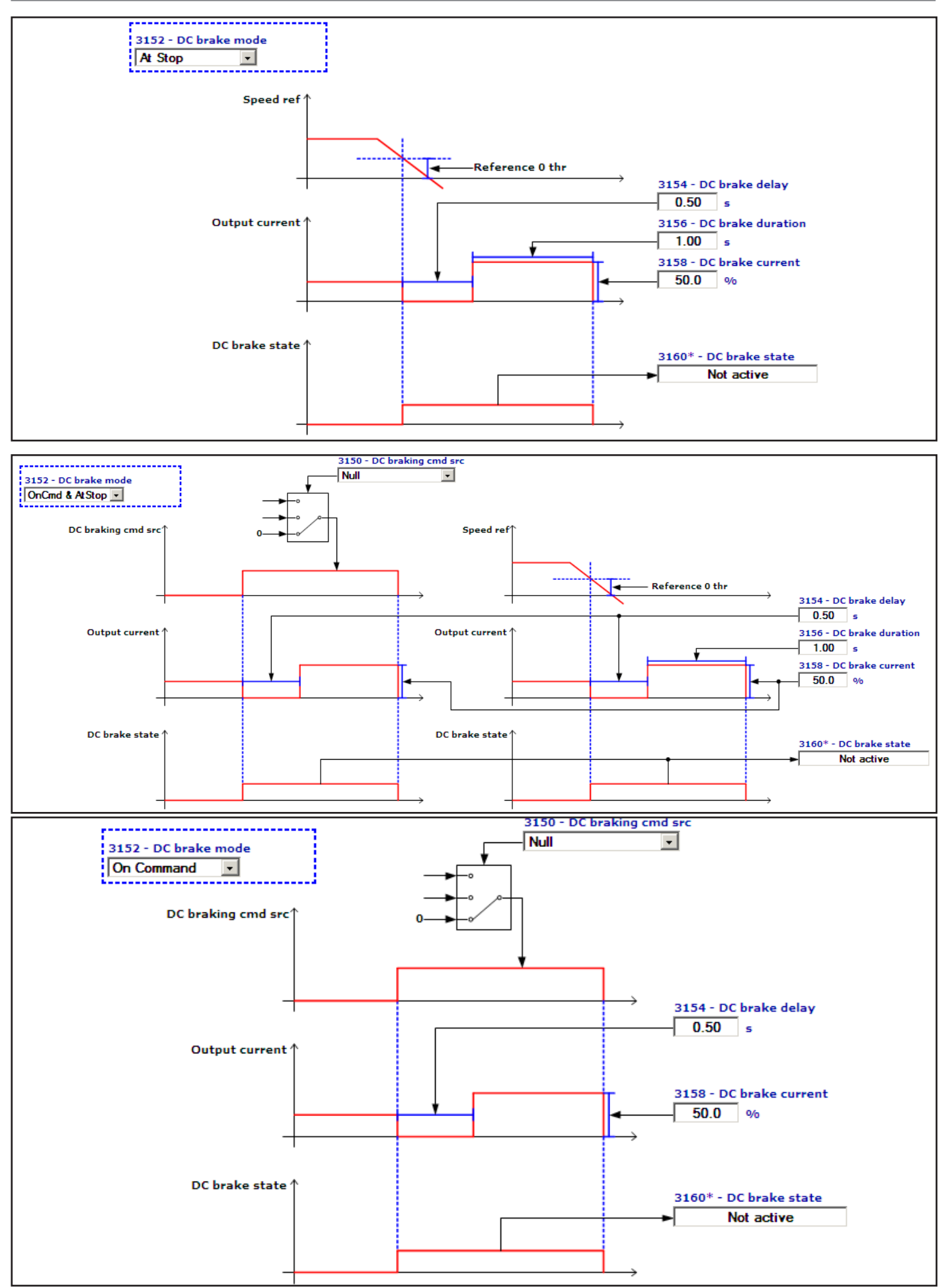

The drive is capable of managing a direct current injection phase. During this phase a braking torque is generated that can be used to stop the motor or block the rotor.

The following characteristics can be configured:

- signal used to activate the direct current injection phase
- direct current injection phase activation mode
- delay between activation of request for DC braking and start of direct current injection
- duration of direct current injection phase
- intensity of injected direct current
- This function is useful for:
- slowing the motor running at any speed to zero speed
- slowing a motor driven by the load before applying the start command
- keeping the rotor blocked at the end of a deceleration ramp following a stop command.

This function cannot be used for intermediate braking as the motor speed must be brought to zero.

During the direct current injection phase the kinetic energy of the motor is dissipated as heat in the motor.

The following parameters allow complete control of the function.

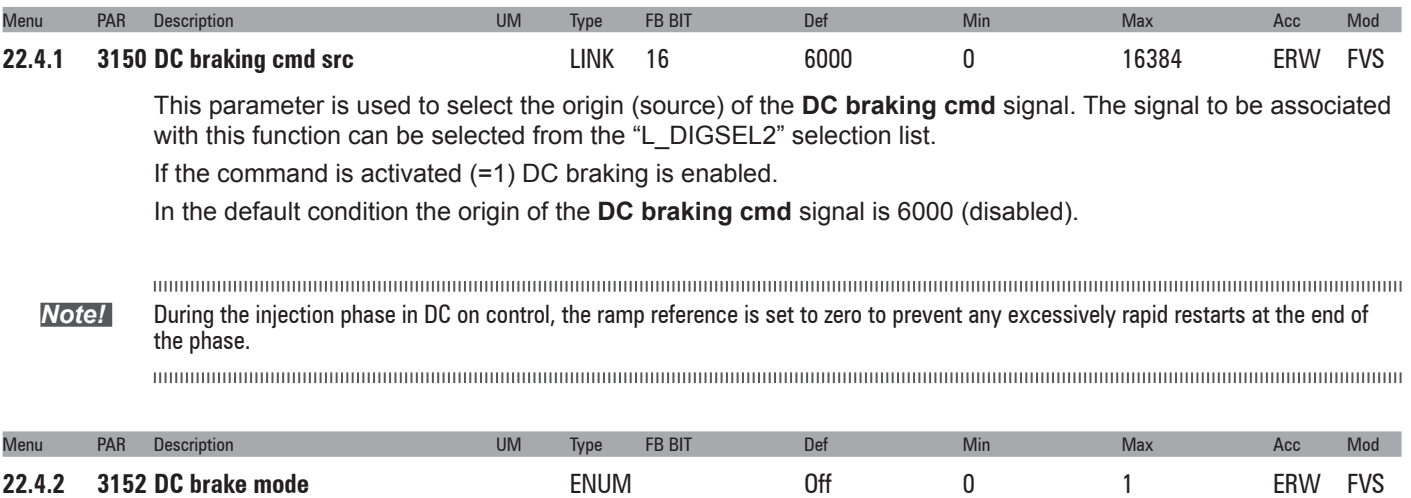

Setting of the direct current braking mode.

- **0**  Off
- **1** Stop
- **2** Cmd
- **3** Cmd&Stop
- **4** Start
- **5** Start&Stop
- **6** Cmd&Start
- **7** Cmd&Start&Stop

If set to **0** the direct current injection phase is never executed.

If set to **1** the direct current injection phase is executed when the stop command is sent and the speed reference threshold = zero has been reached.

In **"Cmd"** mode **2** the direct current injection phase is executed when the **DC braking cmd** configured using parameter PAR **3150 DC braking cmd src** is sent.

In **"Cmd&Stop" 3** modes the direct current injection phase is executed when one of the two conditions described in the **"Stop"** or **"Cmd"** modes is present.

In "**Start**" mode **4** the direct current injection phase is executed when the start command is sent

In "**Start&Stop"** mode **5** the direct current injection phase is executed when the start command is sent and when the stop command is sent and the speed reference threshold = zero has been reached.

In "**Cmd&Start**" mode **6** the direct current injection phase is executed when one of the two conditions described in the "Cmd" or "Start" modes is present.

In "**Cmd&Start&Stop**" mode **7** the direct current injection phase is executed when one of the three conditions described in the "Cmd" or "Start" or "Stop"modes is present.

*Note:* During DC braking injection, ramp reference is set to zero

When DC injection is required with start command, is exchecuted when speed reference threshold  $=$  zero has been reached 

#### *Mode 1 Example:*

With the motor running at any speed, when the stop command is enabled the ramp output decreases according to the selected ramp time. When the speed reference threshold = zero is reached PAR **934 Riferimento = 0** the direct current injection phase is enabled and direct current injection starts after a delay set in PAR **3154 DC brake delay**. PAR **3156 DC brake duration** is used to configure the duration of the injection phase and PAR **3158 DC brake current** is used to configure the intensity of the injection phase current.

#### *Mode 2 Example:*

Motor running driven by load. When the drive is enabled and the **DC braking cmd** is sent the direct current injection phase is activated. When the command is enabled and after the delay configured in PAR **3154 DC brake delay** direct current injection starts. PAR **3156 DC brake duration** is used to configure the duration of the injection phase and PAR **3158 DC brake current** is used to configure the intensity of the injection phase current.

If the command is an impulse shorter than the time set with PAR **3156 Durata frenatura DC**, the direct current injection phase continues at least for the time set in parameter **3156 DC brake duration**.

If the command is an impulse longer than the time set with **3156 DC brake duration**, the direct current injection phase continues for as long as the command is present.

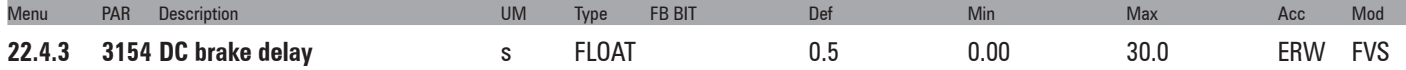

This parameter is used to configure the delay in seconds between the moment DC braking is requested and the moment direct current injection starts. This delay enables the motor to demagnetise, and thus avoid an overcurrent due to the electromotive force of the motor (e.f.m.).

The value of this parameter, added to parameter 3156 **DC brake duration**, must be lower than the value of parameter 1006 **Speed 0 disable dly**, otherwise direct current injection will stop when the drive is disabled.

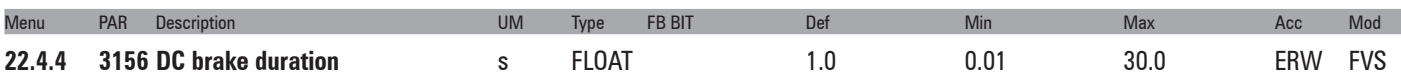

This parameter is used to configure the duration of direct current injection in the stator windings.

The value of this parameter, added to parameter 3154 **DC brake delay**, must be lower than the value of parameter 1006 **Speed 0 disable dly**, otherwise direct current injection will stop when the drive is disabled.

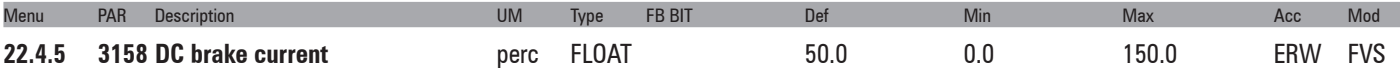

This parameter is used to configure the value of the injected direct current.

It is expressed as a percentage of the drive continuous current (PAR **488 Drive cont current**).

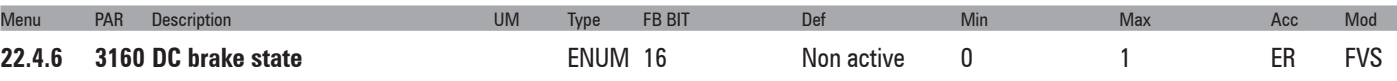

The status of direct current braking is displayed.

- **0**  Non active
- **1**  Active

The continuum communication continuum continuum communication communication communication communication communication *Note !* During the direct current injection phase the **Enable** command should not be enabled. If the **Enable** command is sent to the drive, the ramp output starts following the set reference; direct current output is produced in any case. The moment the **DC braking cmd** is removed there is immediately a speed step without performing a change in the ramp.

During the direct current injection phase, for the **Jog** command follow the instructions provided for the **Enable** command.

## **22.5 – FUNCTIONS/MOTOR OVERLOAD**

The overload control function provides integrator logic to protect the motor against thermal overload. This protection presents the characteristic I²t behaviour and is an emulation of the thermal relay of the motor controlled by the ADV drive. When the function is enabled, the value reached by the integrator is stored each time the drive is switched off. The saved value is restored each time the drive is switched on.

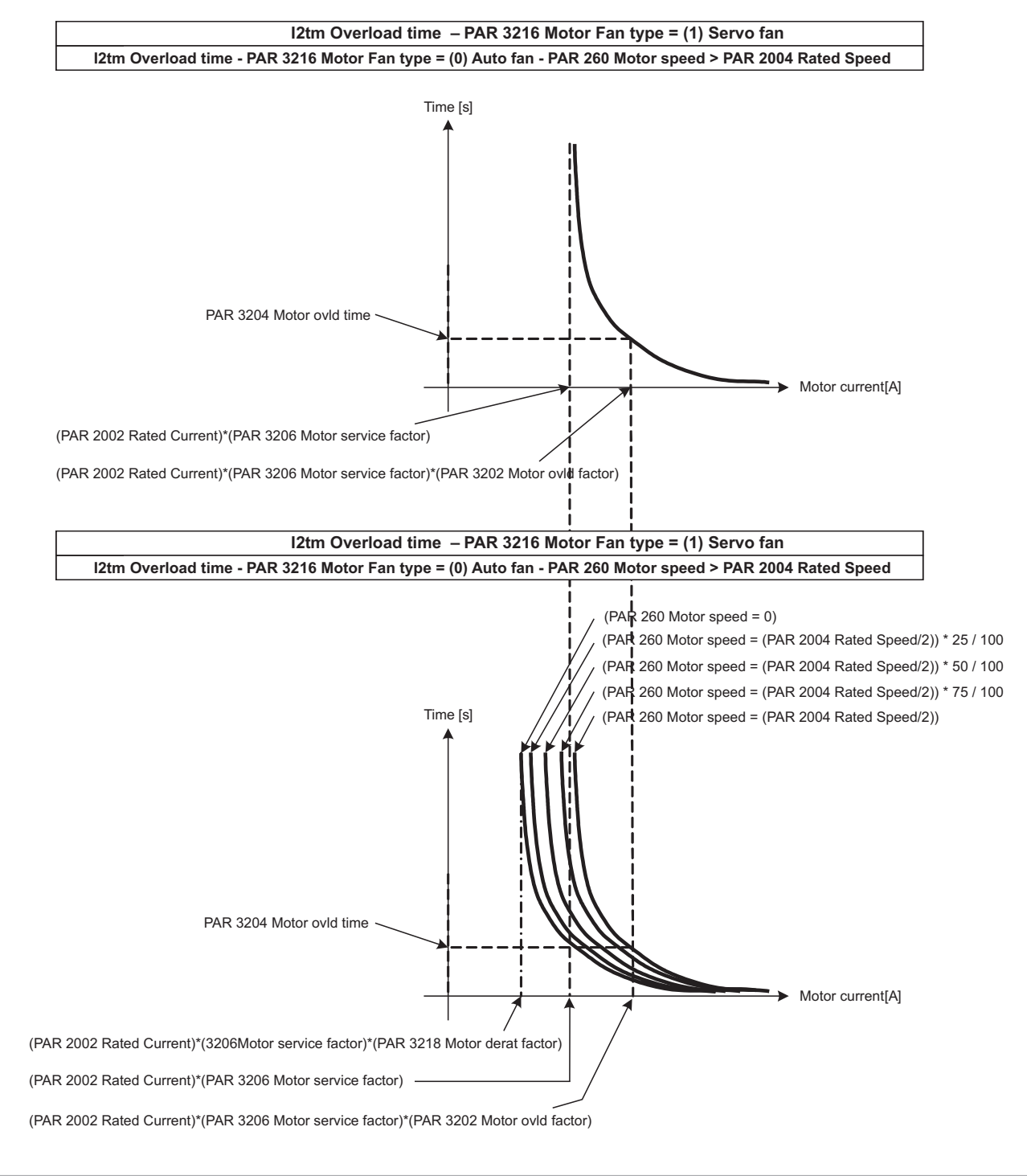

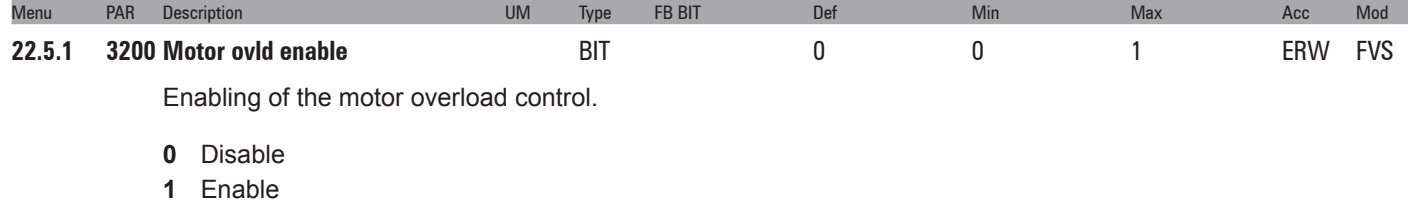

If set to **0** the MOTOR OVERLOAD function is disabled. If set to **1** the MOTOR OVERLOAD function is enabled.

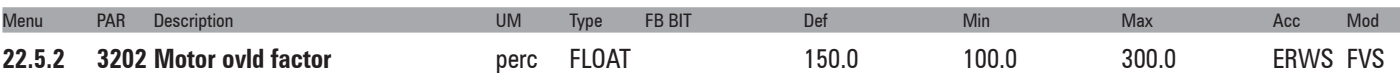

Setting of the motor overload value. The value is expressed as a percentage of **Rated current** (PAR 2002) \* **Motor service factor** (PAR 3206).

The current obtained from **Rated current** (PAR 2002) \* **Motor service factor** (PAR 3206) \* **Motor ovld factor** (PAR 3202) is the maximum current that can circulate in the motor.

If the MOTOR OVERLOAD function is enabled the drive automatically sets the torque current limit so that Iout max. does not exceed this value. The MOTOR OVERLOAD function can be used to deliver current to the motor at the overload value for a time set in **Motor ovld time** (PAR 3204). After the set time, the MOTOR OVER-LOAD function automatically sets the torque current limit so that Iout max. does not exceed **Rated current** (PAR 2002) \* **Motor service factor** (PAR 3206).

If the value of parameter 3202 **Motor ovld factor** is 100 % the overload current of the Motor Overload function is equal to the continuous current of the Motor Overload function. In this case the drive behaves as if the overload cycle has been executed and so sets the torque current limit so that Iout max is not more than the continuous current, i.e. **Rated current** (PAR 2002) \* **Motor service factor** (PAR 3206).

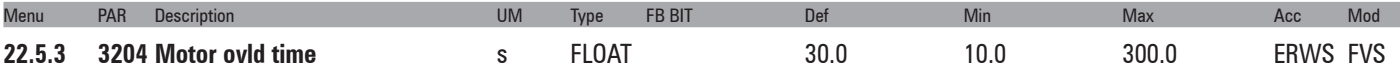

Setting of the motor overload duration in seconds.

With the MOTOR OVERLOAD function a current equal to the level of **Rated current** (PAR 2002) \* **Motor service factor** (PAR 3206) \* **Motor ovld factor** (PAR 3202) is supplied to the motor for the time set in **Motor ovld time** (PAR 3204).

The MOTOR OVERLOAD protection intervention time depends on the level of current circulating in the motor, a current equal to the overload level is allowed for the time set in **Motor ovld time** a current at below the overload level is allowed for longer.

This alarm can be assigned to a programmable digital output (**Motor overload trip**).

The trip time depends on the motor current value, see figure on previous page.

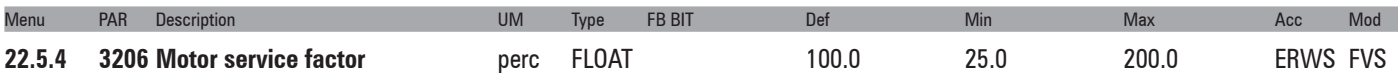

Setting of the motor service factor. The value is expressed as a percentage of **Rated current** (PAR 2002).

Rated current (PAR 2002) \* Motor service factor (PAR 3206) is the point at which the integrator logic is **enabled.**

The current obtained from **Rated current** (PAR 2002) \* **Motor service factor** (PAR 3206) \* **Motor ovld factor** (PAR 3202) is the maximum current that can circulate in the motor.

If the MOTOR OVERLOAD function is enabled the drive automatically sets the torque current limit so that Iout max. does not exceed this value. The MOTOR OVERLOAD function can be used to deliver current to the motor at the overload value for a time set in **Motor ovld time** (PAR 3204). After the set time, the MOTOR OVER-LOAD function automatically sets the torque current limit so that Iout max. does not exceed **Rated current** (PAR 2002) \* **Motor service factor** (PAR 3206).

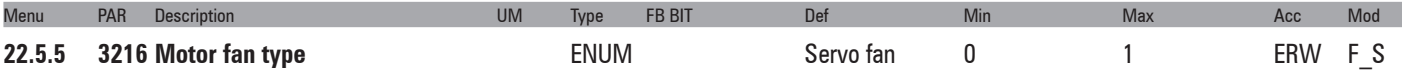

This parameter is used to set the type of motor cooling system.

**0** Auto fan

**1** Servo fan

**Auto fan** indicates the presence of a fan unit mounted on the motor shaft that therefore turns at a speed proportional to the motor speed. Cooling is not very effective at low motor speeds.

**Servo fan** indicates the presence of an independent fan unit that therefore always runs at the rated speed. It ensures optimum cooling efficiency at all motor speeds.

When the current motor speed is below (PAR 2004 **Rated speed** / 2) and PAR 3216 **Motor fan type** = Auto fan; , the MOTOR OVERLOAD protection intervention time must be reduced as cooling is insufficient.

At below (PAR 2004 **Rated speed** / 2) the protection intervention time is reduced by reducing the direct current of the MOTOR OVERLOAD function.

When the motor speed is equal to (PAR 2004 **Rated speed** / 2) the direct current of the MOTOR OVERLOAD function is equal to PAR 2002 **Rated current** \* PAR 3206 **Motor service factor**, , whereas below that limit it is modified following a linear pattern until PAR 2002 **Rated current** \* 3206 **Motor service factor** \* PAR 3218 **Motor derat factor** when the motor speed reaches zero.

The overload current of the MOTOR OVERLOAD function is obtained by PAR 2002 **Rated current** \* 3206 **Motor service factor** \* PAR 3202 **Motor ovld factor** and is the maximum current that can circulate in the motor. If the MOTOR OVERLOAD function is enabled the drive automatically sets the torque current limit so that Iout max. does not exceed this value.

With the MOTOR OVERLOAD function a current equal to the Overload level is supplied to the motor for the maximum time set in PAR 3204 **Motor ovld time**, The slower the motor speed, the shorter the time allowed (see figure at beginning of chapter).

After the set time, the MOTOR OVERLOAD function automatically sets the torque current limit so that Iout max. does not exceed the direct current of the MOTOR OVERLOAD function.

When the motor current speed exceeds (PAR 2004 **Rated speed** / 2) and PAR 3216 **Motor fan type** = Auto fan, the direct current is not reduced as cooling is sufficient.

When PAR 3216 **Motor fan type** = Servo fan, the direct current is not reduced as cooling is sufficient.

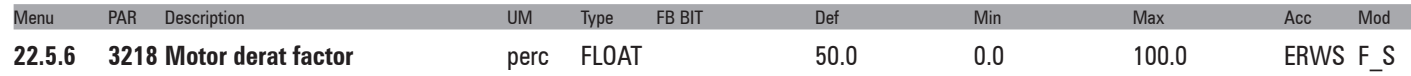

This parameter is used to set the derating factor. The value is expressed as a percentage of PAR 2002 **Rated current** \* PAR 3206 **Motor service factor**.

When the current motor speed is below (PAR 2004 **Rated speed** / 2) and PAR 3216 **Motor fan type** = Auto fan, the protection intervention time must be reduced as cooling is insufficient.

At below (PAR 2004 **Rated speed** / 2) sthe protection intervention time is reduced by reducing the direct current of the MOTOR OVERLOAD function.

When the motor speed is equal to (PAR 2004 **Rated speed** / 2) ) the direct current of the MOTOR OVERLOAD function is equal to PAR 2002 **Rated current** \* PAR 3206 **Motor service factor**, whereas below that limit it is modified following a linear pattern until PAR 2002 **Rated current** \* PAR 3206 **Motor service factor** \* PAR 3218 **Motor derat factor** when the motor speed reaches zero.

The overload current of the MOTOR OVERLOAD function is obtained by PAR 2002 **Rated current** \* PAR 3206 **Motor service factor** \* PAR 3202 **Motor ovld factor** and is the maximum current that can circulate in the motor. If the MOTOR OVERLOAD function is enabled the drive automatically sets the torque current limit so that Iout max. does not exceed this value.

With the MOTOR OVERLOAD function a current equal to the Overload level is supplied to the motor for the maximum time set in PAR 3204 **Motor ovld time**, The slower the motor speed, the shorter the time allowed (see graphs).

After the set time, the MOTOR OVERLOAD function automatically sets the torque current limit so that Iout max. does not exceed the direct current of the MOTOR OVERLOAD function.

When the motor current speed exceeds (PAR 2004 **Rated speed** / 2) and PAR 3216 **Motor fan type** = Auto fan, the direct current is not reduced as cooling is sufficient.

When PAR 3216 **Motor fan type** = Servo fan, the direct current is not reduced as cooling is sufficient.

If the value of parameter 3202 **Motor ovld factor** is 100 % the overload current of the Motor Overload function is equal to the continuous current of the Motor Overload function. In this case the drive behaves as if the overload cycle has been executed and so sets the torque current limit so that Iout max is not more than the continuous current, i.e. **Rated current** (PAR 2002) \* **Motor service factor** (PAR 3206) \* **Motor derat factor** (PAR 3218).

We recommend setting parameter 3218 **Motor derat factor** to a value so that **Rated current** (PAR 2002) \* **Motor service factor** (PAR 3206) \* **Motor derat factor** (PAR 3218) produces a result that is more than the motor magnetisation current.

# **22.6 – FUNCTIONS/BRES OVERLOAD**

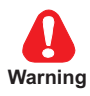

Braking resistors may be subject to sudden overloads following failures.

Always protect resistors by using thermal protection devices.

These devices do not have to interrupt the circuit where the resistor is installed, but their auxiliary contact must interrupt the power supply of the drive power section. If the resistor requires the presence of a protection contact, this must be used together with the one belonging to the thermal protection device.

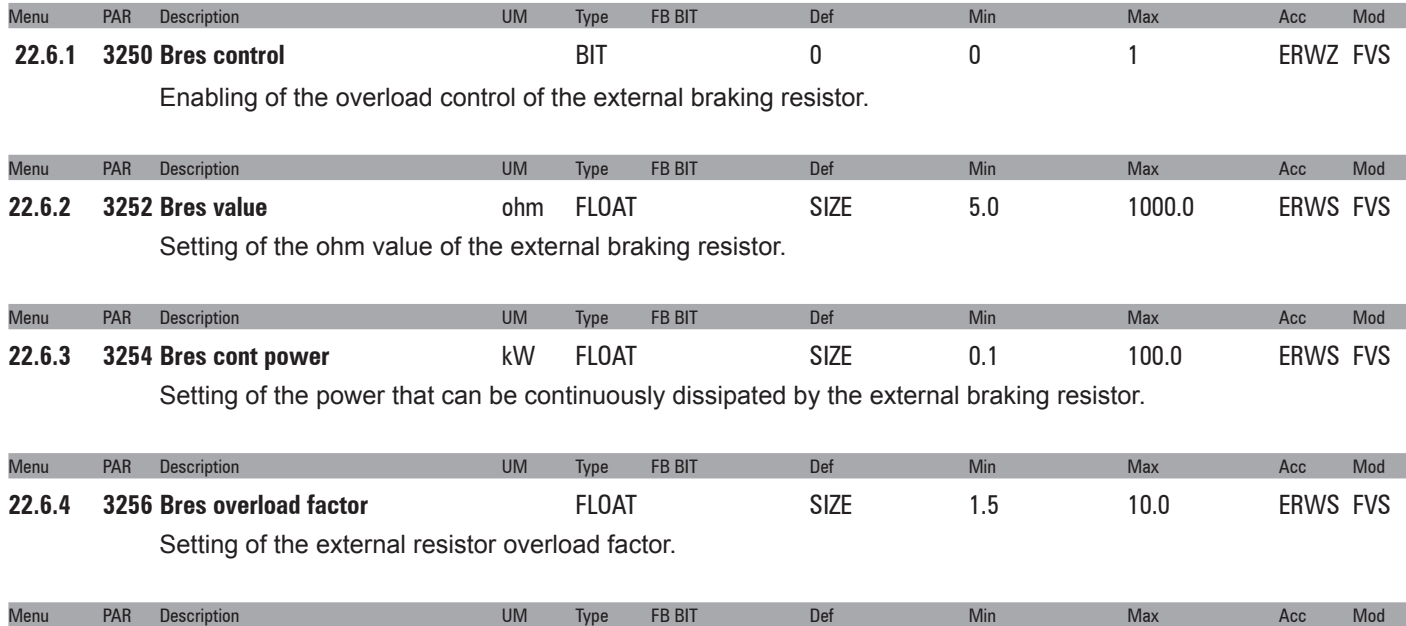

**22.6.5 3258 Bres overload time**  s FLOAT SIZE 0.5 50.0 ERWS FVS

Setting of the intervention time of the external braking resistor overload.

# **22.7 – FUNCTIONS/DOUBLE PAR SET**

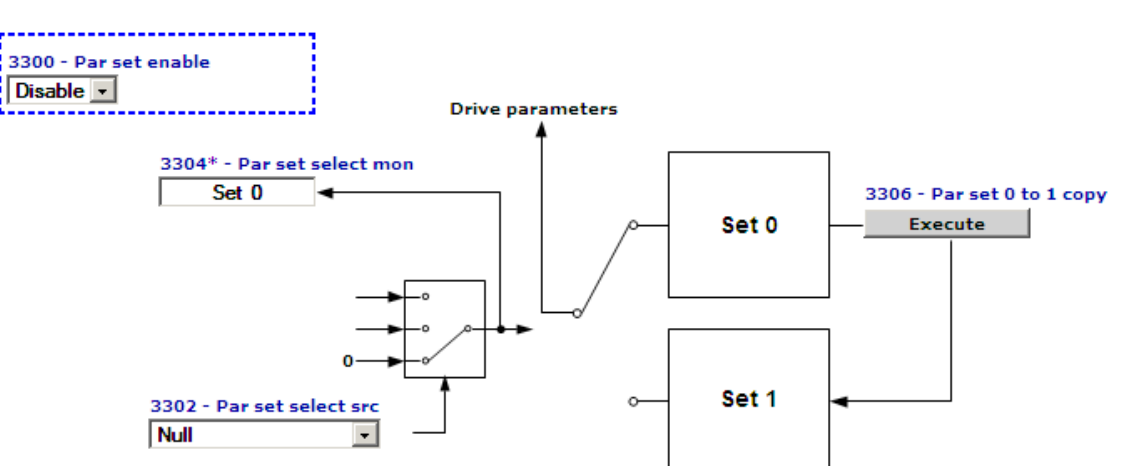

Two independent sets of parameters can be stored in the ADV200 drive. These can be selected via the keypad or by using an external command.

This makes it possible to change all the drive parameters quickly and automatically according to the various operating requirements. For example, two motors with different characteristics can be controlled alternately.

MDPLC application parameters are not included in the two sets of parameters. This makes it possible to switch between all drive parameters in two separate groups, while having a single set of parameters for the application.

**With the GF\_eXpress configurator** this function can be managed using the commands in the program toolbar.

### **R0|1 -> "read set 0/1"**

This command is used to read set 0 (and store set 1 in a .gfe file) or vice versa, depending on which set is currently active **W0|1 -> " write set 0/1"**

This command is used to load both sets of parameters to the drive

The toolbar commands "**Copy set 0**" and "**Copy set 1**" are used, after opening a .gfe file where the two sets have been stored, to load set 0 and set 1, respectively, to the parameter grid, without interacting with the drive. The previous contents of the parameter grid (which will not necessarily have coincided with either set 0 or set 1) are lost. Use this command to find out which values will actually be sent to the drive.

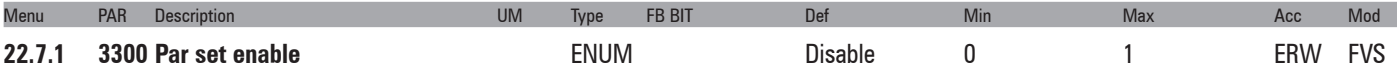

Enabling of management of two parameter sets

- **0** Disable
- **1** Enable

When set to 0 only one parameter set is managed (the one used as the default set).

If set to **1** two separate parameter sets can be configured. These can be selected using a command signal on a digital input of the terminal strip.

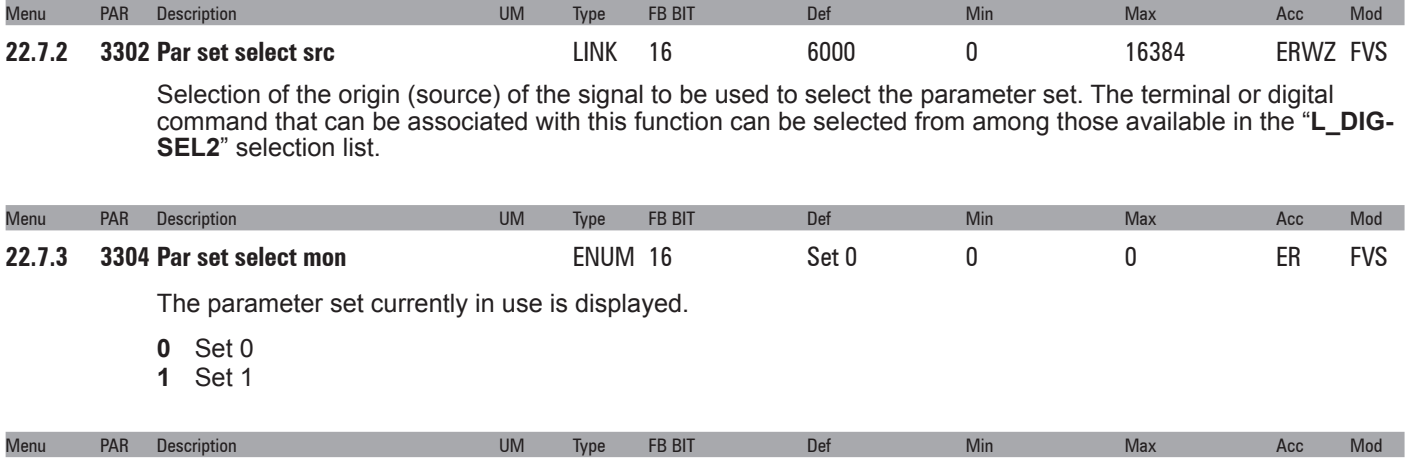

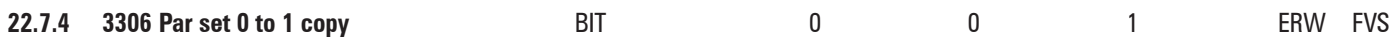

#### **Procedures for setting up and managing the double parameter set**

#### **Creating the second set:**

This function copies parameter set 0 onto set 1. Before enabling management of the double parameter set, the first set should be programmed with the correct values.

When the first set is ready, the second can be activated as follows:

- **1** Activate management of the double parameter set by enabling parameter **3300 Par set enable**.
- **2** Copy set 0 onto set 1 using command **3306 Par set 0 to 1 copy**. This creates an initial parameter base in set 1 to which changes can be made. Save the parameters.
- **3** Activate set 1 using parameter **3302 Par set select src**. To select set 1 manually, set this parameter to "**One**". Otherwise select the desired source.
- **4** Modify the parameters in set 1 as necessary.
- **5** Save the parameters.

You can change the set being used by changing the source selected in parameter **3302 Par set select src**. This can only be changed with the drive disabled.

When the double parameter set is active, the number of the set being used is shown next to the number of each parameter on the keypad.

#### **Modifying and saving parameters:**

When the double parameter set is active, any parameters that need to be the same in the two sets must be modified in each set separately.

Parameters are only saved in the set that is active at the time. To save both sets, you must first save one and then select and save the other.

*Note !* Any changes to the parameters regarding the "parameter sets", performed when enabled, will be lost at the next switching unless a **Par set 0 to 1 copy** command is sent. To save data permanently (even when the drive is switched off), send the **Save parameters** command (DRIVE CONFIG menu).

## **22.8 – FUNCTIONS/SPEED CAPTURE**

This function allows the drive to capture a motor running due to inertia or driven by the load. The function is also enabled in case of an automatic restart after an alarm condition.

Main fields of application:

- Capturing a motor set in motion by the load (for example pump motors driven by the fluid)
- Capturing a motor connected directly to the power mains
- Capturing a motor running due to temporary disabling of the drive
- Capturing a motor that is running in the case of an automatic restart after an alarm

*Note !* If the drive is enabled with the motor running and this function disabled, the drive could be blocked due to the intervention of the Overcurrent or Undercurrent protections

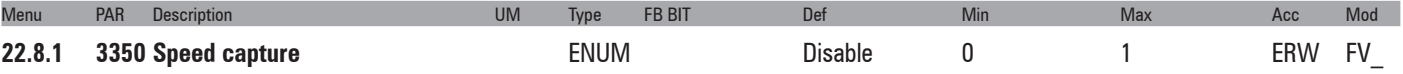

This parameter is used to enable the function to capture a motor that is running.

- **0** Disable
- **1** Alarm restart
- **2** Enable&restart

If set to **0** the capture running motor function is disabled. The output frequency starts from 0 and passes to the set reference value using the ramp.

If set to **1** the capture running motor function is executed at restart each time an alarm is automatically reset. If set to **2** the capture running motor function is executed each time the drive is enabled and each time an alarm is automatically reset.

This function is available with **Regulation mode = Flux vector CL** (asynchronous and synchronous motors) or **V/f control** (asynchronous motors).

```
This function is not available with Regulation mode = Flux vector OL.
```
With **Regulation mode = Flux vector CL** the capture procedure consists of forcing the output frequency to the value measured by the encoder, and then bringing the motor speed to the reference value using the ramp

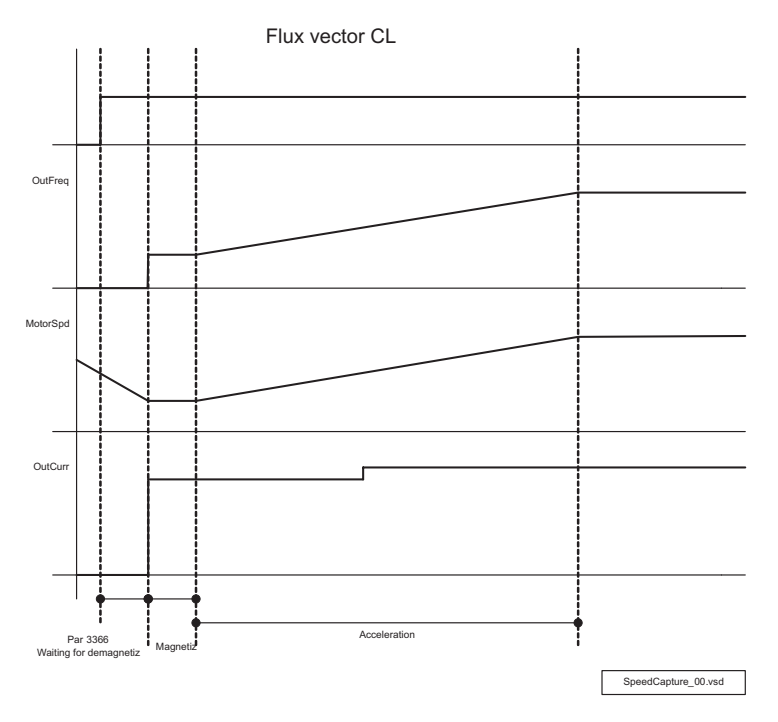

With **Regulation mode = V/f control** the capture procedure consists of altering the inverter output frequency until the actual motor speed is detected, then increasing the motor speed to the reference value using the ramp. The procedure can take several seconds, depending on the type of load and parameter settings. If this function is enabled on a motor at speed = 0 and drive speed reference = 0, the motor might start running until the moment the drive detects the actual motor speed, after which the motor speed passes to the speed reference setting, i.e. 0. The initial value of the output frequency depends on the condition that generated the

capture procedure. Various conditions are possible:

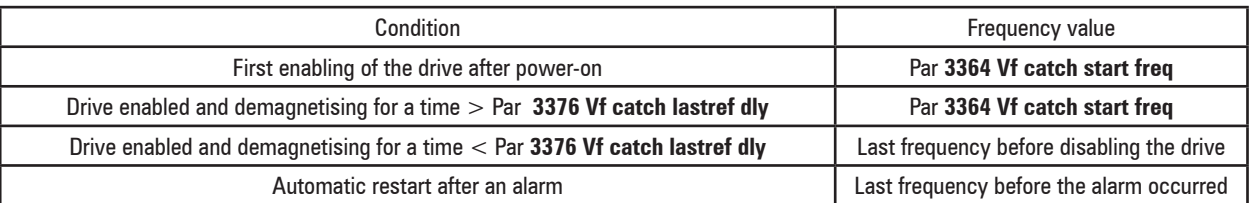

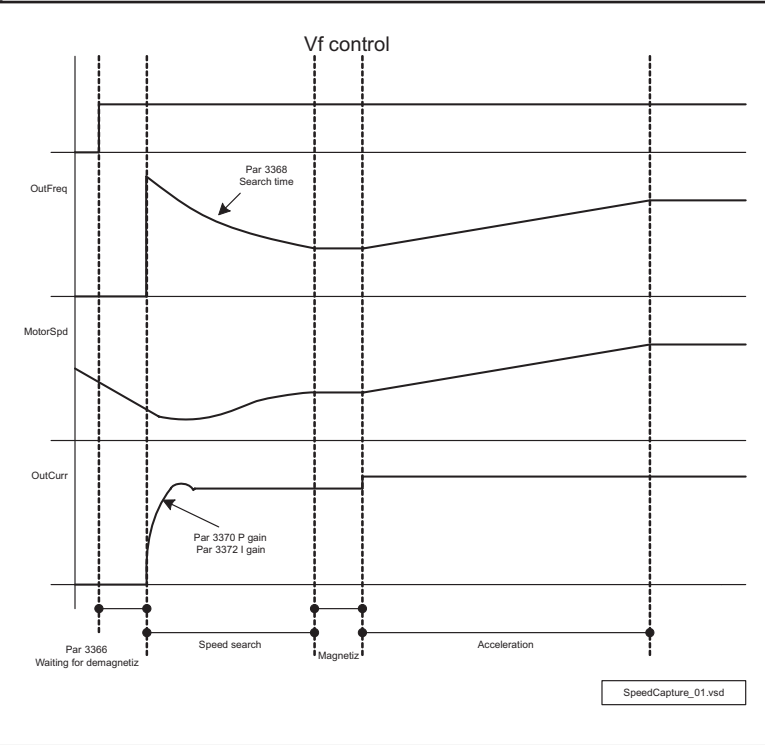

| Menu   | PAR | <b>Description</b>       | UM | Ivpe | Def | Min  | Max |      | Mod |
|--------|-----|--------------------------|----|------|-----|------|-----|------|-----|
| 22.8.2 |     | 3364 Vf catch start freq | Ηz | FLOA |     | 500. |     | FRW7 |     |

(\*) Default: EU=50,0; USA = 60.0 (PAR 486 **Drive region**, 0 = EU; 1 = USA)

This parameter is used to configure the frequency at which the procedure to capture a motor that is running starts. This parameter is used if:

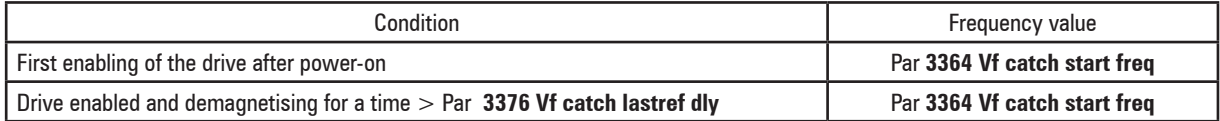

This parameter must be set to a frequency that is higher than the frequency at which the motor is running at the beginning of the capture procedure. If the conditions are not always identical the maximum frequency or a few Hz below this must be set. The reference sign setting must be the same as the sign of the frequency at which the motor is running.

If a frequency value close to the actual frequency is set, the capture time is short. If there is a big difference between the frequency value setting and the actual frequency, the capture time is longer.

The recommended setting for this parameter is 0 if the function is enabled for use to capture a motor running due to a temporary disabling of the drive or to capture a motor running in the case of an automatic restart after an alarm; or in case of enabling after power-on or after prolonged periods of disabling, the motor speed is certainly 0.

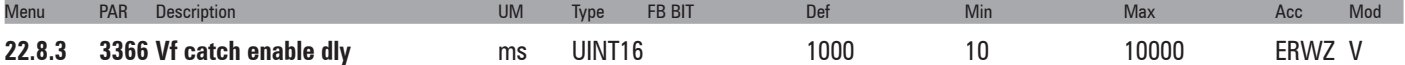

This parameter is used to configure the time to wait for demagnetisation of the motor before executing the procedure to capture the motor that is running. The waiting time for demagnetisation is measured starting from the moment the drive detects that the conditions are OK to execute the capture procedure. This parameter is useful for automatic restarts after an alarm.

If the motor flux is not zero when the enable command is sent the drive might generate the **Overcurrent** alarm. The value to set depends on the size of the motor. Large motors have a high rotor time constant and therefore

require a long demagnetisation time. Setting a higher value than necessary is not a problem.

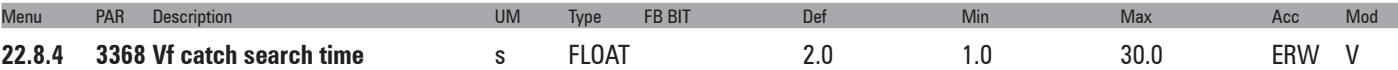

This parameter is used to configure the speed at which the output frequency changes for synchronisation with the motor running. It represents the time in which the frequency would change from 50 Hz to zero if the output current were equal to the drive continuous current.

The default setting is correct for most applications.

Low values require high current levels but guarantee fast synchronisation.

High values require low current levels but synchronisation takes longer.

During the synchronisation procedure the motor may change its speed of rotation. The longer the synchronisation phase the more evident the change in the speed of rotation.

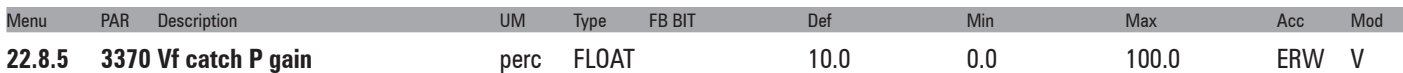

This parameter is used to set the proportional gain of the current regulator used by the procedure to capture a motor that is running. Values that are too low could trigger the Overcurrent protection. Changing this value is not recommended.

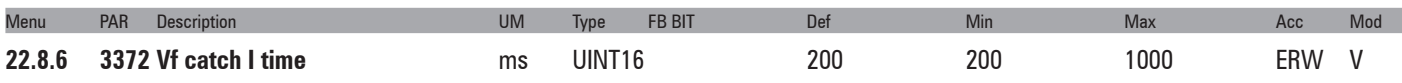

This parameter is used to set the integral time of the current regulator used by the procedure to capture a motor that is running. Changing this value is not recommended.

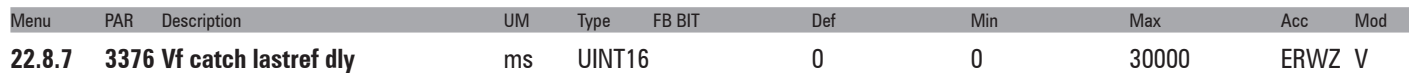

This parameter is used to set the time within which the drive must be enabled in order to start the capture procedure at the output frequency present before disabling the drive. If the time that elapses from the moment the drive is disabled exceeds the time set in this parameter, the capture procedure starts from the frequency set in parameter **3364 Vf catch start freq**.

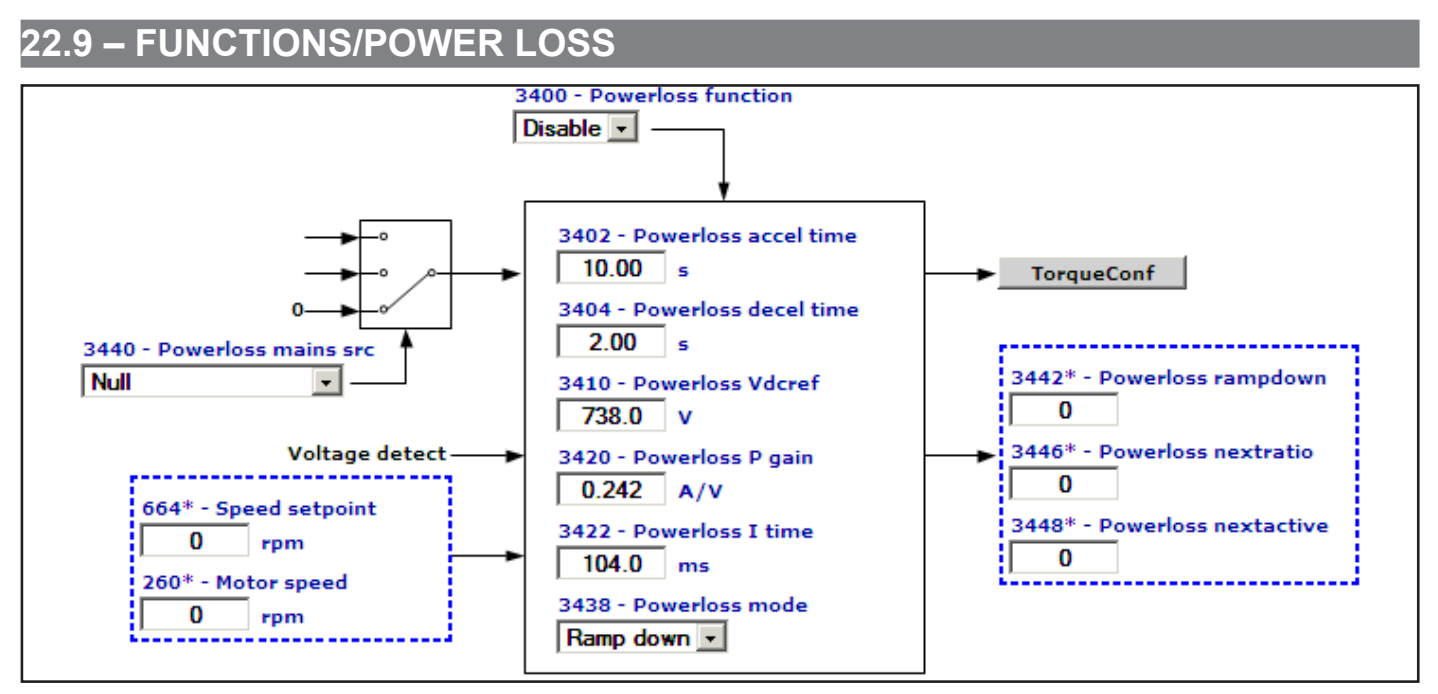

This function controls a loss of power or temporary mains failure.

When the function is enabled the system stops with the controlled ramp; the power regenerated by the load sustains the DC link power supply so that the motor speed can be controlled. The speed of the motor is controlled for as long as power can be recovered (motor speed almost zero but not zero), after which the **Undervoltage** alarm is generated and the motor performs an uncontrolled stop due to inertia.

The function is only effective with loads that accumulate sufficient energy (typically loads with a high moment of inertia and which the moment the power loss occurs have a speed of rotation not close to zero). The function cannot be used for passive loads.

The function can only be used with **Regulation mode = Flux vector CL** (asynchronous and synchronous motors) and **Regulation mode = V/f control** (asynchronous motors).

The Powerloss function is enabled when the DC link voltage falls below a threshold configured internally as a function of the mains voltage at a value that is higher than the **Undervoltage** threshold. When the function is enabled the drive controls a stop with a user-definable deceleration ramp. In this phase the current limit is controlled by a regulator on the DC link voltage and the setpoint is a threshold configured internally as a function of the mains voltage at a value below the **Overvoltage** threshold.

The regulator envisages two setting parameters (proportional and integral) calculated in advance by the drive as a function of the size of the motor and plate data. If the regulator acts on the current limit the motor speed does not follow the set deceleration ramp. The function continues for as long as power can be recovered, after which the **Undervoltage** alarm is generated. If the mains supply is restored during the deceleration ramp phase, the user can configure how the drive should behave. The following options are available: continue in any case until reaching zero speed or stop the deceleration ramp and pass to the set reference.

The drive does not automatically recognise the fact that the mains supply has been restored. This information must be supplied from the outside via the **Powerloss mains src** digital input.

The presence of the braking unit prevents the intervention of the **Overvoltage** alarm and the function has the advantage of being able to stop the motor while guaranteeing the set time.

As the setpoint of the Powerloss function regulator is higher than the brake activation threshold, it is not enabled and the current limit is not altered to allow compliance with the set deceleration ramp time. The intervention of the braking unit dissipates the energy of the motor in the resistor, reducing the amount of power available to sustain the DC link and the time available to control stopping of the motor. The presence of the braking unit could mean that the speed of the motor from which no power can be recovered is higher than that with no braking unit. The function can be used on machines with a single drive as well as on machines with several drives, the speeds of which must always be synchronised.

For machines with a single drive, enabling the Powerloss function is sufficient.

For machines with several drives, the DC links must be connected: the Powerloss function must only be enabled on the drive identified as the master and not on the slaves. The master drive is normally the one that controls the load with the highest inertia. The master drive sends the **Powerloss nextratio** signal with the ratio between the motor speed and the speed reference. Line synchronisation can be achieved by connecting the **Powerloss nextratio** output of the master to the **Speed ratio src** input (selection list L\_VREF) of the slave drives. The master => slave connection can be achieved via analog signals or fieldbus.

To ensure correct operation of the Powerloss function, the following alarms must be configured as described below: Since the speed reference and current limit are controlled internally by the Powerloss function, a difference could occur between the speed reference and motor speed with subsequent activation of the **Perd Riferim** alarm: to avoid this, set Par **4552 SpdRefLoss activity = Ignore**

During the power failure, the power supply phase loss detection system might not work properly with subsequent activation of the **Phaseloss** alarm: to avoid this, set Par **4660 PhLoss activity=Ignore**.

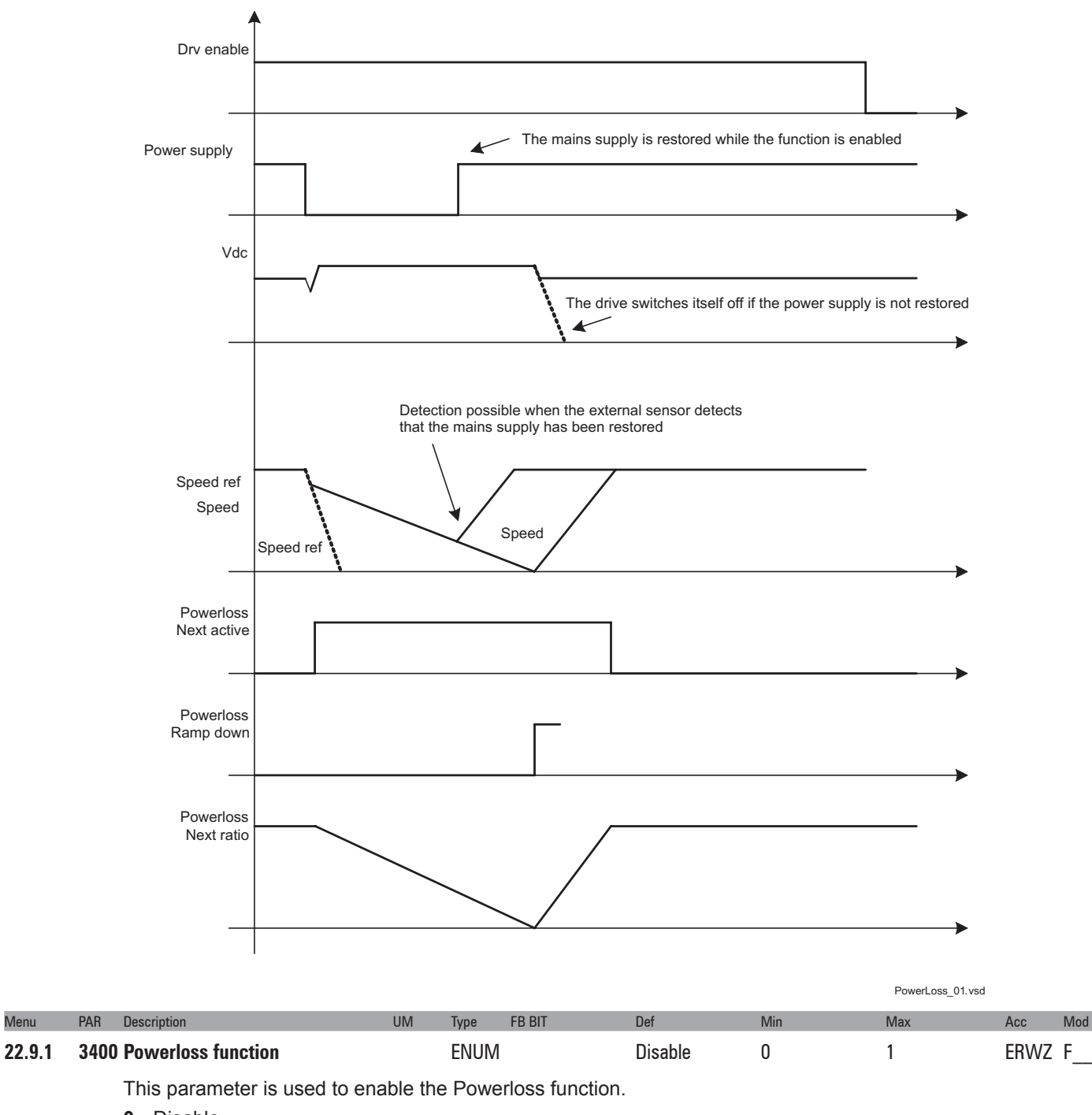

**Powerloss**

**0** Disable

**1** Enable

If set to **0** the Powerloss function is disabled. The Undervoltage alarm is generated in the event of a power failure.

If set to **1** the Powerloss function is enabled. In case of a power failure the function is enabled to try to control the motor speed and prevent the intervention of the **Undervoltage** alarm.

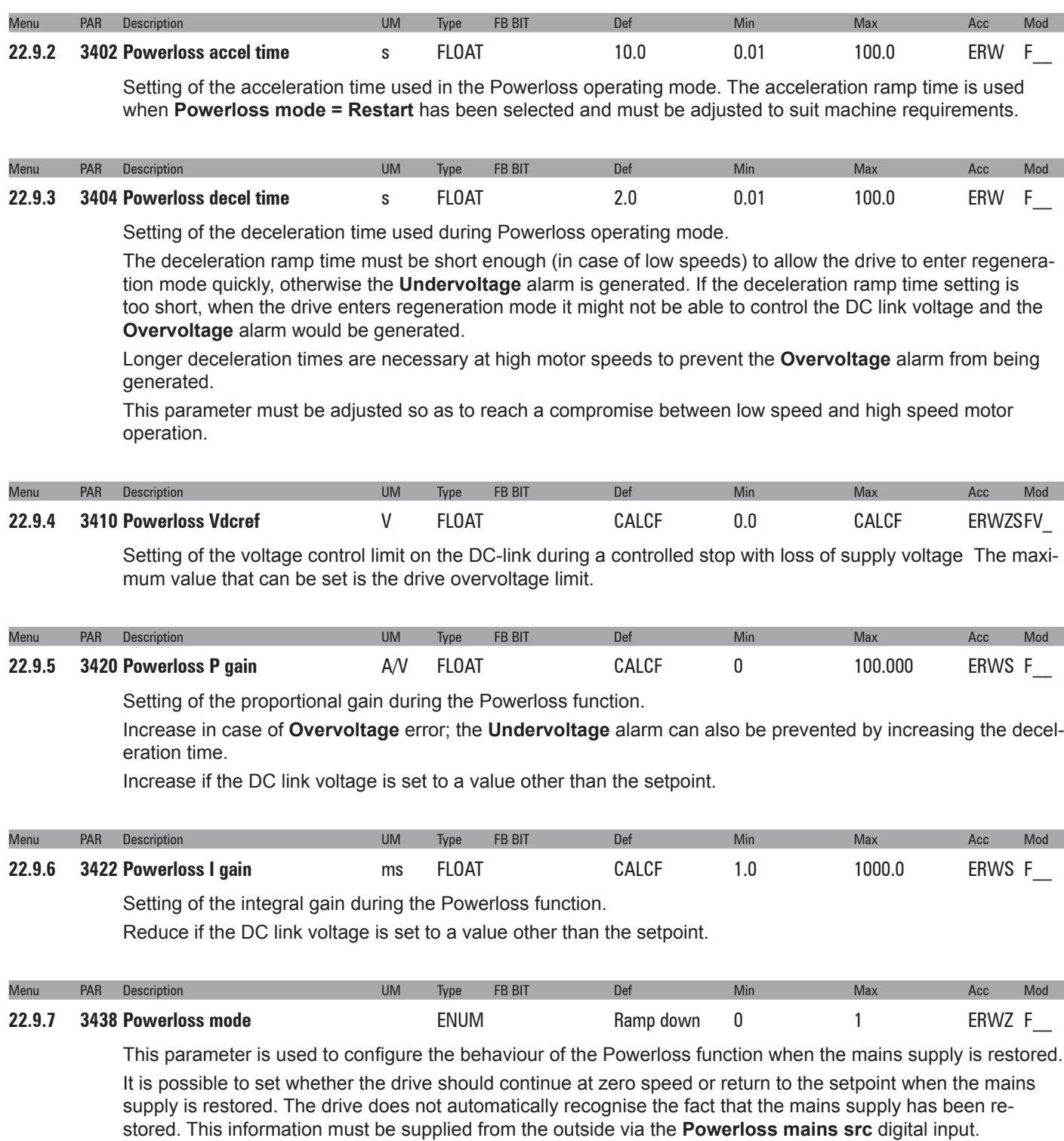

- **0** Ramp down
- **1** Restart

Example 1) End of ramp and mains supply not restored

The drive controls a deceleration with the ramp set in **Powerloss decel time**.

The drive automatically controls the DC link voltage and prevents the **Overvoltage** alarm.

If the mains supply is not restored close to a speed of zero, when there is insufficient regenerated power, the **Undervoltage** alarm is generated and the drive may switch itself off.

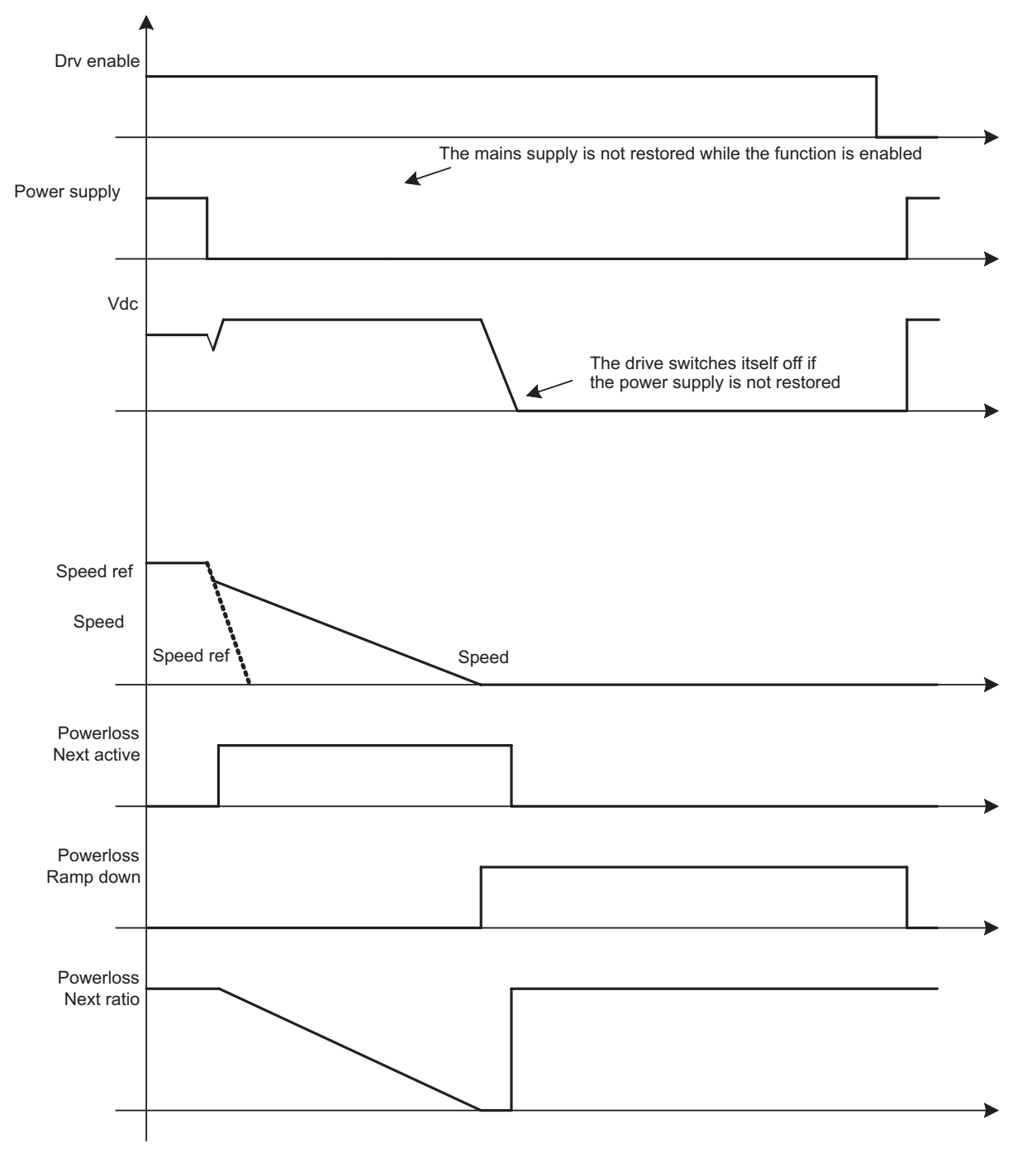

**Ramp down and mains supply not restored**

PowerLoss\_02.vsd

Example 2) End of ramp and mains supply restored

The drive controls a deceleration with the ramp set in **Powerloss decel time**.

The drive automatically controls the DC link voltage and prevents the **Overvoltage** alarm.

If the mains supply is restored and the **Mains voltage OK** signal is applied, the drive passes to zero speed and remains enabled at zero speed. To restart disable and enable the drive.

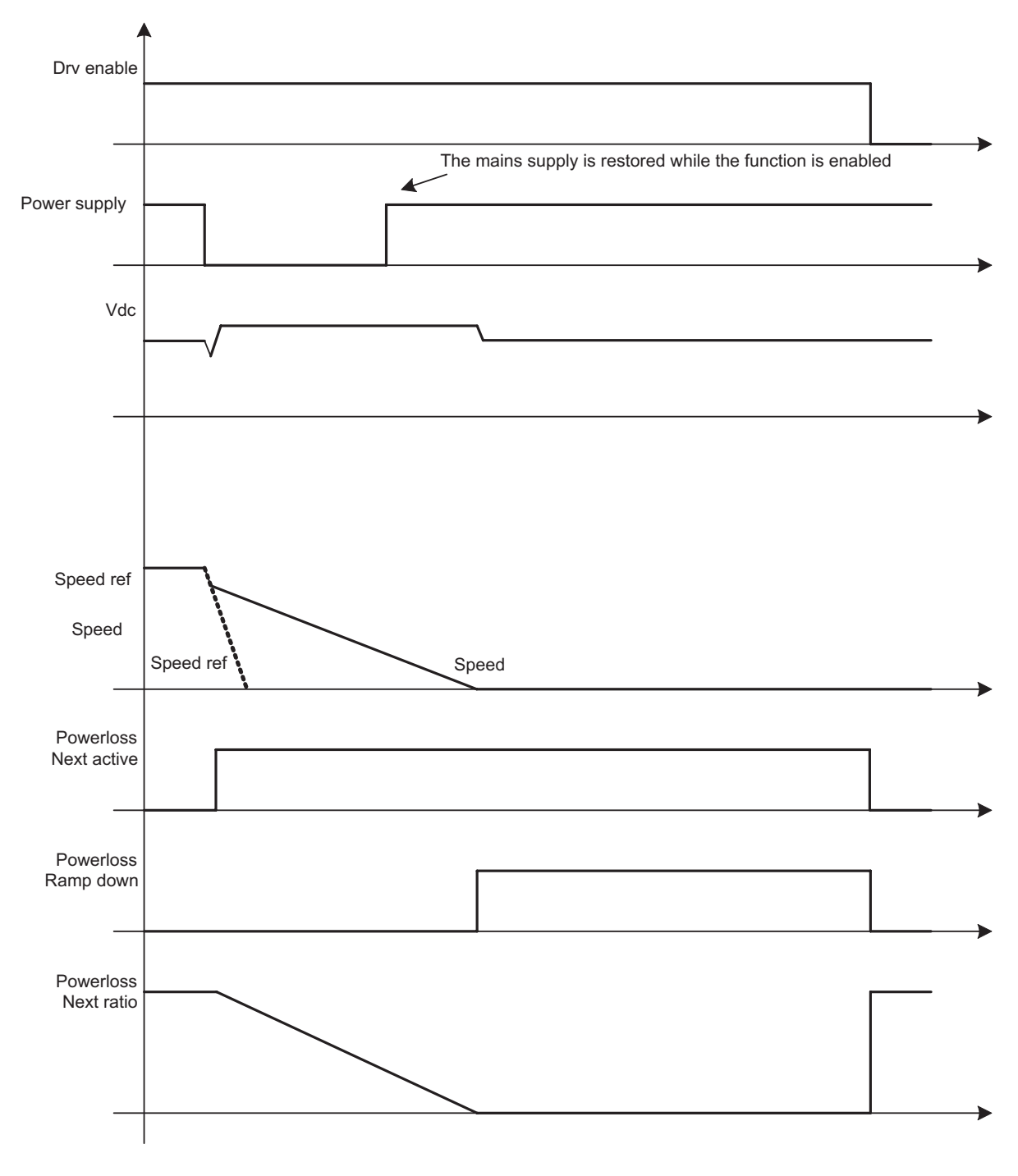

**Ramp down and mains supply restored**

PowerLoss\_03.vsd

Example 3) Restart and mains supply not restored

The drive controls a deceleration with the ramp set in **Powerloss decel time**.

The drive automatically controls the DC link voltage and prevents the **Overvoltage** alarm.

If the mains supply is not restored close to a speed of zero, when there is insufficient regenerated power, the **Undervoltage** alarm is generated and the drive may switch itself off.

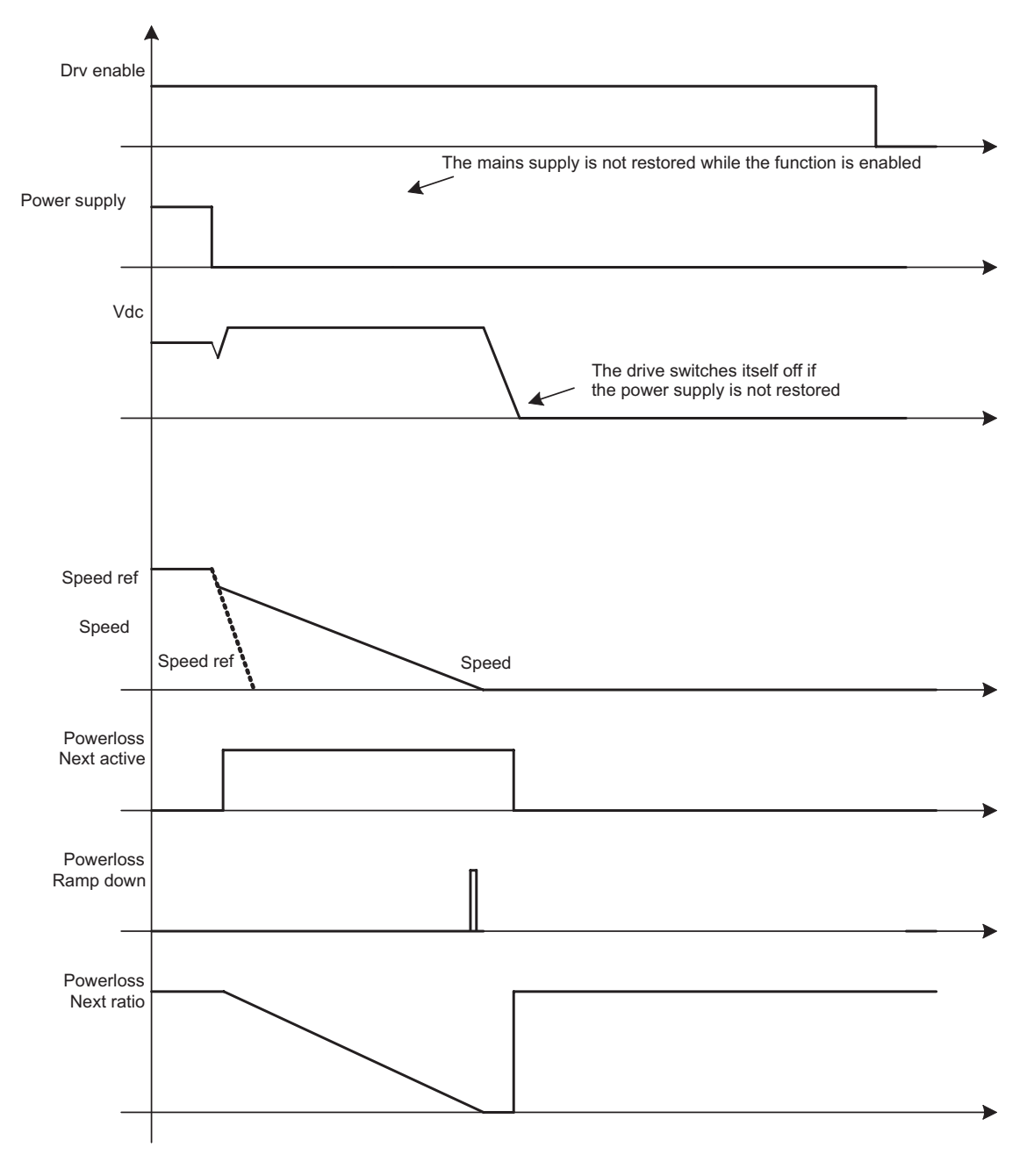

**Restart and mains supply not restored**

PowerLoss\_04.vsd

Example 4) Restart and mains supply restored

The drive controls a deceleration with the ramp set in **Powerloss decel time**.

The drive automatically controls the DC link voltage and prevents the **Overvoltage** alarm.

If the mains supply is restored and the **Mains voltage OK** signal is applied, the drive immediately stops the deceleration ramp and executes the acceleration ramp set in **Powerloss accel time** to pass to the set reference.

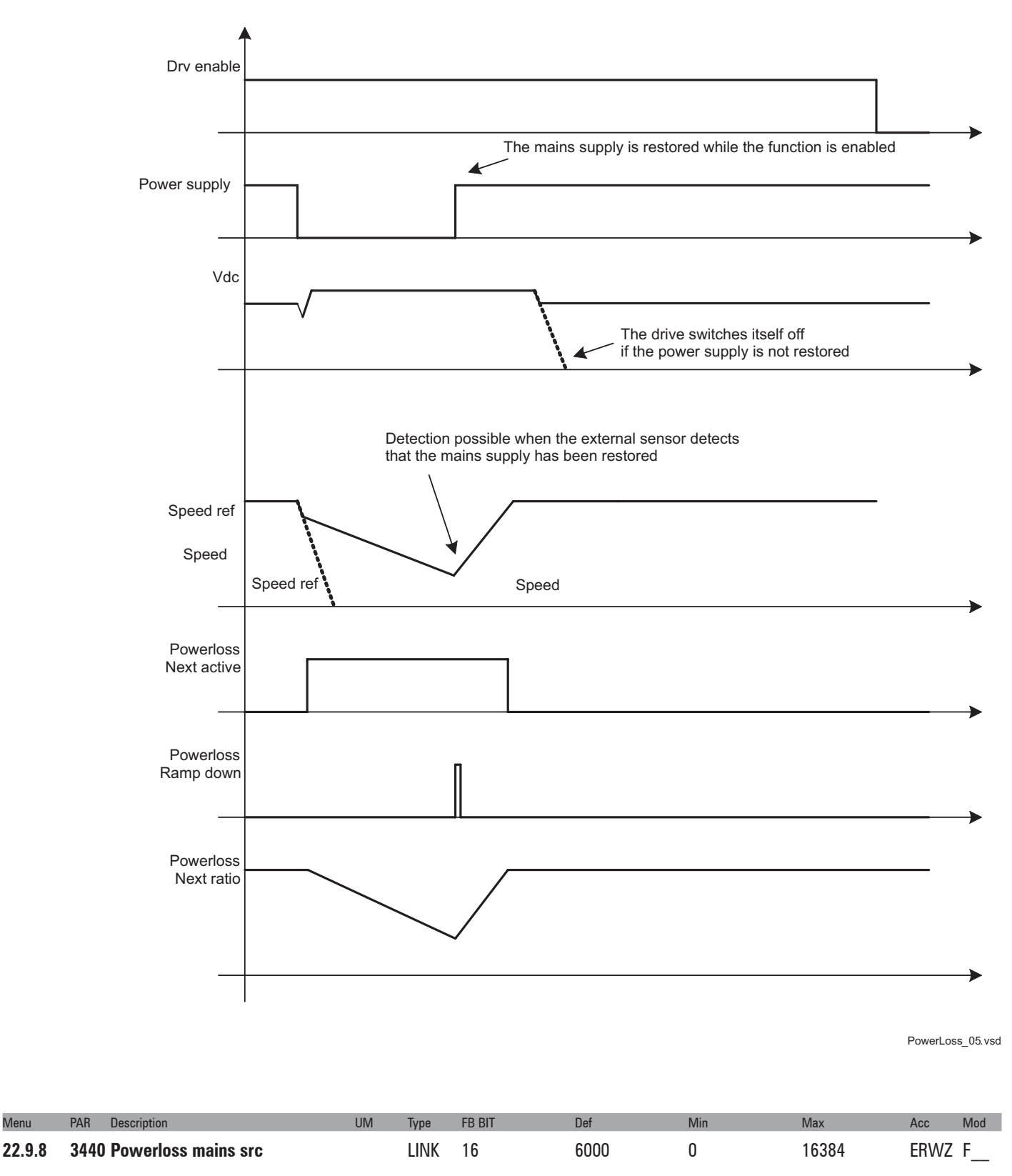

**Restart and mains supply restored**

This parameter is used to select the origin (source) of the **Mains voltage OK** signal. The signal to be associated with this function can be selected from the "L\_DIGSEL2" selection list.

If the signal is not enabled it means the power supply is not present (**Mains voltage not OK**), whereas if the signal is enabled it means the power supply is present (**Mains voltage OK**).

In the default condition the origin of the **Powerloss mains src** signal is **Zero**.

The user must connect an external sensor to inform the drive of the mains supply status.

If the function is configured as **Powerloss mode = Restart**, when the **Mains voltage OK** signal is enabled the drive stops the deceleration ramp and passes to the set reference.

For machines with several drives the external sensor signal must only be connected to the master drive.

## **22.10 – FUNCTIONS/COMPARE**

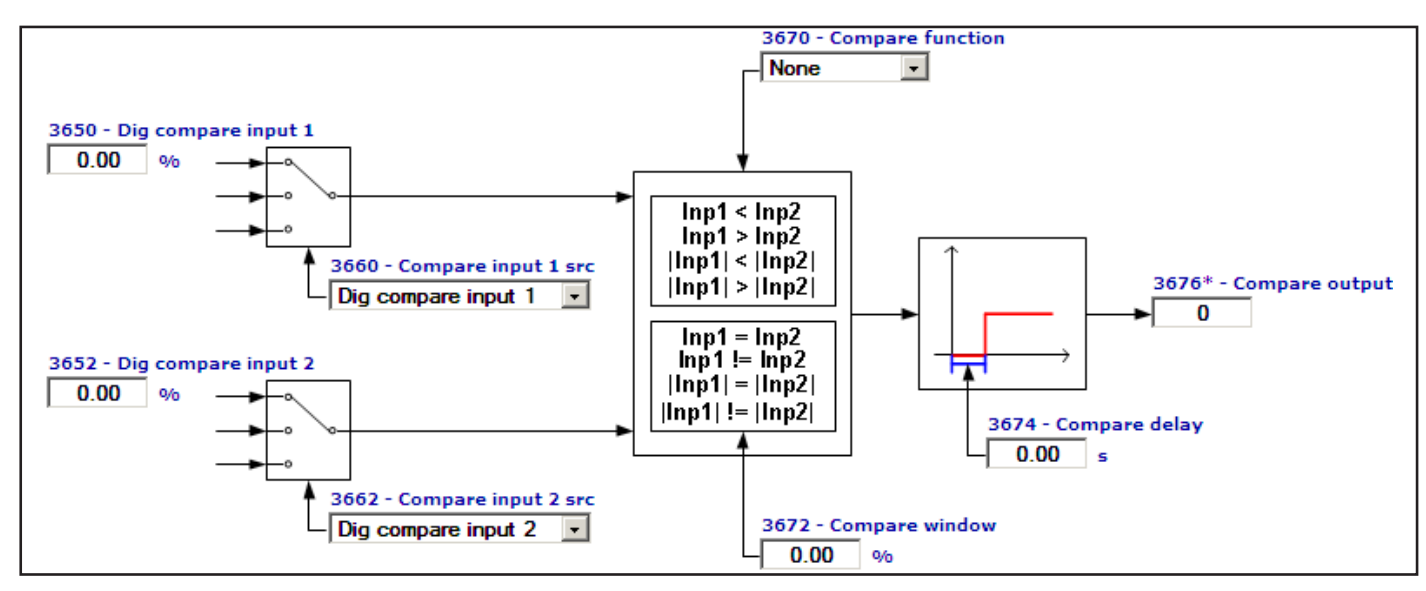

This function allows the comparison among two signals or values.

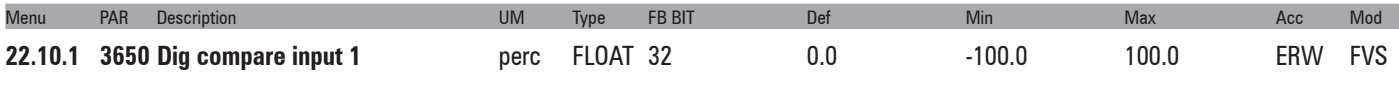

Setting of the digital value of the first element of comparison.

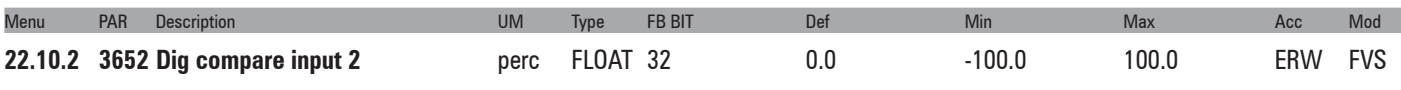

Setting of the digital value of the second element of comparison.

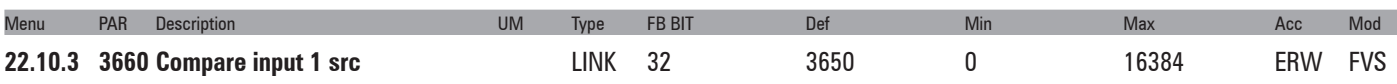

Selection of the origin (source) of the signal to be used as the first term of comparison. The values that can be selected in the compare function are listed in the "**L\_CMP**" selection list.

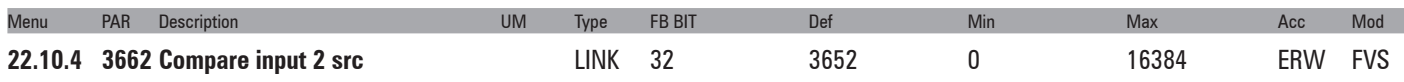

Selection of the origin (source) of the signal to be used as the second term of comparison. The values that can be selected in the compare function are listed in the "**L\_CMP**" selection list.

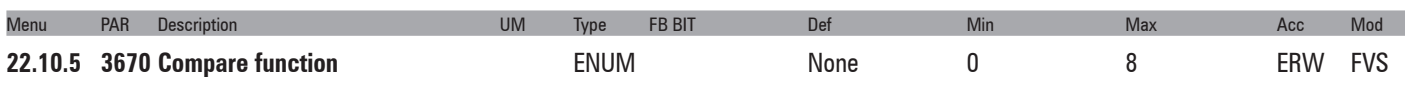

Setting of the compare function between **Compare input 2** and **Compare input 1** to enable **Compare output** PAR 3676.

**0** None

- **1** Inp1=Inp2
- **2** Inp1!=Inp2
- **3** Inp1<Inp2
- **4** Inp1>Inp2
- **5** |Inp1|=|Inp2|
- **6** |Inp1|!=|Inp2|
- **7** |Inp1|<|Inp2|
- **8** |Inp1|>|Inp2|

If set to **0** the comparator is not enabled

If set to **1** the comparator output is enabled when the value of **Compare digital inp** 1 is inside the window resulting from the value of **Compare digital inp** 2 ± the tolerance set via the **Comparator Window**.

If set to **2** the comparator output is enabled when the value of **Compare digital inp** 1 is not inside the window resulting from the value of **Compare digital inp** 2 ± the tolerance set via the **Comparator Window**.

If set to **3** the comparator output is enabled when **Compare input 1** is less than **Compare input 2**.

If set to **4** the comparator output is enabled when **Compare input 1** is greater than **Compare input 2**.

If set to **5** the comparator output is enabled when the value of **Compare digital inp** 1 is inside the window resulting from the absolute value of **Compare digital inp** 2 ± the tolerance set via the **Comparator Window**.

If set to **6** the comparator output is enabled when the absolute value of **Compare digital inp 1** is not inside the window resulting from the absolute value of **Compare digital inp 2** ± the tolerance set via the **Comparator Window**.

If set to **7** the comparator output is enabled when the absolute value of **Compare digital inp 1** is less than the absolute value of **Compare digital inp 2**.

If set to **8** the comparator output is enabled when the absolute value of **Digital compar inp1** is more than the absolute value of **Digital compar in2**.

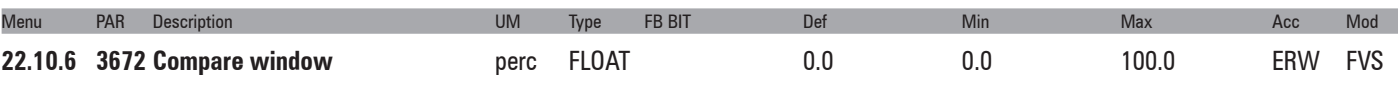

Setting of the tolerance window for comparing the **Compare input 1** and **Compare input 2** signals.

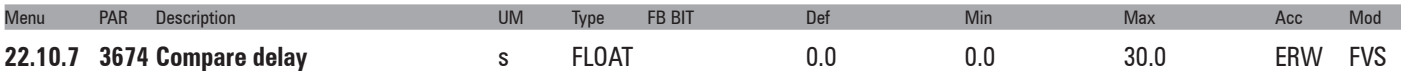

Setting of the delay for signalling the result of the comparison.

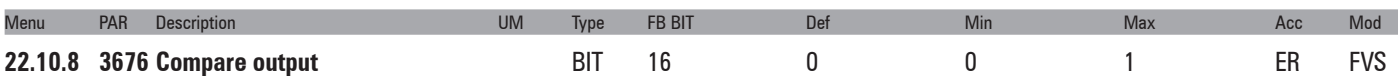

The status of the comparator output is displayed:

- **0** The result of the set comparison is negative
- **1** The result of the set comparison is positive

## **22.11 – FUNCTIONS/PADS**

The general variables are used to exchange data between the various components of a Bus system. They are similar to the variables of a PLC. The basic structure of the system is illustrated below. Pads can be used, for example, to send information from a fieldbus to an optional card. All Pads can be read and written.

The Pads can also be used to exchange data with an MDPlc application installed in the drive. See the MDPlc manual for more details.

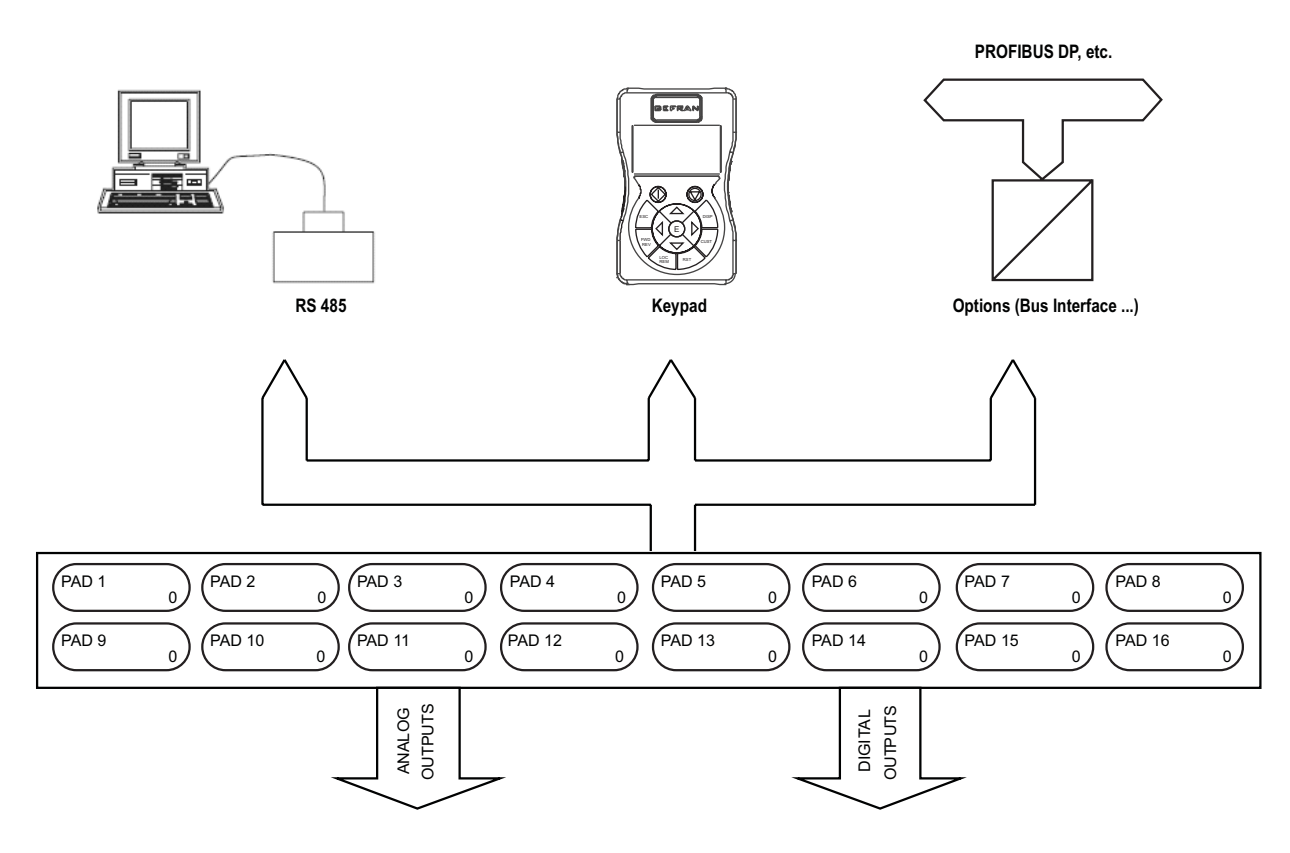

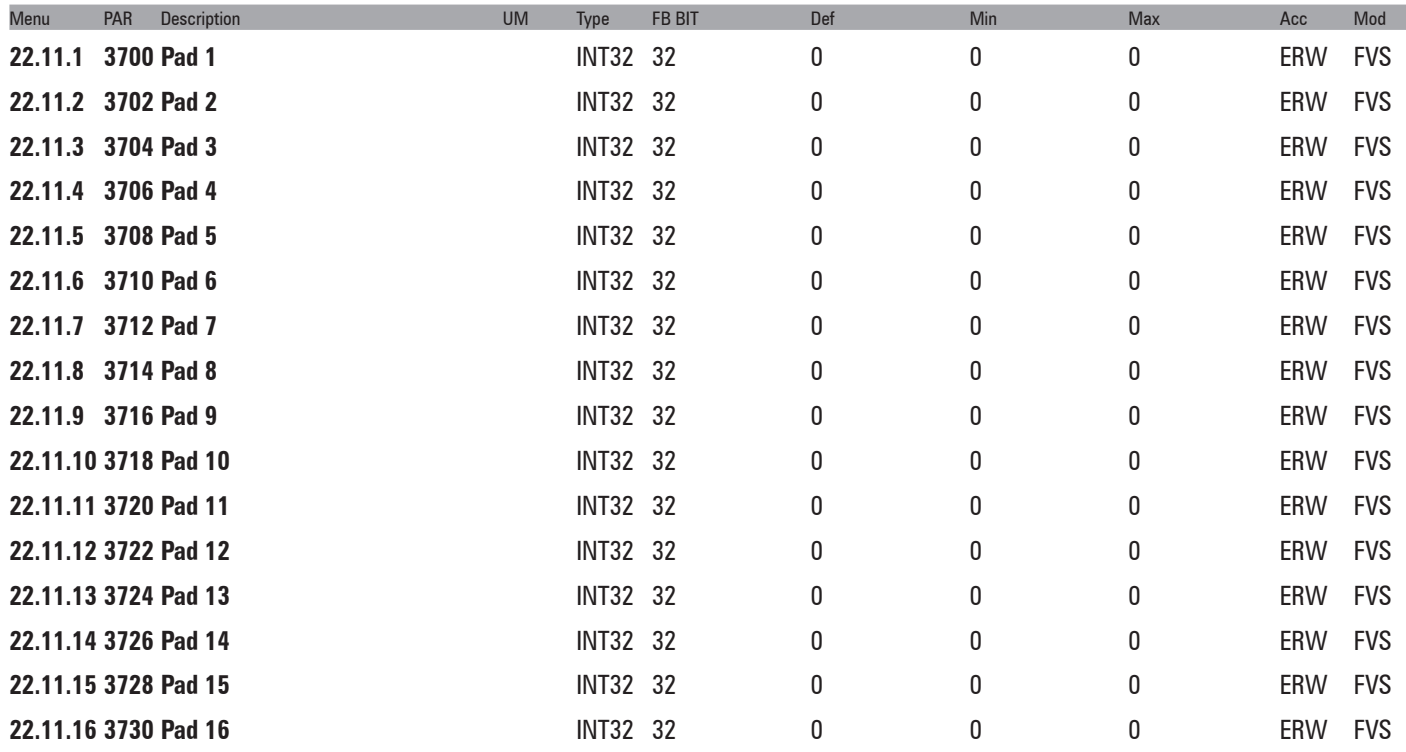

Setting of general, 32 Bit variables. PAD parameters can be used as supporting parameters to send values written by the fieldbus, serial line, etc. to analog or digital outputs.

# **22.12 - FUNCTIONS/VDC CONTROL**

This function is used to control the voltage and power recovered in the DC link during regeneration (e.g. braking ramp). When this function is enabled, if the power regenerated by the load during braking increases the DC link voltage, the drive prevents triggering of the **Overvoltage** alarm by limiting the regenerated current.

The **Vdc control function** is enabled automatically (if parameter **3450 Vdc control function** is set to 1) when the DC link voltage exceeds a preset threshold, depending on the mains voltage and lower than the **Overvoltage** threshold. This threshold is also used for the regulator that controls the regenerated current limit.

If the **Vdc control function** is enabled, the motor speed need not follow the set ramp.

If the regulator is unable to limit the regenerated power during the deceleration ramp and prevent the **Overvoltage** alarm from being generated, the ramp can be temporarily blocked by setting parameter **754 Ramp freeze src** using the information in **Vdc ctrl ramp freeze**.

The function remains enabled until the power regenerated by the load is cancelled and the DC link voltage falls below the disable threshold (below the enable threshold).

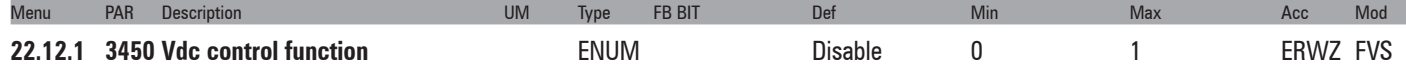

This parameter is used to enable the **Vdc control function**.

- **0** Disable
- **1** Enable

If set to **0** the function is disabled: in case of power recovery the Sovratensione alarm is generated.

If set to **1** the function is enabled: in case of power recovery the function is enabled and attempts to control the current regenerated by the motor and prevent the **Overvoltage** alarm from being generated.

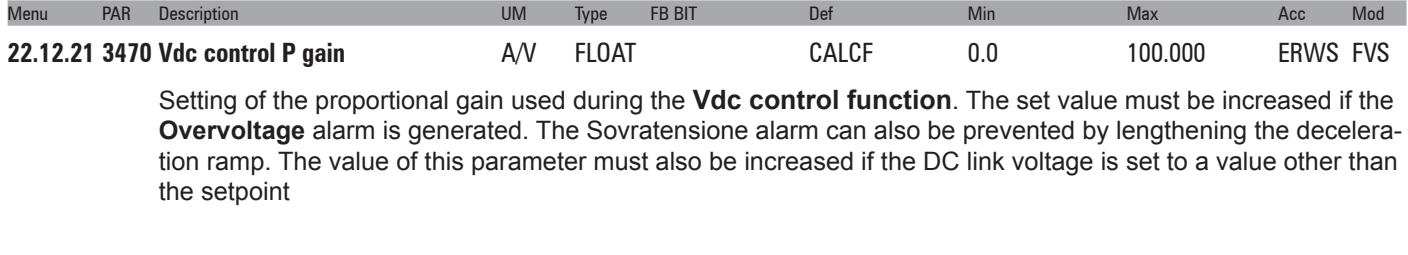

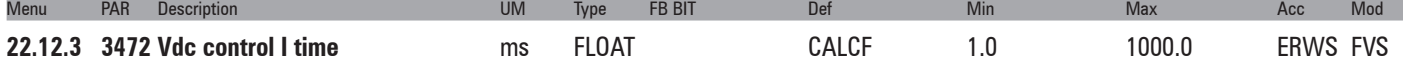

Setting of the integral time used during the **Vdc control function**. The set value must be reduced if the DC link voltage is set to a value other than the setpoint.

## **22.13 - FUNCTIONS/BRAKE CONTROL**

This function is used to control the motor parking brake.

Do not use the **Brake control** and the **Speed Capture** functions together, as the latter, if enabled before the Start command, attempts to execute synchronisation with the motor speed and with the brake closed.

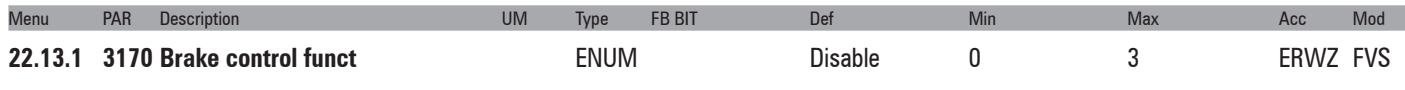

This parameter is used to enable the  **Brake control funct**.

- **0** Disable
- 1 Standard
- **2** Hoist mode 1
- **3**  Hoist mode 2

If set to **0** the function is disabled:

If set to **1** the function is enabled.

Set to **2** to enable the Hoist mode 1 function for hoisting applications using the standard drive.

Set to **3** to enable the Hoist mode 2 function for hoisting applications using the drive with the special "Positioner" application.

In "**Hoist mode 1**" all the parameters between PAR 3170 and PAR 3186 are used, whereas in "**Hoist mode 2**" PAR 3188 and 3190 are also used, but parameter 3182 is ineffective (since it is the "torque" value that is considered, not the "current").

If the drive is in "V/f" control mode, the only possible selection is "**Standard**" and "**Hoist mode 1**".

If "**Hoist mode 2**" is enabled and the drive is thus in "**Flux vector CL**" or "**Flux vector OL**" mode, when switching to "**V/f control**" the brake control mode (PAR 3170) is automatically set to "**Disable**".

The following can be selected, depending on the control mode used:

- 1) **V/f control** -> "Standard" ; "Hoist mode 1" (for asynchronous motors)
- 2) **Flux vector CL** -> "Standard" ; "Hoist mode 1" ; "Hoist mode 2"
- 3) **Flux vector OL** -> "Standard" ; "Hoist mode 1" ; "Hoist mode 1"

#### **Standard**

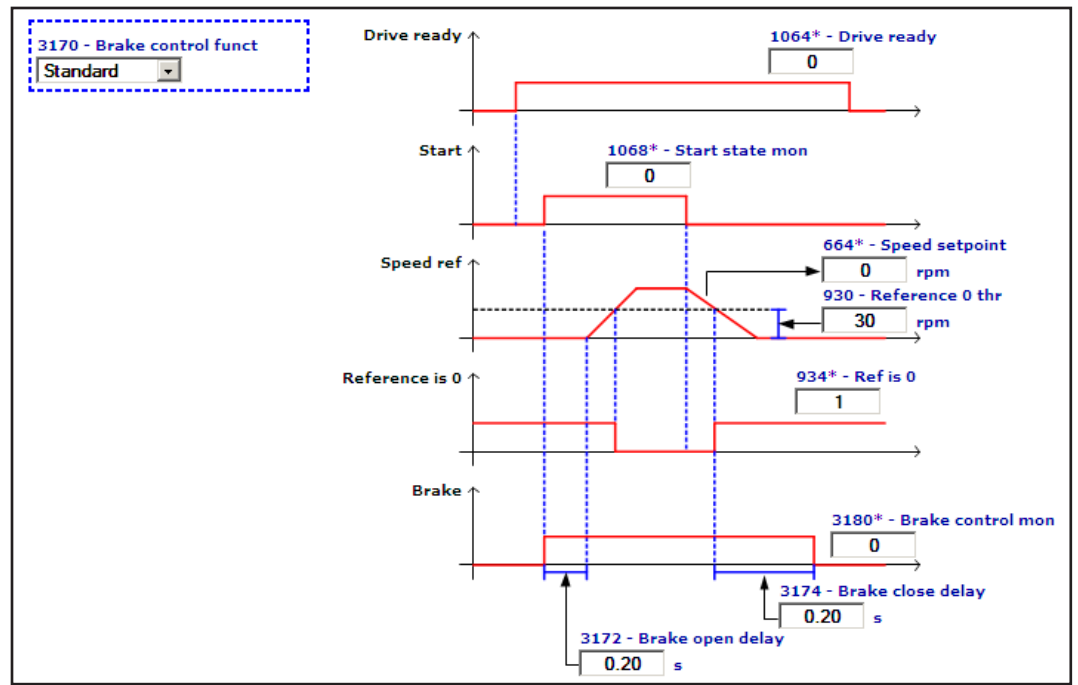

#### **Opening phase:**

When the drive receives the **Start** command it releases the brake immediately. To make sure that the brake has actually been released, the references are disabled for a time that can be set in parameter 3172 **Brake open delay**.

#### **Closing phase:**

When the drive receives a stop command and the **Ref is 0** signal, it applies the parking brake after a time that can be set in parameter **3174 Brake close delay**. Set parameter **3174 Brake close delay** to a high enough value to be sure the motor has actually stopped before enabling the brake.

If this function is enabled, the brake is applied immediately if one or more alarms occur or if the drive is disabled.

#### **"Hoist mode 1"**

With parameter PAR 3194 **Brake ramp freeze** you can freeze the velocity reference during the brake opening and closing phases.

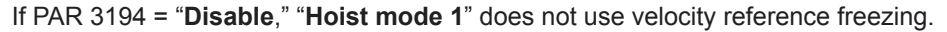

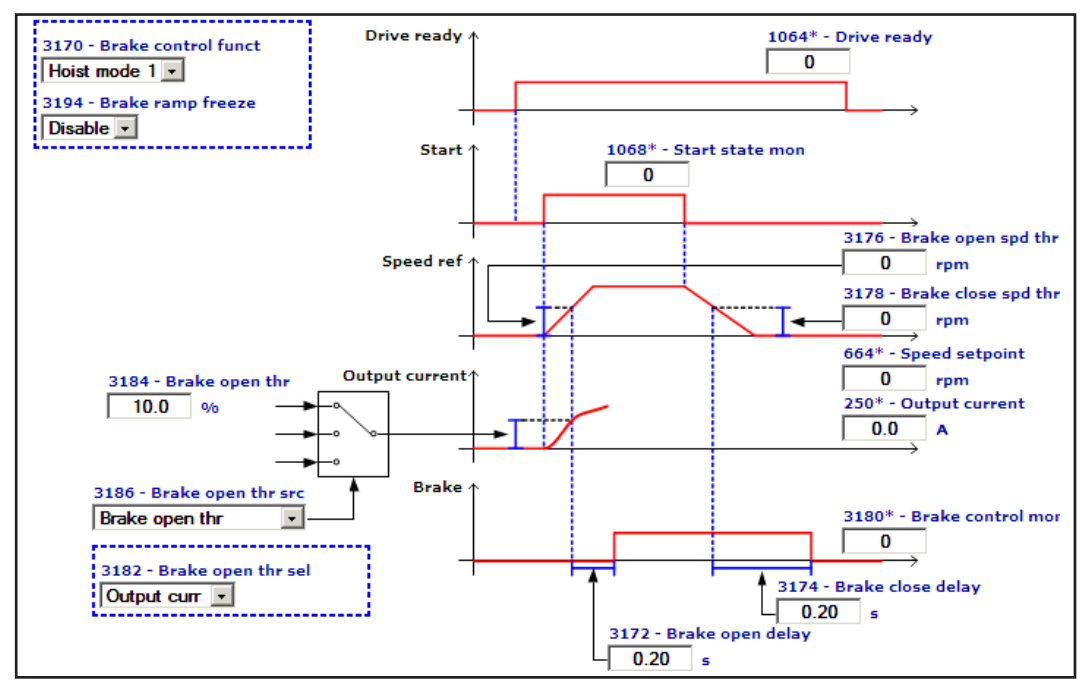

If PAR 3194 = "**Enable**," "**Hoist mode 1**" uses velocity reference freezing (diagram shown below).

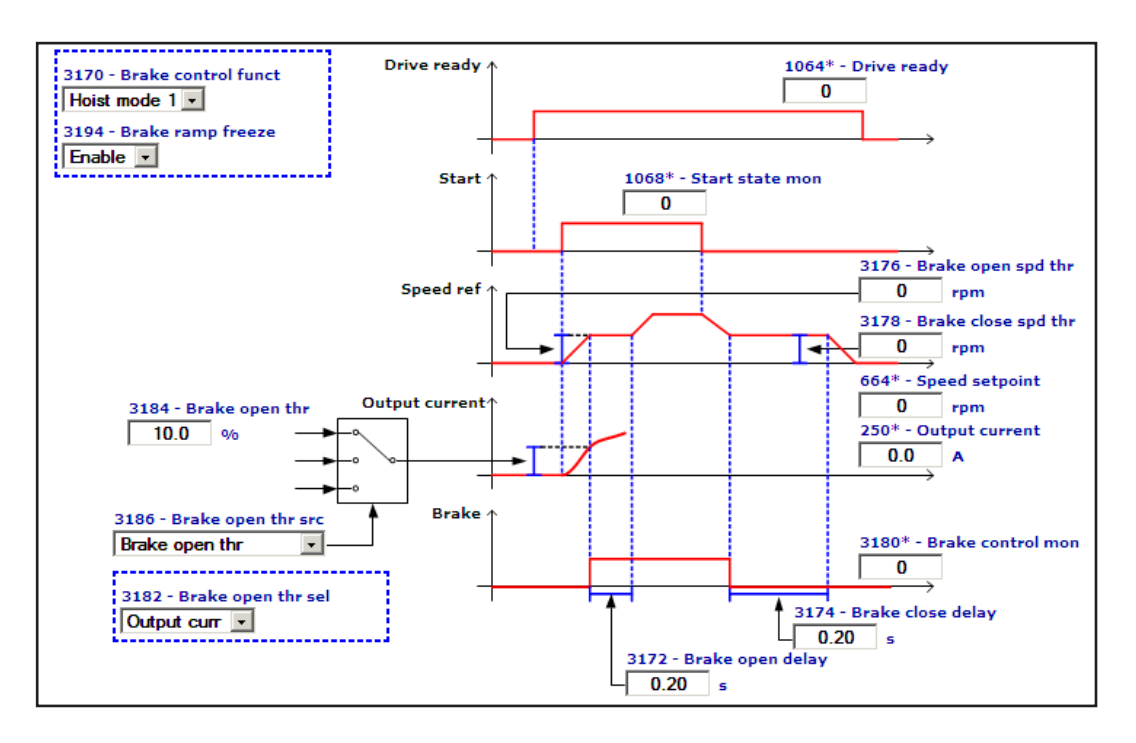

#### **Opening phase:**

Setting of parameters 3172, 3176, 3182, 3184, 3186.

When the drive is in the "**Drive ready**" and "**Start**" conditions (following the enable and start commands) the brake is opened (i.e. the signal corresponding to PAR 3180 **Brake control mon**, which must in turn be assigned to a digital output, is raised) provided a further condition, defined by setting parameters 3182, 3184, 3186, is met once the **Speed setpoint** (PAR 664, considered as an absolute value) has reached the value set in PAR 3176 **Brake open spd thr**.

Parameter 3182 **Brake open thr sel** is used to establish whether the comparison is to be made with the drive output current (value 1, **Output curr**) or with the torque supplied (value 0, "**Torque ref%**").

Parameters 3184 **Brake open thr** and 3186 **Brake open thr src** are used to define the value of the threshold at which the comparison is made (this can also be set via analog input, fieldbus, Pad, FastLink…).

If the value of parameter 3182 **Brake open thr sel** is equal to **Output curr**, the brake is opened provided one of the following 3 conditions is met:

- The threshold defined by parameters 3184/3186 is positive, and the value of parameter 250 **Output current** is higher than the threshold.
- The threshold defined by parameters 3184/3186 is negative, and the value of parameter 250 **Output current** is less than the threshold.
- The threshold is zero, therefore the brake is always opened.

If the value of parameter 3182 **Brake open thr sel** is equal to "**Torque ref%**", the brake is opened provided one of the following 3 conditions is met:

- The threshold defined by parameters 3184/3186 is positive, and the value of parameter 2386 **Torque ref %** is higher than the threshold.
- The threshold defined by parameters 3184/3186 is negative, and the value of parameter 2386 **Torque ref %** is less than the threshold.
- The threshold is zero, therefore the brake is always opened.

Threshold values are expressed as a percentage and refer to the rated current or torque values of the drive. Parameter 3172 **Brake open delay** can be set to define the delay between the moment the double opening condition occurs (speed reference + current or torque) and the time the open command is actually sent by the drive.

If the speed reference condition is met but not the current or torque condition, the drive enters a **Brake fault** alarm condition, which can be managed via parameter 4684 **Brake fault activity**, (set by default to Disable).

### **Closing phase:**

If the drive is disabled (also due to any alarms that are capable of disabling it) the close brake command is sent immediately, regardless of the operating condition.

For normal closing, set parameters 3174, 3178.

When the brake has been opened, it waits for the "**Stop**" command, then sends the close command when the speed reference is less than the value set in parameter 3178 **Brake close spd thr.** Parameter 3174 **Brake close delay** can be used to enter a delay between the moment the closing condition occurs and that in which the close command is actually sent by the drive. After the closing condition, it is also possible to restart the drive within the time set in **Brake close delay,** by sending the normal "**Start**" command. In that case the timer is reset and the drive waits for the closing condition again, which starts when a new "**Stop**" command is sen

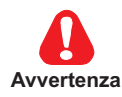

#### 

In V/f control mode, since there is no precise control of the actual speed and torque, the 'Speed ref loss' alarm is not managed, which means that external controls must be used to detect any possible loss of a suspended<br>load

### **"Hoist mode 2":**

This mode can only be used when the "Positioner" application is installed in the drive.

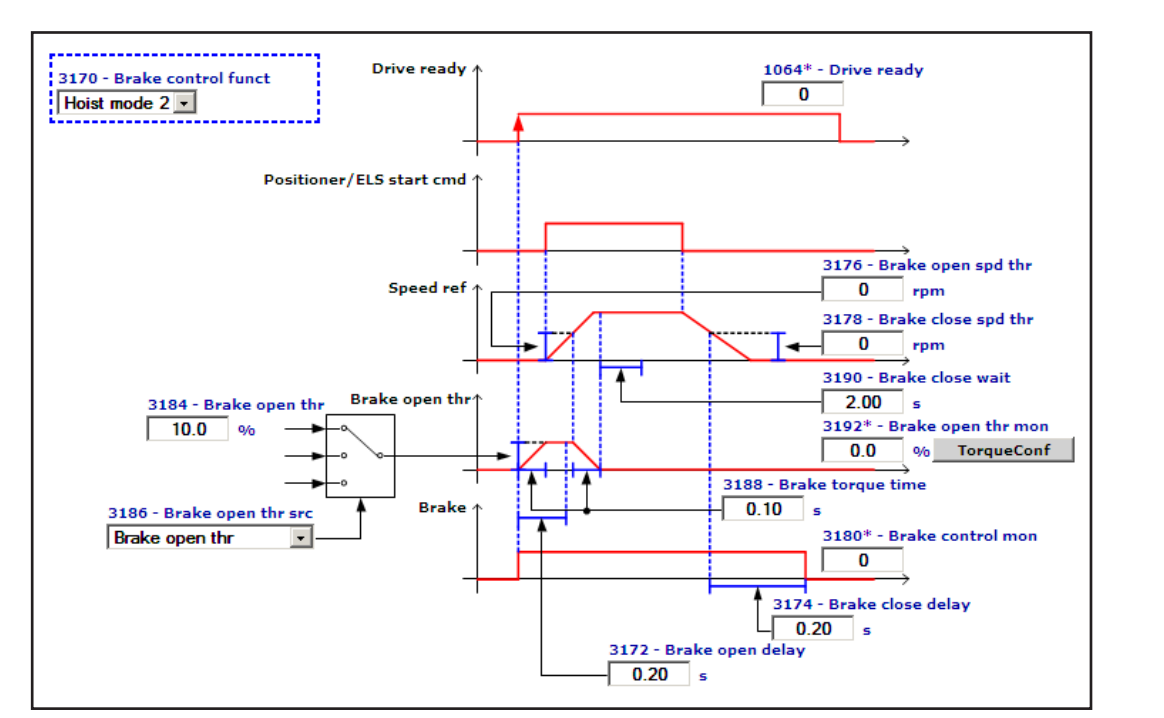

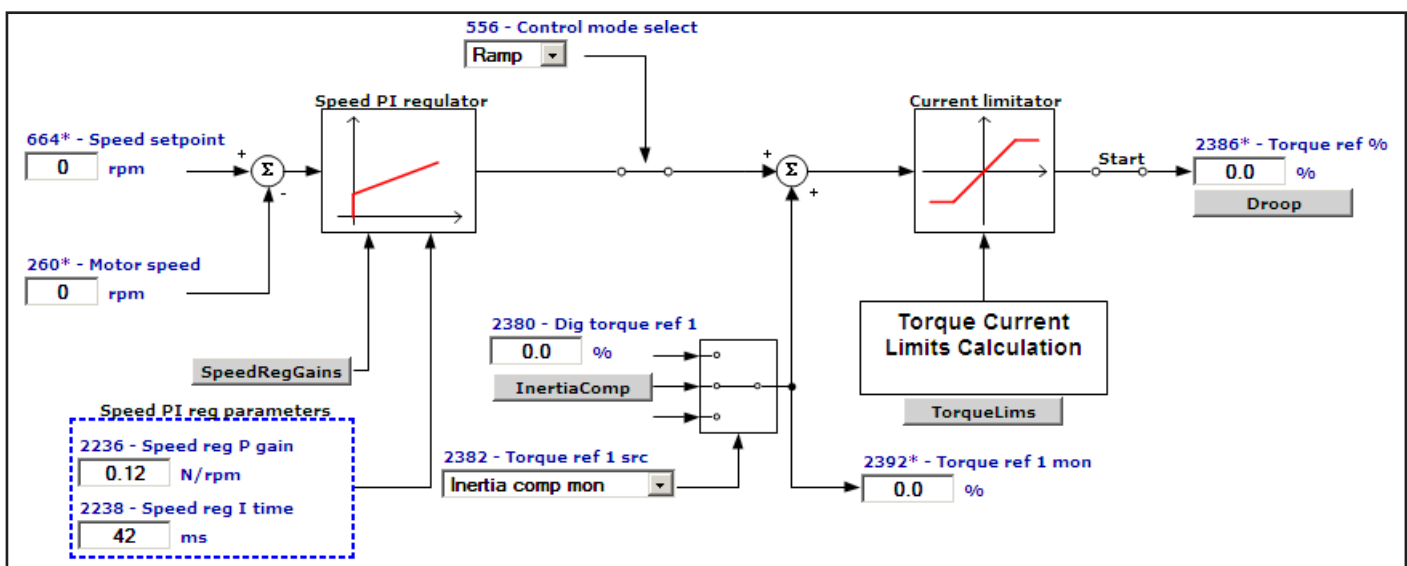

### **Opening phase:**

Setting of parameters 3172, 3176, 3184, 3186, 3188 and 2382.

Parameter 2382 **Torque ref 1 src** (menu 20 - TORQUE CONFIG) must be set to PAR 3192 **Brake open thr mon**.

Parameter 3182 **Brake open thr sel** is not considered, in that regardless of its value, the values considered are always to be taken as "torque" and not "current" (since the positioner can only be used in **Flux vector CL** mode).

When the "**Drive ready**" (enable drive) signal switches from 0->1 the open brake command is sent immediately. At the same time, parameter 3192 **Brake open thr mon**, added to the **TORQUE CONFIG** block, starts to increase in value from 0 up to the threshold value defined on the output of the selector associated with the pair of parameters 3184/3186. This value increases over a ramping up time settable in parameter 3188 **Brake torque time**. Parameter 3188 must be set to a value close to the brake open delay (i.e. the time it takes for the brake to be opened after the open command is sent). This ramp can be monitored via parameter 2392 **Torque ref 1 mon**, visible in the diagrams of GF\_eXpress.

When the **Start** positioner command (in the list of commands of the "Positioner" application) is sent, the value of parameter 664 **Speed setpoint** is increased. When this speed reference reaches the threshold defined by

parameter 3176 **Brake open spd thr** (and in any case not before a time equal to PAR 3172 **Brake open delay**, which is always measured from the moment the brake opens) the pre-torque value injected (**Brake open thr mon**) after opening is reset to 0 with a ramping down time that is always equal to the value of 3188 **Brake torque time**.

In the transient opening phase the "positioner" could generate a speed reference value that is higher than the "**Brake open spd thr**" threshold. This, in turn, could result in the removal of the pre-torque due to the incorrect assumption that a positioner has started. To prevent this, parameter 3172 **Brake open delay** can be set so that the comparison with the speed reference is only performed after a certain delay.

In this mode the "**Brake fault**" alarm can never be triggered as it is not envisaged in "**Hoist mode 2**".

#### **Closing phase:**

When the drive is disabled (also due to any alarms that are capable of disabling it) a close brake command is sent immediately, regardless of the operating condition.

For normal closing, set parameters 3174, 3178 and 3190.

When the brake opening phase is complete and after a delay equal to at least the value of 3190 **Brake close wait** (measured from the moment pre-torque removal ends) it waits for the speed reference to fall below the value set in 3178 **Brake close spd thr**.

Parameter 3174 **Brake close delay** can be used to enter a delay between the moment the closing condition occurs and that in which the close command is actually sent by the drive.

After the brake closing condition has occurred (within the time set in Brake close delay) it is also possible to restart the drive by sending a new positioning command. In that case the timer is reset and the drive waits for the closing condition again, which occurs when the speed reference falls to below the value of **Brake close spd thr** and after the delay set in **Brake close wait**.

Parameter 3190 **Brake close wait** can thus reasonably be set to a value that is slightly less than the positioning time. It ensures that within the set time the speed reference can also fall below the **Brake close spd thr** value without the close command being sent.

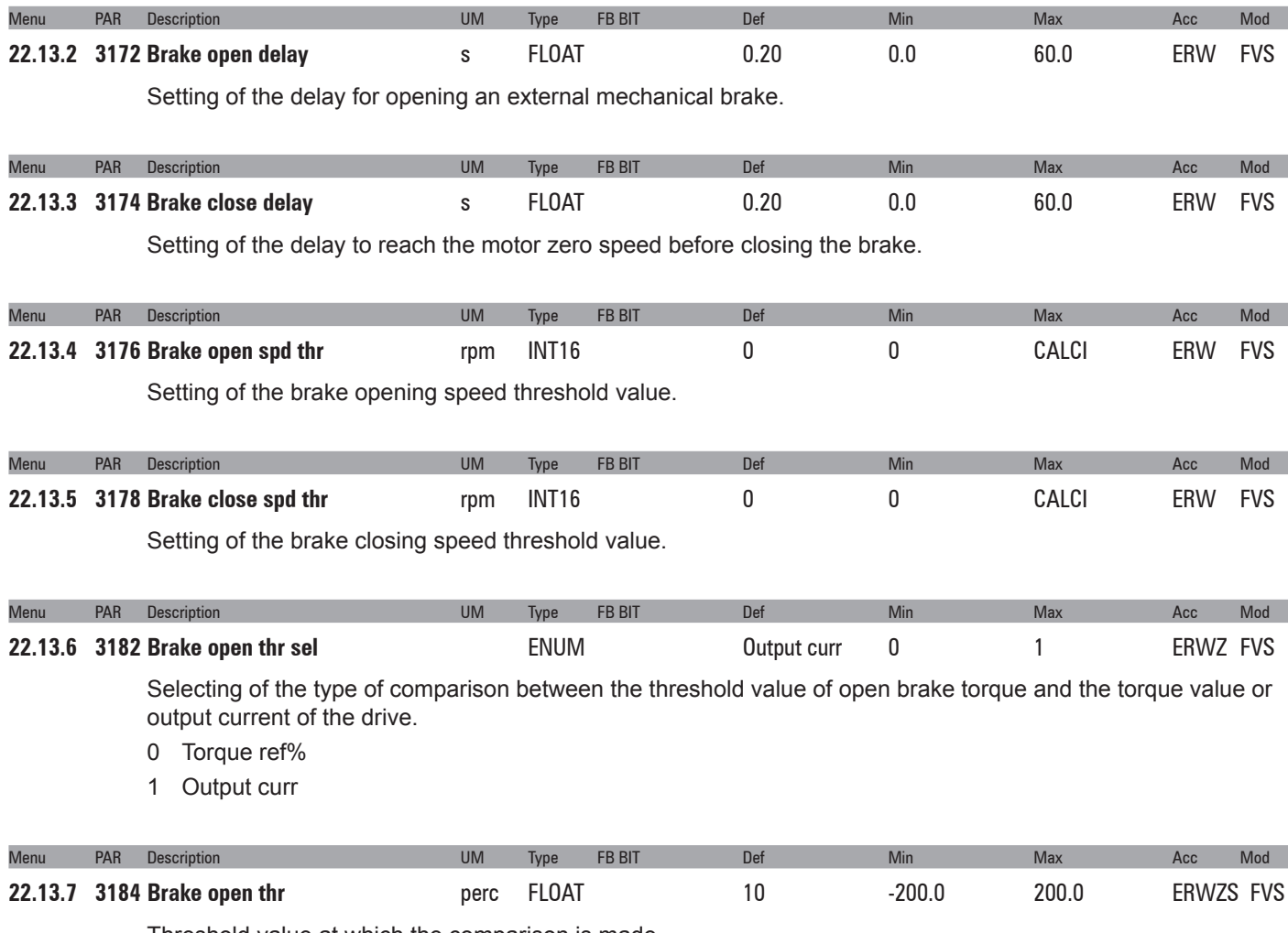

Threshold value at which the comparison is made.

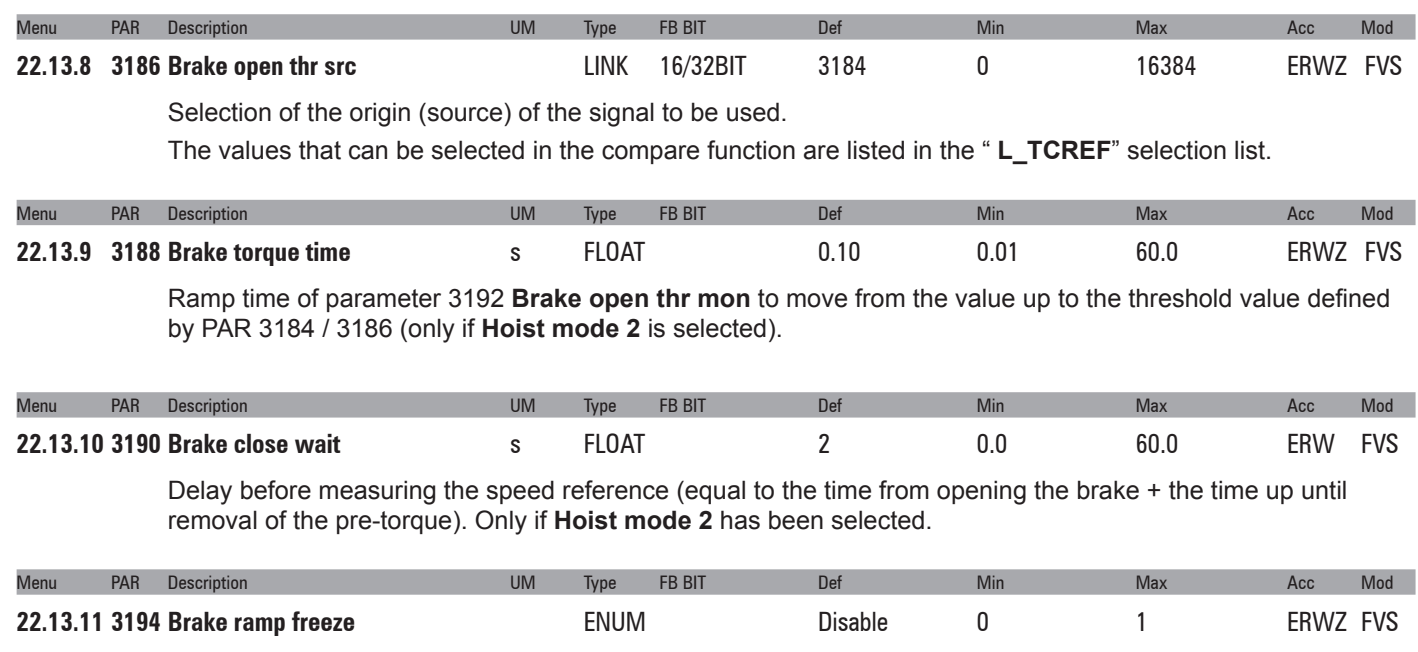

With this parameter you can freeze the velocity reference during brake opening and closing in "**Hoist Mode 1**".

- **0** Disable
- **1** Enable

## **22.14 - FUNCTIONS/DIMENSION FACT**

The function factor allows the drive speed to be expressed in a unit of measure other than rpm, generally referred to as user units. A conversion factor is used to convert the value from rpm to user units. This can be set as a fraction using two parameters:

PAR 3900 **Dim factor num** and PAR 3902 **Dim factor den**.

### The conversion formula is rpm = **Dim factor num / Dim factor den \* user unit**

The unit of measure displayed for parameters expressed in user units is user definable, but requires the use of the GF-eXpress configurator. The text of the unit of measure is set in PAR 3904 **Dim factor text**. Since this is a UINT32 it can contain a maximum of 4 characters.

The default values of the parameters that define the function factor are:

PAR **3900 Dim factor num** = 1; PAR **3902 Dim factor den** = 1; PAR **3904 Dim factor text** = "rpm"

The following parameters expressed by default in rpm can be displayed in user units:

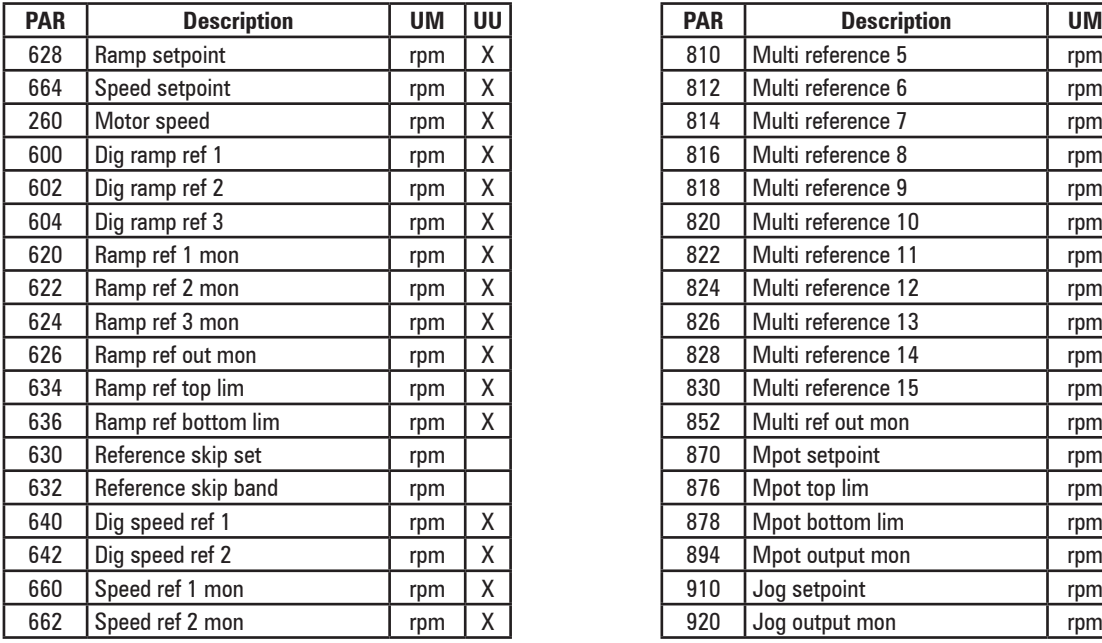

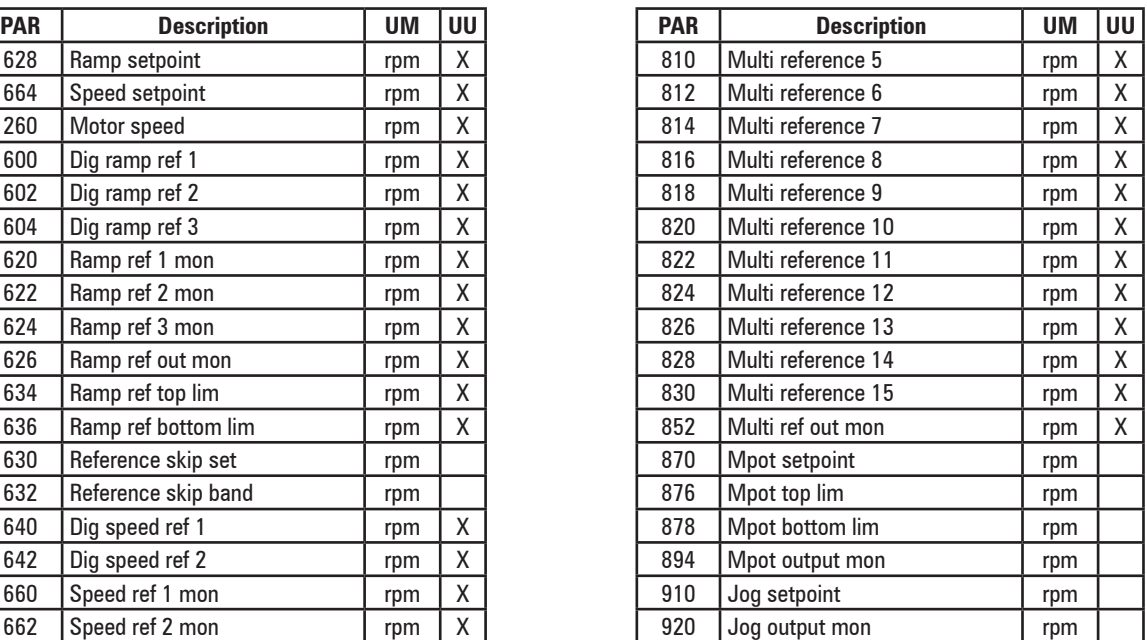

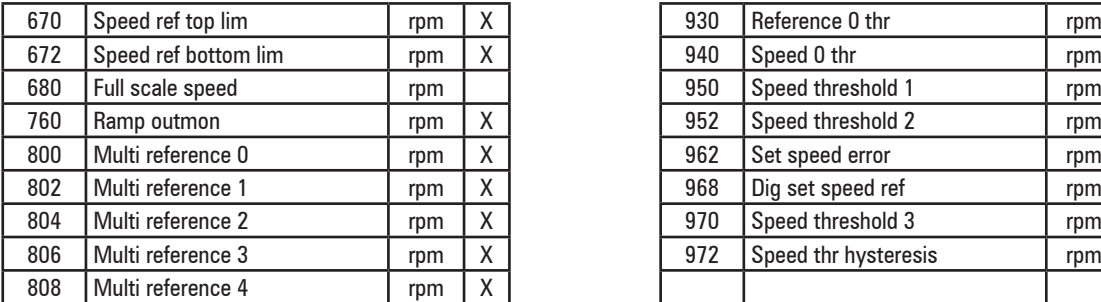

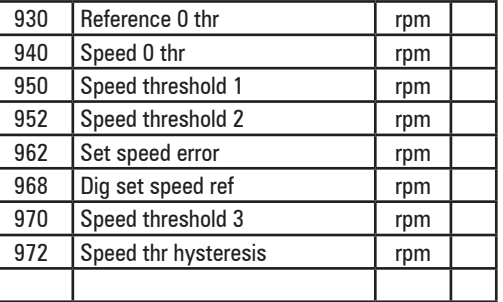

If a function factor is set, all the parameters in the above table are converted into user units.

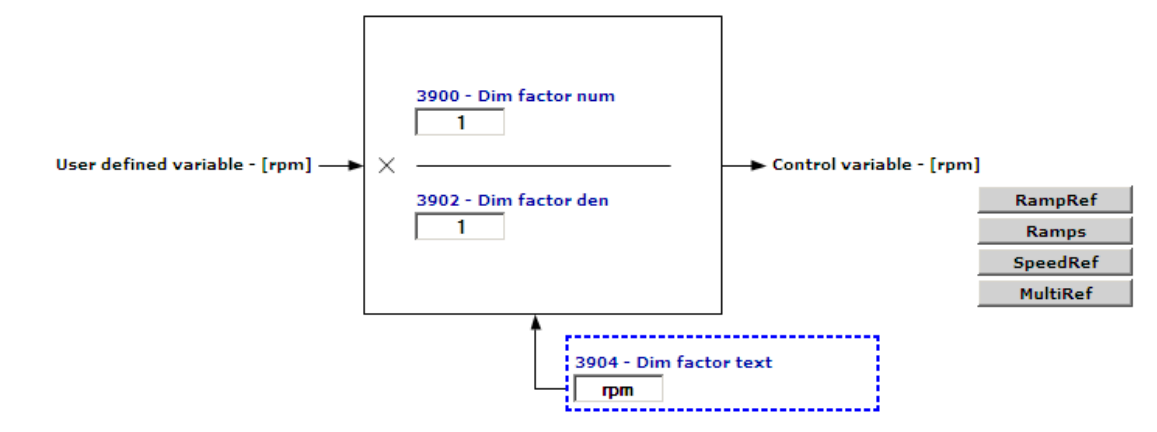

**Calculation of the minimum and maximum values of parameters "Dim factor num" and "Dim factor den"**

Calculation of the minimum and maximum values of parameters "**Dim factor num**" and "**Dim factor den**".

Limits must be included when setting the values of PAR 3900 **Dim factor num** and PAR 3902 **Dim factor den** to prevent the internal variables of the drive moving out of range.

Fixed limits for each of the two parameters cannot be defined since it is the ratio between the two that must be limited and because this limit also depends on parameter 680 **Full scale speed**.

There is the possibility of an overflow depending on the order in which the two

parameters PAR 3900 **Dim factor num** and PAR 3902 **Dim factor den** are set and their initial value.

The conditions in which an overflow could occur are described in the table below.

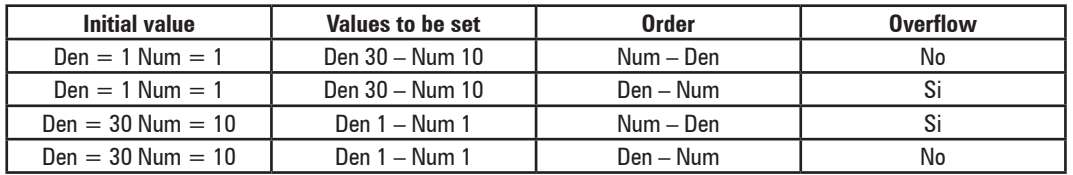

If an overflow occurs when setting one of the two parameters, the other parameter is automatically set to the same value so that the conversion value is equal to 1.

### **Sent via the configurator**

If the parameters are sent by the GF-eXpress configurator, they are written in a set order and an intermediate overflow could occur while setting valid values.

If the value of the first parameter sent by the configurator generates an overflow, the second parameter is set to the same value as the first (this temporarily forces the dimension factor to 1); when the second parameter is written the dimension factor returns to the correct value.

### **Changing the end of scale speed**

When modifying PAR 680 **Full scale speed**, parameters PAR 3900 **Dim factor num** and PAR 3902 **Dim factor den** are forced to 1.

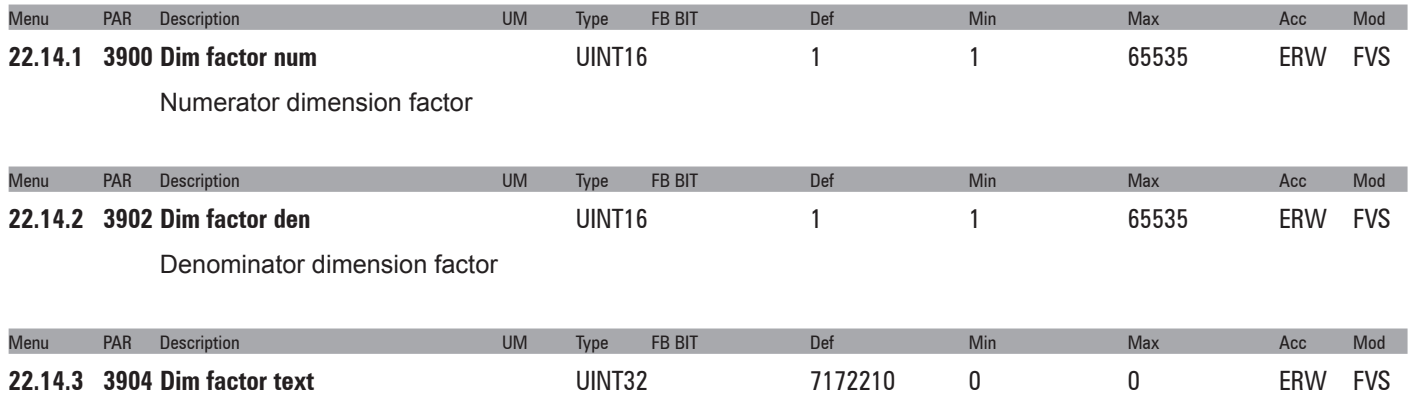

The unit of measure displayed for parameters expressed in user units is user definable but requires the use of the configurator. The text of the unit of measure can contain up to a maximum of 4 characters.

## **22.15 - FUNCTIONS/CONTROL MODE**

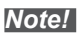

The communication communication communication communication communication communication communication communication *Note!* Function available only when PAR 552 **Control mode select** is set [1] **Flux Vector CL** or [2] **Flux Vector OL**.

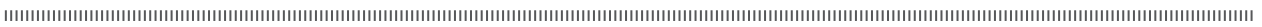

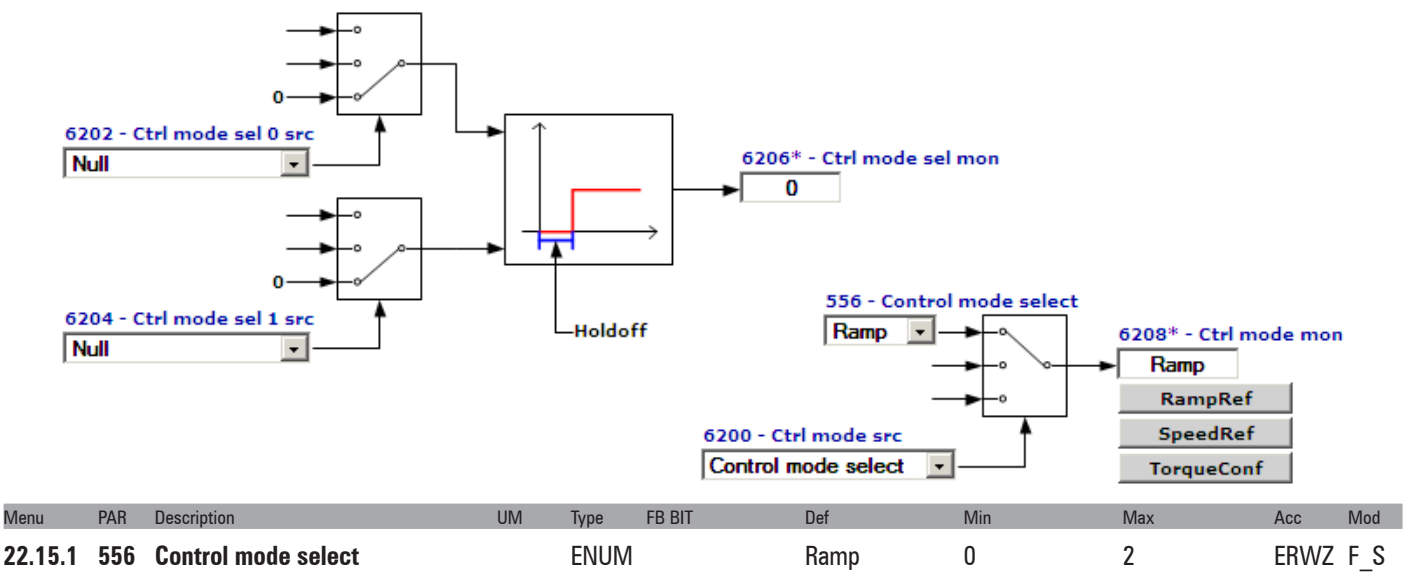

Selection of the drive control mode.

- **0** Torque
- **1** Speed
- **2** Ramp

In **torque control (0 - Torque)** the reference and load of the motor determine its speed and direction of rotation. Symmetrical torque limits can be set, for each direction of rotation and for motor/generator operation. This type of control is only available in the **Flux vector CL** control mode. In this mode the **Ramp** function is not used to generate the drive speed reference so it can be used in stand-alone mode.

In **speed control (1 - Speed)** the reference arrives straight after the ramp circuit, enabling an extremely rapid response to signal variations. This is ideal for applications that require a highly dynamic response. This type of control is available in the **Flux vector CL** and **Flux vector OL** control modes. In this mode the **Ramp** function is not used to generate the drive speed reference so it can be used in stand-alone mode.

In **control with ramp (2 - Ramp)** the speed reference is applied to the input of the "**Ramp**" block and is produced by the "**Ramp ref**" block. This allows setting of both the acceleration/deceleration times and the ramp time (linear or S-shaped with customizable jerks). This type of control is available in all control.

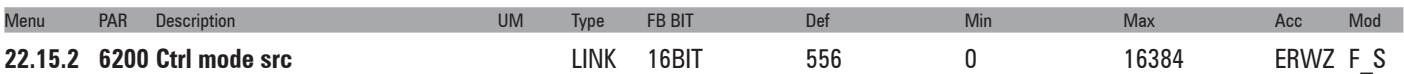

Selection of source of **Control Mode** function. The parameter to be assigned to this function is selected from the "**L\_CTRLMODE**" selection list.

If IPA 6200 = **Ctrl mode sel mon,** IPA6208 value is set thru IPA6206.

If IPA 6200 is a **PAD**, the PAD value will be considered.

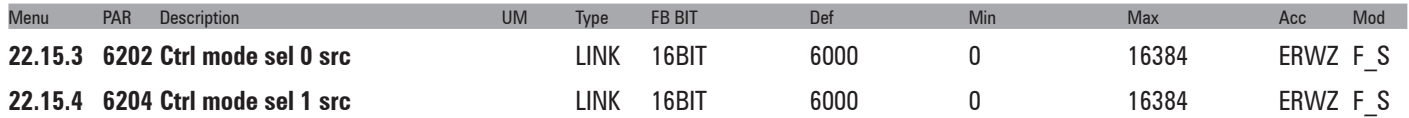

Selection of the drive control mode thru digital inputs

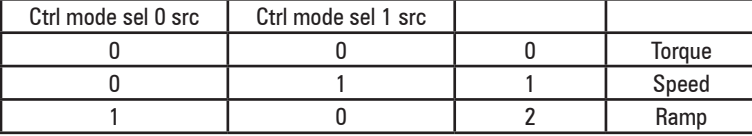

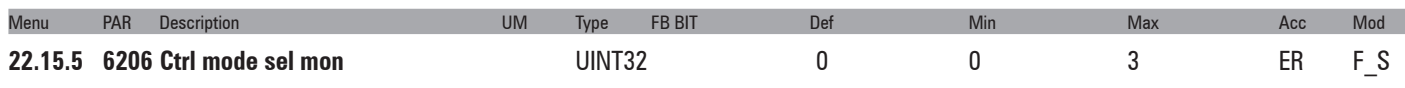

Monitoring of the selection done thru the IPA6202 **Ctrl mode sel 0 src** and IPA6204 **Ctrl mode sel 1 src.**

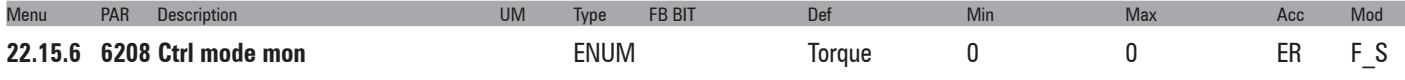

Torque-Speed-Ramp selection done thru the IPA6200 "Ctrl mode src, IPA6202 **Ctrl mode sel 0 src** and IPA6204 **Ctrl mode sel 1 src.**

- **0** Torque
- **1** Speed
- **2** Ramp

## **22.16 - FUNCTIONS/TEMP CONTROL**

This function basically includes two comparators with hysteresis. You can manage temperature signals such as external solenoids to command activation of cooling systems for the drive and/or motor via digital outputs.

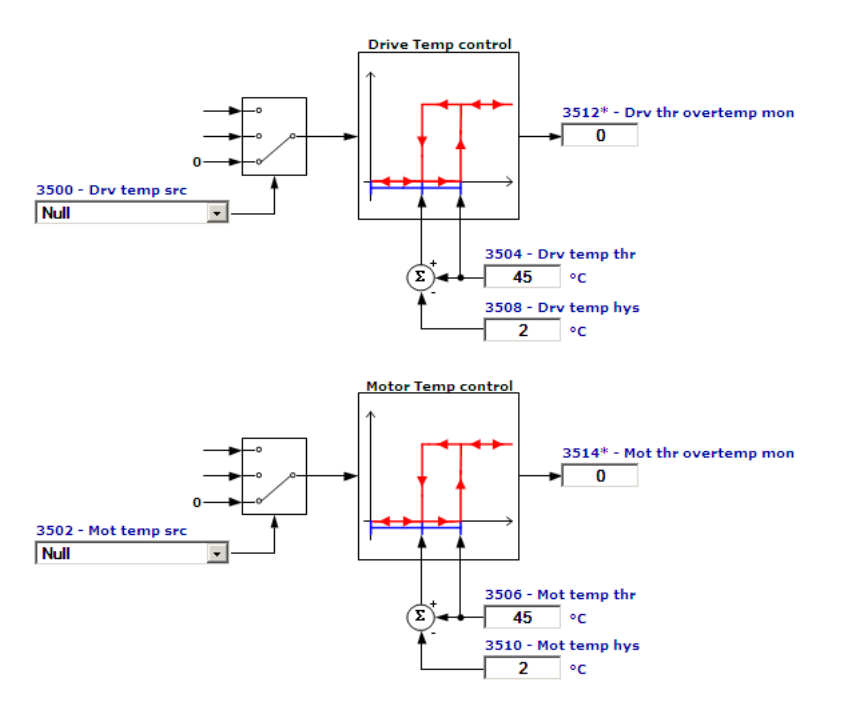

If IPA 6200 = **Control mode select**, IPA6208 value is set thru IPA556.

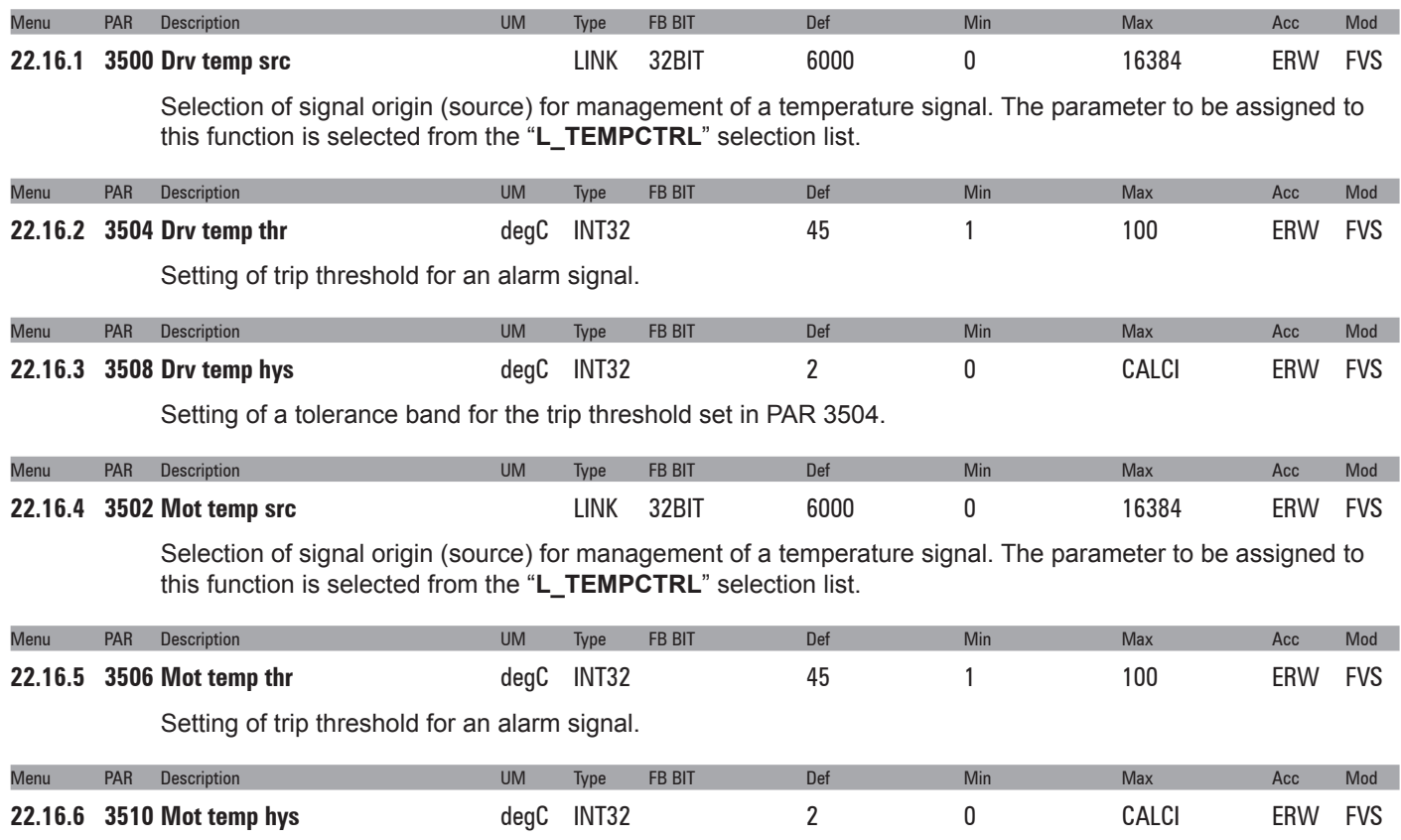

Setting of a tolerance band for the trip threshold set in PAR 3506.

# **23 – COMMUNICATION**

# **23.1 – COMMUNICATION/RS485**

The ADV200 drive is provided with a standard port (9 pole sub-D connector: XS) for connecting the RS485 serial line used for drive-PC point-to-point communication (via the GF-eXpress configuration software) or for the multidrop connection.

The RS485 serial line format is: 8 data bits, no parity and one stop bit.

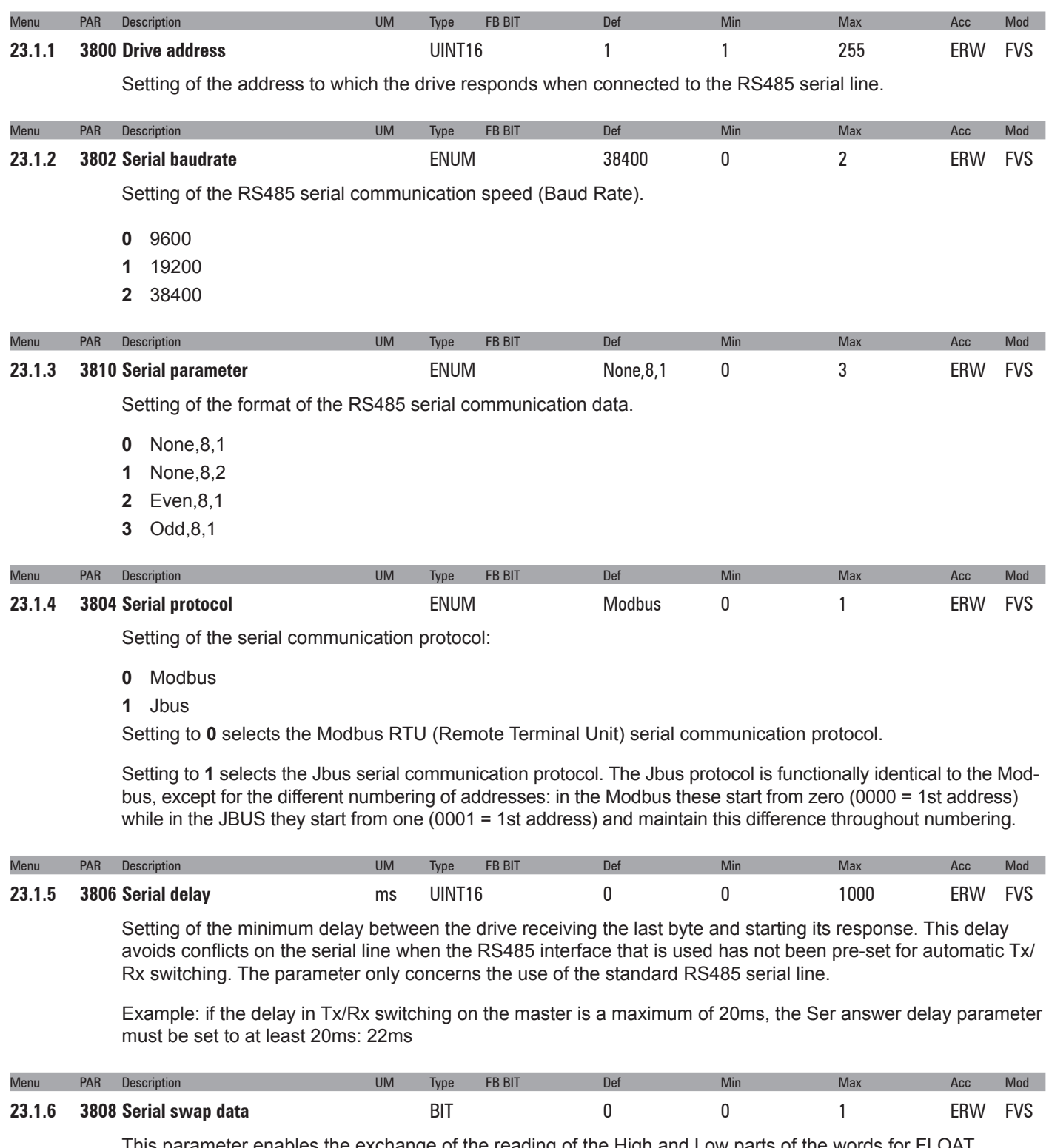

This parameter enables the exchange of the reading of the High and Low parts of the words for FLOAT, UINT32, INT32 type parameters when using the Modbus protocol.

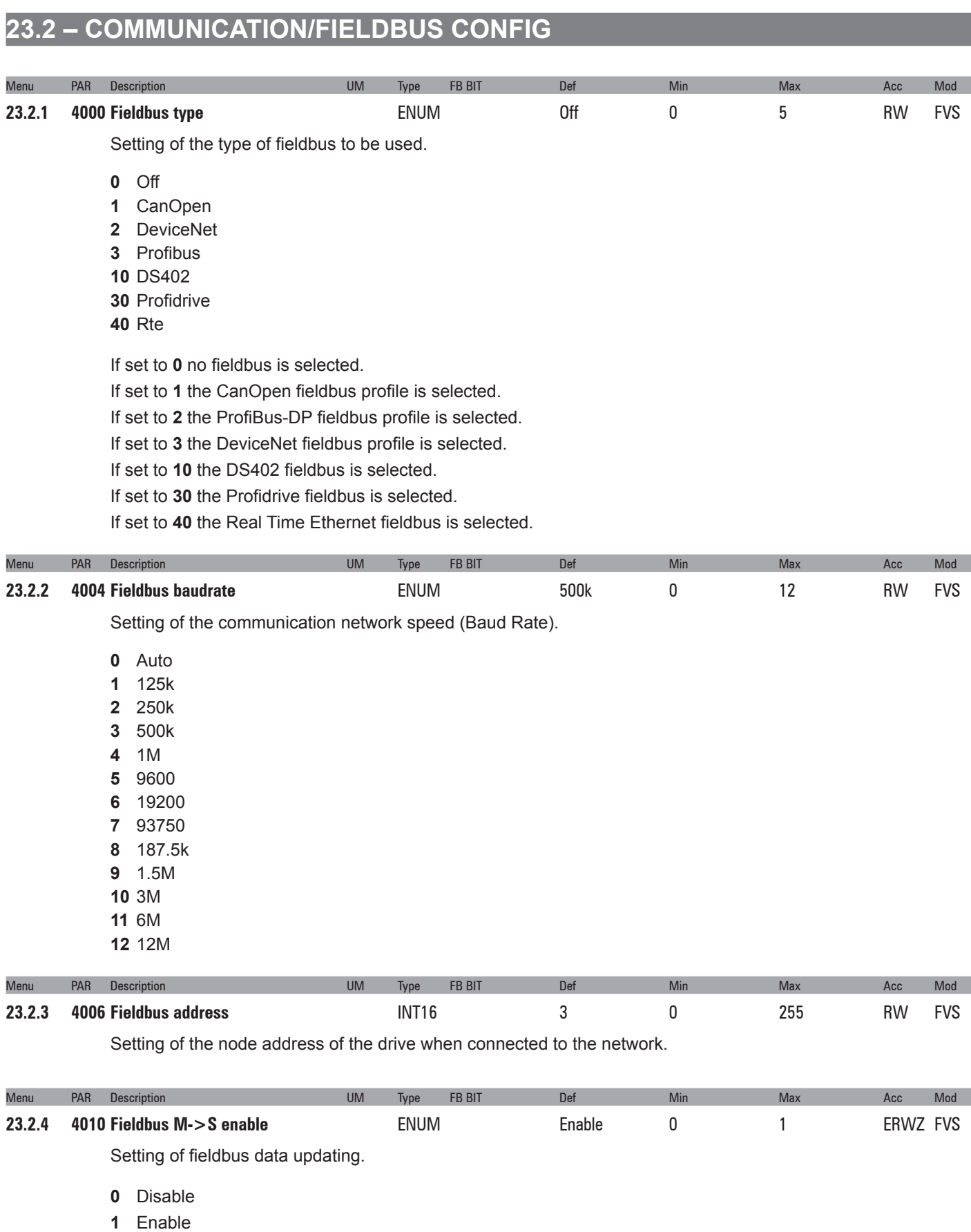

If set to **0**, the possibility of sending commands and references from the drive PLC via the fieldbus is disabled.

If set to **1** the possibility of sending commands and references from the drive PLC via the fieldbus is enabled.

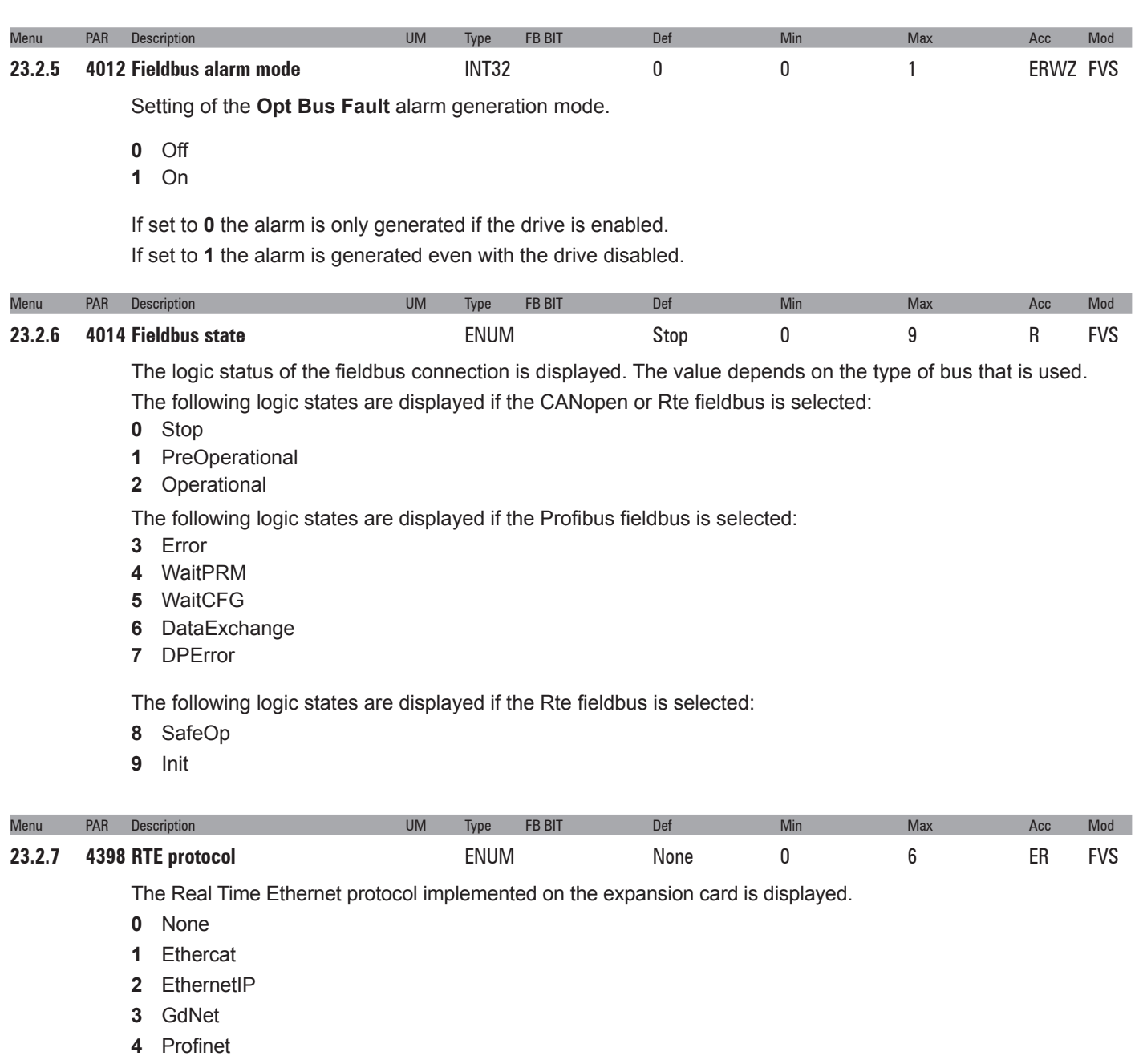

- **5** ModbusTCP
- **6** Powerlink

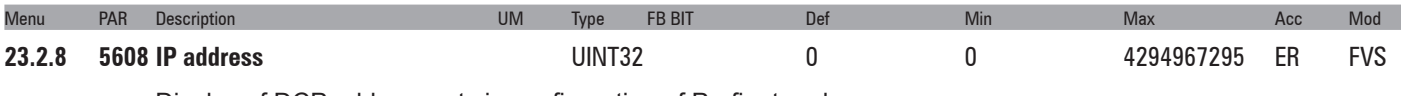

Display of DCP address set via configuration of Profinet node.

# **23.3 – COMMUNICATION/FIELDBUS M2S**

### **Configuration of input data**

There are 16 groups of parameters, with the same structure, for configuring data to be exchanged cyclically with the fieldbus. Each group permits the exchange of a single datum, which corresponds to a single drive parameter.

The data written by the Master (a PLC, PC or control panel) to the Slave (the drive) can be configured in the COMMU-NICATION/FIELDBUS M2S menu, hence the name of the M->S menu:

### **Parameter for setting input data:**

It must contain a valid IPA corresponding to the parameter to be written, or 0 if sys (PAR 4022...4172 **Fieldbus M->Sn sys**) is **Fill** or **Mdplc**.

For *src* (Source) parameters, if you select PAR 4024 **Fieldbus M->S1 mon** in the corresponding enum, the value of parameter 4020 is automatically set to the IPA of the *src*.

### *E.g.:* if PAR 4020 **Fieldbus M->S1 ipa** = 610 then PAR 610 **Ramp ref 1 src** = PAR 4020 **Fieldbus M->S1 ipa**.

For *src* parameters with a FB type other than 0, the datum coming to the fieldbus is not written in the enum selection but directly in the mon associated with the *src*.

*E.g.:* PAR 4020 **Fieldbus M->S1 ipa** = 610, the reference from the bus is sent to PAR 620 **Ramp ref 1 mon**, it does not modify the selection of PAR 610 **Ramp ref 1 src** which continues to be set to PAR 4020 **Fieldbus M->S1 ipa**.

If it contains a valid IPA and is forced to 0 the corresponding sys parameter assumes the value of Fill (16 or 32 depending on the previous setting), to guarantee that the structure of the exchanged data area is not changed.

### PAR 4022 **Fieldbus M->S1 sys** Format of the datum to exchange

This parameter is automatically adjusted to the recommended value when the corresponding PAR 4020...4170 **Fieldbus M->Sn mon** is modified. Although the automatic value is user-definable, acceptable values depend on the datum IPA parameter: some combinations are not allowed and generate a configuration alarm at restart.

Values:

- **Not assigned**: if set to "**Not assigned**" this and all subsequent groups (regardless of their sys) are not part of the data exchanged, regardless of the IPA.
- **Fill16/32**: the datum is exchanged on the fieldbus but not written in any parameter.
- **Eu**: the datum is exchanged in 16-bit signed integer format with the parameter unit configured in the corresponding IPA or, in the case of src with the corresponding mon (e.g.: if PAR 4020 **Fieldbus M->S1 ipa** = PAR 610 **Ramp ref 1 src** and PAR 4022 **Fieldbus M->S1 sys** = Eu the datum is in rpm), multiplied by div. This setting is only possible for some parameters. See the table of FBUS types in the list of parameters. For these parameters the datum is exchanged every ms.
- **Eu float** : Eu float: same as Eu, but the datum is in floating point 32-bit IEEE754 single precision format.
- **Count16/32**: the datum is exchanged in internal units (see scaling table) every ms (e.g.: if PAR 4020 Fieldbus M->S1 IPA = 610, PAR 610 **Ramp ref 1 src** and PAR 4022 **Fieldbus M->S1 sys** = Count16 the datum is scaled so that a value of 0x4000 produces a reference equal to PAR 680 **Full scale speed**).

This setting is only possible for some parameters. See the table of FBUS types in the list of parameters: if the field is empty Count cannot be set in the parameter. Some parameters permit the use of Count16 (usually values in which there is no need to exchange the least significant 16 bits) and Count32, according to the following rule: if FBUS = 32bit only Count32 can be set, if 16hi or 16lo Count32 and Count16 can both be set, indicating which word of the parameter is actually used. If Count32 is used and the internal type of the parameter is FLOAT the datum must be exchanged in floating point IEEE754 single precision format, otherwise as an integer (signed or unsigned, again according to the internal type).

- **MdPlc16/32**: this indicates that the datum is for use by the MdPlc application, which will use the value of PAR 4024...4174 **Fieldbus M->Sn mon** accordingly. If set to MdPlc16 the 16 bits of the low part of the mon are exchanged, if set to MdPlc32 all 32 bits are exchanged. All this applies if PAR 4020...4170 **Fieldbus M->Sn mon** = 0, otherwise it behaves in the same way as Count.
- **Par16/32:** this is the default setting for all parameters with FB type empty so that data cannot be exchanged at 1 ms and the datum is updated in background. The datum format depends on the format of the parameter and the setting: with Par16 the datum is a 16-bit integer (signed or unsigned, according to the external type of the parameter) with the same unit of measure as the selected parameter (multiplied by div); Par16 is only available if the parameter is not actually a 32-bit one (e.g. it is not possible for iPad and Compare). With Par32 the format is float if the external type of the parameter is float, otherwise it is integer, always with the unit of the parameter. Parameters with FB type not empty can also be exchanged as PAR, according to the same rules listed above.

If using the CANopen fieldbus, the sys is also used to structure the data area in 8-byte PDOs. The PDOs are created starting from the first group and it is necessary to guarantee that the data are contained in the PDO. Therefore, for example, a setting with PAR 4022 Fieldbus M->S1 sys = Count32, PAR 4032 Fieldbus M->S2 sys = Count16, PAR 4042 Sys M->S3 Fieldbus = Count32 is not valid, as the datum in group 3 would straddle the first two 2 PDOs. In these cases, shorter PDOs can be generated by using the Count setting with IPA 0 (in the example PAR 4040 **IPA M->S3**
**Fieldbus** = 0, PAR 4042 **Fieldbus M->S3 sys** = Count16, PAR 4050 **Fieldbus M->S4 ipa** = IPA of the parameter that was previously in 3 and PAR 4052 **Fieldbus M->S4 sys** = Count32, thus using a first PDO with 6 bytes), or by creating unused areas in the PDO using Fill (the PDO has a size of 8 bytes but the last word is not used).

If the data cannot be mapped in the PDOs, a specific alarm is generated at startup, indicating the group with the problem. Note that this only applies to CANopen and DS402. For the other fieldbuses the exchange area is contiguous with a max size of 16 words (14 for DeviceNet).

### PAR 4024 **Fieldbus M->S1 mon** Monitor of datum coming from the master

This is the value, already scaled in internal counts, of the datum arriving from the master. If, for example, a value equal to PAR 680 **Full scale speed** is sent to PAR 610 **Ramp ref 1 src** in rpm, the internal value is 0x40000000 = 1073741824. The scaling also includes the division of the div parameter.

### PAR 4026 **Fieldbus M->S1 div** Divider to apply to the parameter

This can only be used for sys = Eu or Par. It divides the incoming datum by the value entered: this makes it possible to increase the resolution of the datum. For example, if IPA = PAR 610 **Ramp ref 1 src**, sys is automatically set to Eu. When div = 10 is entered, the Master must send the datum in rpm multiplied by 10, for example to send a reference equal to 100.5 rpm the datum exchanged on the bus is 1005: the resolution is therefore in tenths of a degree. Before entering a value, it is important to consider the maximum value of the datum exchanged, to make sure it can be contained in a 16-bit integer (in the example, the maximum possible speed is 3276.7 rpm).

### **Use**

This group of parameters is repeated 16 times, making it possible to configure up to 16 input data, but also bearing in mind the maximum limit of 16 words in all (14 for DeviceNet). The total number of configurable data thus also depends on the format, whether 16 or 32-bit, according to the above rules for *sys*.

The drive only implements the parameters in the COMMUNICATION/FIELDBUS M2S menu at startup. Once set, they must therefore be saved and the drive restarted (this procedure is not necessary for values set via dynamic mapping by the master, currently only supported by CANopen and Ethercat). The data are processed in order from 1 to the first with sys = **Not assigned**: depending on the configuration, an area for exchanging data with the fieldbus is created, the size and composition of which are clearly-defined.

If the data entered are not consistent (for example if sys is set as Eu or Count for a parameter that does not support these, or set to 16-bit for a parameter that can only be 32, or if the IPA does not exist, or if the PDO is not the right size, etc.) alarm "[17] **Opt Bus fault**" is generated with a subcode indicating the type of problem and group in which it occurred (code meanings are described in the Interface page in Menu/FIELDBUS WORDS MAP/M->S in Gf eXpress).

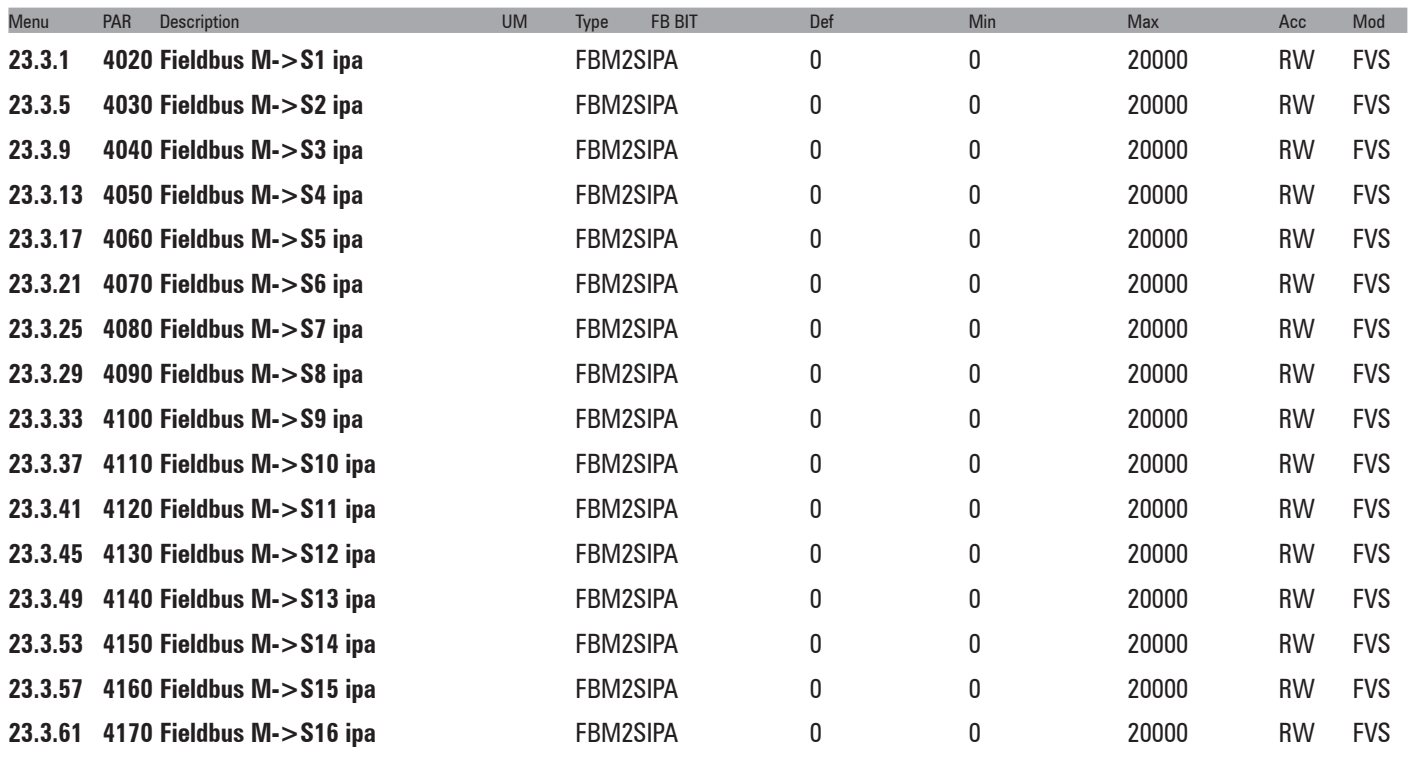

Setting of the parameter to associate with the bus channel. The default setting is 0, which means channel not active.

If the parameter to be connected is a **sorg** (source), the channel and parameter can also be associated by modifying the **sorg** parameter in its menu.

When setting a parameter, the format is also automatically set in the sys parameter.

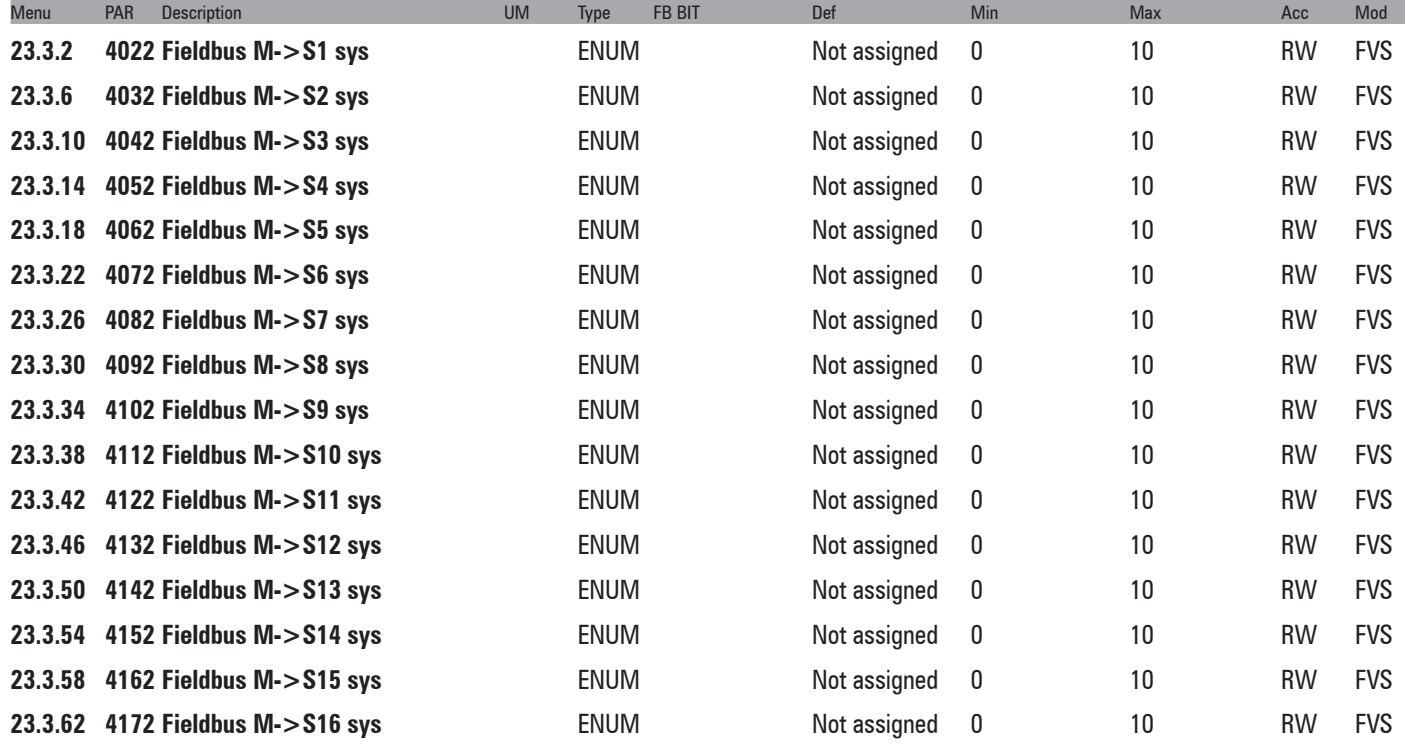

Setting of the format of the datum received on the channel. When the src parameter is programmed, the format is automatically programmed on the relative sys. If the src parameter is reset to null, the format does not change. The value of the format can be selected from the following list, according to the parameter selected as the source:

- **0** Not assigned
- **1** Count 16
- **2** Count 32
- **3** Fill 16
- **4** Fill 32
- **5** Mdplc 16
- **6** Mdplc 32
- **7** Eu
- **8** Eu float
- **9** Par 16
- **10** Par 32

If set to **0** the channel is not assigned.

If set to **1** the datum is assigned a 16-bit count.

If set to **2** the datum is assigned a 32-bit count.

If set to **3** 16 bits on the channel are reserved for the datum, not used.

If set to **4** 32 bits on the channel are reserved for the datum, not used.

If set to **5** the datum is assigned a 16-bit count used by MDPLC.

If set to **6** the datum is assigned a 32-bit count used by MDPLC.

If set to **7** the datum is assigned engineering units on a 16-bit integer.

If set to **8** the datum is assigned engineering units on a 32-bit integer.

If set to **9**, the datum is assigned a 16-bit integer engineering unit format not in real time (5-10ms)

If set to **10** the datum is assigned a 32-bit integer engineering unit format or float format if the associated pa-

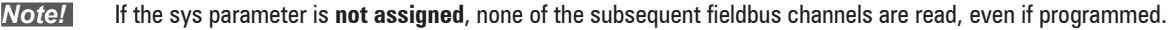

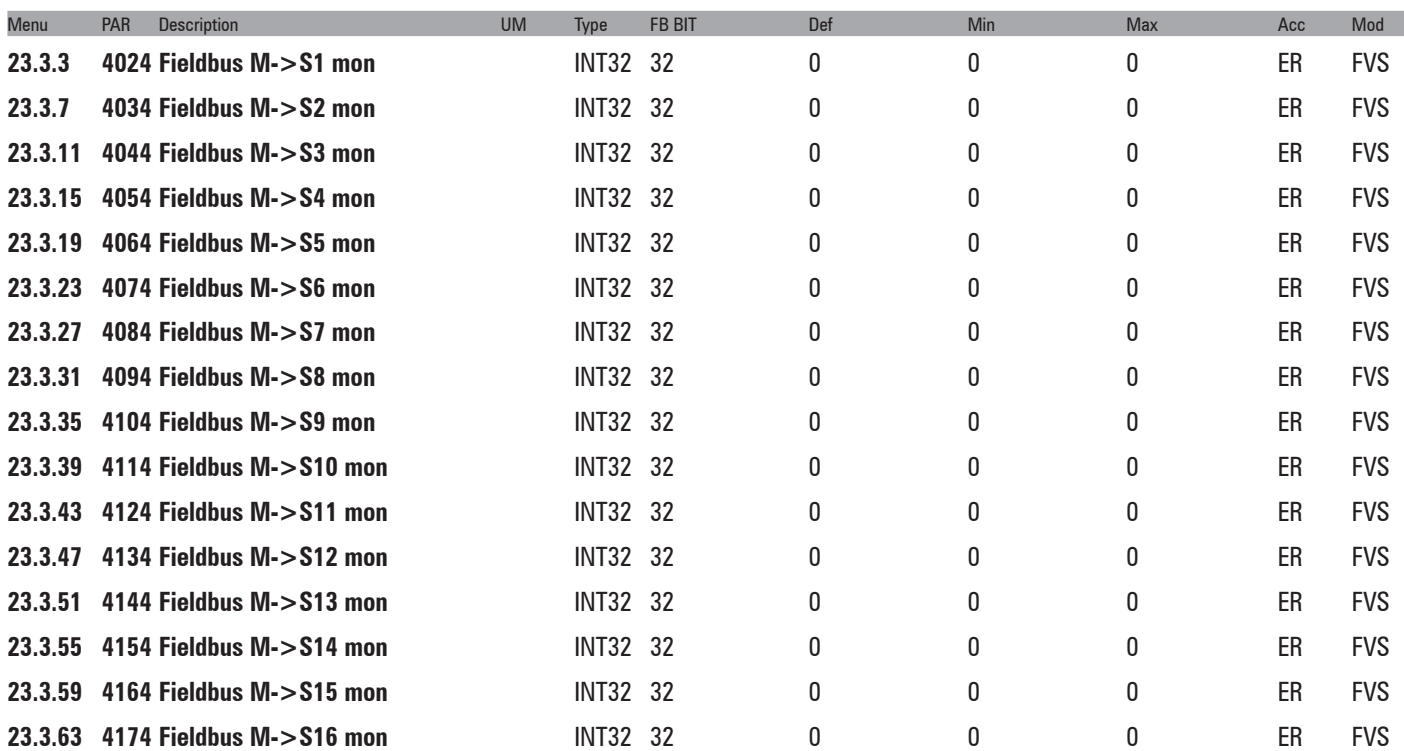

The value received from the bus is displayed. This parameter must be associated with the src parameter to enable the **M->S** channel.

The user may modify the **M->S** and by **S->M** sys parameters. The consistency of the sys with the parameter assigned to the channel is checked.

A Fieldbus M->S X Mon parameter can only be assigned to a single "src". If assigned to more than one **src, an error signal is generated during fieldbus initialization.**

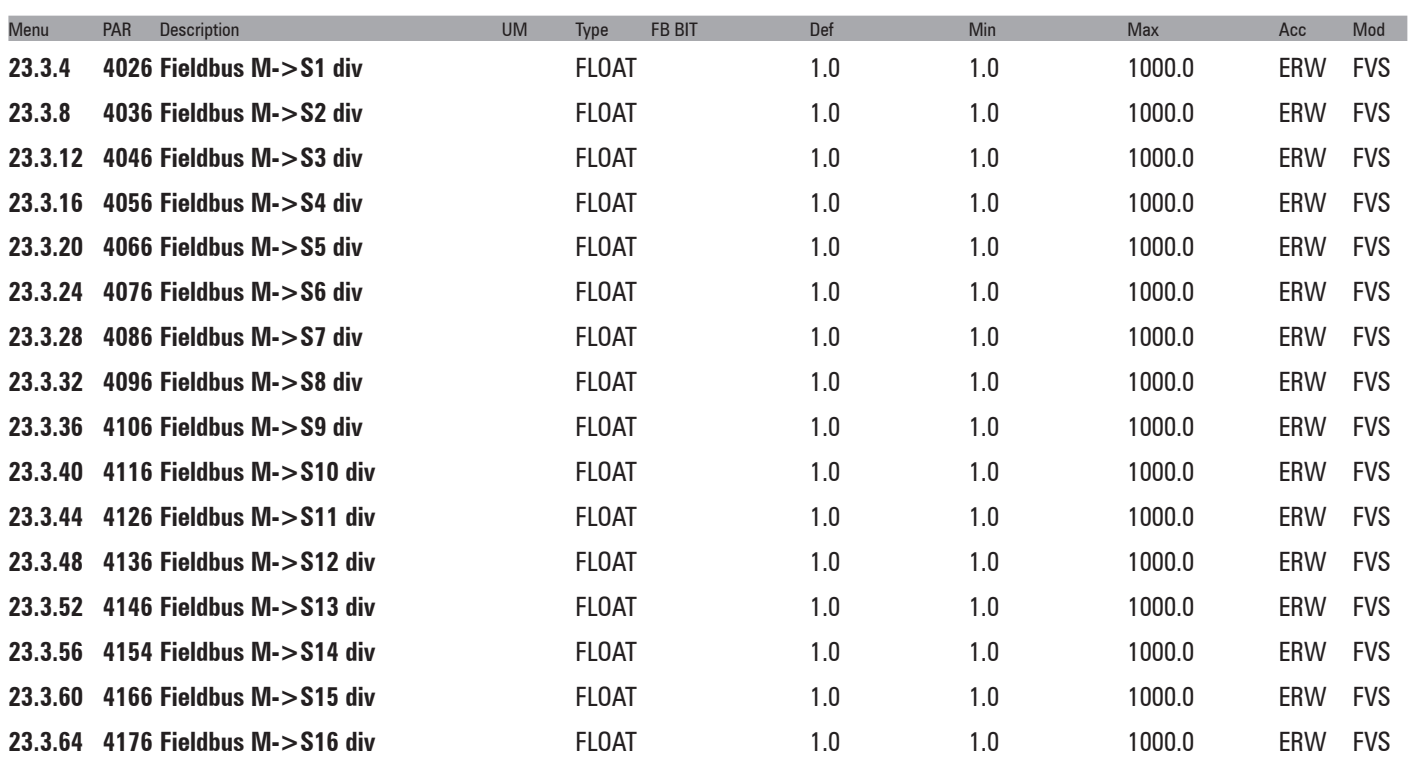

The **Div M->Sx fieldbus** parameters can be used to increase the resolution of the datum sent on the bus to the drive in the corresponding channel in EU and EU\_float exchange mode. The parameter value is used by the drive as the divider of the incoming datum, so that a number with decimal digits can be transferred.

**N.B.**: You must check the size in bits of the datum that is sent to make sure that the maximum value in bits fits in a 16-bit integer. For example, if specifying the divider as "Fieldbus M->Sn div" = 1000, the maximum value that can be used for the exchanged datum is 32.768 (32768/1000).

## **23.4 – COMMUNICATION/FIELDBUS S2M**

### **Configuration of output data**

The data read by the Master (a PLC, PC or control panel) sent by the slave (the drive) can be configured in the COM-MUNICATION/FIELDBUS S2M menu.

Since the functions of the 16 groups are similar to those of the COMMUNICATION/FIELDBUS S2M menu, only the differences are listed here:

PAR 4180 **Fieldbus S->M1 ipa**: unlike with M->S, the src are not managed. The IPA therefore always refers to the parameter that is entered (e.g. to monitor ramp 1 input I must select PAR 620 **Ramp ref 1 mon** whereas if I select PAR 610 **Ramp ref 1 src** I would read the selection of the enum of that src).

Moreover, with sys = MdPlc16/32, you cannot enter IPA 0 but must enter the IPA of the corresponding dig, for the first group PAR 4184 **Dig Fieldbus S->M1**, etc..), the MdPlc application then writes a value in this parameter, which is sent to the bus in 16 or 32-bit format according to the sys.

If you enter 0 when the IPA was set to a value other than zero, the sys is automatically set to Fill16 or 32, to guarantee the structure of the data exchange area.

PAR 4182 **Fieldbus S->M1 sys** : the only difference regards the MdPlc16/32 setting, as explained above, to send all 32 bits or just the low word of the corresponding dig.

PAR 4186 **Fieldbus S->M1 mul**: this works symmetrically with respect to M>S. In this case a multiplier is applied to increase the resolution of the output datum (for Eu and Par only). For example, if PAR 4180 **Fieldbus S->M1 ipa** = PAR 260 **Motor speed,** PAR 4182 **Fieldbus S->M1 sys** = Eu, PAR 4186 **Fieldbus S->M1 mul** = 10 the datum sent to the bus is in rpm multiplied by 10: if the drive turns at 100.5 rpm the master receives a value equal to 1005.

PAR 4184 **Dig Fieldbus S->M1**: there are no monitors for output data, the digs send a fixed datum to the bus (with the sys set to Count32) or for the MdPlc application, which writes a value in these parameters (with sys set to Md-Plc16/32).

The groups are processed in order at startup as for M>S. If there are any configuration errors, alarm "[17] **Opt Bus fault**" is generated with a subcode indicating the type of problem and the group in which it occurred (see the S->M page in Gf eXpress for the meaning of the code).

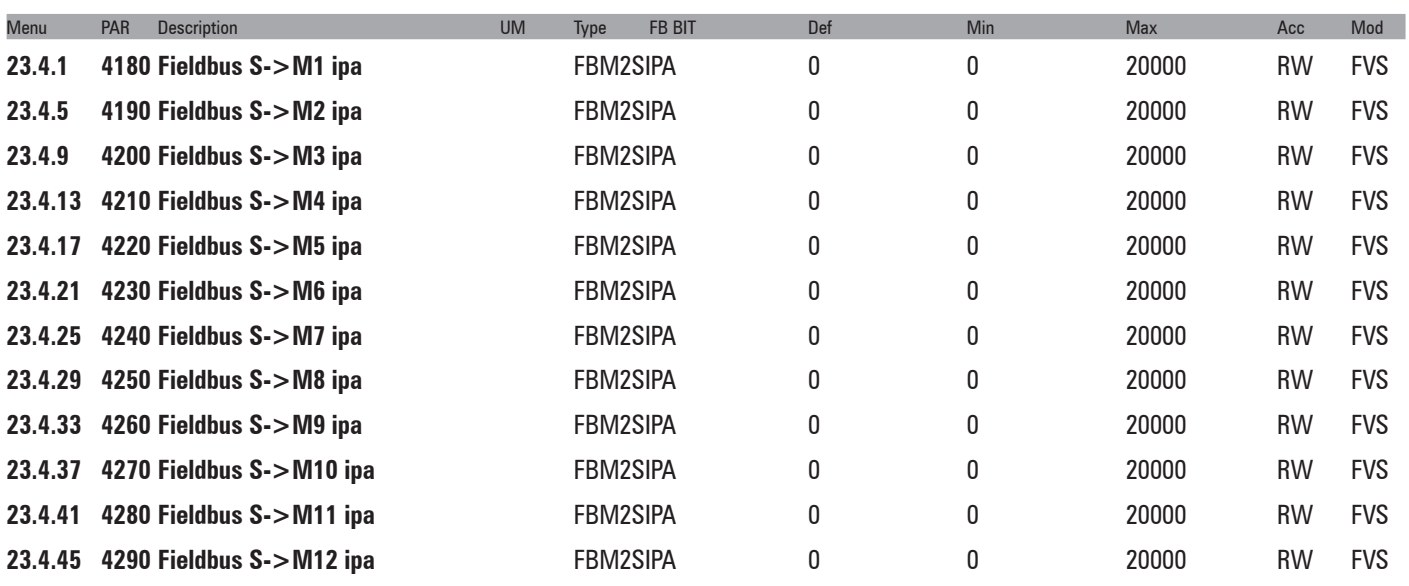

Example: **Div M->Sx fieldbus** = 10, **M->S1 fieldbus par** = **Ramp ref src 1**, **Sys M->S1 fieldbus** = **Eu**. If the PLC sends the decimal value 1000 on the first word the value of **ramp ref 1** on the drive is  $1000/10 = 100$ .

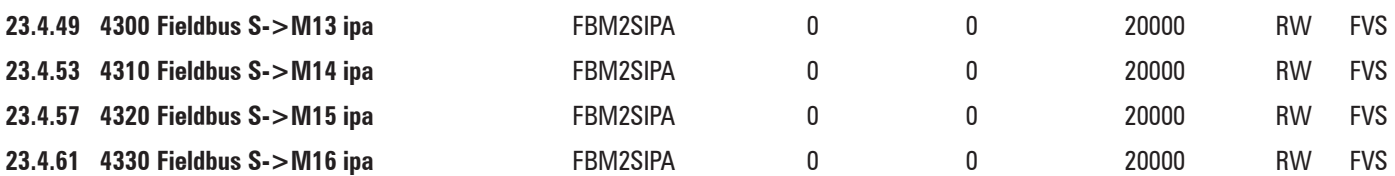

Setting of the parameter to associate with the bus channel. The default setting is 0, which means channel not active. When setting a parameter, the format is also automatically set in the sys parameter

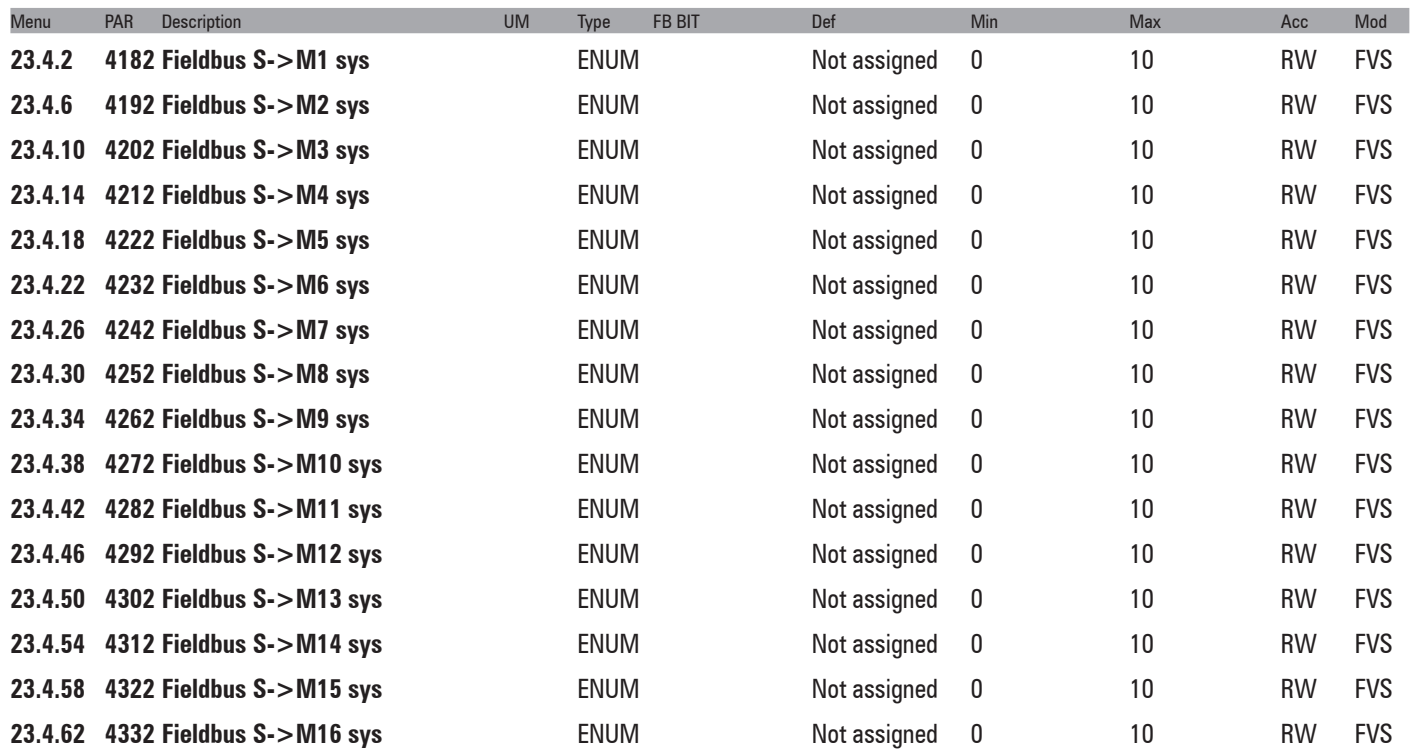

When setting the sorg parameter the format is automatically set on the relative **sys**. If **sorg** is set to **null**, the data format does not change. The value of the format can be selected from the following list, according to the parameter selected as the source:

- **0** Not assigned
- **1** Count 16
- **2** Count 32
- **3** Fill 16
- **4** Fill 32
- **5** Mdplc 16
- **6** Mdplc 32
- **7** Eu
- **8** Eu float
- **9** Par 16
- **10** Par 32

If set to **0** the channel is not assigned.

If set to **1** the datum is assigned a 16-bit count.

If set to **2** the datum is assigned a 32-bit count.

If set to **3** 16 bits on the channel are reserved for the datum, not used.

If set to **4** 32 bits on the channel are reserved for the datum, not used.

If set to **5** the datum is assigned a 16-bit count used by MDPLC.

If set to **6** the datum is assigned a 32-bit count used by MDPLC.

If set to **7** the datum is assigned engineering units on a 16-bit integer.

If set to **8** the datum is assigned engineering units on a 32-bit integer.

If set to **9**, the datum is assigned a 16-bit integer engineering unit format not in real time (5-10ms)

If set to **10** the datum is assigned a 32-bit integer engineering unit format or float format if the associated pa-

rameter is a float-type parameter not in real time (5-10ms)

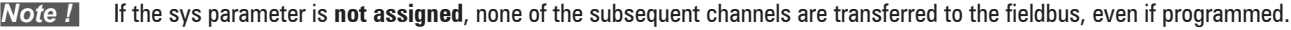

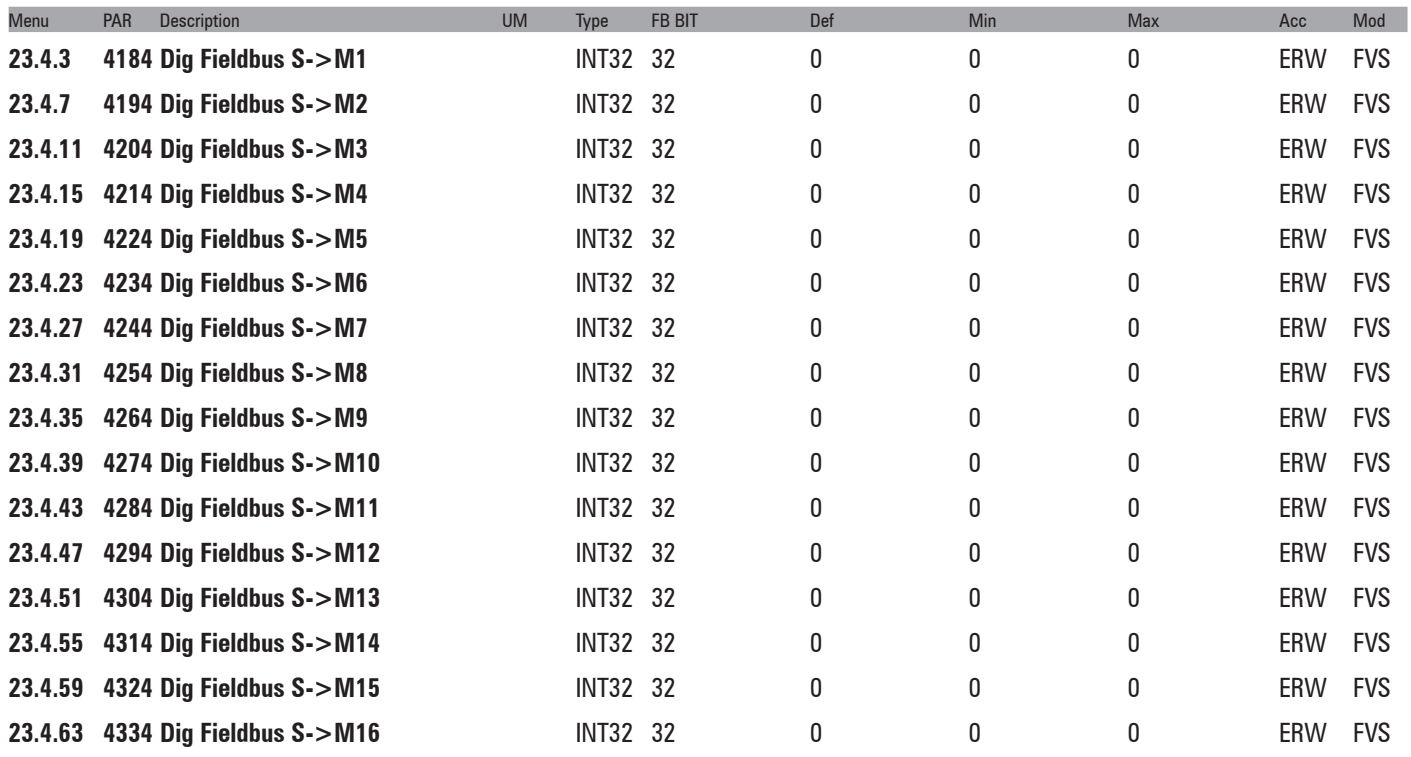

If associated with the relative src, the value of this parameter is sent to the bus.

The user may modify the M->S and by S->M sys parameters. The consistency of the sys with the parameter assigned to the channel is checked.

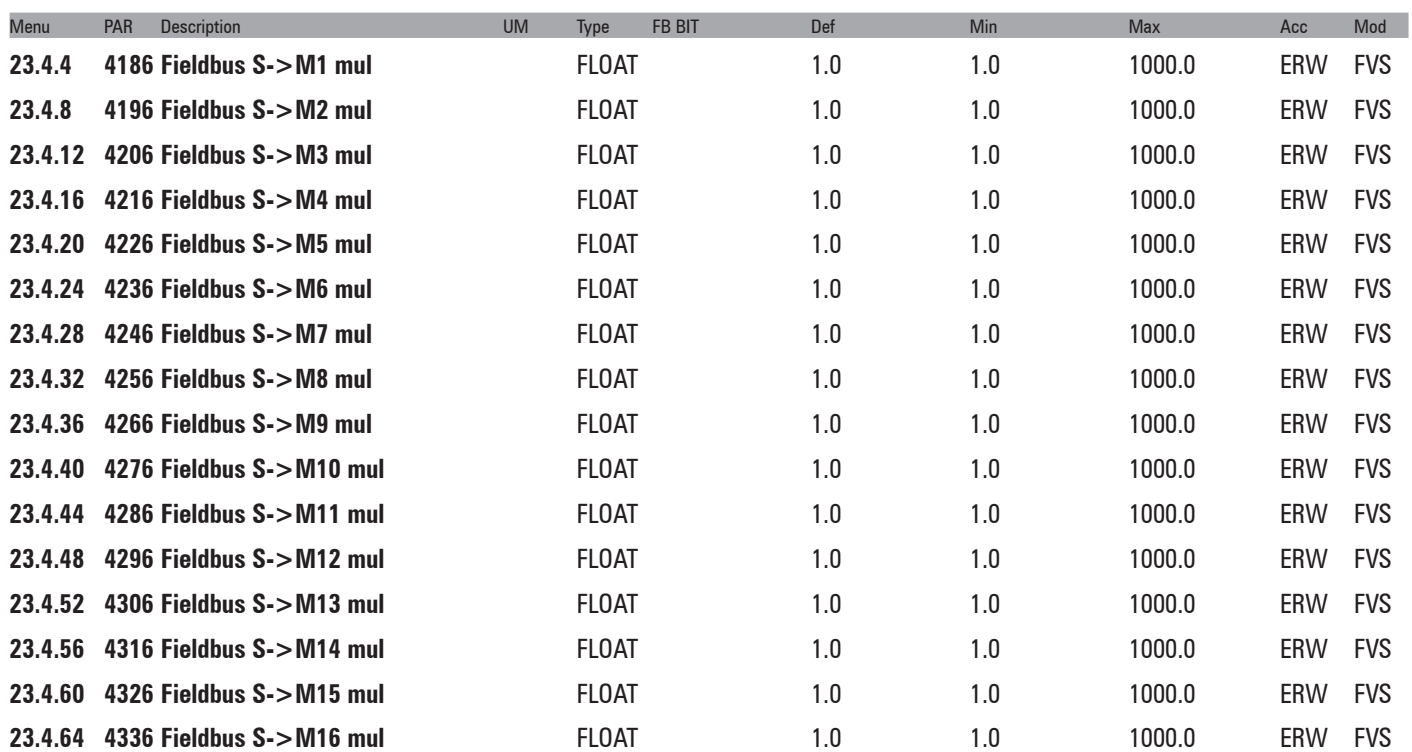

The "**Fieldbus S->Mx mul**" parameters are multipliers that the drive applies to the datum before sending it to the bus. It is therefore possible to increase the resolution of some values read in EU and EU\_float mode, also using decimal digits.

N.B.: The drive does not check that the multiplied parameter expressed in bits fits in a 16-bit integer. You must make sure that the multiplier is compatible with the maximum value of the exchanged parameter and that it

does not exceed the maximum size of 32768.

Example: **Fieldbus S->Mx mul** = 10, **S->M1 fieldbus par** = **Motor speed**, **Sys S->M1 fieldbus** = **Eu**. If the motor is running at 100 rpm, the PLC reads the value 100  $*$  10 = 1000 on the first word that is exchanged.

## **23.5 – COMMUNICATION/WORD COMP**

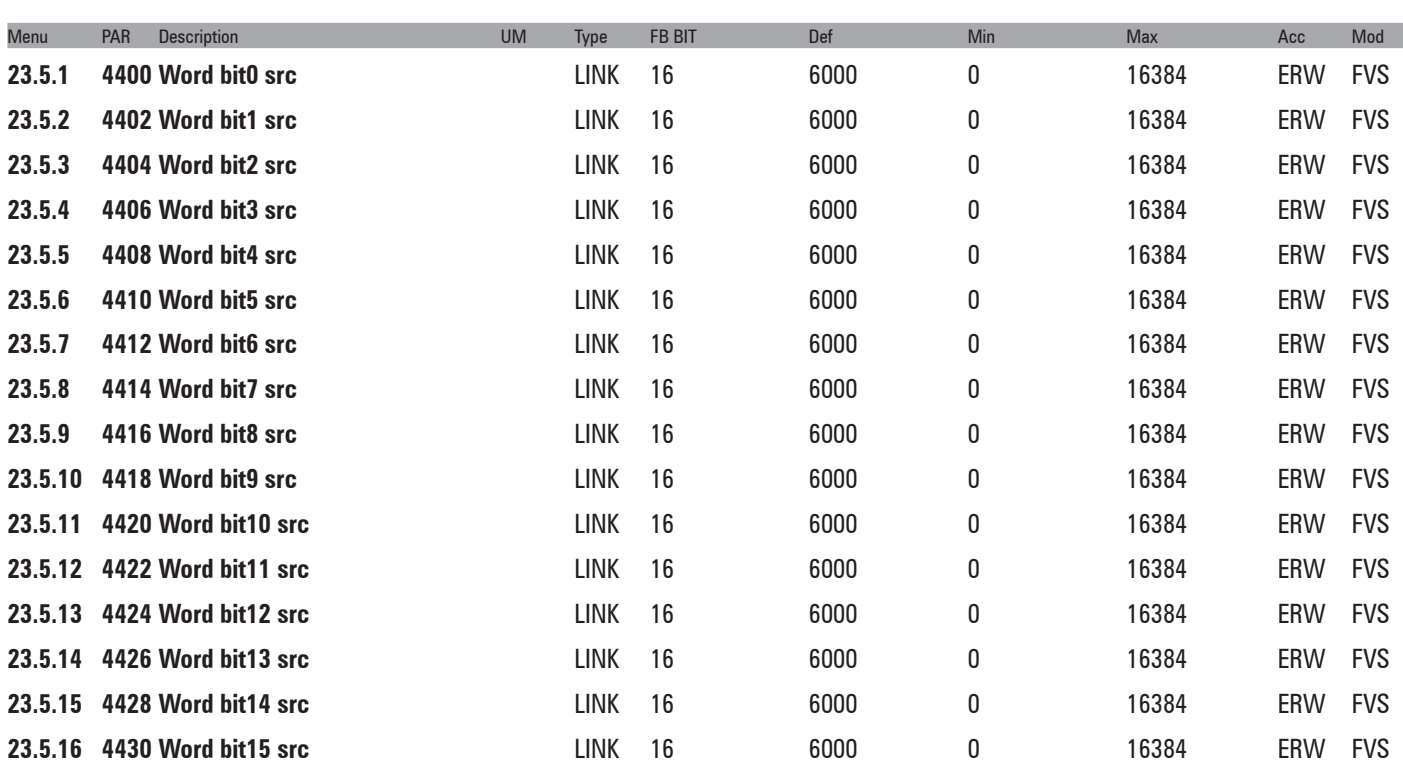

Selection of the origin (source) of the signal to be used for coding in **Word comp**. This function allows the user to compose a single word composed of 16 signals, each of which can be selected from among those listed in the "**L\_DIGSEL1**" selection list.

The values of the sectioned sizes are converted into a single word.

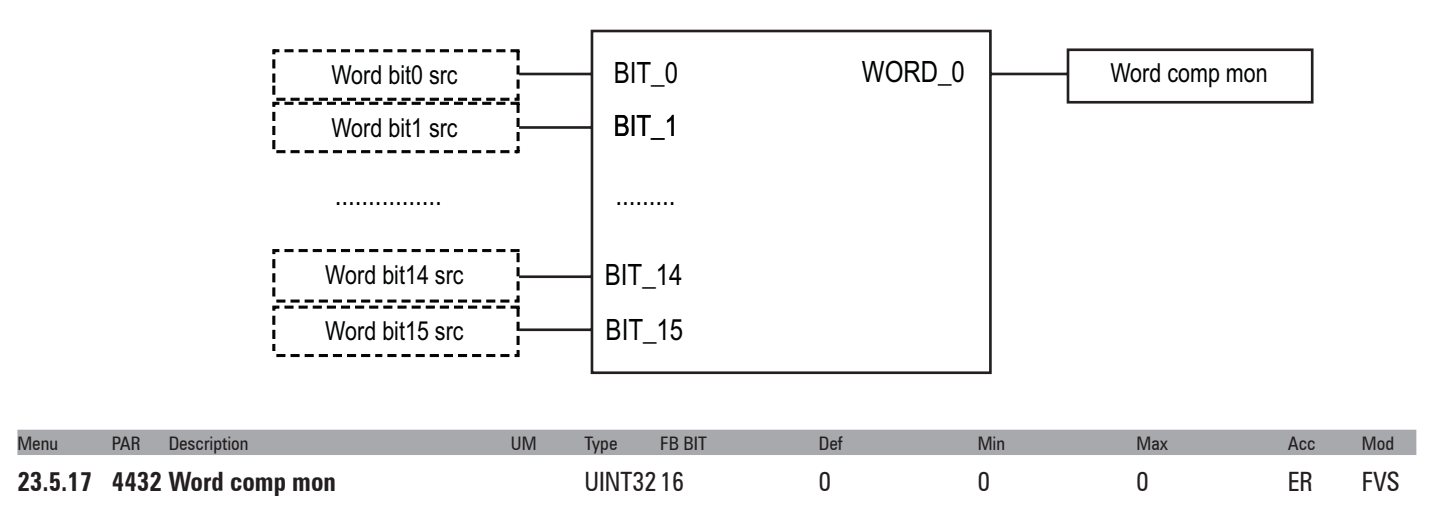

The hexadecimal value of the Word comp output is displayed.

### **23.6 – COMMUNICATION/WORD DECOMP**

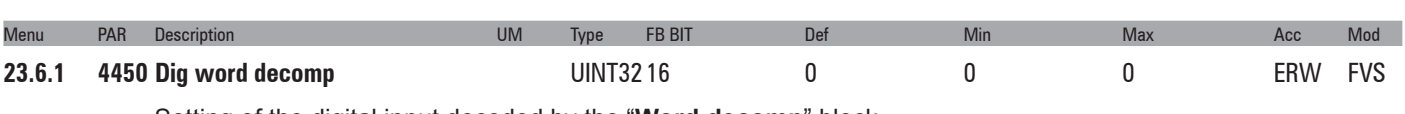

Setting of the digital input decoded by the "**Word decomp**" block.

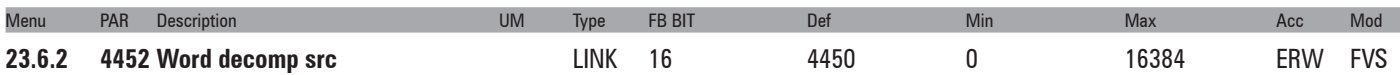

Selection of the origin (source) of the word to be decoded by the "**Word decomp**" block. Each bit that is part of the word to be decoded is associated with the output channel of the "**Word decomp**" block. The variables that can be used for this function can be selected from among those listed in the "**L\_WDECOMP**" selection list.

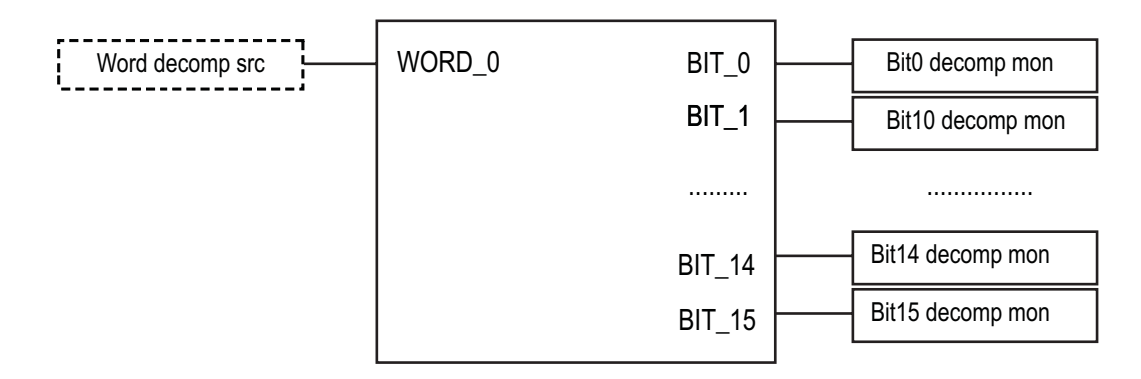

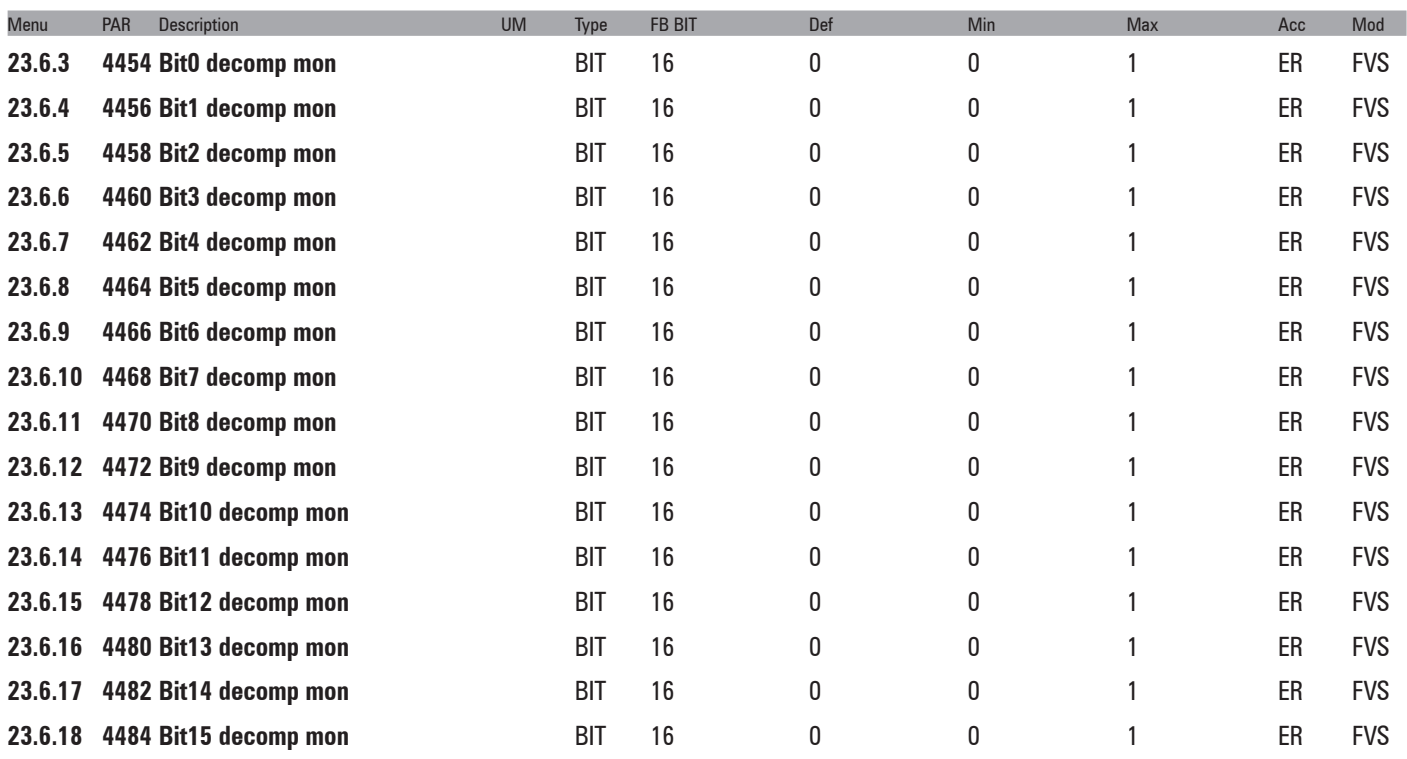

The single bits that make up the selected word are displayed.

### **23.7 - COMMUNICATION/EXTERNAL IO**

The optional EXP-FL-XCAN-ADV card (generally inserted in slot 1) allows the number of I/Os managed by the drive to be increased, using an external device. Communication with the external device is performed via CAN using the "DS401 Device profile for generic IO modules".

For more details see manual 1S5F32\_EXP-FL-XCAN-ADV.

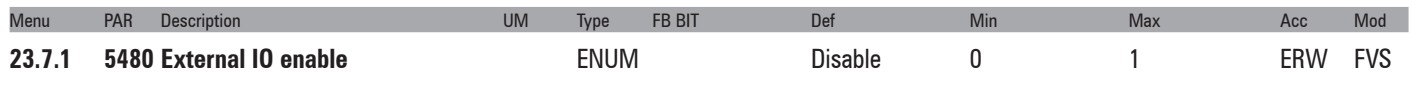

This parameter is used to enable or disable communication between the EXP-FL-XCAN-ADV card and the external device.

**0** Disable

**1** Enable

Communication is disabled in the default configuration. Communication can be enabled by setting **Enable** and saving the parameters. When the drive is re-started the EXP-FL-XCAN-ADV card, if installed, is recognised.

The communication is started and the external I/Os are managed. With the "**External IO enable**" set to **Disable** the EXP-D6A4R1-ADV can be managed, if installed.

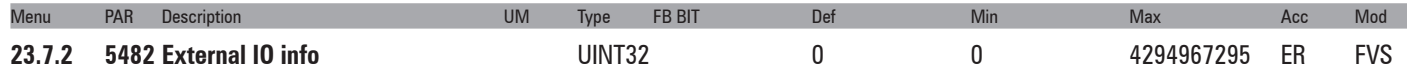

This parameter displays the number of I/O resources read by the module.

It is a 32-bit parameter made up as follows:

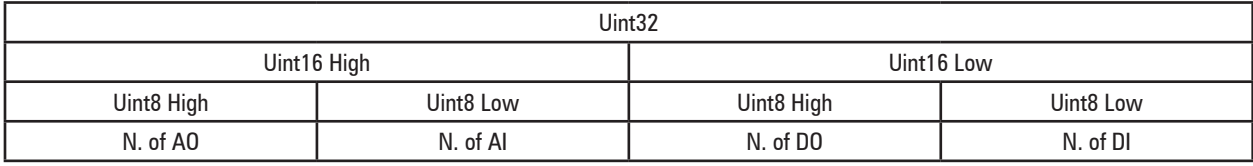

The parameter is displayed in HEX format.

*E.g.:*

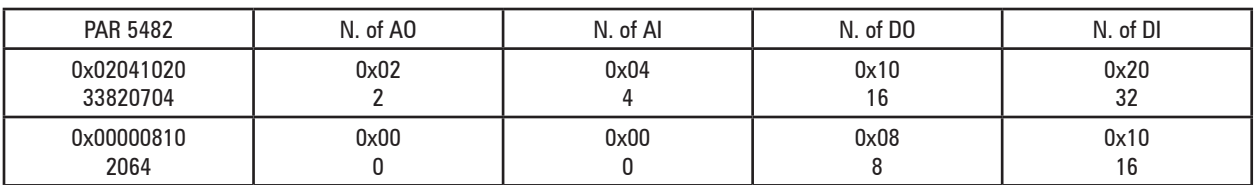

If the configuration that is read has changed (compared to the last configuration saved or read) the drive displays and message requires the intervention of the operator in order to proceed.

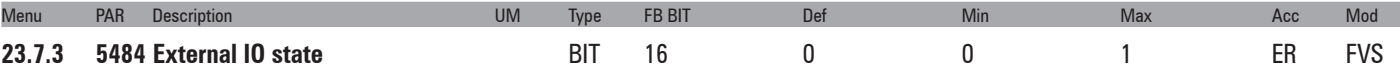

This parameter displays the communication state

- **0** Off
- **1**  On

This parameter is set to 1 (on) if the communication state is operational.

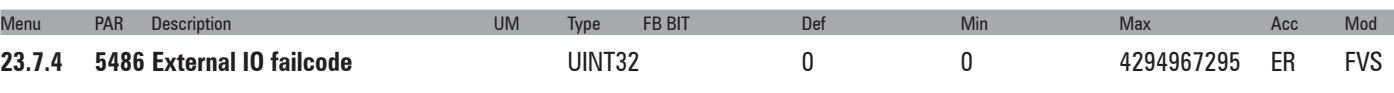

If an "Ext I/O fault" occurs due to the **Emergency slave subcode 255..65535** alarm message, this parameter displays 4 of the 5 InfoBytes of the "Emergency" message.

See the slave manual for information about the meaning of the InfoBytes in the Emergency message (CAN slave communication module).

See Chapter C - "ExtIO fault alarm".

### **23.8 - COMMUNICATION/FAST LINK**

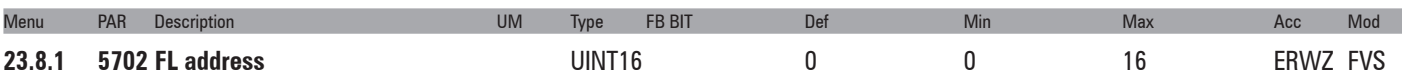

This parameter is used to enable the FastLink function and select whether the drive is to be the master or slave. If used as a slave device, the address can be selected.

 $0 = Disabled$ 

- 1 = Master
- $2 =$ Slave 1
- $X =$  Slave  $X-1$
- $16$  = Slave 16

For the Pwm synchronisation to function properly, the address of the slave drive must be configured in the same order as the physical connection.

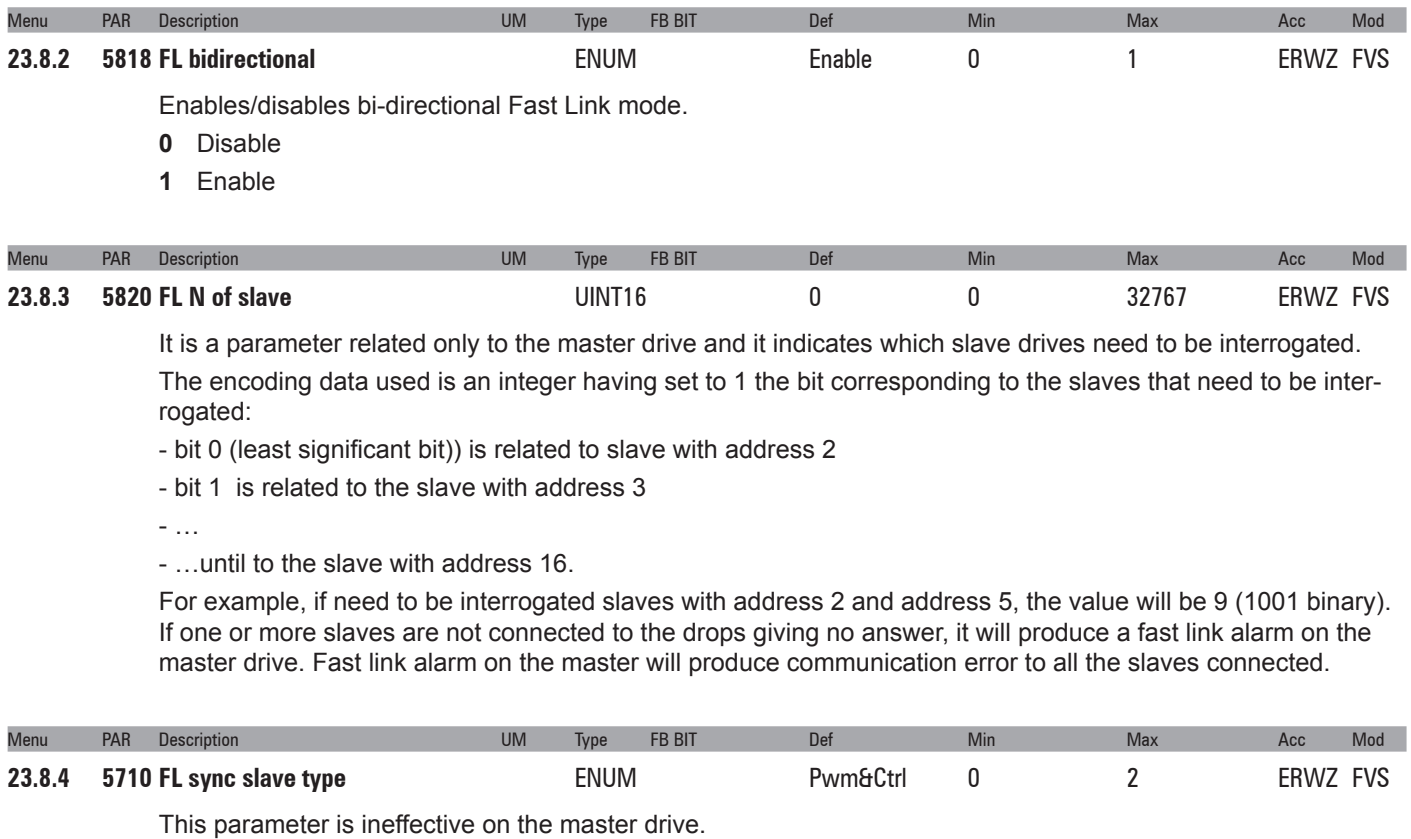

On the slave drive this parameter is used to enable the function for generating Pwm signals that are synchronised with the Pwm signals of the master. It is also possible to enable the function for executing control tasks synchronised with execution of control tasks of the master.

#### **0** Off Fastlink transfers information between the drives.

- **1** Pwm The Fastlink transfers information between the drives and the function for synchronising the generation of Pwm signals with the Pwm signals of the master is enabled. The variables in the 11) Updating times for the various functions table are synchronised at 125 us
- **2** Pwm&Ctrl The Fastlink transfers information between the drives, the function for synchronising the generetion of Pwm signals with the Pwm signals of the master is enabled and the function for synchronsing control tasks with the control tasks of the master is enabled. The variables in table "Updating times for the various functions" (on manual 1S5F32\_EXP-FL-XCAN-ADV) and the MDPLC tasks are also synchronised to 1 ms and 8 ms.

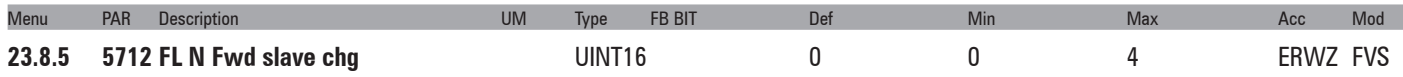

There are two possible operation modes.

In the first, the master sends the data frame to the first slave. The first slave takes all the data in the frame and sends the same frame to the next slave without making any changes. The same sequence is repeated by all the slave drives.

In the second, the master sends the data frame to the first slave. The first slave takes all the data in the frame, replaces part of the data and then sends the frame to the next slave drive. The same sequence is repeated by all the slave drives.

This parameter is ineffective on the master drive.

On the slave drive this parameter is used to configure the amount of data to be replaced in the data frame.

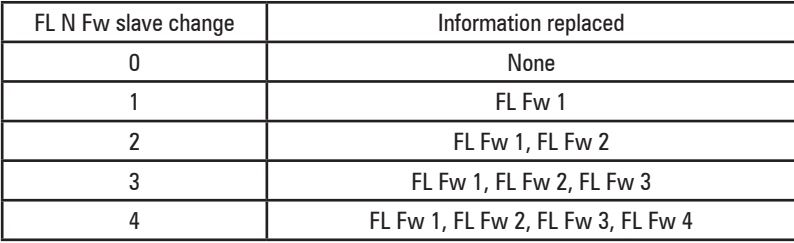

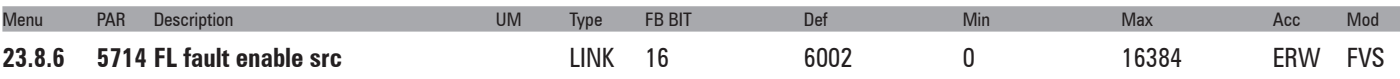

This parameter is used to select the origin (source) of the **FL fault enable** signal.

The signal to be associated with this function can be selected from the "**L\_DIGSEL1**" selection list.

#### **0 FL fault enable** not active (No FastLink alarm signal)

**1 FL fault enable** active (FastLink alarm signal)

When the drive detects a FastLink fault, it prepares to trigger a "FastLink fault" alarm.

This command is used to select whether an alarm is generated when a fault is detected.

Alarm generation is enabled in the default configuration.

The configuration of the "**FL fault enable src**" parameter can be changed to control the phases in which alarm generation is enabled.

For example, by connecting the "**FL fault enable src**" parameter to "**Enable state mon**" you can enable generation of the "FastLink fault" alarm in the phase when the drive is enabled.

In systems where drive the drives are not powered-off simultaneously, some drives detect a FastLink fault and generate a FastLink alarm.

This parameter is used to disable the alarm at power-off by connecting the "**FL fault enable src**" parameter to "**Enable state mon**".

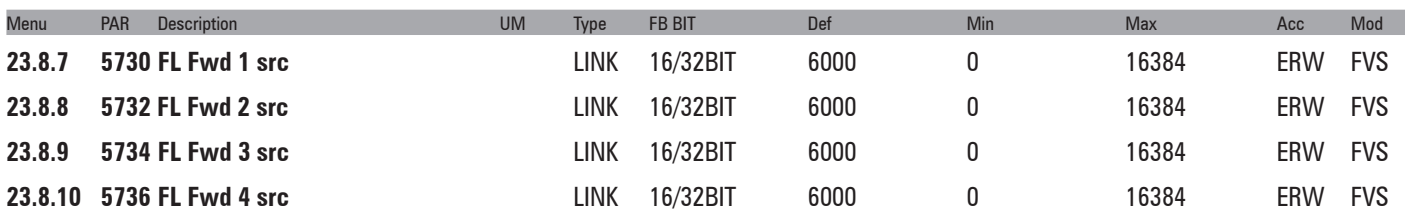

This parameter is used to select the origin (source) of the **FL Fw 1 src** signal.

The signal to be associated with this function can be selected from the "**L\_FLWORD**" selection list.

On the drive configured as the master, these parameters are used to select the data to be sent to the first slave.

On drives configured as slaves, these paramters are used to select the data that the slave must include in the data frame to replace the data received from the previous drive.

Replacement is disabled in the default configuration. It can be enabled with the PAR 5712 "**FL N Fwd slave chg**" parameter.

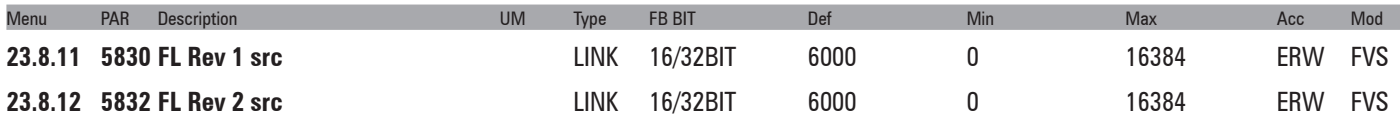

Parameter significant only for Slave drive, indicates what data to insert in first word to be sent to Master drive when Slave is interrogated. Selectable values are shown on the L\_FLWORD list.

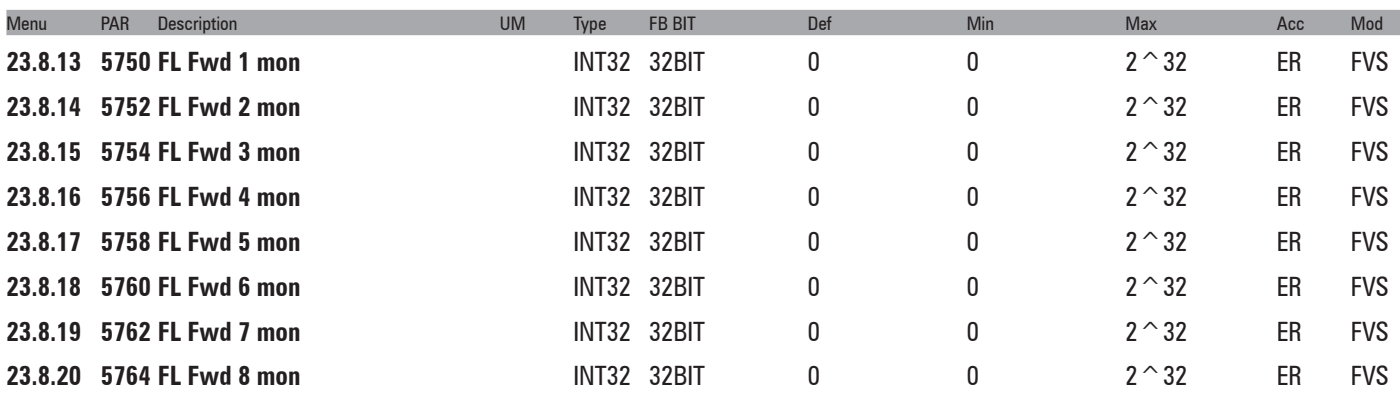

These parameters are not used on the master drive.

On the slave drive these parameters show the value received from the previous drive. The "Inv" parameters enable the value received to be used with the opposite sign, without changing any of the data sent to subsequent slaves.

These parameters are available in the src analog parameter selection lists.

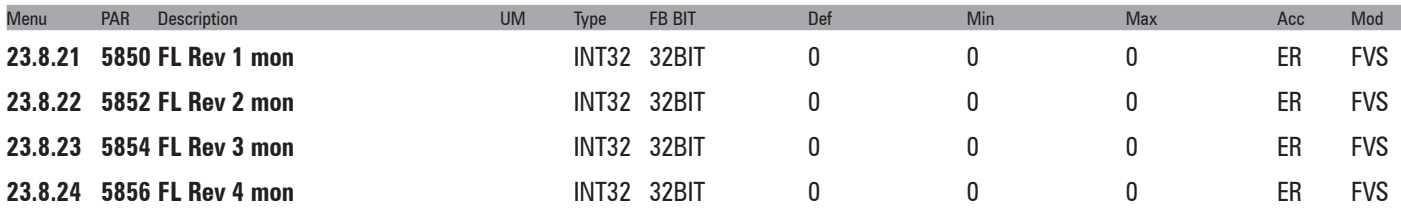

Display of data selected via parameters **FL Rev X Slave sel** corresponding (PAR 5822 ... 5828).

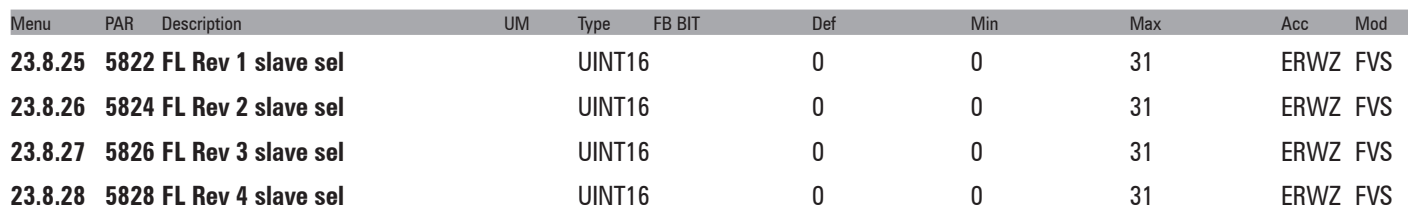

Parameter significant only for Master drive, indicates what data of which Slave drive to display in parameter **Mon rev X FL** (you can choose to display word 1 or 2 of a Slave with address from 2 to 16). The code used assigns the significance of the first word of the Slave at address 2 to value 0, value 1 for the first word of the Slave at address 3 …. 14 first word of the Slave at address 16, 15 has no significance, 16 second word of Slave at address 2 … 30 second word of Slave at address 16.

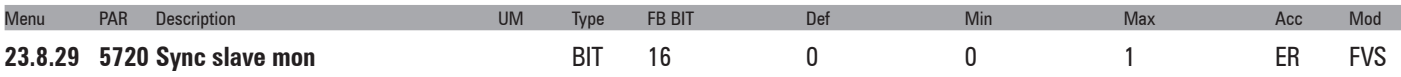

This parameter is not significant on the master drive.

On the slave drives this parameter indicates the state of the function that enables Pwm signals to be synchronised with the Pwm signals of the master and execution of control tasks to be synchronised with execution of control tasks of the master.

**0** Slave not synchronised

**1** Slave synchronised

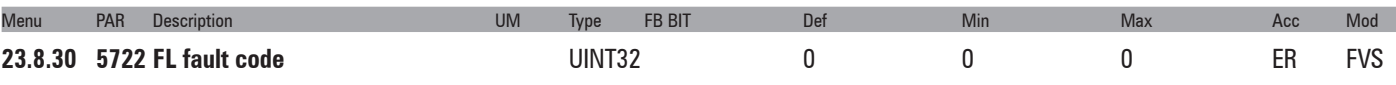

This parameter is used to display the cause of the FastLink fault alarm. See chapter C - FastLink Fault.

## **24 – ALARM CONFIG**

In the **ALARM CONFIG** menu the type of effect any alarm signals have on the drive is determined:

- The alarm status is saved
- How must the drive react to the alarm signal?
- Auto restart
- Alarm reset

For some alarms, behaviour can be configured separately for each signal, while for the others the **Disable drive** is executed. Individual signals can also be sent to a programmable digital output.

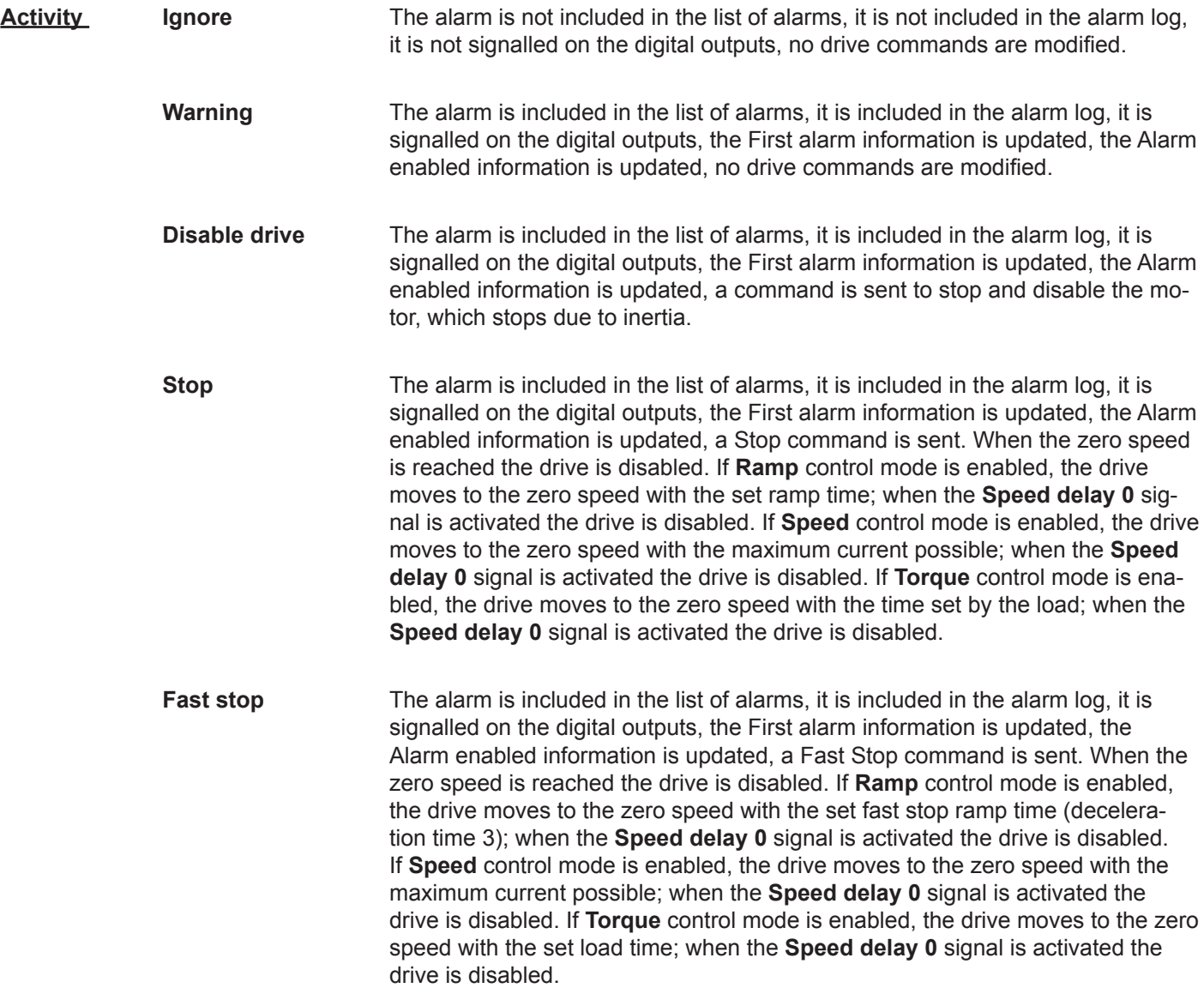

n alarms with Activity = Ignore or Warning can be enabled at the same time.

If an alarm with Activity = Stop or Fast Stop is enabled and another alarm with an Activity other than Ignore or Warning is enabled, the drive stops and is disabled.

Not all alarms allow the controlled stopping of the drive. The following table shows the possibility of setting the Activities for the individual alarm signals.

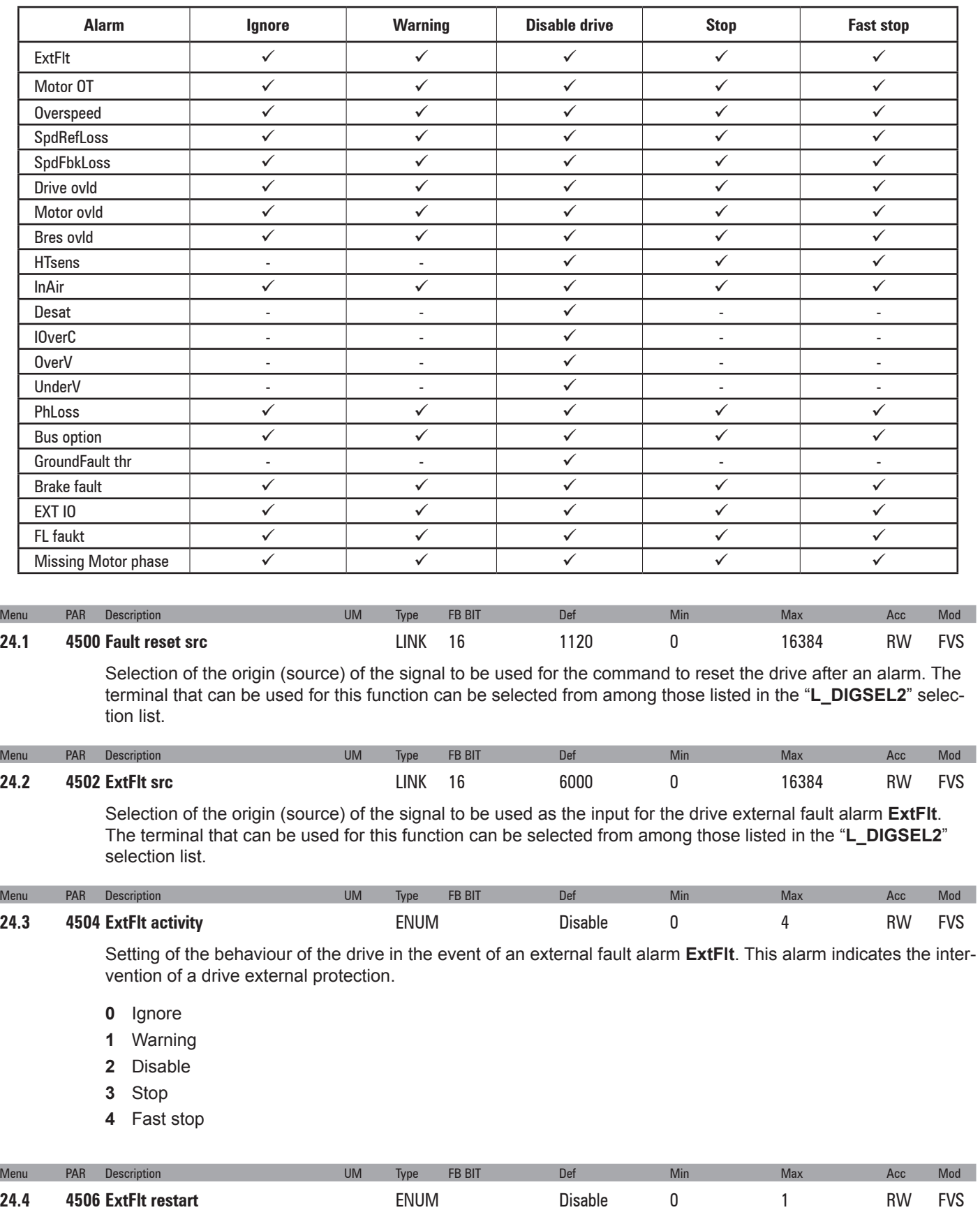

Enabling of automatic restart after the external fault alarm **ExtFlt**

- **0** Disable
- **1** Enable

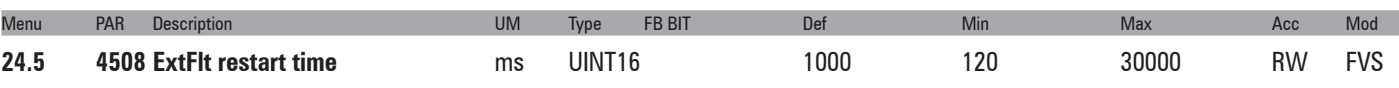

Setting of the time within which the **External Fault** alarm must be reset in order to perform automatic restart.

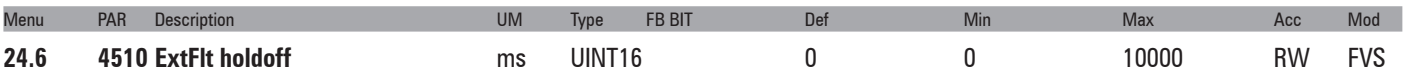

Setting of the delay between the signalling of the external fault alarm **ExtFlt** and enabling of the alarm. If an alarm condition occurs, the drive will wait for the set time before blocking is enabled. If the alarm is removed within the set time, the drive will not indicate any alarm condition.

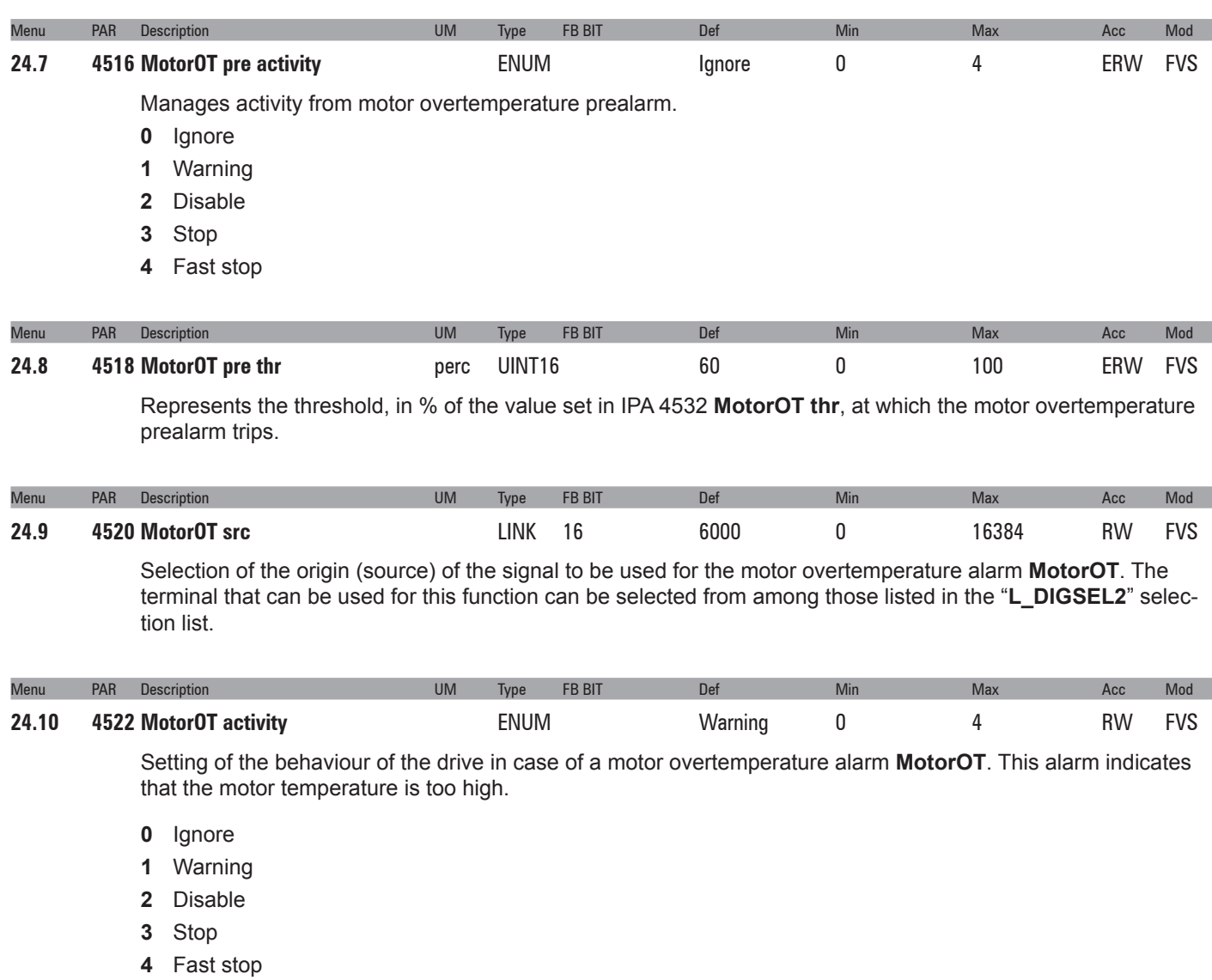

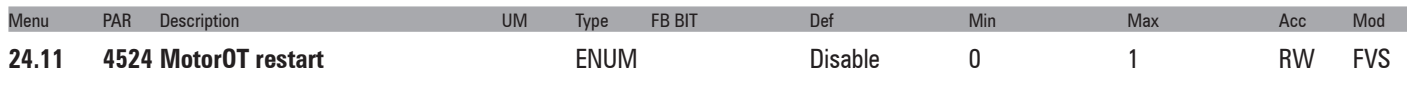

Enabling of automatic restart after the motor overtemperature alarm **MotorOT**.

- **0** Disable
- **1** Enable

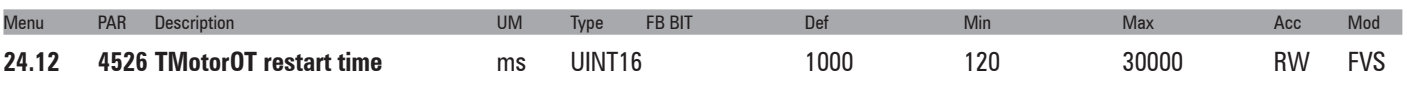

Setting of the time within which the **Motor Overtemperature** alarm must be reset in order to perform automatic restart.

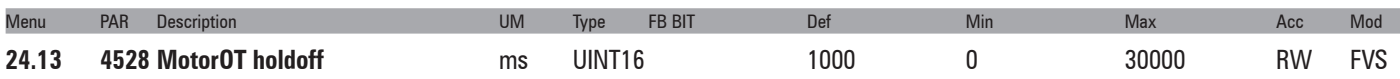

Setting of the delay between the signalling of the motor overtemperature alarm **MotorOT** and enabling of the alarm. If an alarm condition occurs, the drive will wait for the set time before enabling the alarm. If the alarm is removed within the set time, the drive will not indicate any alarm condition.

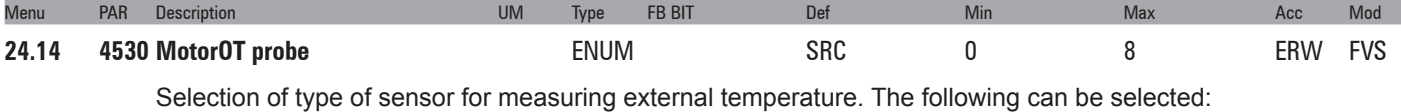

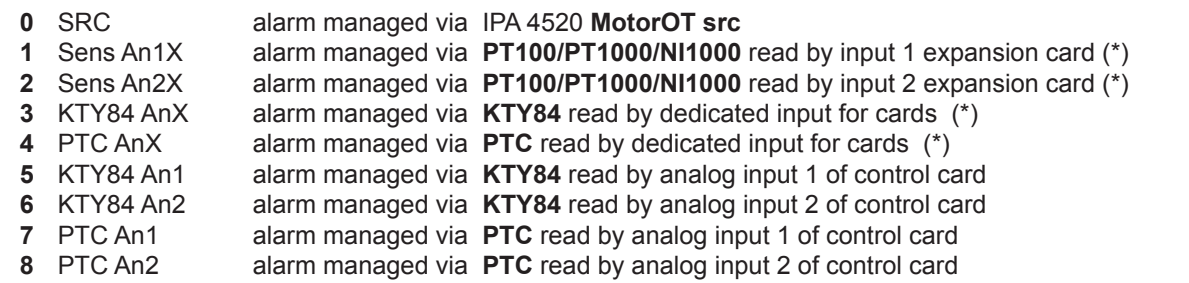

#### (\*) = **EXP-IO-SENS-100-ADV**, **EXP-IO-SENS-1000-ADV.**

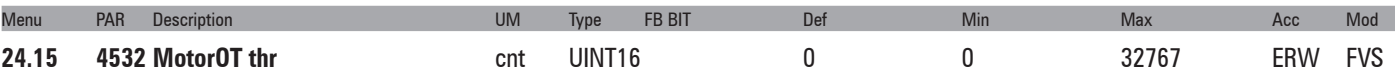

Represents the resistance threshold at which the "**Motor OT**" alarm must trip.

The parameter is expressed in counts or ohms depending on the type of sensor selected (ohms only when selecting KTY84 An1, KTY84 An2, PTC An1, PTC An2).

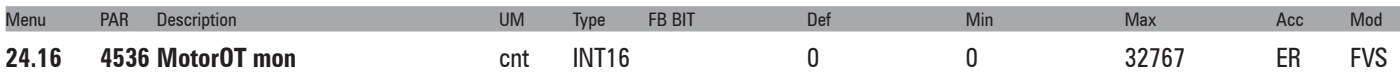

Represents the resistance measurement monitor.

The parameter is expressed in counts or ohms depending on the type of sensor selected (ohms only when selecting KTY84 An1, KTY84 An2, PTC An1, PTC An2).

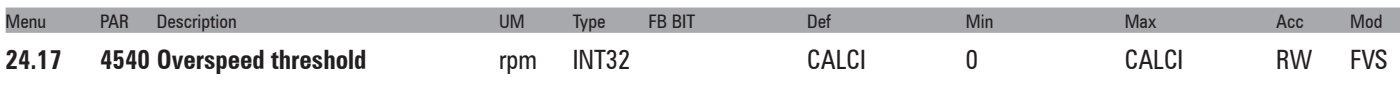

Setting of the threshold above which the overspeed alarm **Overspeed** is enabled.

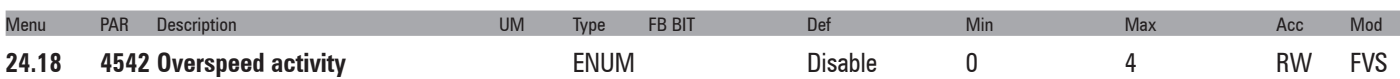

Setting of the behaviour of the drive in case of a motor overspeed alarm **Overspeed**. This alarm indicates that the motor speed has exceeded the threshold set in the **Speed ref top lim** and **Speed ref bottom lim** parameters in the COMMANDS menu.

- **0** Ignore
- **1** Warning
- **2** Disable
- **3** Stop
- **4** Fast stop

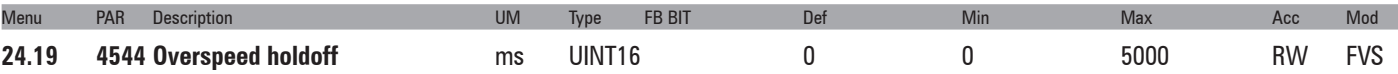

Setting of the delay between the signalling of the motor overspeed alarm **Overspeed** and enabling of the alarm. If an alarm condition occurs, the drive will wait for the set time before enabling the alarm. If the alarm is removed within the set time, the drive will not indicate any alarm condition.

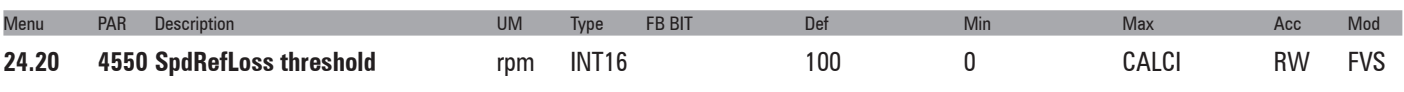

Setting of the threshold below which the speed reference loss alarm **SpdRefLoss** occurs.

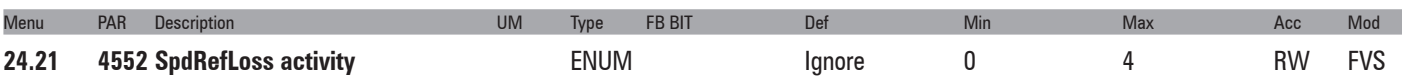

Setting of the behaviour of the drive in case of a speed reference loss alarm **SpdRefLoss**. This alarm indicates that the difference between the speed regulator reference and the actual motor speed is more than 100 rpm. This alarm must be disabled (= 0 Ignore) when parameter 556 **Control mode select** is set to Torque (0) or when parameter 2354 is set to a value other than zero.

- **0** Ignore
- **1** Warning
- **2** Disable
- **3** Stop
- **4** Fast stop

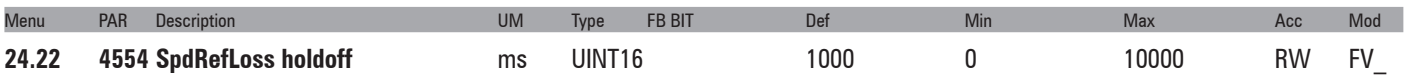

Setting of the delay between the signalling of the speed reference loss alarm condition SpdRefLoss and enabling of the alarm. If an alarm condition occurs, the drive will wait for the set time before enabling the alarm. If the alarm is removed within the set time, the drive will not indicate any alarm condition.

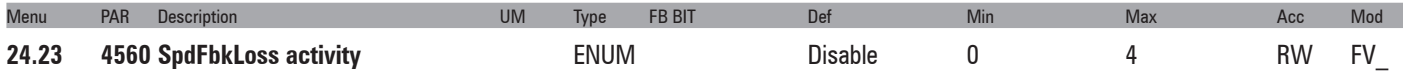

Setting of the behaviour of the drive in case of a speed feedback loss alarm **SpdFbkLoss**. This alarm indicates the loss of the encoder feedback signals.

- **0** Ignore
- **1** Warning
- **2** Disable
- **3** Stop
- **4** Fast stop

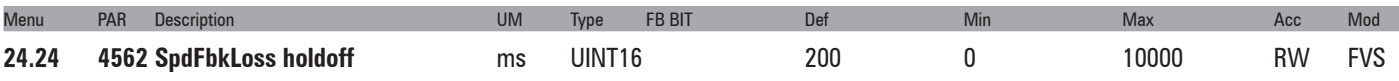

Setting of the delay between the signalling of the speed feedback loss alarm condition **SpdFbkLoss** and the enabling of the alarm. If an alarm condition occurs, the drive will wait for the set time before enabling the alarm. If the alarm is removed within the set time, the drive will not indicate any alarm condition.

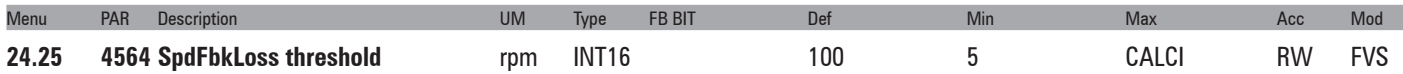

For SE (single ended) encoders and with parameters 2110 or 5110 = (3) Control A-B-SE.

The **Speed fbk loss [22]** alarm control is enabled when the speed reference is higher than the value set in this parameter

If using incremental digital encoders in single-ended mode, this parameter sets the limit above which the drive executes the action set with parameter 4560 **SpdFbkLoss activity**.

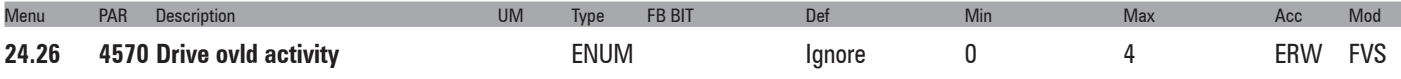

Setting of the behaviour of the drive in case of a drive overload alarm **Drive ovld**. This alarm indicates that the drive overload threshold has been reached.

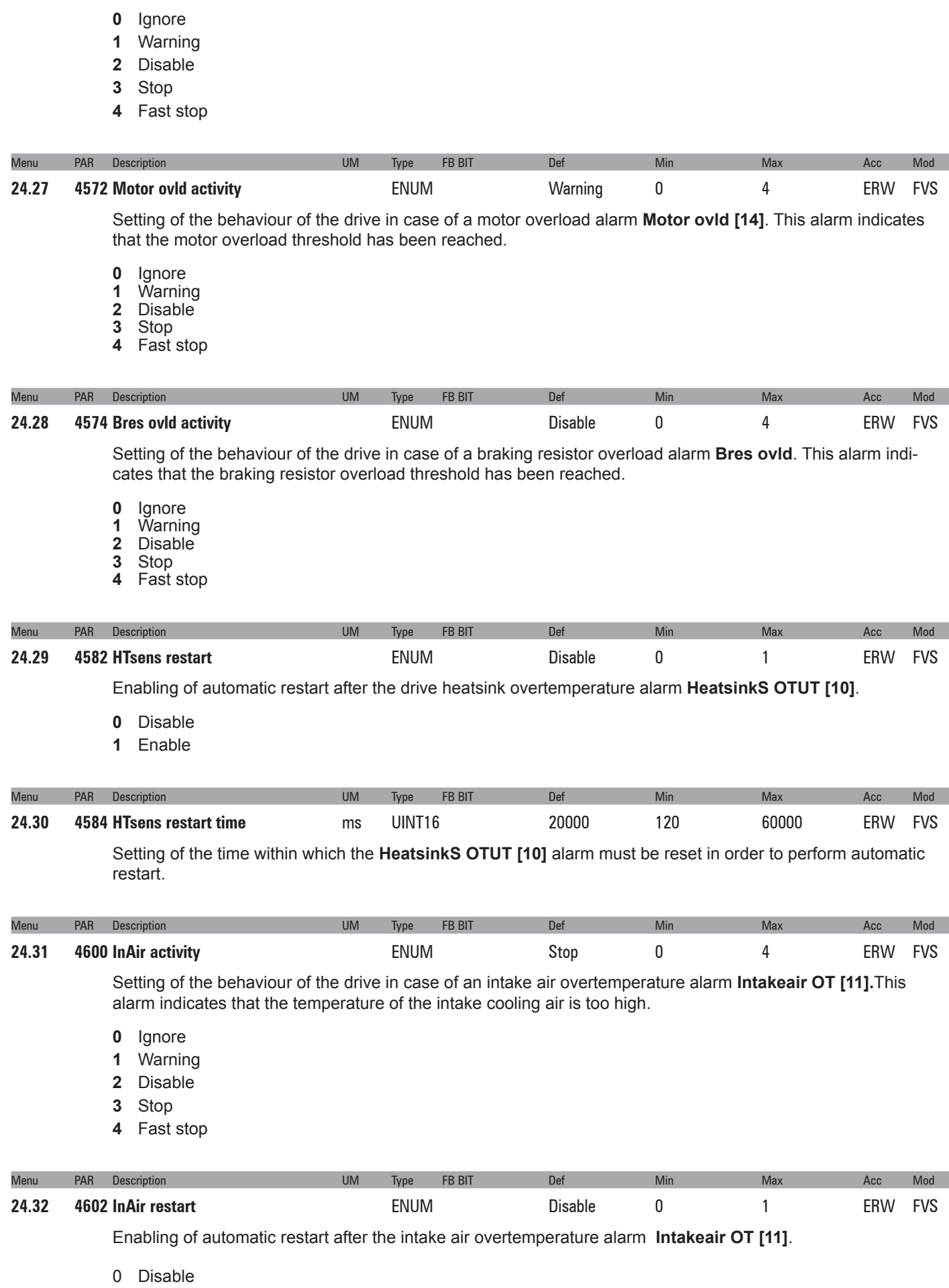

1 Enable

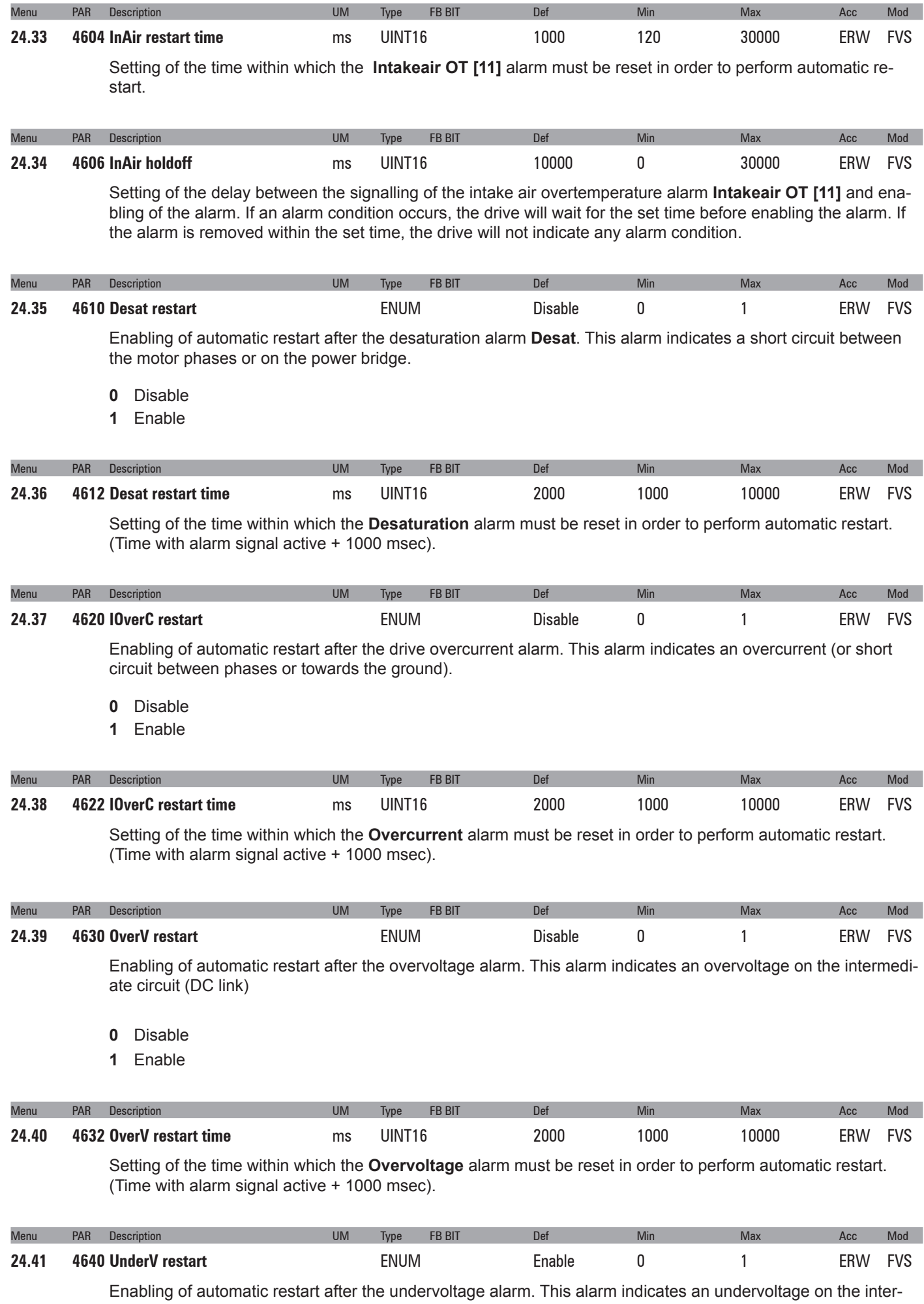

mediate circuit (DC link)

- 0 Disable
- 1 Enable

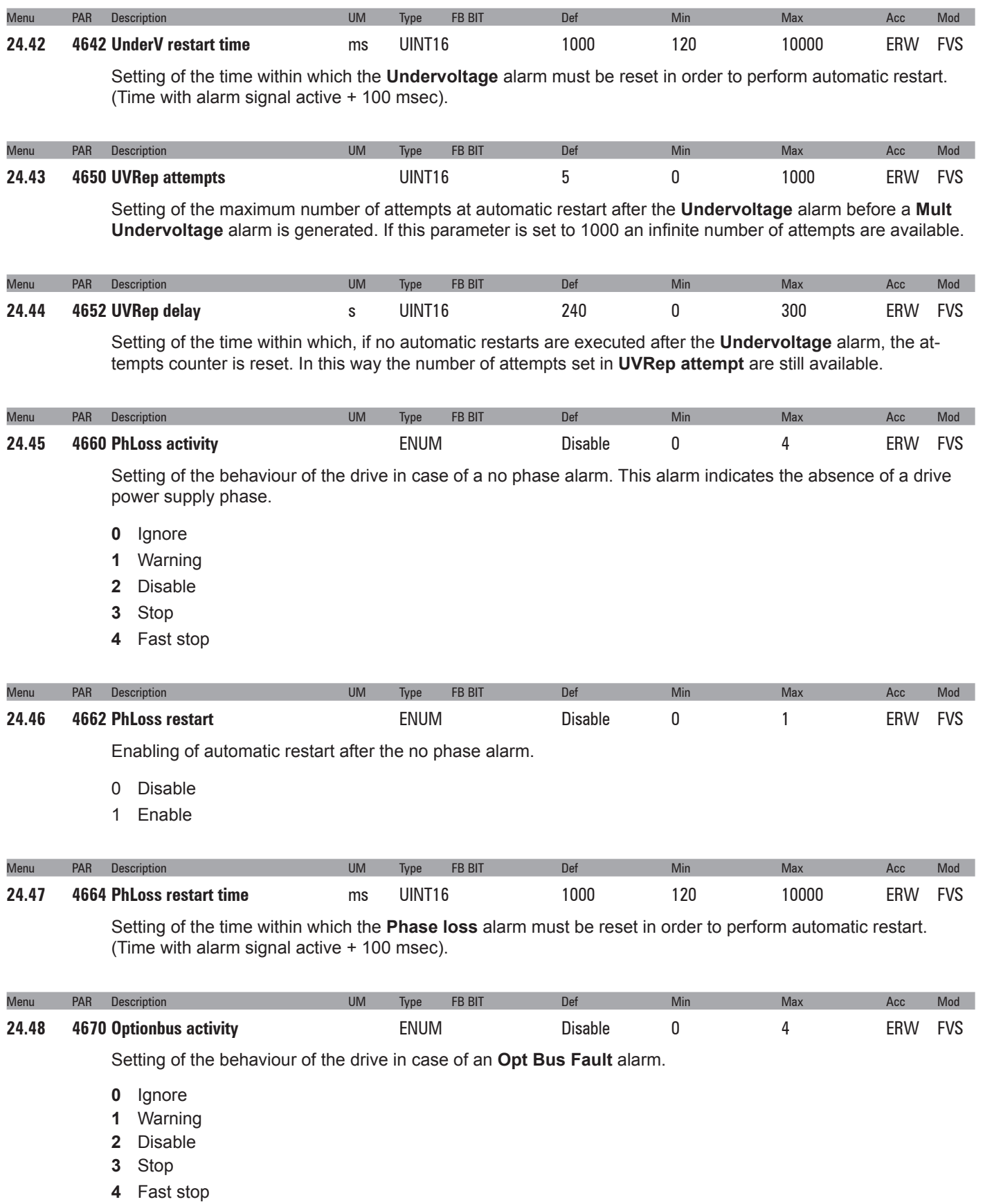

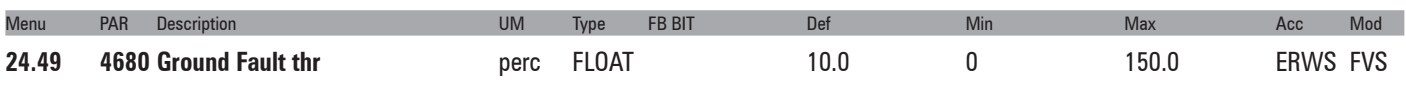

Setting of the threshold for the ground short circuit alarm **Ground Fault.**

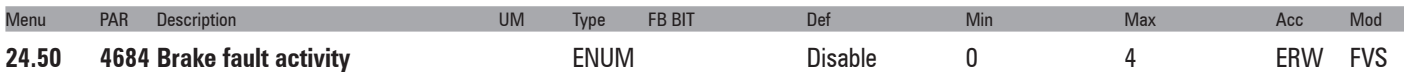

This parameter can be used to configure the behaviour of the drive in the event of a mechanical brake fault. The following activities are programmable:

- **0** lanore
- **1** Warning
- **2** Disable
- **3** Stop
- **4** Fast stop

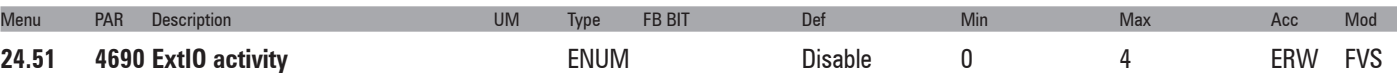

This parameter is used to configure the behaviour of the drive if the "**Ext I/O fault"** [27] alarm occurs when the EXP-FL-XCAN-ADV card is installed.

See Chapter C - "**Ext I/O fault"** [27] alarm.

When the alarm is activated due to a communication error, the last value that was received is maintained.

The following activities are programmable:

- **0** Ignore
- **1** Warning
- **2** Disable
- **3** Stop
- **4** Fast stop

You can check whether a card that supports XCAN External IO functions is installed from the DRIVE INFO menu for parameters 530, 532, 534 **SlotX card type**:

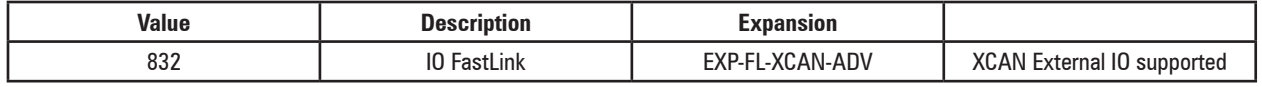

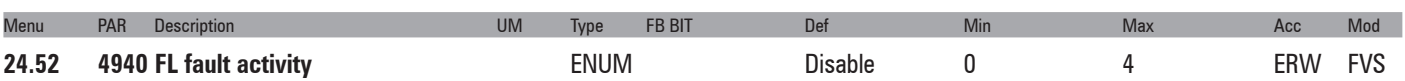

This parameter is used to configure the behaviour of the drive when the "**FastLink fault**" [28] alarm occurs.

If the EXP-FL-XCAN-ADV card is installed in the drive, all the FastLink communication fault signals are enabled and managed via generation of a "**FastLink fault**" [28] alarm, with different subcodes to indicate the cause of the error.

See Chapter C - "**FastLink Fault**" [28] alarm.

The following activities are programmable:

- **0** Ignore
- **1** Warning
- **2** Disable
- **3** Stop
- **4** Fast stop

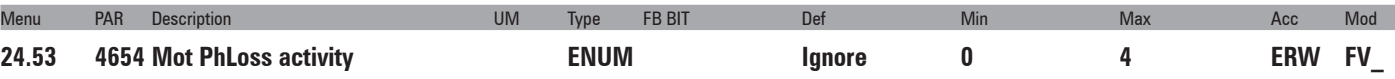

The "**Motor phase loss**" alarm signals the loss of a motor phase. This parameter manages the alarm activity.

- **0** Ignore
- **1** Warning
- **2** Disable

Stop

Fast stop

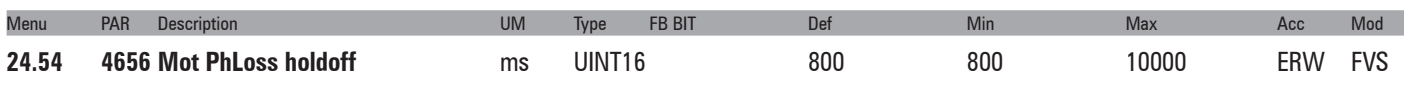

Represents the time the alarm condition has to persist before the alarm is actually generated.

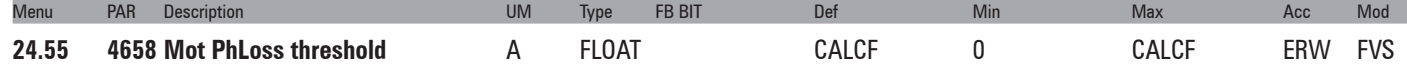

Represents a current threshold for generating the alarm.

The value has to be lower than the torque current value set in the drive.

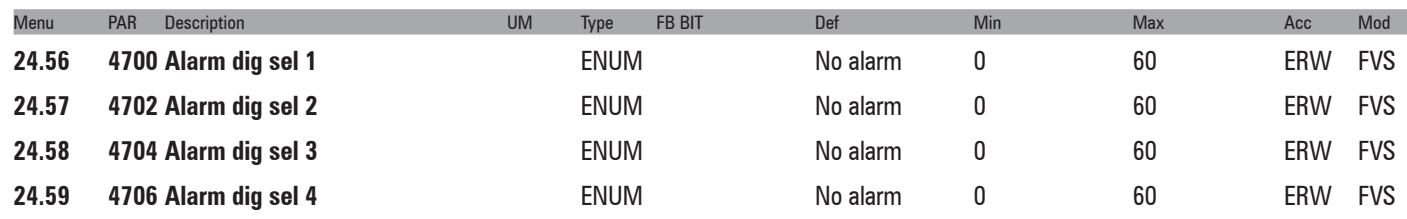

Setting of the alarm signal to enable on a digital output. The digital output is selected using parameters **Alm dig out mon 1÷4**, which can be enabled in the **L\_DIGSEL1** selection list.

- No alarm
- Overvoltage
- Undervoltage
- Ground fault
- Overcurrent
- Desaturation
- MultiUndervolt
- MultiOvercurr
- MultiDesat
- Heatsink OT
- HeatsinkS OTUT
- Intakeair OT
- Motor OT
- Drive overload
- Motor overload
- Bres overload
- Phaseloss
- Opt Bus fault
- Opt 1 IO fault
- Opt 2 IO fault
- Opt Enc fault
- External fault
- Speed fbk loss
- Overspeed
- Speed ref loss
- Emg stop alarm
- Power down
- ExtIO fault
- FastLink fault
- Brake fault
- Motor pre OT
- Mot phase loss
- Not Used2
- Plc1 fault Plc2 fault

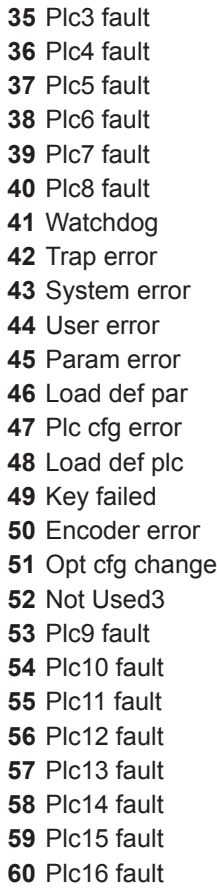

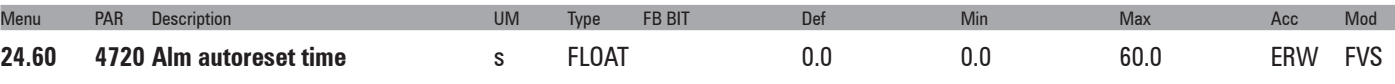

Setting of the time interval that must pass before executing an automatic reset.

If no alarms are enabled the drive is set to restart.

If some alarms are still enabled the drive is set to execute a new attempt at automatic reset.

At each attempted reset a counter increases. If the limit set in the Alm autoreset number parameter is reached the drive is set to make no more attempts at reset and waits for a user reset.

The counter is set to zero when an automatic reset or user reset is performed and no alarms are enabled. If the parameter is 0 the function is disabled.

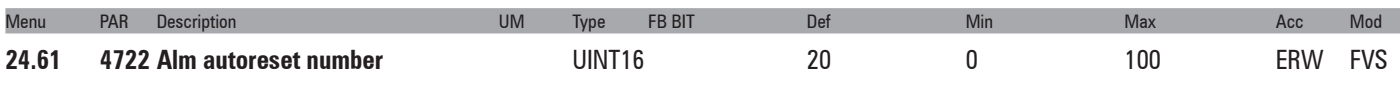

Setting of the maximum number of attempted automatic resets.

## **25 – ALARM LOG**

This is the menu in which the log of previous alarms is saved, with the time the alarm occurred (in relation to the **Time drive power** on parameter). The alarms are displayed starting from the most recent (No. 1) up to the furthest back in time (No. 30). Up to 30 alarm signals can be displayed. The sub-code is used by service technicians to identify the specific type of alarm. Press the ▲ and ▼ keys to scroll the screen pages of the alarm log. The alarm log cannot be deleted.

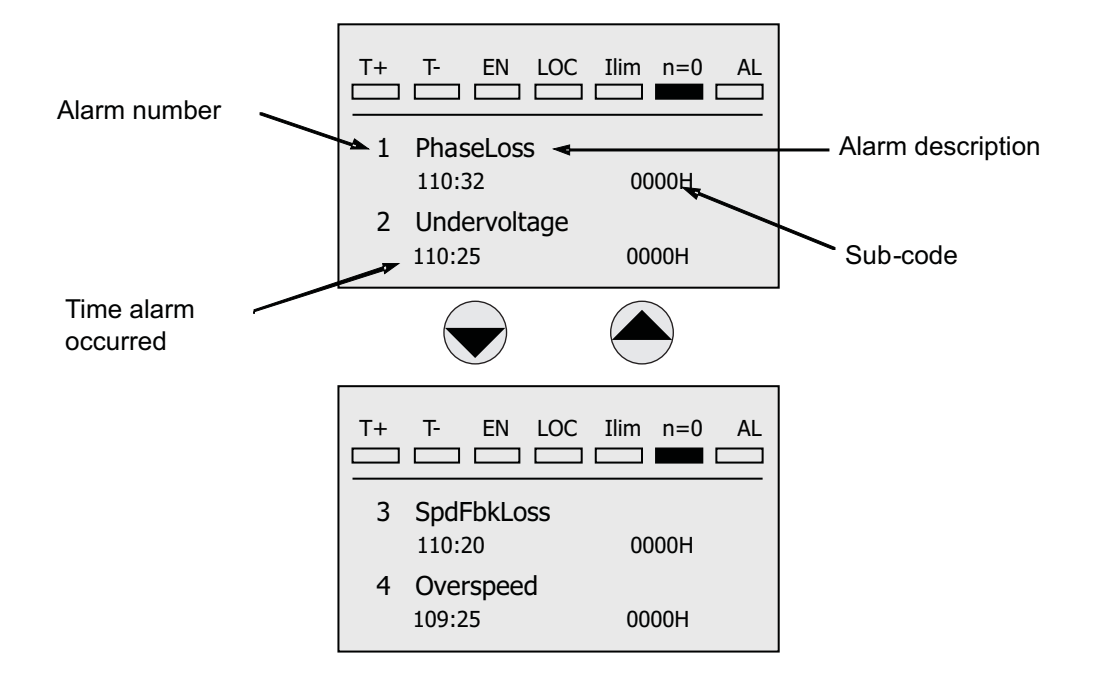

## **26 – APPLICATION**

This menu is designed to host two applications using the MDPlc program.

The PID application is installed by default in the APPLICATION / APPLICATION 1 menu.

The APPLICATION / APPLICATION 2 menu is available for custom applications.

It will not be possible to use both applications simultaneously. The **558 Application select** parameter in the DRIVE CONFIG menu must be used to select between the two possible applications.

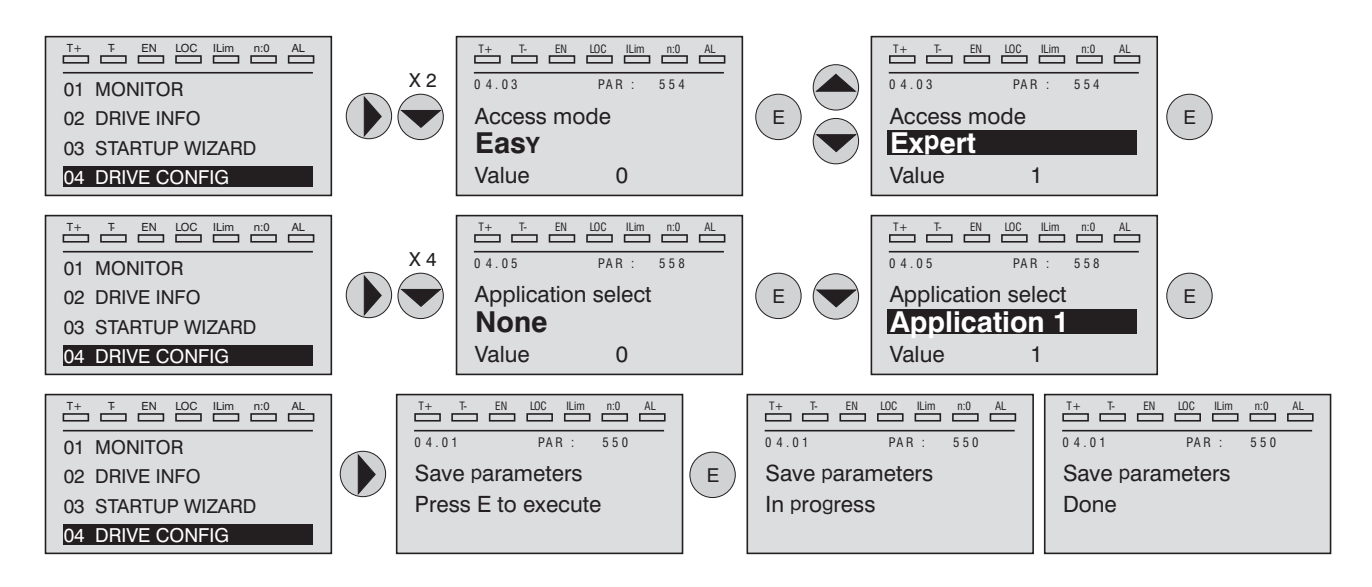

Switch the drive off and then switch it on again. The PID menu will be available via keypad.

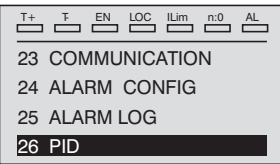

# **PARAMETERS ON SELECTION LISTS, BUT NOT DISPLAYED ON KEYPAD**

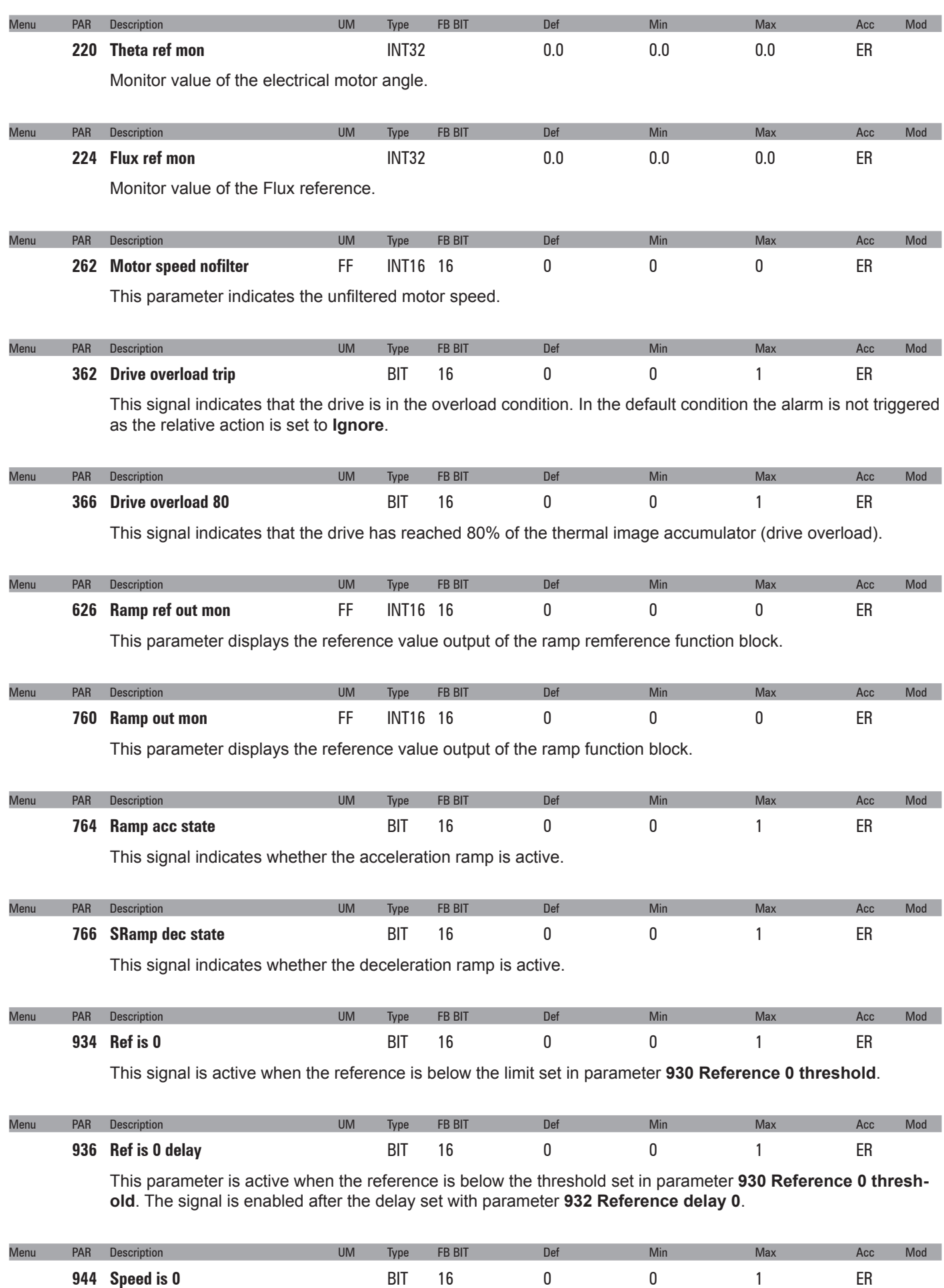

This parameter is active when the speed is below the threshold set in parameter **940 Speed 0 threshold**.

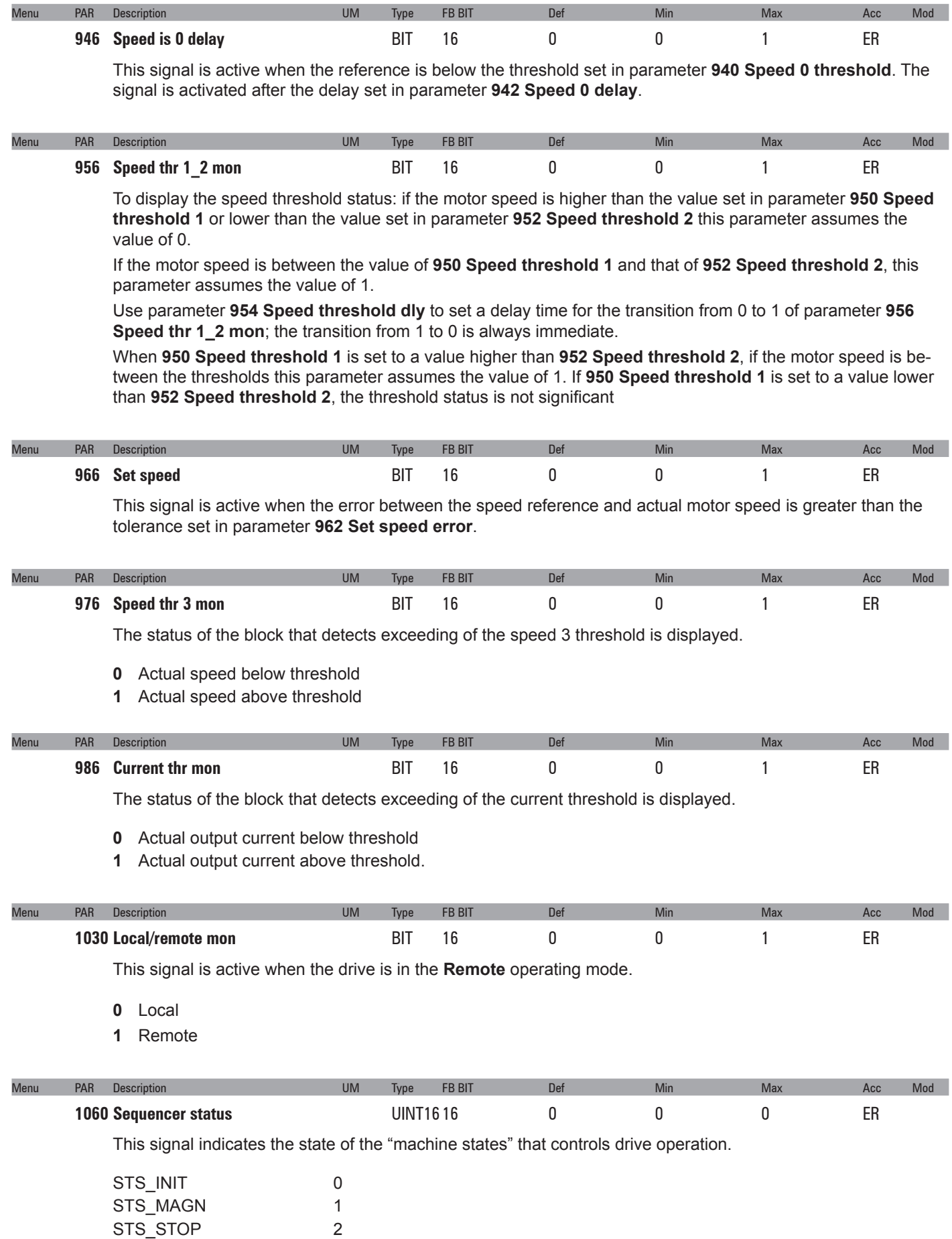

STS\_START 3 STS\_FS\_STOP 4

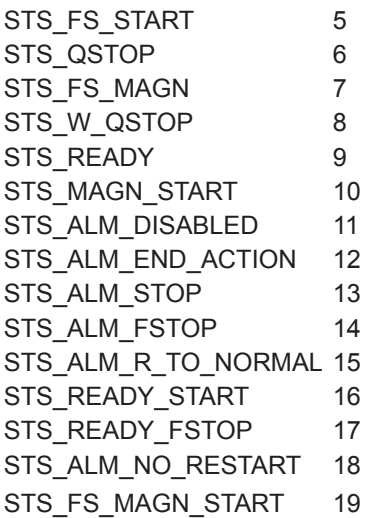

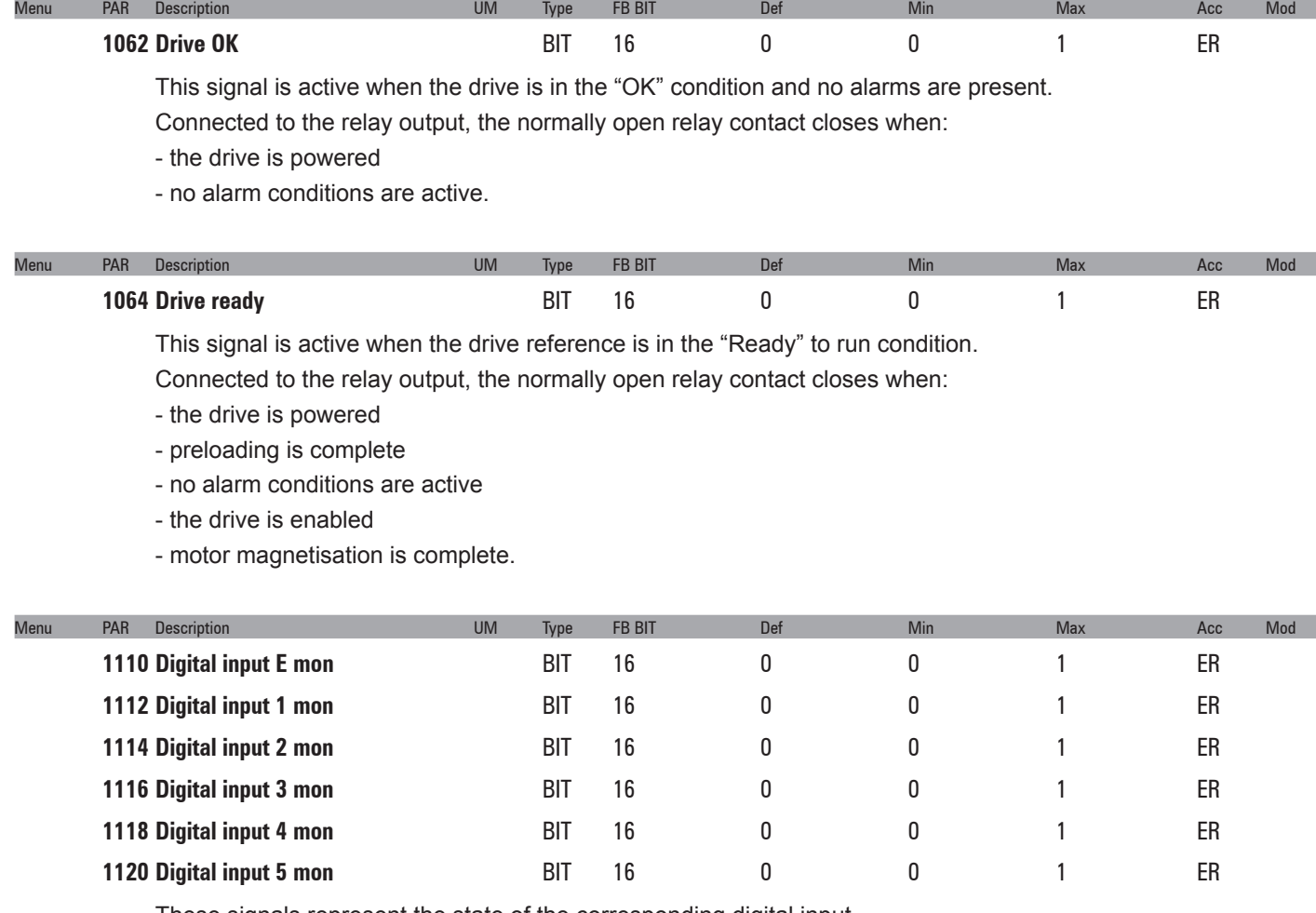

These signals represent the state of the corresponding digital input.

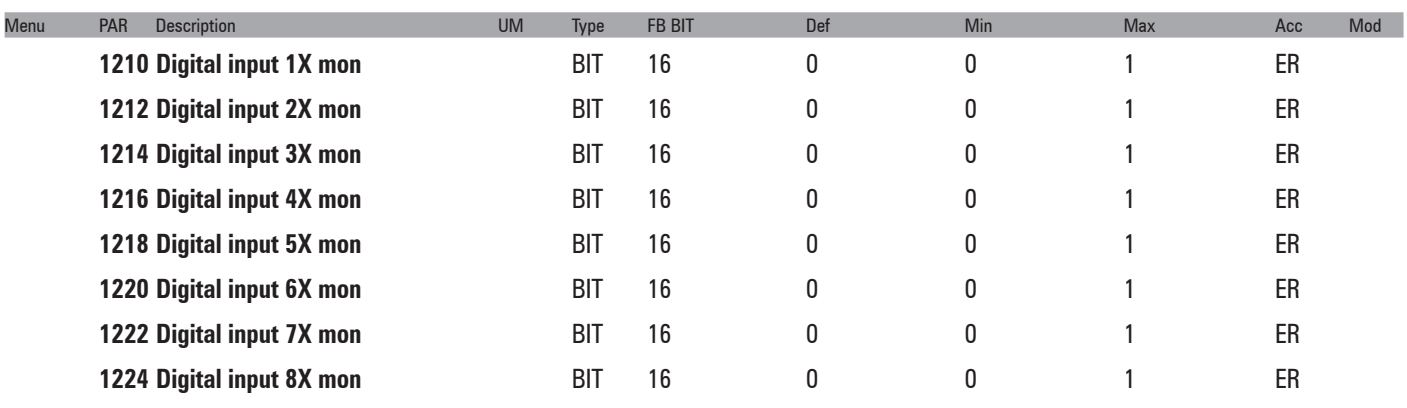

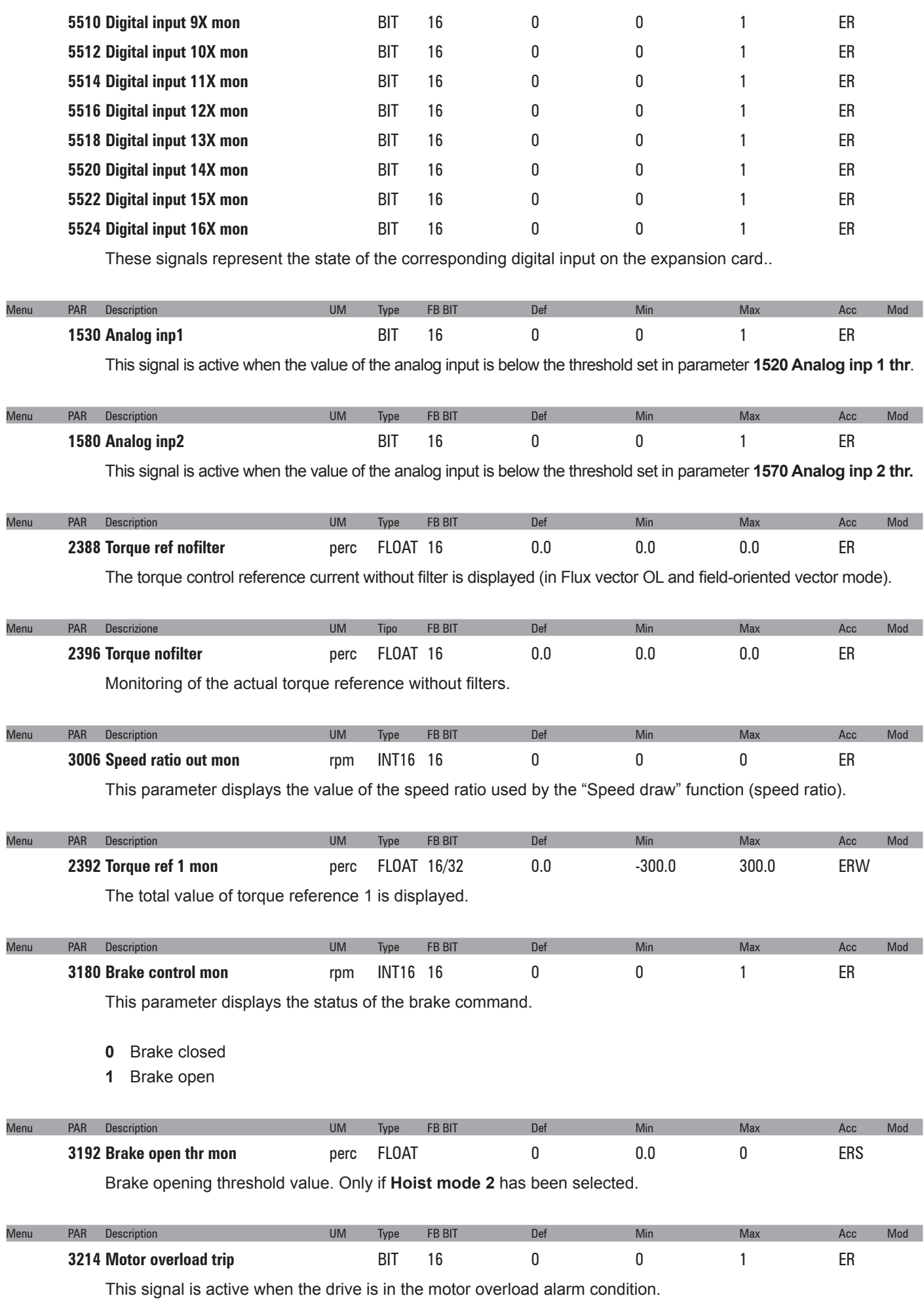

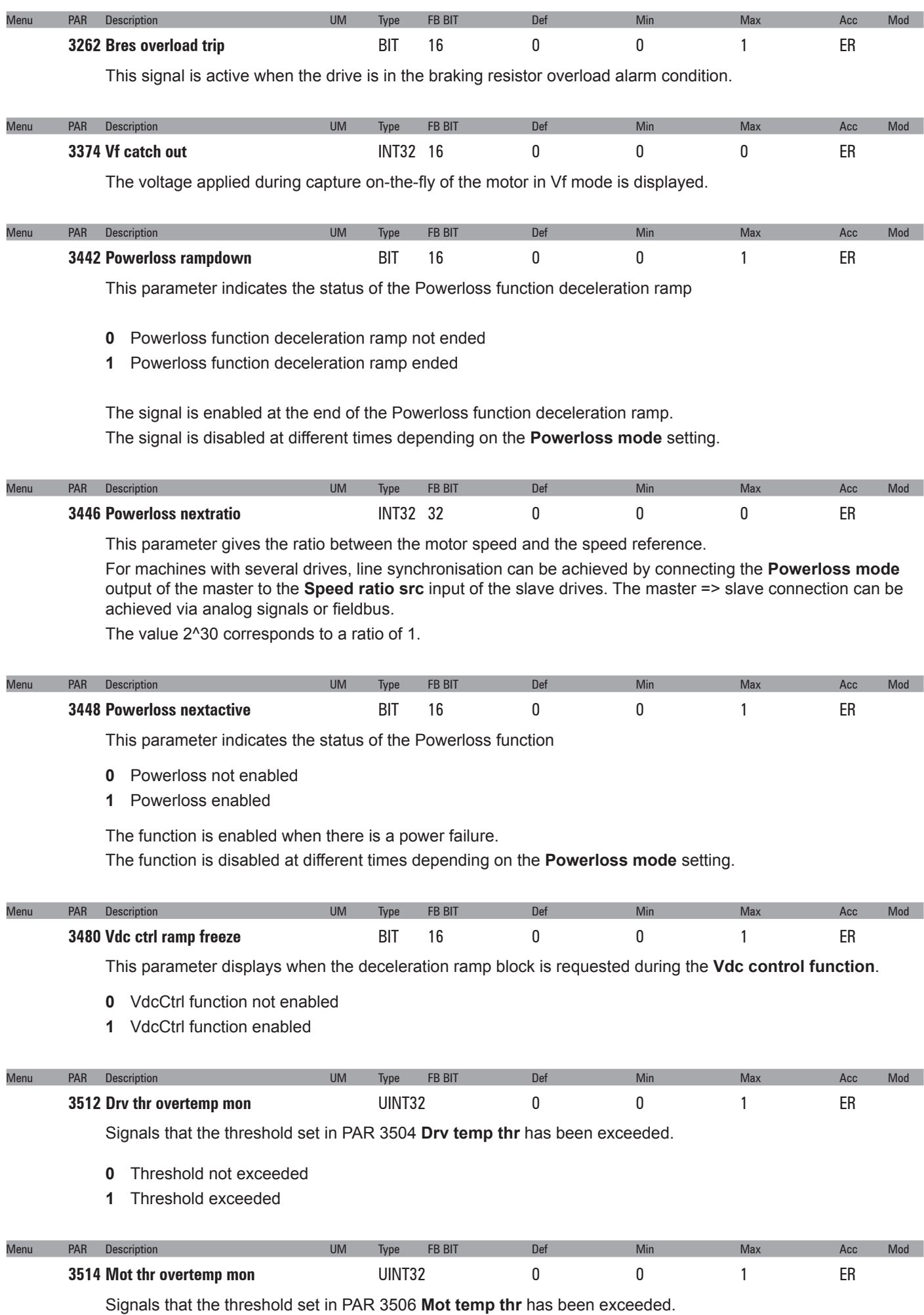

- **0** Threshold not exceeded
- **1** Threshold exceeded

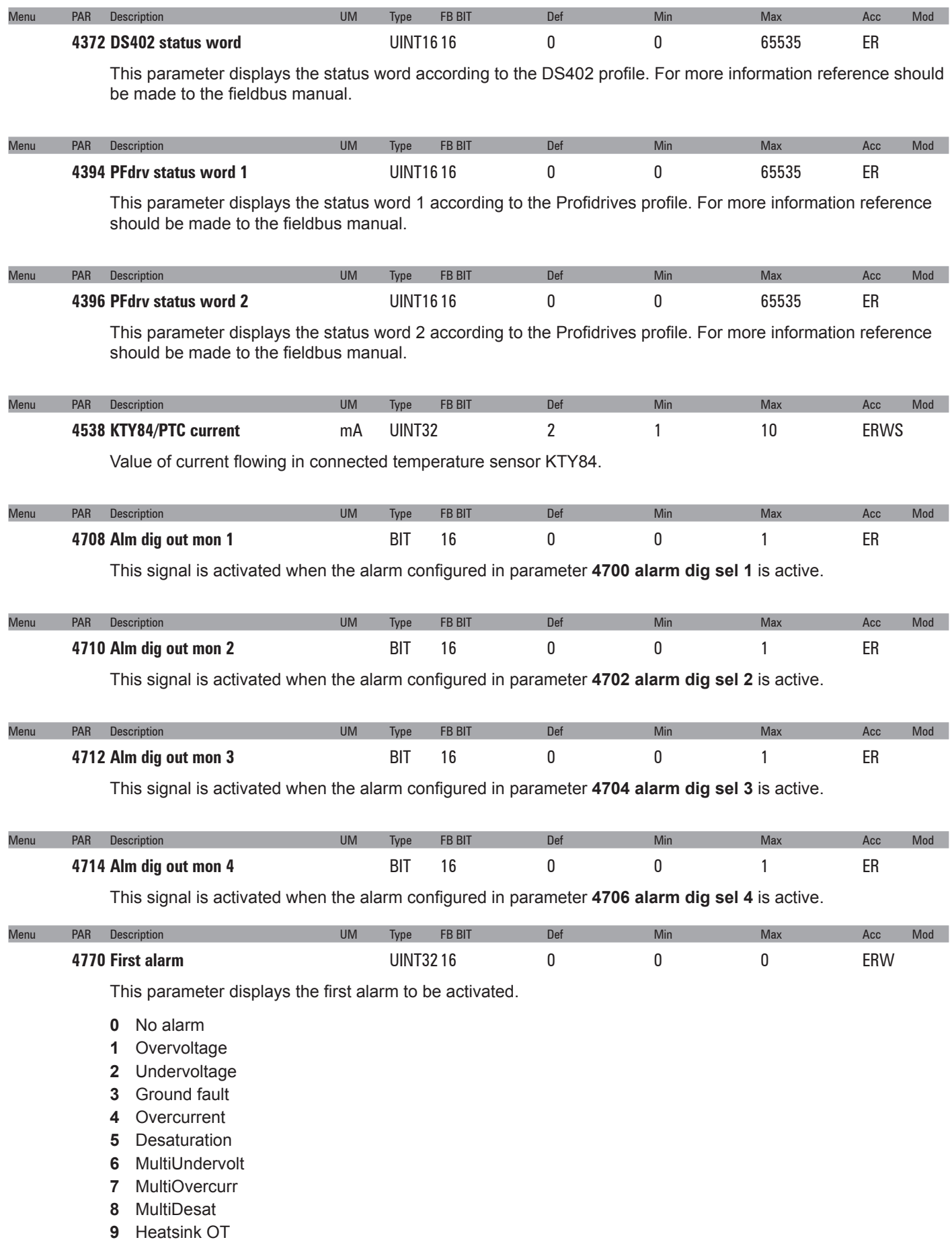

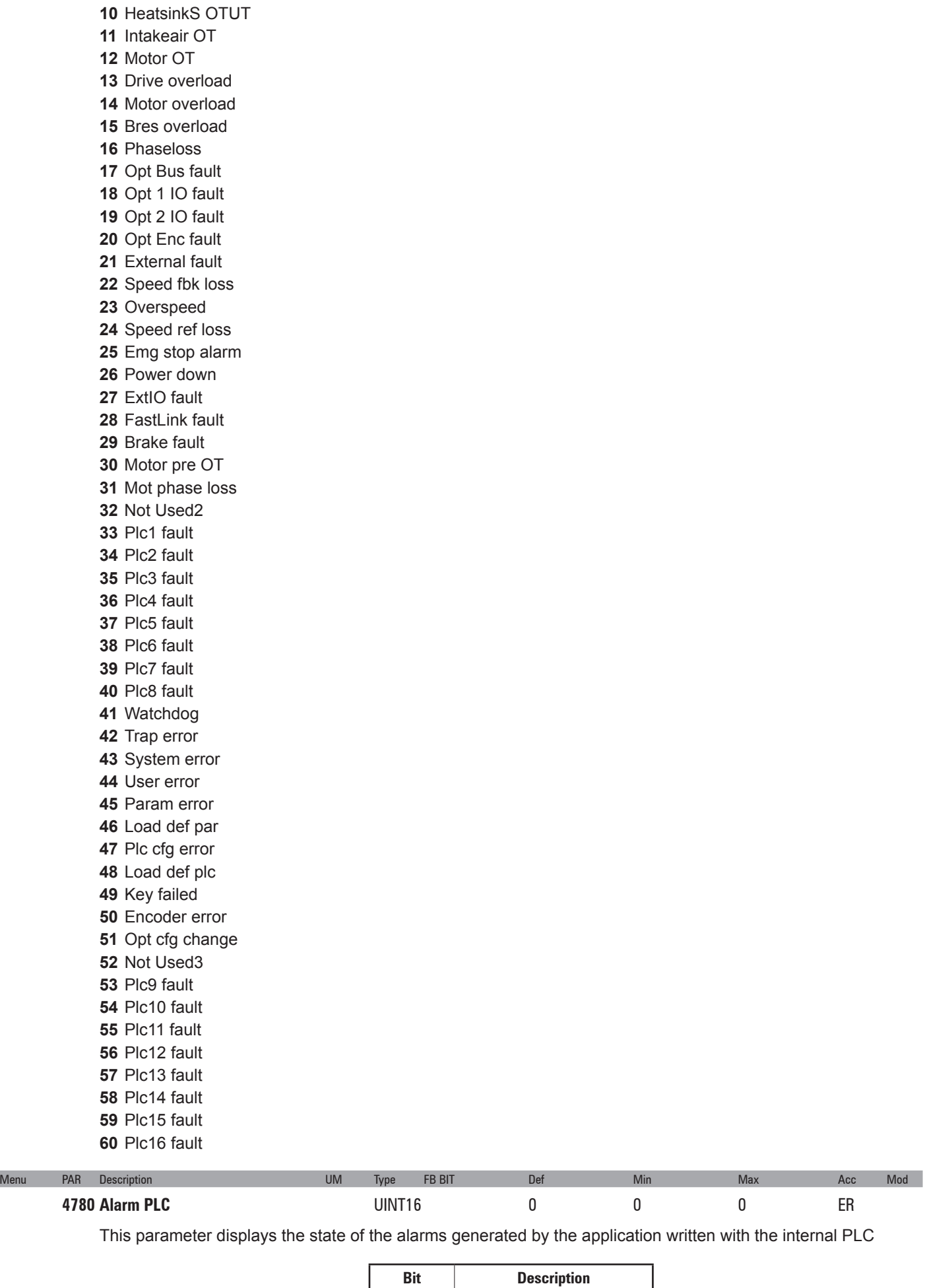

 $\begin{array}{|c|c|c|c|}\n\hline\n0 & 1 = \text{PLC 1 fault active}\n\end{array}$ 

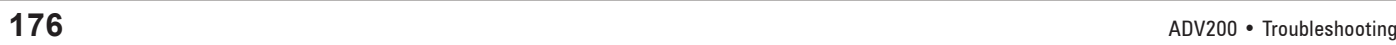

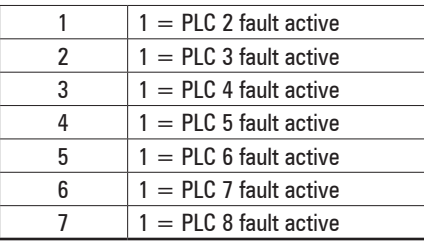

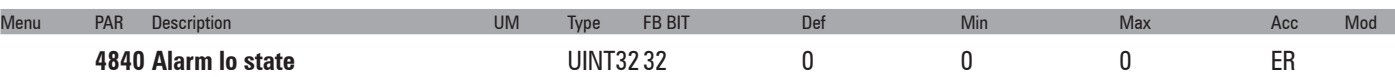

This parameter displays the state of alarms 1..32 of the drive.

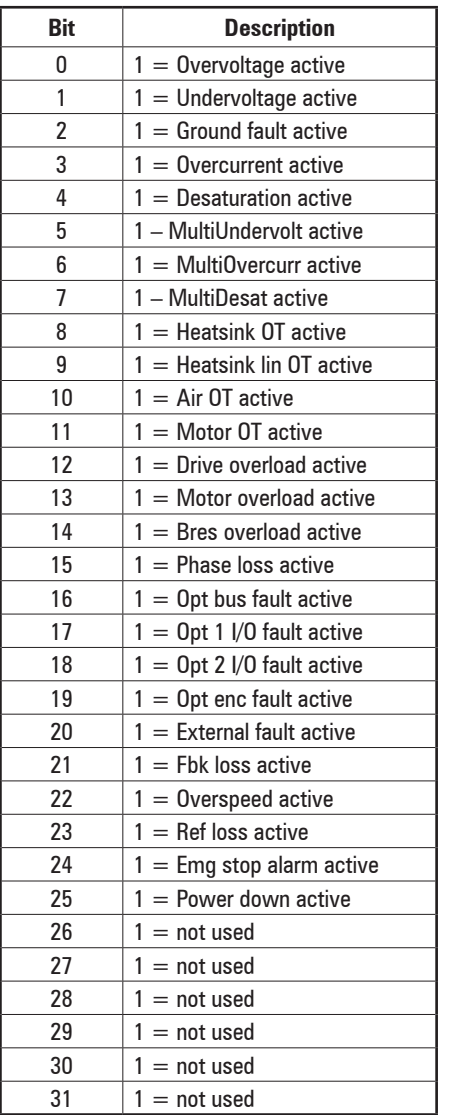

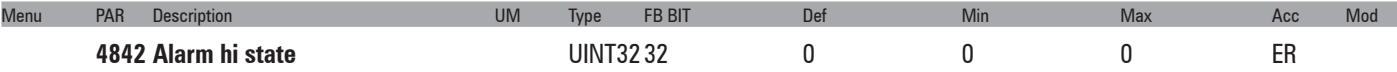

This parameter displays the state of alarms 33...64 of the drive.

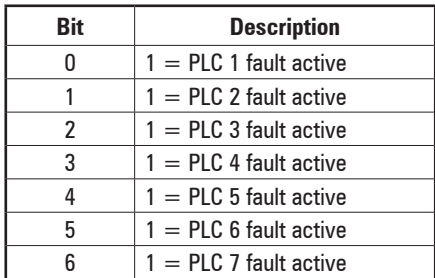

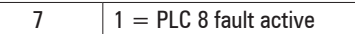

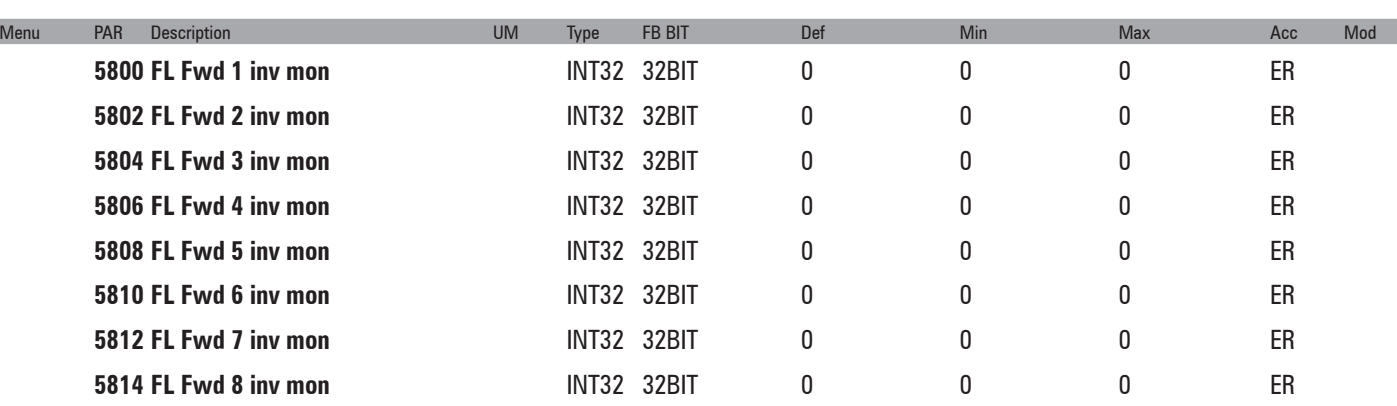

These parameters are not used on the master drive.

On the slave drive these parameters show the value received from the previous drive. The " Inv" parameters enable the value received to be used with the opposite sign, without changing any of the data sent to subsequent slaves.

These parameters are available in the "src" analog parameter selection lists.

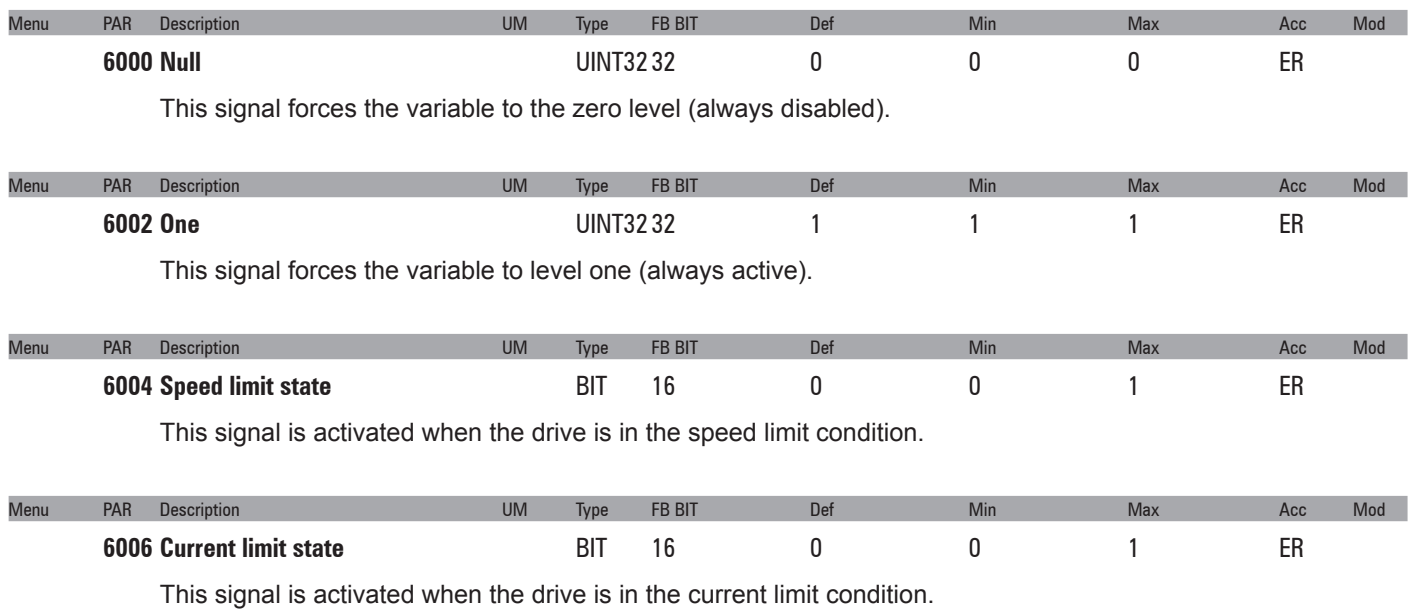

## **C – TROUBLESHOOTING - Alarms**

#### *Note !* To reset alarms, see Quick start guide, **paragraph 6.6.1**.

In the following table, the Code is visible only from serial line.

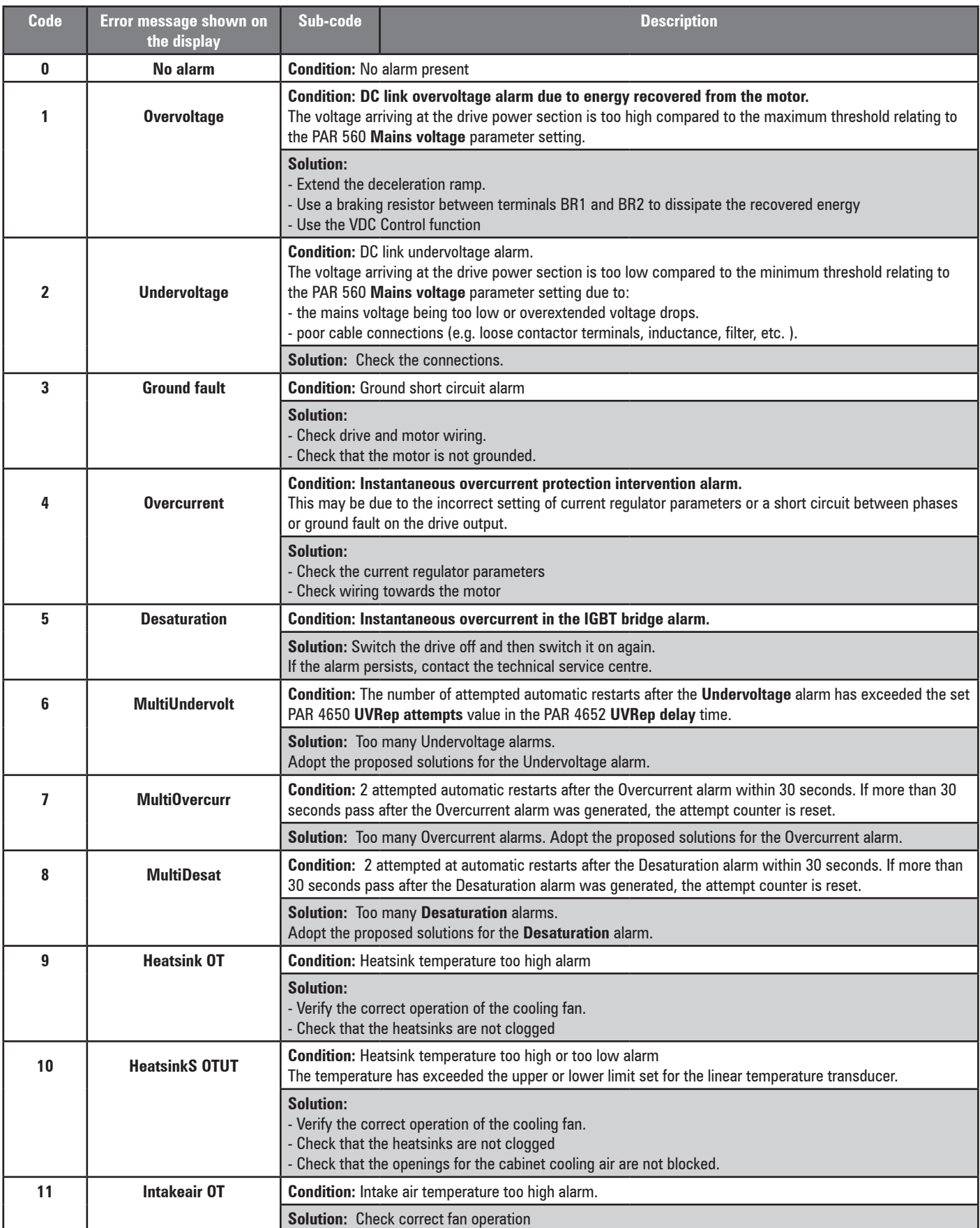

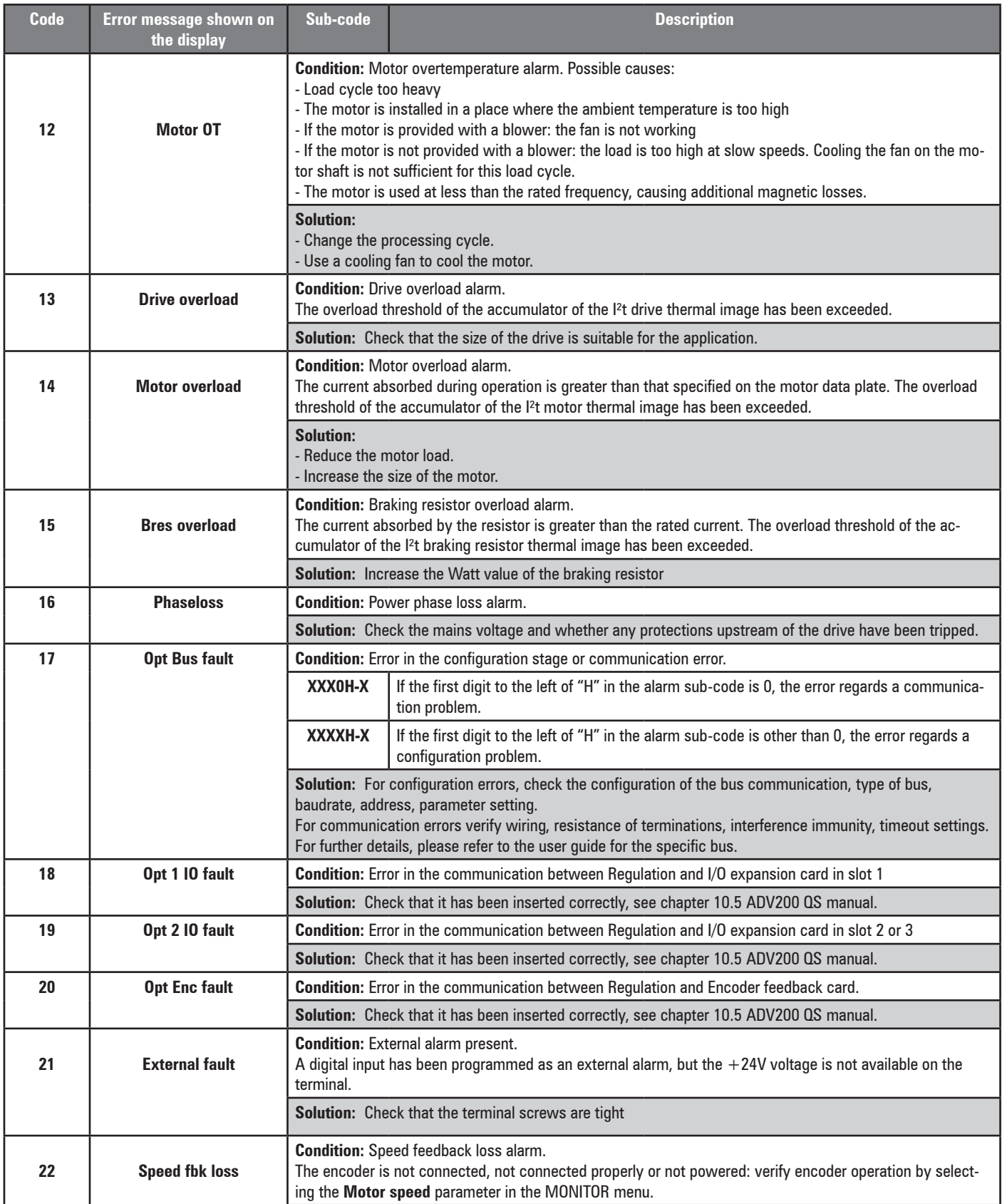
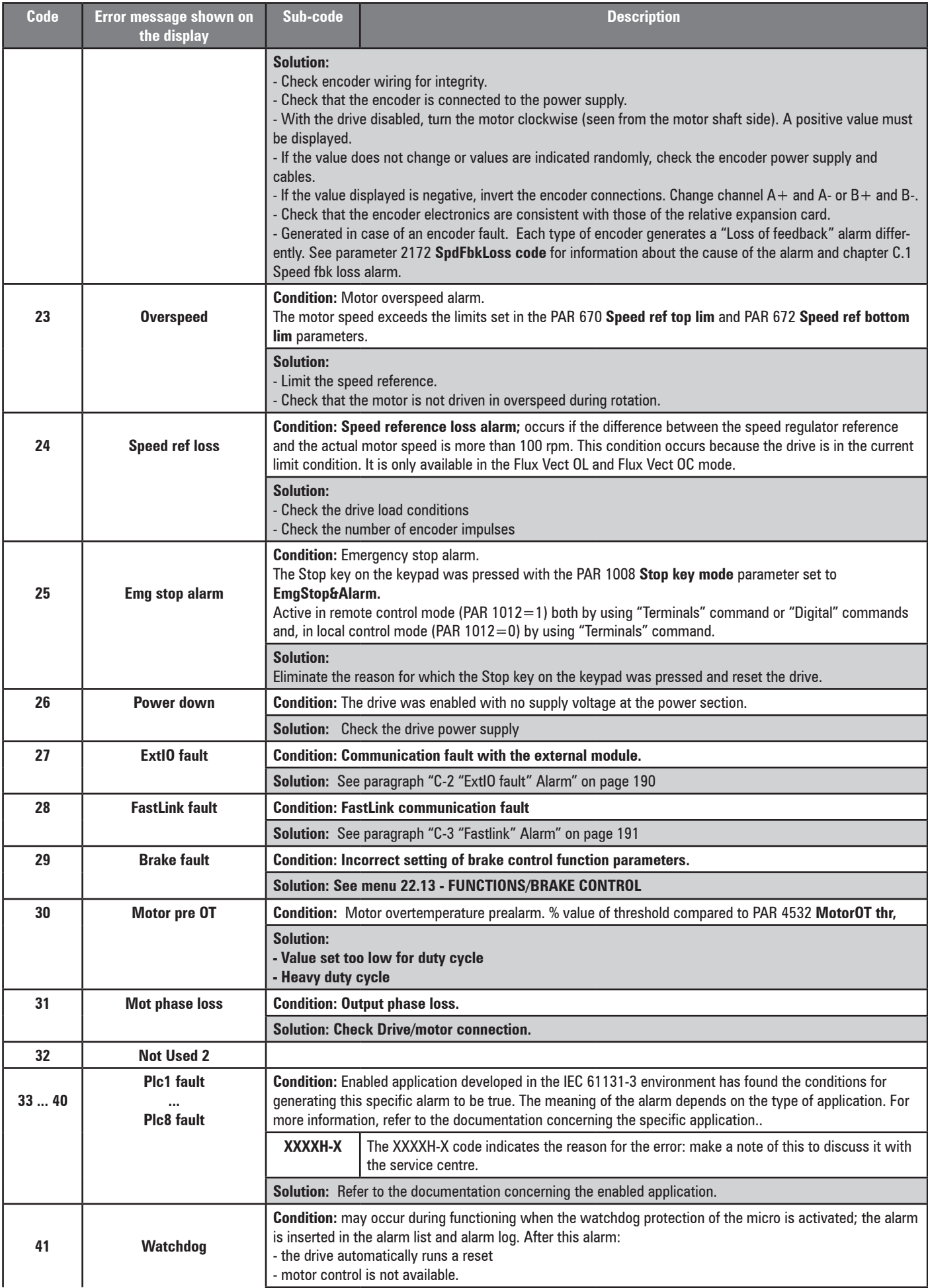

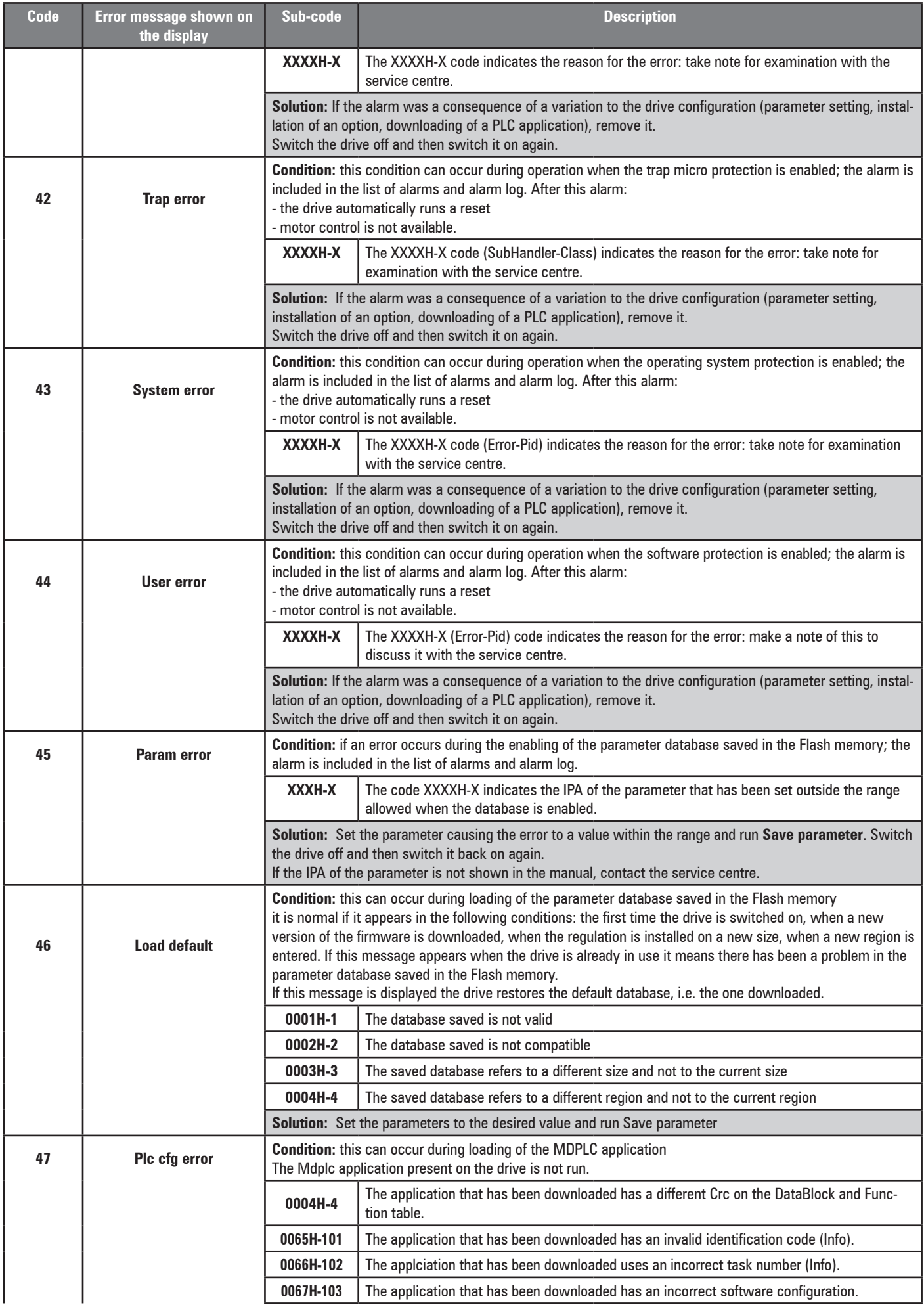

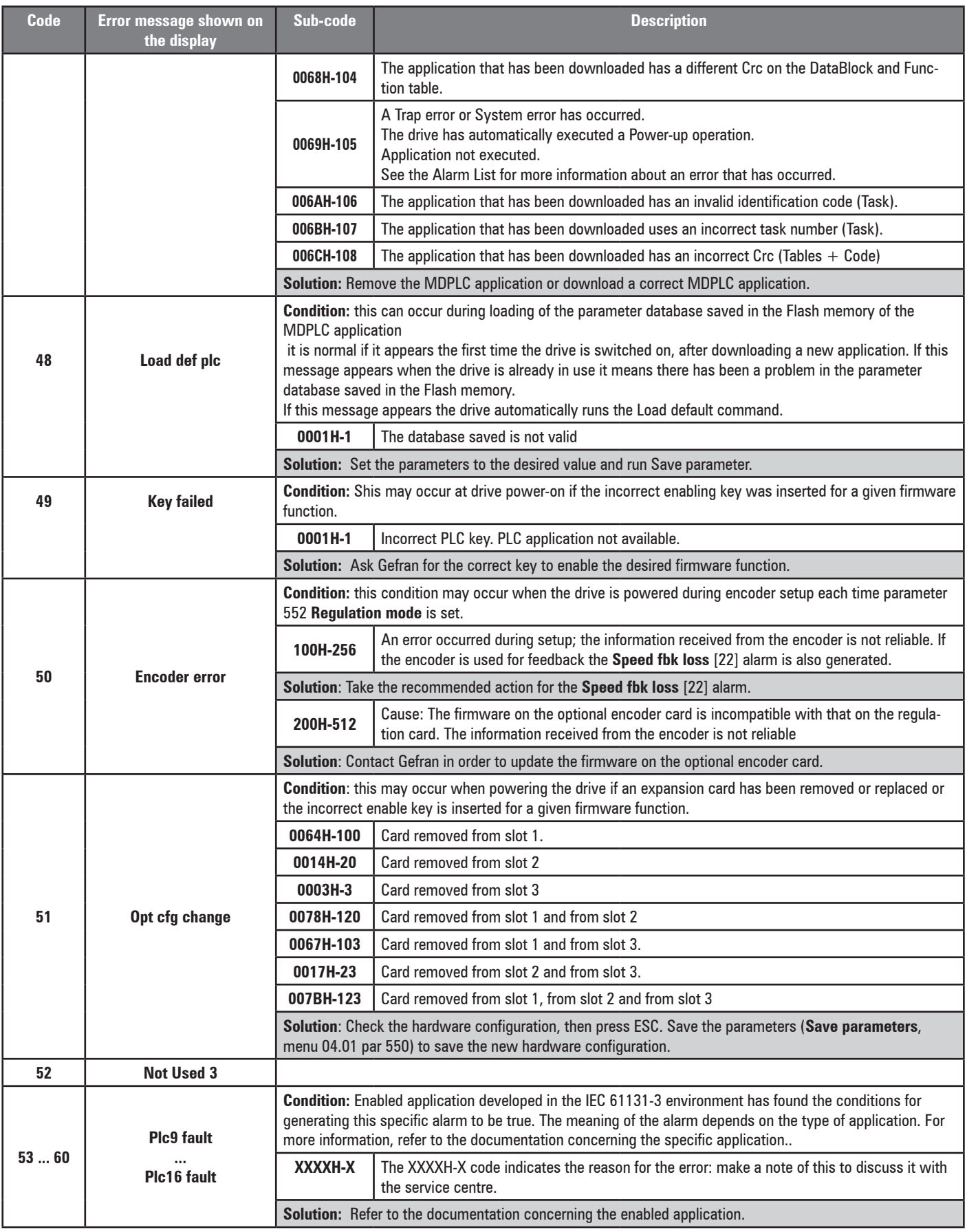

#### **C-1 Speed fbk loss alarm according to the type of feedback**

*Note !* To interpret the causes of the alarm correctly, read the parameter 17.30 **SpdFbkLoss code**, PAR 2172, as described below. 

Take the digits of the number in hexadecimal format and enter them in the table below:

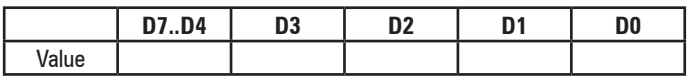

For each D0, D1, D2, D3 value other than 0x0 (0x0 = no alarm active)search for the sub-values it can be divided into in the table below.

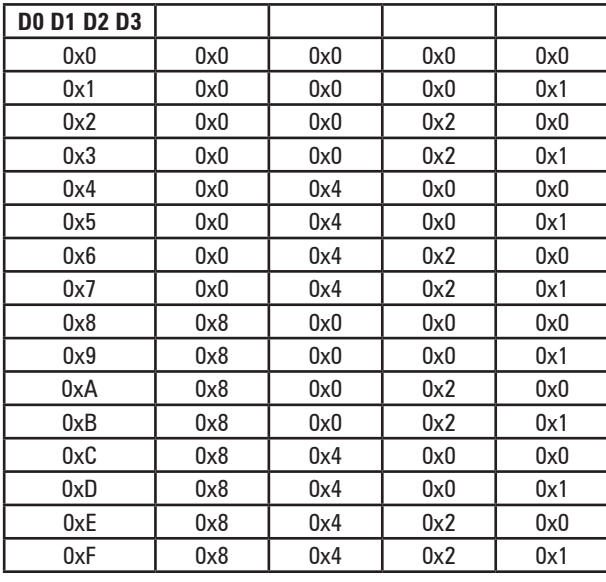

In the table regarding the type of encoder in use, search for the sub-values obtained from each D0, D1, D2, D3 digit in the corresponding columns Value.D0, Value.D1, Value.D2, Value.D3.

#### *Example with Endat encoder:*

PAR 2172 = A0H

Take the digits of the number in hexadecimal format and enter them in the table below:

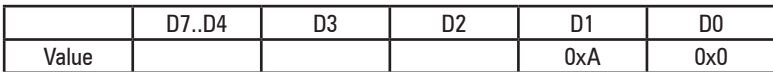

For each D0, D1, D2, D3 value other than 0x0 search for the sub-values it can be divided into in table 1.

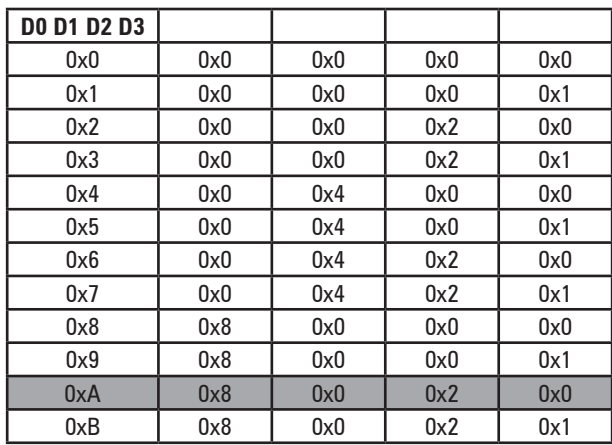

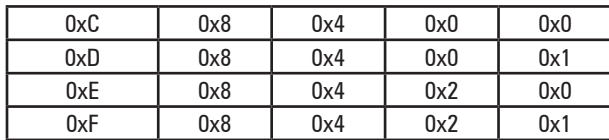

*For each D0, D1, D2, D3 value other than 0x0 search for the sub-values it can be divided into in table 1.*

In the table regarding the type of encoder in use, search for the sub-values obtained from each D0, D1, D2, D3 digit in the corresponding columns Value.D0, Value.D1, Value.D2, Value.D3

#### **Value.D1 = 2H**

Cause: (CRC\_CKS\_P)disturbed SSI signals cause a CKS error or Parity.

#### **Valore.D1 = 8H**

Cause: (DT1\_ERR) Encoder has detected a malfunction and signals this to the drive via Error bit. Bits 16..31 contain the type of malfunction detected by the encoder.

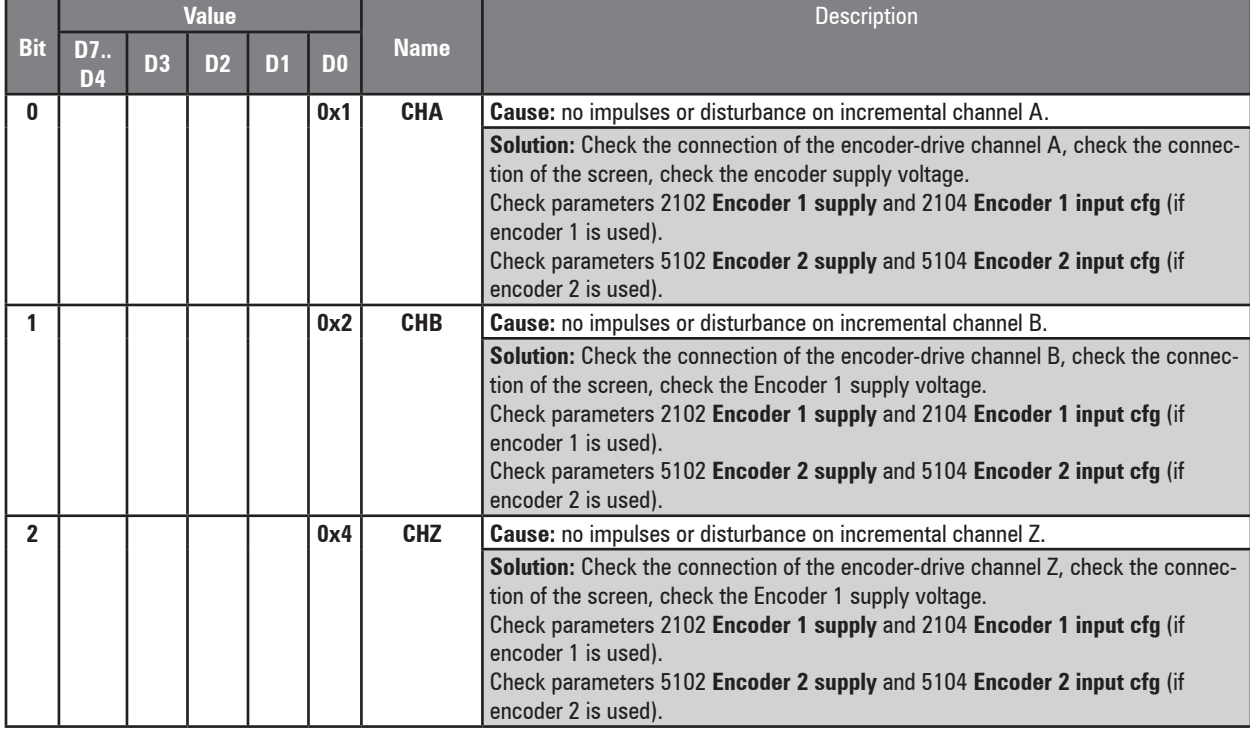

#### ● **Speed fbk loss [22] alarm with digital incremental encoder**

#### ● **Speed fbk loss [22] alarm with sinusoidal incremental encoder**

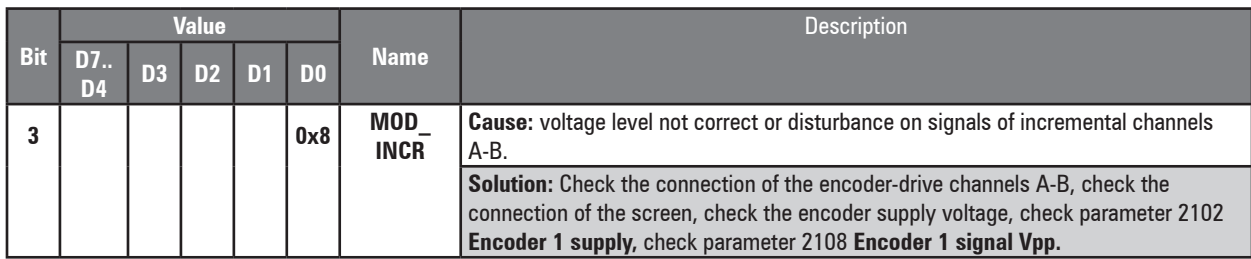

# ● **Speed fbk loss [22] alarm with SinCos encoder**

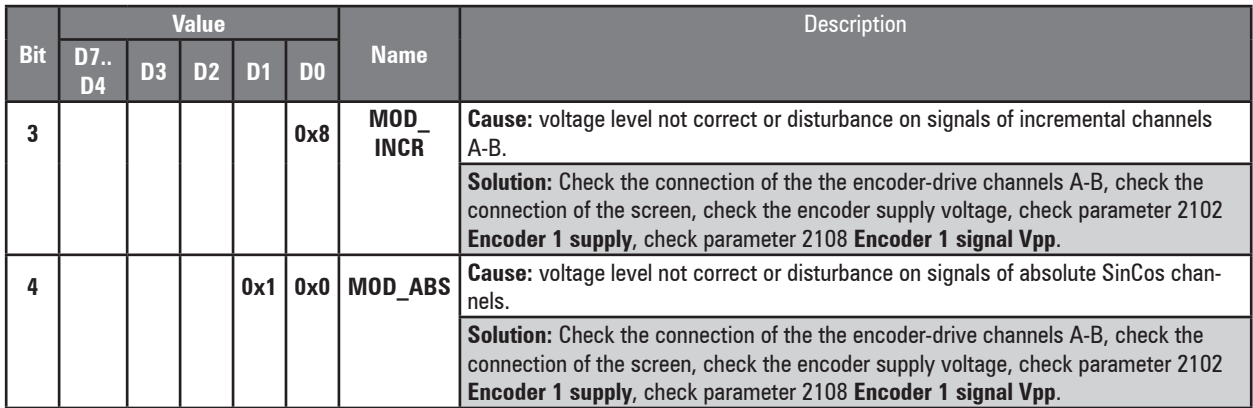

#### ● **Speed fbk loss [22] alarm with SSI absolute encoder**

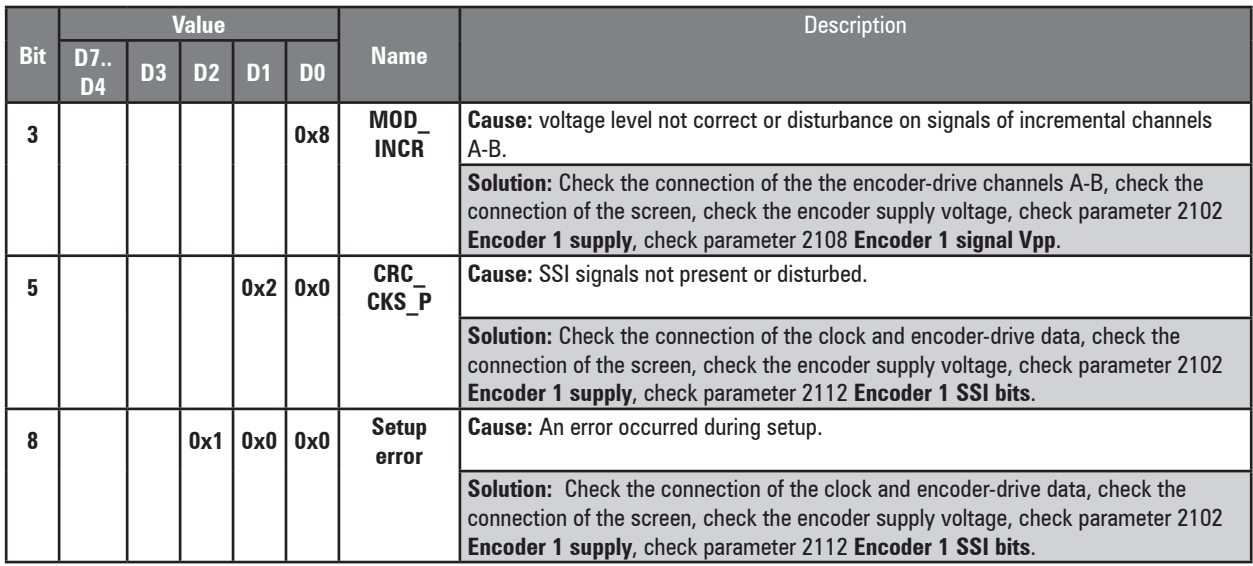

#### ● **Speed fbk loss [22] alarm with EnDat absolute encoder**

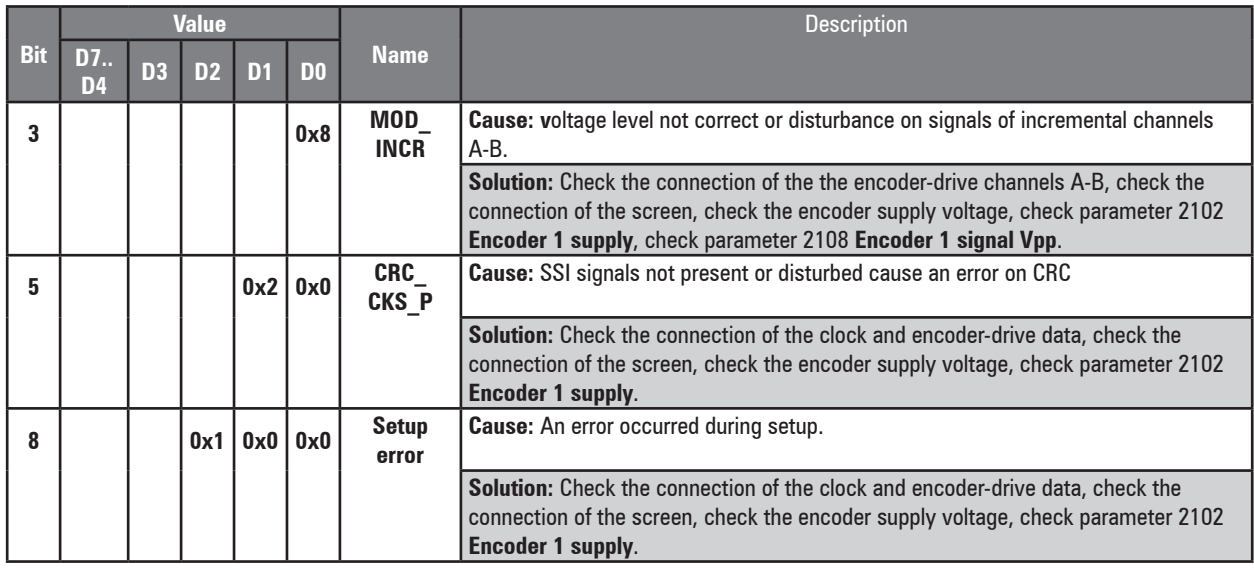

#### The following conditions occur while resetting the encoder following **Speed fbk loss** [22] activation

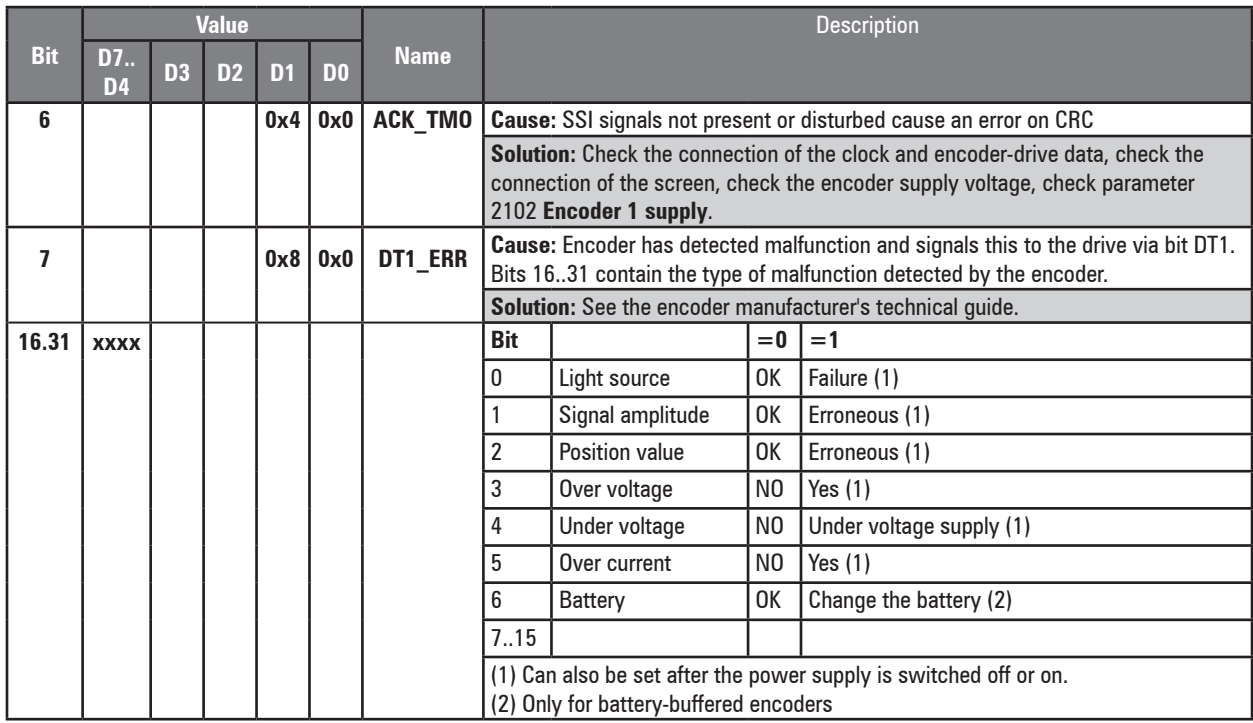

### ● **Speed fbk loss [22] alarm with Hiperface absolute encoder**

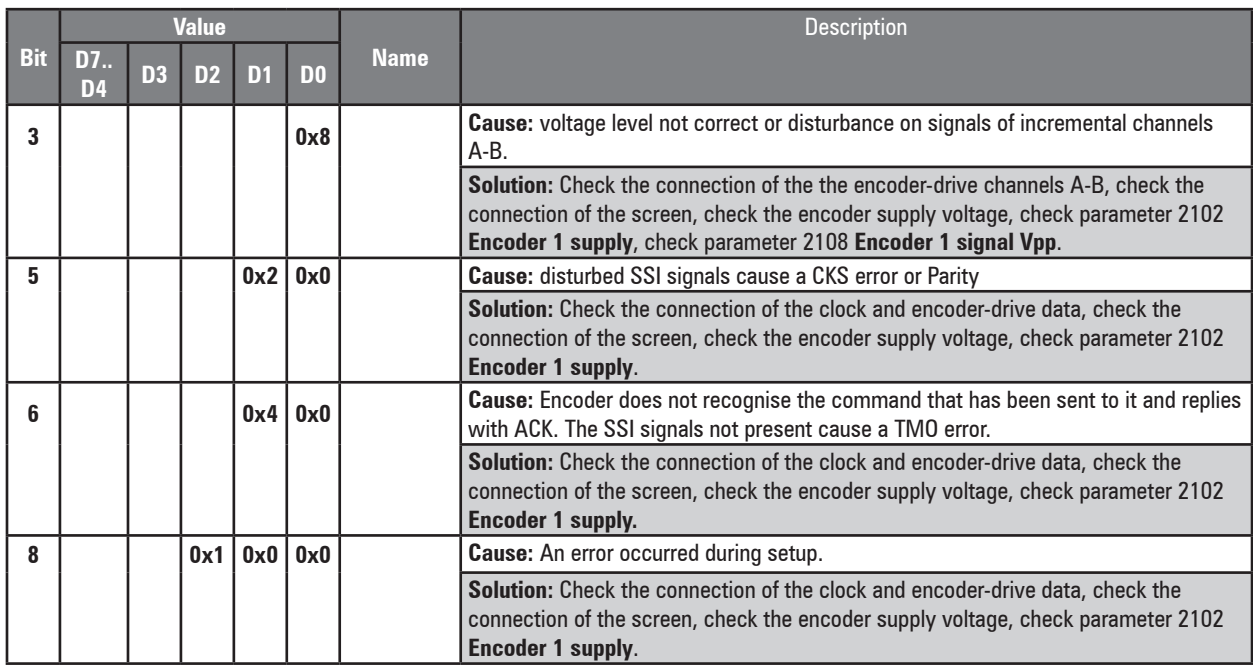

The following conditions occur while resetting the encoder following **Speed fbk loss** [22] activation.

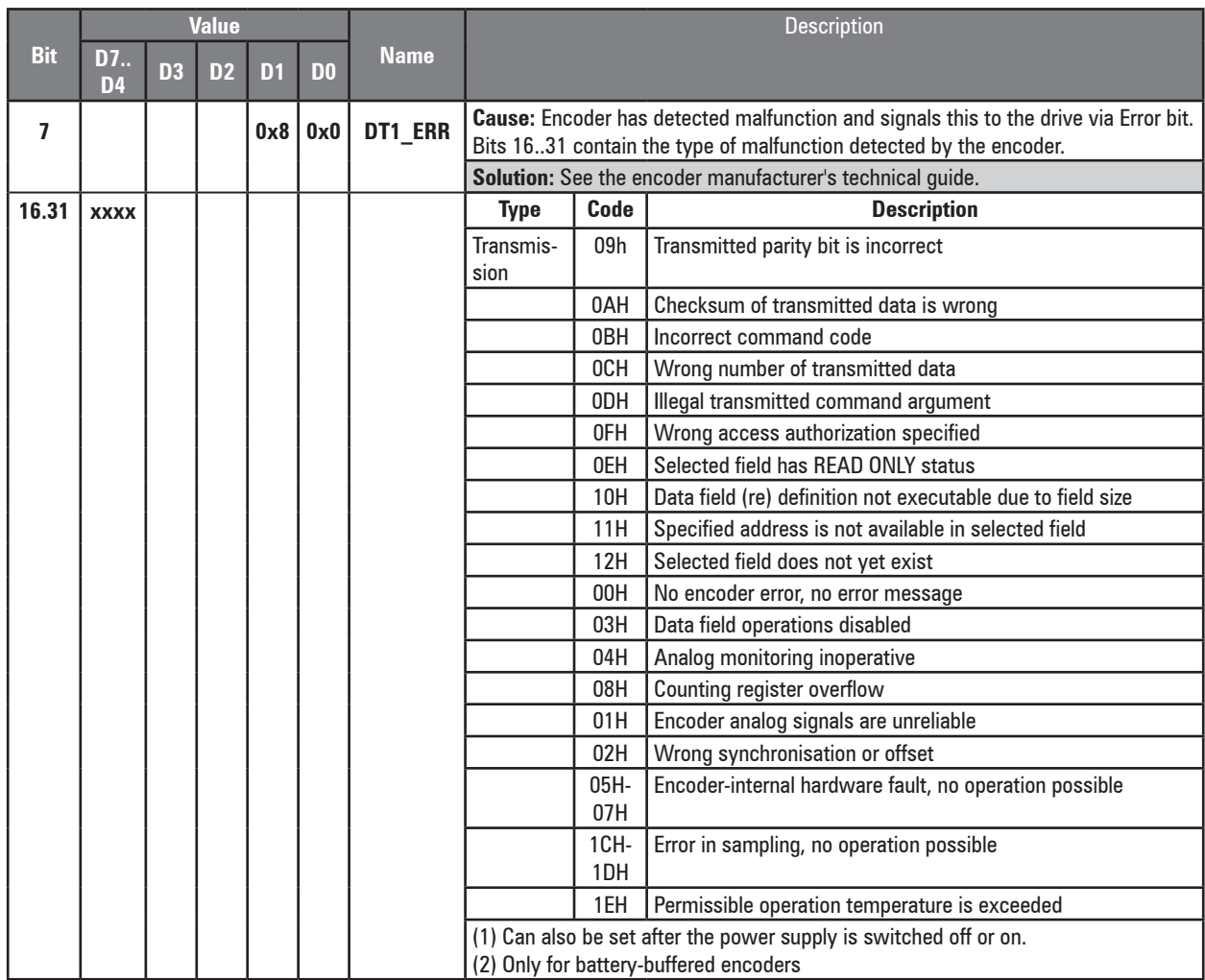

## ● **Speed fbk loss [22] alarm with Resolver**

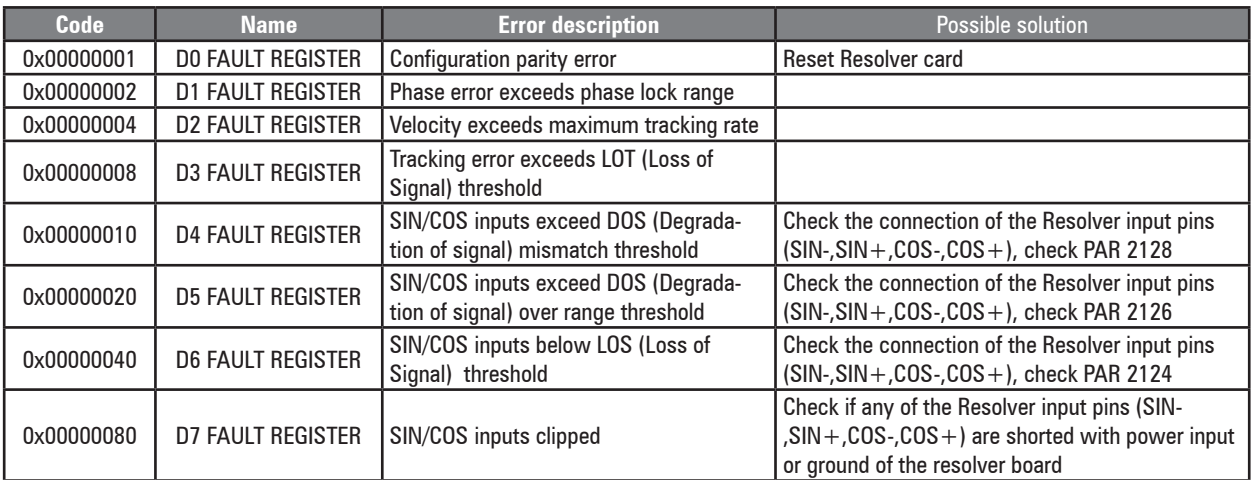

#### **C-1.1 Reset Speed fbk loss alarm**

The reasons for activating the **Speed fbk loss** alarm and the information acquired by the encoder are shown in parameter 2172 **SpdFbkLoss code.**

If no card has been installed the **Speed fbk loss** [22] alarm is generated and no cause is displayed in parameter 2172 **SpdFbkLoss code**. Several causes may be present at the same time. If no card is recognised, the system runs a routine that always returns **Speed fbk loss** [22] active without specifying a cause.

#### **C-1.2 Encoder error alarm**

Setup is performed each time the drive is turned on, regardless of the regulation mode that has been selected. If an error is detected during setup the **Encoder error** alarm is generated with the following codes:

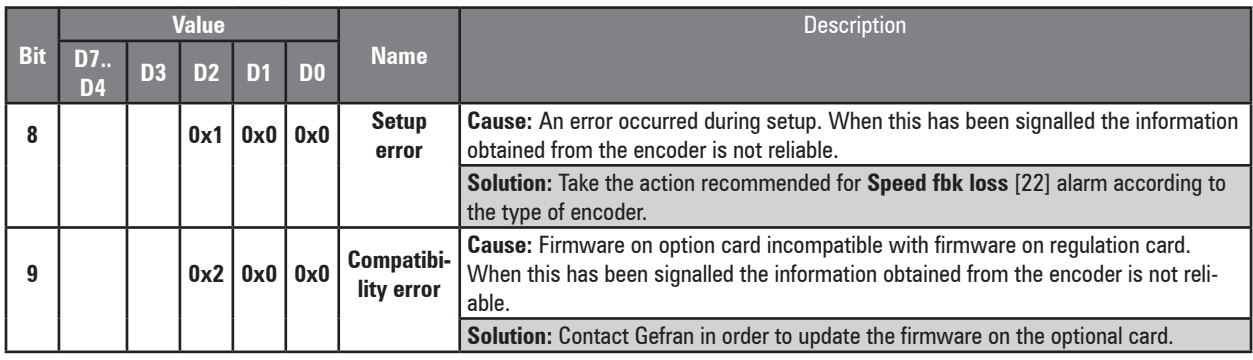

#### <span id="page-189-0"></span>**C-2 "ExtIO fault" Alarm**

The drive may generate an "ExtIO fault" alarm for a series of reasons. At drive startup there may be problems with configuration, associated with the EXP-FL-XCAN-ADV card or parameter settings. During the Config phase the alarm might depend on an SDO communication error. During the Control phase the HeartBeat or NodeGuarding protocol might fail due to an interruption in the communication with the slave. An Emergency message sent by the slave could generate the "ExtIO fault" alarm.

Each reason for the alarm can be identified by to the associated subcode.

The table below shows information about the subcodes and how to associate these with the cause of the alarm, to enable troubleshooting and proper use of the system.

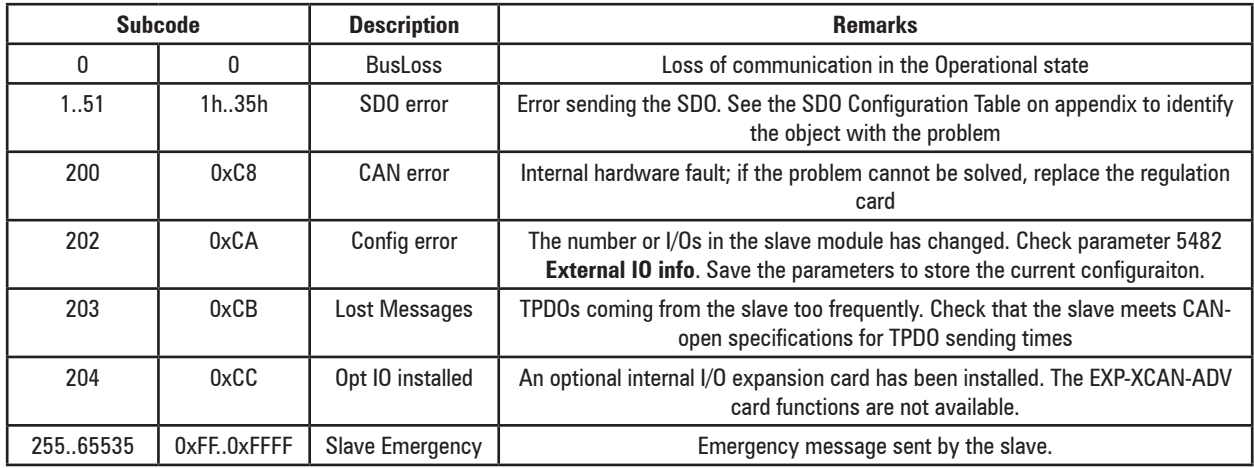

If the alarm is due to an Emergency message sent by the slave, the subcode contains the error code (Error code low and Error code Hi) of the message, while 4 of the 5 additional bytes in the message are shown by parameter 5486 **External IO Failcode**.

Emergency message content:

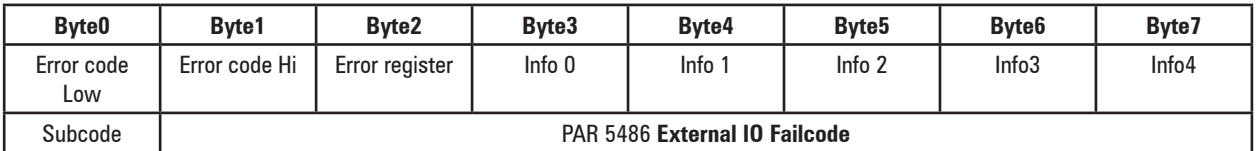

See the slave manual for information about the meaning of the Emergency message.

### <span id="page-190-0"></span>**C-3 "Fastlink" Alarm**

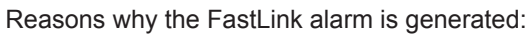

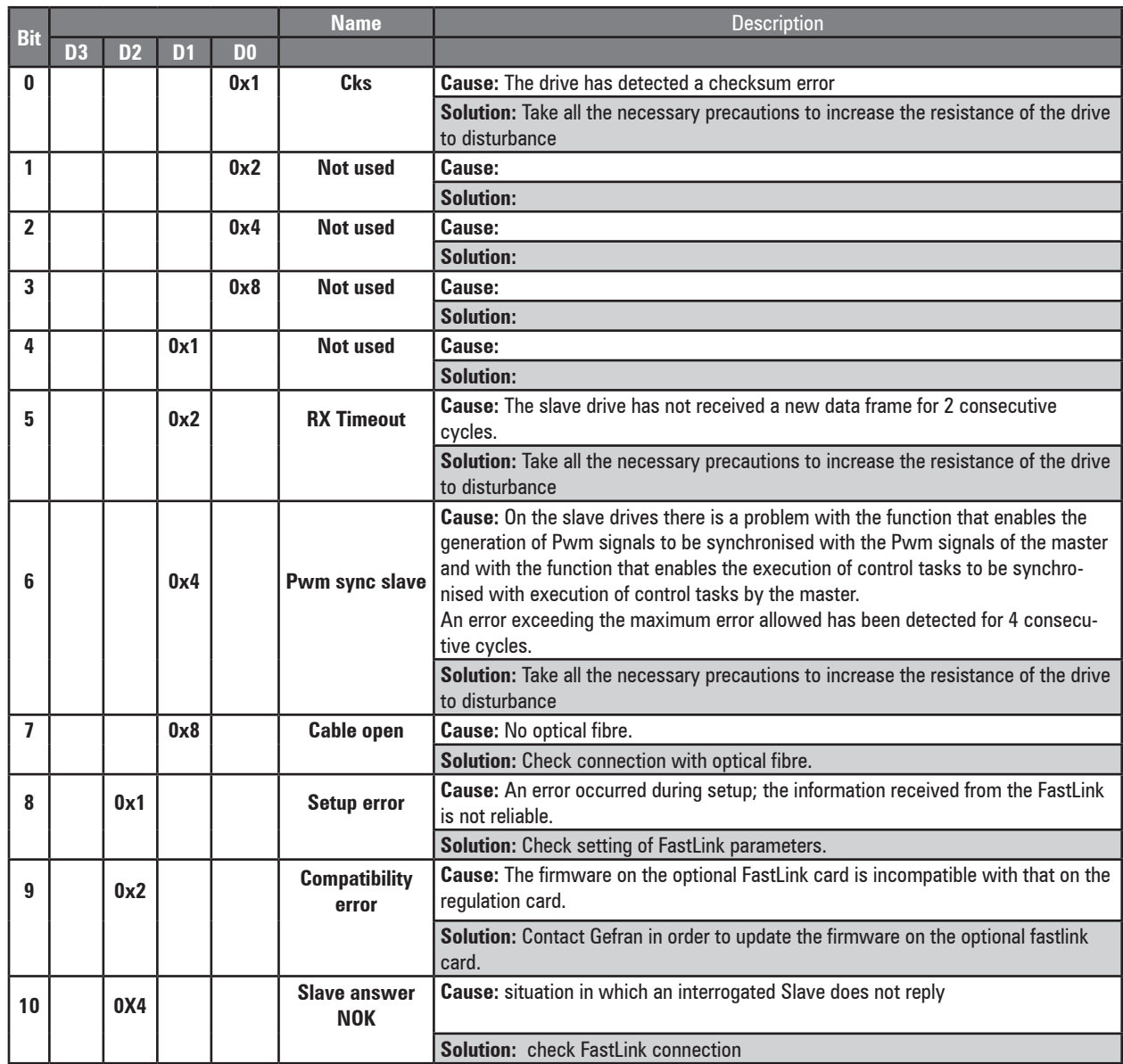

## **D – MESSAGES**

*Note !* For more information see Quick start guide, **chapter 6.7**.

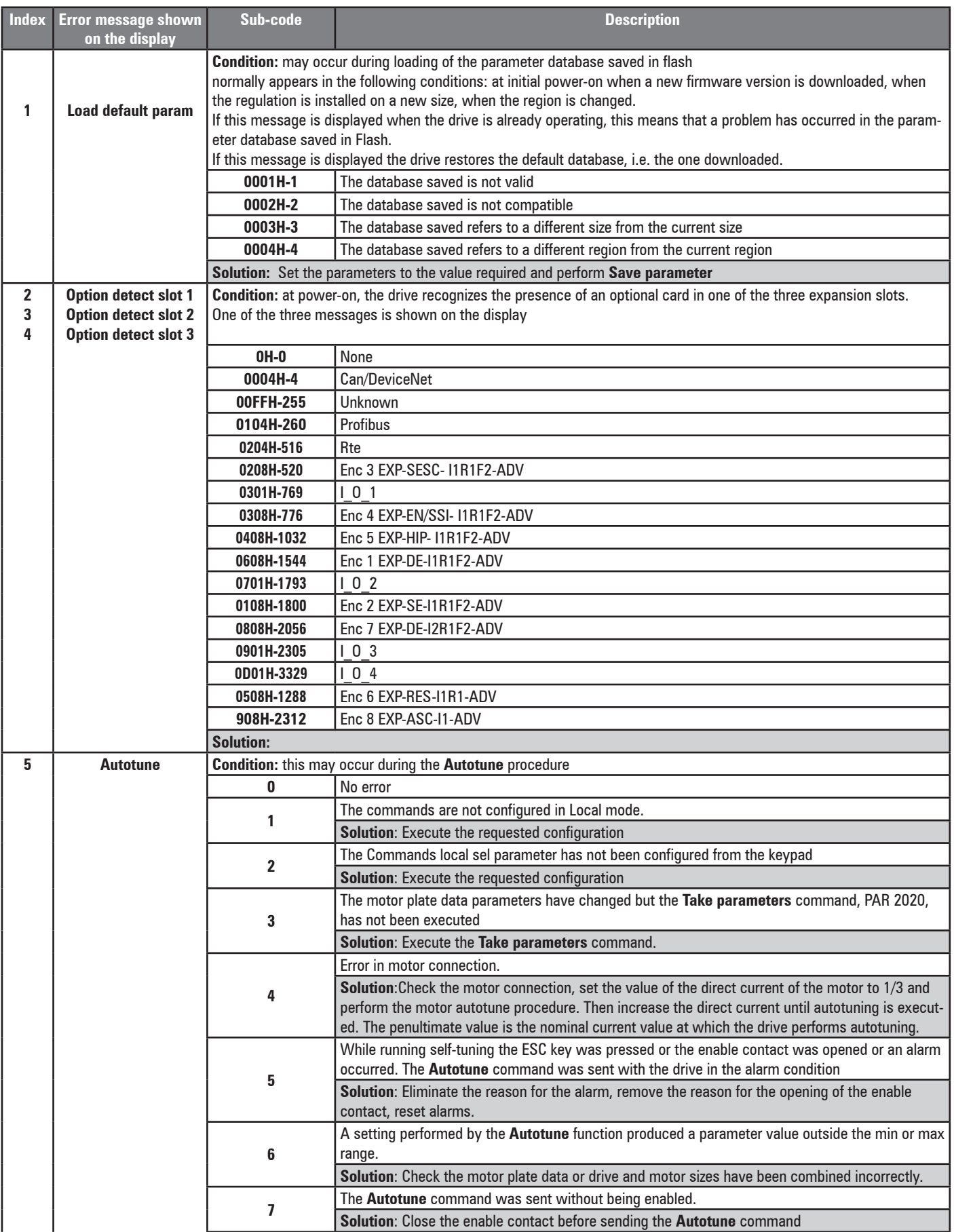

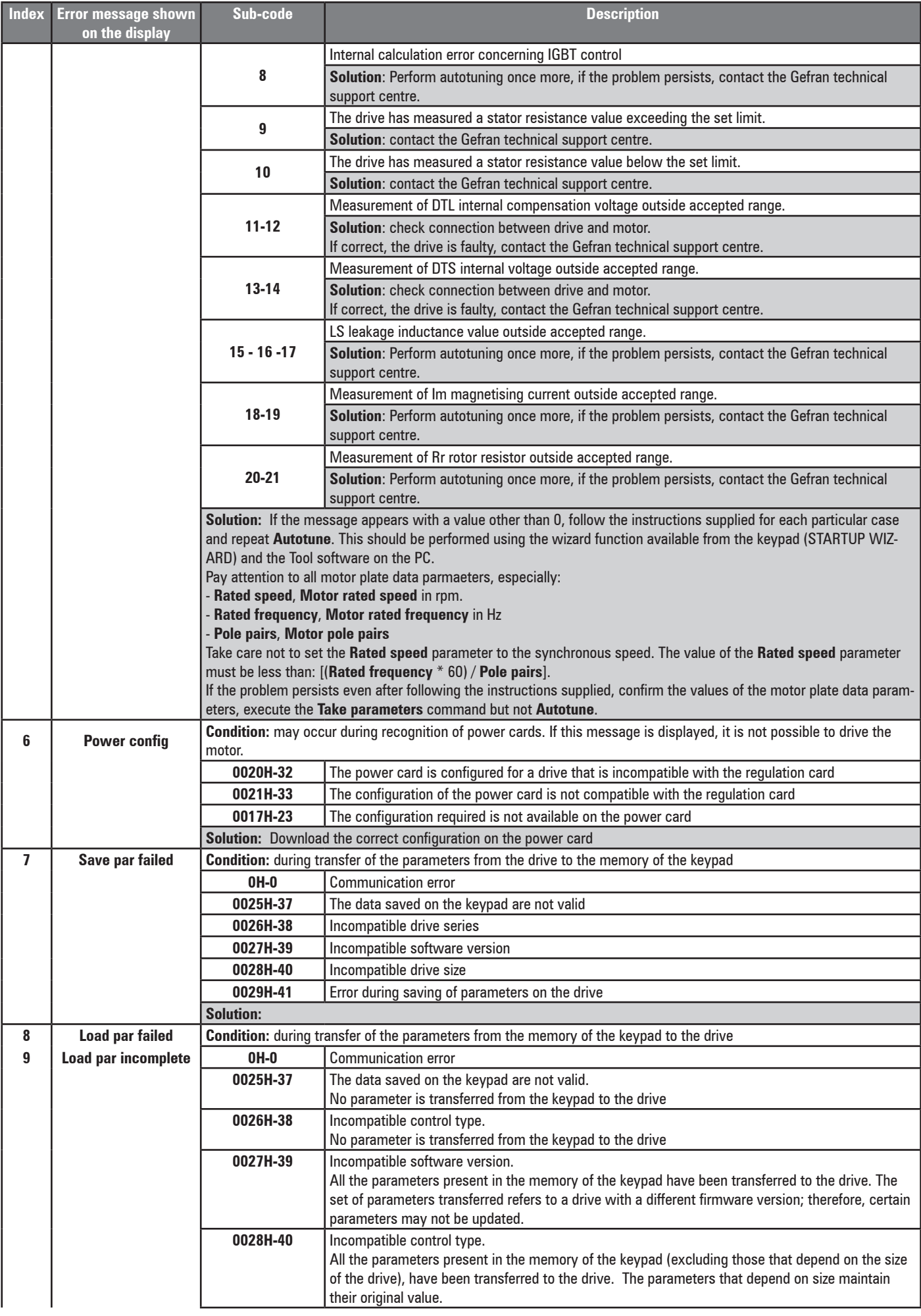

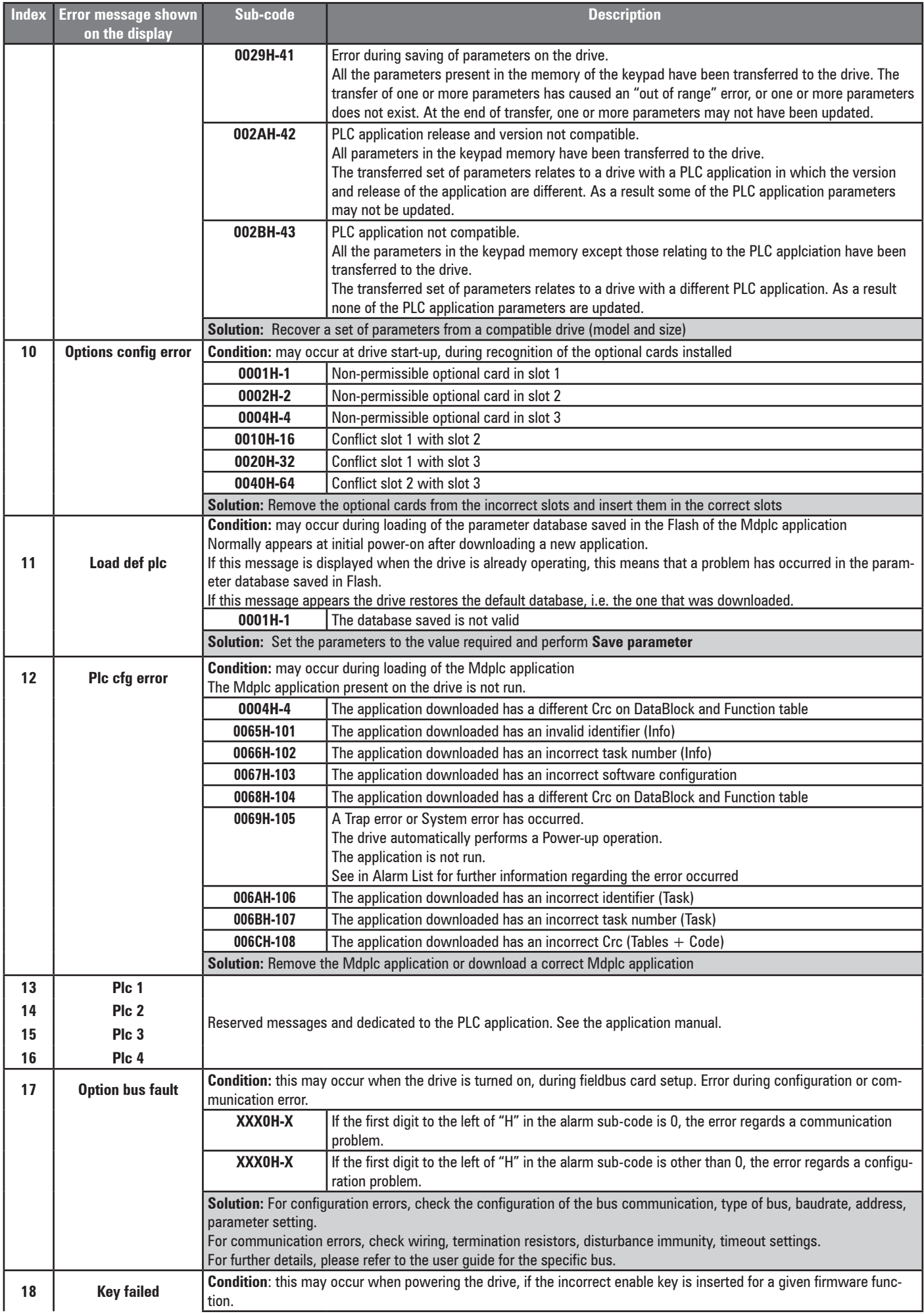

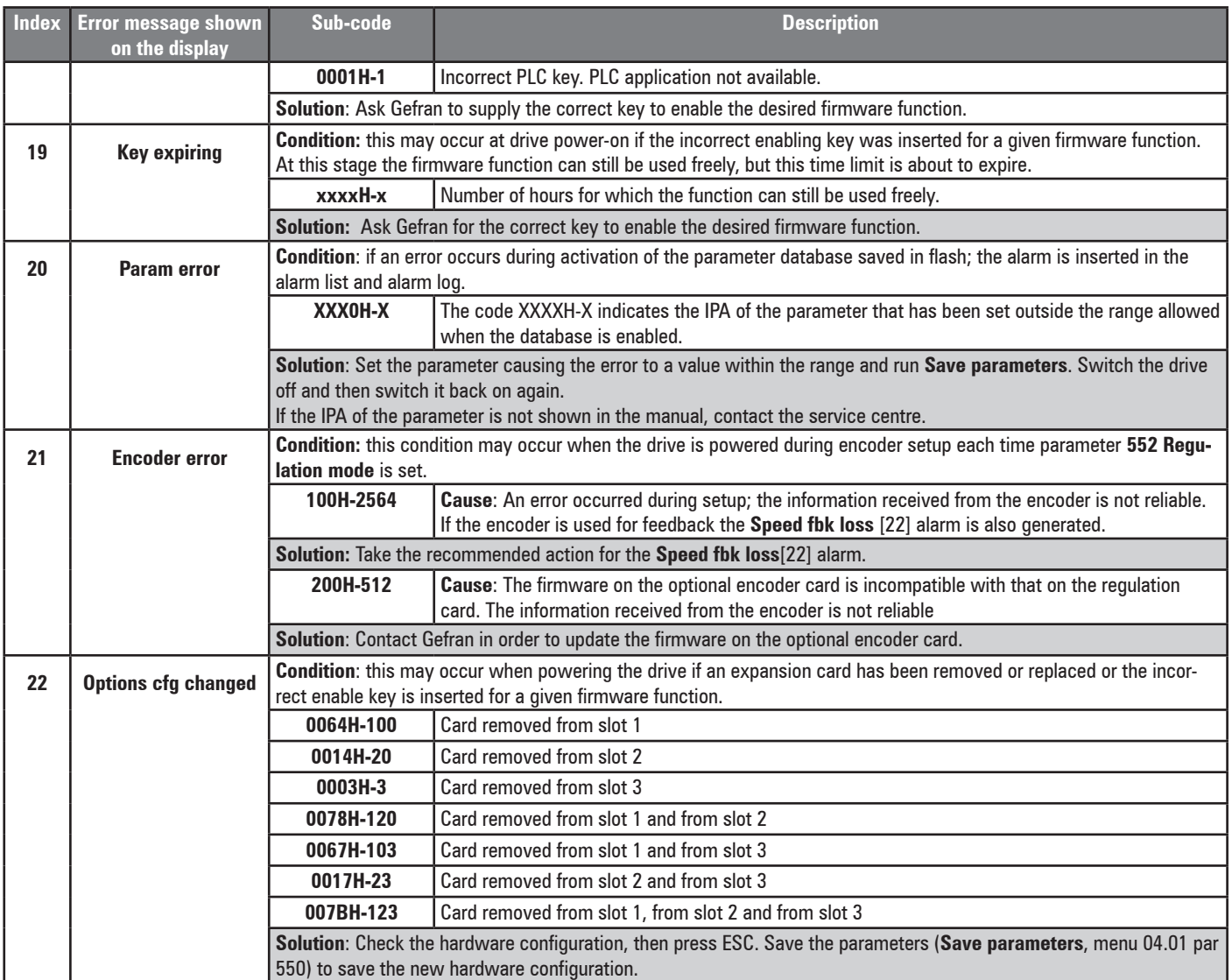

*Note!* For any messages that are displayed but not included in this list reference should be made to the manual for the application used by the drive.

## **E - Block Diagrams**

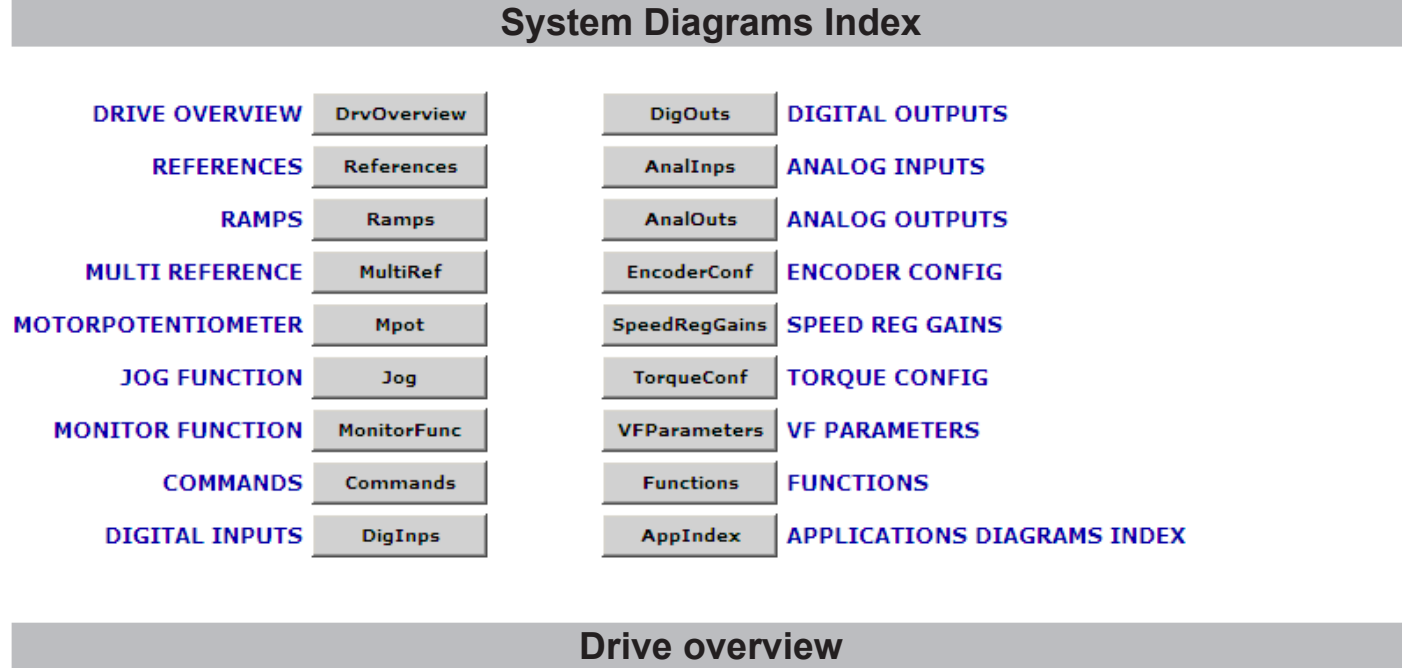

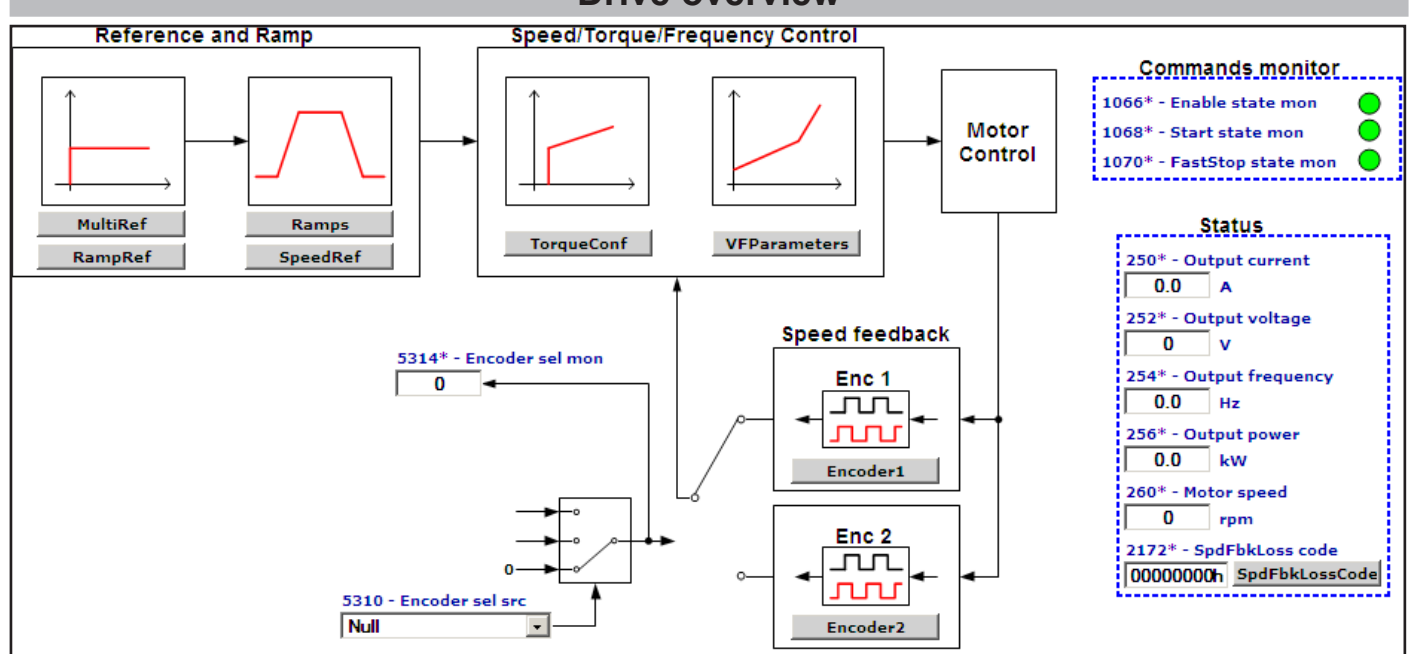

#### **196** ADV200 • Block Diagrams

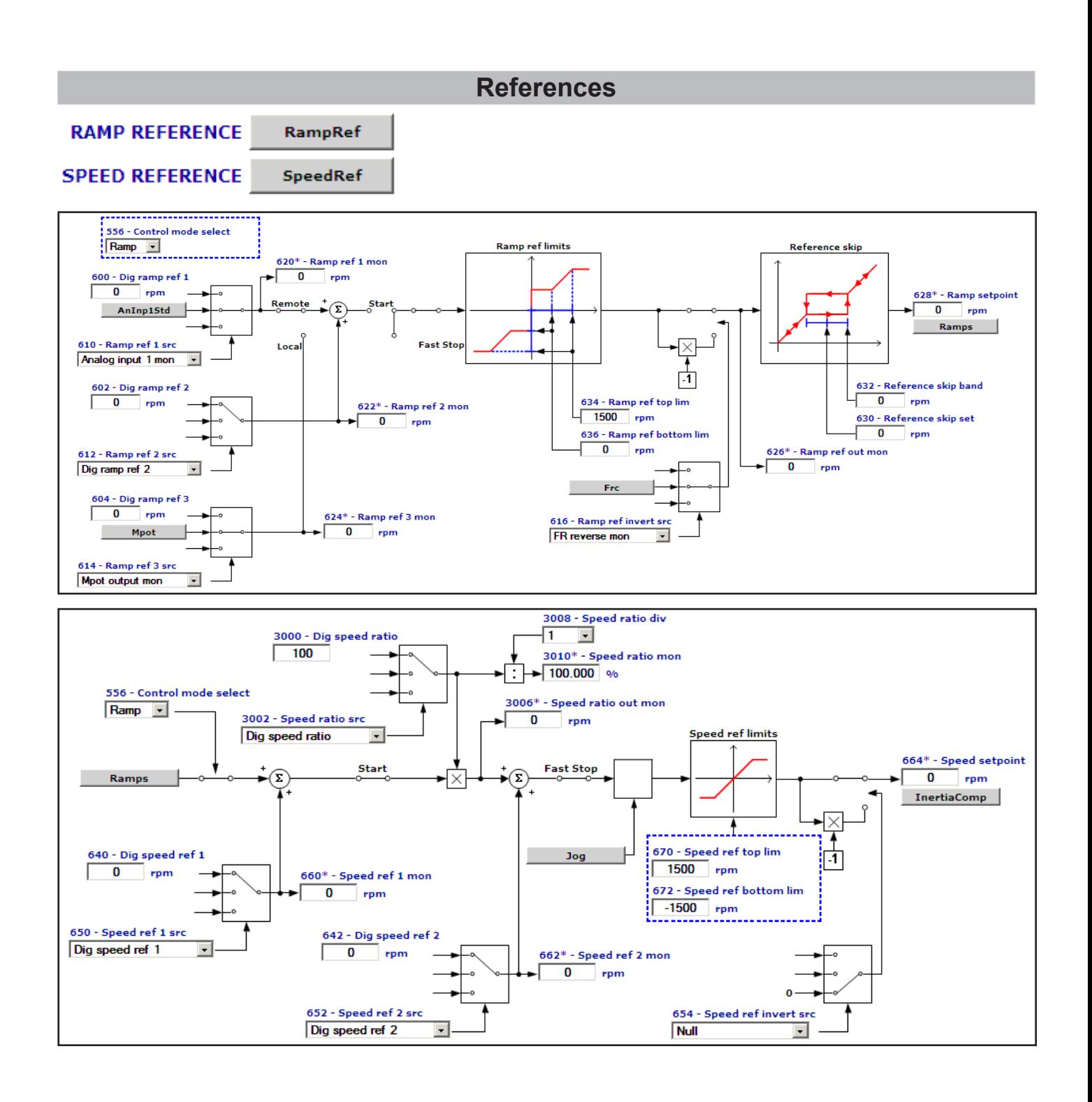

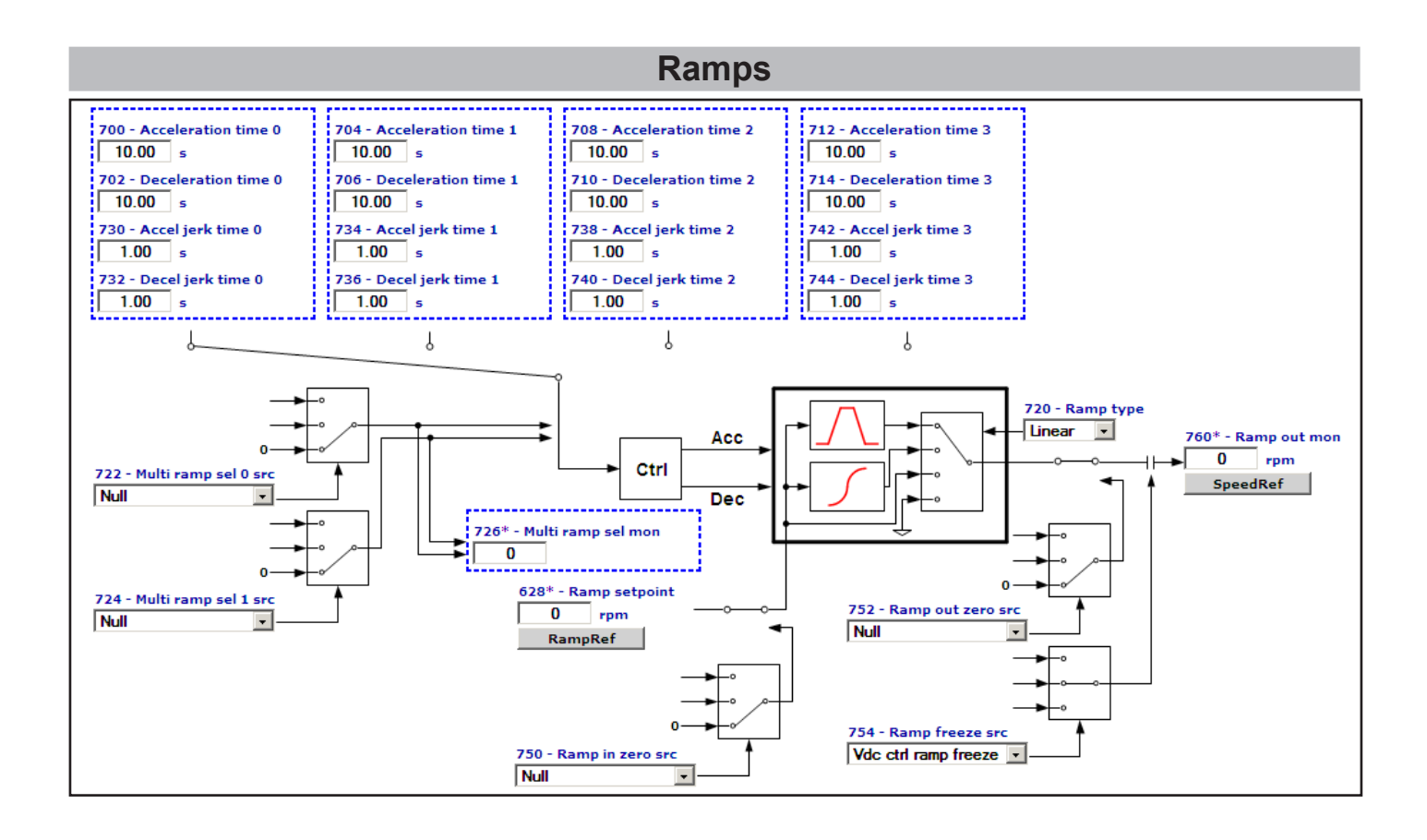

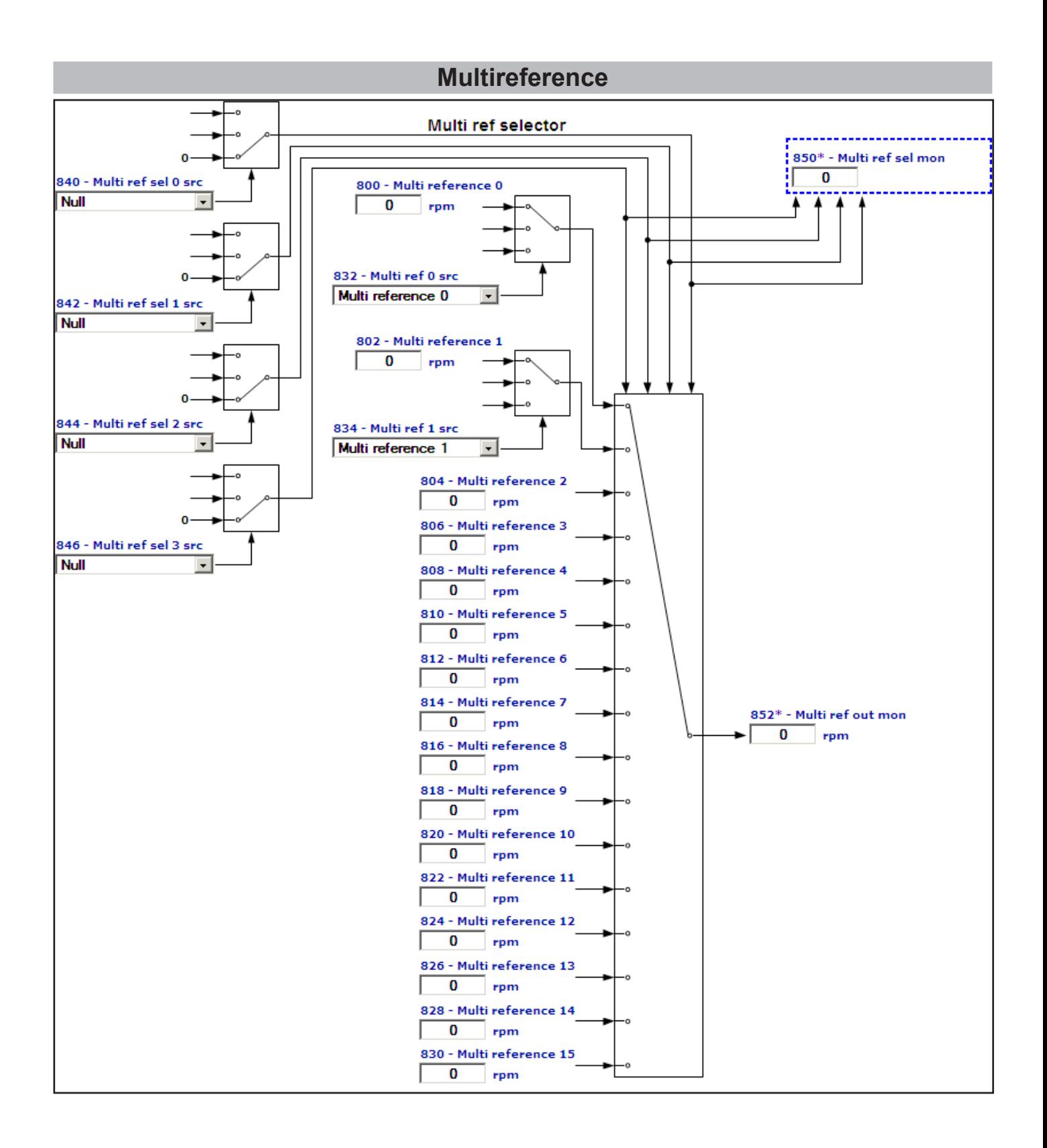

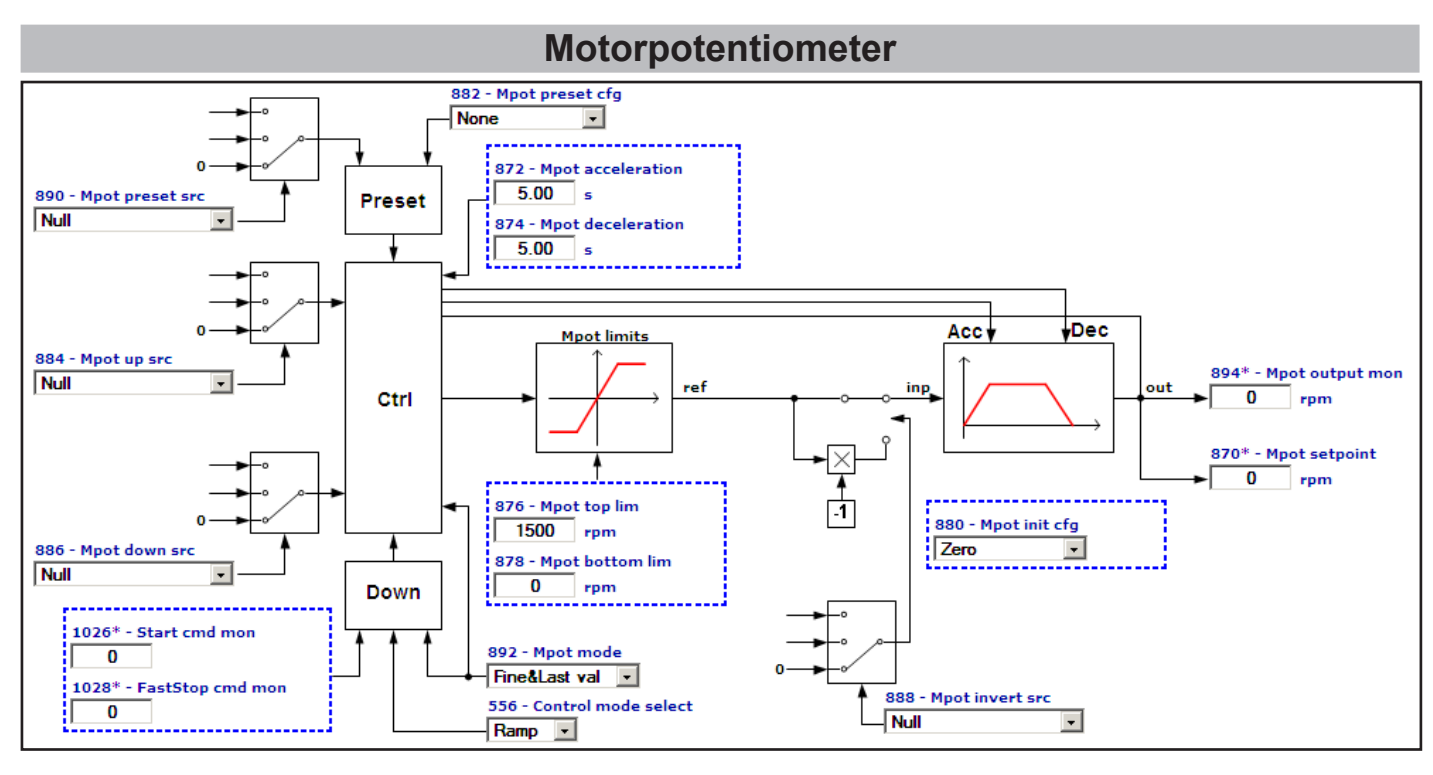

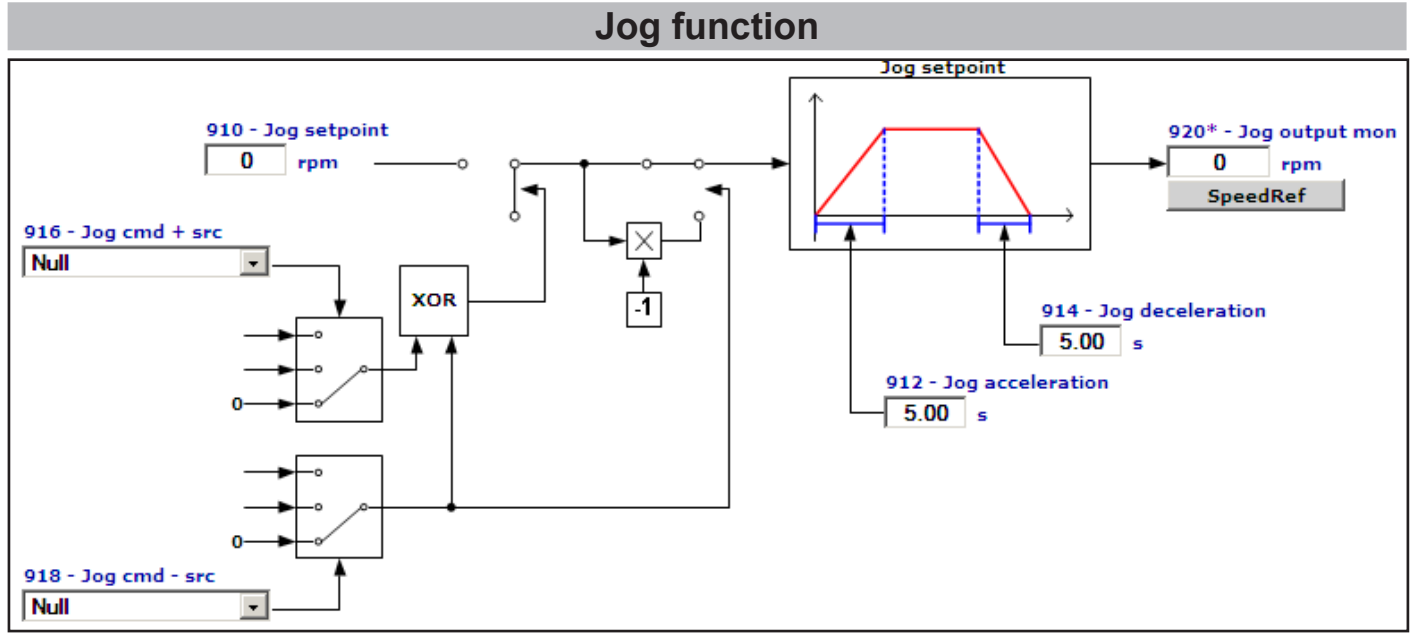

# **Monitor function**

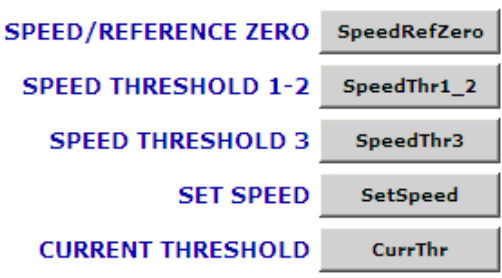

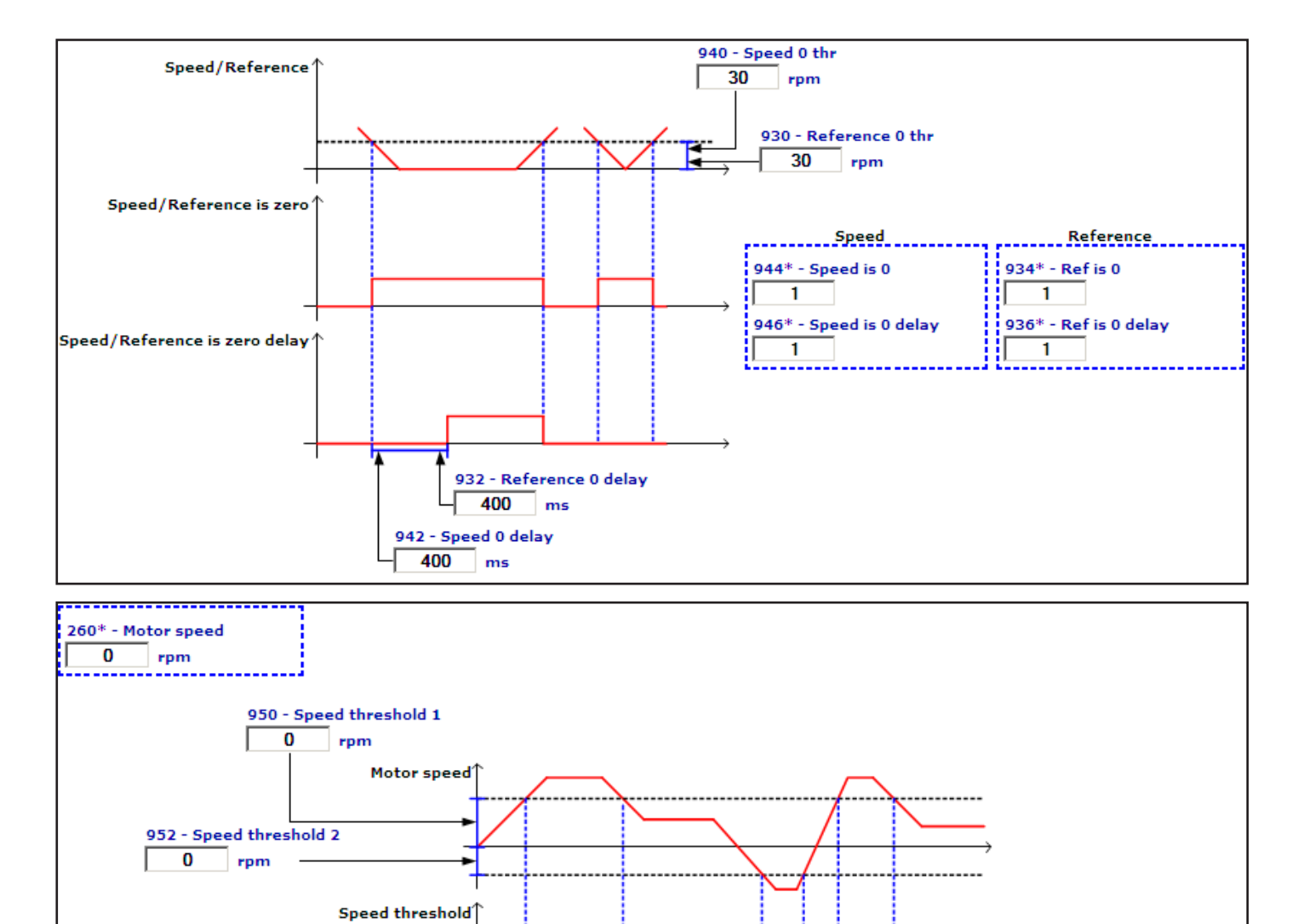

954 - Speed threshold dly

ms

 $\overline{0}$ 

956\* - Speed thr 1\_2 mon

 $\sqrt{1}$ 

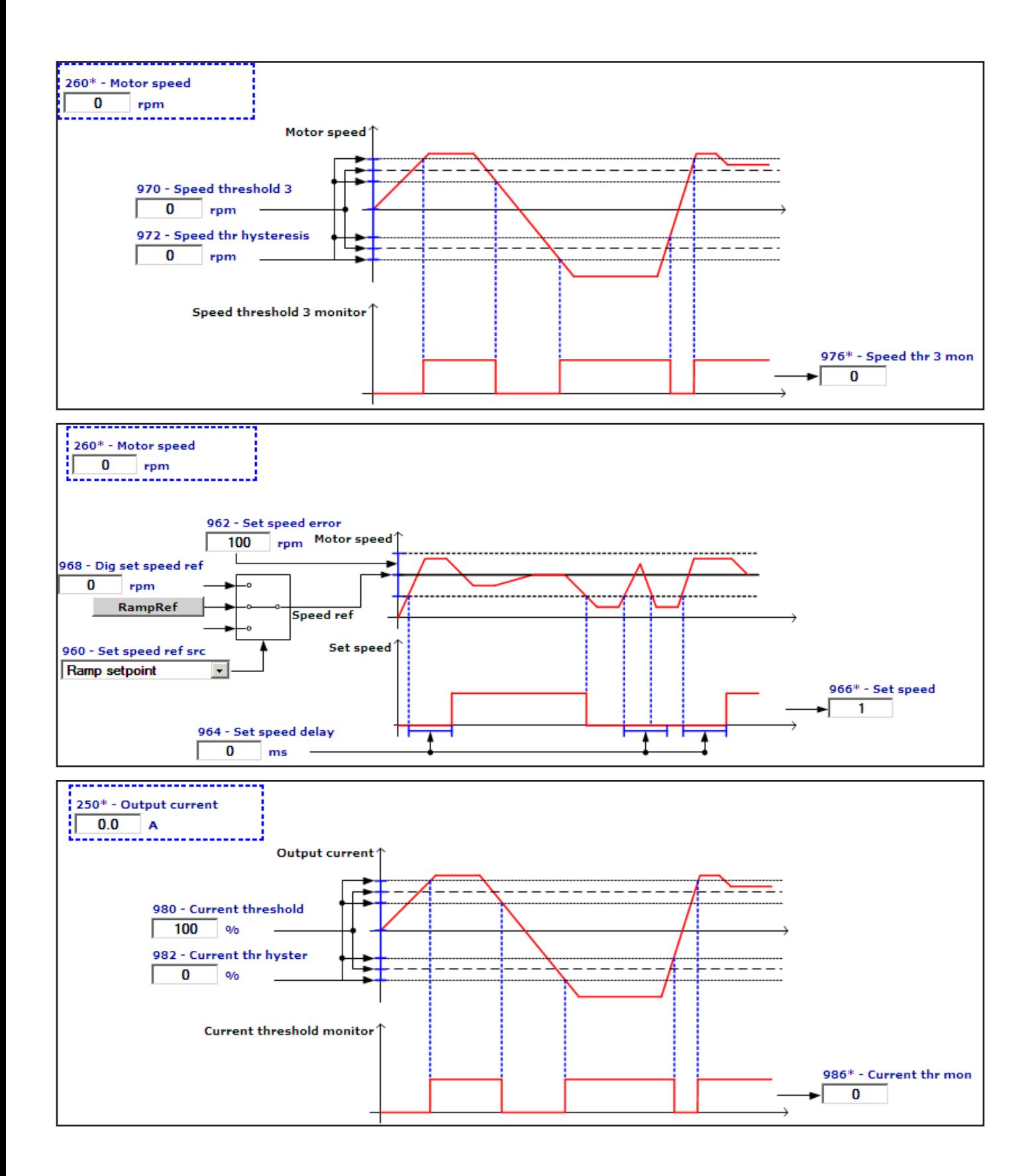

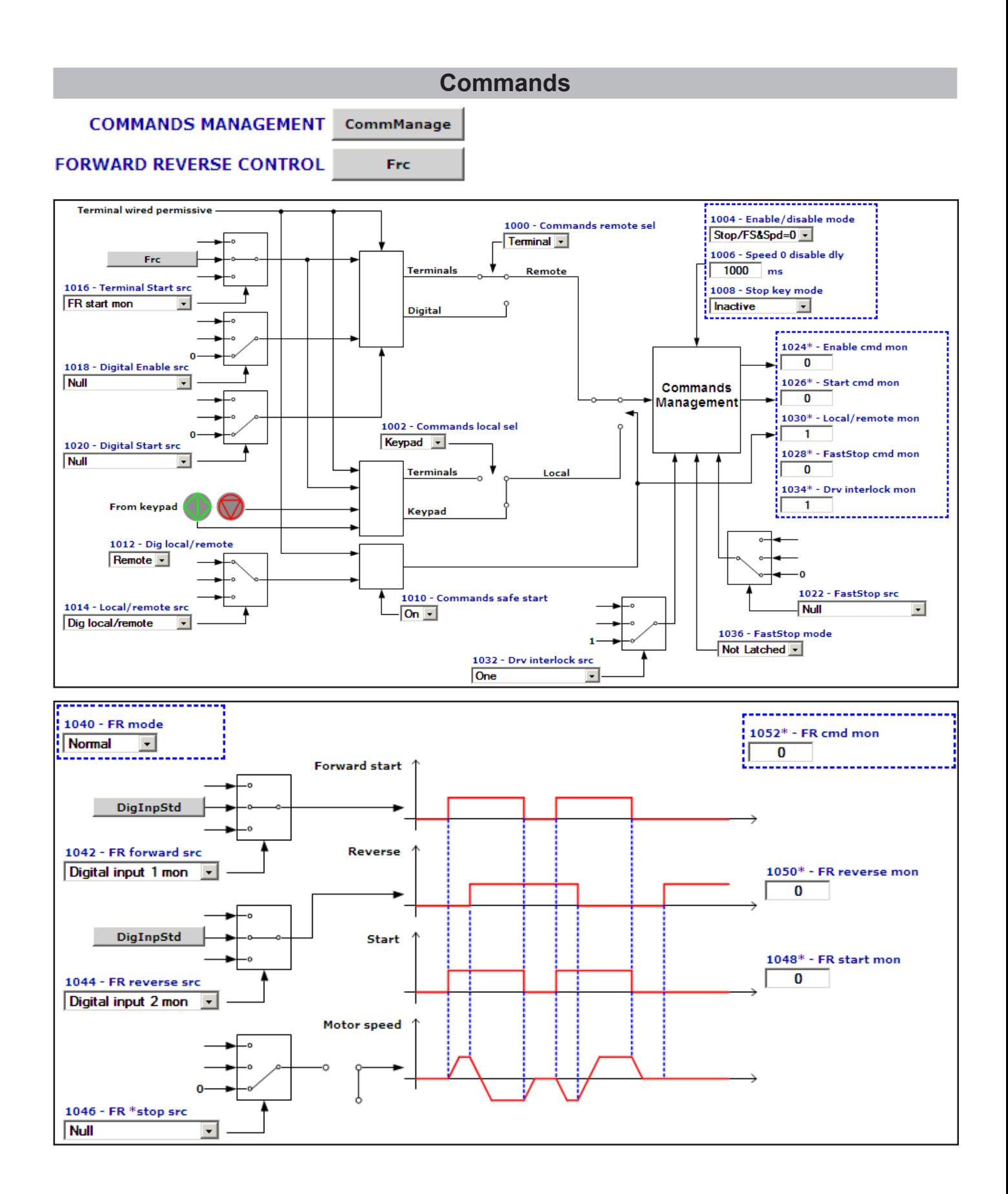

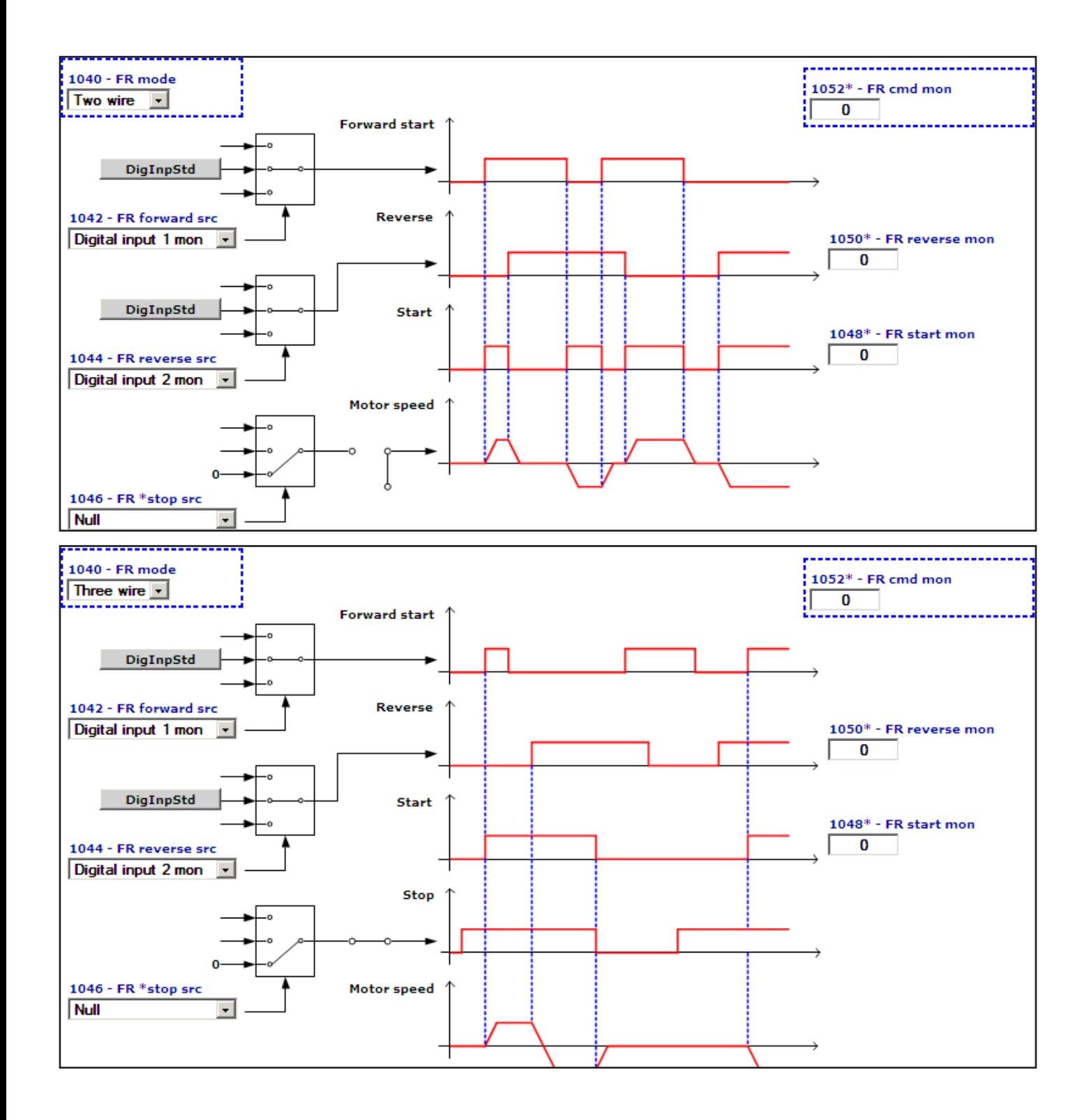

# **Digital inputs**

### **DIGITAL INPUTS STANDARD**

DigInpStd

DigInpExp

### **DIGITAL INPUTS EXPANSION CARD**

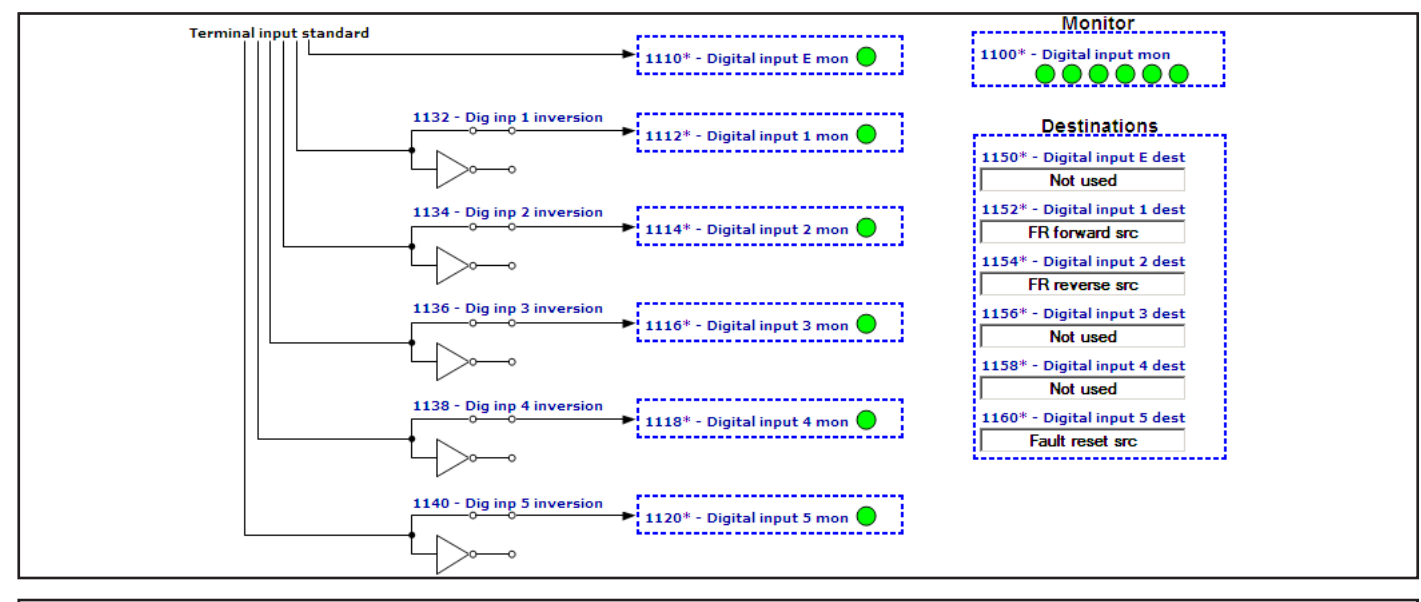

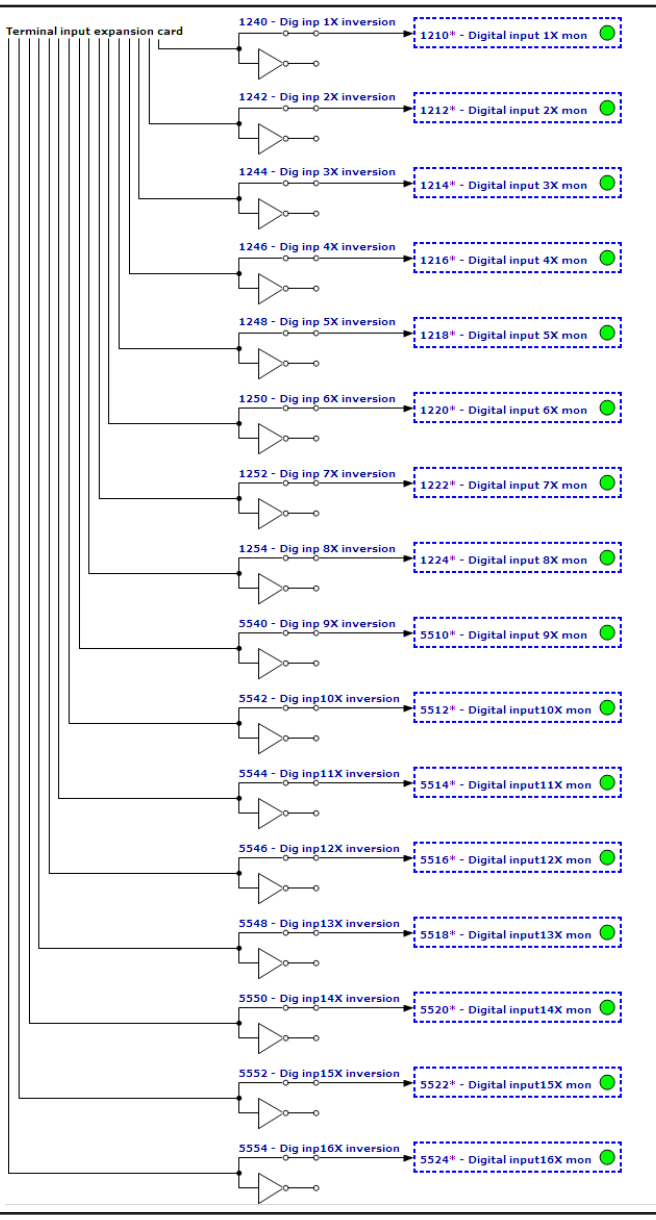

#### 

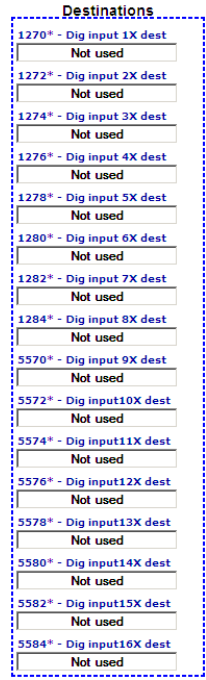

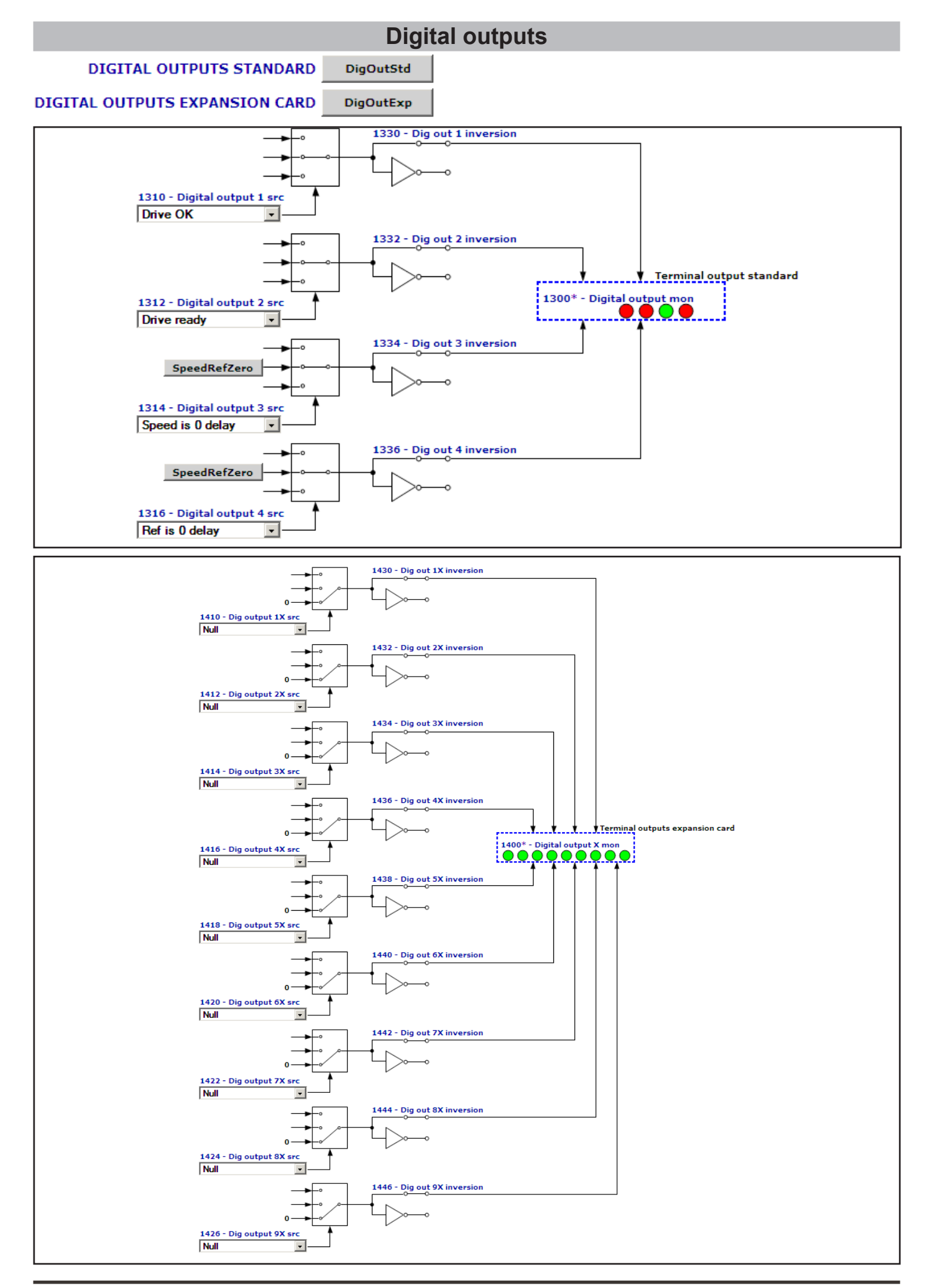

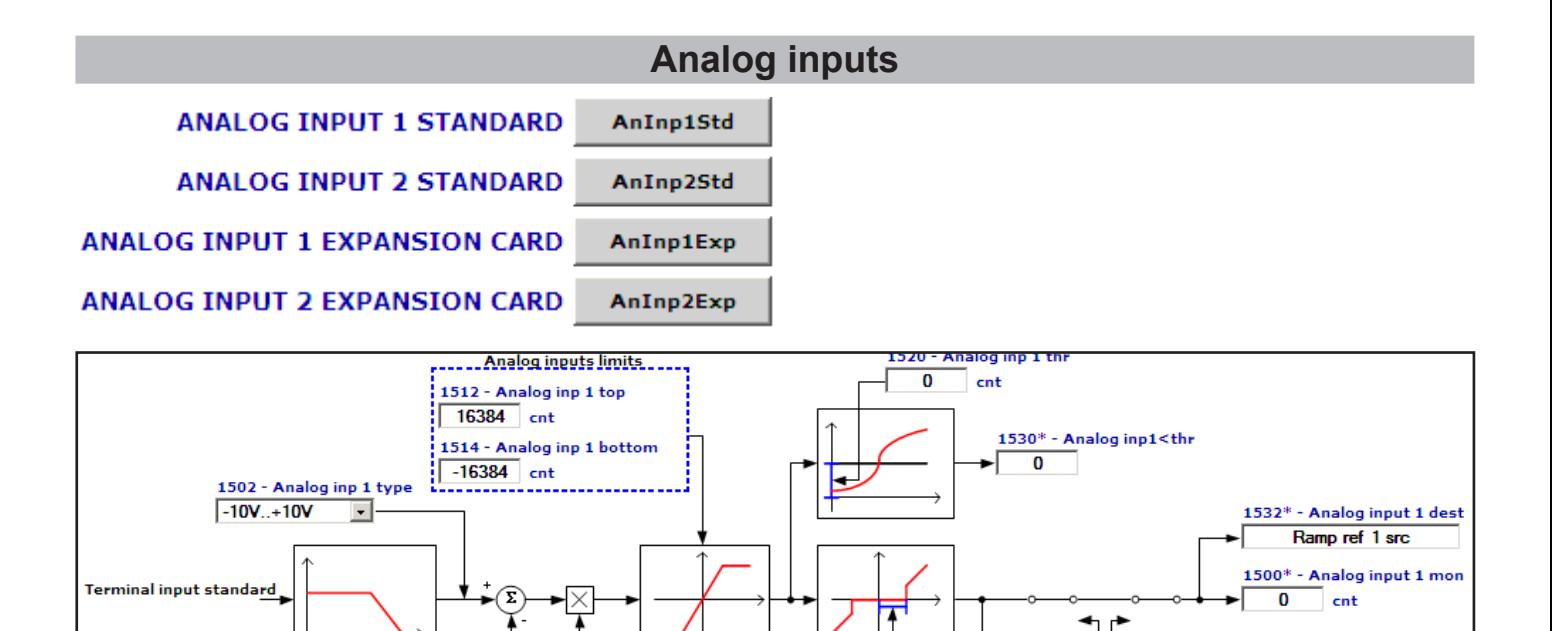

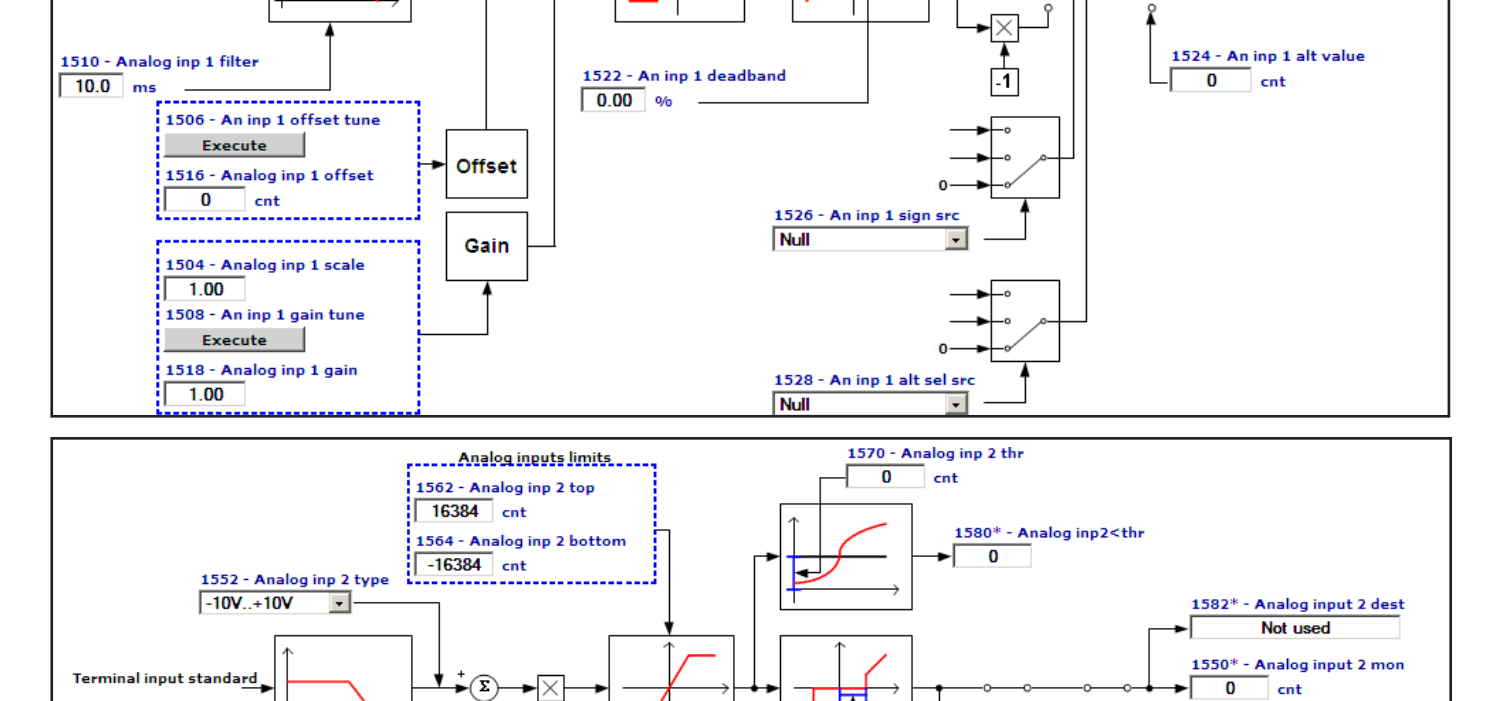

1572 - An inp 2 deadband<br> $\begin{array}{|c|c|} \hline \textbf{0.00} & \textbf{\textcolor{blue}{00}} & \textbf{\textcolor{blue}{0}} & \textbf{\textcolor{blue}{0}}\ \hline \end{array}$ 

**Offset** 

Gain

1560 - Analog inp 2 filter

. <del>. . . . . . . . . .</del> .  $\mathsf{Execute}$ 

 $\frac{1}{2}$  1.00

 $\frac{1}{2}$  1.00

1566 - Analog inp 2 offset  $\begin{bmatrix} 0 & \text{ent} \\ \text{...} & \text{...} \end{bmatrix}$ 

1554 - Analog inp 2 scale

1558 - An inp 2 gain tune  $\frac{1}{2}$  Execute  $\frac{1}{2}$ 1568 - Analog inp 2 gain

..w<br>-------------------------

 $10.0$  ms

1574 - An inp 2 alt value

 $\overline{0}$  cnt

⊡⊓

 $\overline{\phantom{a}}$ 

 $\overline{ }$ 

1576 - An inp 2 sign src

1578 - An inp 2 alt sel src

Null

**Null** 

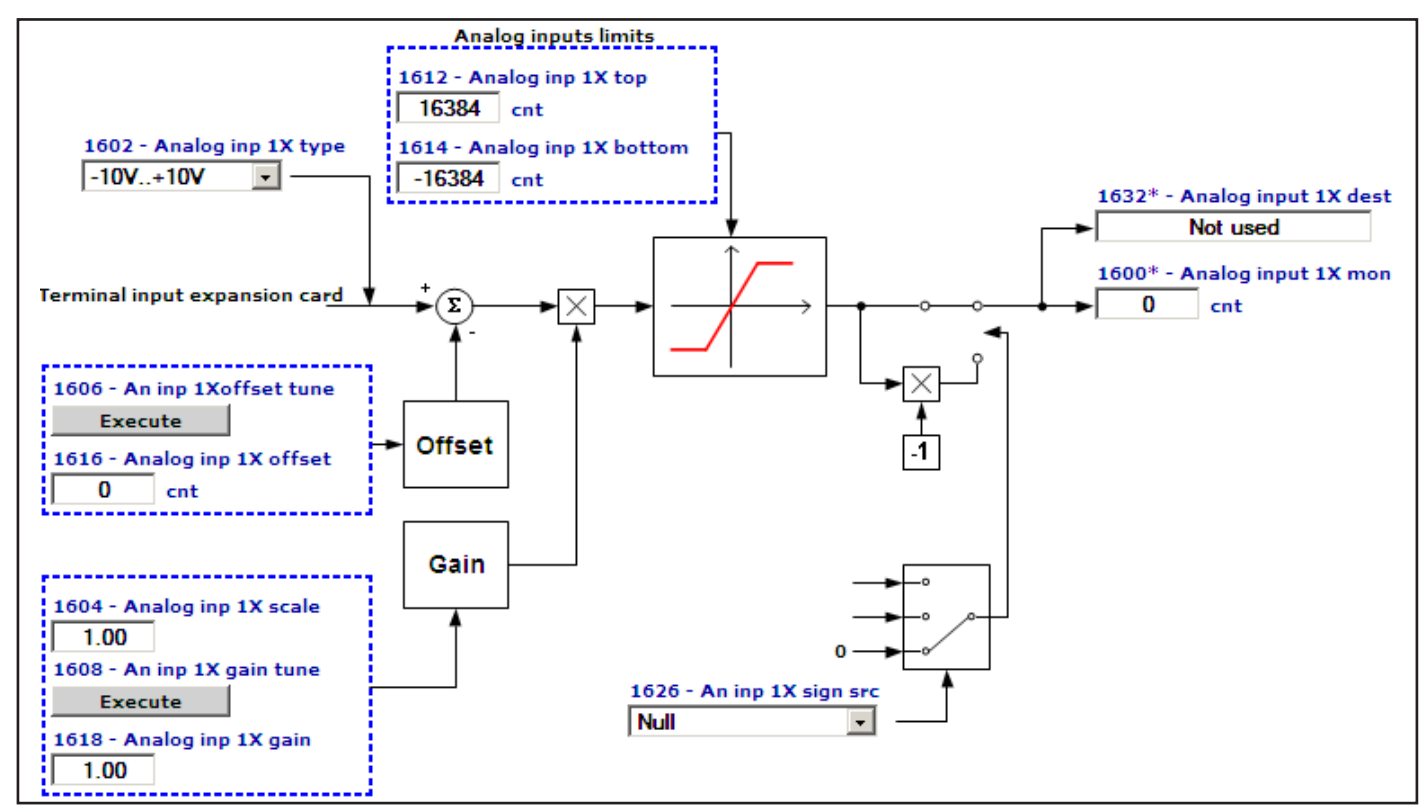

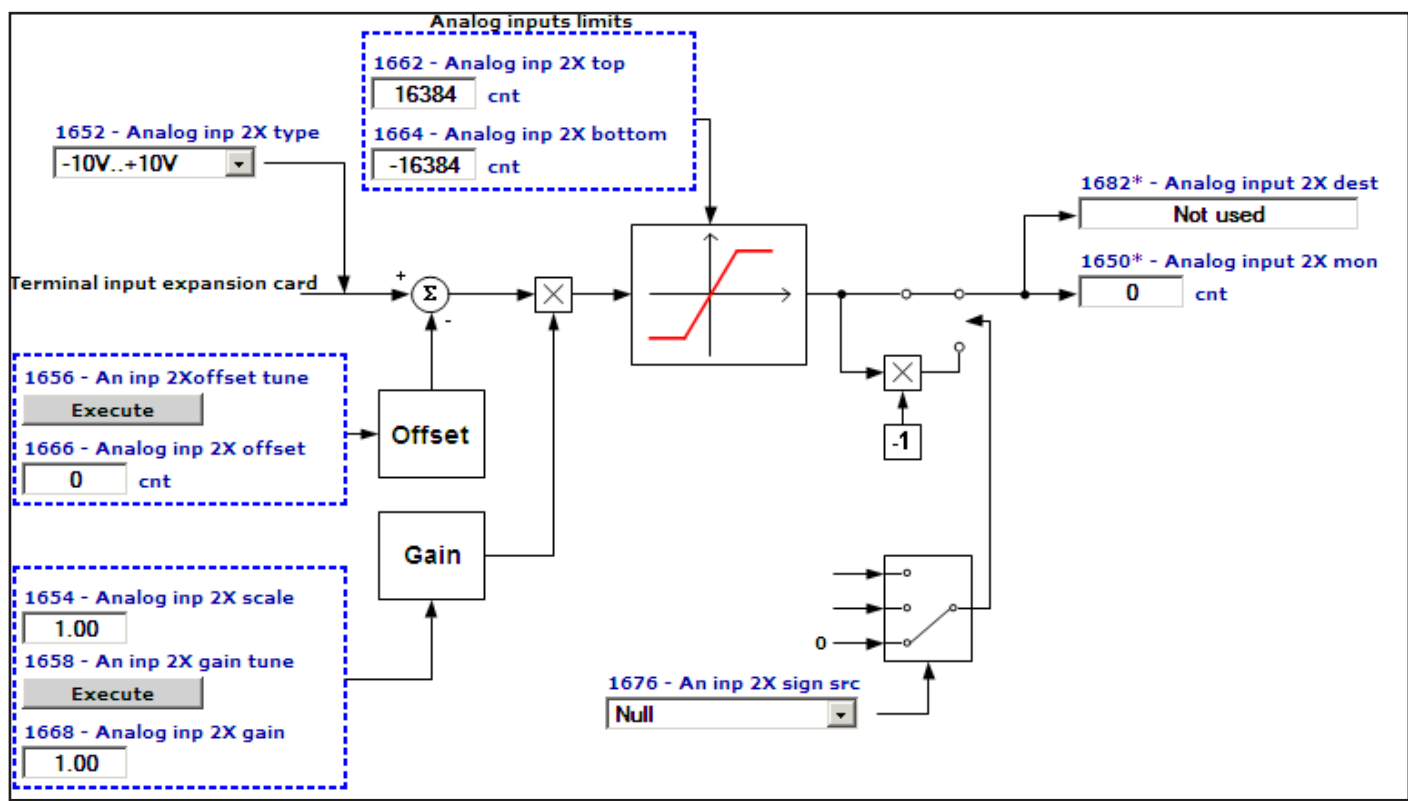

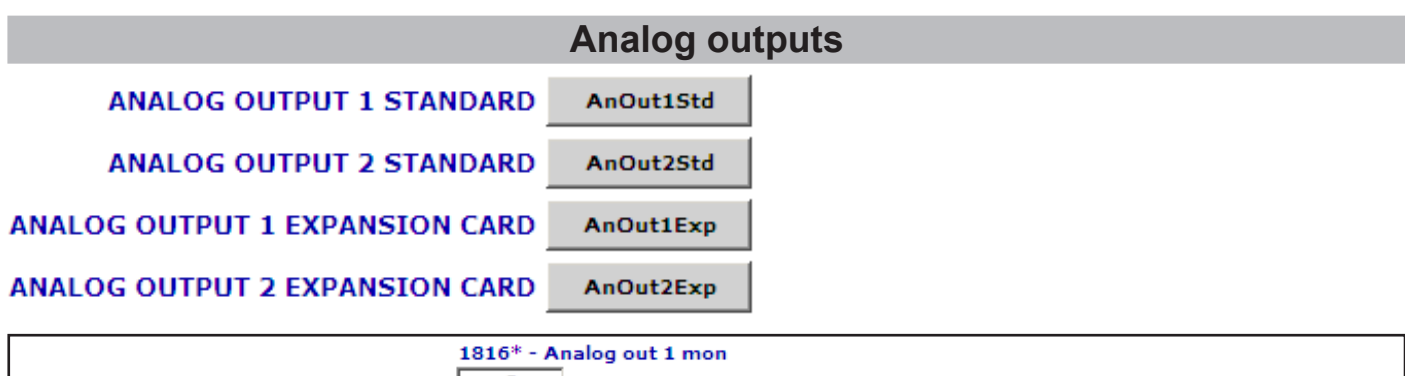

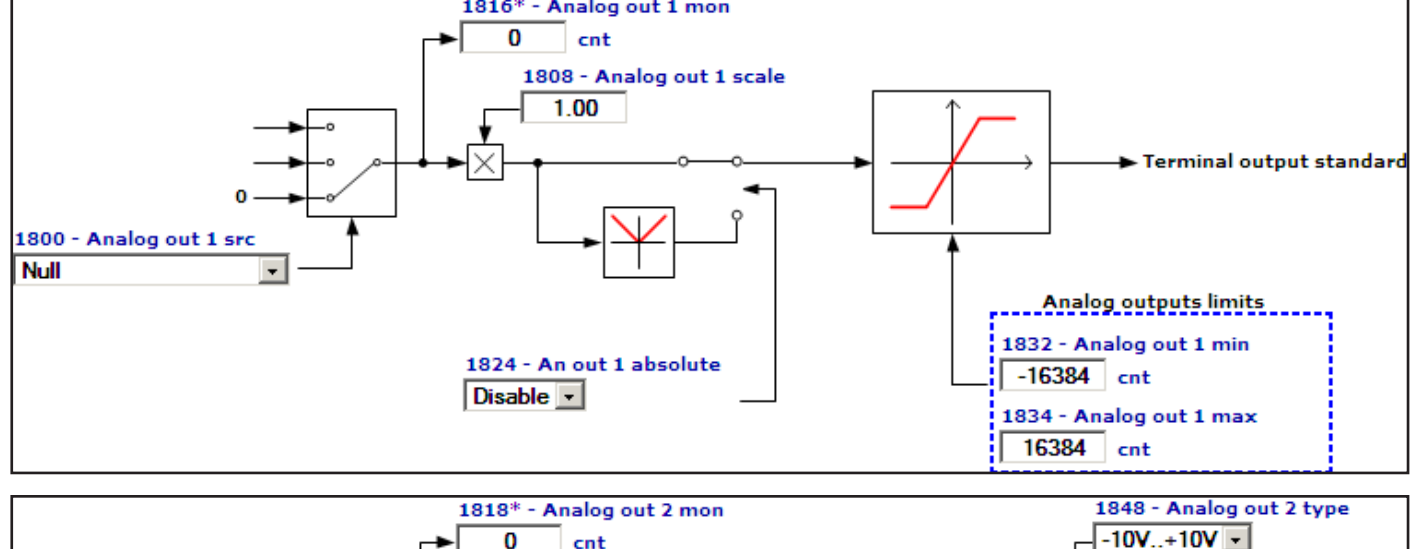

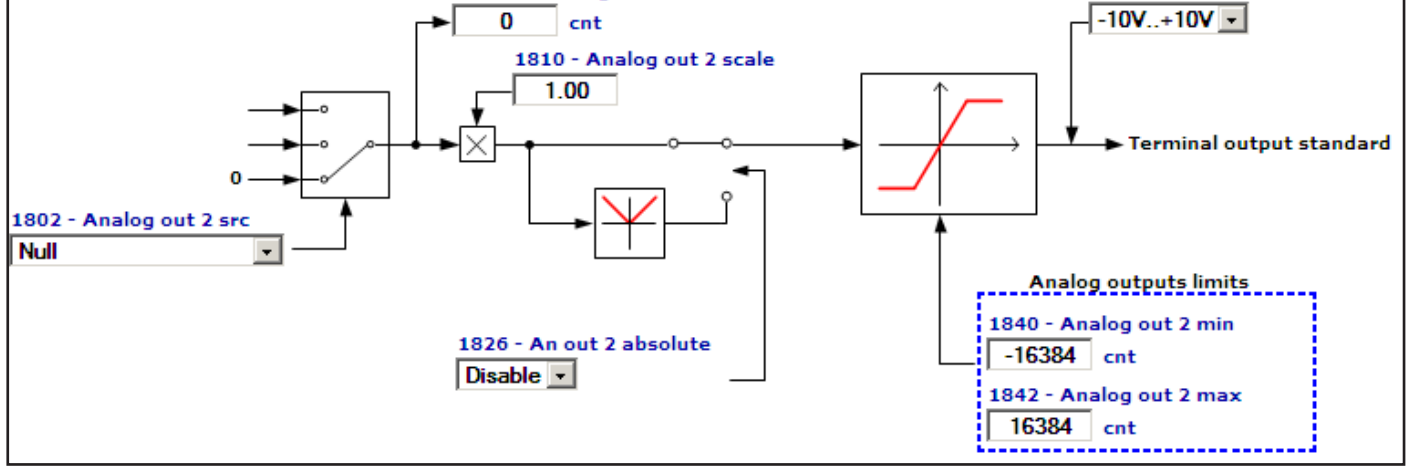

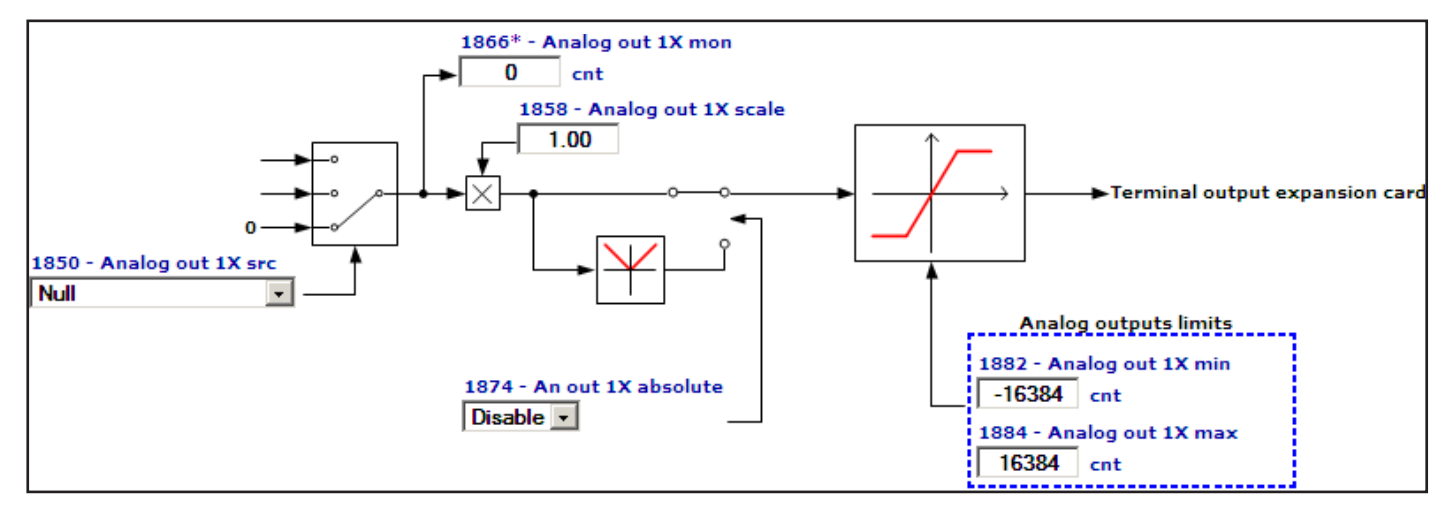

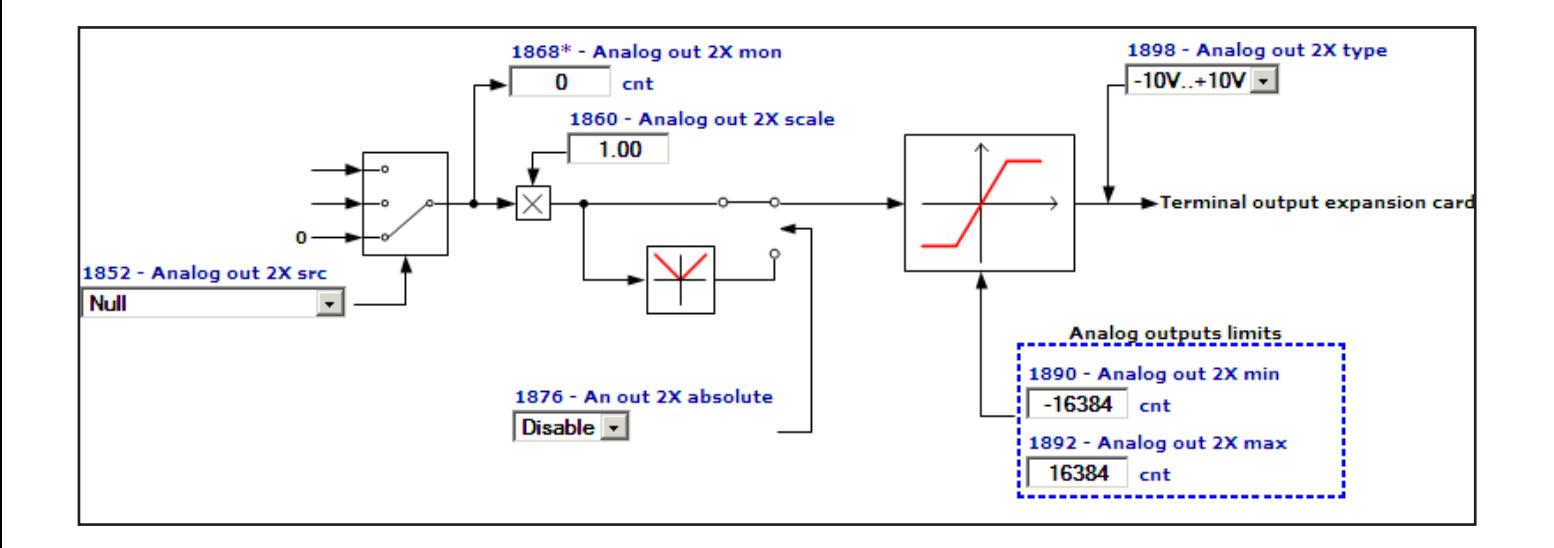

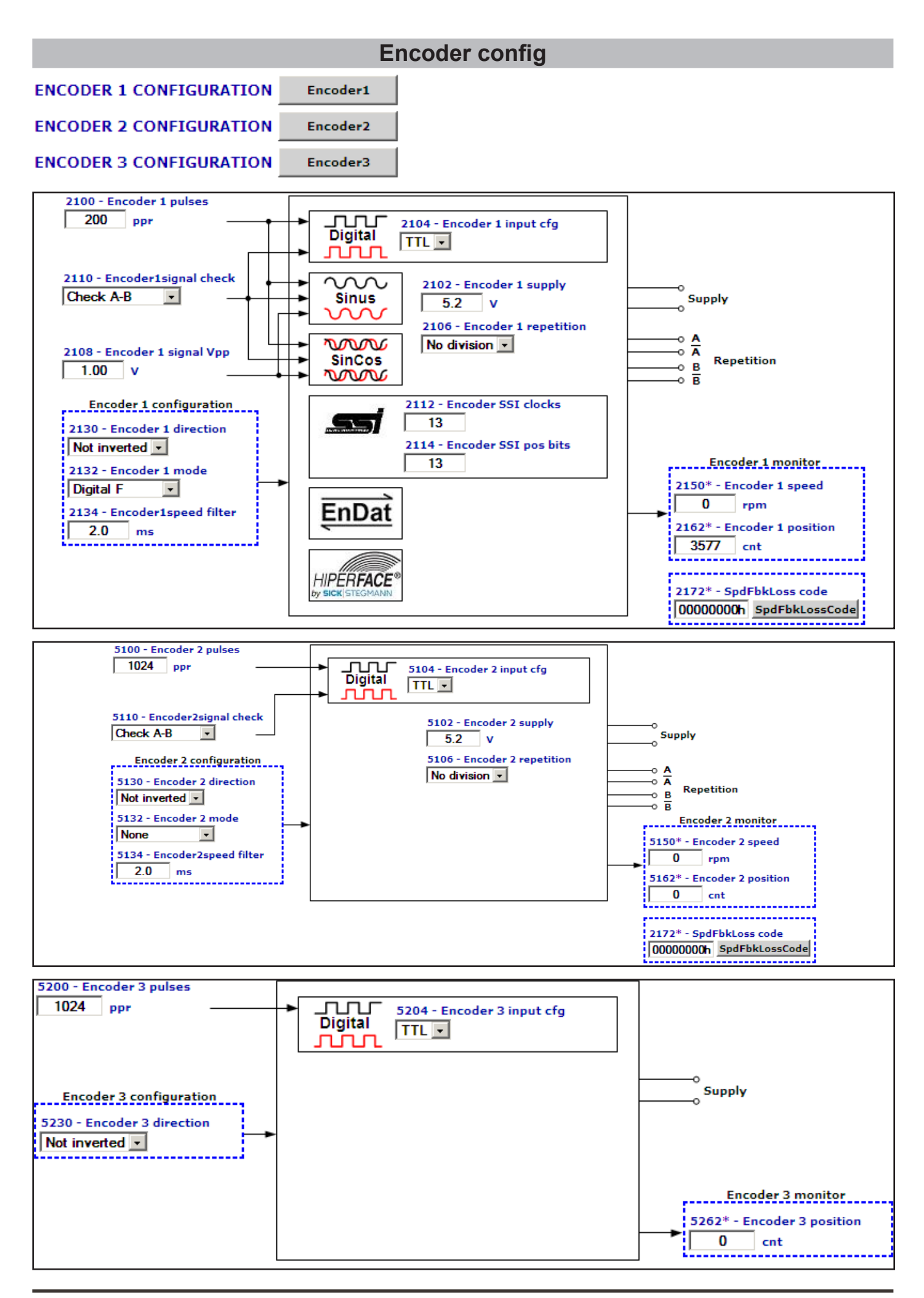

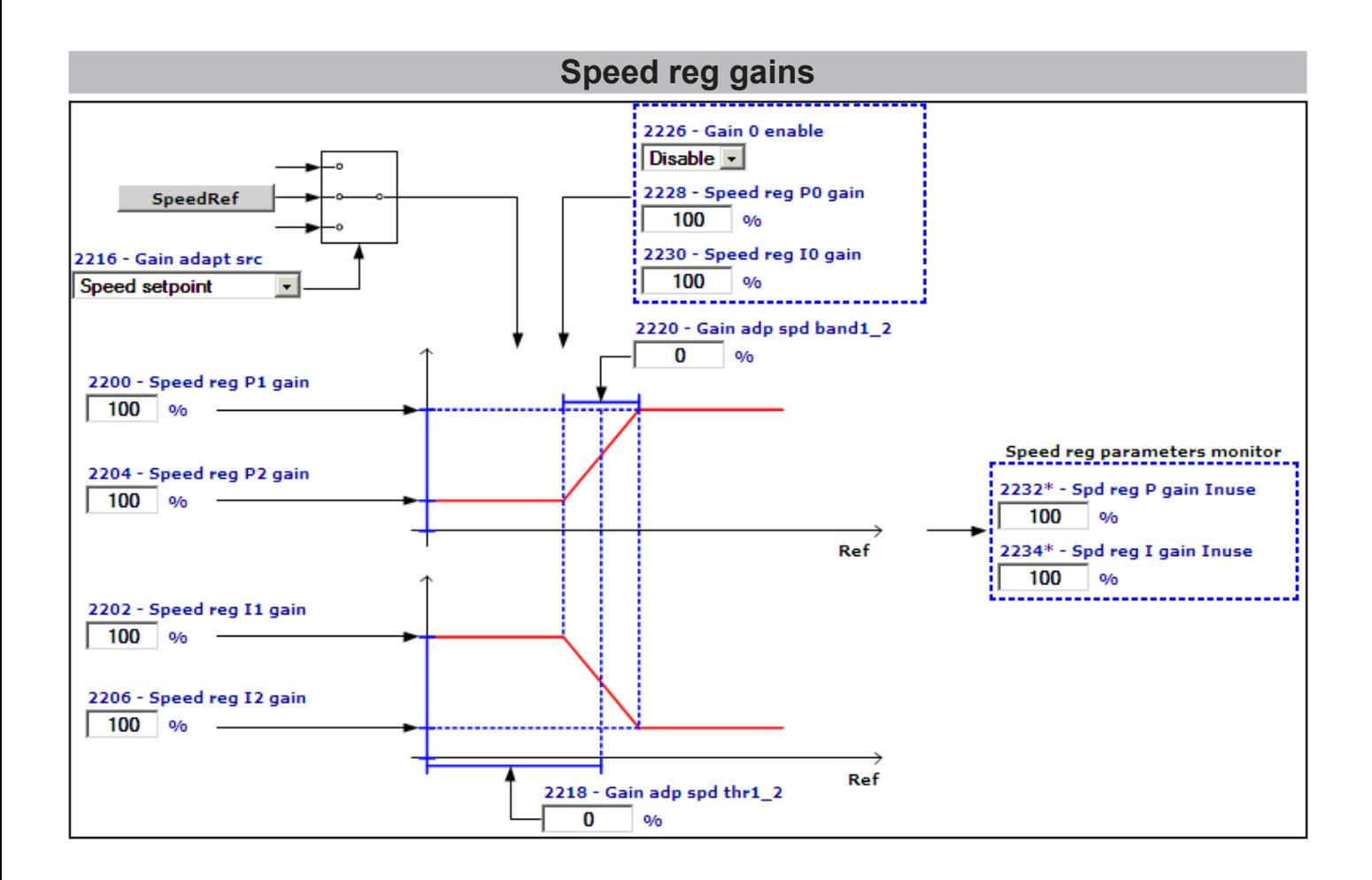

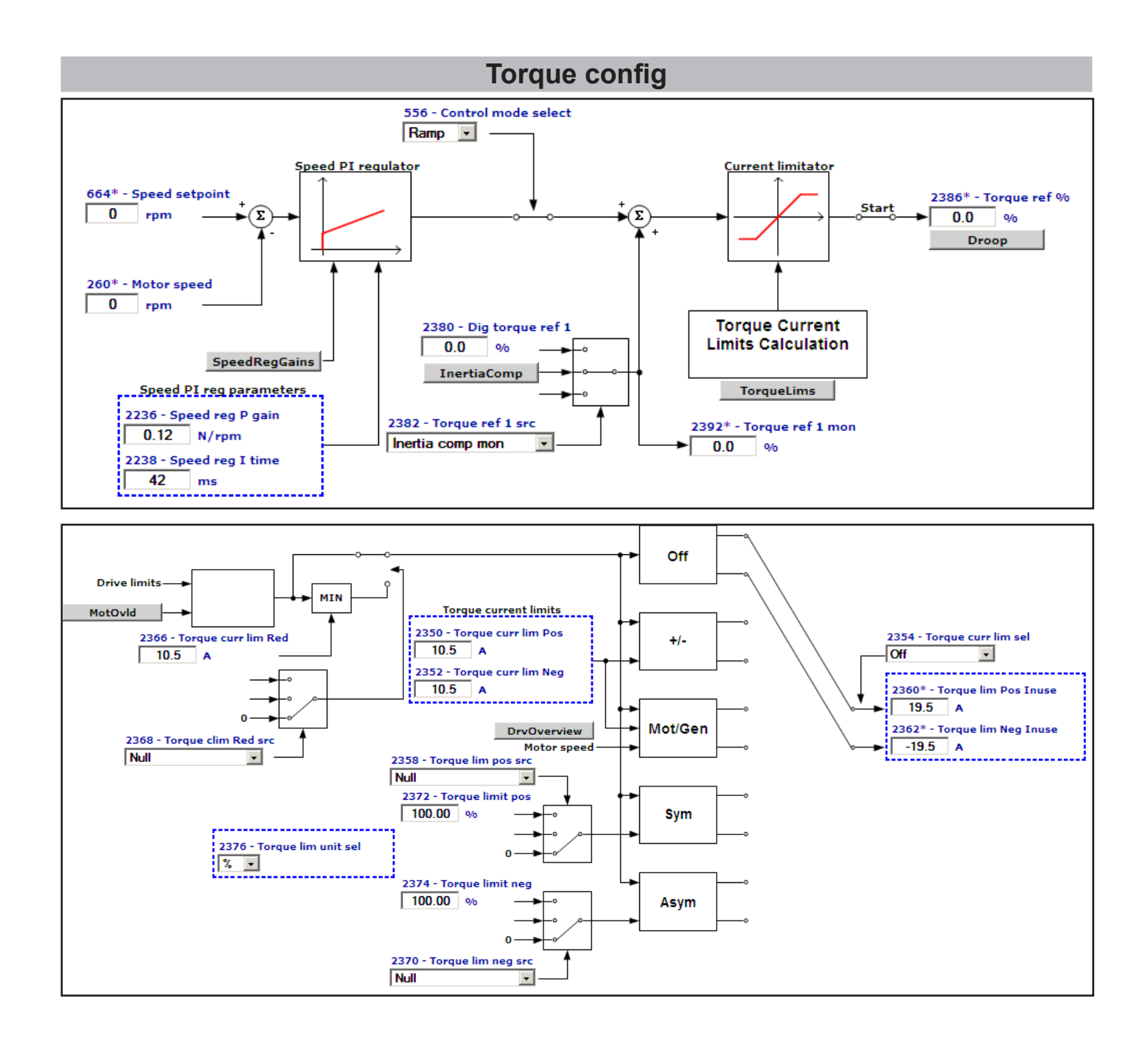

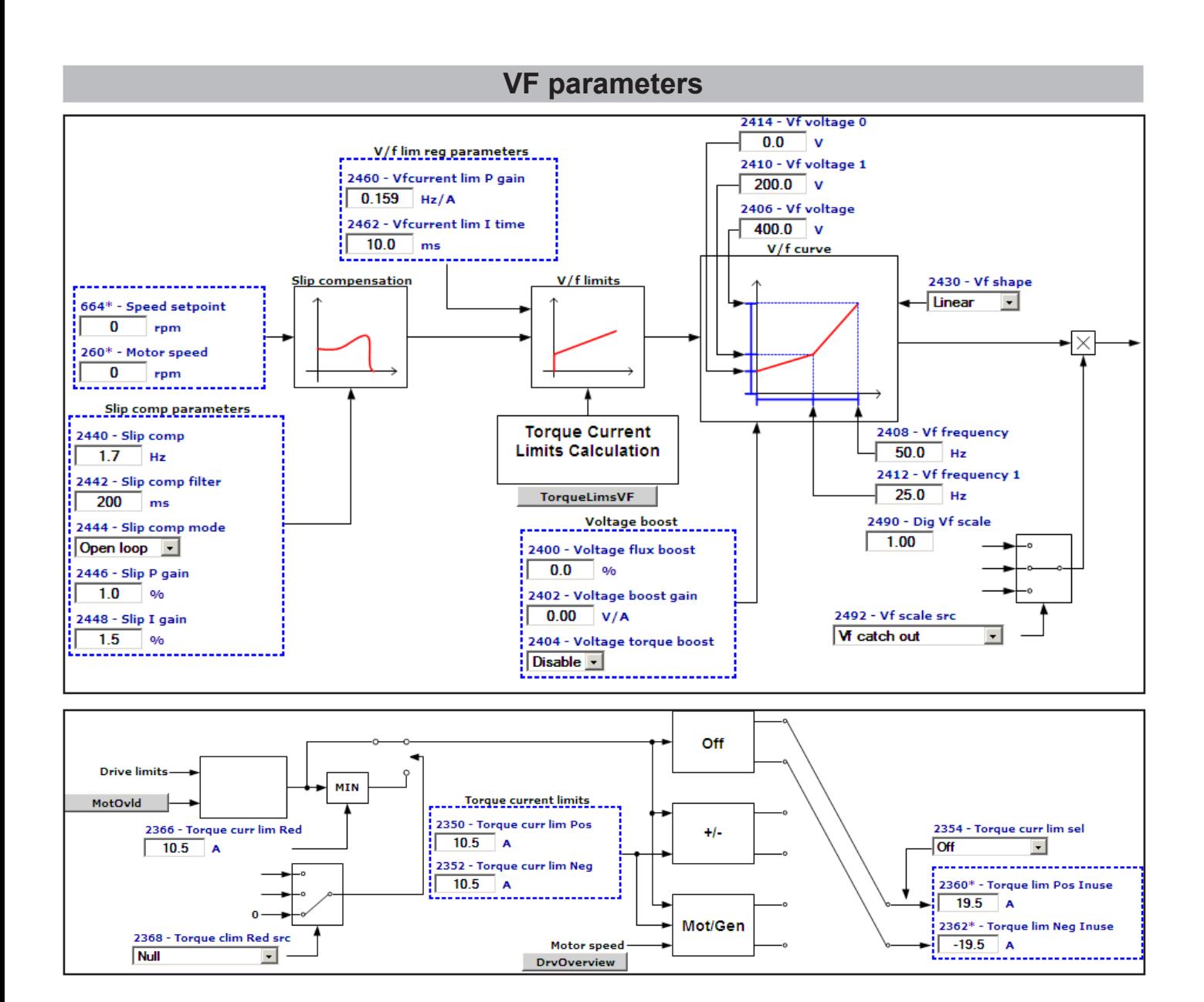

# **Functions**

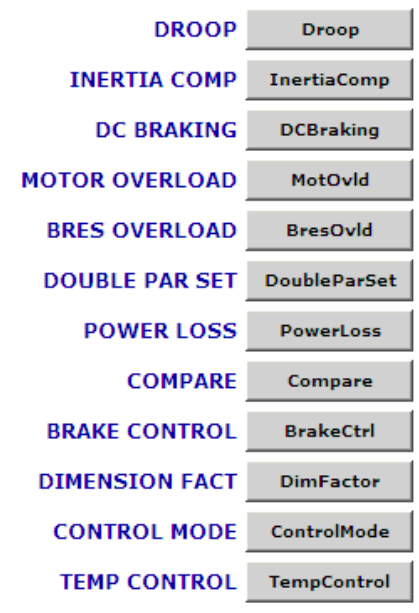

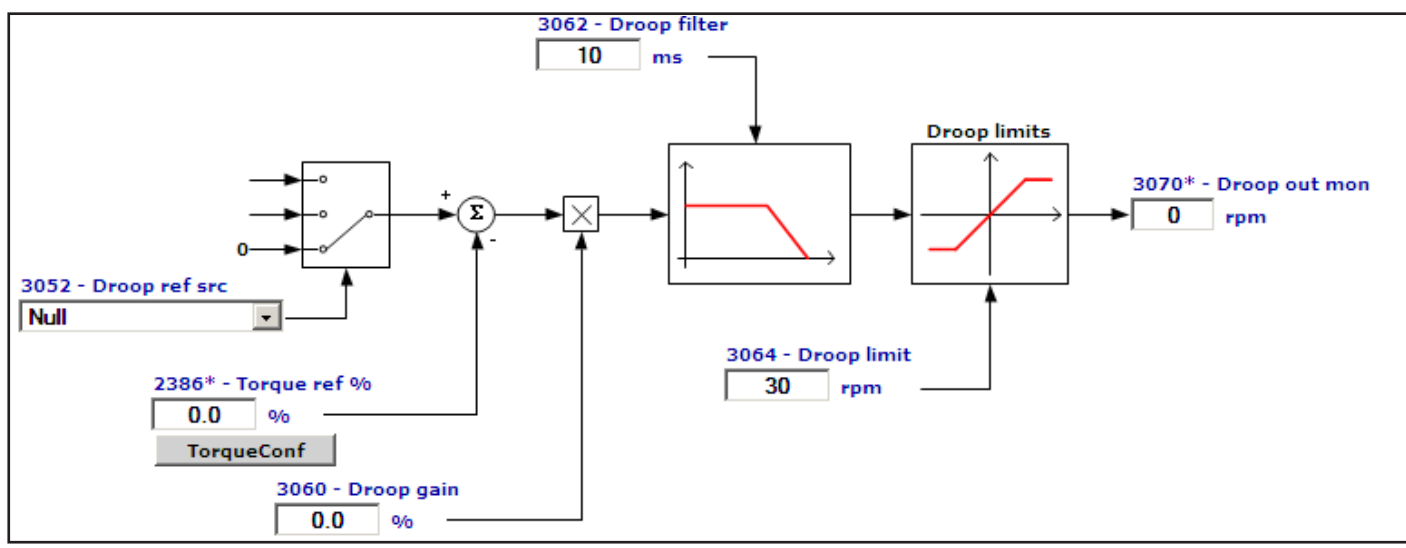

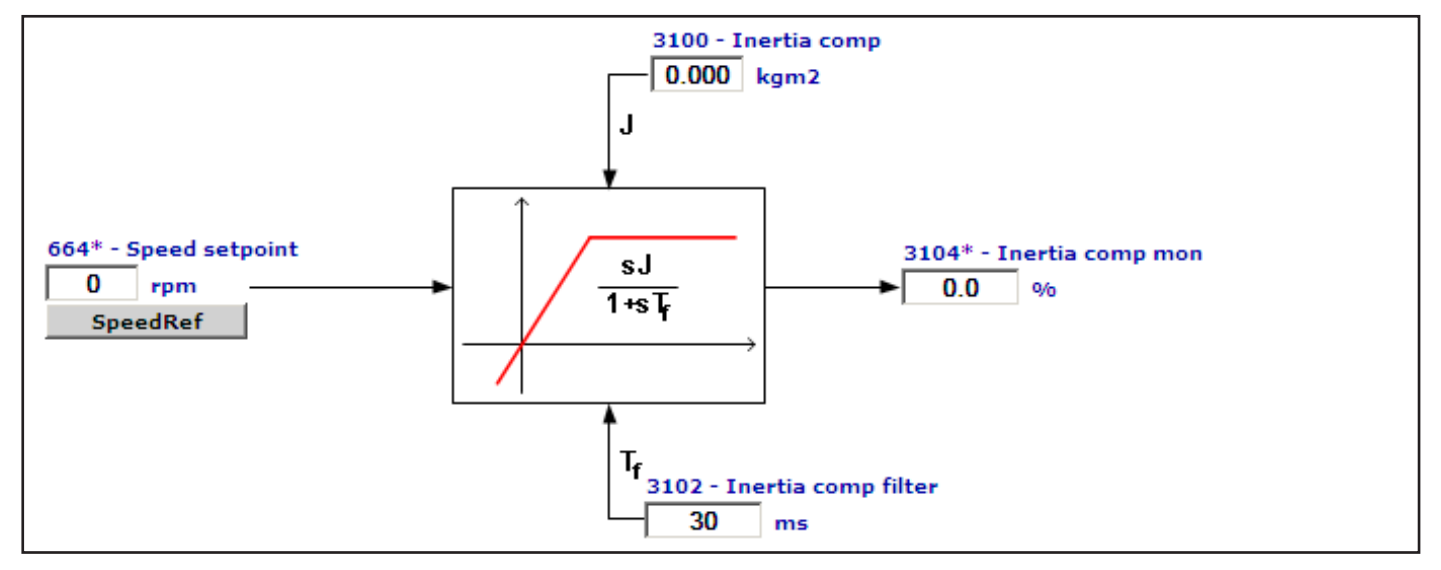

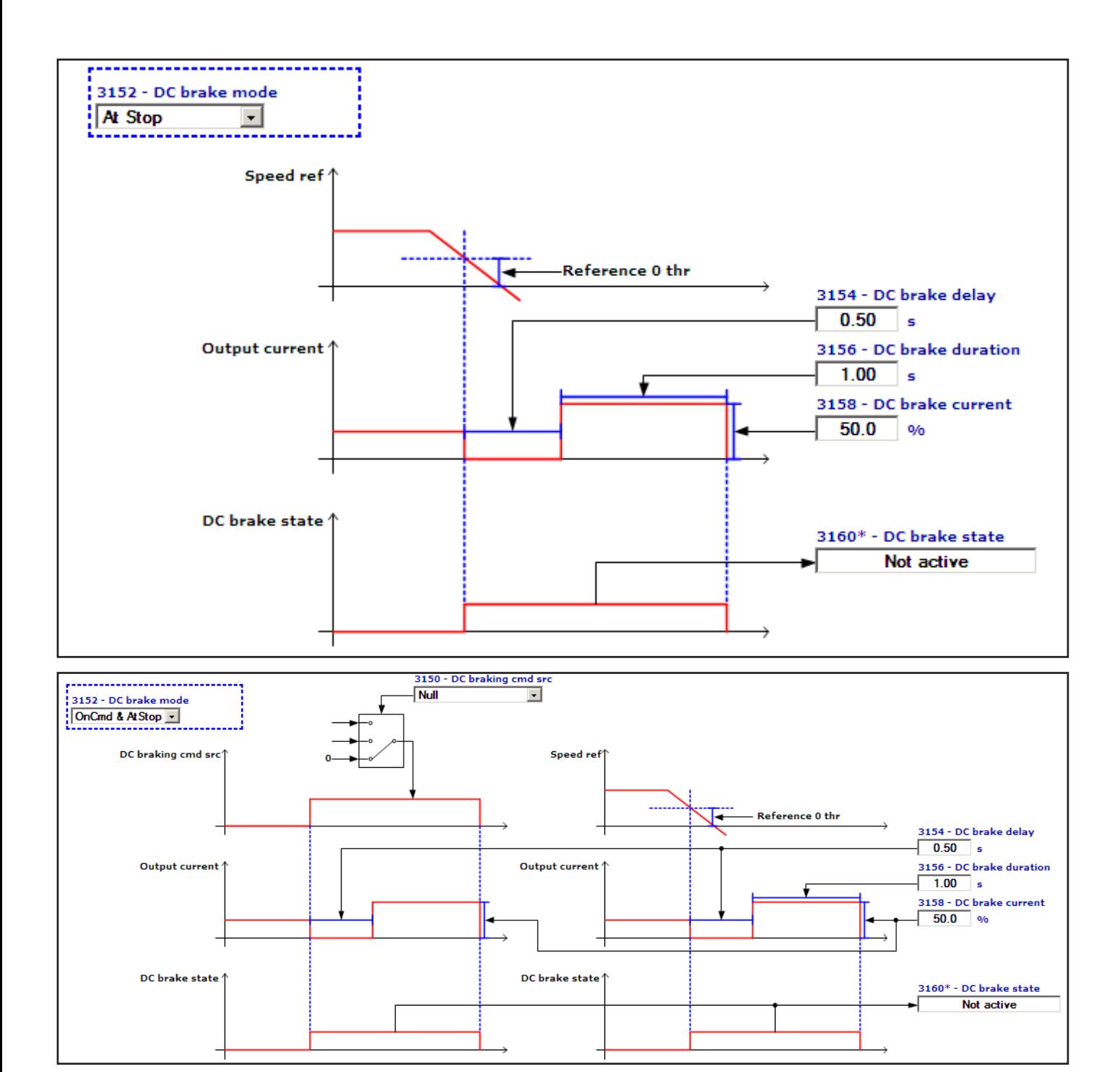
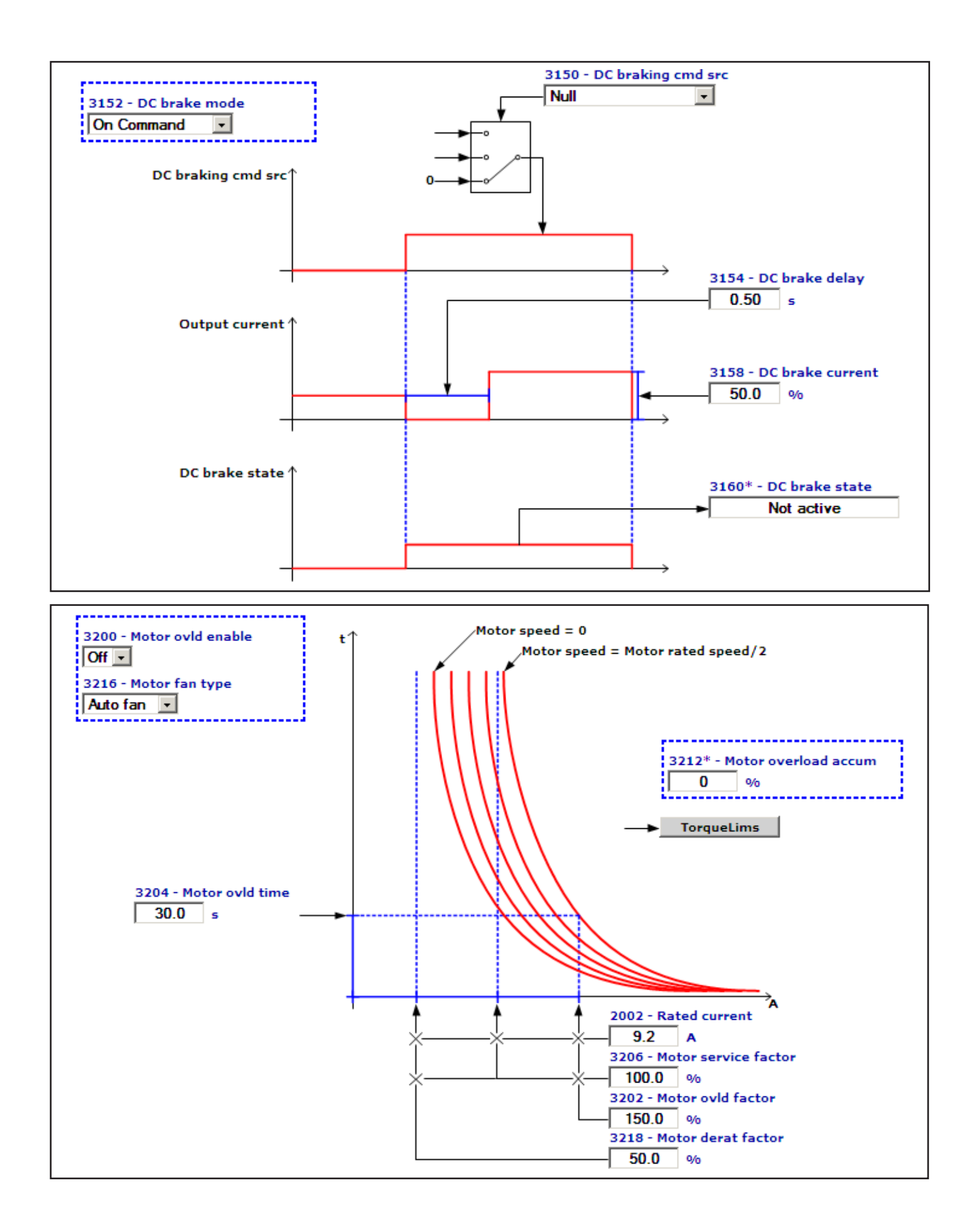

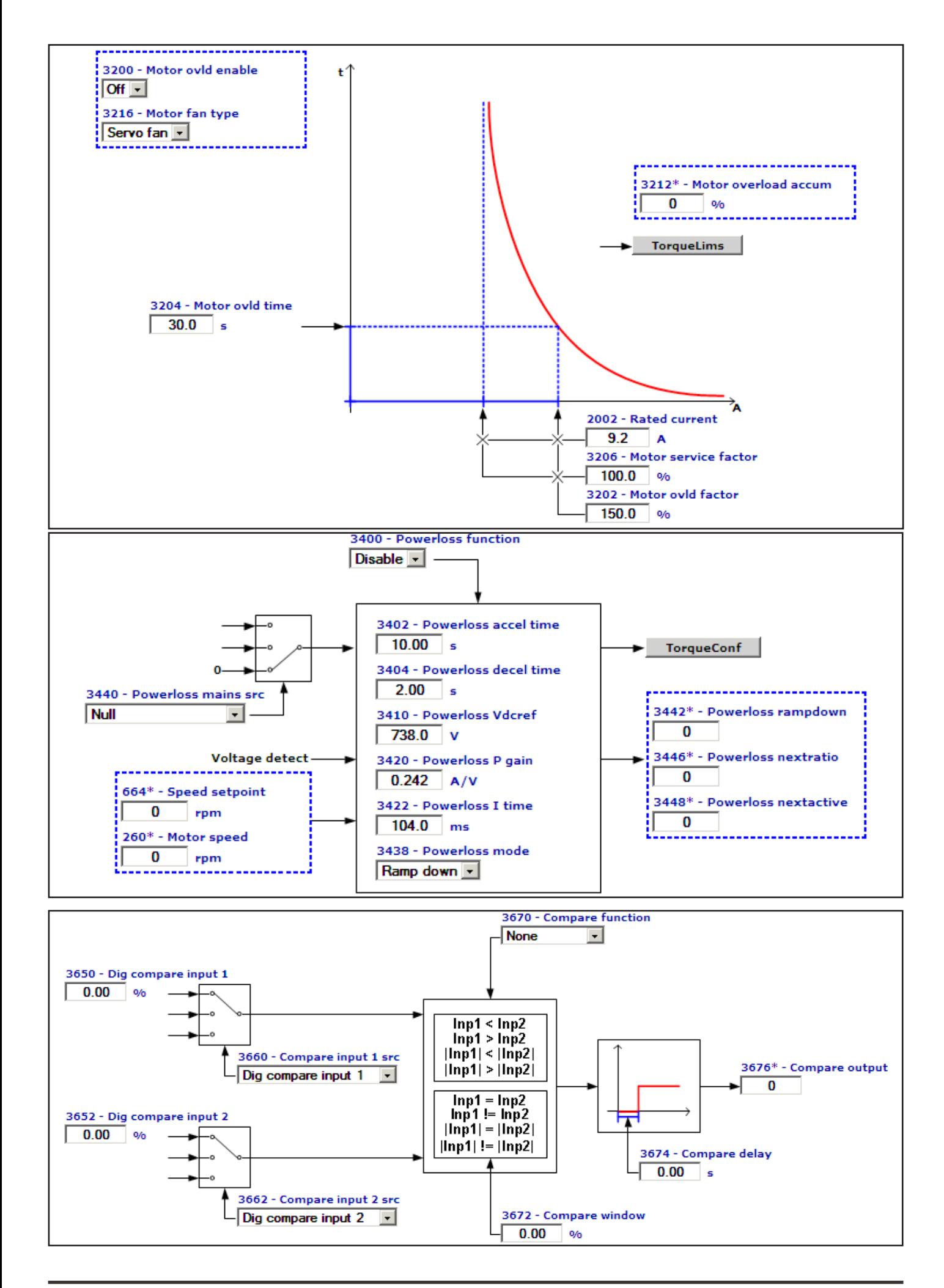

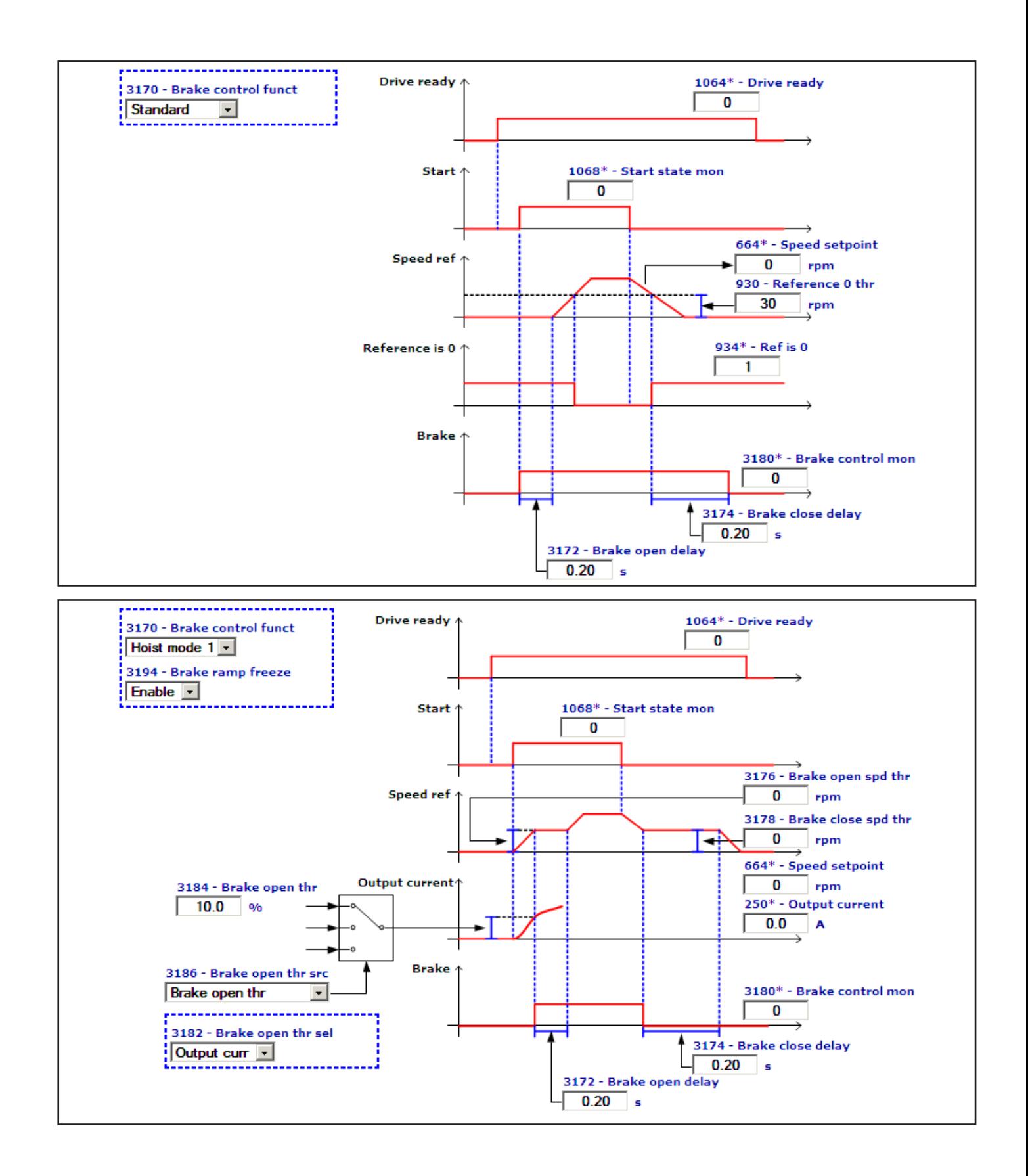

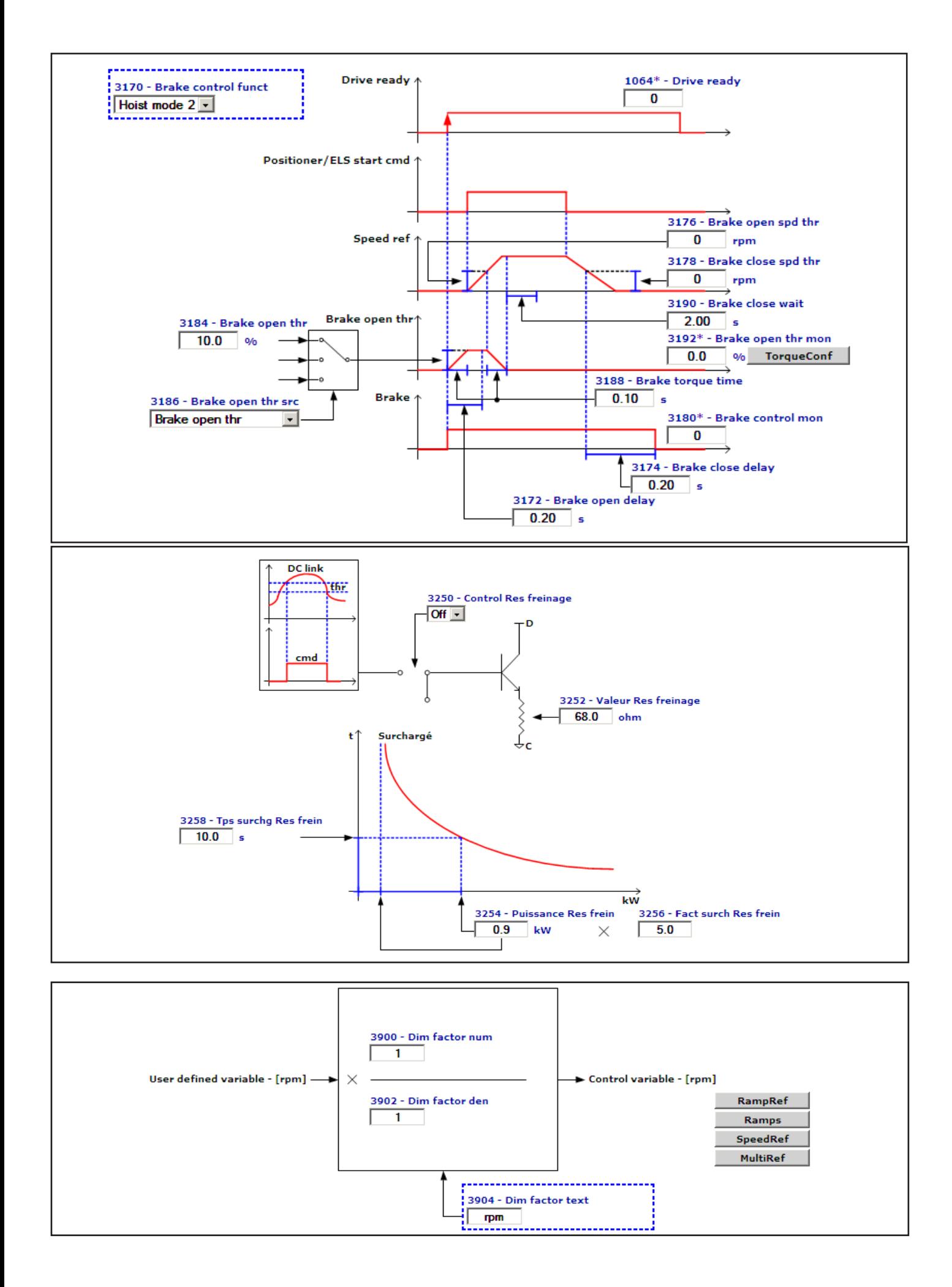

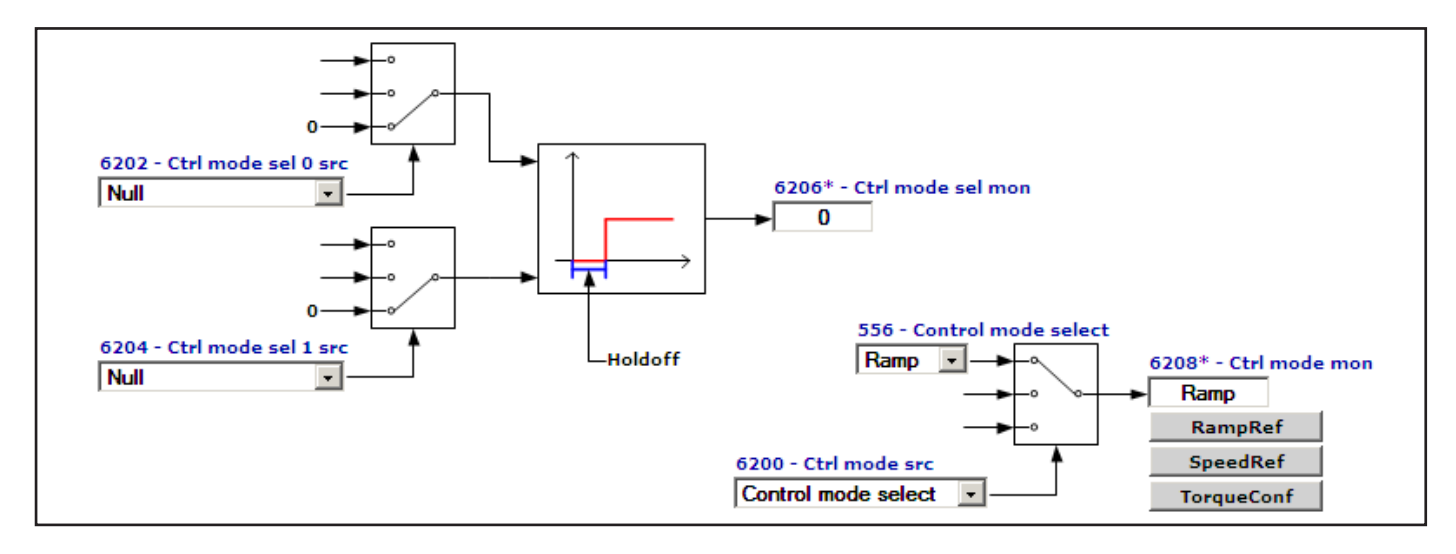

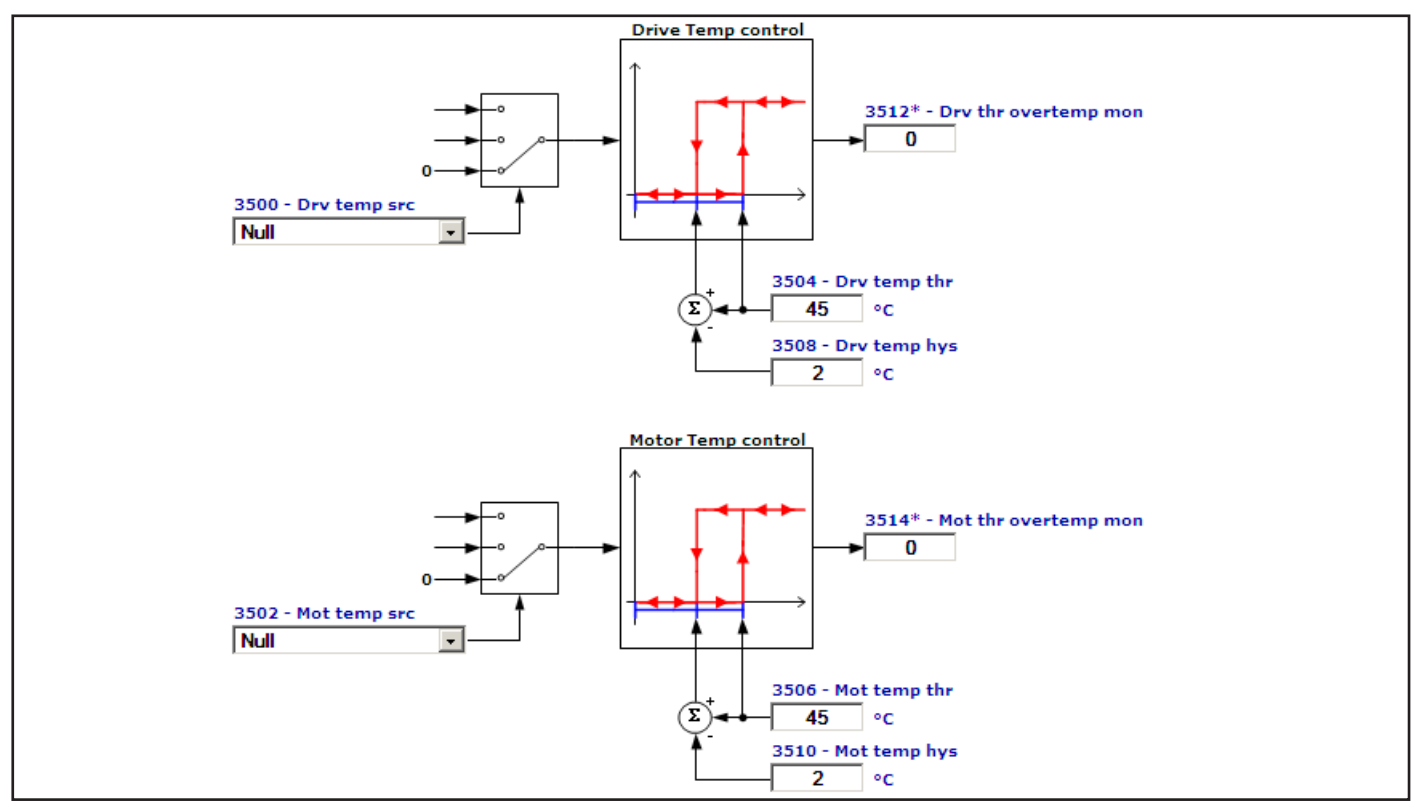

### **F - Parameters List (Expert)**

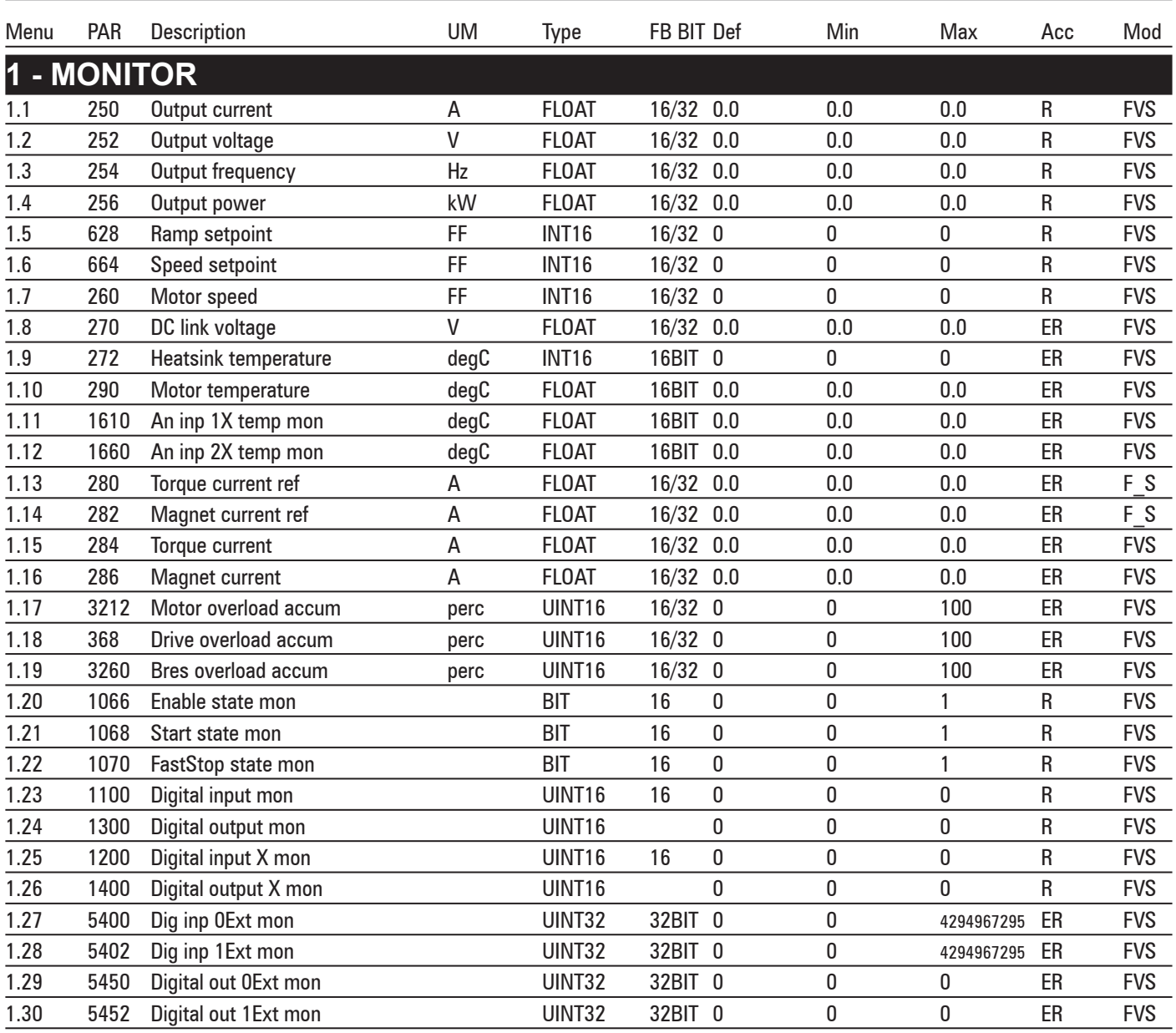

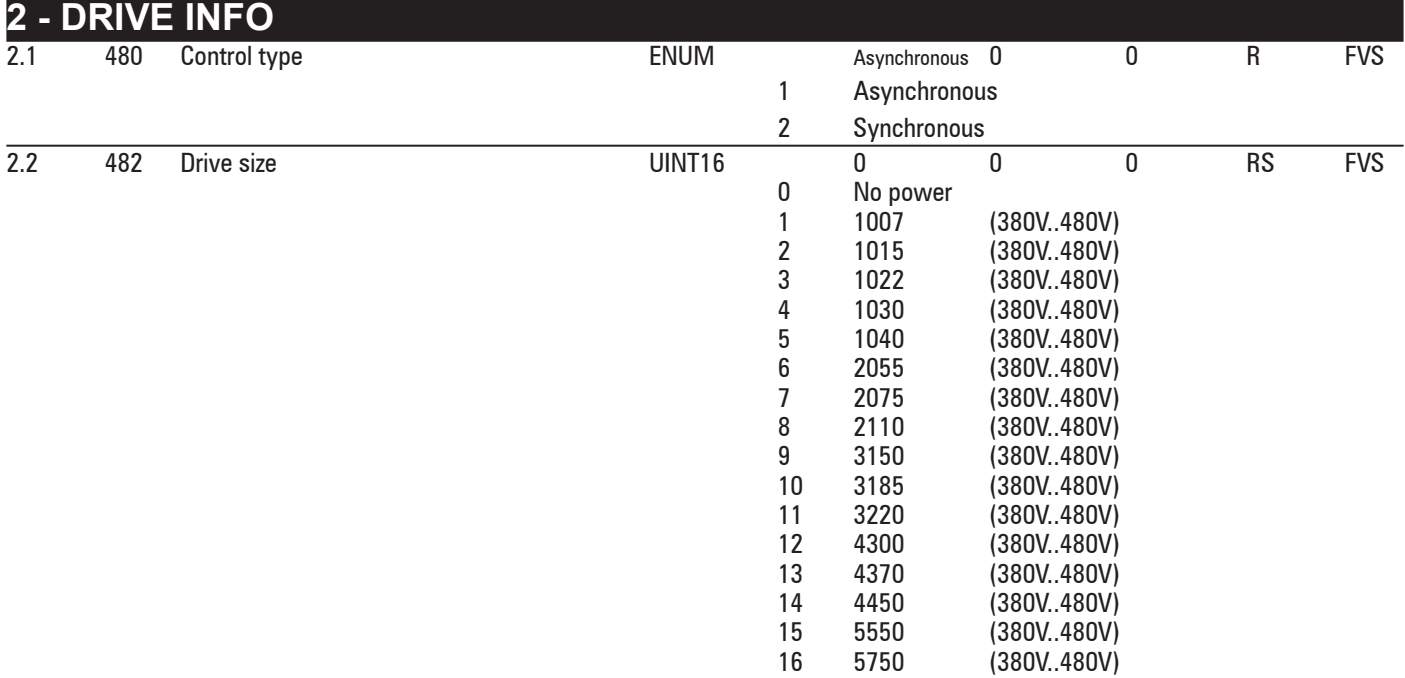

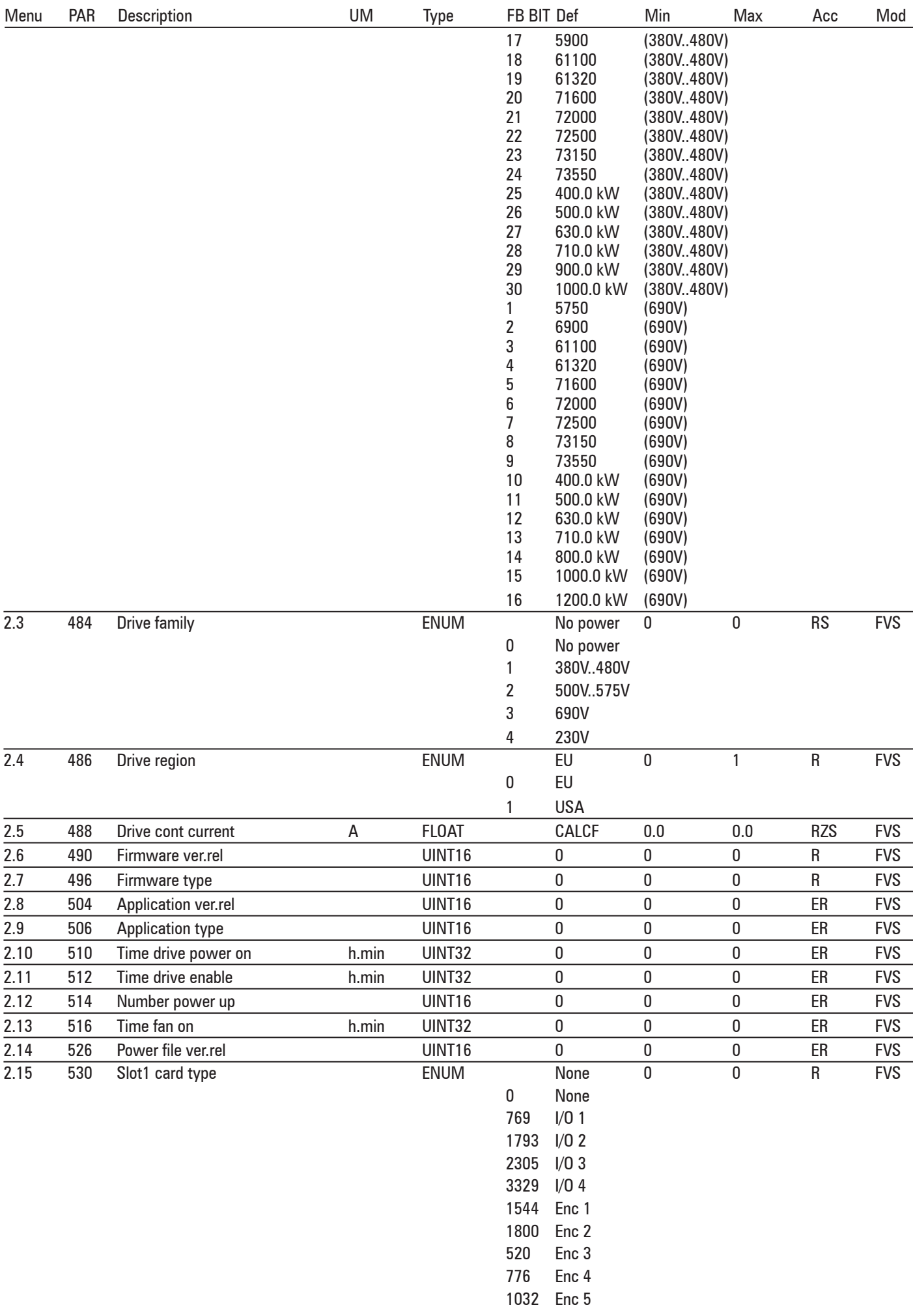

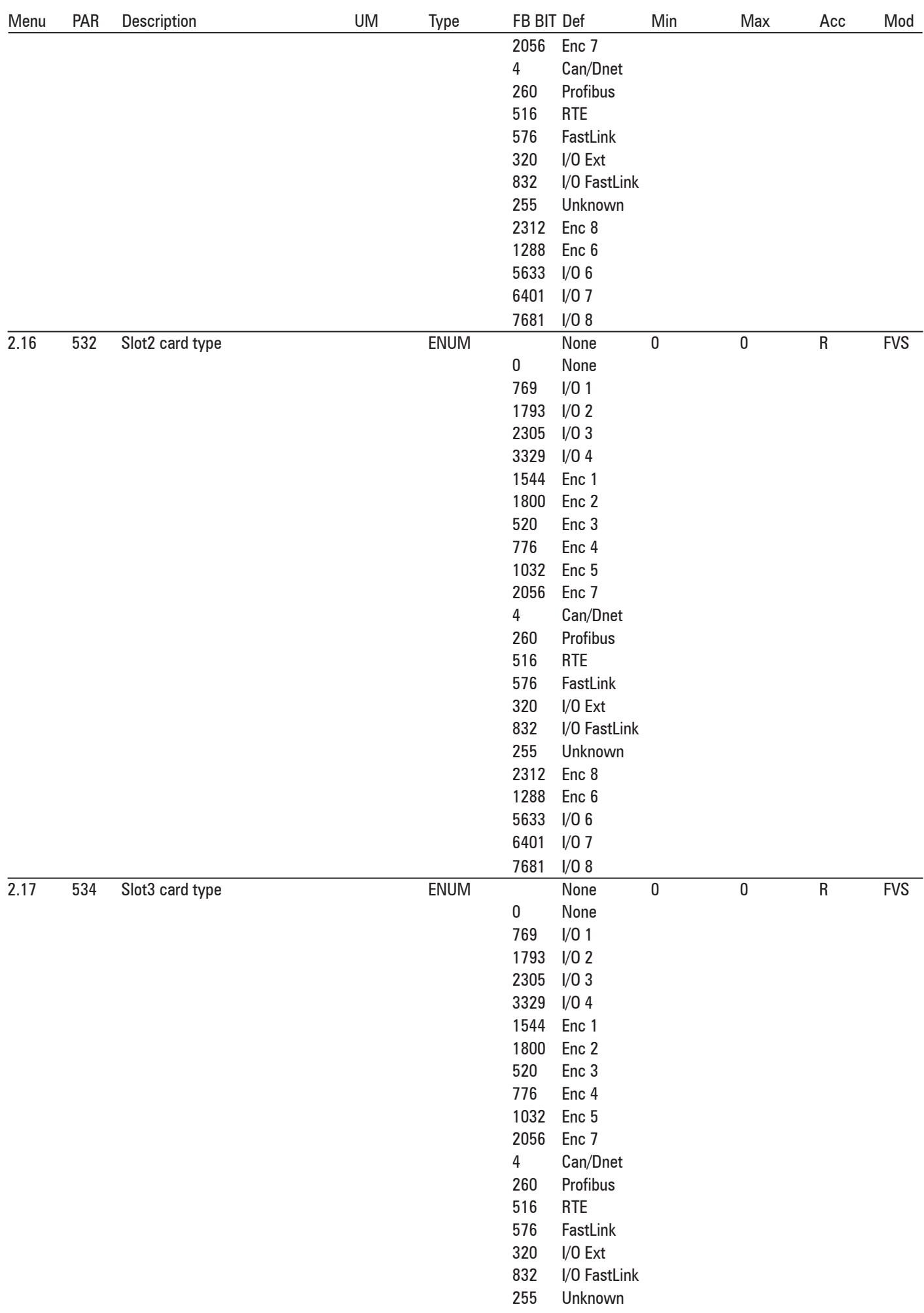

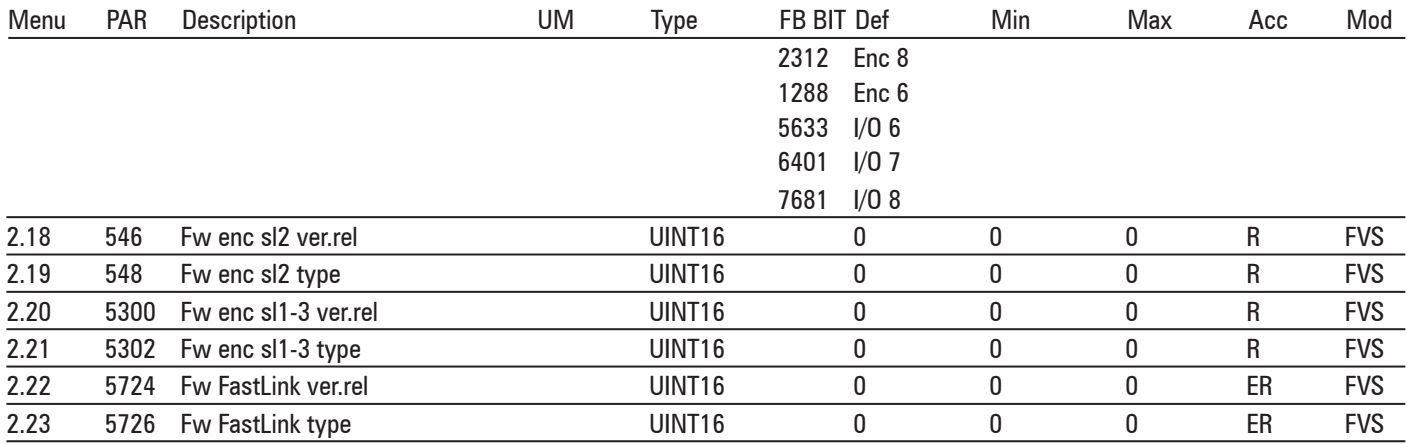

## **- STARTUP WIZARD**

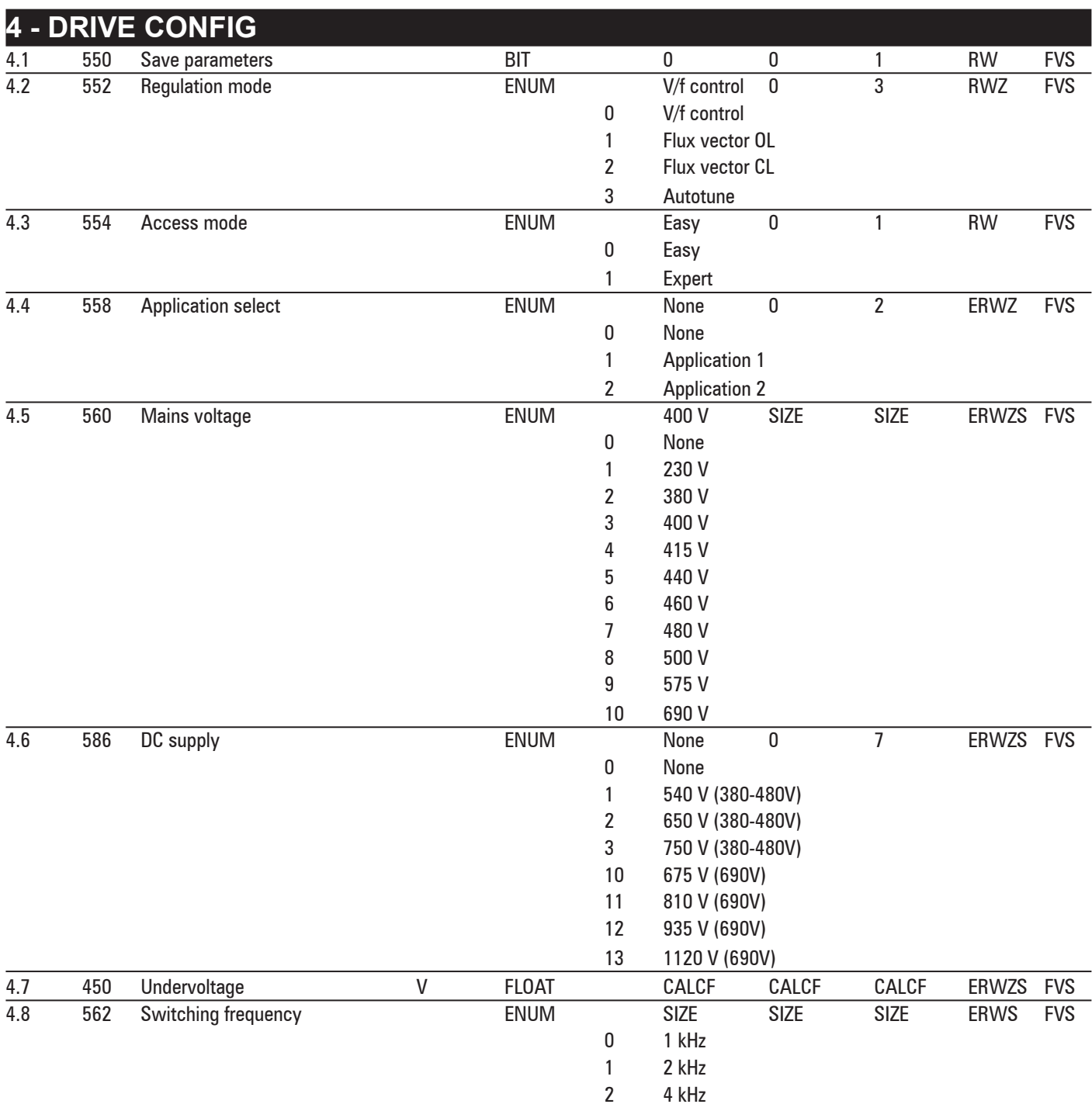

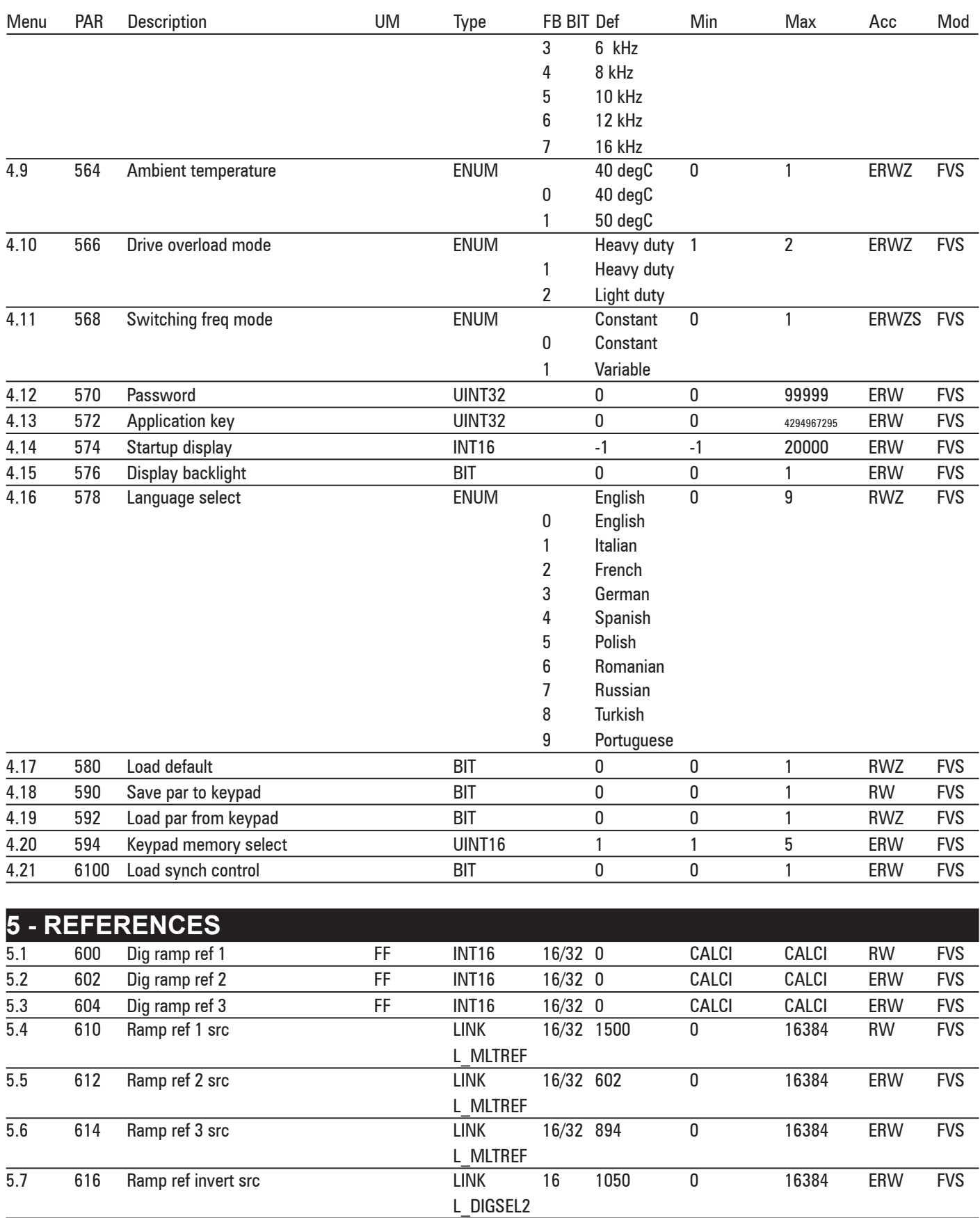

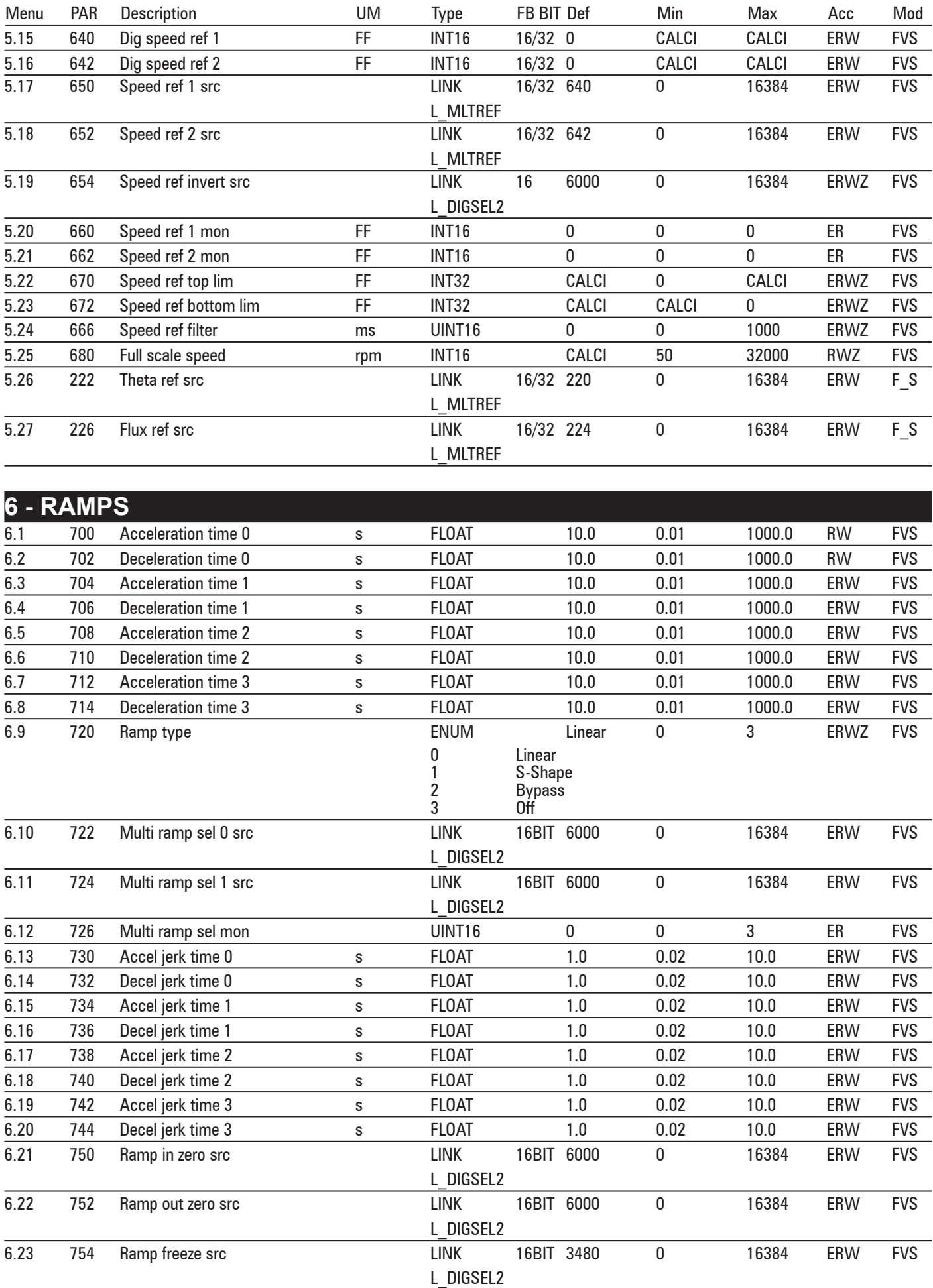

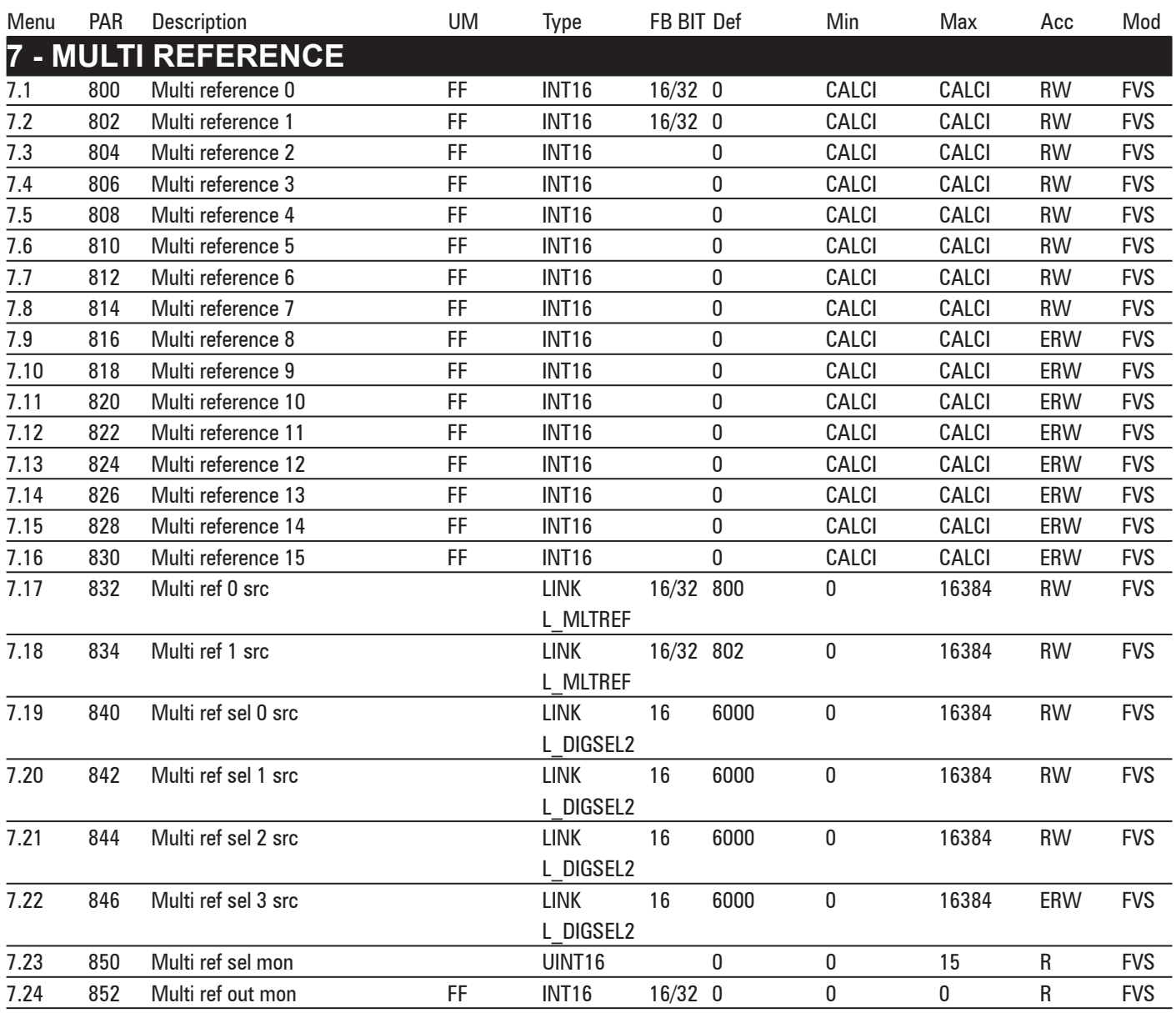

### **8 - MOTORPOTENTIOMETER**

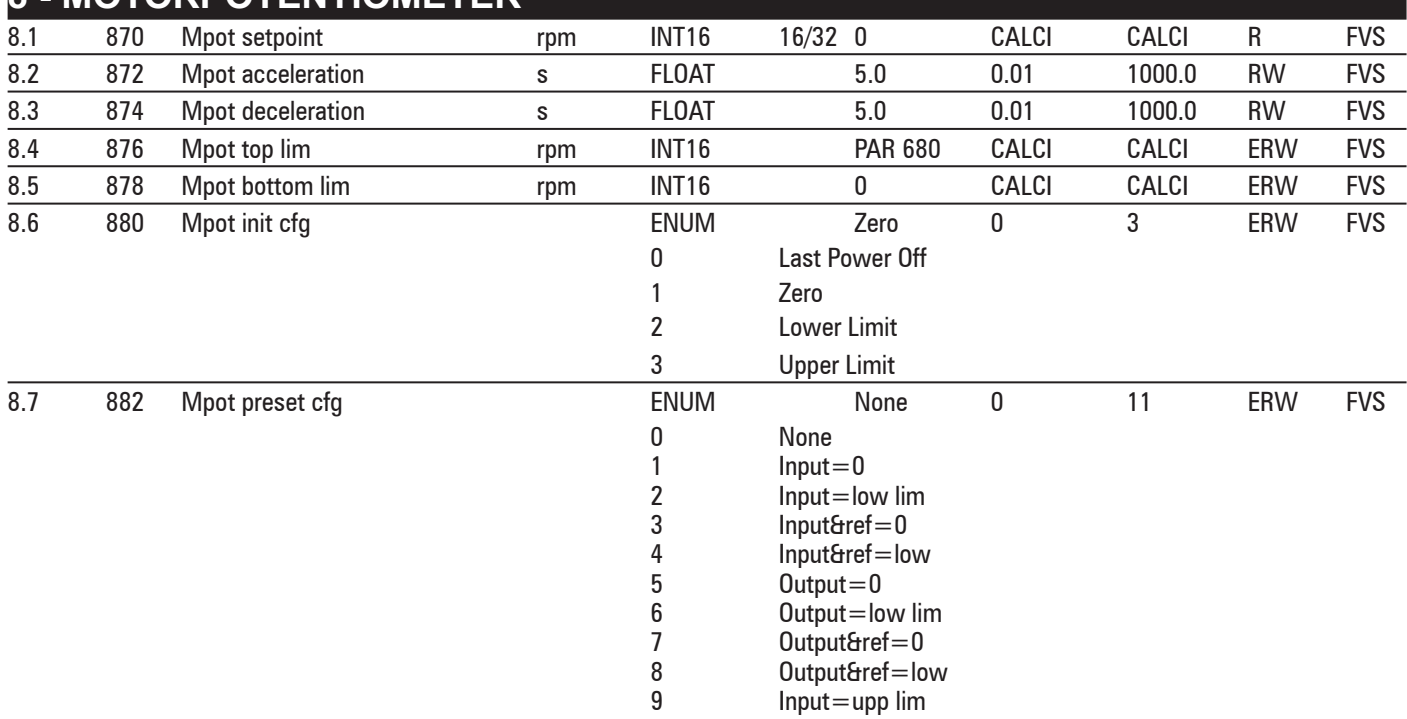

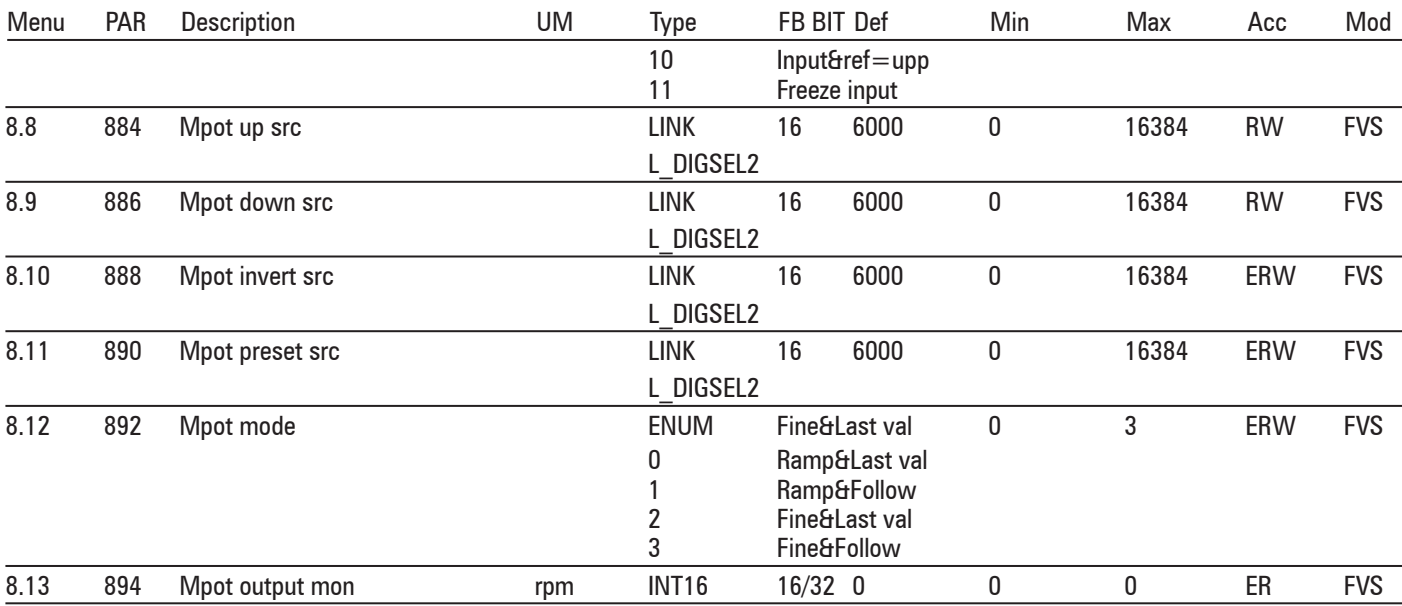

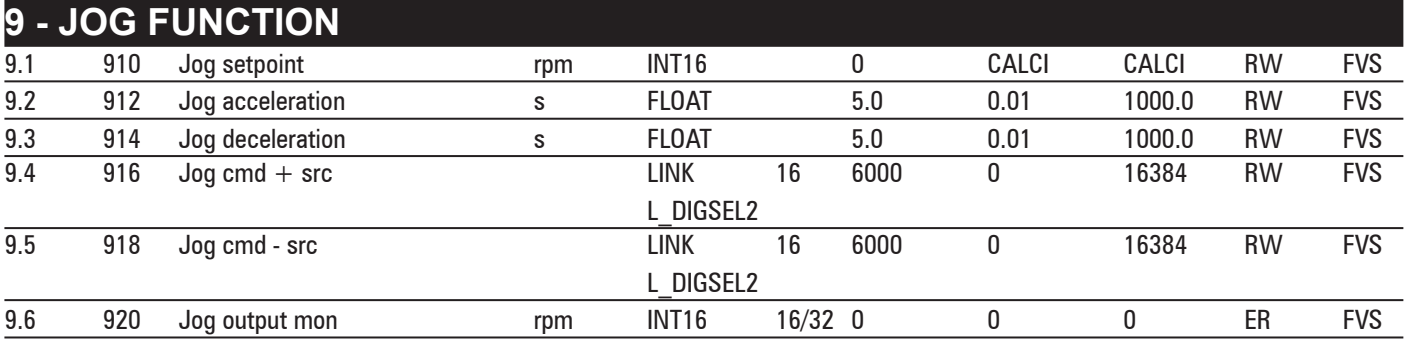

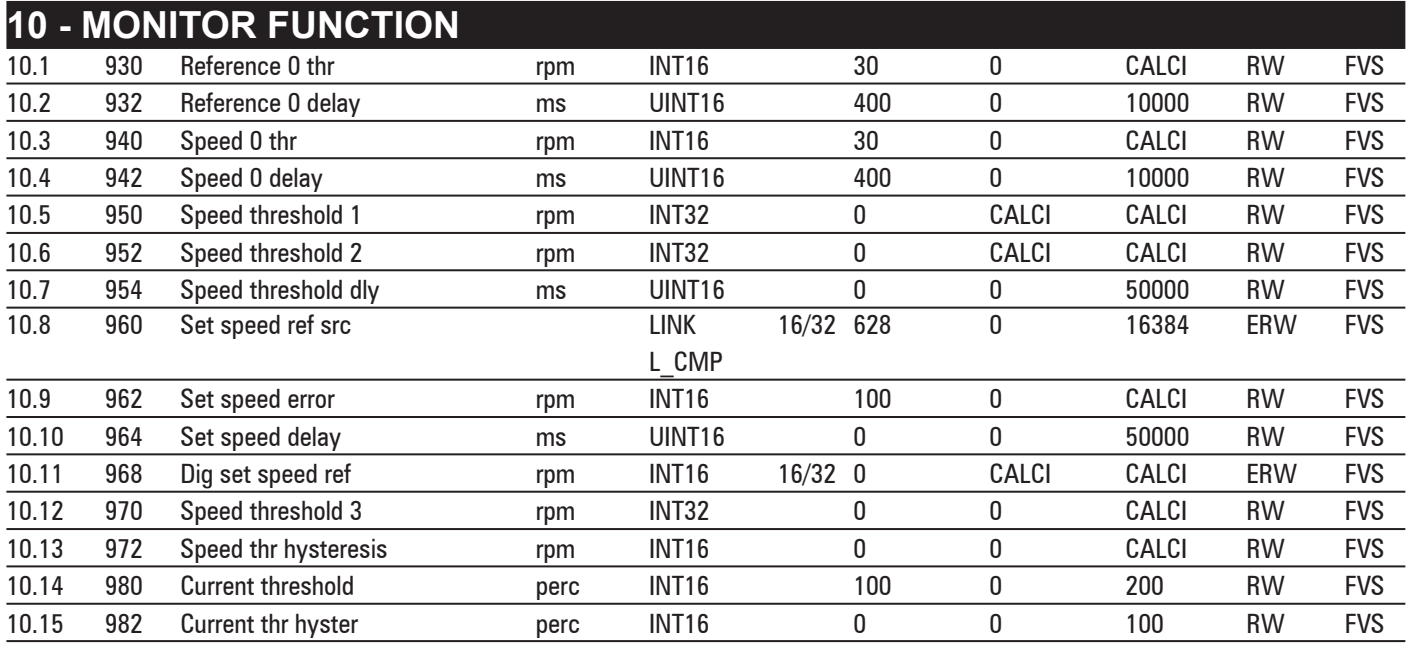

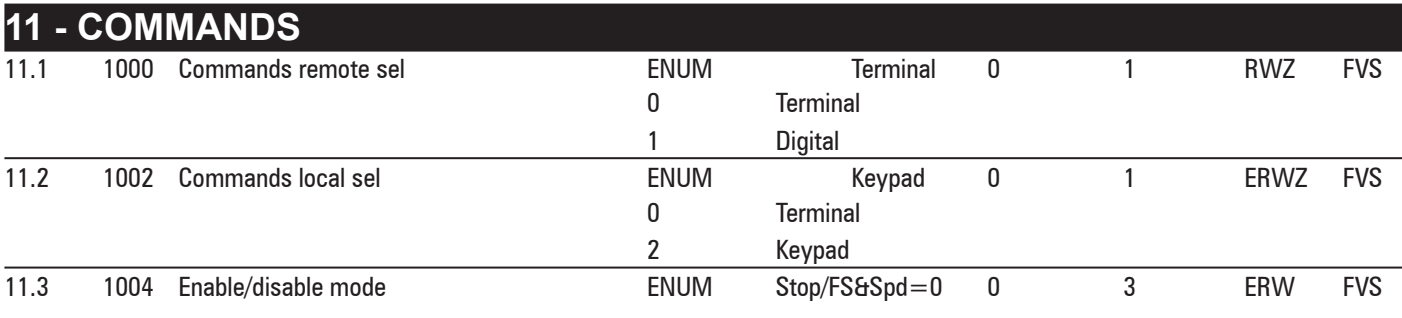

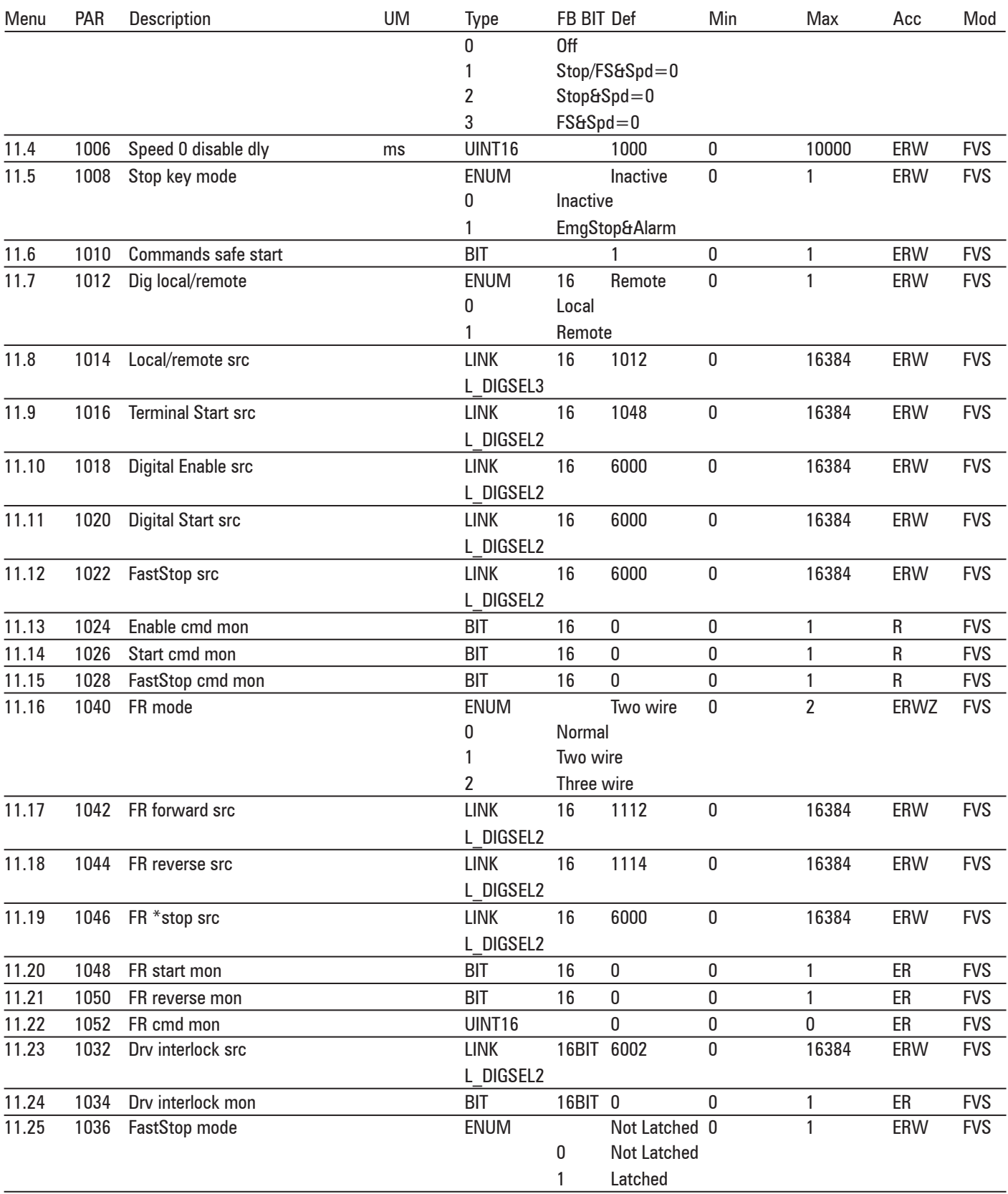

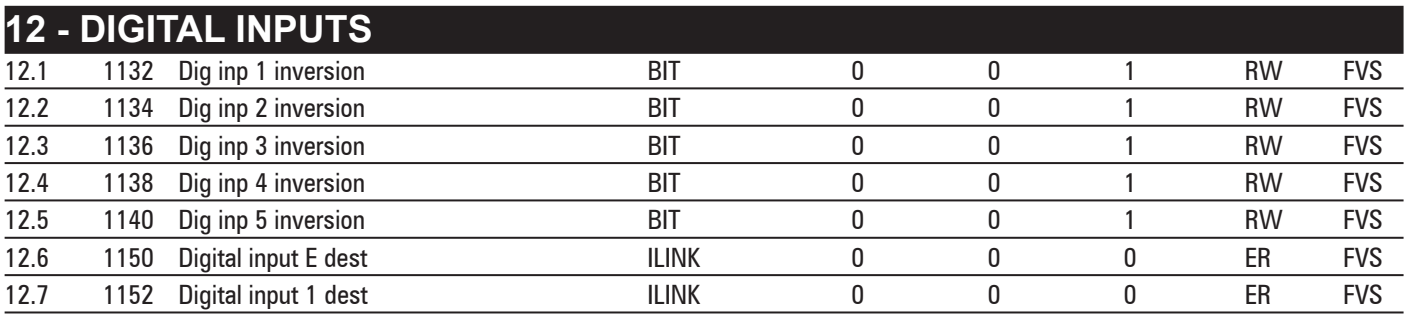

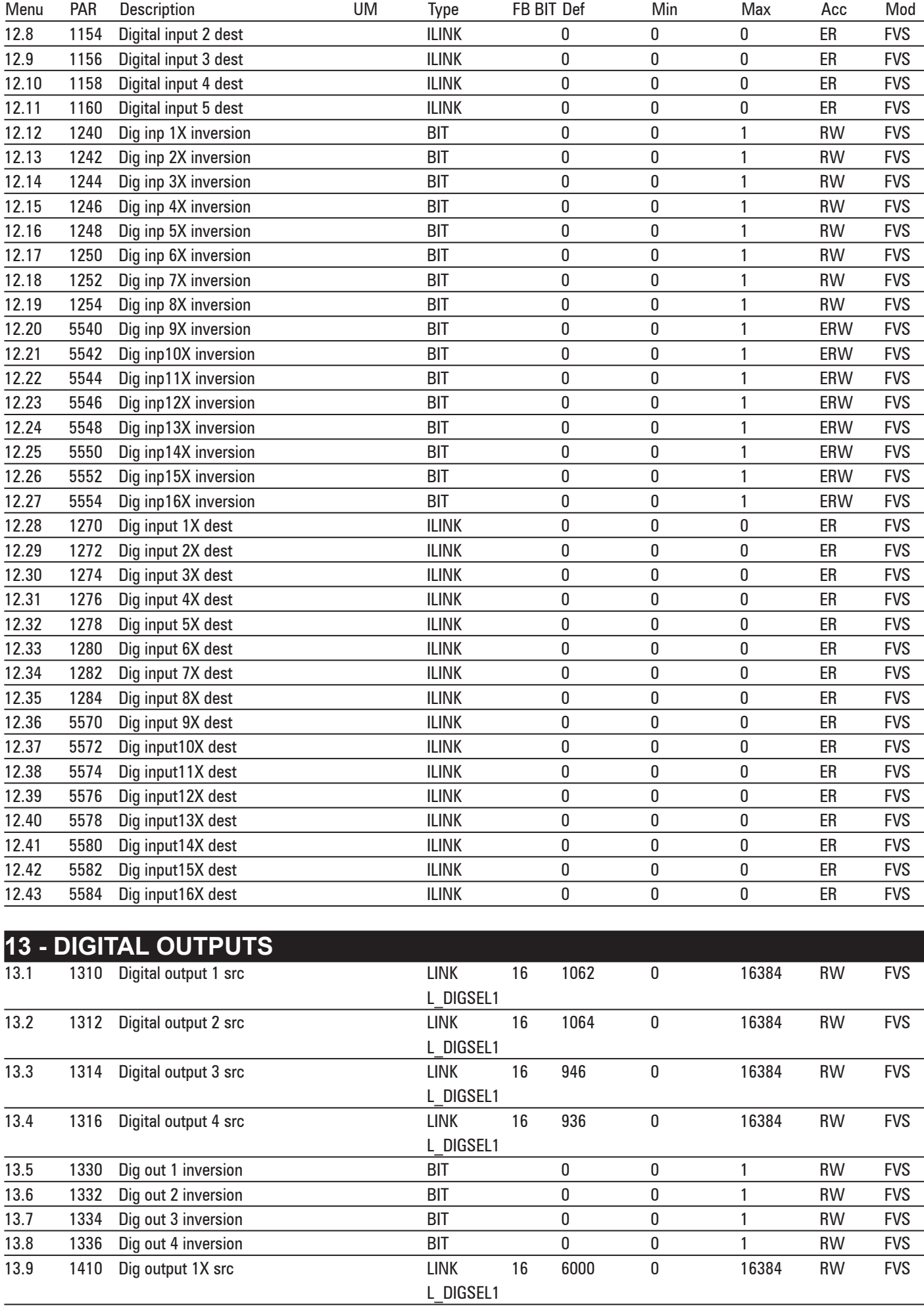

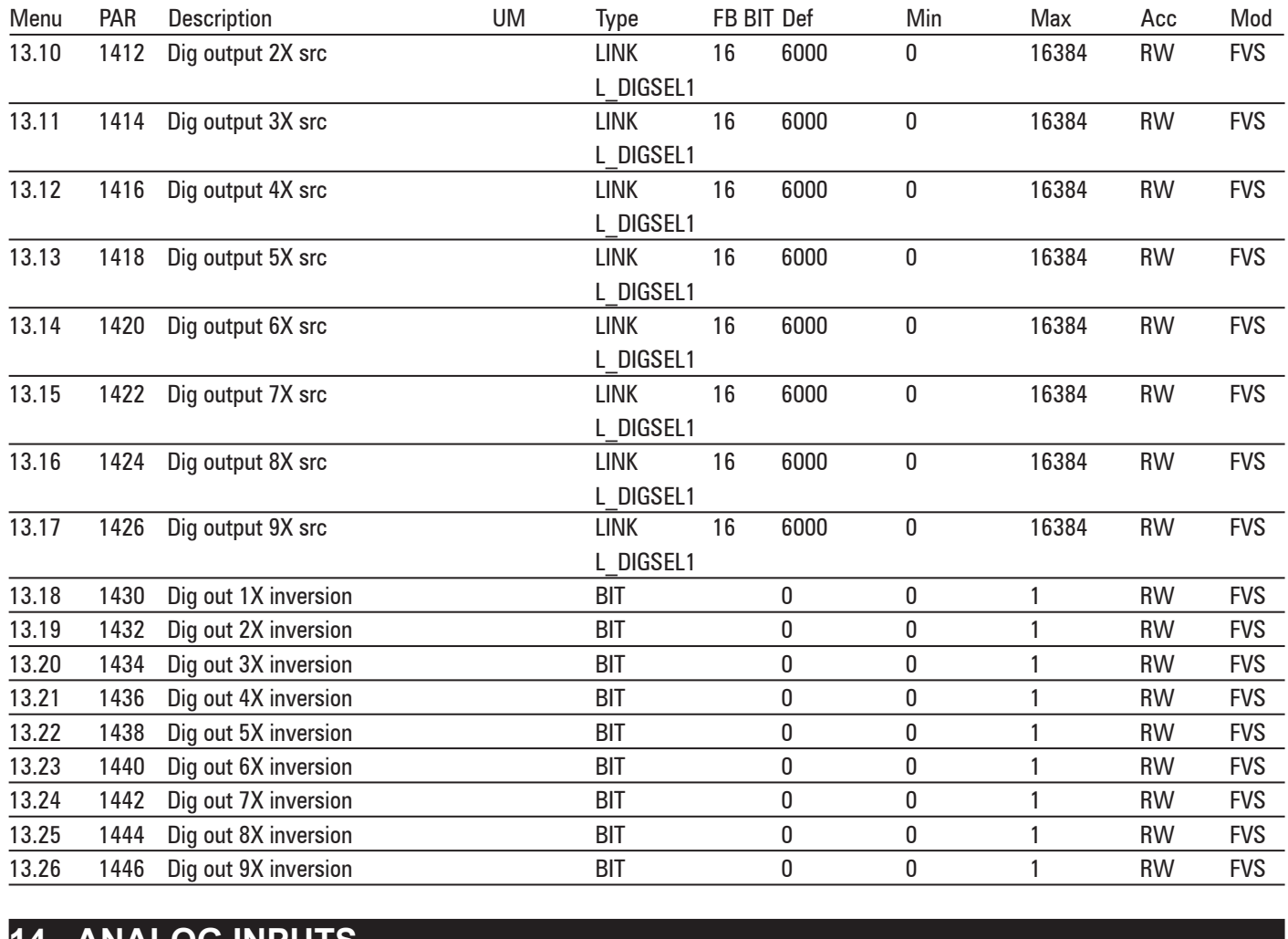

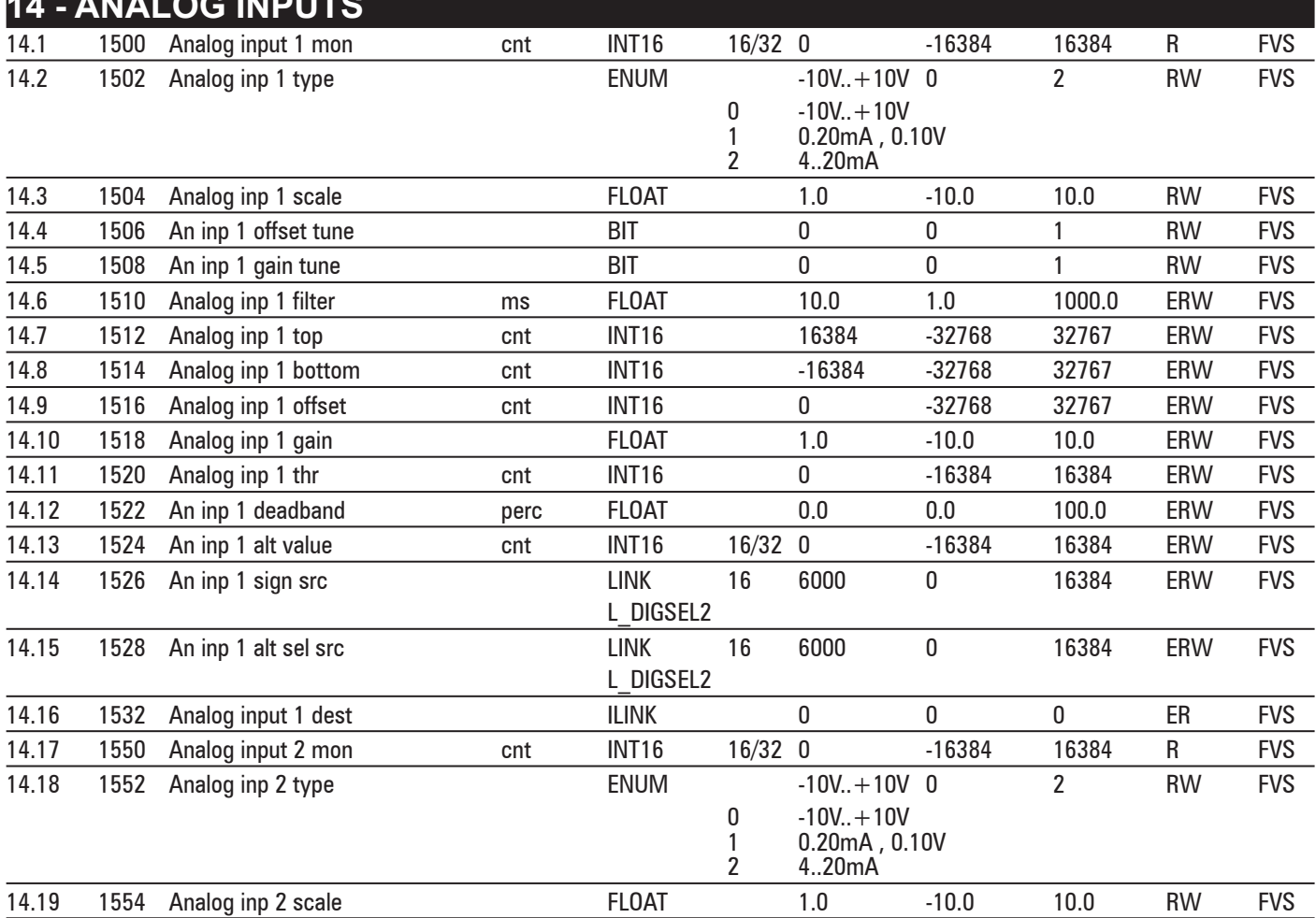

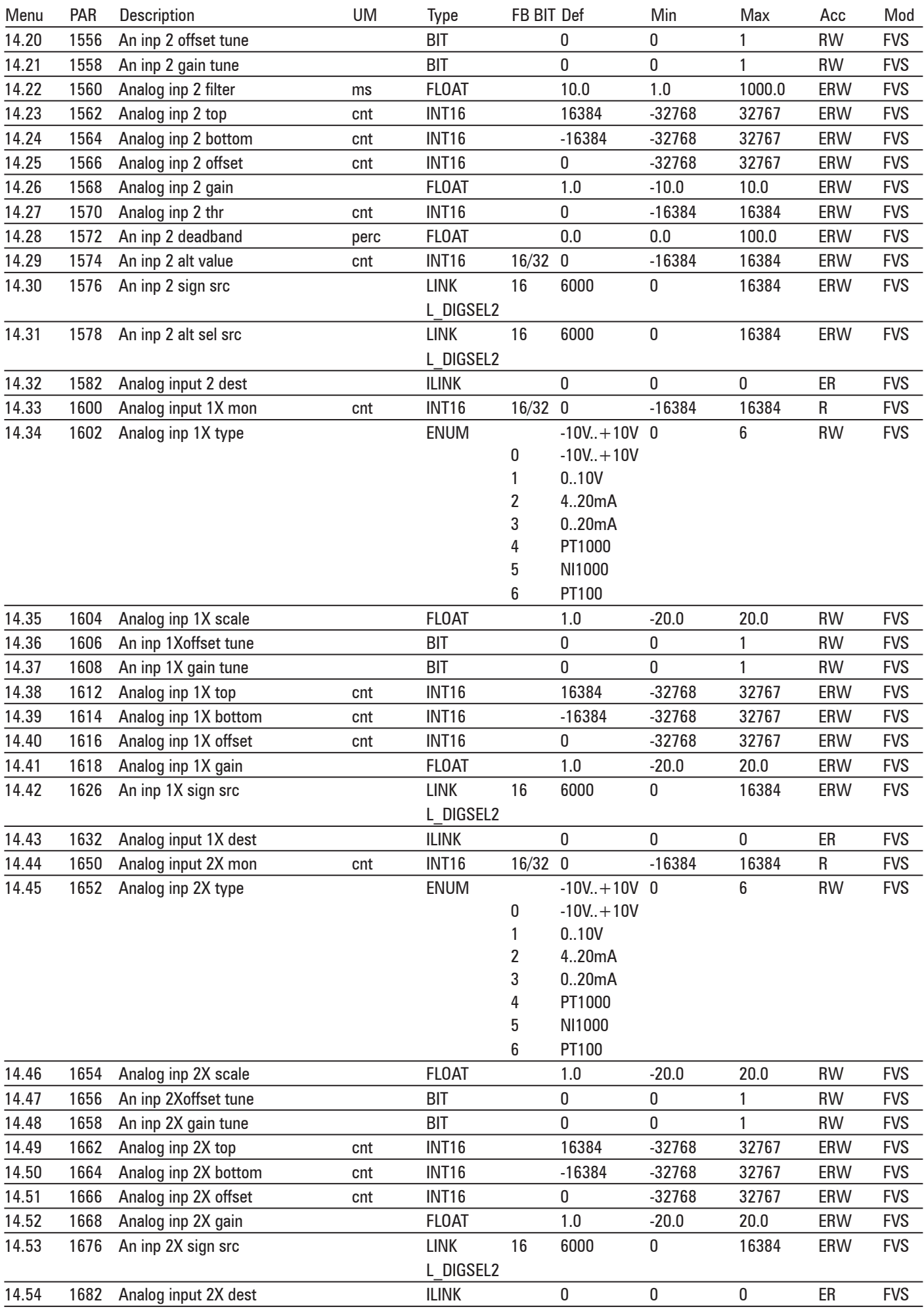

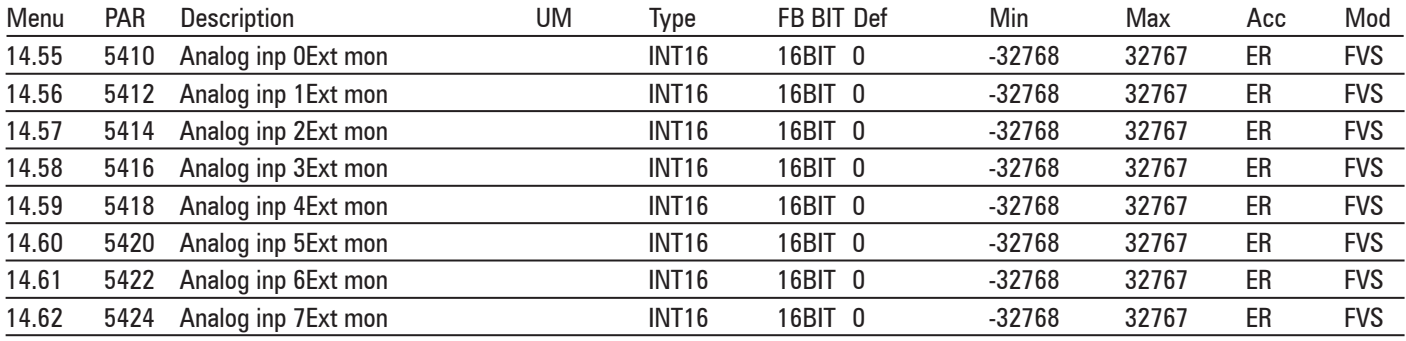

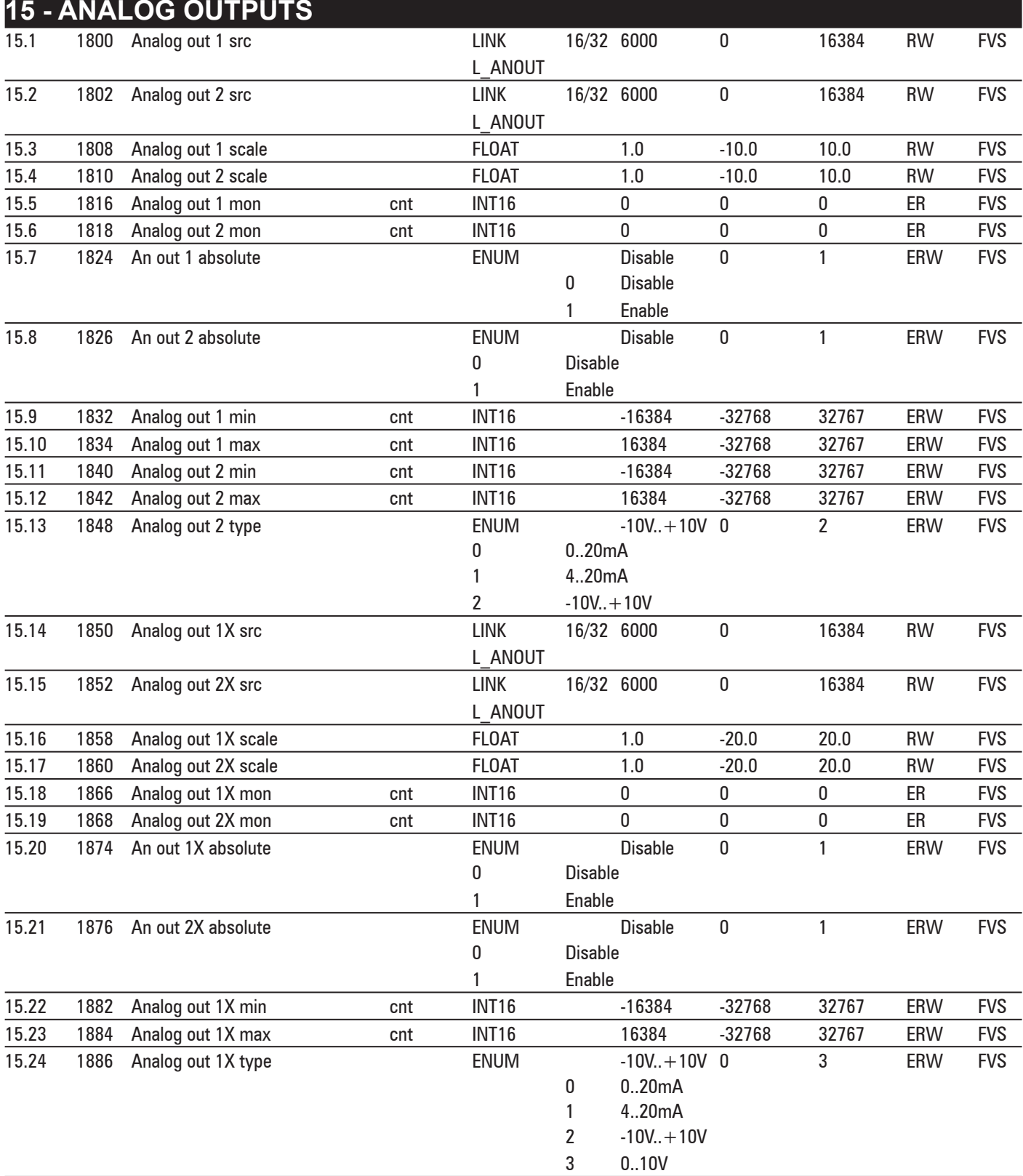

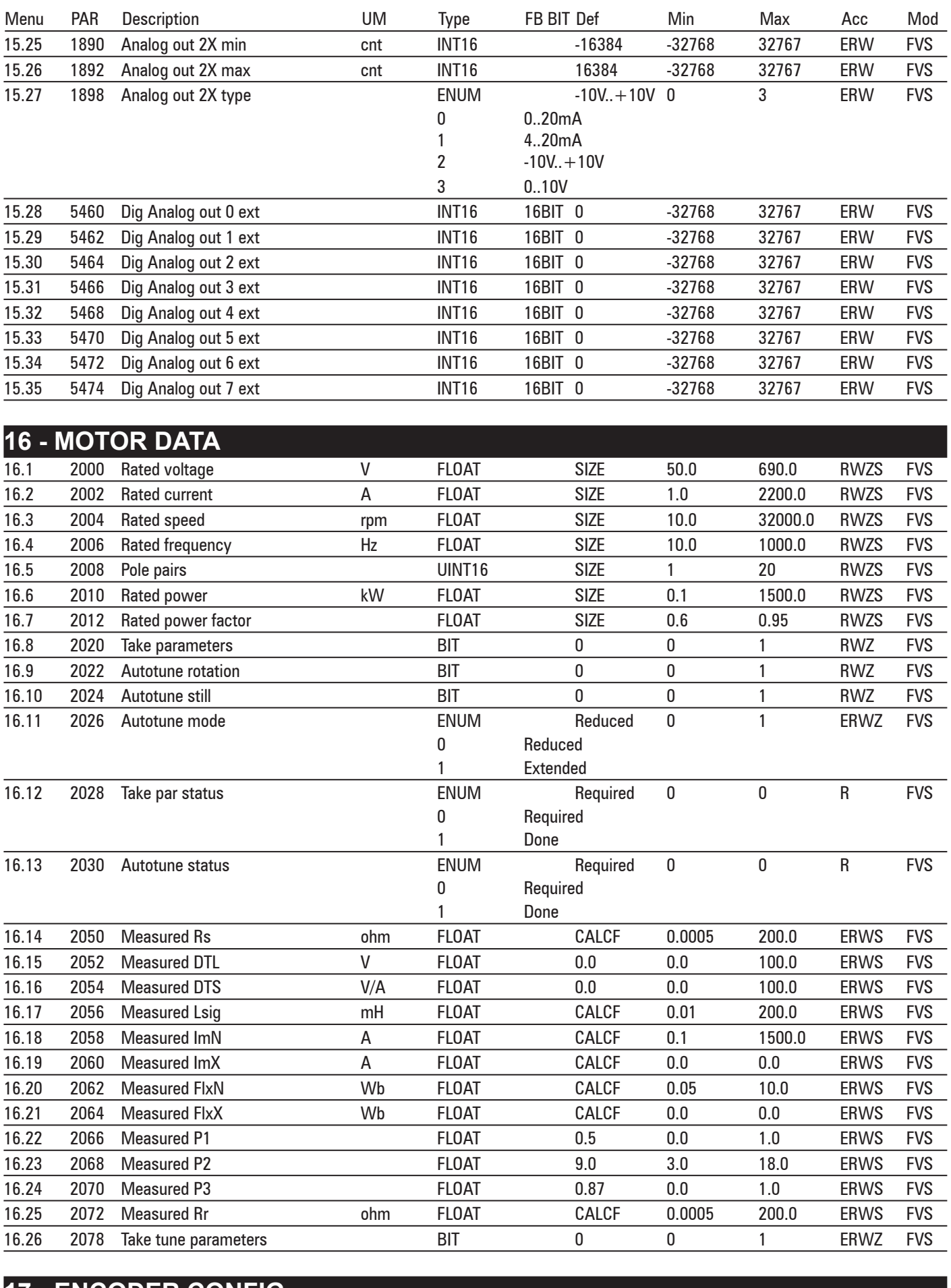

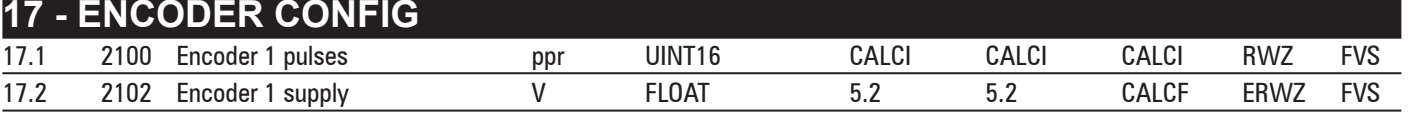

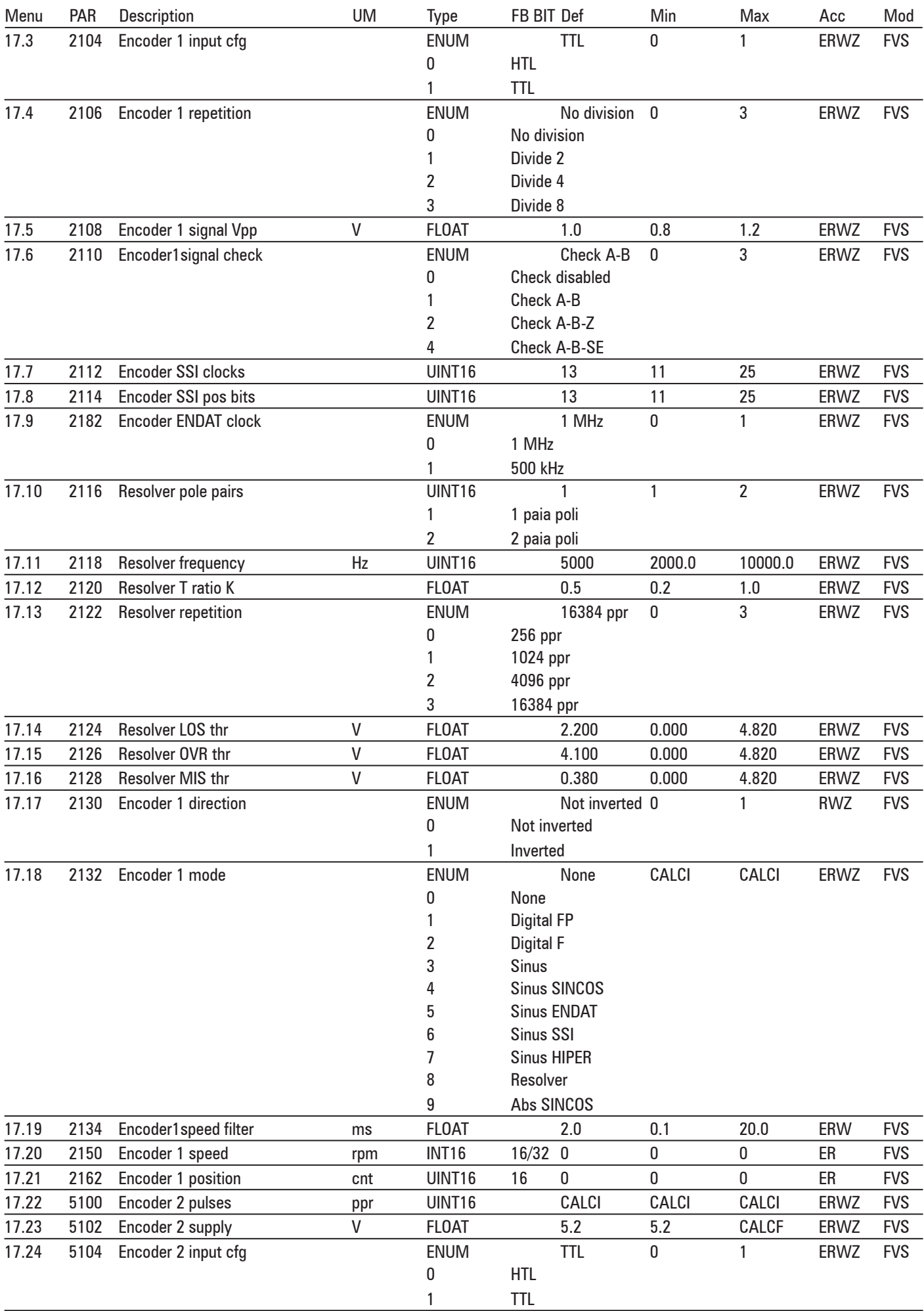

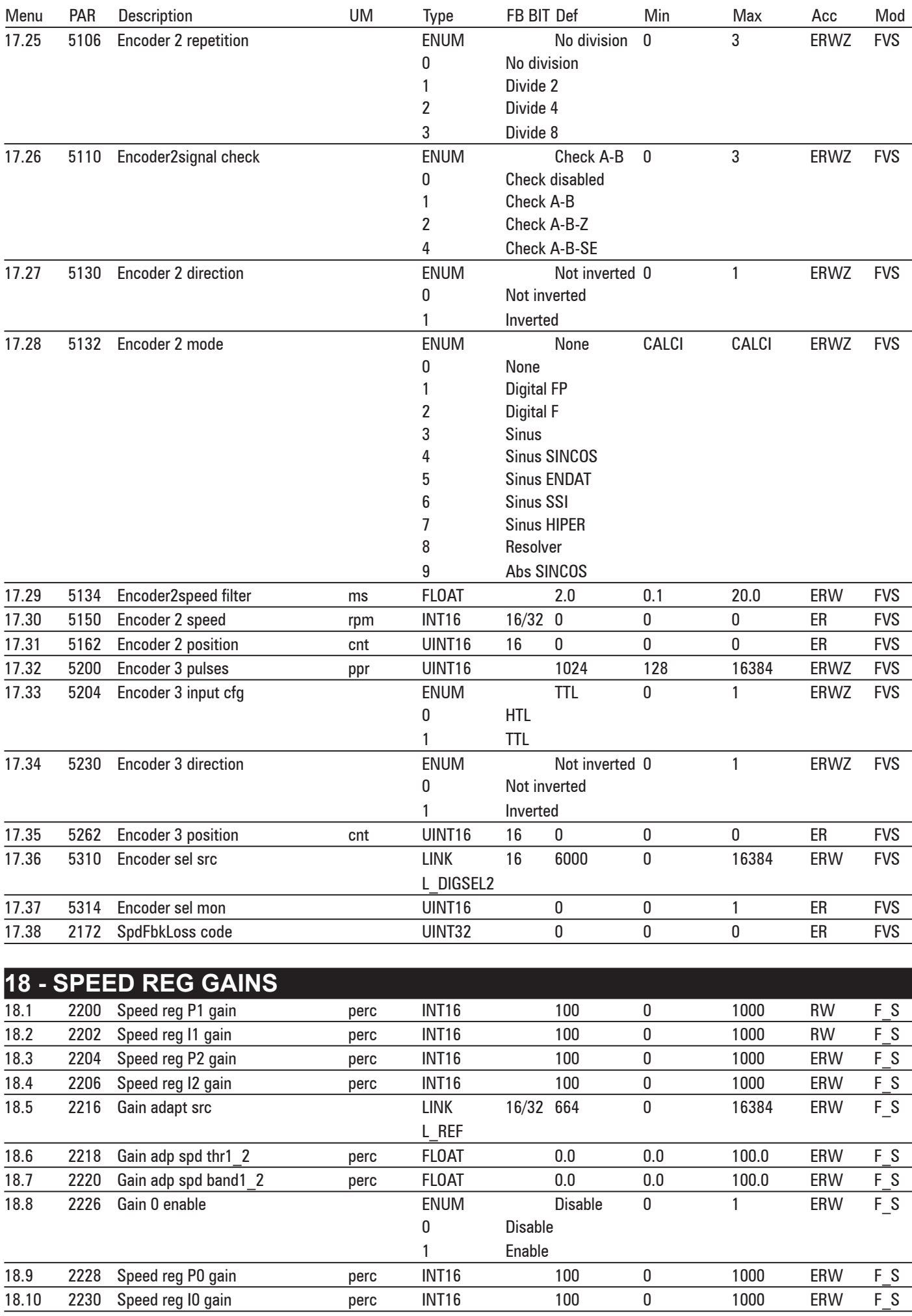

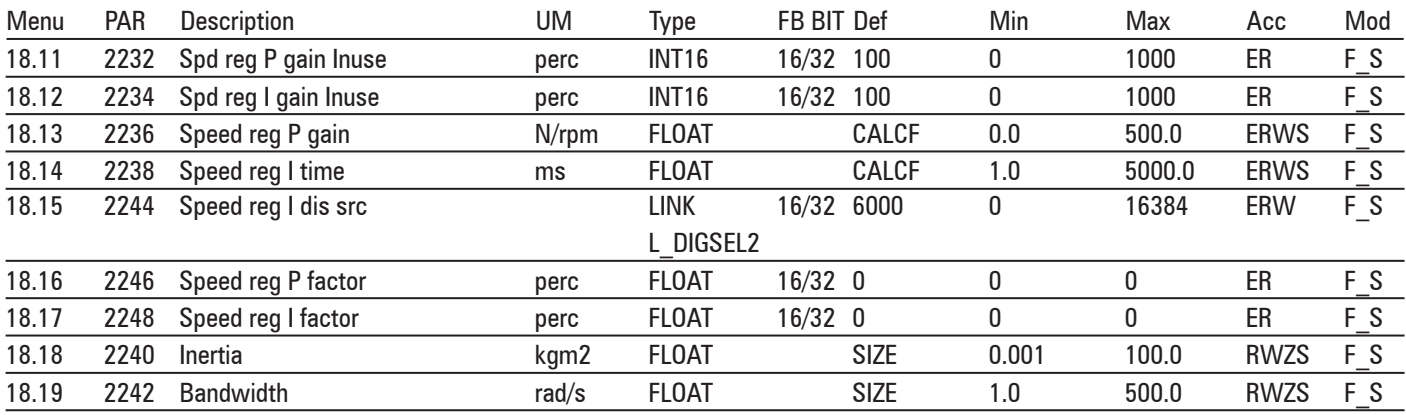

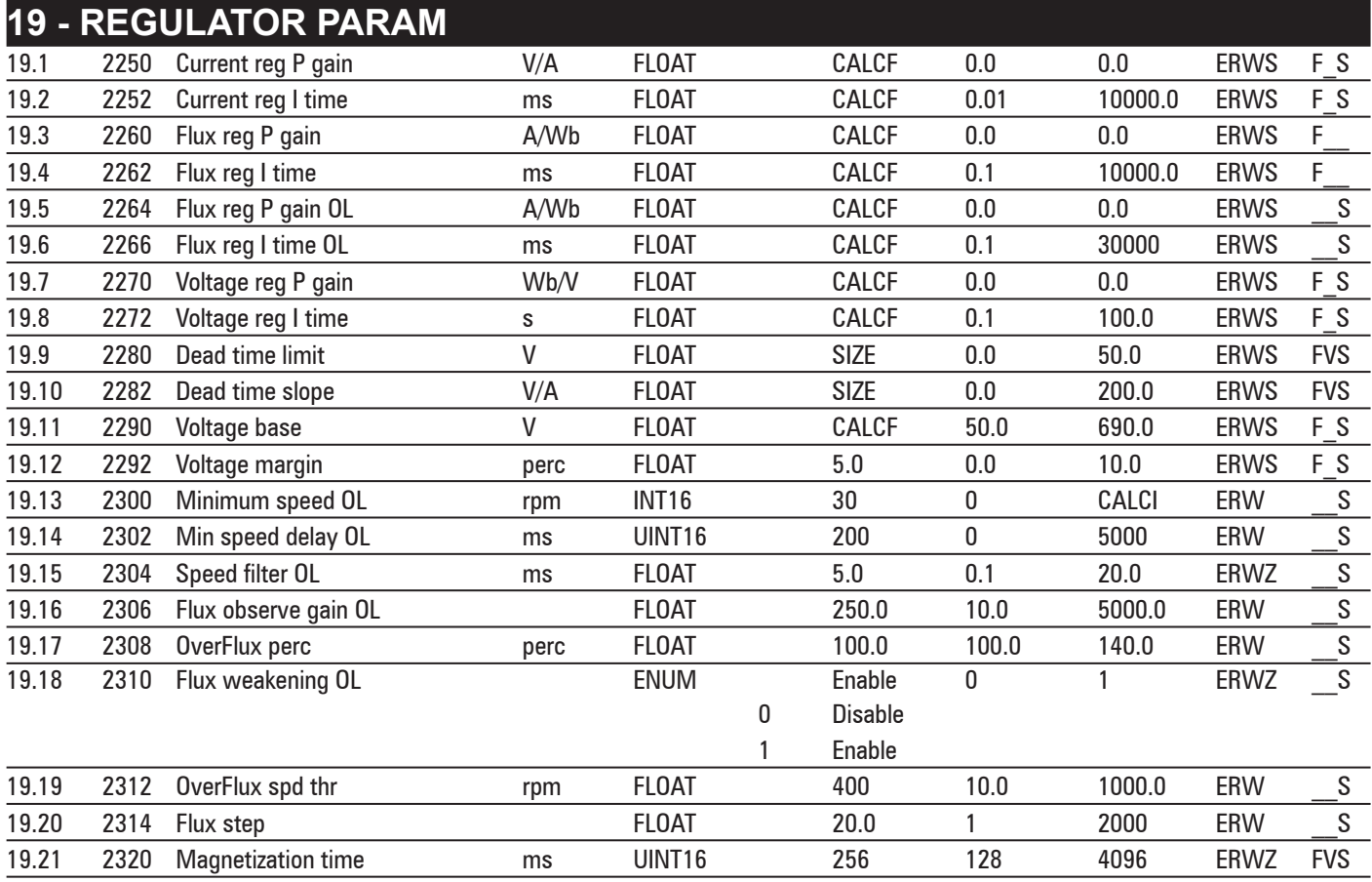

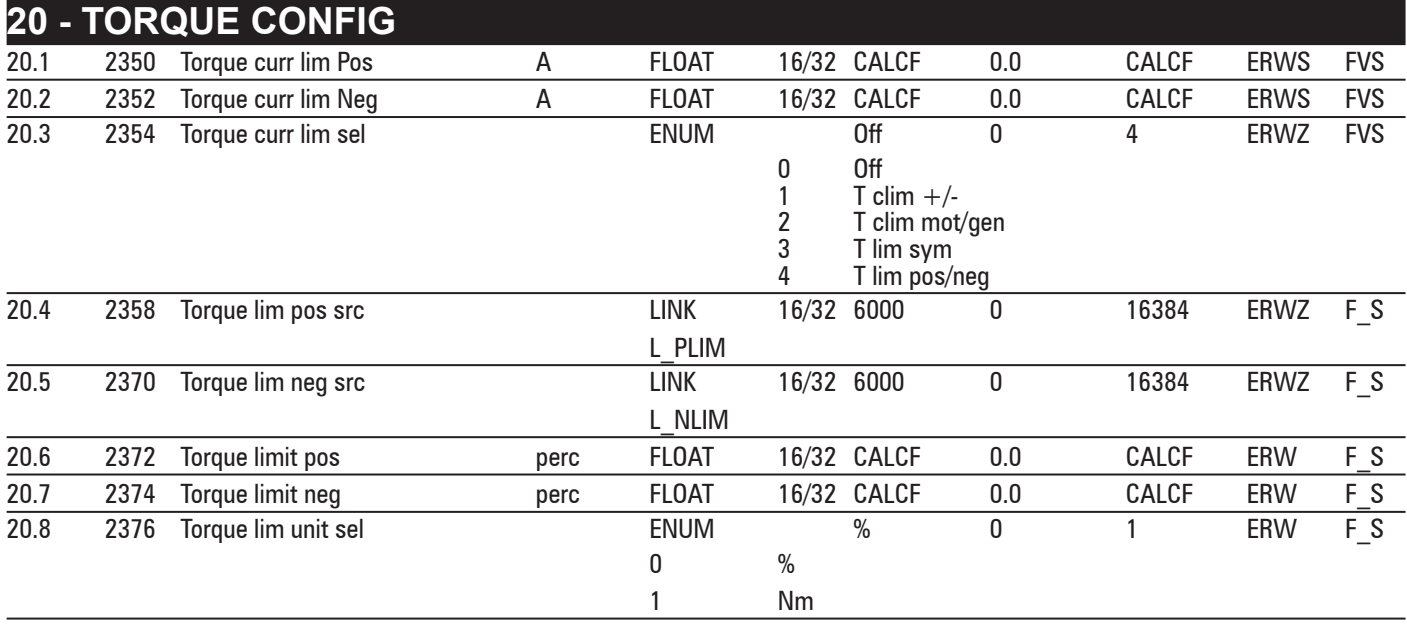

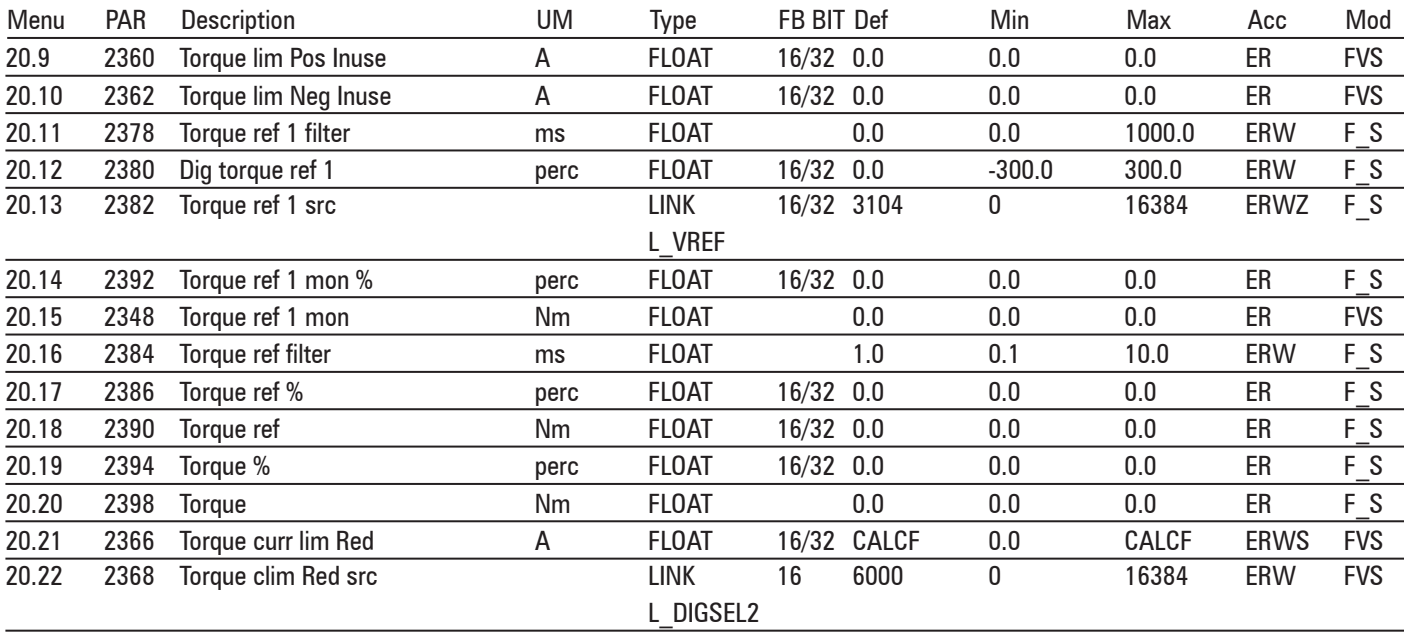

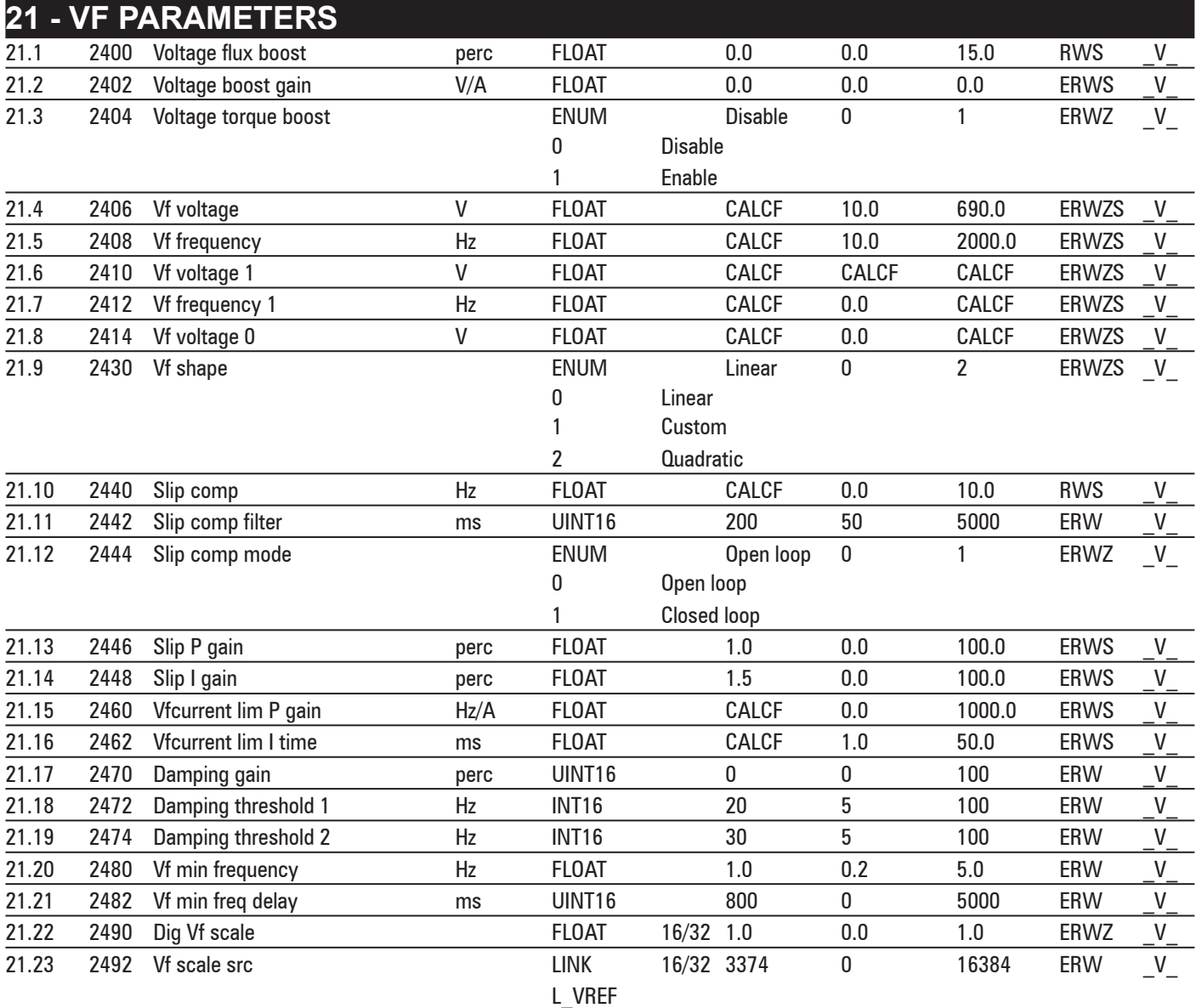

# **22 - FUNCTIONS**

**22.1 - FUNCTIONS/SPEED RATIO**

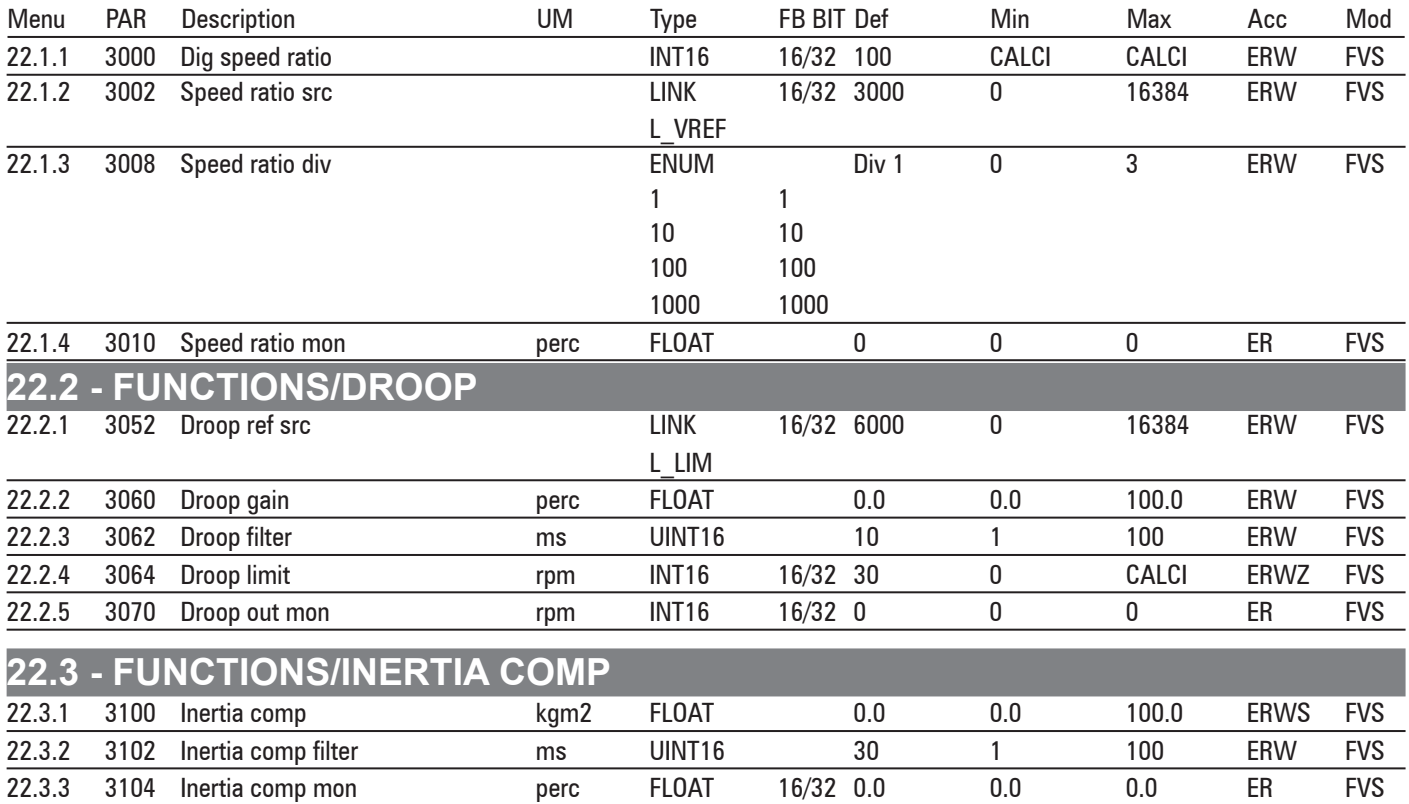

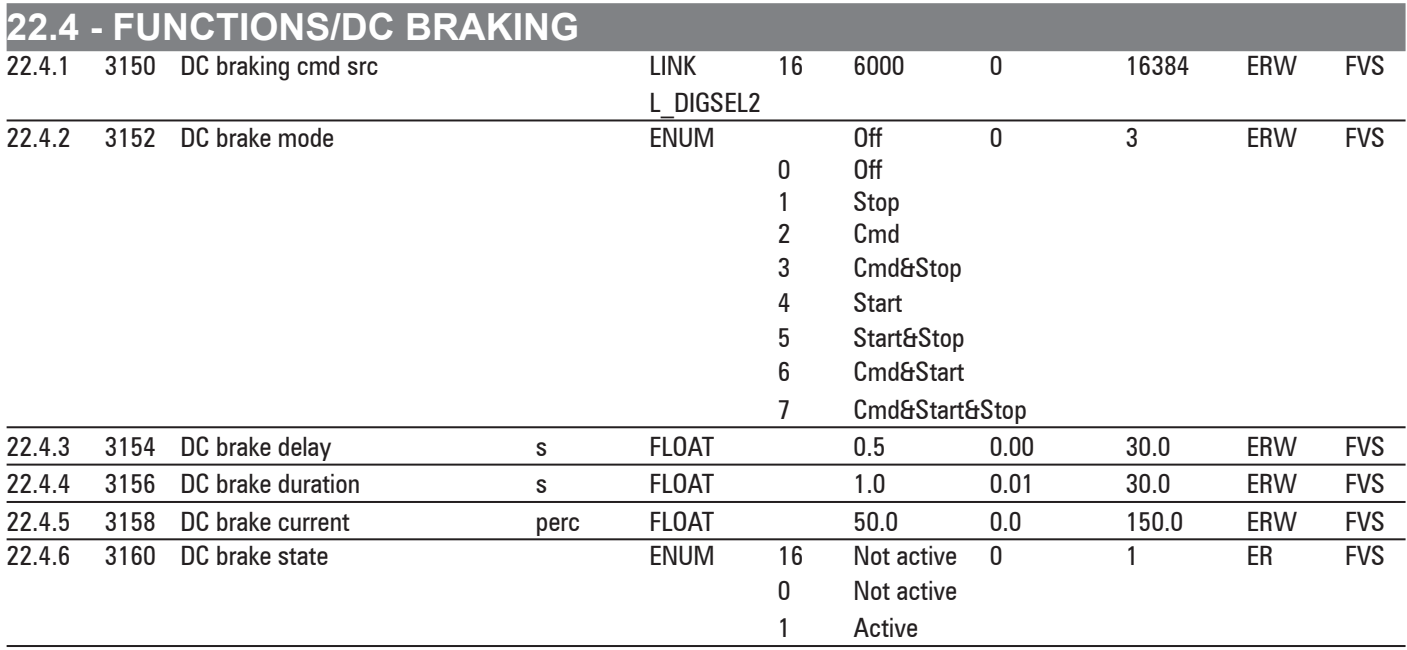

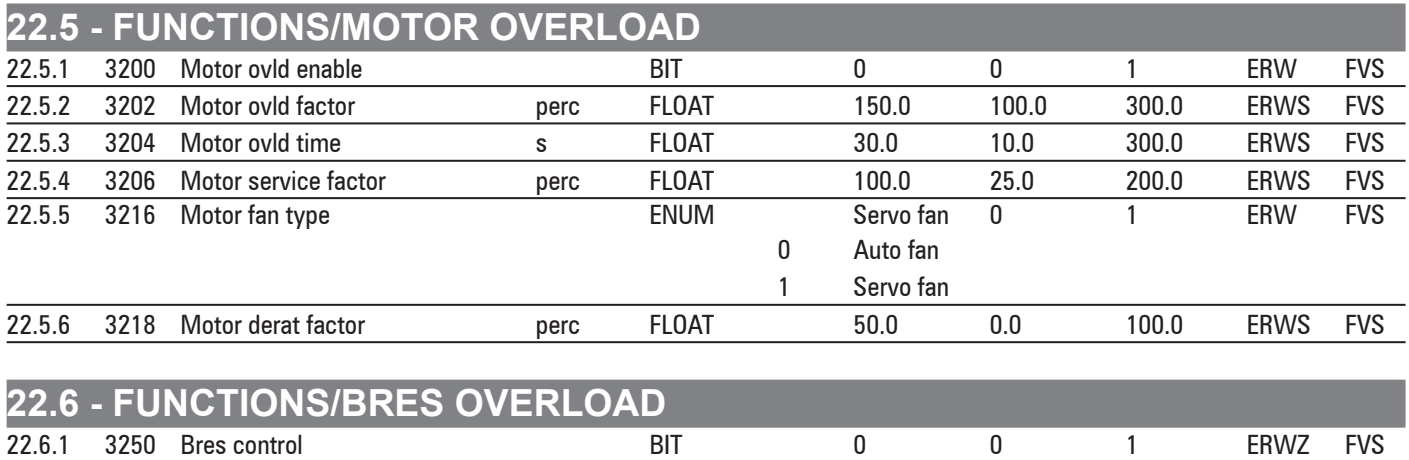

#### **240** ADV200 • Parameters List

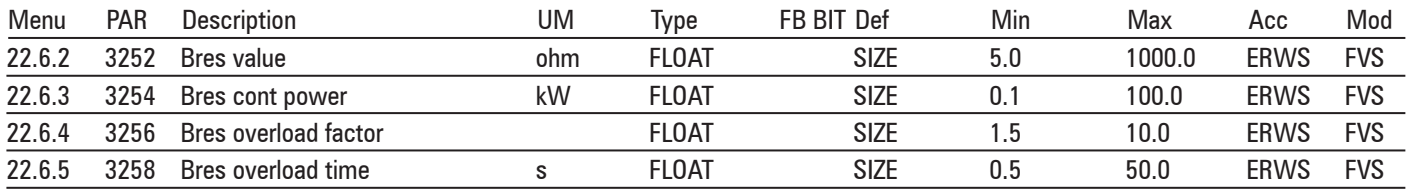

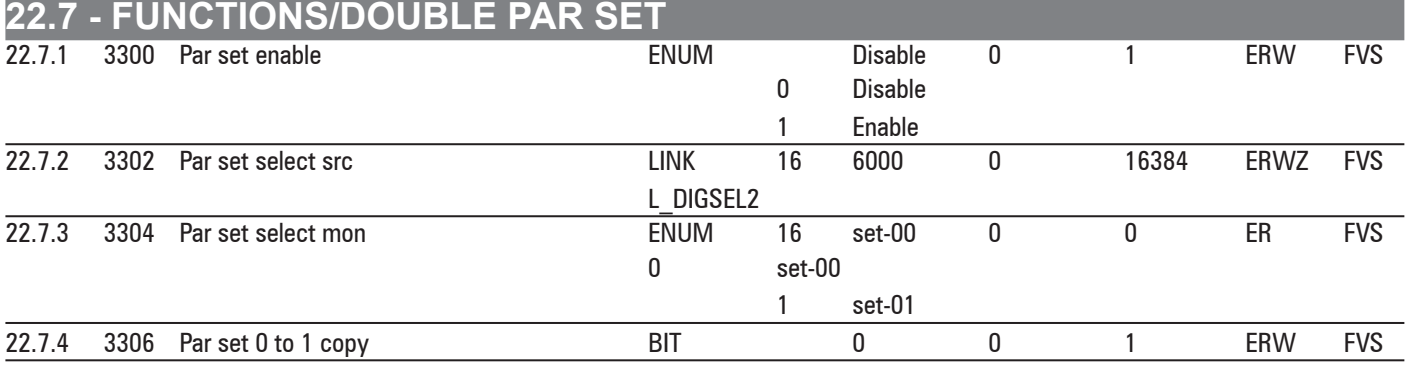

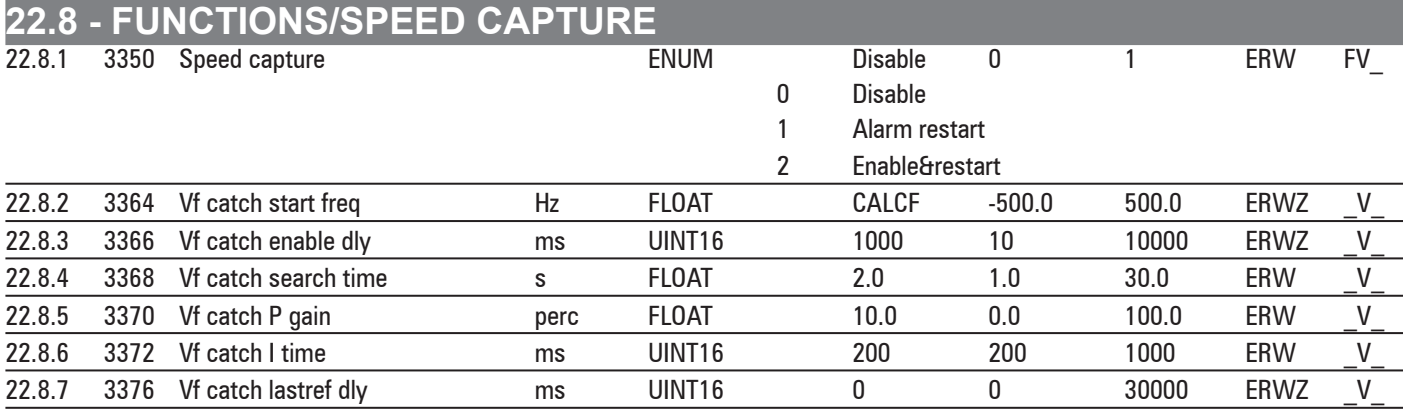

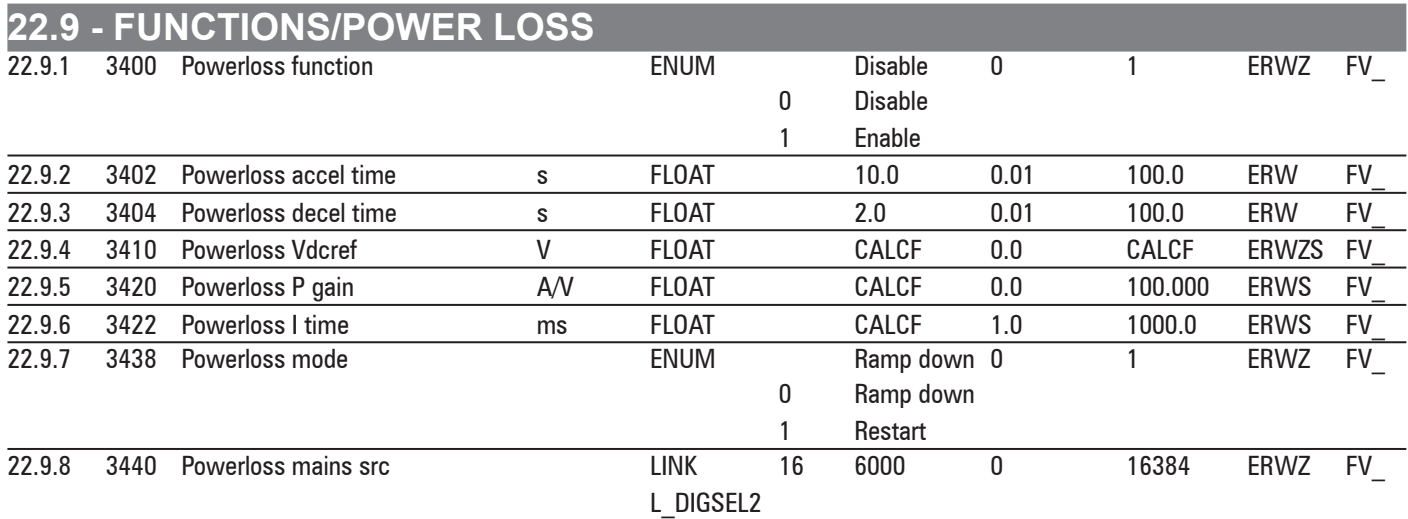

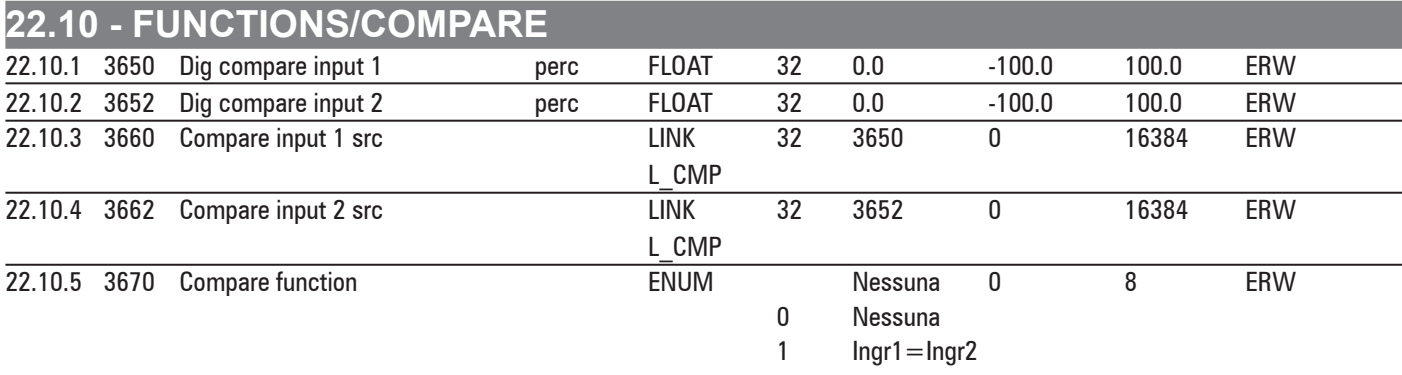

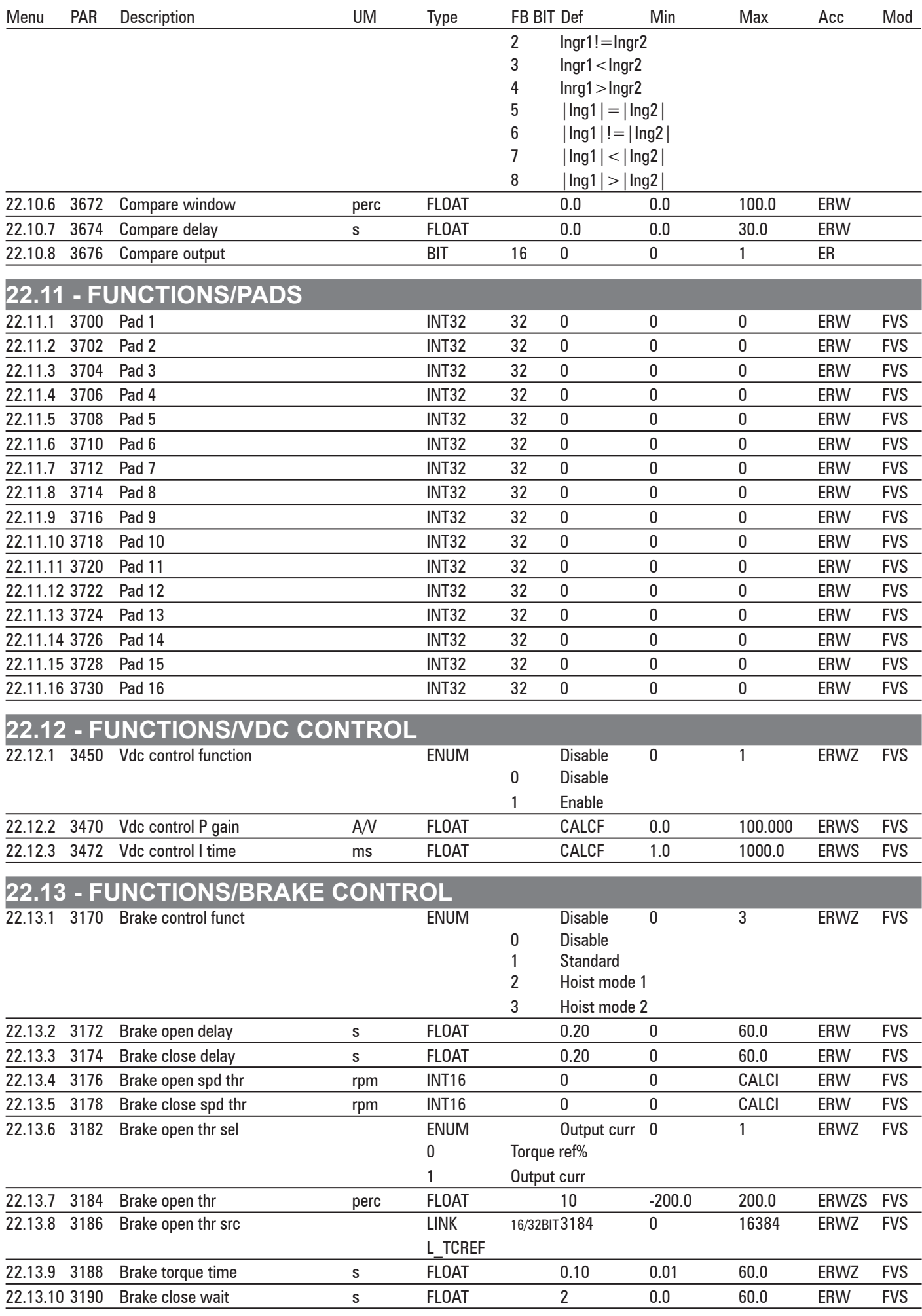

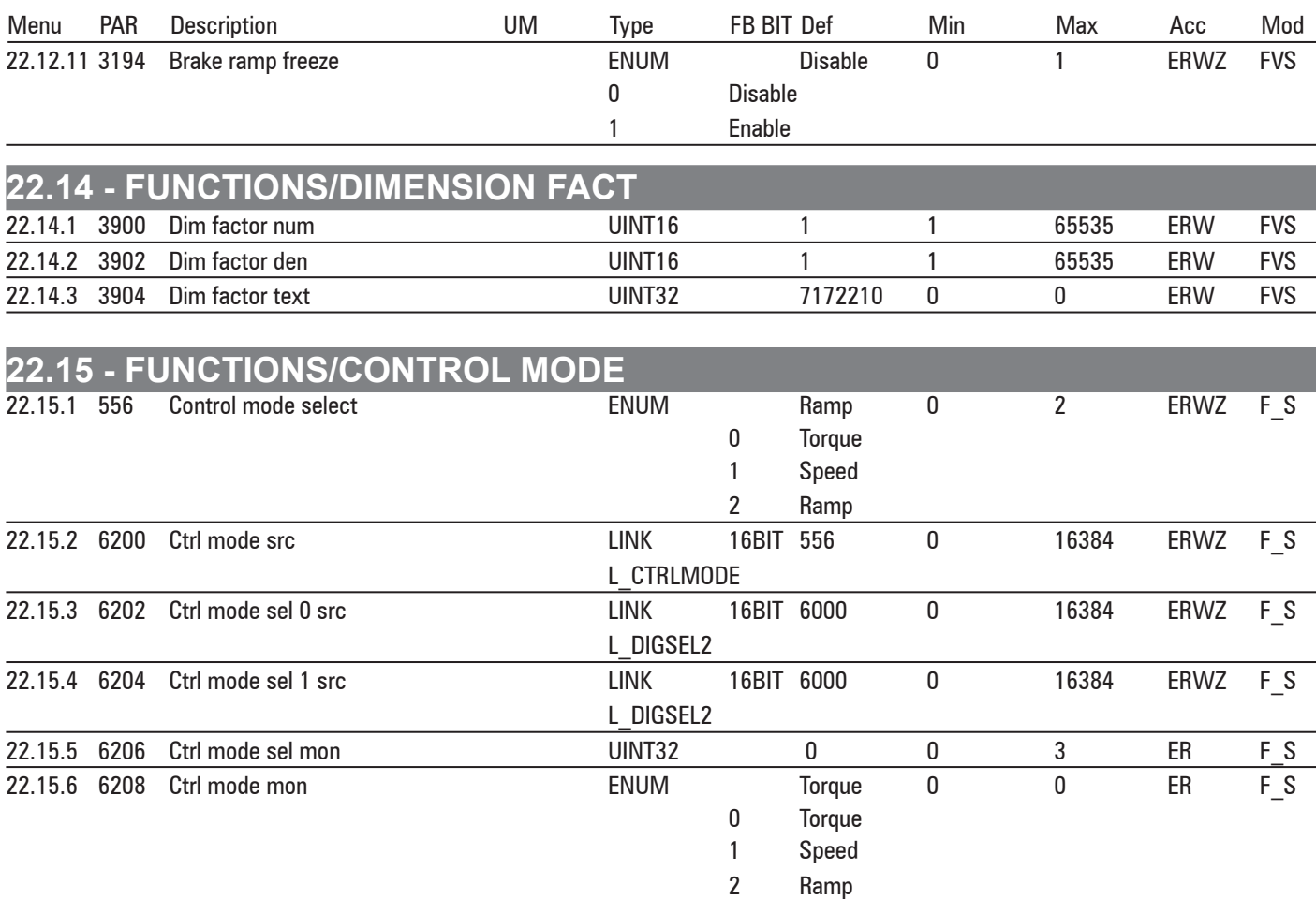

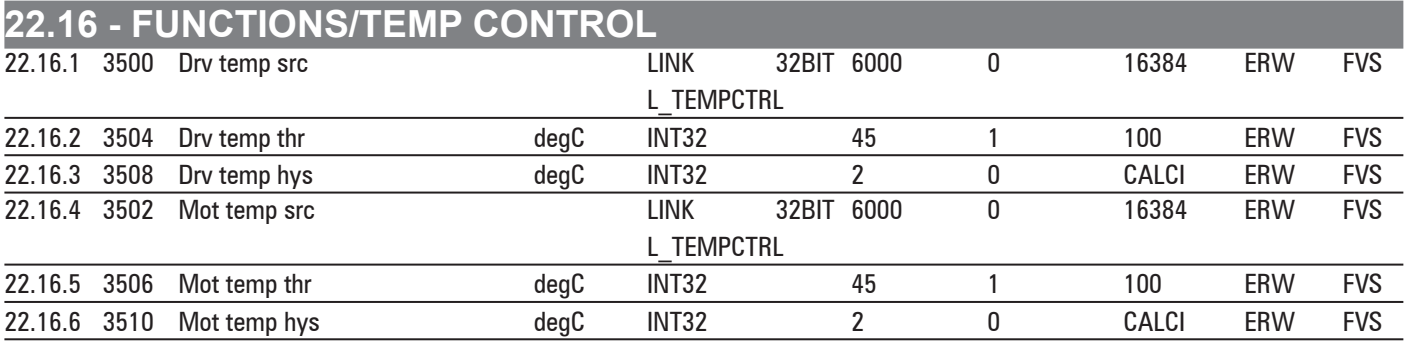

## **23 - COMMUNICATION**

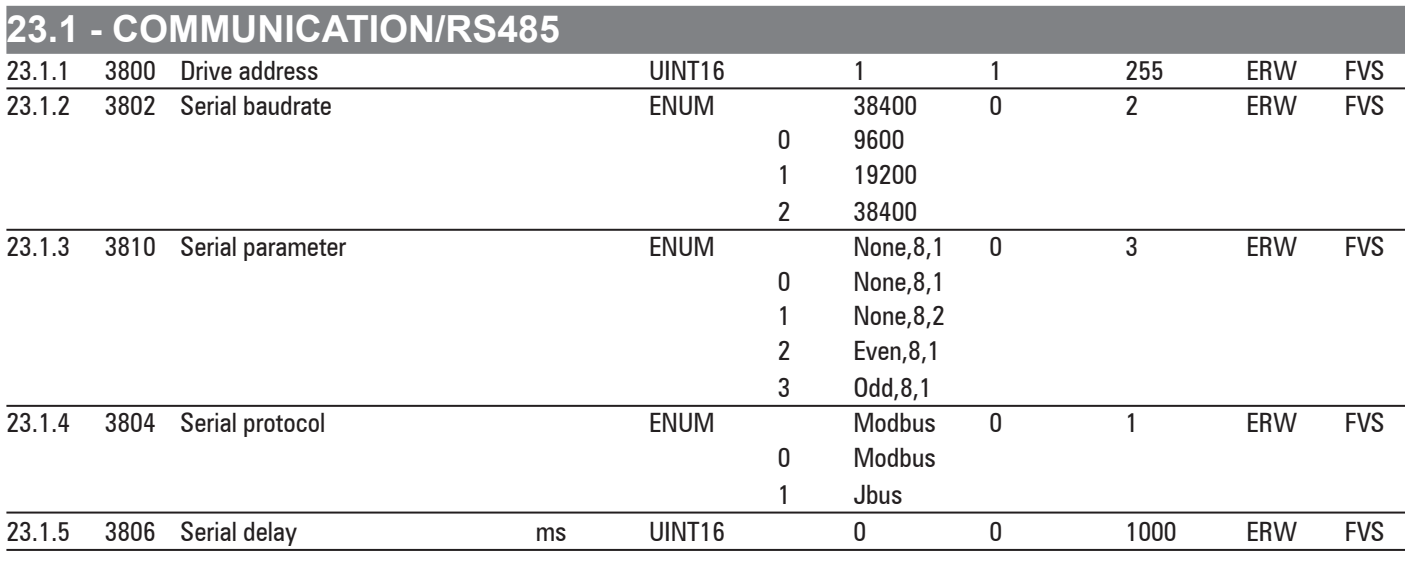

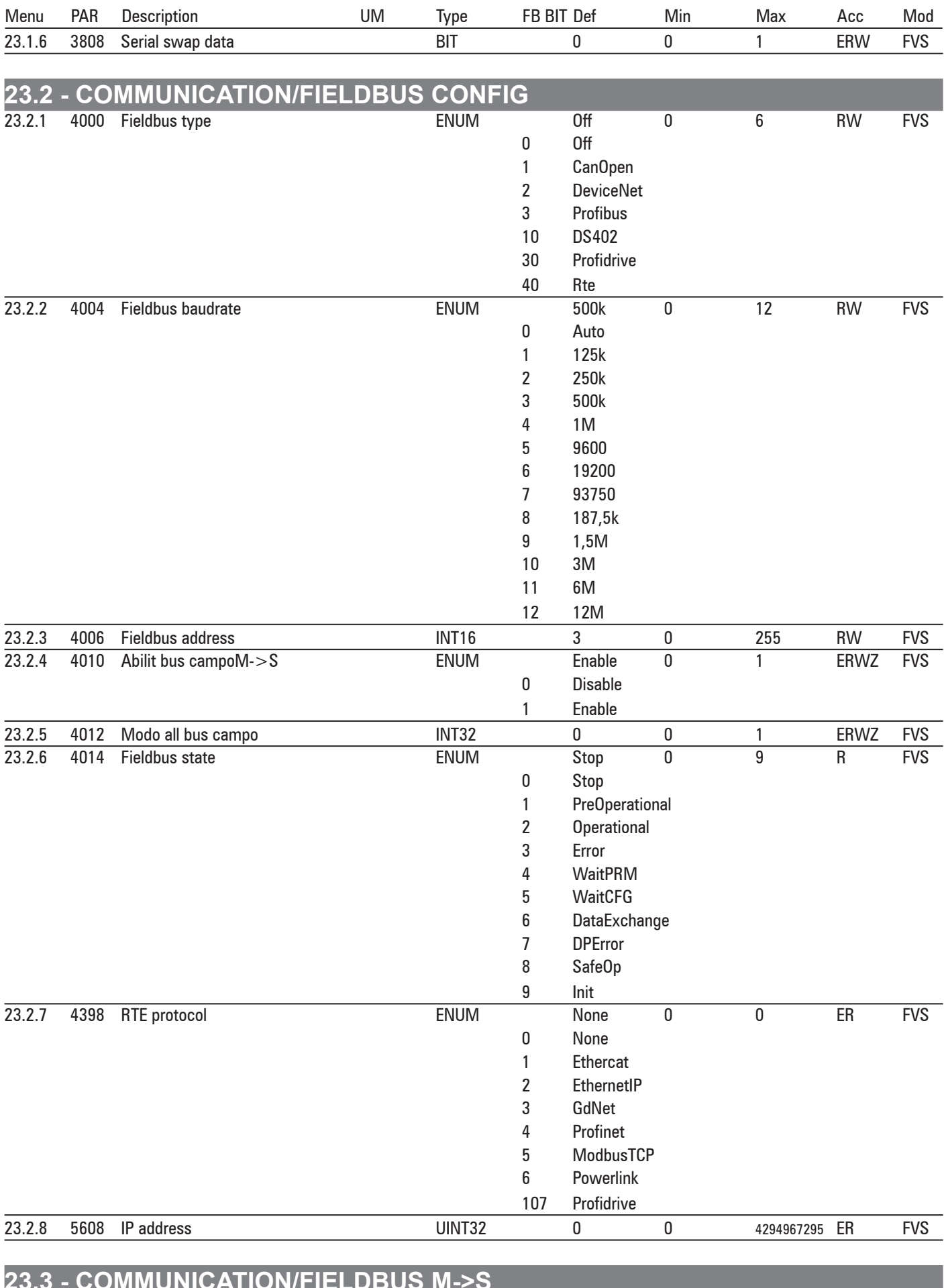

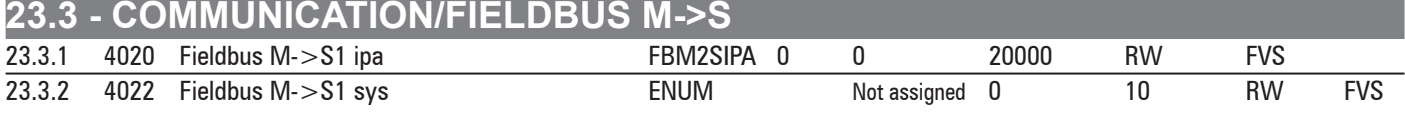

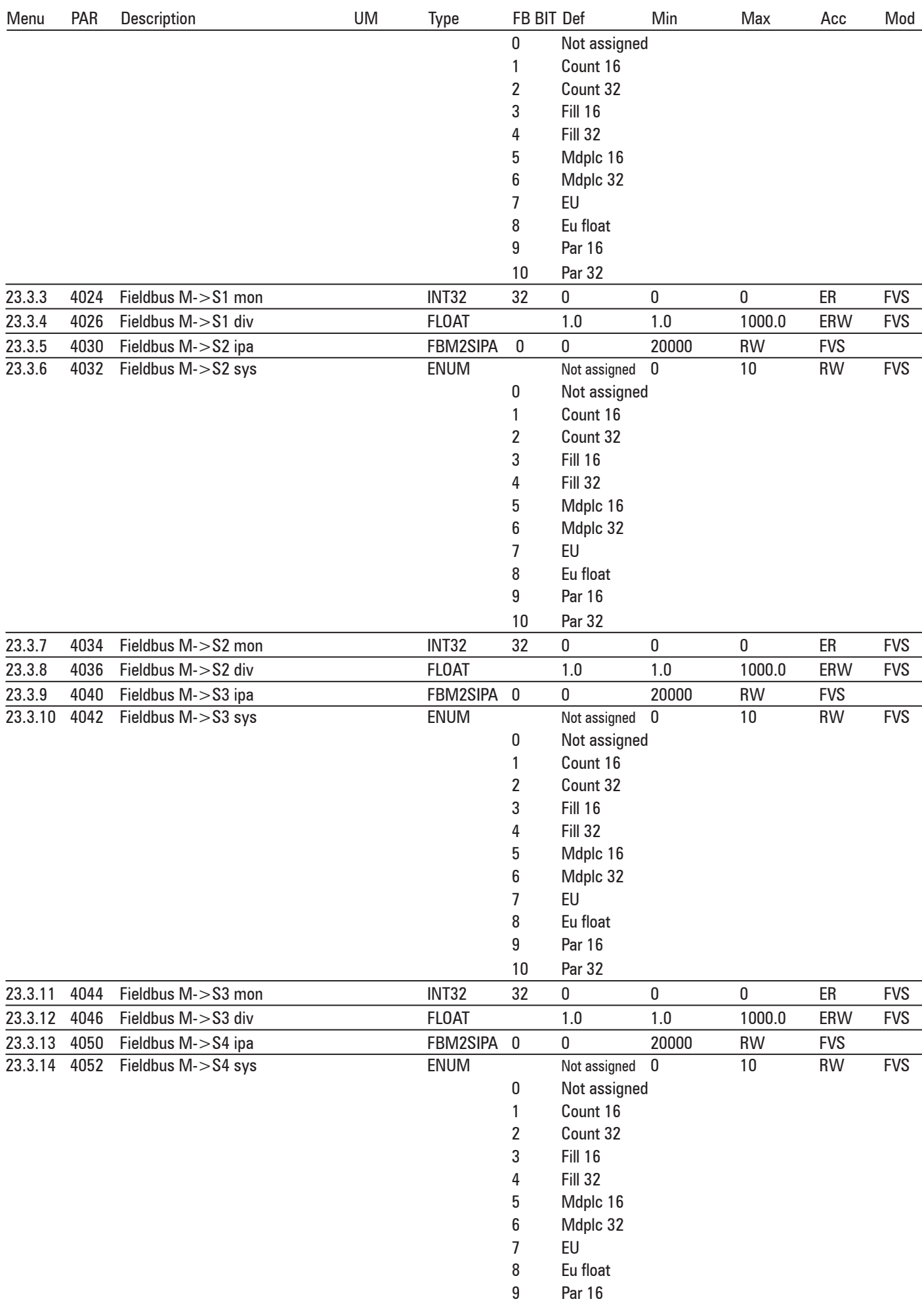

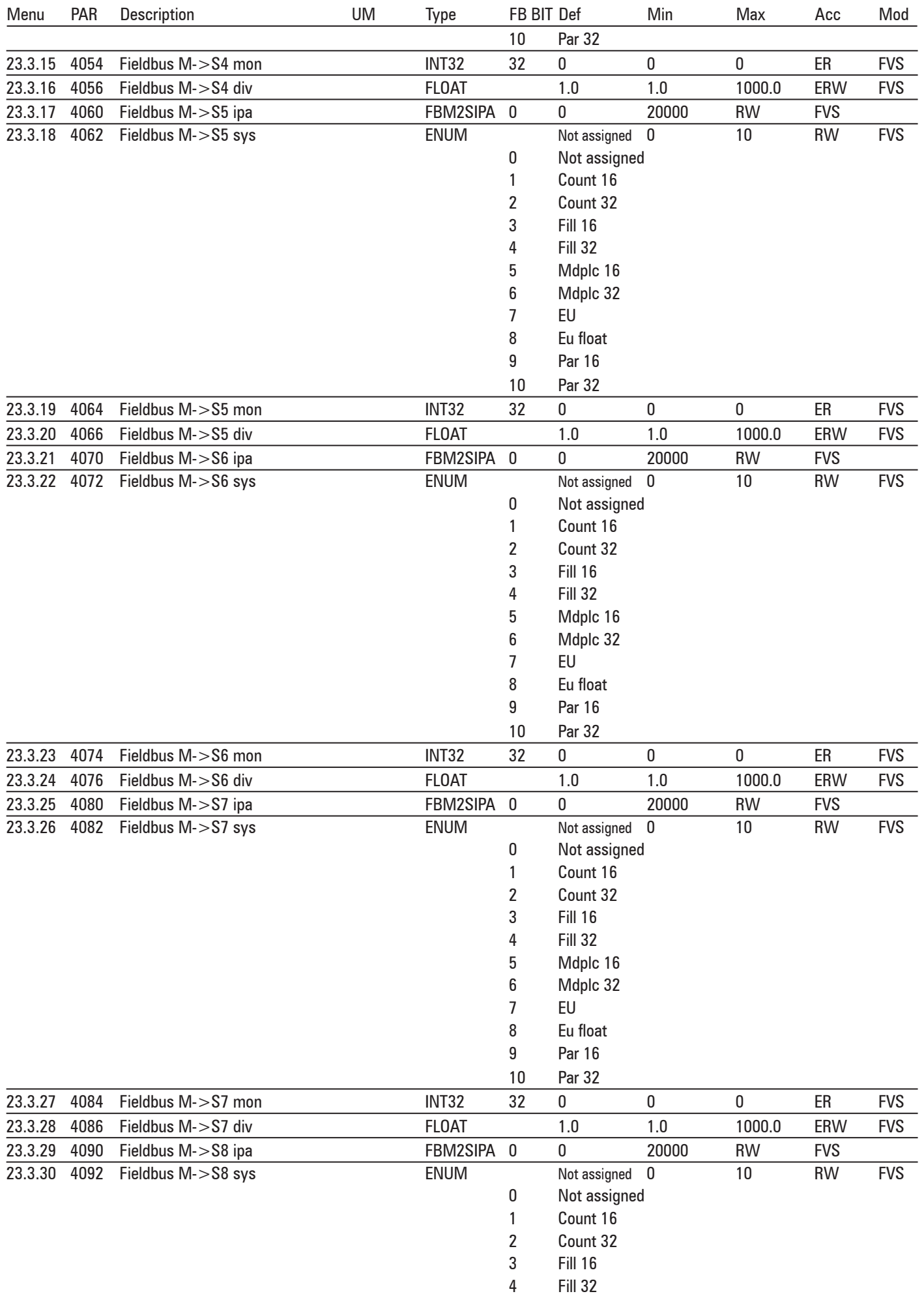

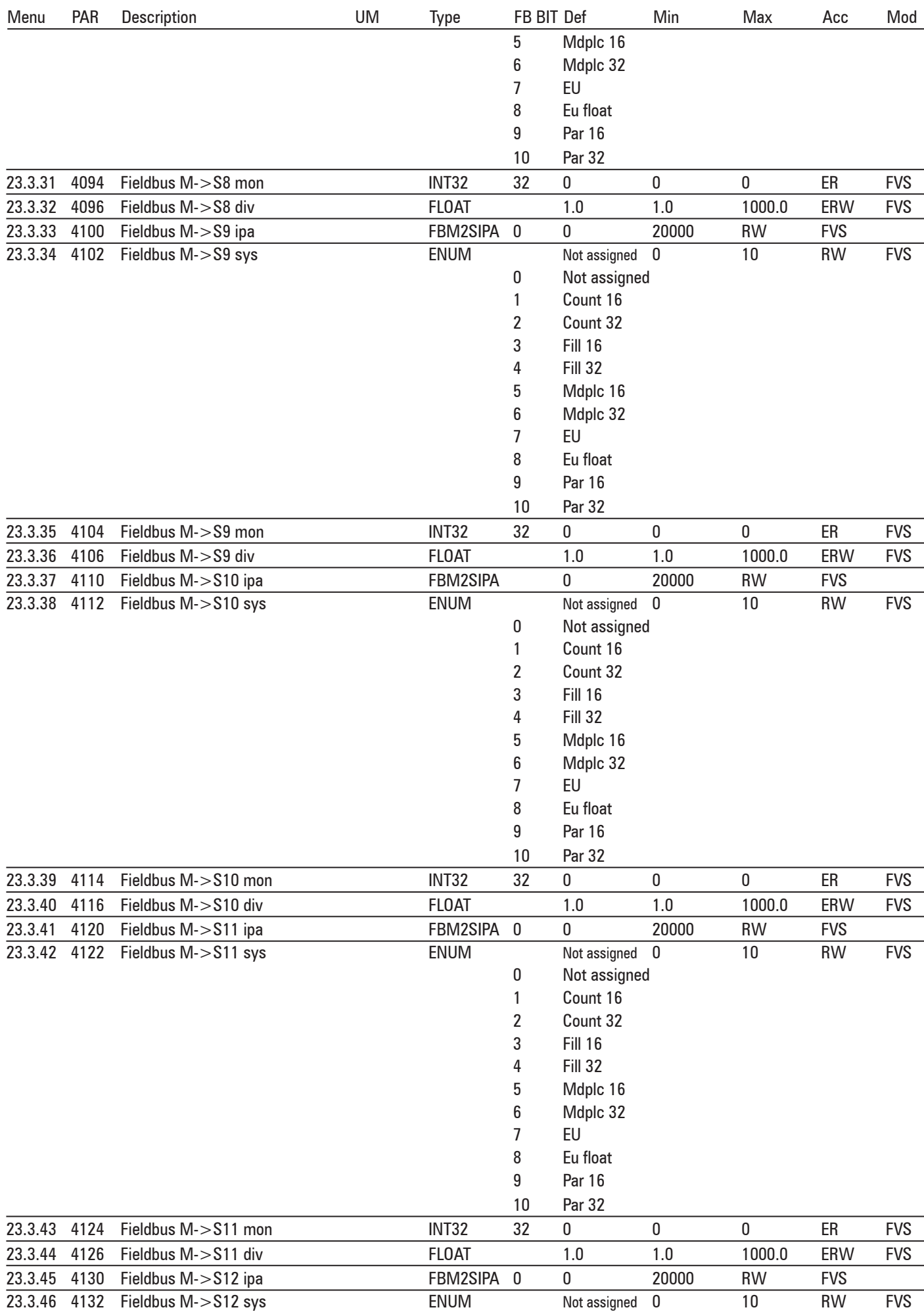

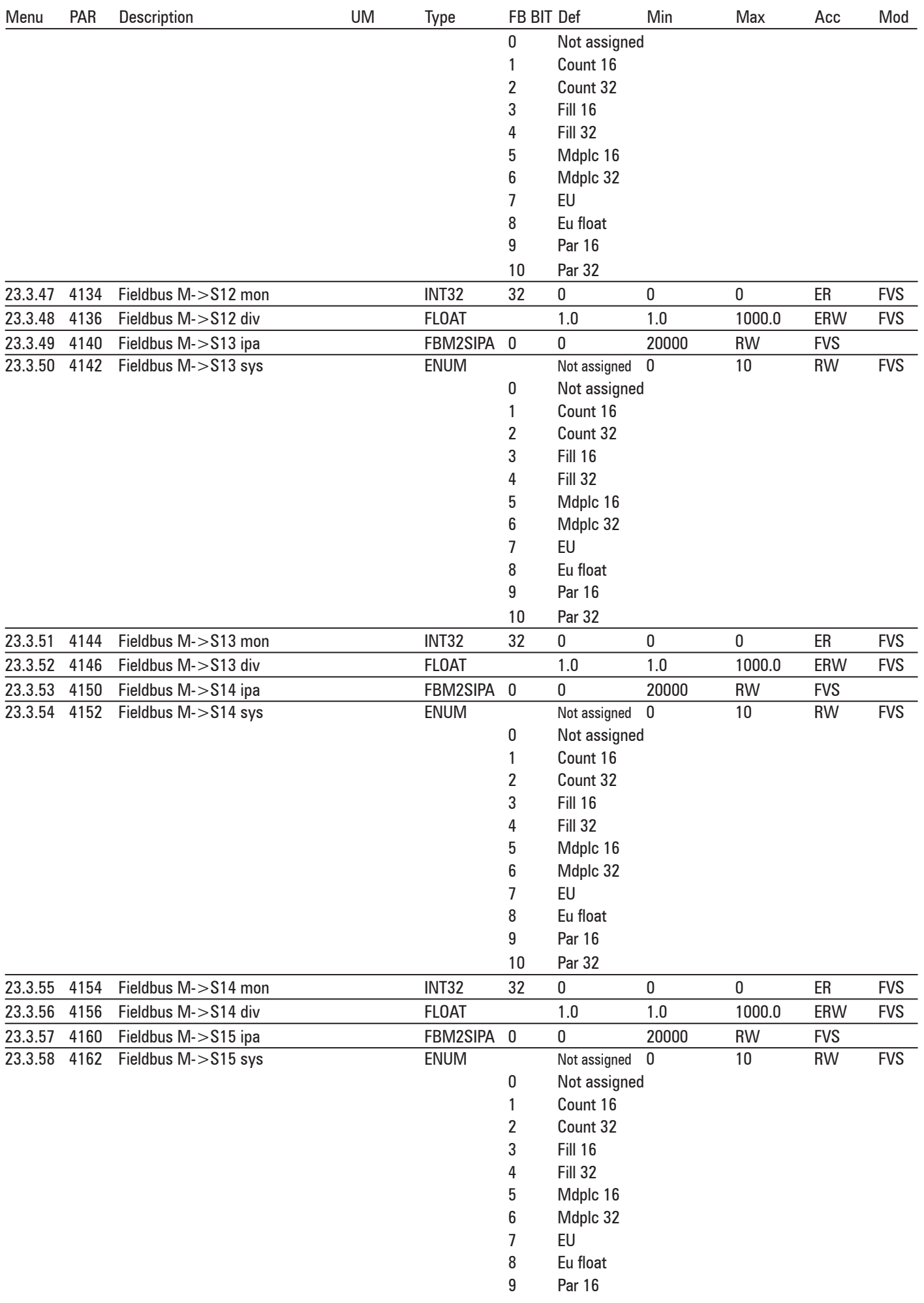

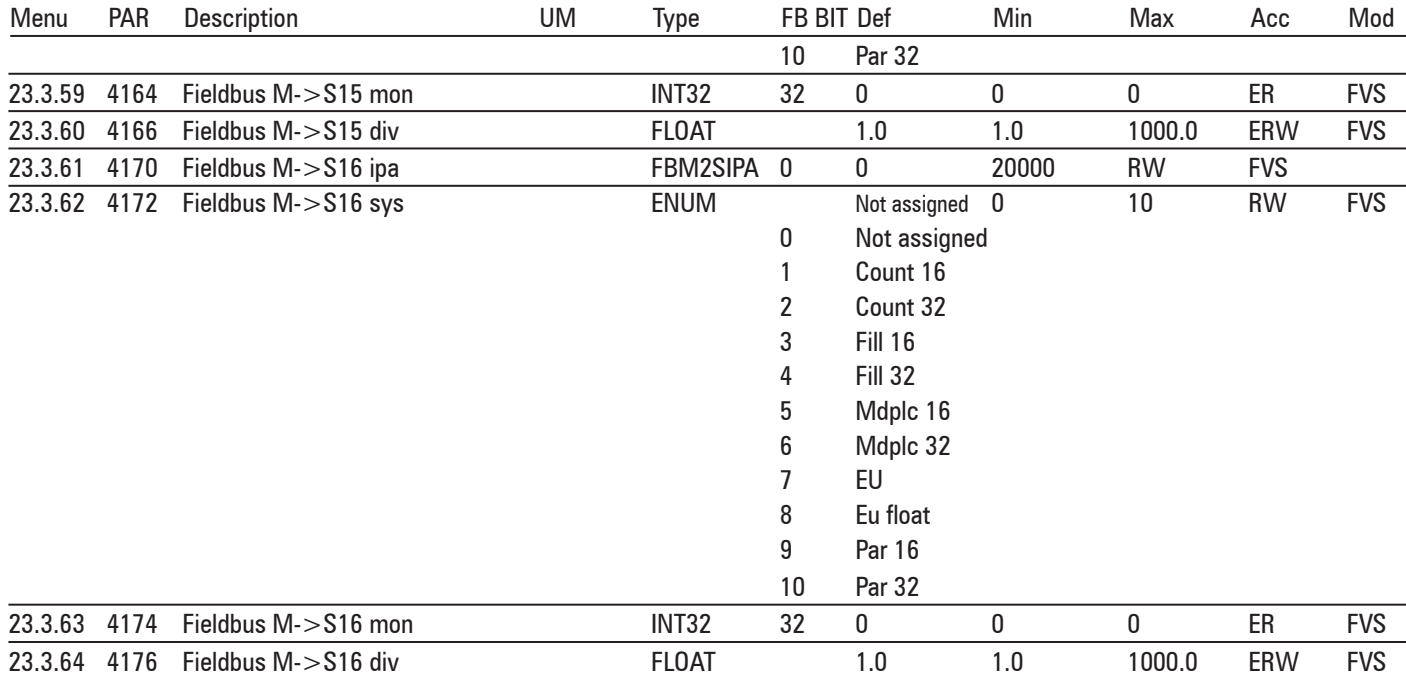

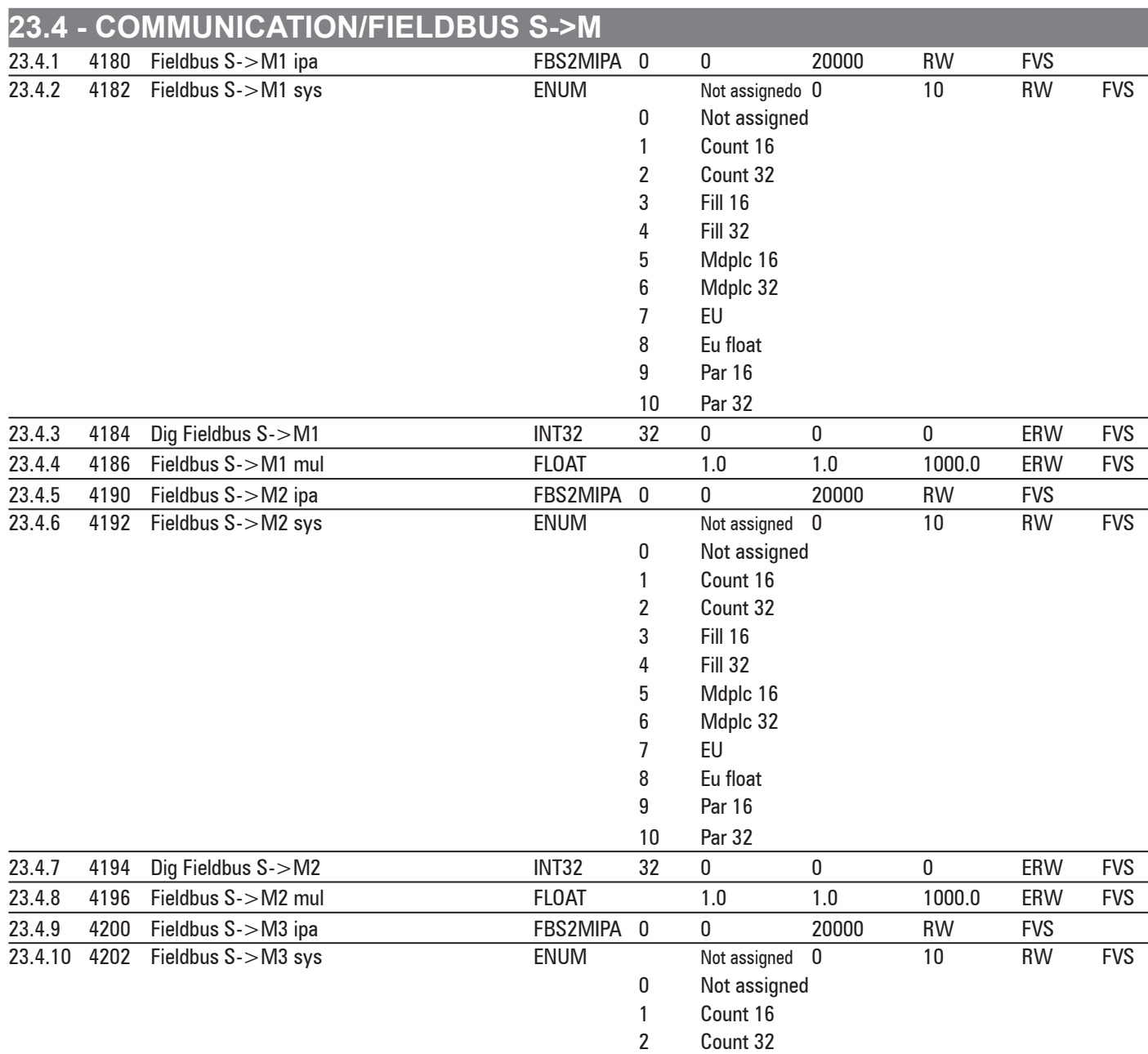

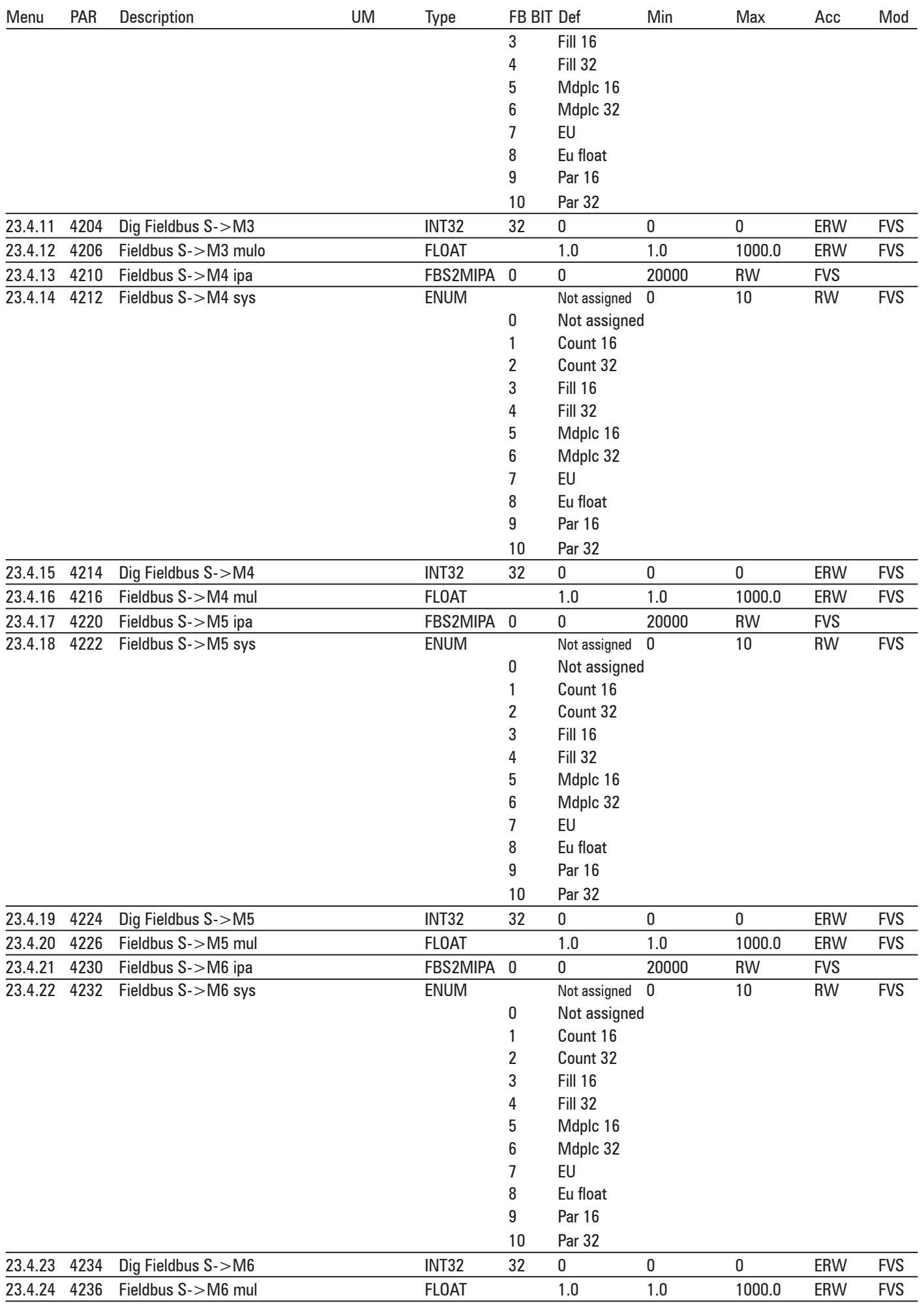

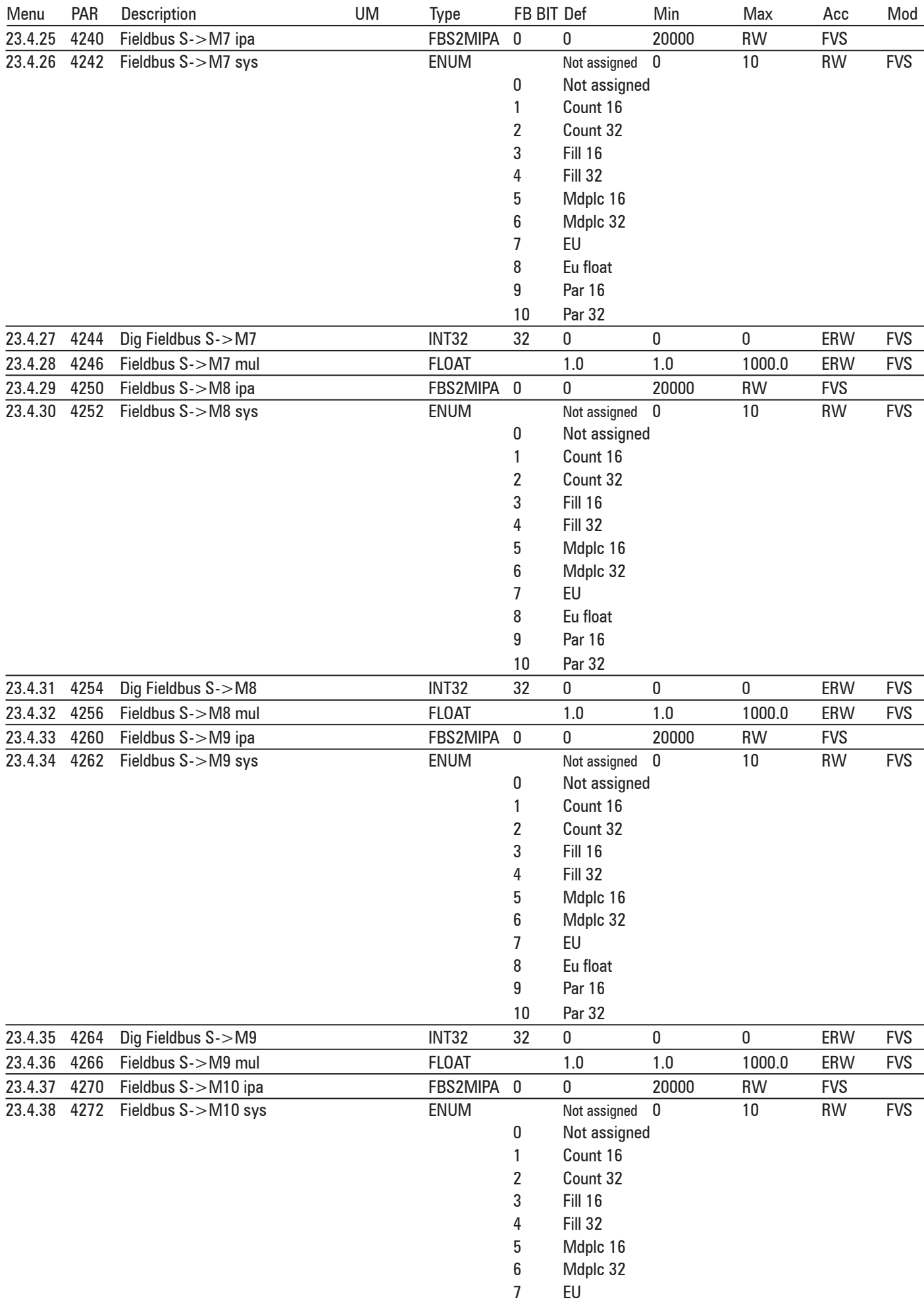

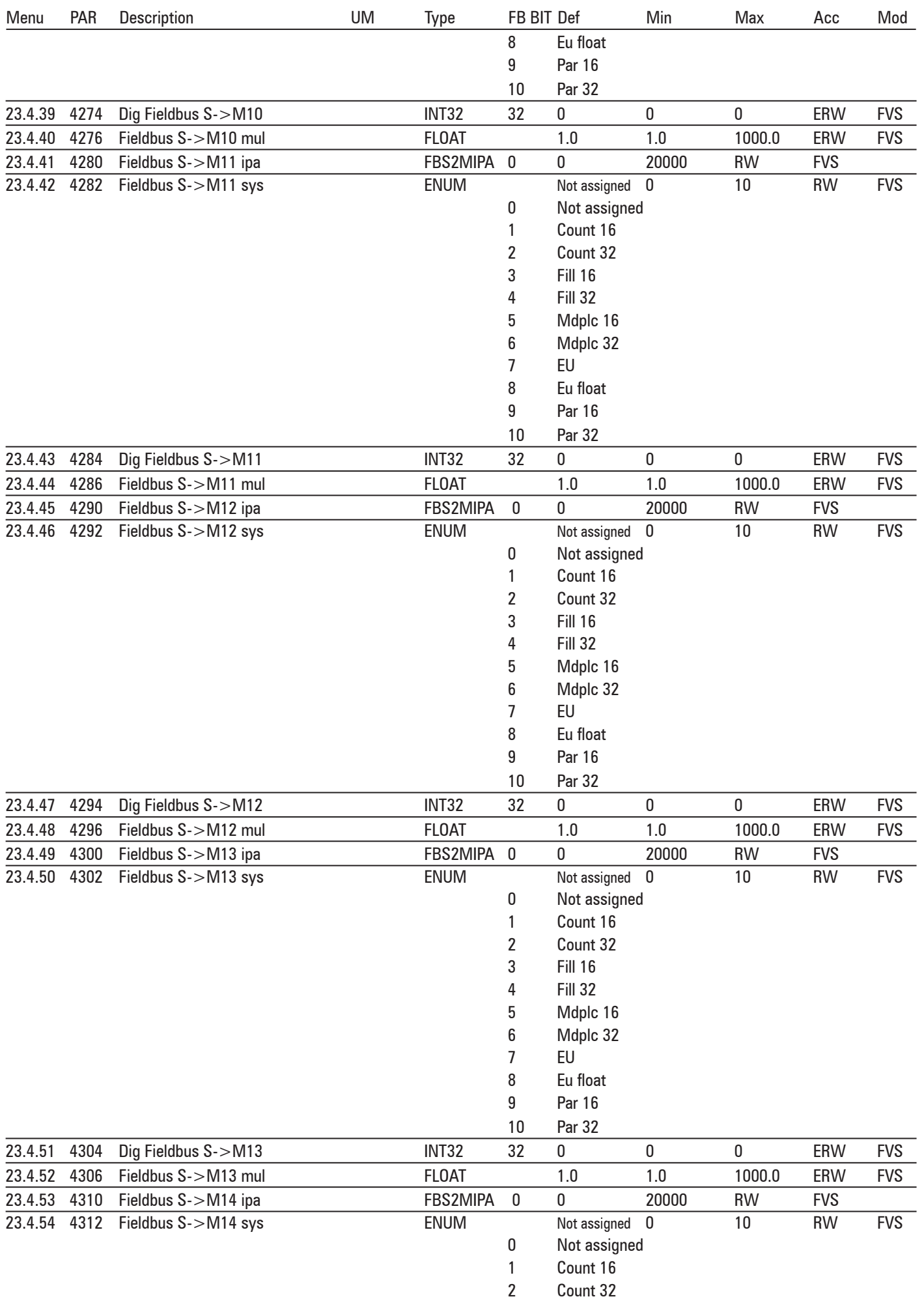
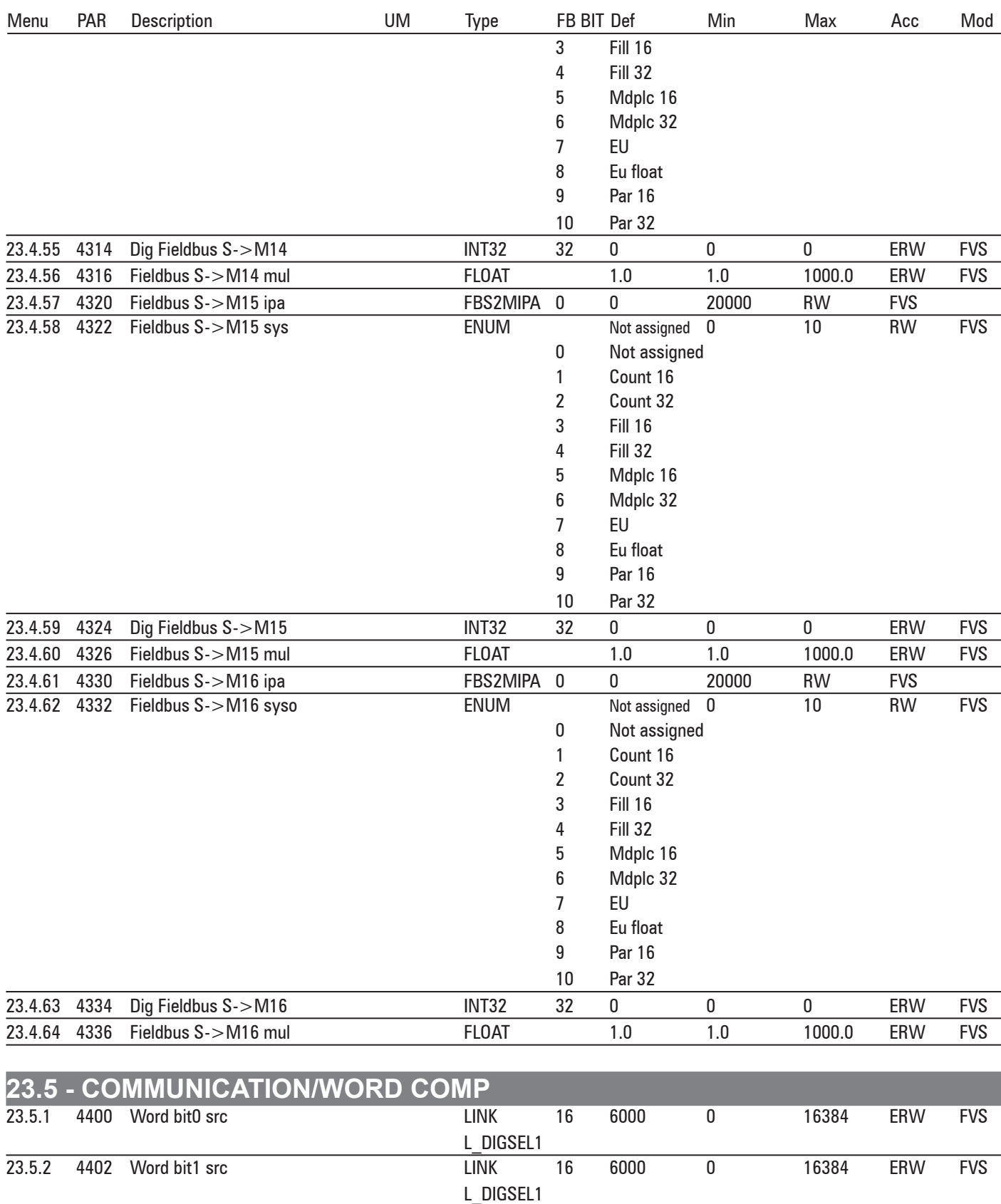

23.5.3 4404 Word bit2 src LINK 16 6000 0 16384 ERW FVS

L\_DIGSEL1<br>LINK 23.5.4 4406 Word bit3 src LINK 16 6000 0 16384 ERW FVS L\_DIGSEL1 23.5.5 4408 Word bit4 src LINK 16 6000 0 16384 ERW FVS L\_DIGSEL1 23.5.6 4410 Word bit5 src LINK 16 6000 0 16384 ERW FVS L\_DIGSEL1 23.5.7 4412 Word bit6 src LINK 16 6000 0 16384 ERW FVS

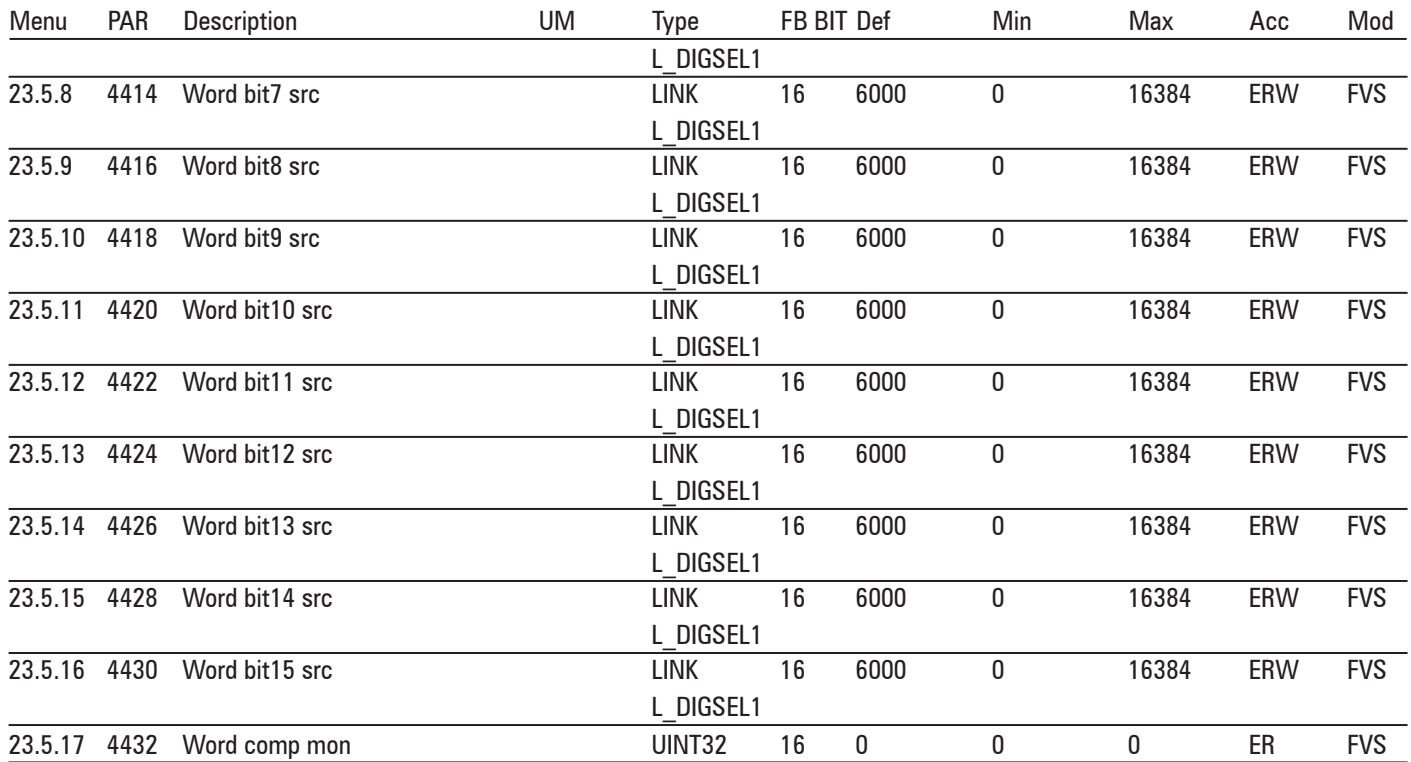

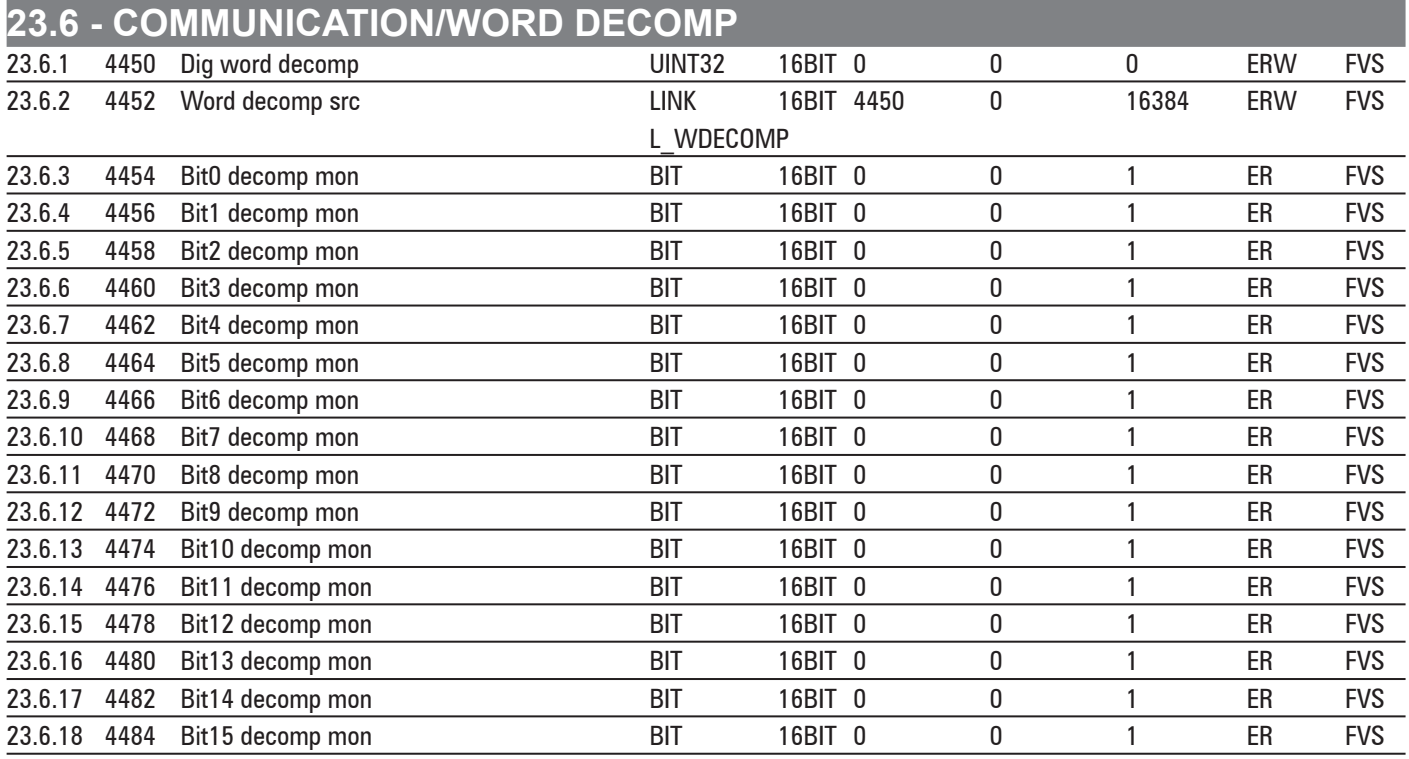

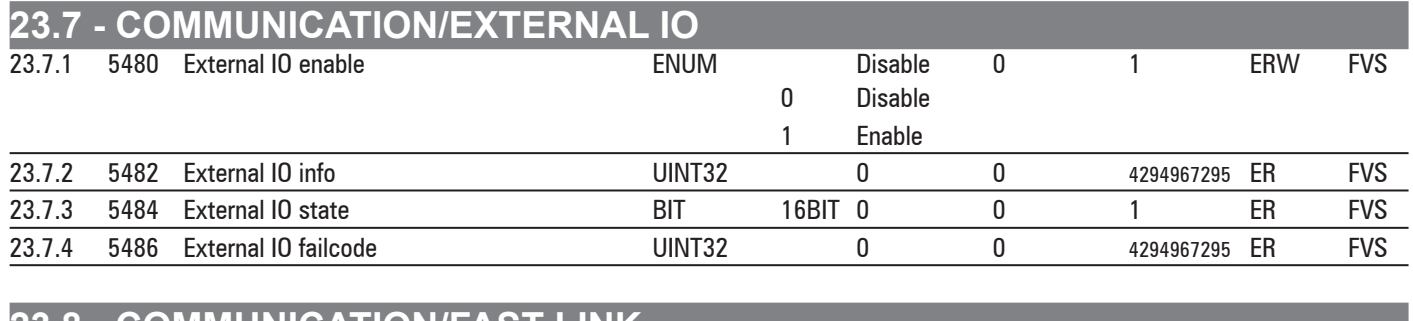

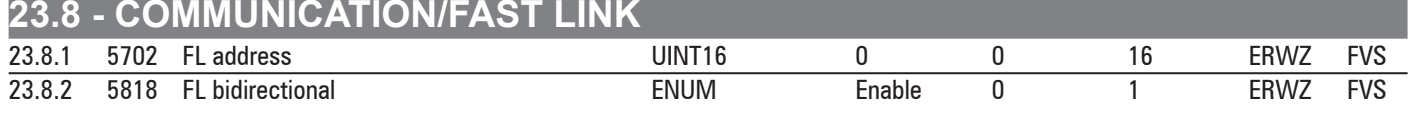

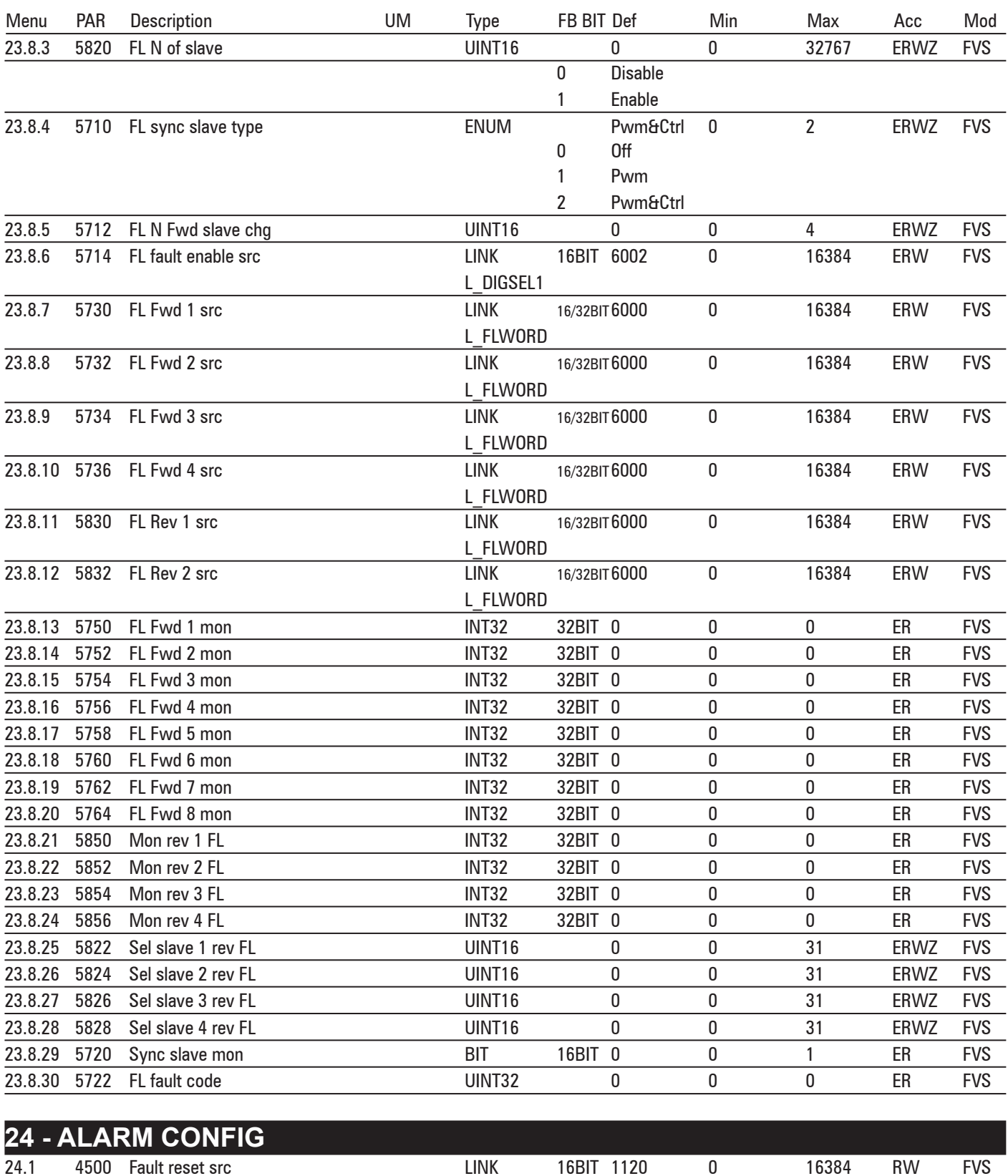

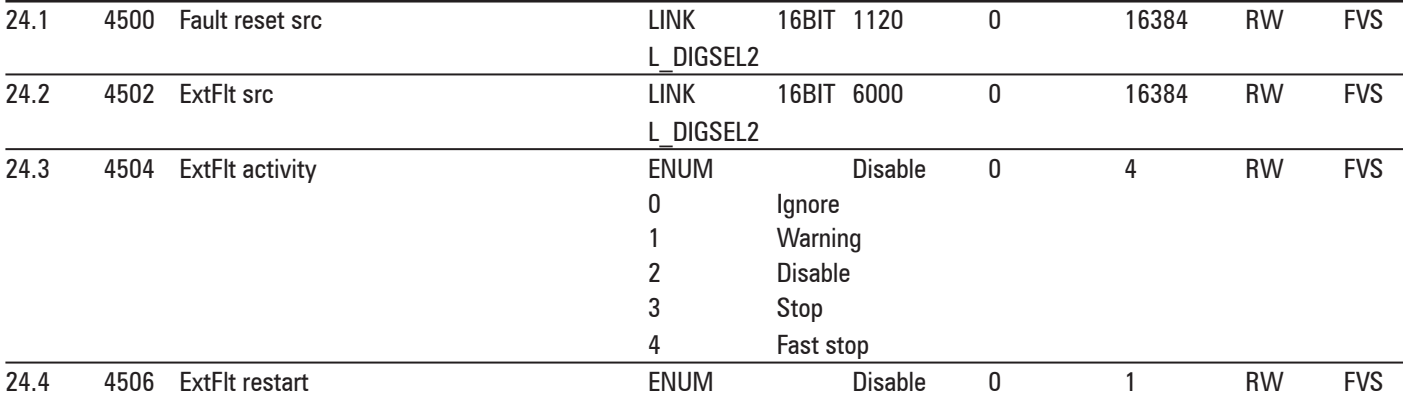

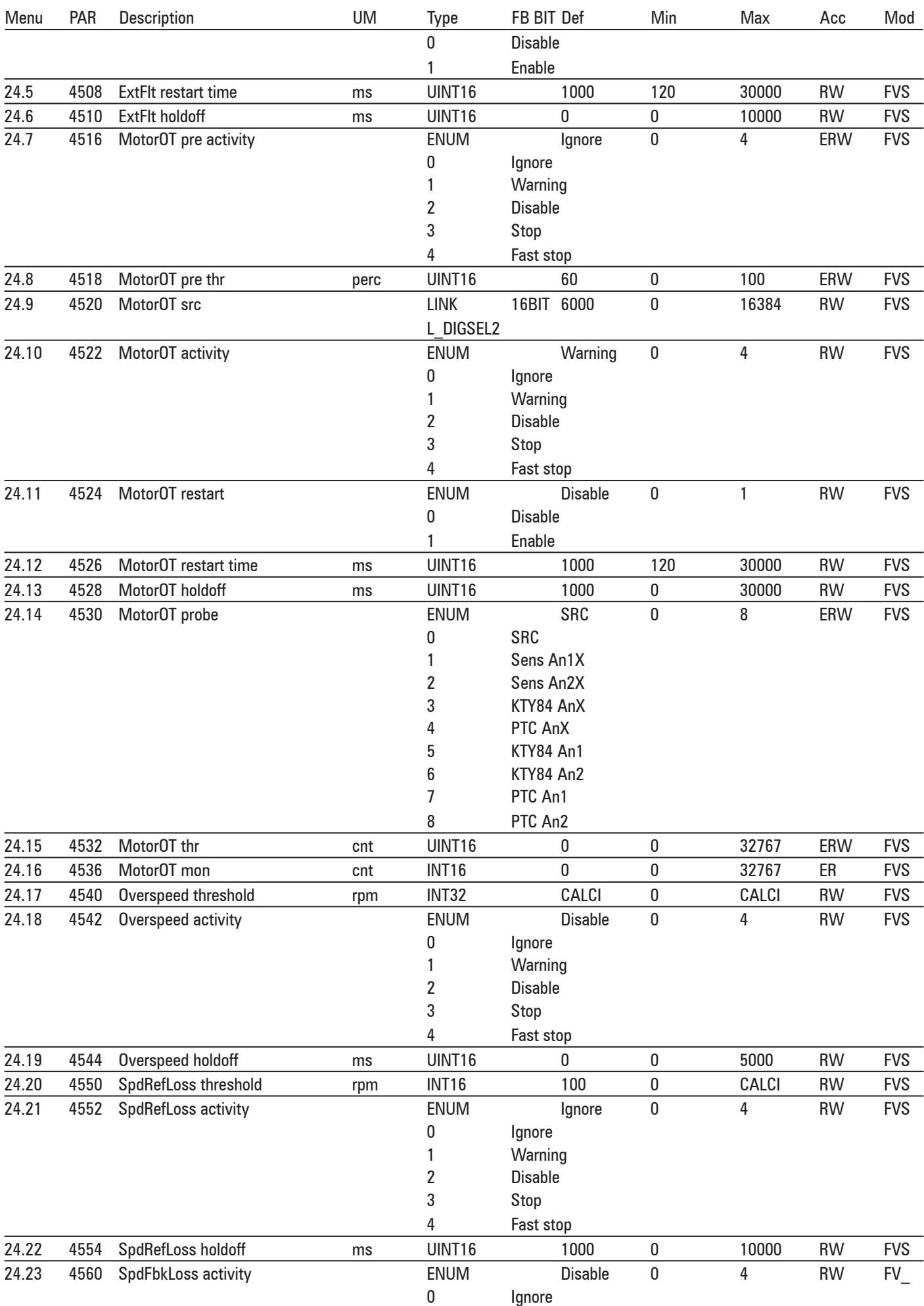

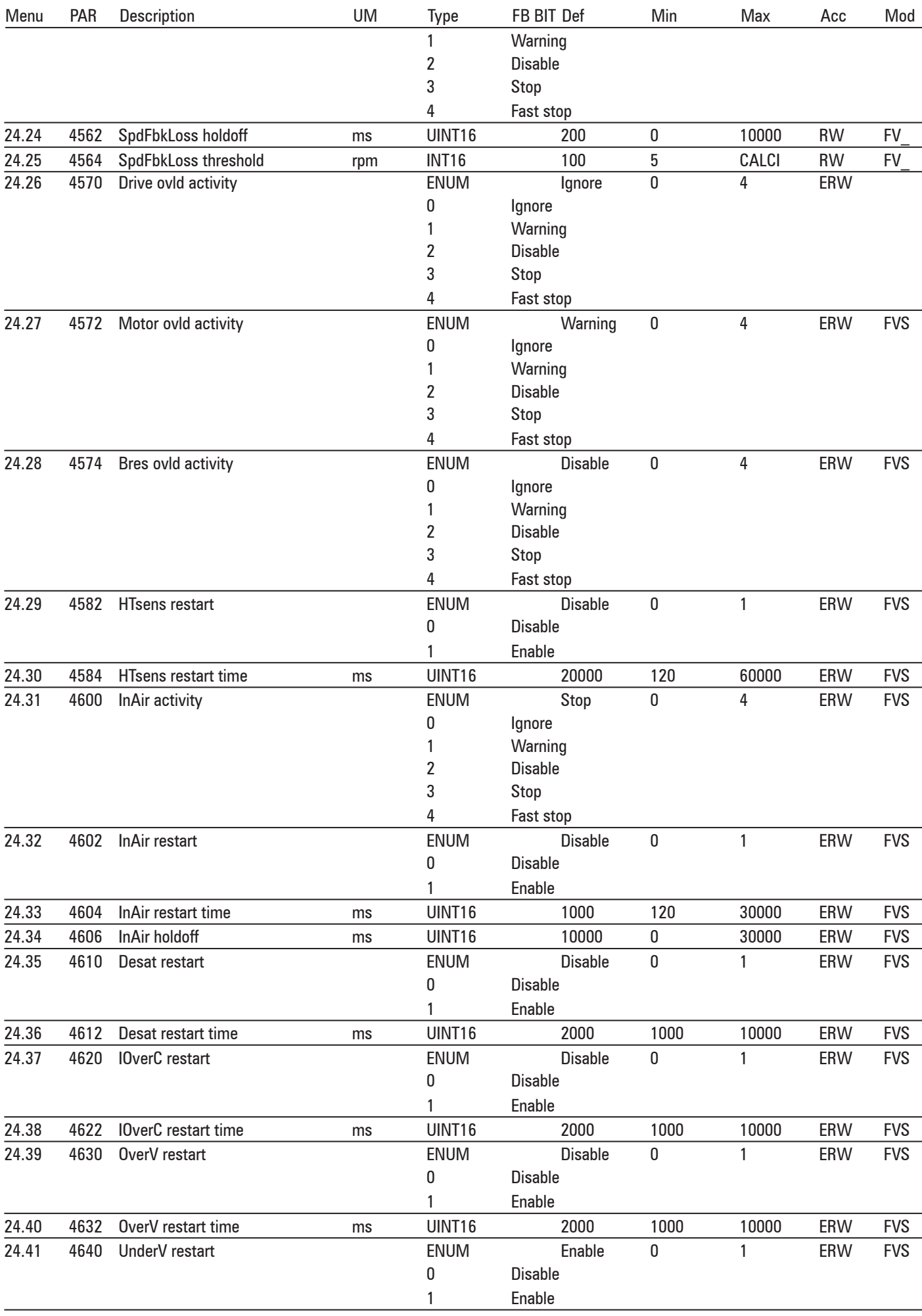

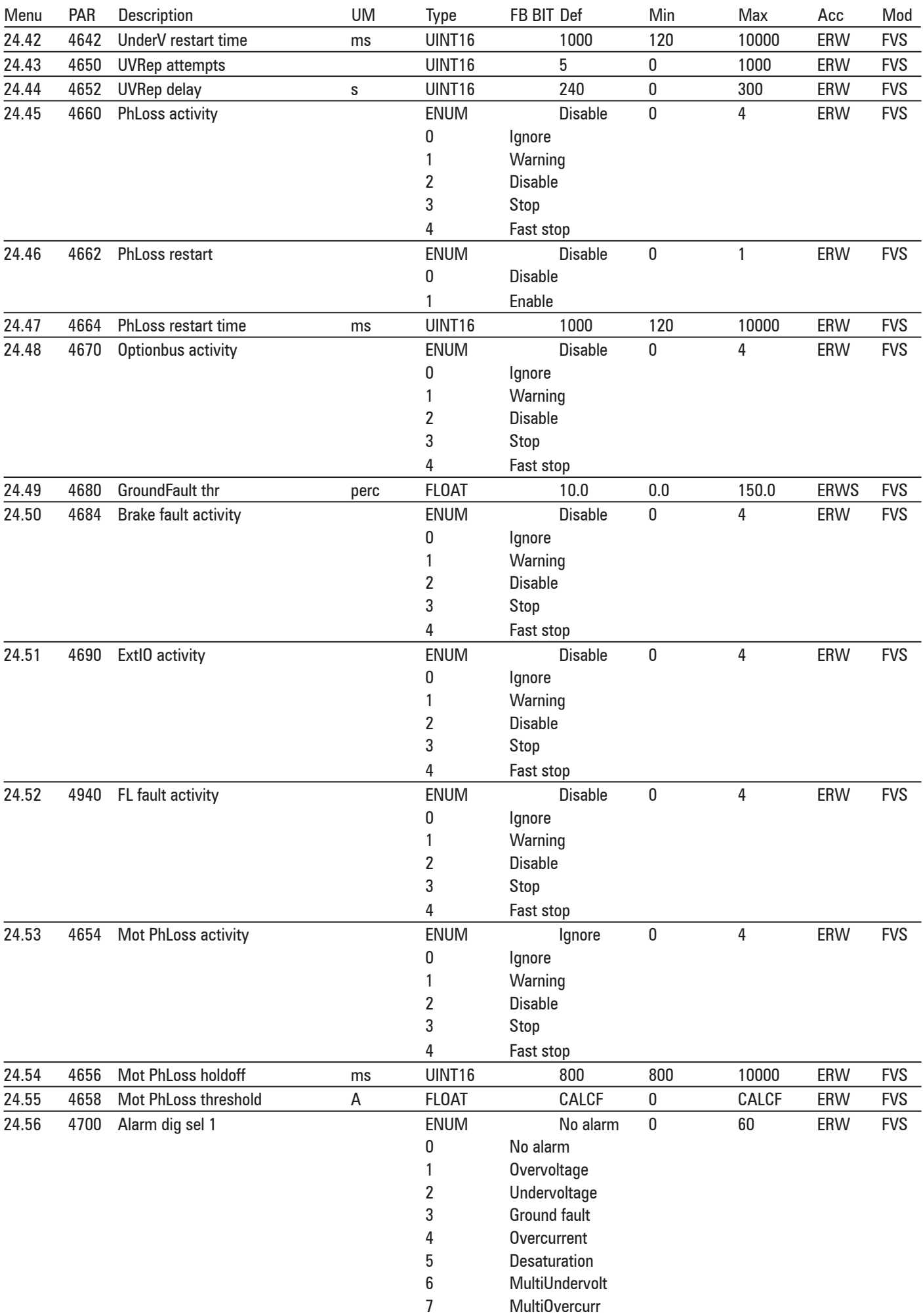

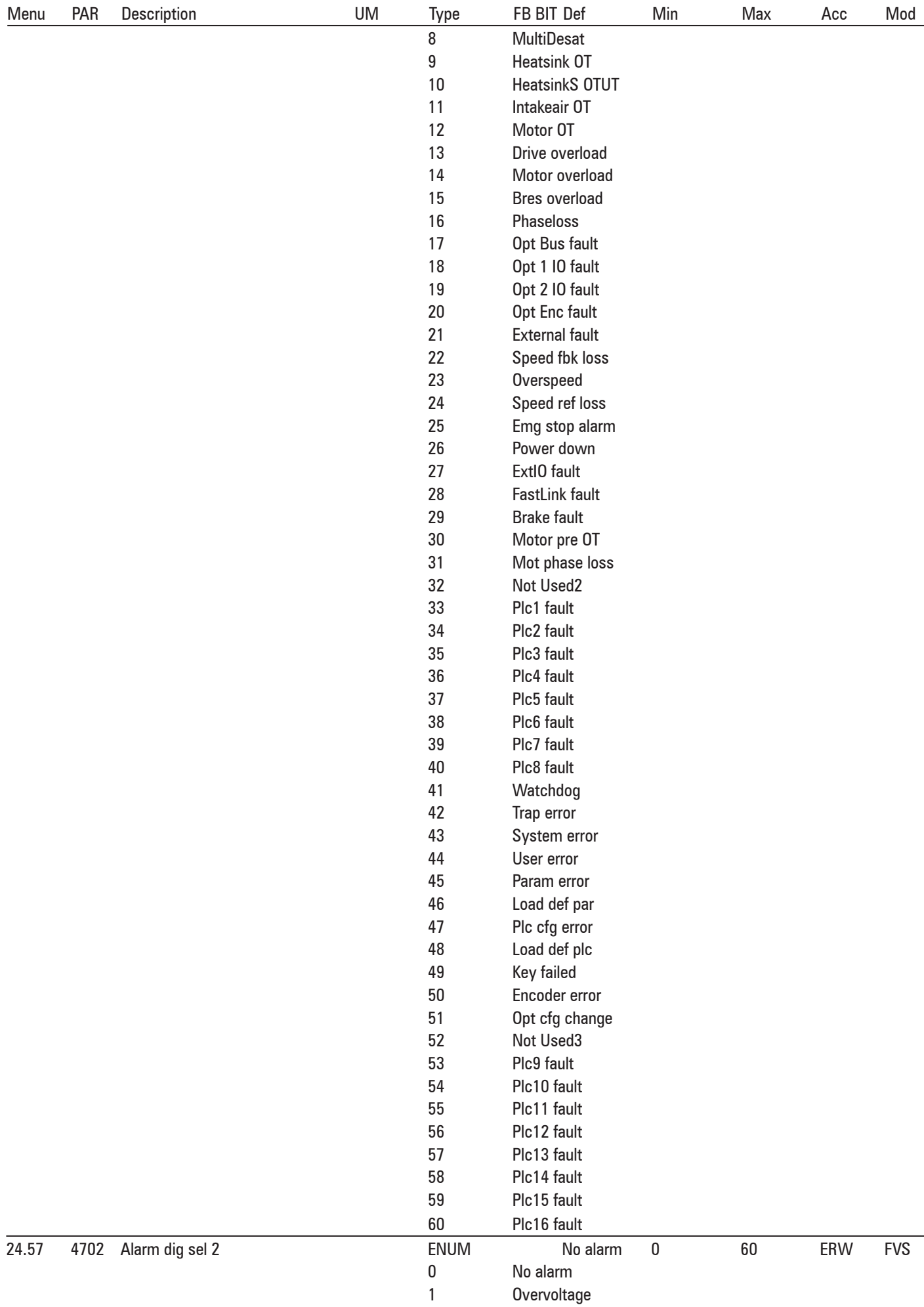

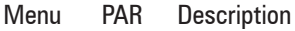

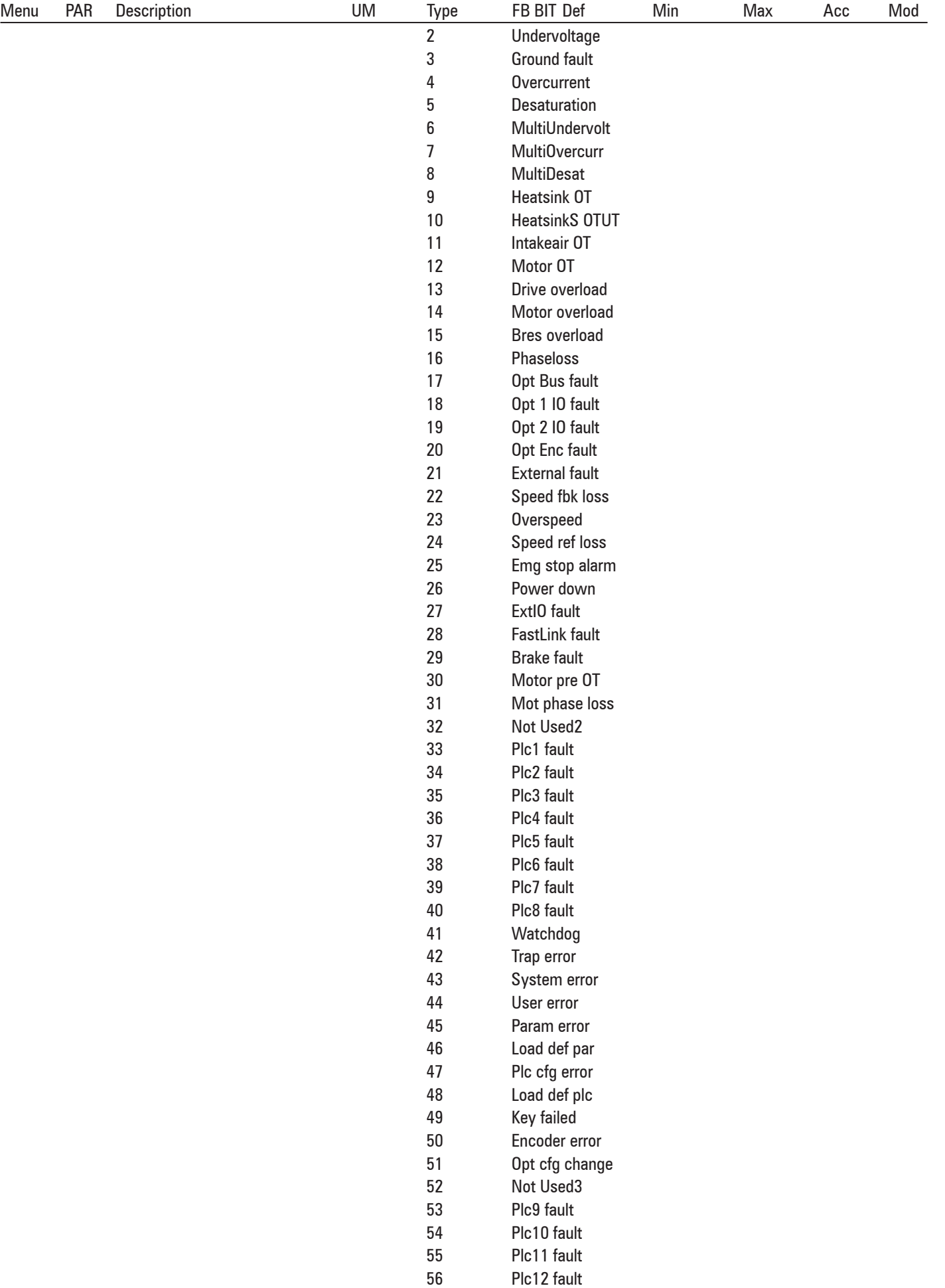

Plc13 fault

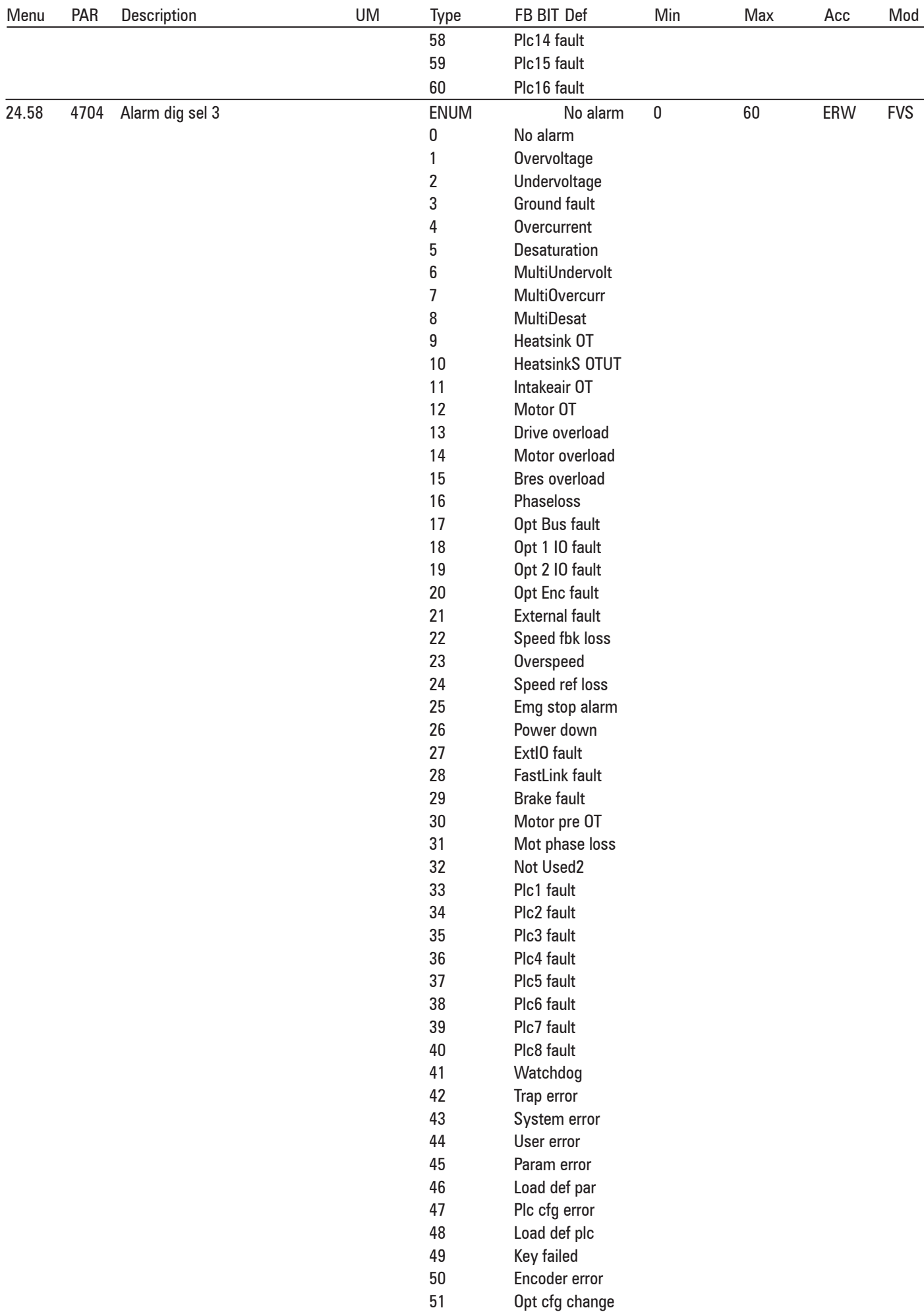

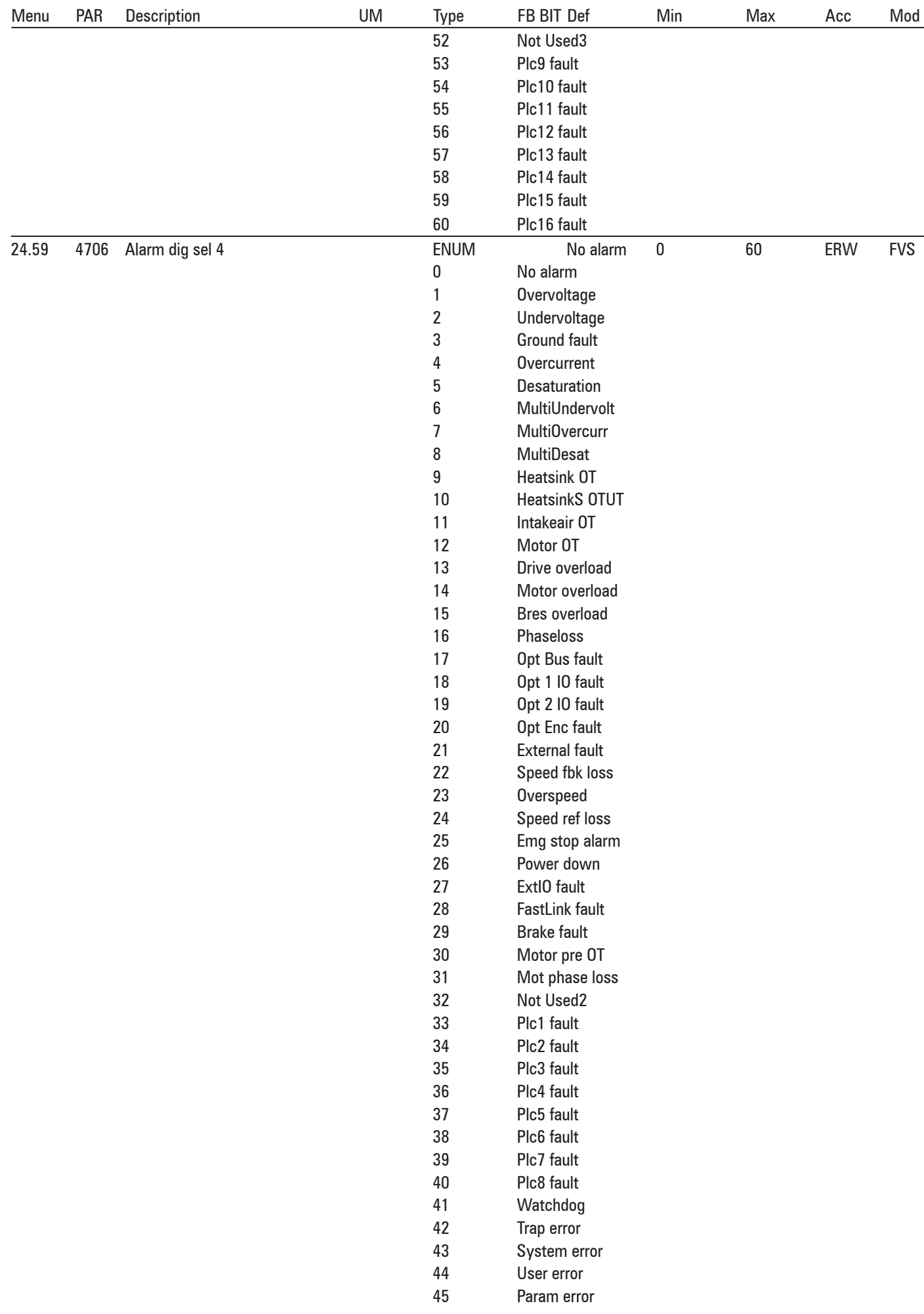

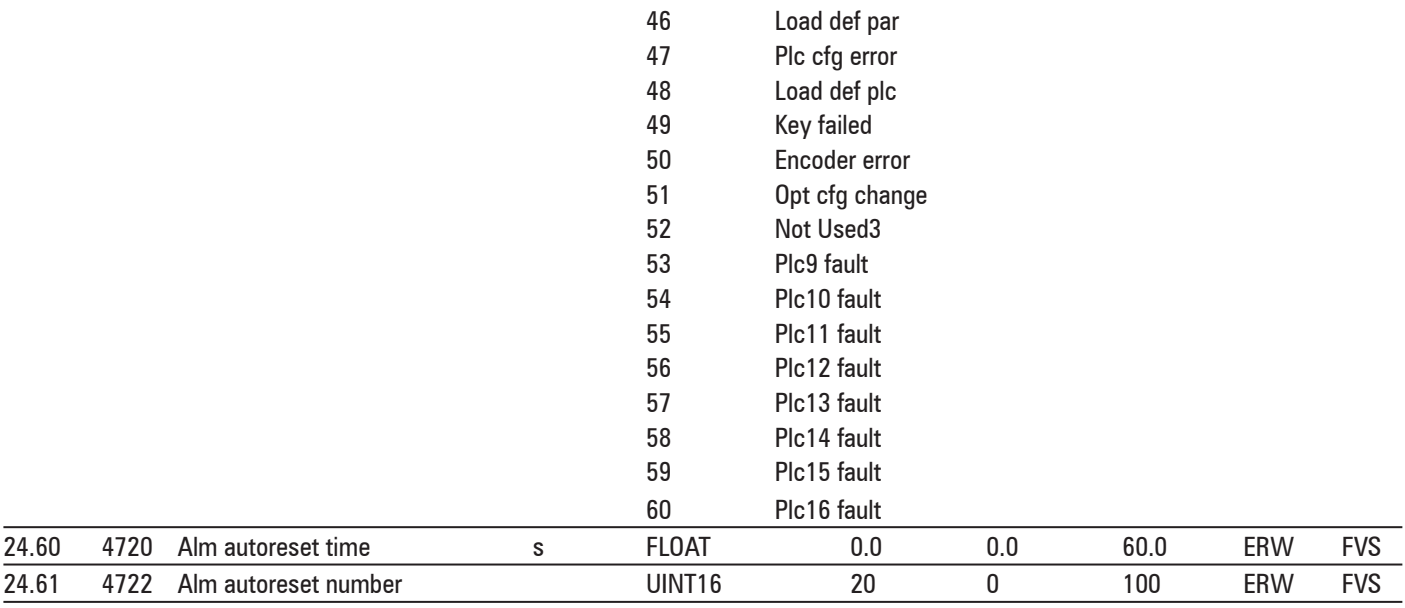

# **25 - ALARM LOG**

# **26 - APPLICATION**

# **27 - SERVICE**

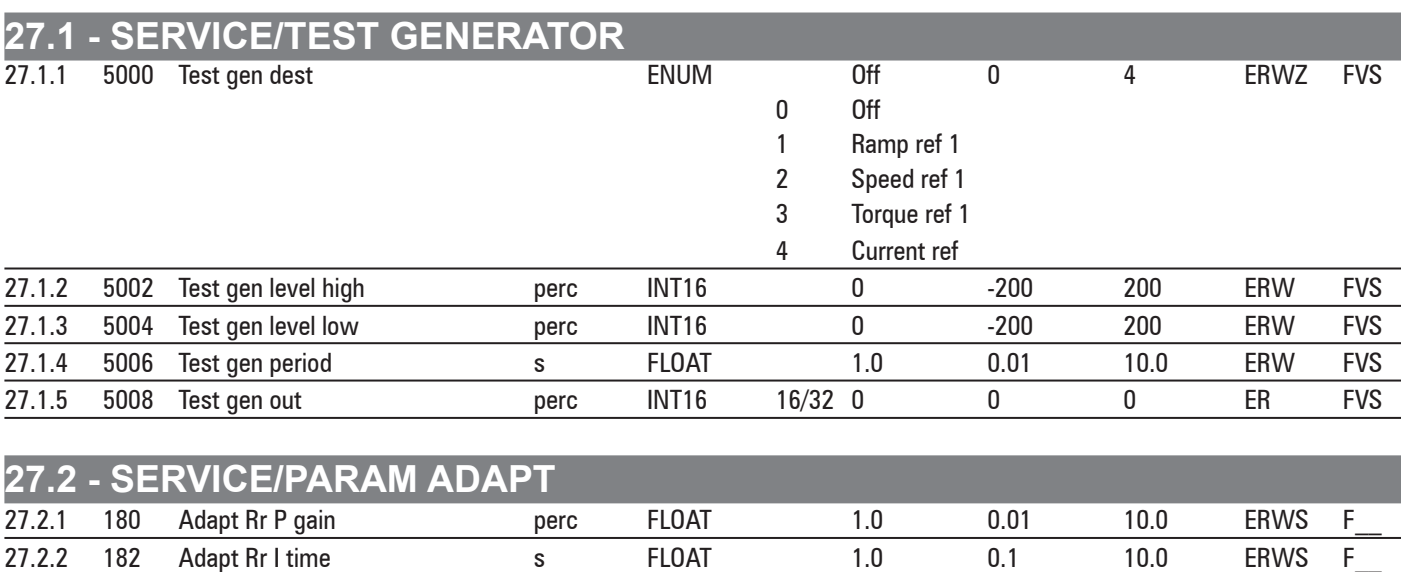

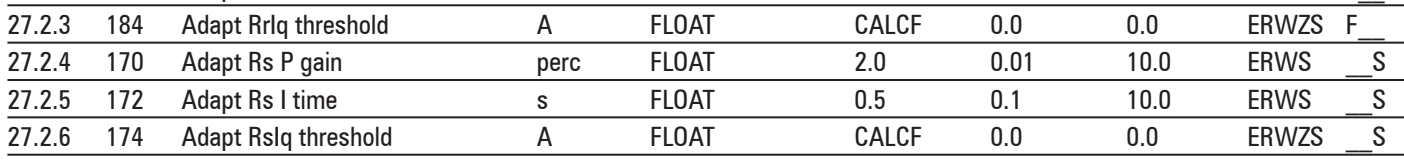

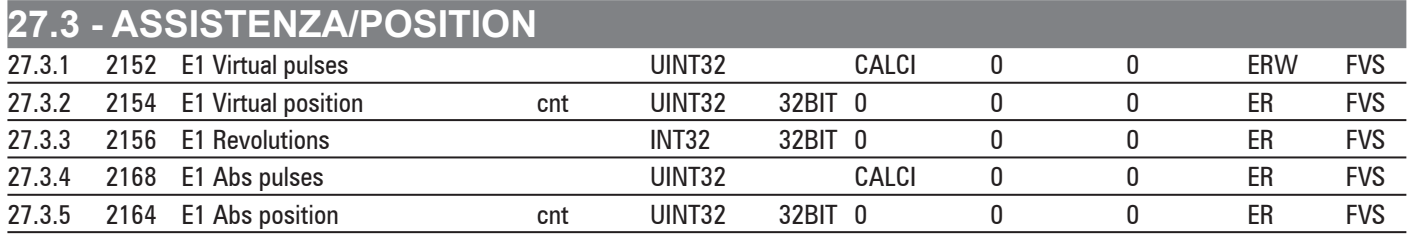

ADV200 • Functions description and parameters list **263**

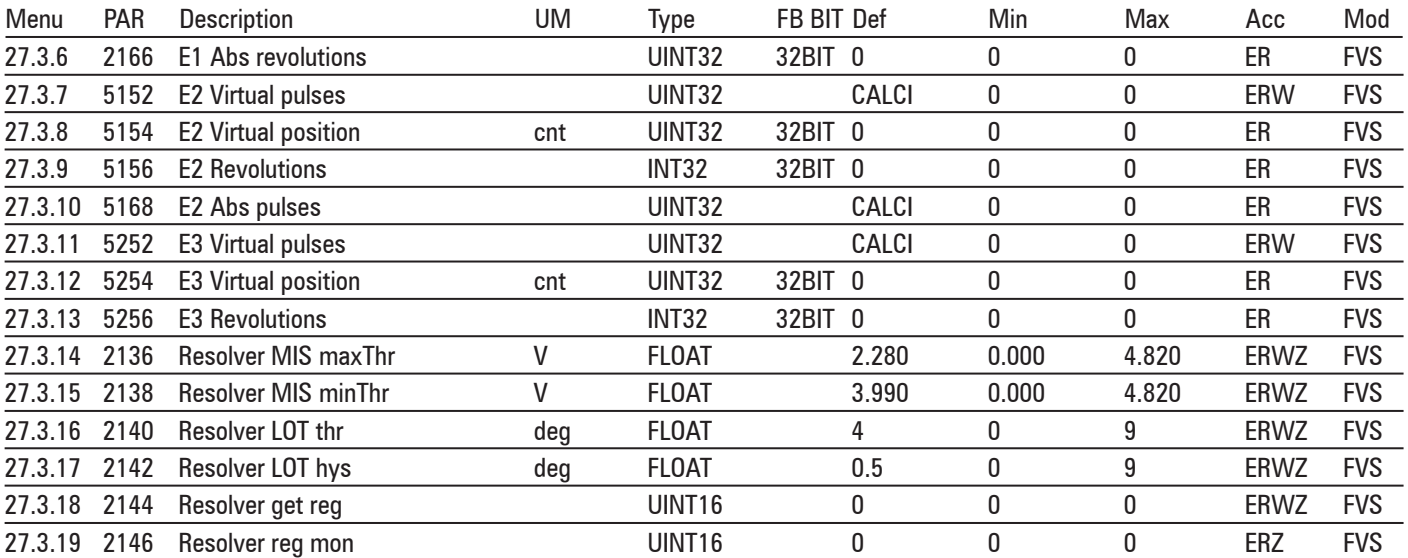

## **27.4 - SERVICE/FIELDBUS SERV**

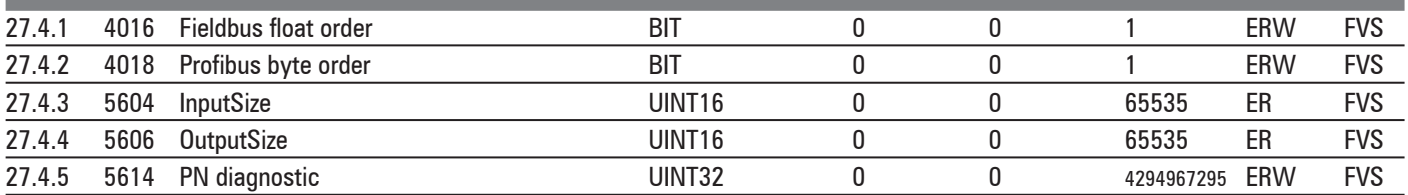

# **27.5 - SERVICE/EXT IO SERV**

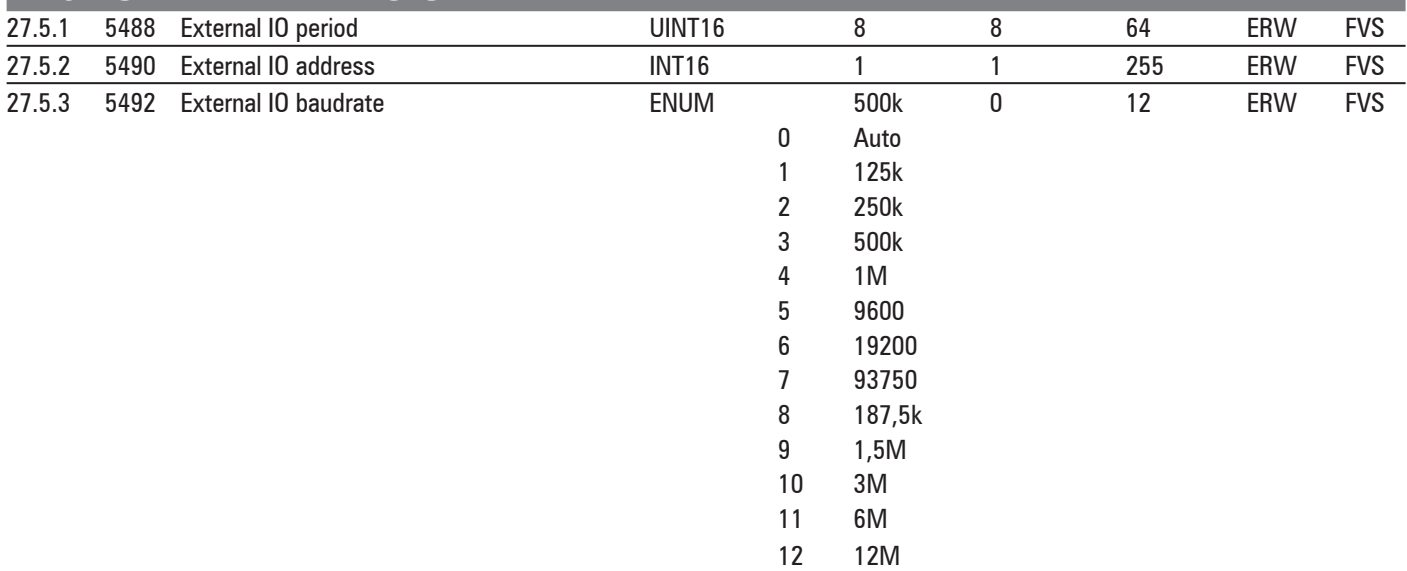

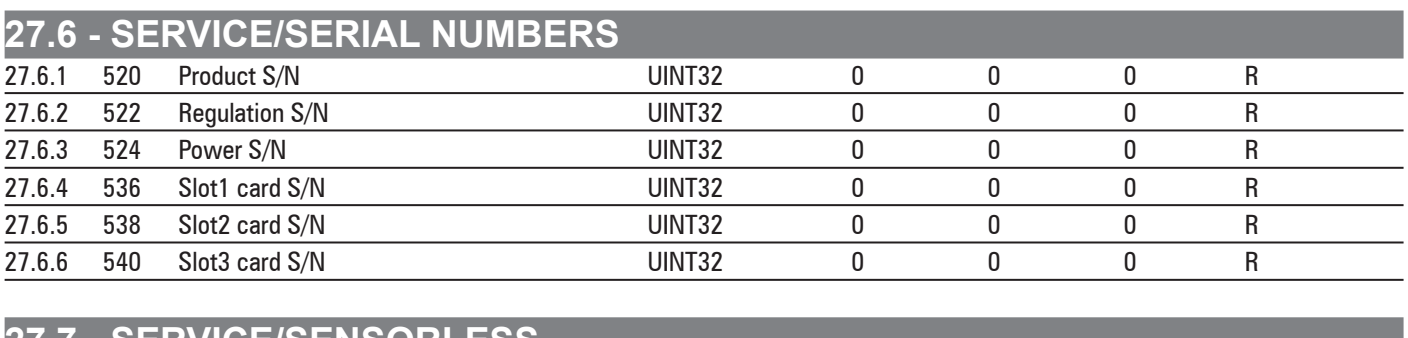

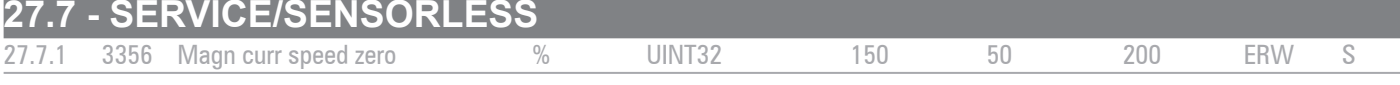

# **27.8 - SERVICE/MULTIWINDING**

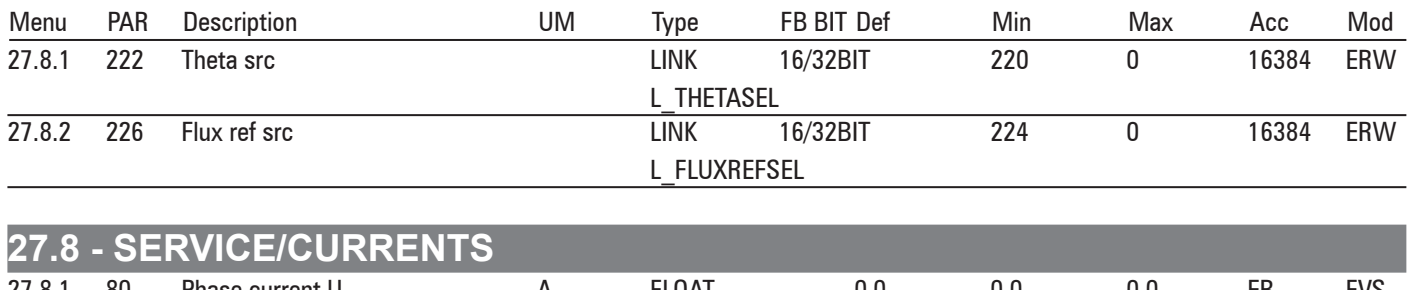

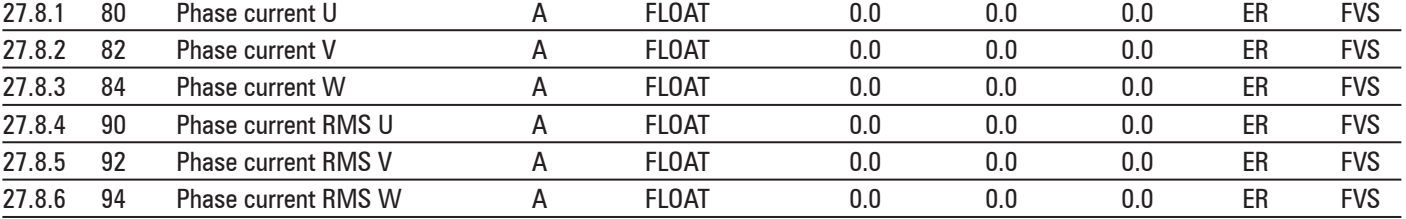

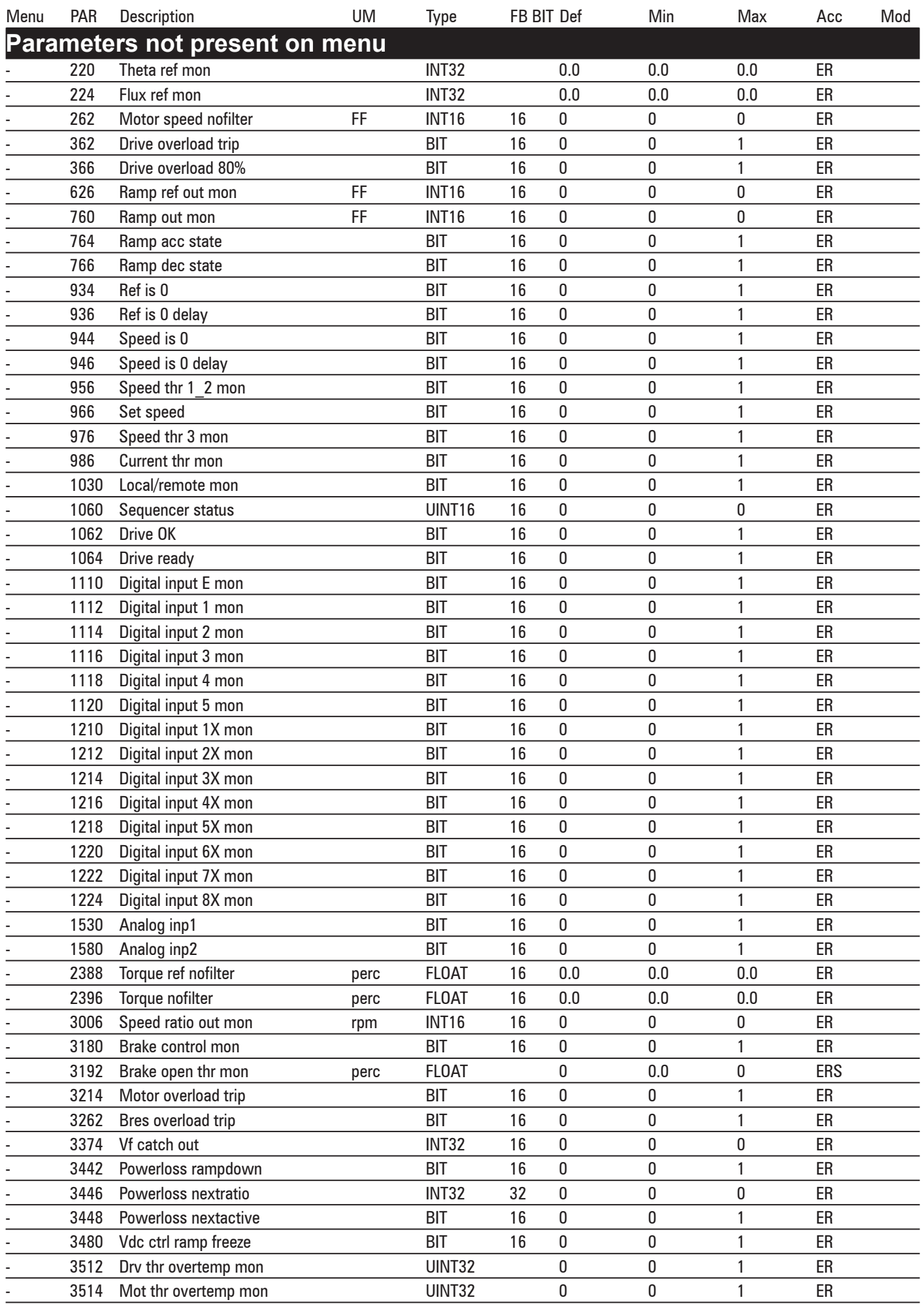

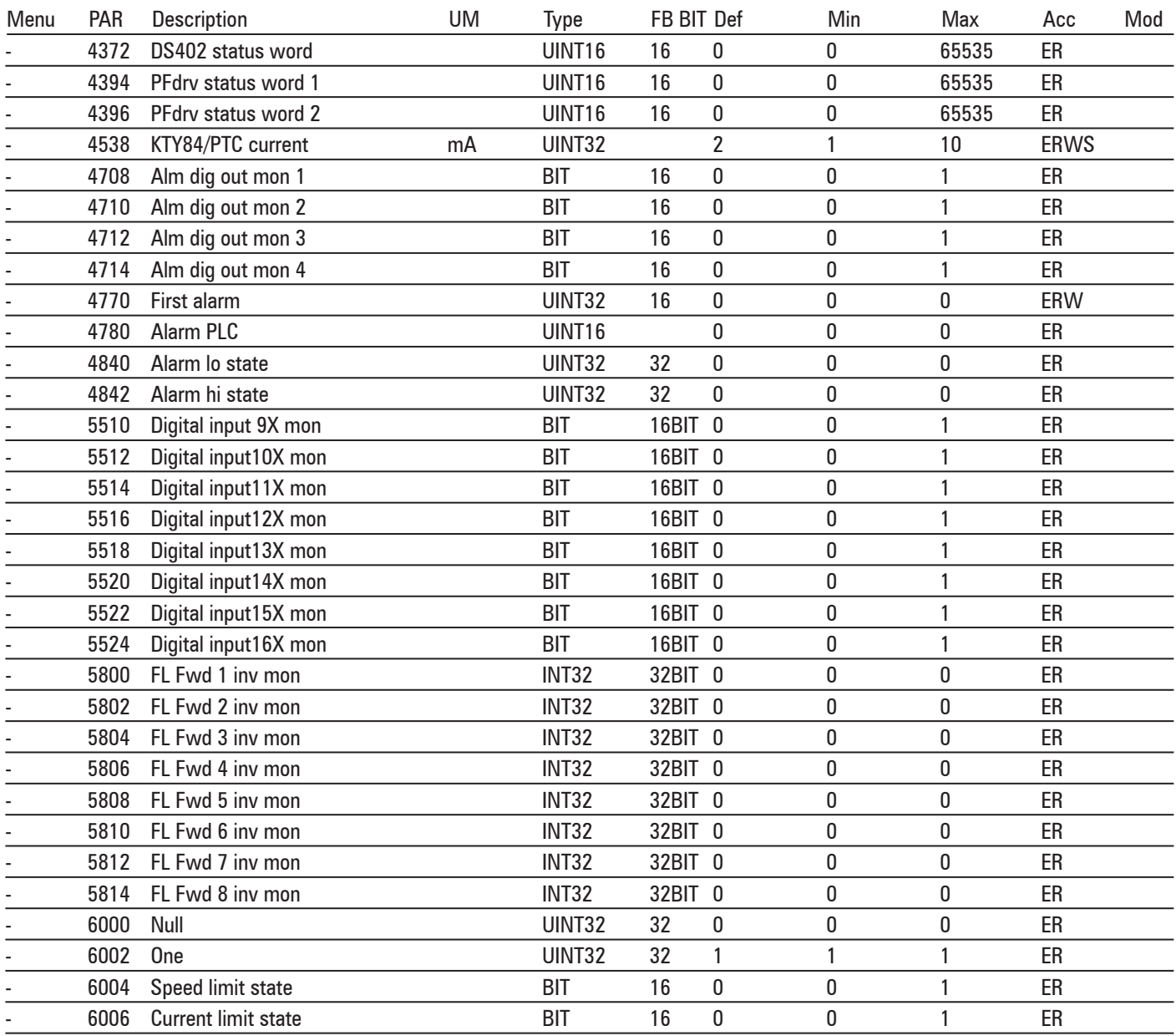

## **G – SELECTION LISTS**

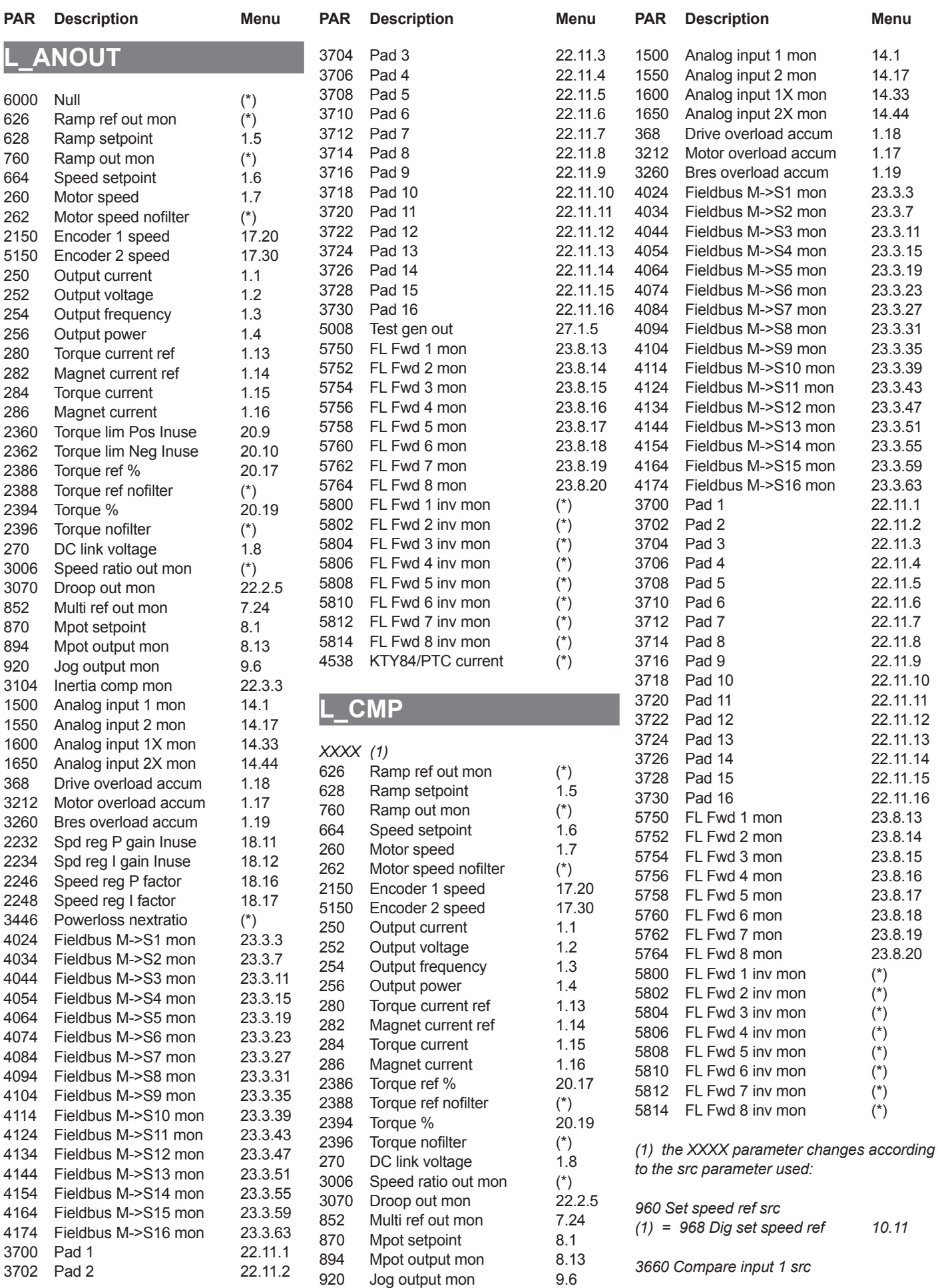

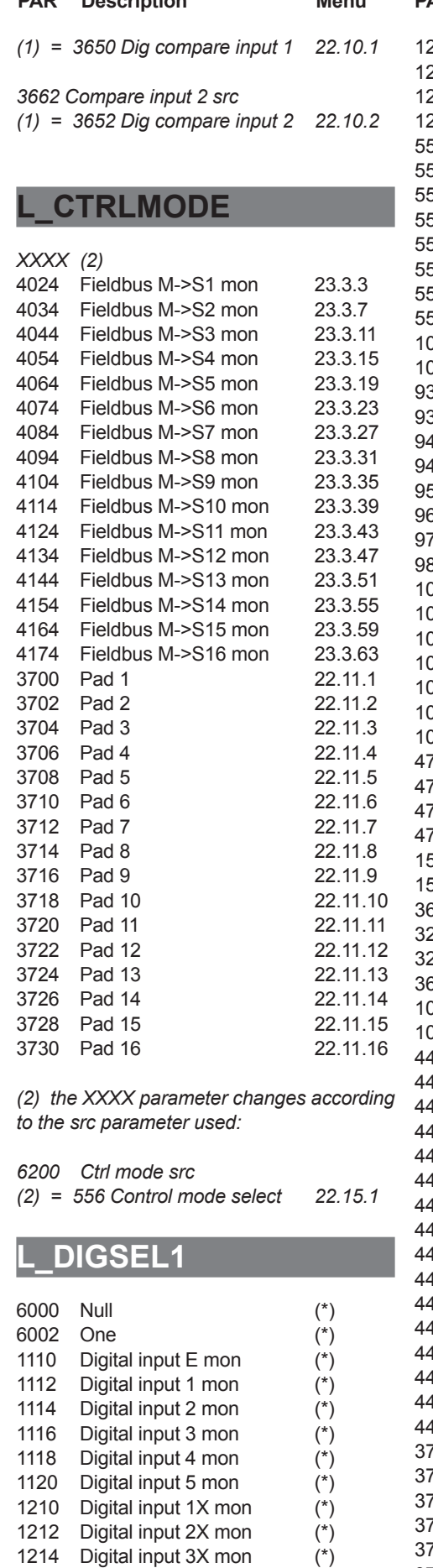

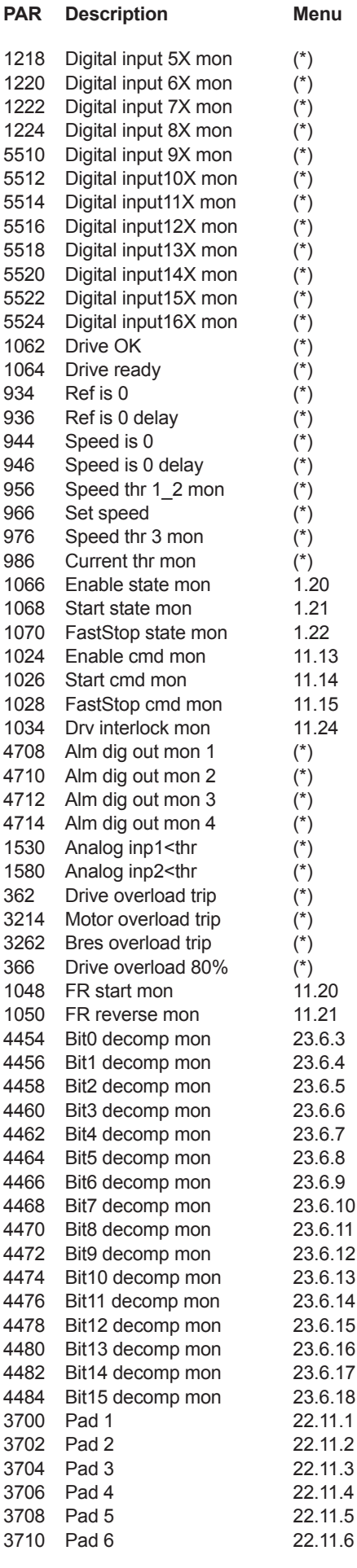

 $11.13$  $11.14$  $11.15$  $11.24$ 

 $11.20$ 11.21 23.6.3 23.6.4 83.6.5 23.6.6 23.6.7 23.6.8 23.6.9 23.6.10 23.6.11 23.6.12 23.6.13 23.6.14 23.6.15 23.6.16 23.6.17 23.6.18  $22.11.1$ 22.11.2 22.11.3 22.11.4

22.11.6

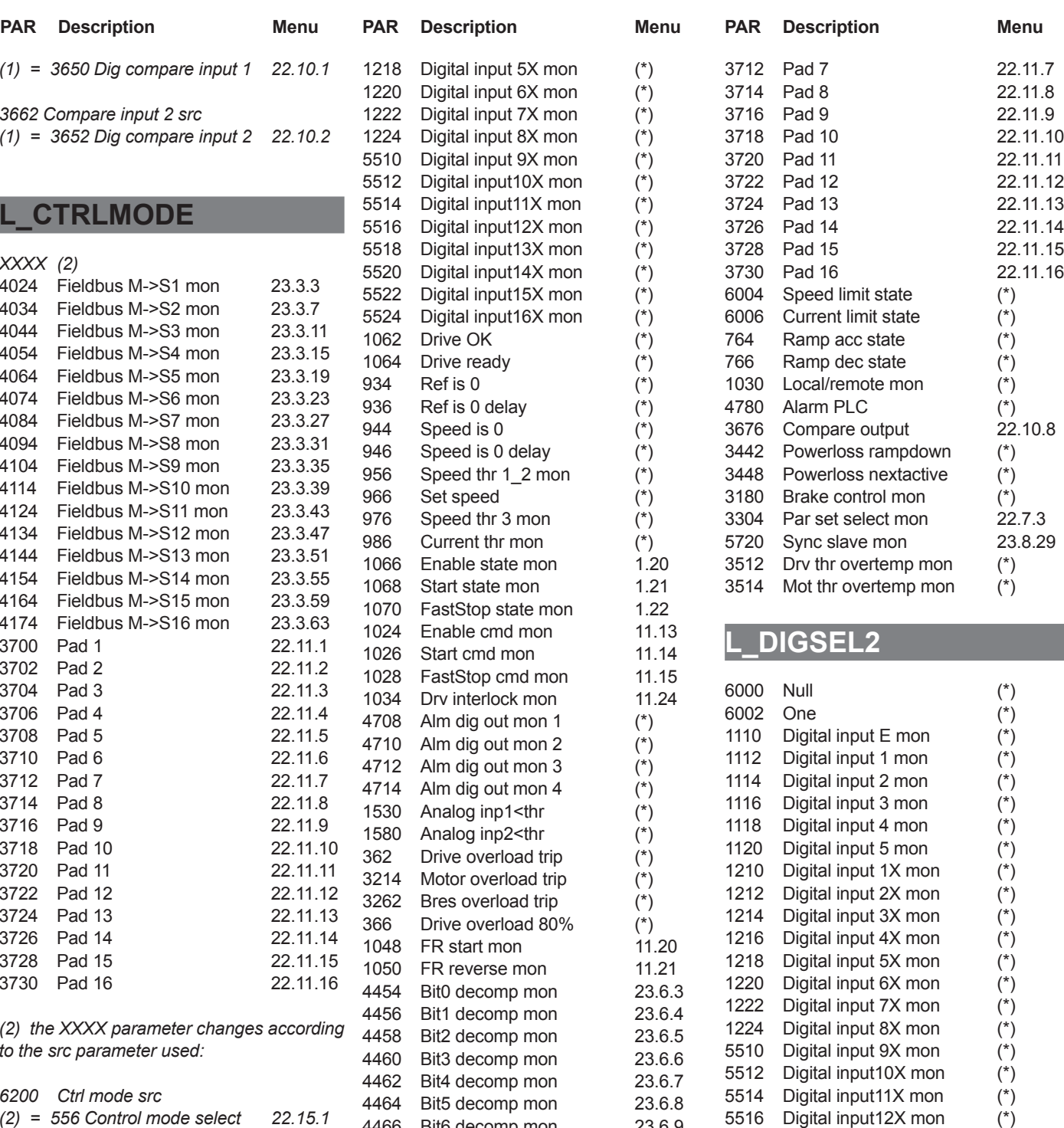

5516 Digital input12X mon (\*)<br>5518 Digital input13X mon (\*) 5518 Digital input13X mon (\*)<br>5520 Digital input14X mon (\*) 5520 Digital input14X mon

5522 Digital input15X mon (\*)<br>5524 Digital input16X mon (\*) 5524 Digital input16X mon

4454 Bit0 decomp mon 23.6.3<br>4456 Bit1 decomp mon 23.6.4 4456 Bit1 decomp mon 23.6.4<br>4458 Bit2 decomp mon 23.6.5 Bit2 decomp mon 23.6.5<br>Bit3 decomp mon 23.6.6 4460 Bit3 decomp mon 23.6.6<br>4462 Bit4 decomp mon 23.6.7 4462 Bit4 decomp mon 23.6.7<br>4464 Bit5 decomp mon 23.6.8 4464 Bit5 decomp mon 23.6.8<br>4466 Bit6 decomp mon 23.6.9 Bit6 decomp mon

 Bit7 decomp mon 23.6.10 4470 Bit8 decomp mon 23.6.11<br>4472 Bit9 decomp mon 23.6.12

4474 Bit10 decomp mon 23.6.13<br>4476 Bit11 decomp mon 23.6.14

4472 Bit9 decomp mon

4476 Bit11 decomp mon

Digital input 4X mon (\*)

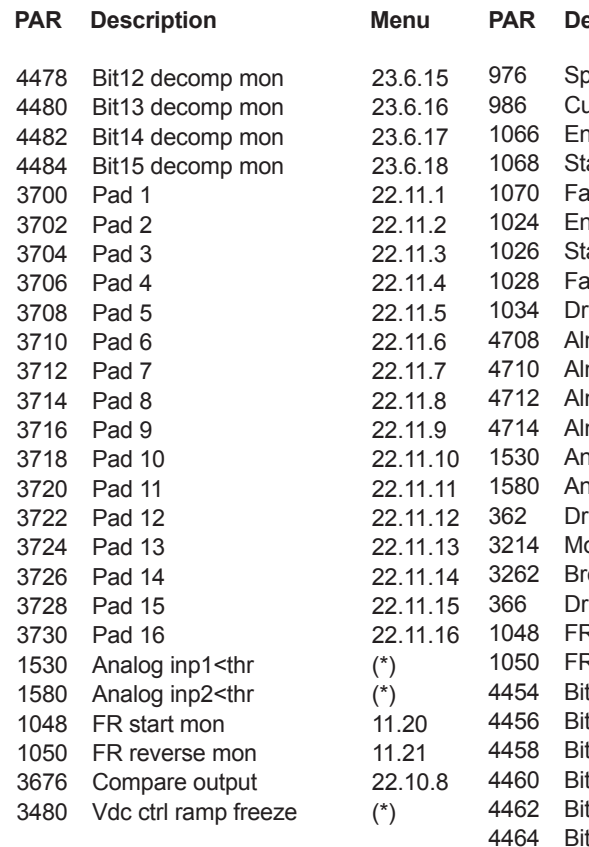

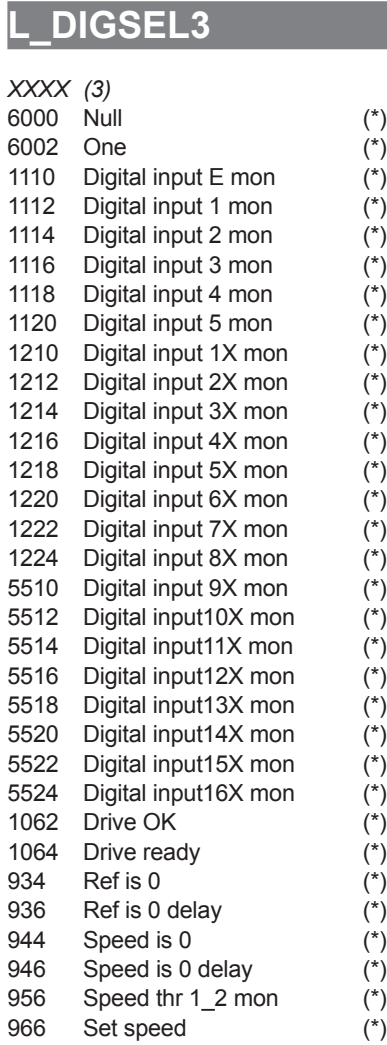

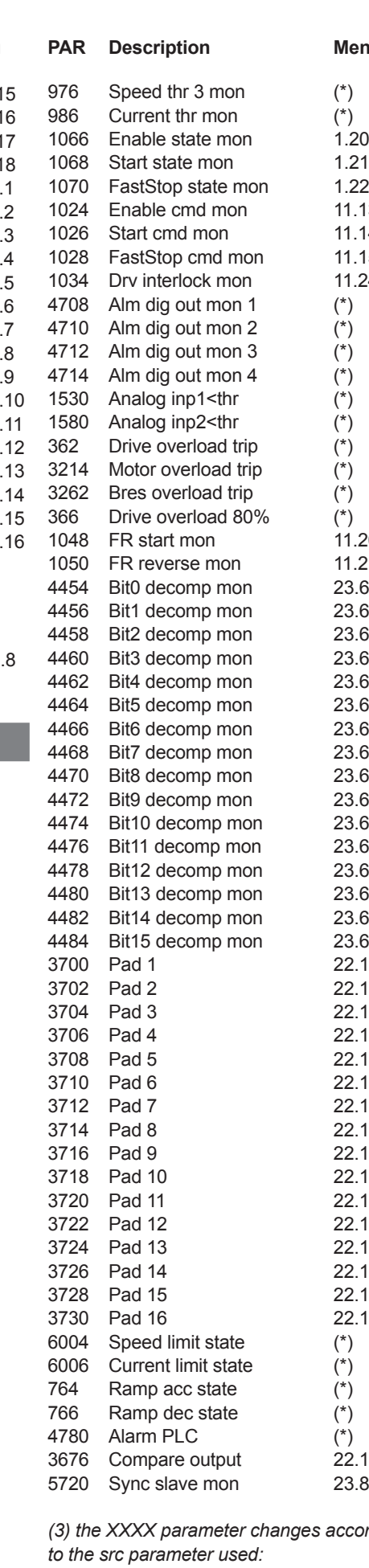

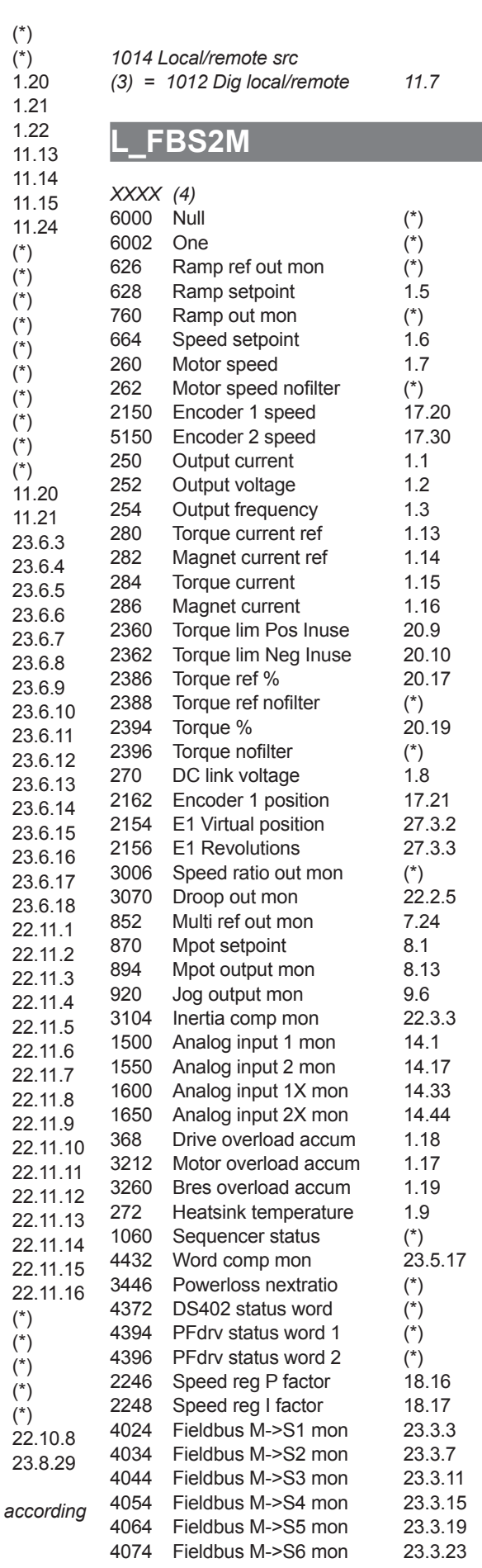

**Menu PAR** Description **Menu** 

 $1.20$ <br>1.21

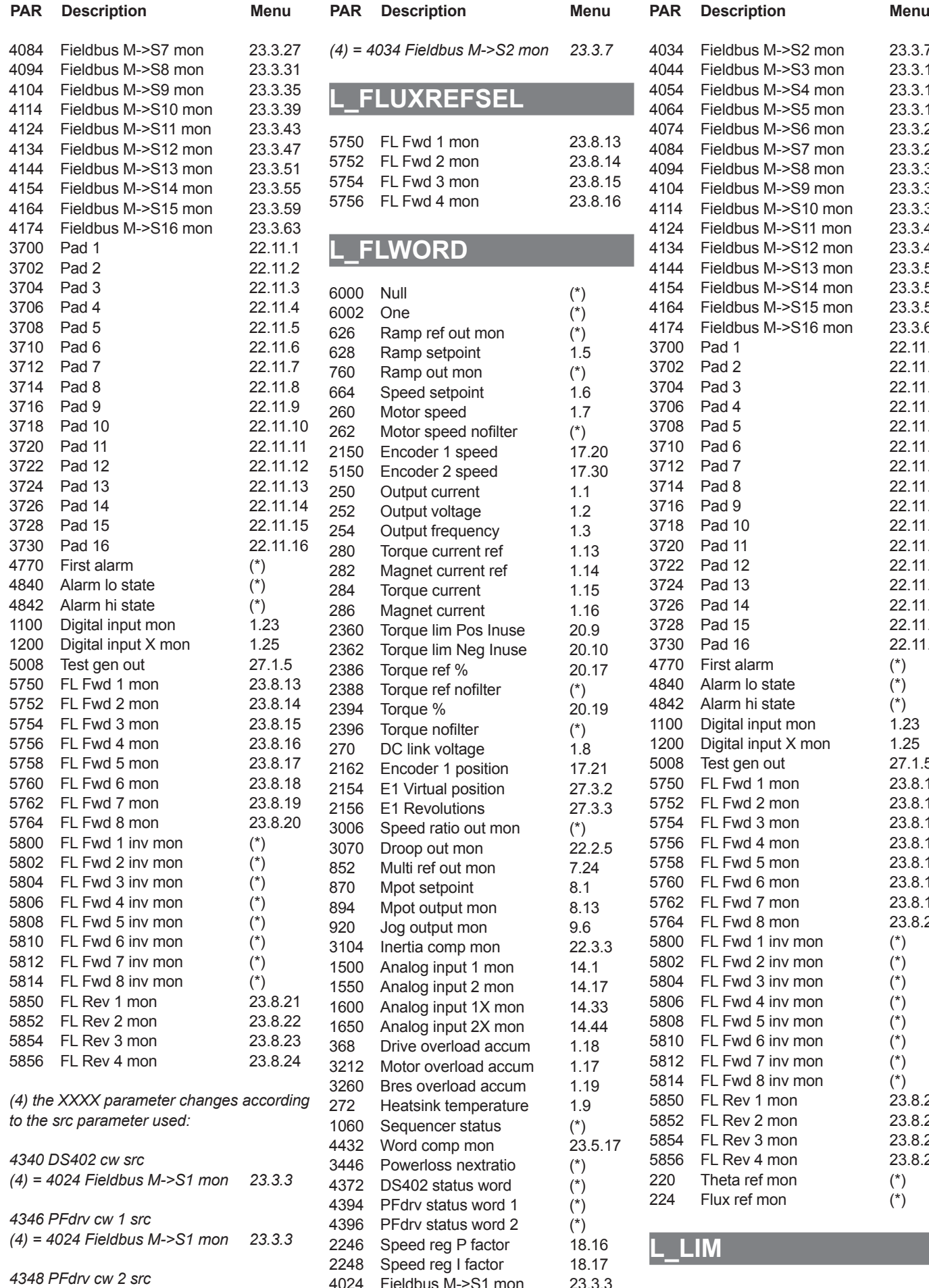

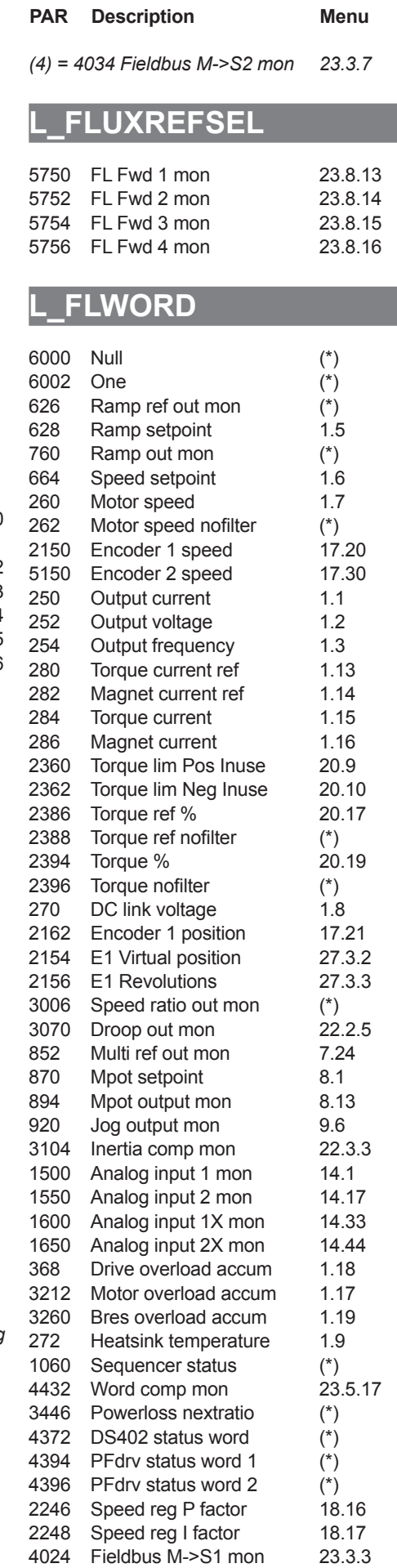

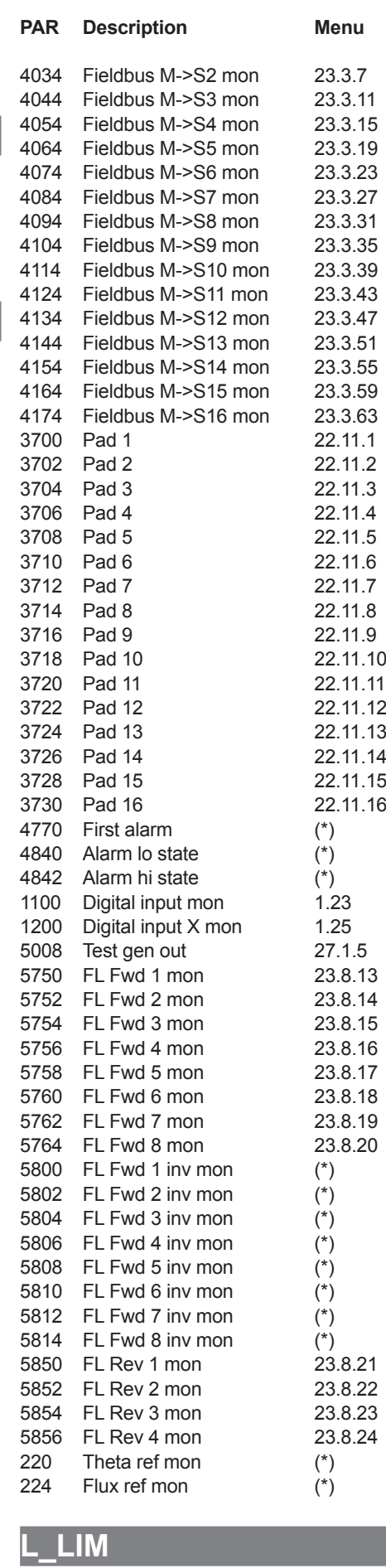

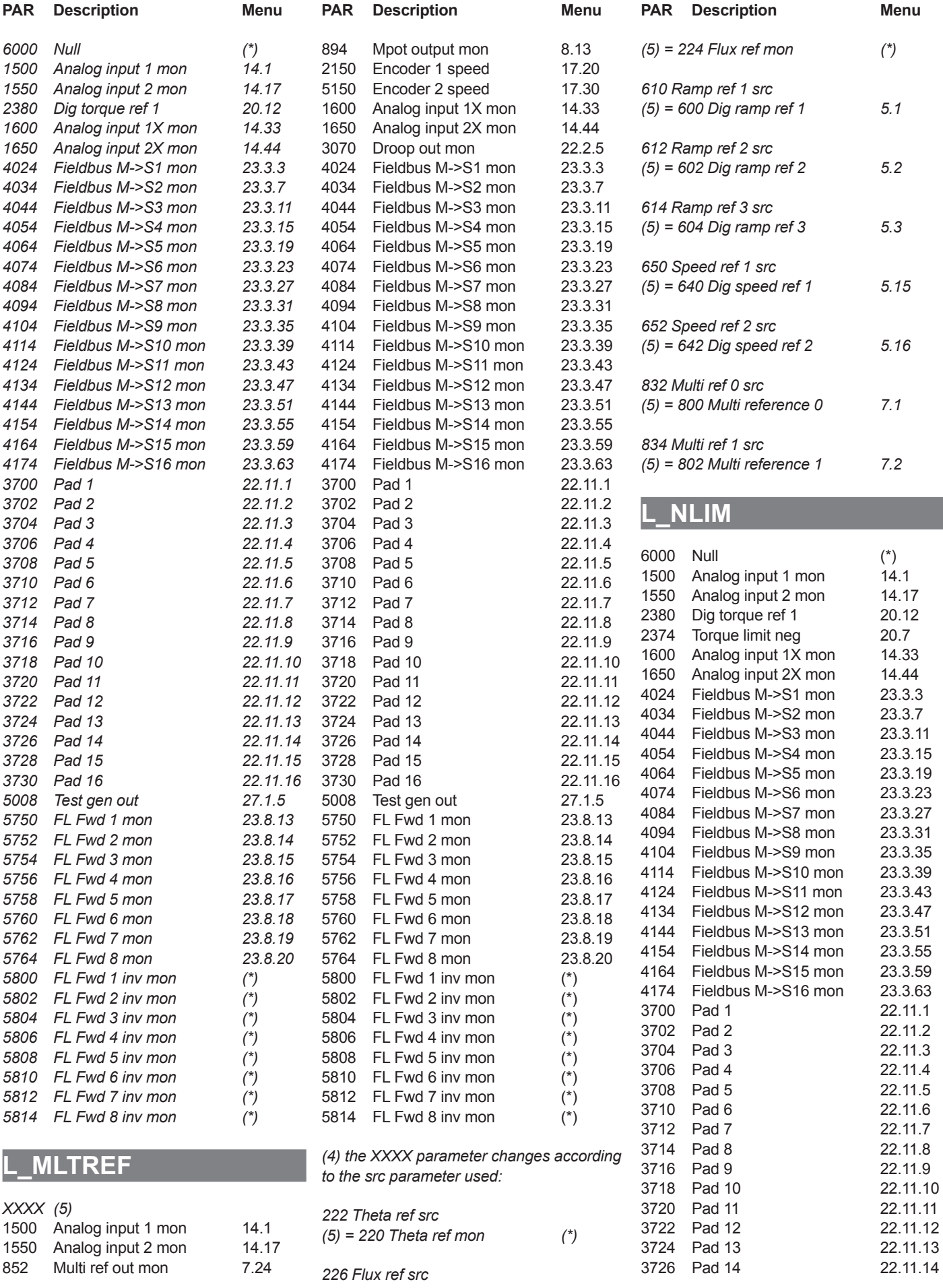

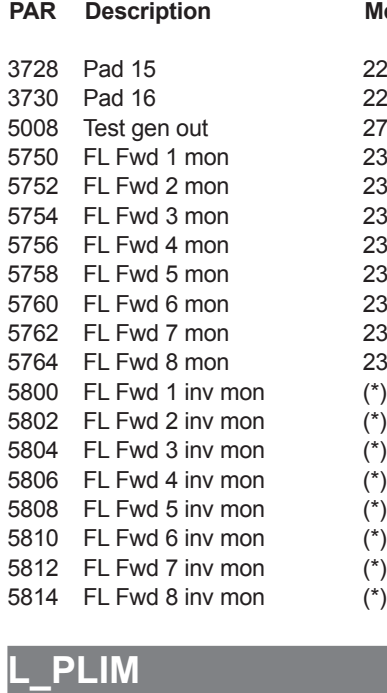

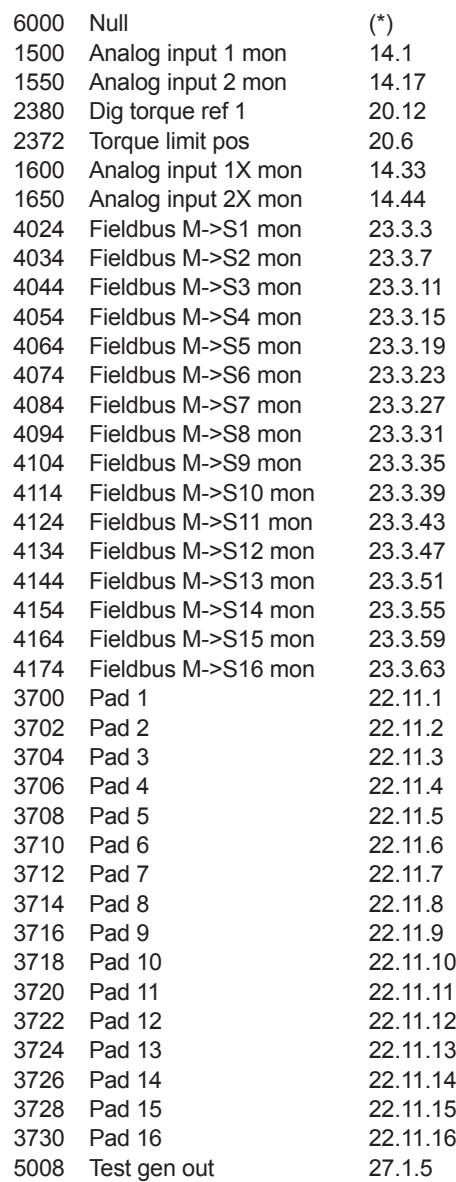

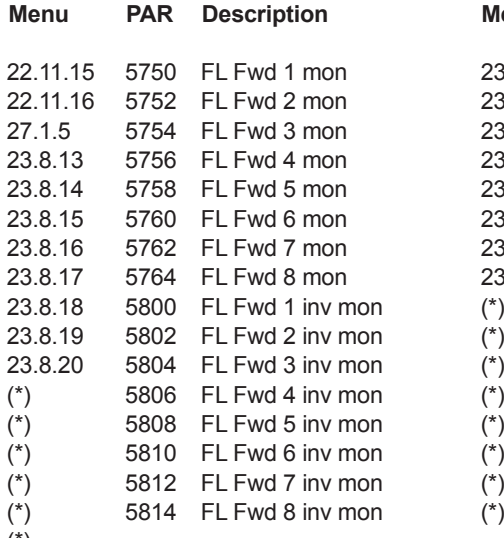

## **L\_REF**

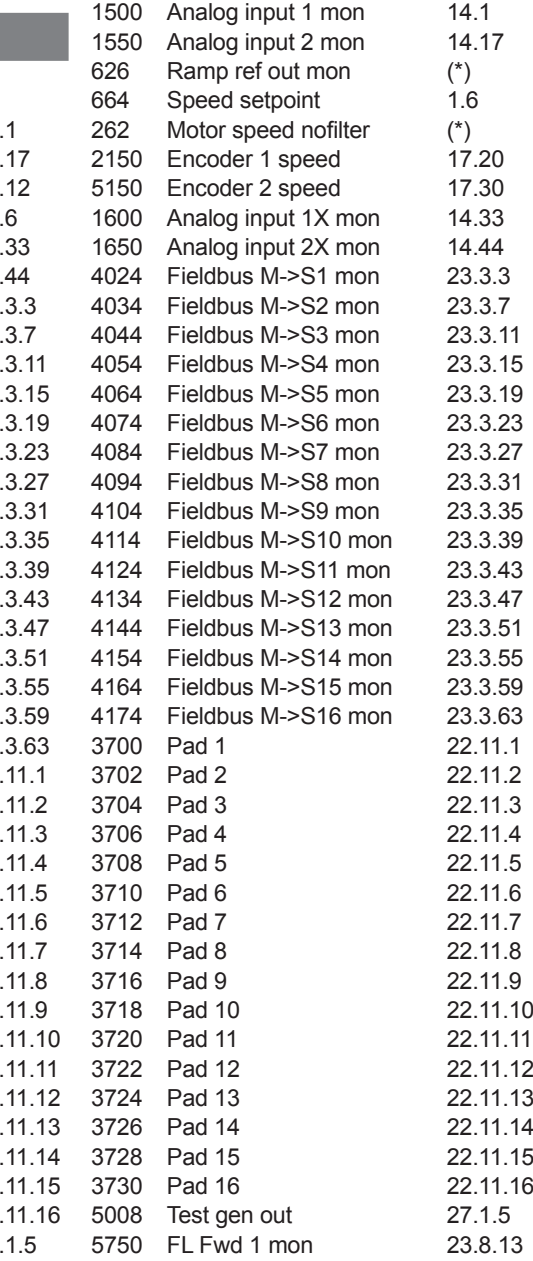

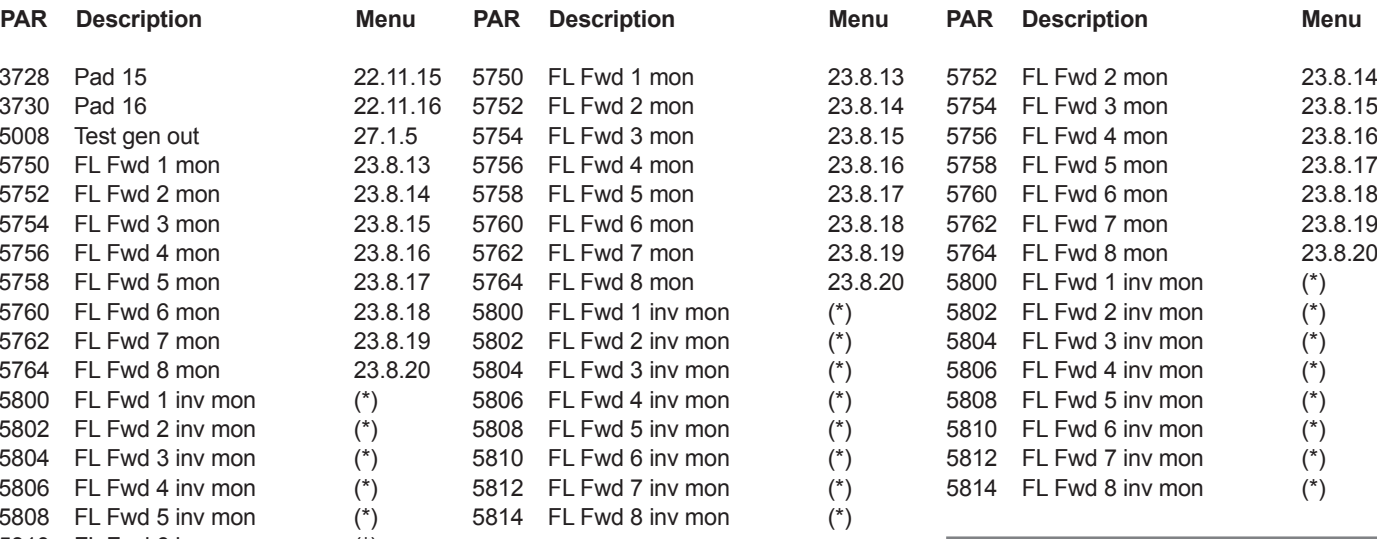

## **L\_SCOPE**

Null (\*)

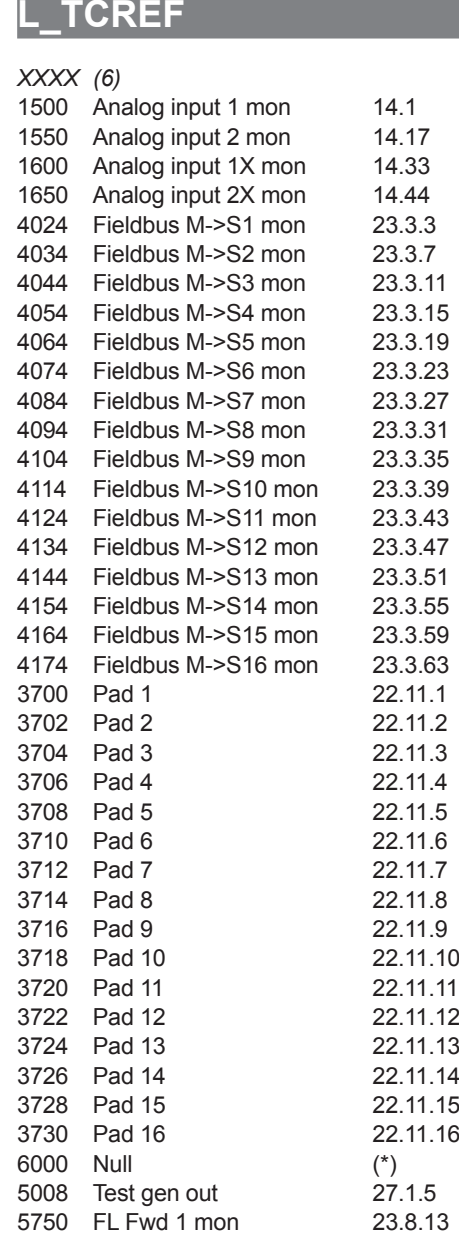

5750 FL Fwd 1 mon

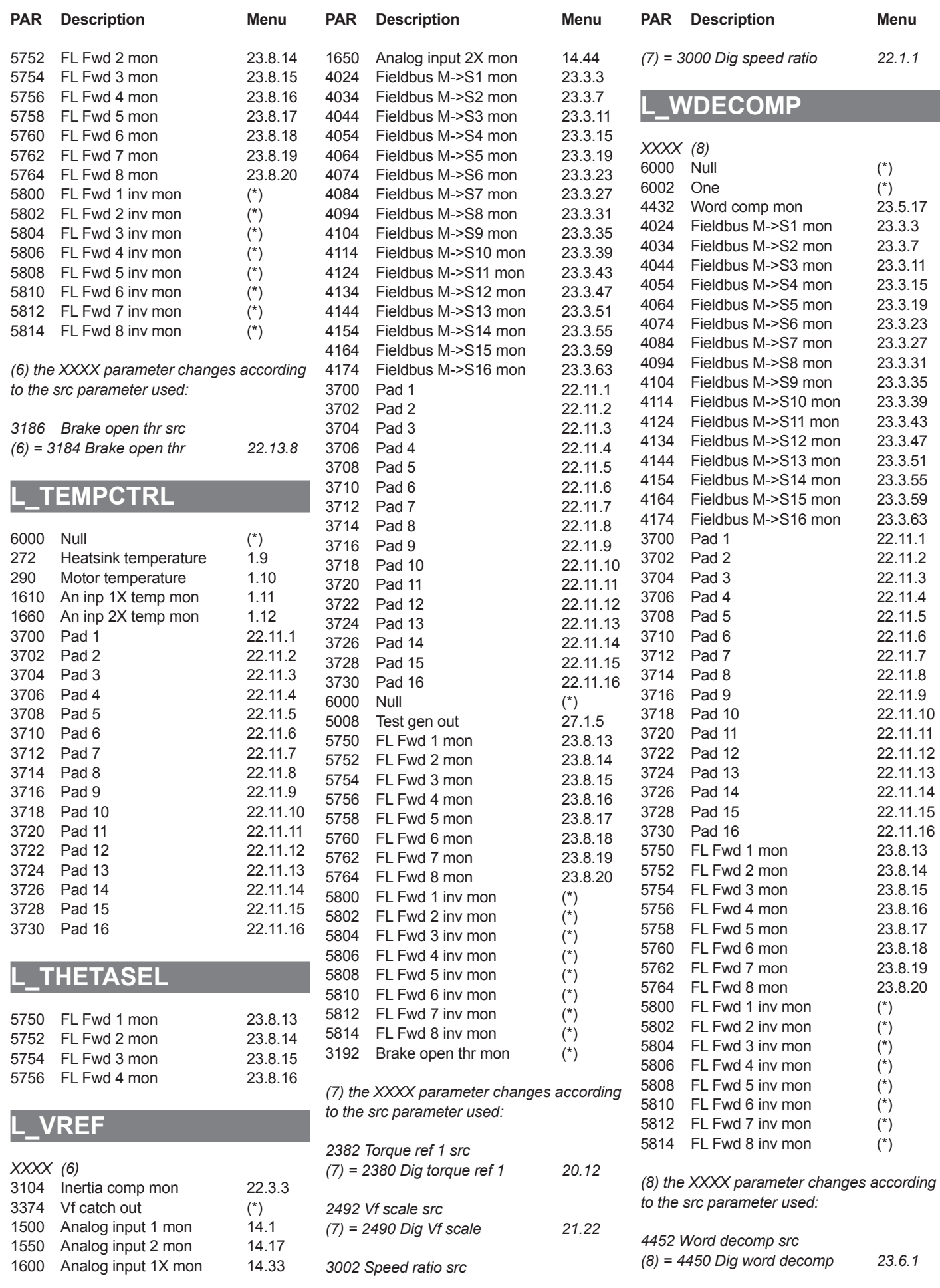

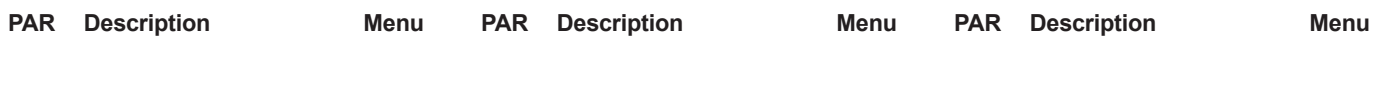

(\*) Parameter not shown on the keypad. For information see the "PARAMETERS INCLUDED IN SELECTION LISTS BUT NOT SHOWN ON THE KEYPAD" section.

## **APP. 1.1 - Use of analog and digital I/Os from the MDPLC programming environment**

• The following table shows the internal and variable system parameters for External digital input exp.

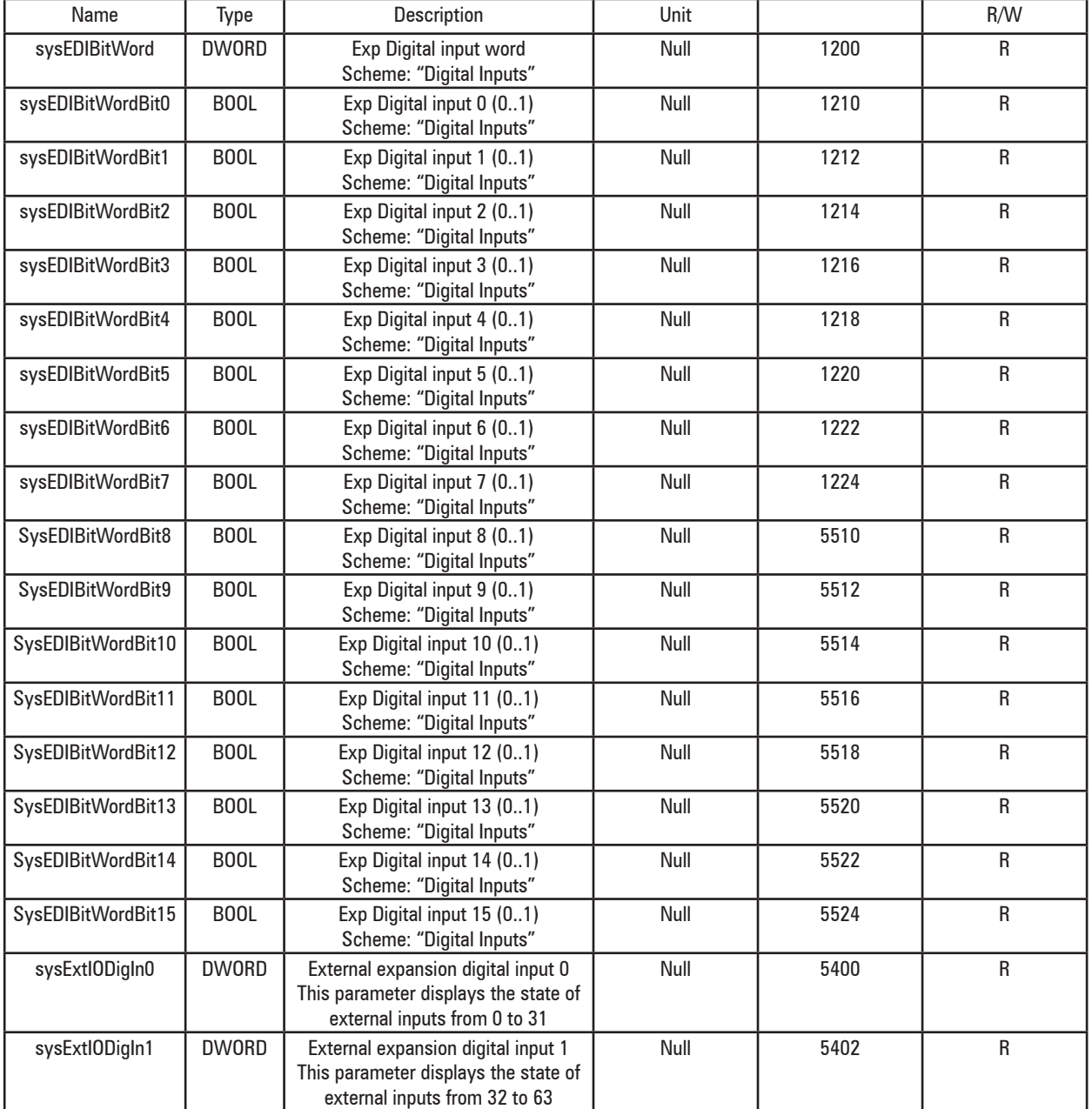

DIGITAL INPUT EXP

• The following table shows the internal and variable system parameters for External analog input exp. Analog input modules can have a resolution of 12 to 16 bits and scaling may vary from manufacturer to manufacturer.

## *E.g.:*

12-bit module

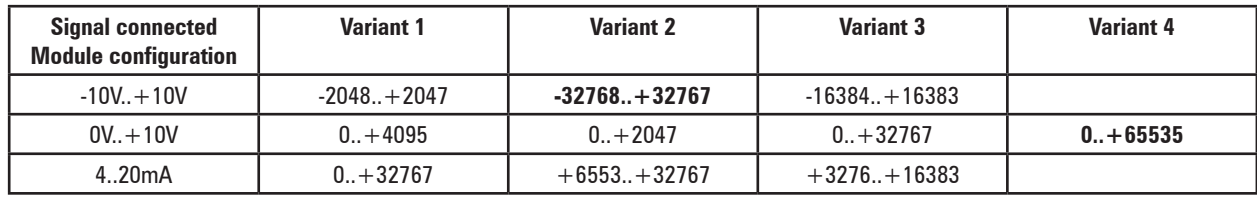

## 16-bit module

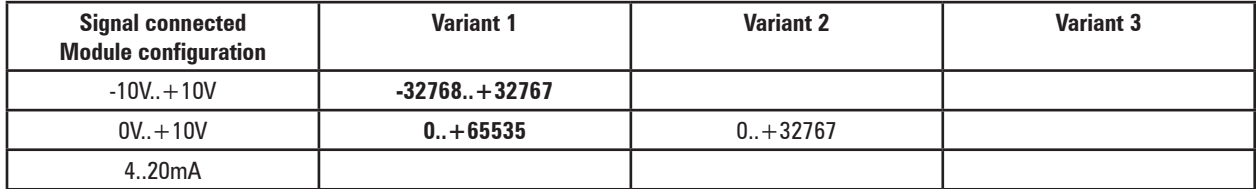

• There is no single Unit suitable for all models of analog input module.

Check the scaling provided by the model being used and use the system variables accordingly.

## ANALOG INPUT EXP

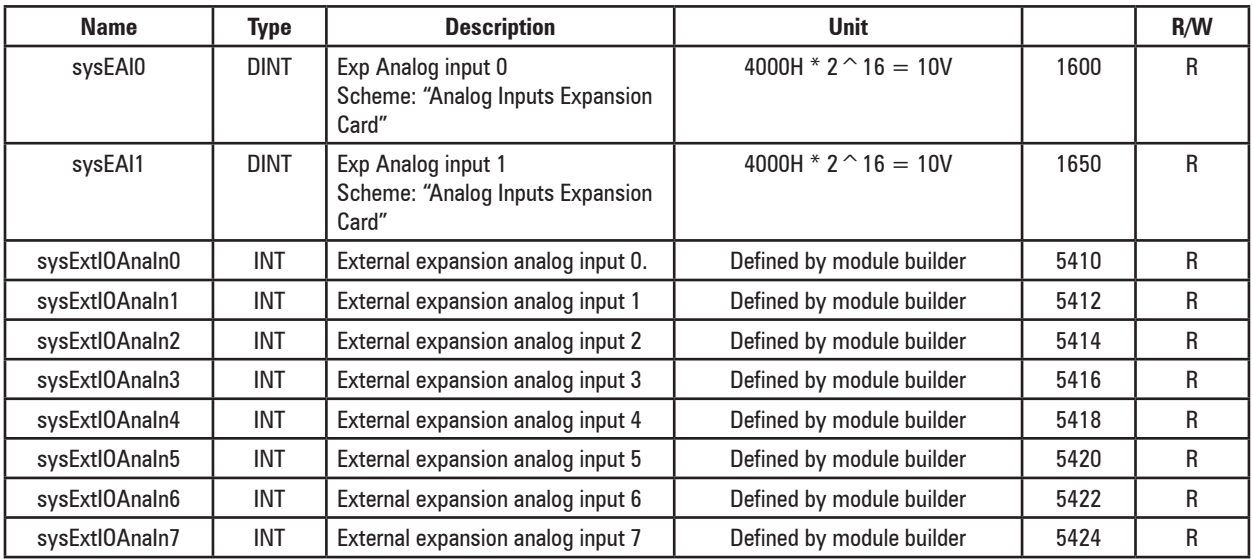

• The following table shows the internal and variable system parameters for External digital output exp.

## DIGITAL OUTPUT EXP

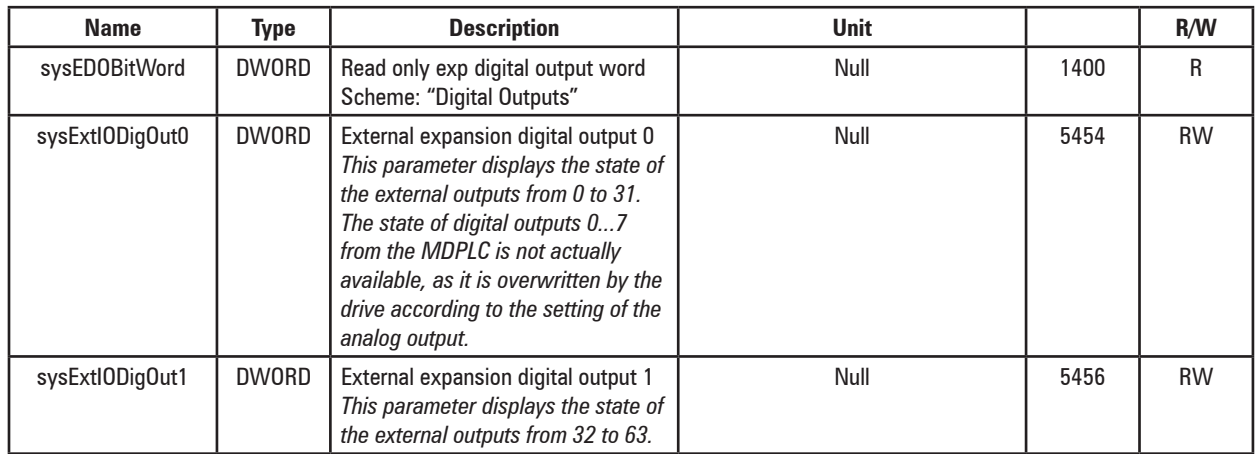

• The following table shows the internal and variable system parameters for External analog output exp. Analog output modules can have a resolution of 12 to 16 bits and scaling may vary from manufacturer to manufacturer.

*E.g.:* 12-bit module

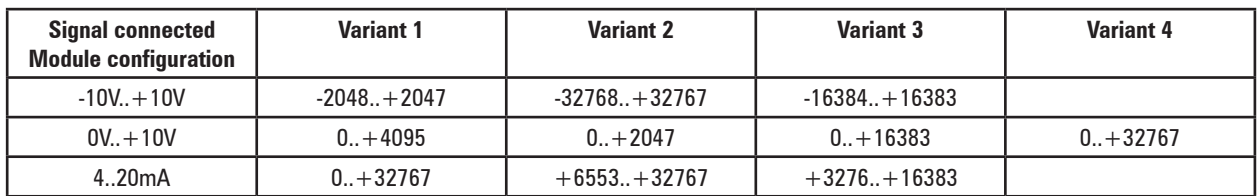

16-bit module

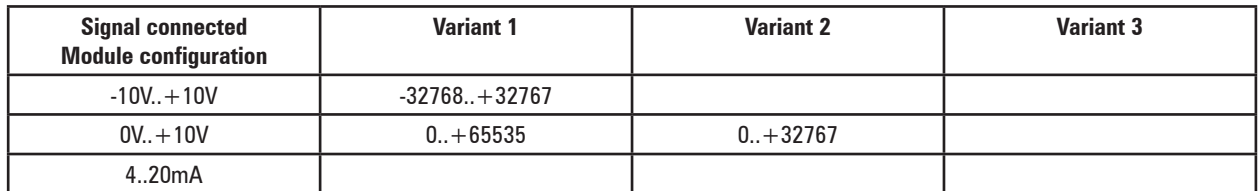

• There is no single unit that is suitable for all models of analog output module.

Check the scaling provided by the model being used and use the system variables accordingly.

### ANALOG OUTPUT EXP

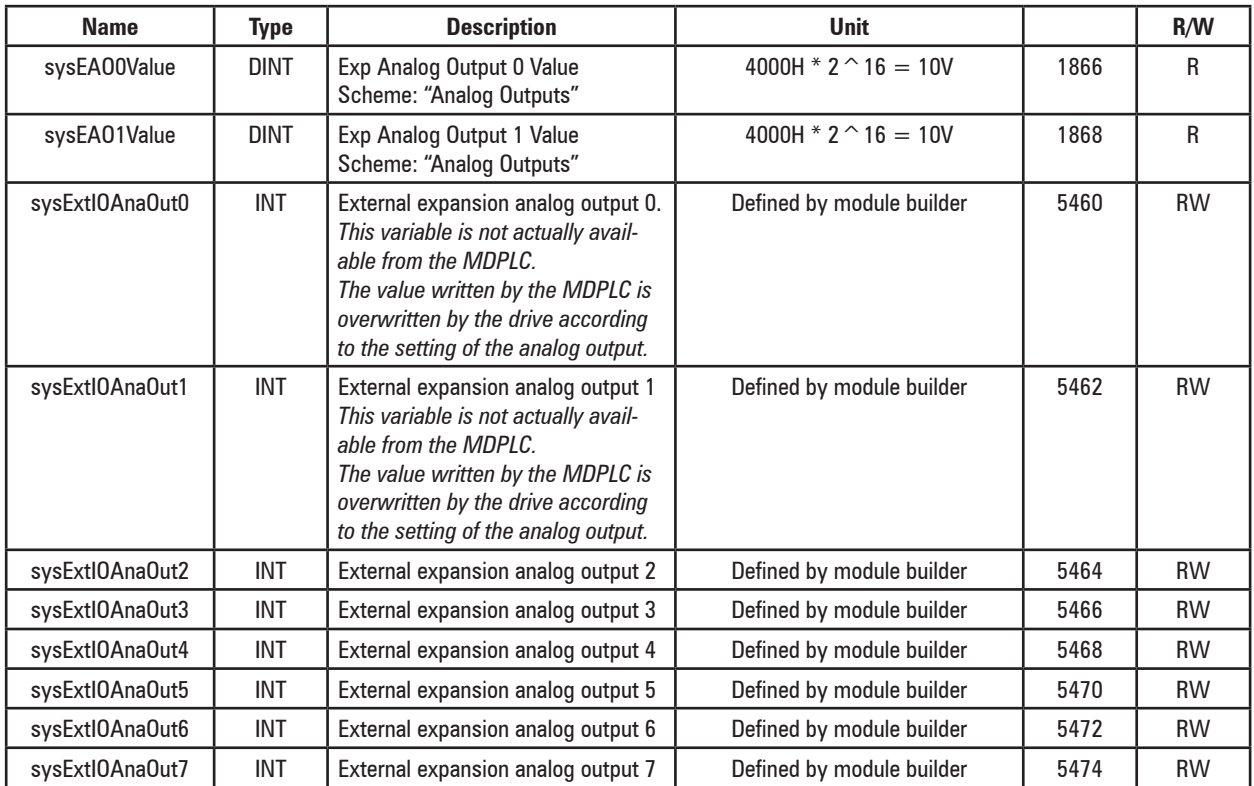

• The state of the communication with the external module can be read directly by the application using the following variable:

### DIGITAL OUTPUT EXP

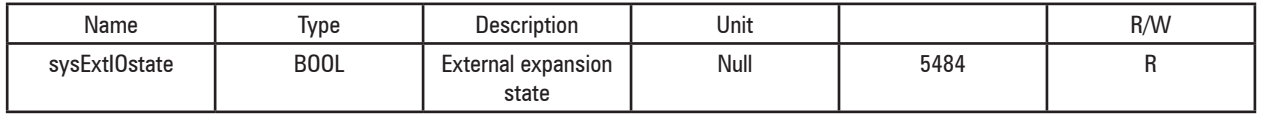

The value is identical to that of parameter 5484 **ExtIO State**, however, the variable is updated immediately in the task.

TRUE when the communication with the module is active. This indicates that the state is Operational and all slave TPDO data have been received correctly at least once.

If not all TPDO data are received in a communication cycle the variable moves to FALSE and alarm "**Opt ExtIO**" [27] is generated.

## **APP. 1.2 - CANopen protocol support**

The drive controls an external I/O module via CANopen, with some master functions, limited to the possibility of managing a single device.

The single slave that is connected must be equipped with CANopen DS301 according to "DS401 Device profile for generic I/O modules Version 3.0.0 3 June 2008" and must be set separately from the drive to operate with a baudrate of 500 kbps, with address 1.

The drive has access to the following objects in the Object Directory of the salve:

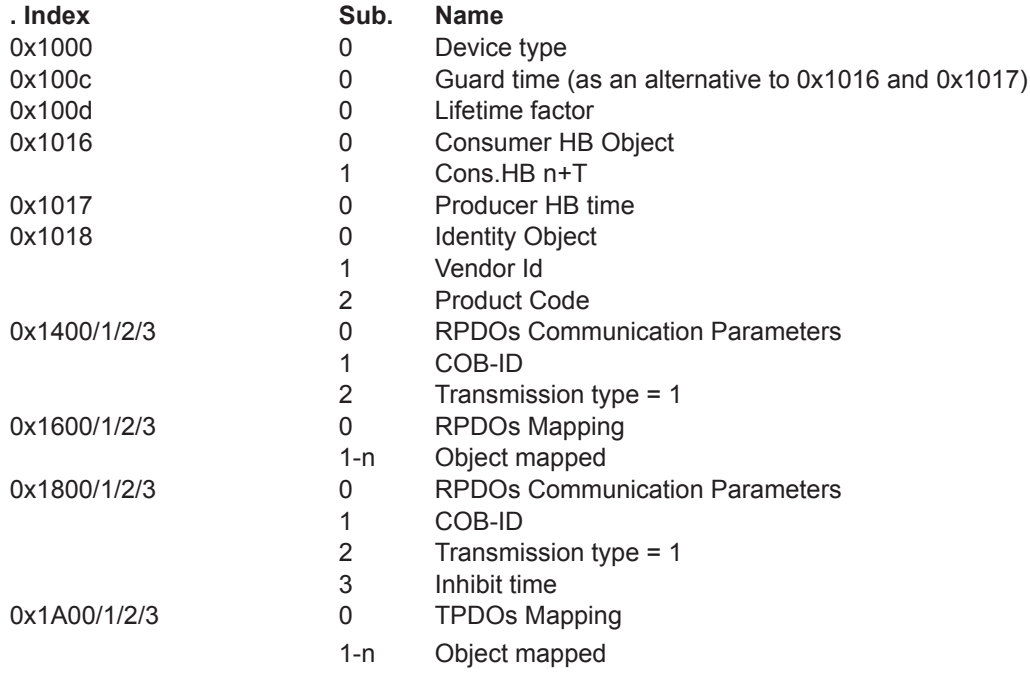

The slave must preferably support the Heartbeat protocol, or at least NodeGuarding.

If objects 1016 and 1017 are writeable, HeartBeat is used and the 100C and 100D objects are reset, otherwise they are set to 200 and 3, respectively, and the NodeGuarding protocol is active.

The drive interprets the Emergency command as a possible error and so generates an alarm, which is managed in all 3 phases.

The slave must support the NMT protocol for transition to Pre-Operational and Operational.

## **APP. 1.3 - SDO Configuration Table**

The objects requested via SDO in the Config phase are listed in the table below. An error or lack of response generates an alarm with the subcode shown.

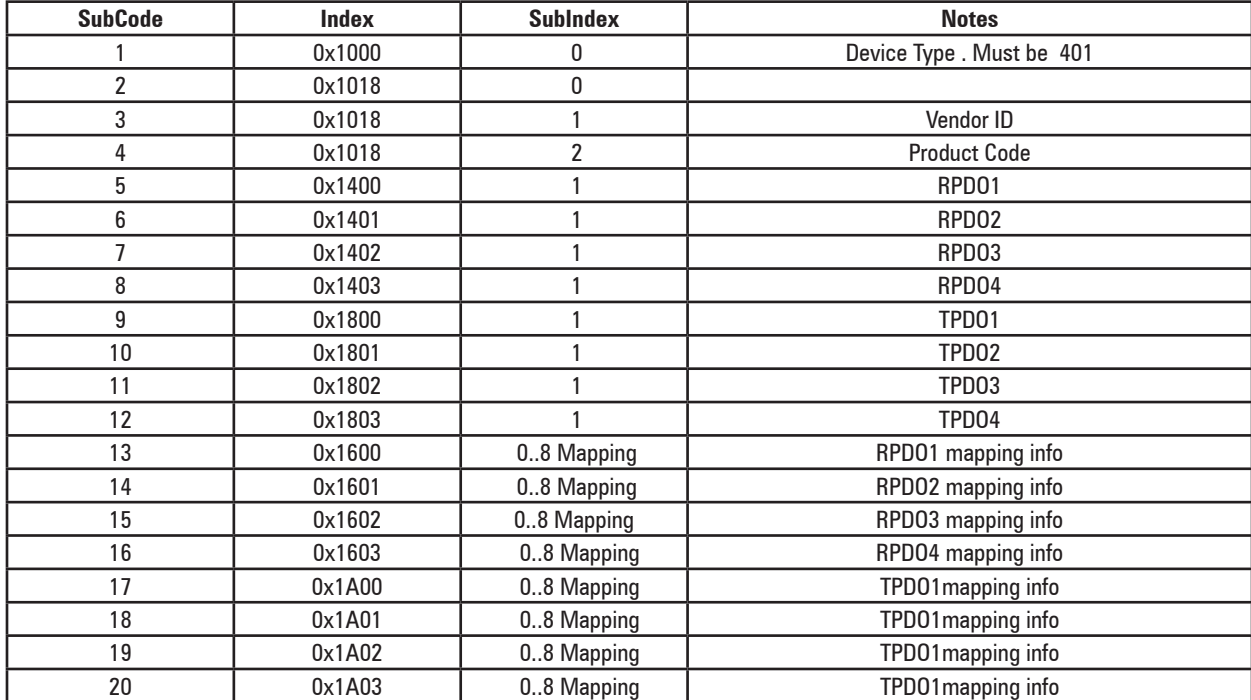

## **These objects are written via SDO in the Config phase**

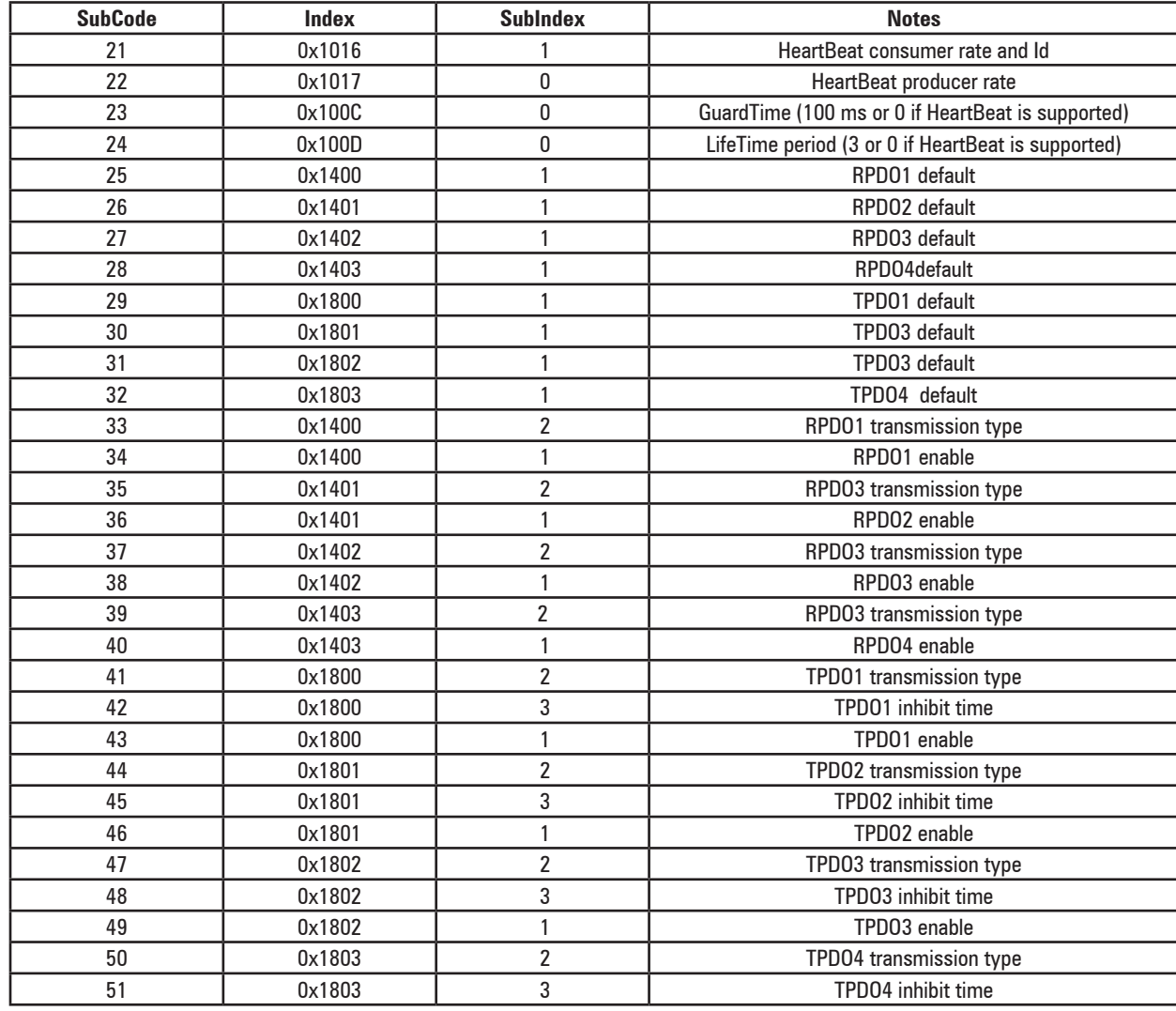

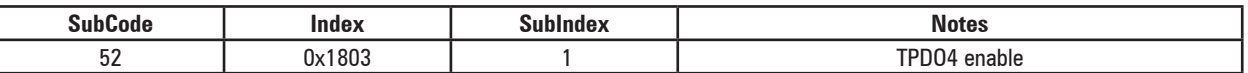

During the control phase, the system sends a HeartBeat message to the slave every 100 ms and checks the Op state via HeartBeat producer message sent by the device, which must arrive within the time set in object 1017. If an error occurs it returns to Init .

If HeartBeat is not available and NodeGuarding is active instead, the timeout values set in objects 100C and 100D are used.

Among the objects requested during the configuration phase are those which contain the mapping, the meaning of the data in the PDOs. The objects the slave may have mapped in the PDOs are a subset of those defined by the DS401 profile. In particular, the list indicates objects recognised by the drive:

- 6000h Read Input 8 bit
- 6100h ReadInput 16 bit
- 6120h ReadInput 32 bit
- 6200h Write Output 8 bit
- 6300h WriteOutput 16 bit
- 6320h WriteOutput 32 bit
- 6400h ReadAnalog 8 bit
- 6401h ReadAnalog 16 bit
- 6411h WriteAnalog 16 bit

The configuration does not fail if other objects are detected, however the object in the PDO is not managed when received and is written as 0 for transmission.

The objects are associated with the analog and digital input and output parameters in the order they are detected.

For example, if the slave is configured as follows

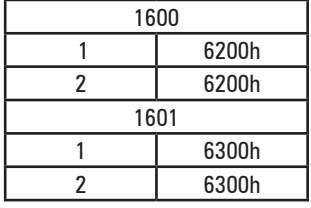

### The data sent via RPDO will be associated in this order

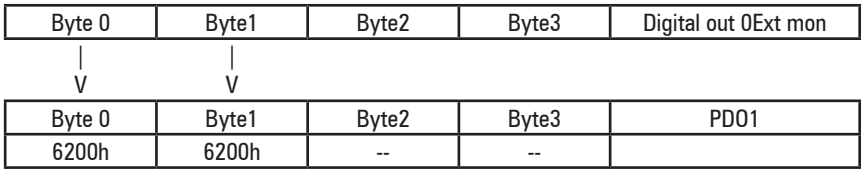

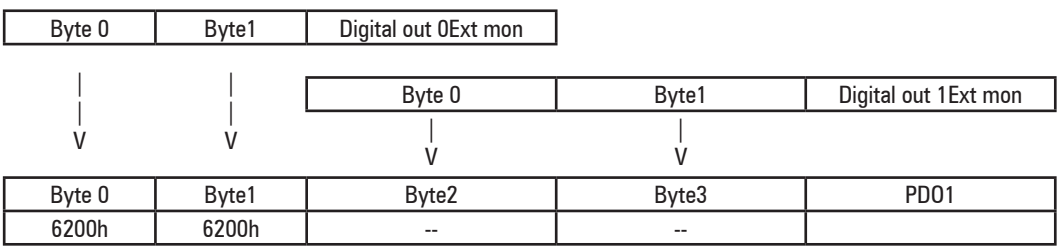

Following the transition to Op, the drive software reads and writes the PDOs (RPDO) and moves the data to the I/O control blocks and periodically sends the Sync message.

Since there are only 2 devices in the network and data exchange is predefined, synchronous PDOs are always used to have repeatability in communication.

Data are exchanged in communciation cycles, the duration of which is predefined with parameter 5488 "External IO period" (available in the service menu and via the .sco configuration file). The default communication cycle value is 8 ms.

Each communication cycle the block accesses the CAN peripheral device to check the PDOs sent by the slave (TPDOs) and copy these, and then writes the RPDOs to be sent.

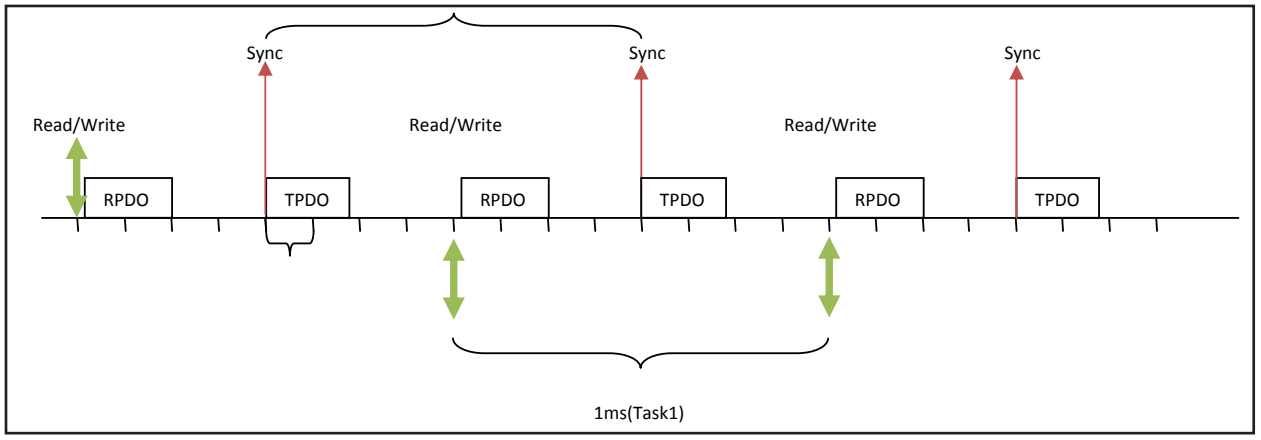

Each communication cycle sends a Sync message, to which the slave must immediately reply with its PDOs. If the slave does not send the PDOs this is interpreted as a loss of communication owing to the generation of an "ExtIO fault" alarm and switching of parameter 5484 "External IO state" from Off to On. The loss of communication is detected after a maximum time equal to twice the communication cycle from the last time value data were received.

## **APP. 1.4 - System variables for MDPLC**

System variables in the MDPLC environment for FastLink.

## FASTLINK

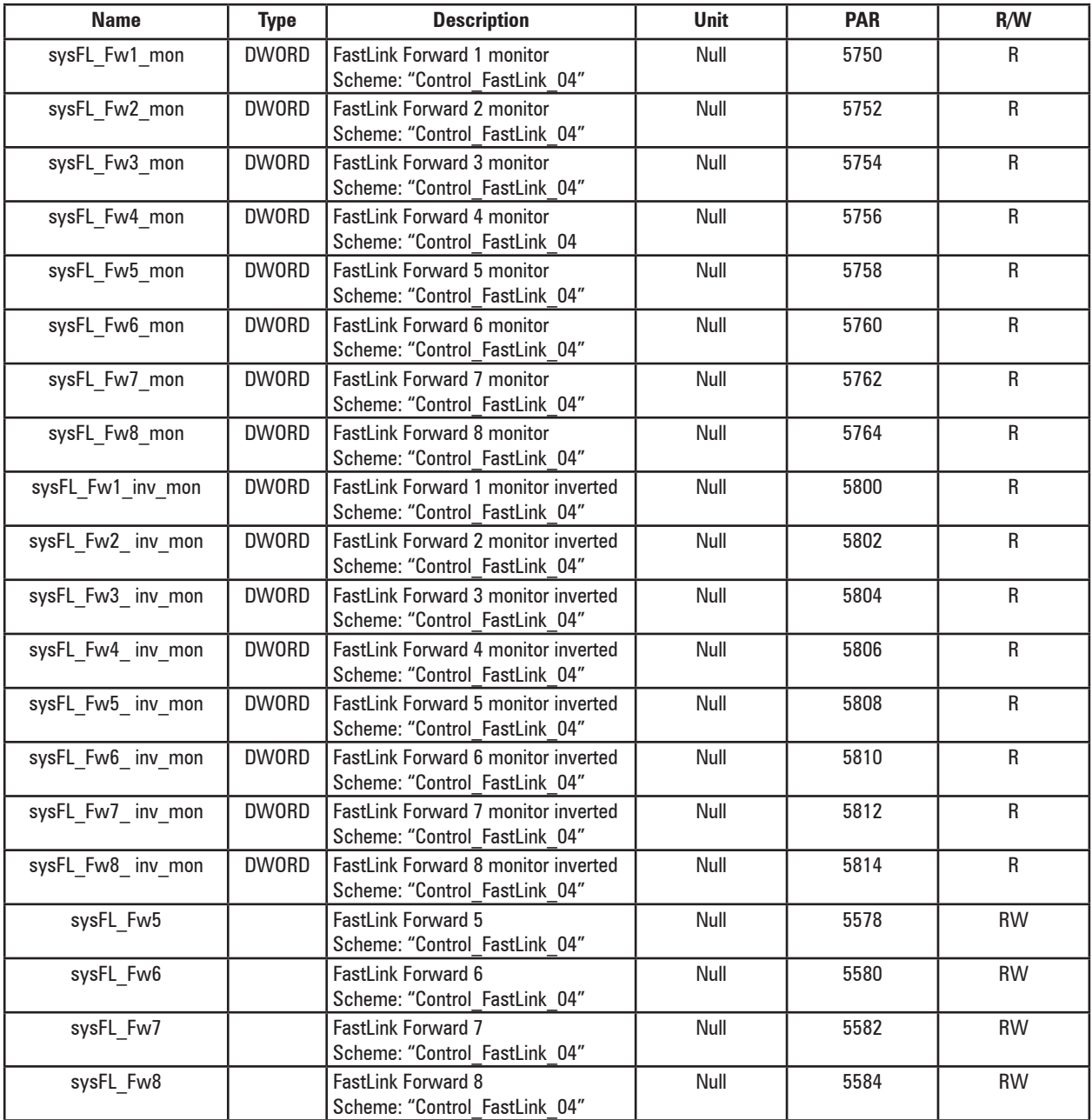

## SYSTEM

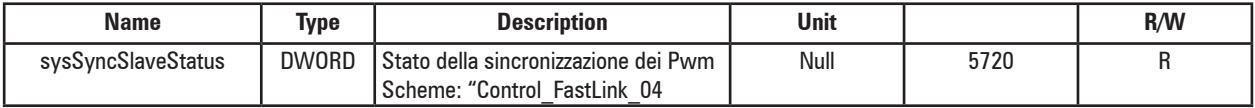

#### **GEFRAN BENELUX N.V.**

ENA 23 Zone 3, nr. 3910 Lammerdries-Zuid 14A B-2250 OLEN Ph. +32 (0) 14248181 Fax +32 (0) 14248180 info@gefran.he

#### **GEFRAN DEUTSCHLAND GmbH**

Philipp-Reis-Straße 9a D-63500 Seligenstadt Ph. +49 (0) 61828090 Fax +49 (0) 6182809222 vertrieb@gefran.de

#### **SIEI AREG - GERMANY**

Gottlieb-Daimler Strasse 17/3 D-74385 - Pleidelsheim Ph. +49 (0) 7144 897360 Fax +49 (0) 7144 8973697 info@sieiareg.de

#### **GEFRAN SUISSE SA**

Sandackerstrasse, 30 9245 Oberbüren Ph. +41 71 9554020 Fax +41 71 9554024 office@gefran.ch

#### **SENSORMATE AG**

Steigweg 8, CH-8355 Aadorf, Switzerland Ph. +41(0)52-2421818 Fax +41(0)52-3661884 http://www.sensormate.ch

#### **GEFRAN FRANCE SA**

4, rue Jean Desparmet - BP 8237 69355 LYON Cedex 08 Ph. +33 (0) 478770300 Fax +33 (0) 478770320 commercial@gefran.fr

#### **GEFRAN UK Ltd**

Capital House, Hadley Park East **Telford** TF1 6QJ Tel +44 (0) 8452 604555 Fax +44 (0) 8452 604556 sales@gefran.co.uk

### **GEFRAN ESPAÑA**

Calle Vic, números 109-111 08160 - MONTMELÓ (BARCELONA) Ph. +34 934982643 Fax +34 935721571 comercial.espana@gefran.es

## **GEFRAN MIDDLE EAST ELEKTRIK VE ELEKTRONIK San. ve Tic. Ltd. Sti**

Yesilkoy Mah. Ataturk Cad. No: 12/1 B1 Blok K:12 D: 389 Bakirkoy / Istanbul TURKIYE Ph. +90212 465 91 21 Fax +90212 465 91 22

#### **GEFRAN SOUTH AFRICA Pty Ltd.** Unit 10 North Precinet

West Building Topaz Boulevard Montague Park, 7411, Cape Town Ph. +27 21 5525985 Fax +27 21 5525912

#### **GEFRAN SIEI**

**Drives Technology Co., Ltd** No. 1285, Beihe Road, Jiading District, Shanghai, China 201807 Ph. +86 21 69169898 Fax +86 21 69169333 info@gefransiei.com.cn

### **GEFRAN SIEI**

**Electric Pte. Ltd.** No. 1285, Beihe Road, Jiading District, Shanghai, China 201807 Ph. +86 21 69169898 Fax +86 21 69169333 info@gefransiei.com.cn

#### **GEFRAN SIEI - ASIA**

Blk.30 Loyang Way 03-19 Loyang Industrial Estate 508769 Singapore Ph. +65 6 8418300 Fax +65 6 7428300 info@gefran.com.sg

#### **GEFRAN INDIA**

Survey No: 182/1 KH, Bhukum, Paud road, Taluka – Mulshi, Pune - 411 042. MH, INDIA Phone No.:+91-20-39394400 Fax No.: +91-20-39394401 gefran.india@gefran.in

#### **GEFRAN TAIWAN**

No.141, Wenzhi Rd., Zhongli City, Taoyuan County 32054, Taiwan (R.O.C.) Ph. +886-3-4273697 eddie.liao@gefransiei.com.sg

#### **GEFRAN Inc.**

8 Lowell Avenue WINCHESTER - MA 01890 Toll Free 1-888-888-4474 Fax +1 (781) 7291468 info.us@gefran.com

#### **GEFRAN BRASIL ELETROELETRÔNICA**

Avenida Dr. Altino Arantes, 377 Vila Clementino 04042-032 SÂO PAULO - SP Ph. +55 (0) 1155851133 Fax +55 (0) 1132974012 comercial@gefran.com.br

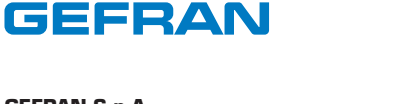

## **GEFRAN S.p.A.**

Via Sebina 74 25050 Provaglio d'Iseo (BS) ITALY Ph. +39 030 98881 Fax +39 030 9839063 info@gefran.com www.gefran.com

#### **Drive & Motion Control Unit**

Via Carducci 24 21040 Gerenzano [VA] ITALY Ph. +39 02 967601 Fax +39 02 9682653 infomotion@gefran.com

**Technical Assistance :**  technohelp@gefran.com

**Customer Service :**  motioncustomer@gefran.com Ph. +39 02 96760500 Fax +39 02 96760278

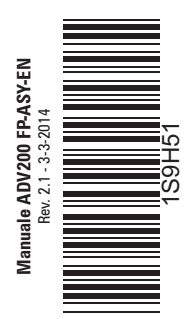